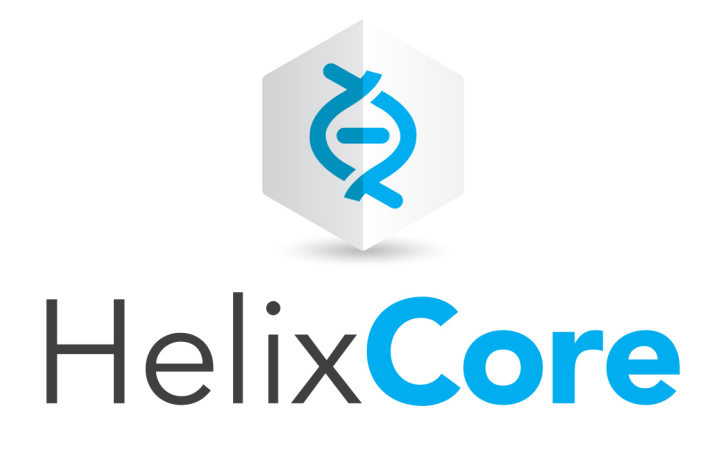

# Helix Core Server Administrator Guide: Fundamentals

2019.1 *April 2019*

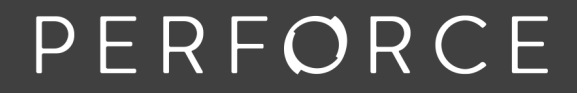

www.perforce.com

Copyright © 1999-2019 Perforce Software, Inc..

All rights reserved.

All software and documentation of Perforce Software, Inc. is available from [www.perforce.com](https://www.perforce.com/). You can download and use Perforce programs, but you can not sell or redistribute them. You can download, print, copy, edit, and redistribute the documentation, but you can not sell it, or sell any documentation derived from it. You can not modify or attempt to reverse engineer the programs.

This product is subject to U.S. export control laws and regulations including, but not limited to, the U.S. Export Administration Regulations, the InternationalTraffic in Arms Regulation requirements, and all applicable end-use, end-user and destination restrictions. Licensee shall not permit, directly or indirectly, use of any Perforce technology in or by any U.S. embargoed country or otherwise in violation of any U.S. export control laws and regulations.

Perforce programs and documents are available from our Web site as is. No warranty or support is provided. Warranties and support, along with higher capacity servers, are sold by Perforce.

Perforce assumes no responsibility or liability for any errors or inaccuracies that might appear in this book. By downloading and using our programs and documents you agree to these terms.

Perforce and Inter-File Branching are trademarks of Perforce.

All other brands or product names are trademarks or registered trademarks of their respective companies or organizations.

Any additional software included within Perforce is listed in "License [Statements"](#page-363-0) on page 364.

# **Contents**

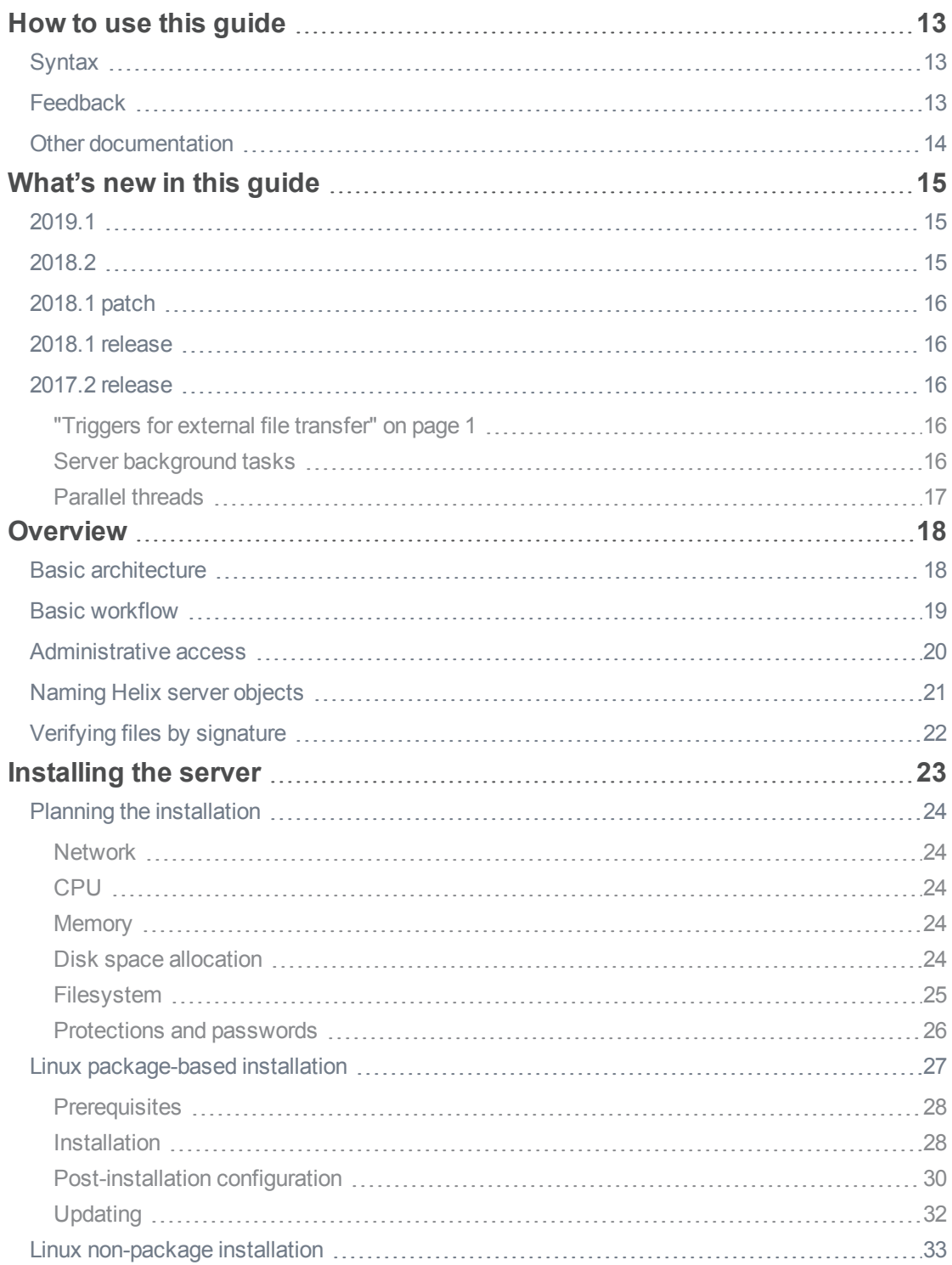

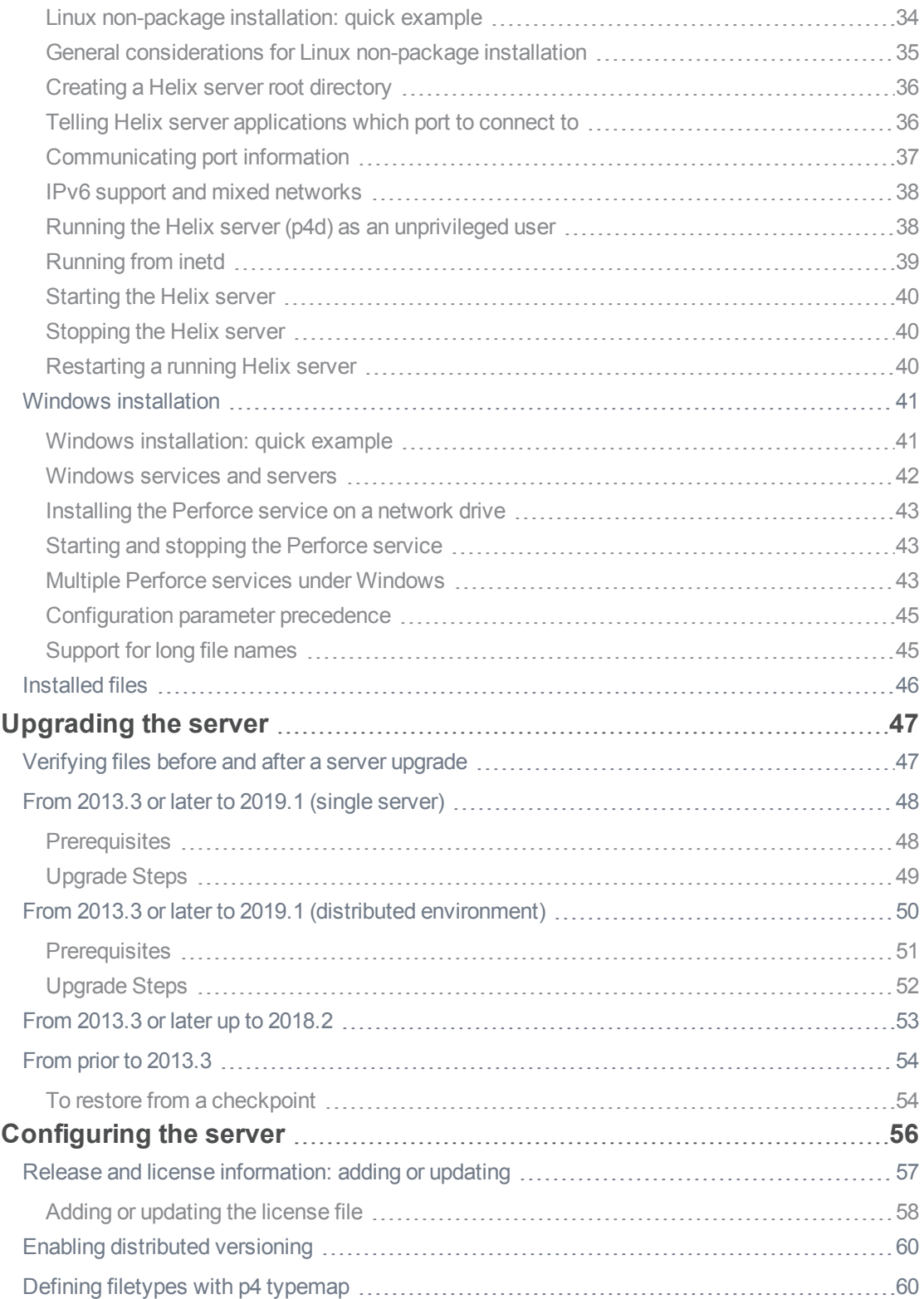

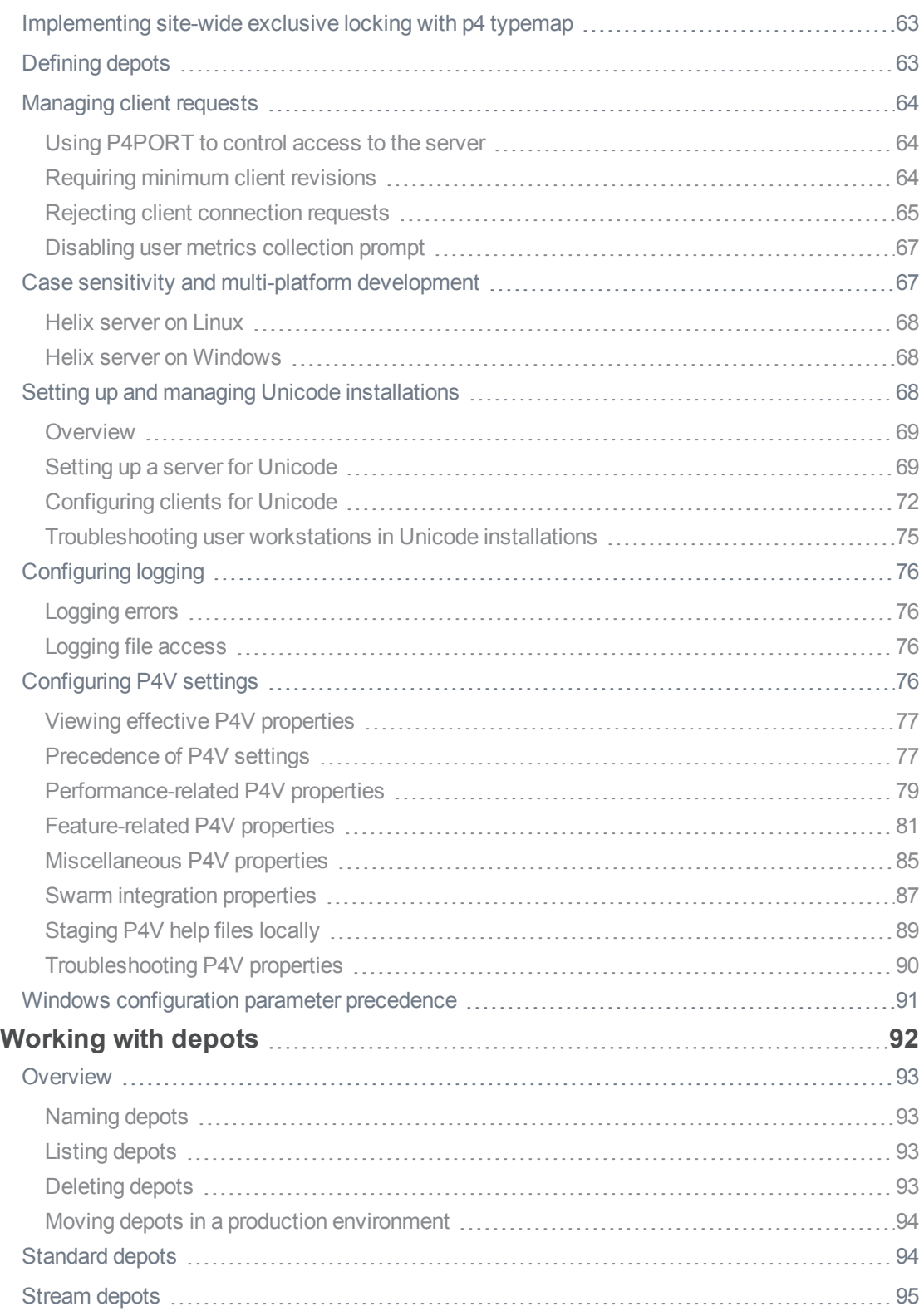

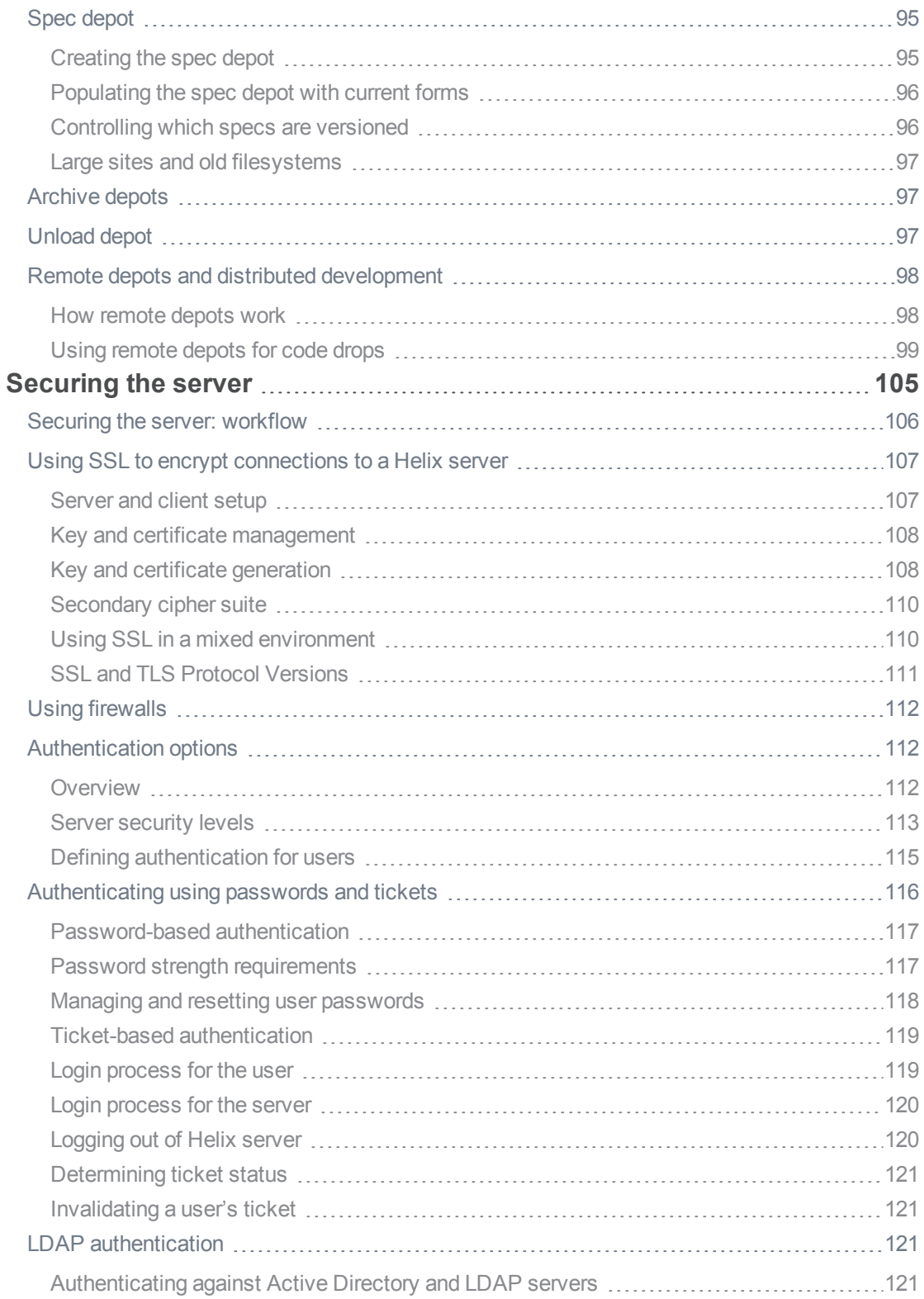

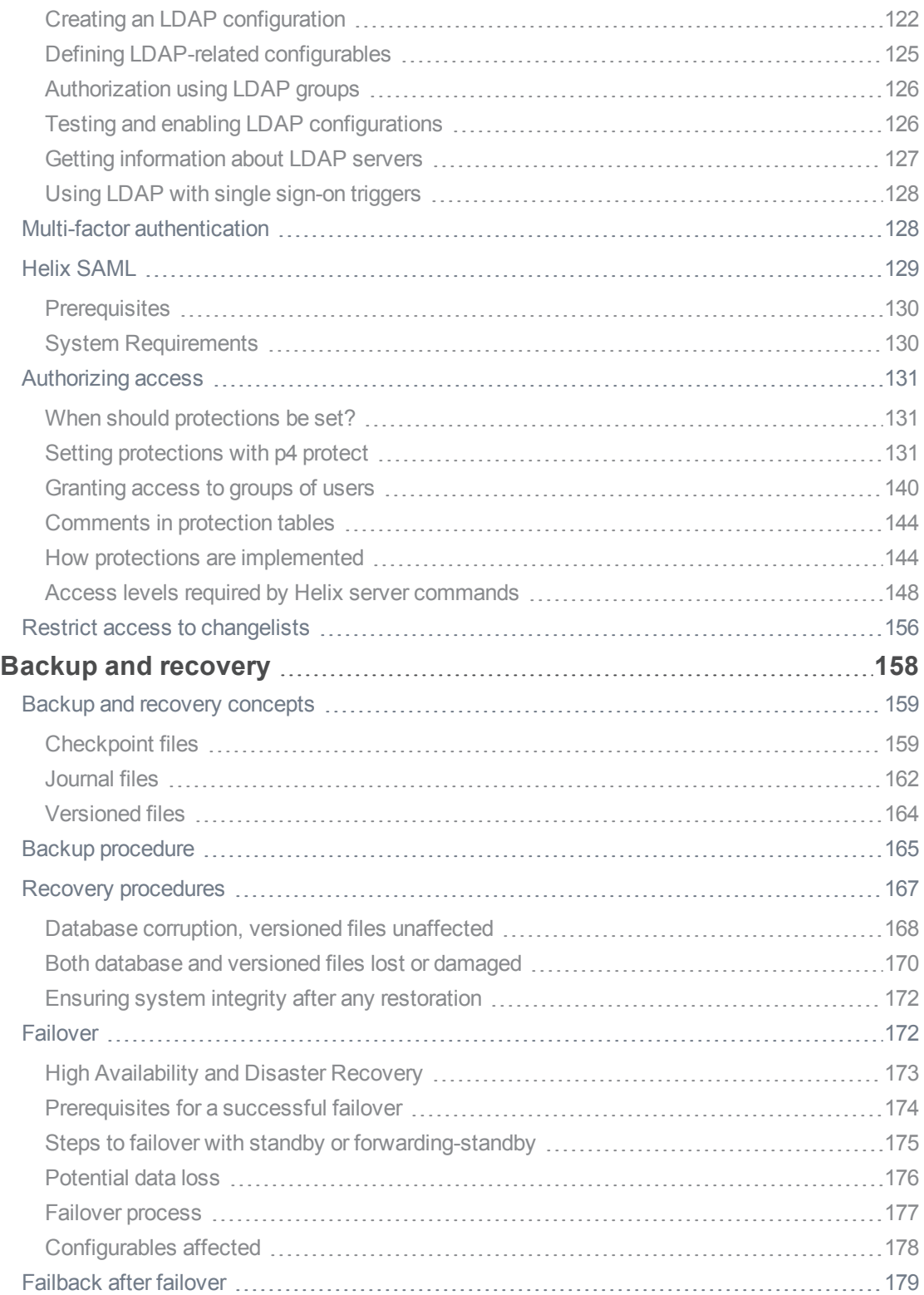

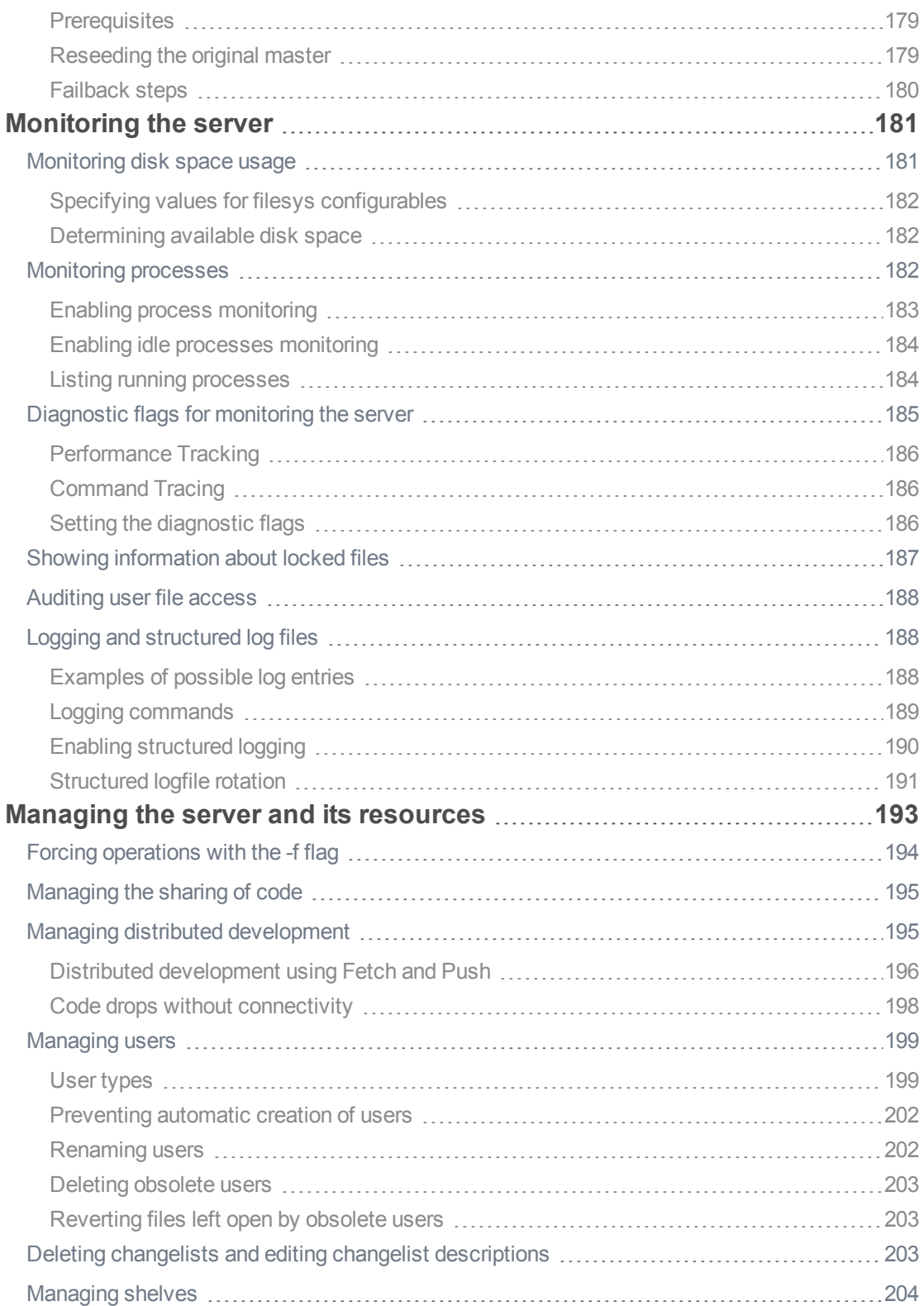

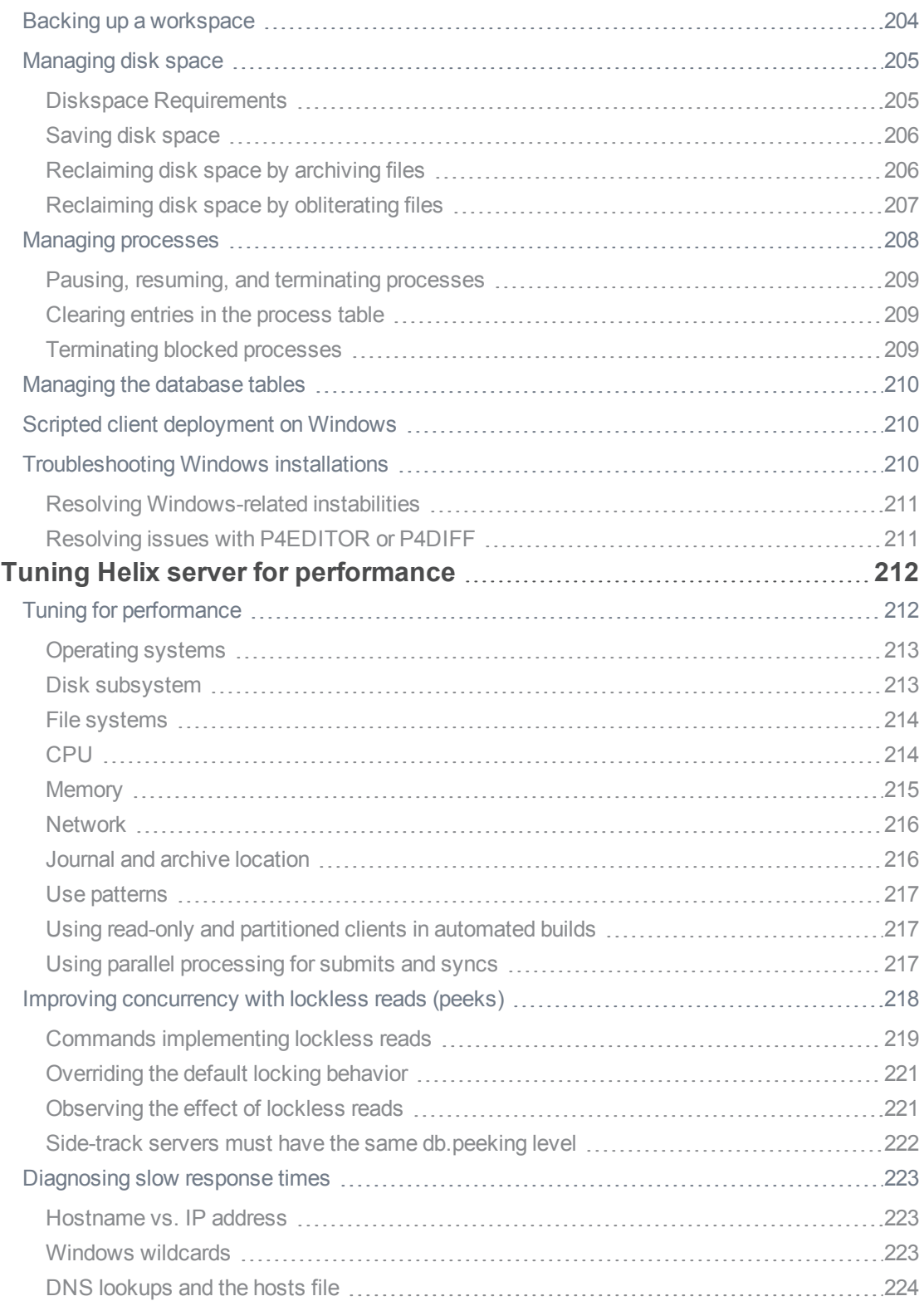

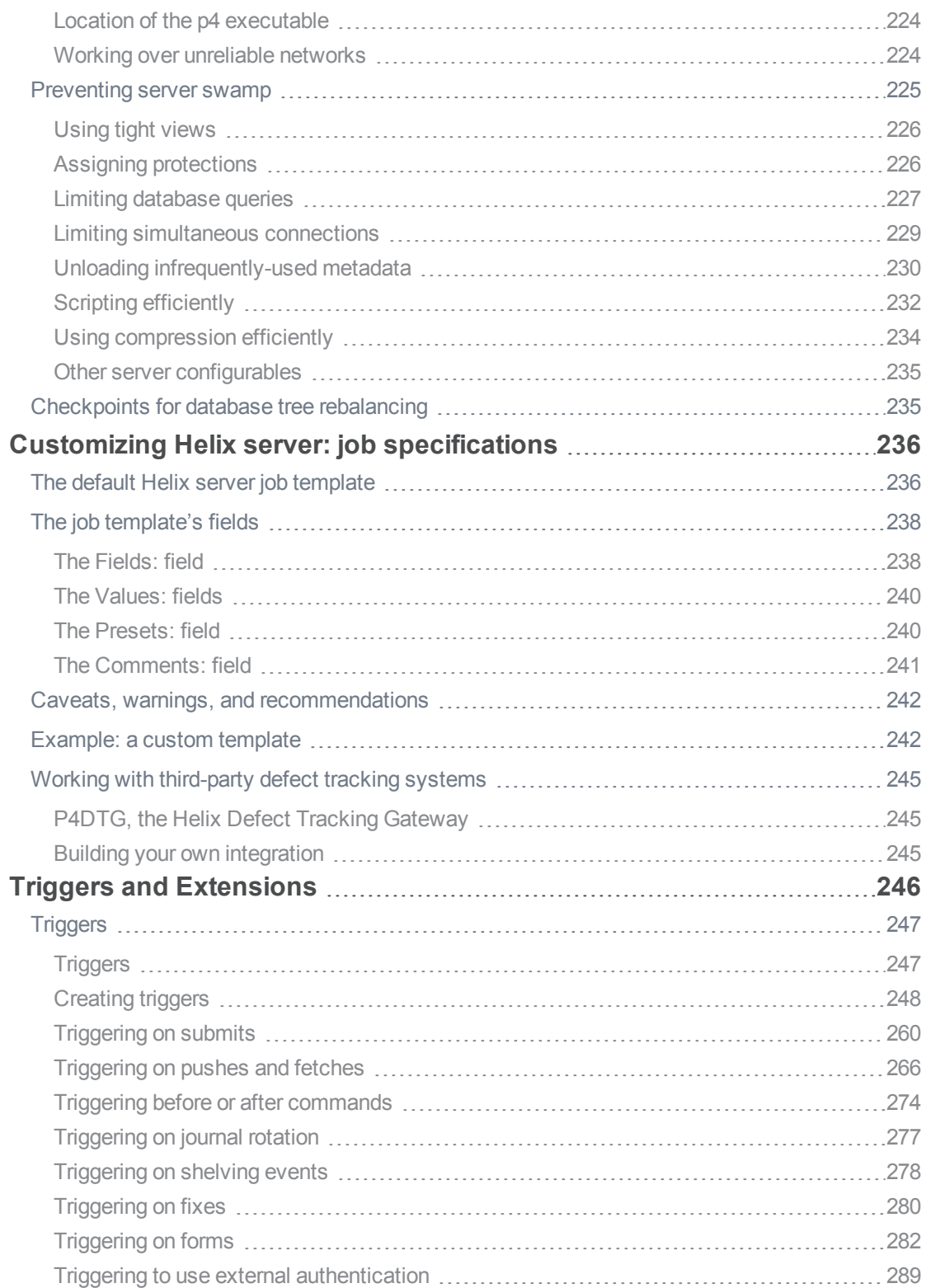

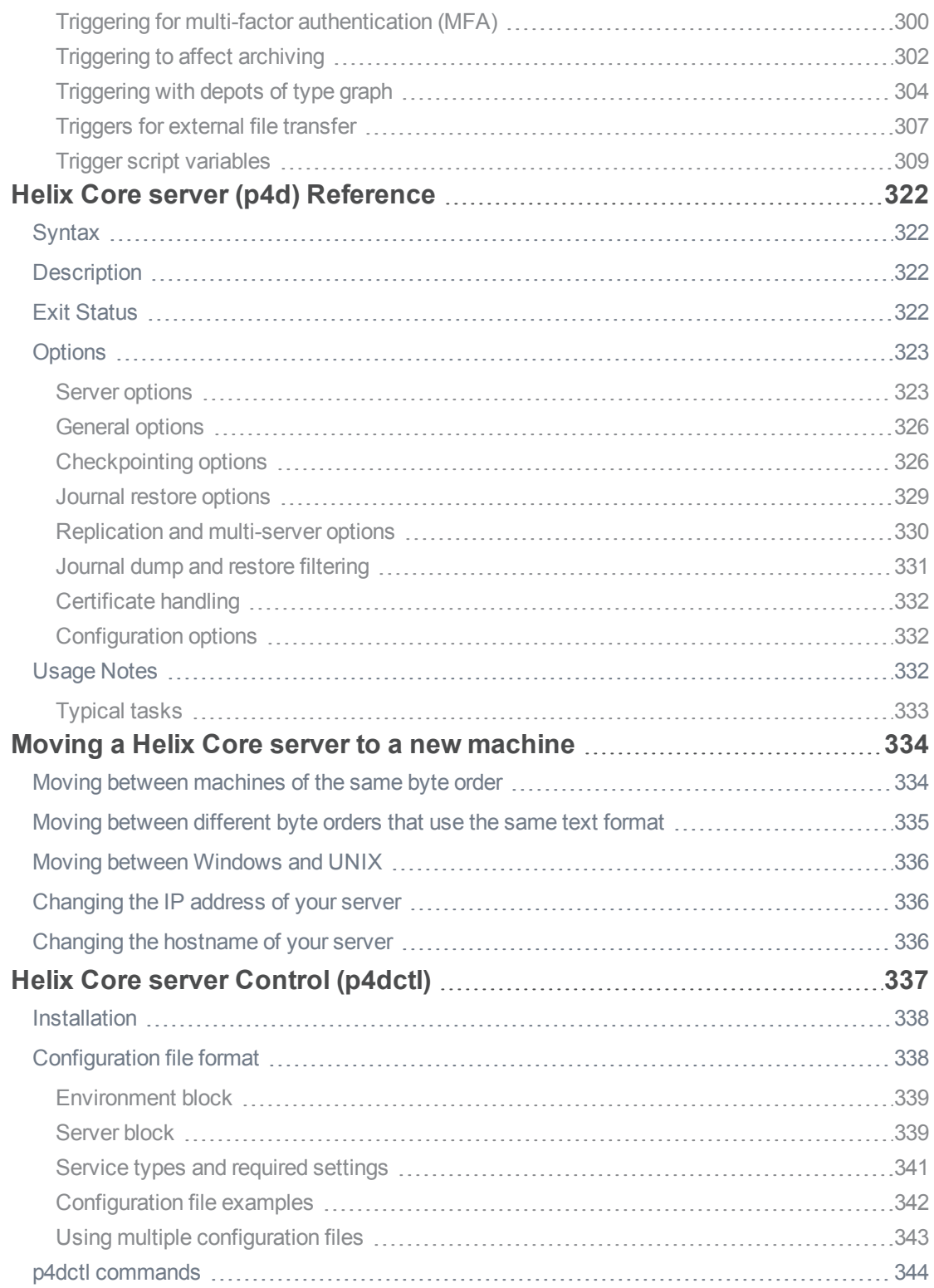

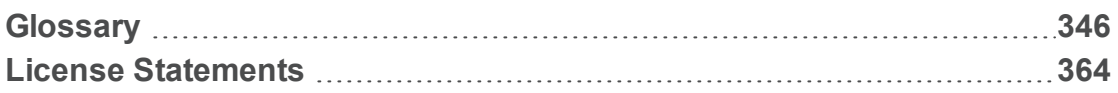

# <span id="page-12-0"></span>How to use this guide

Installation, configuration, and management of Helix server (**p4d**) by a:

- <sup>n</sup> System administrator install and configure, ensure uptime and data integrity
- <sup>n</sup> Helix server administrator users, depot access, and authentication

<span id="page-12-1"></span>This section provides information on typographical conventions, feedback options, and additional documentation.

# **Syntax**

Helix documentation uses the following syntax conventions to describe command line syntax.

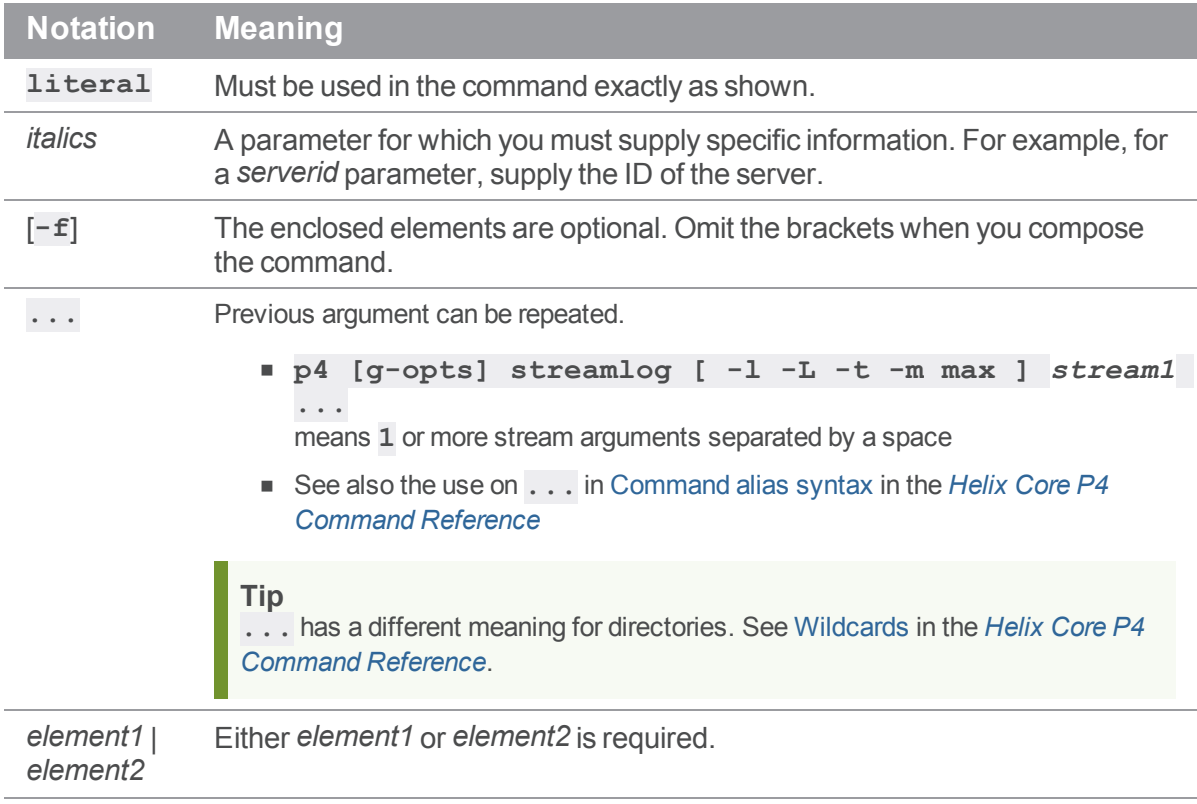

### <span id="page-12-2"></span>Feedback

How can we improve this manual? Email us at manual@perforce.com.

# <span id="page-13-0"></span>Other documentation

See [https://www.perforce.com/support/self-service-resources/documentation.](https://www.perforce.com/support/self-service-resources/documentation)

Earlier versions of this guide: [2018.2](https://www.perforce.com/manuals/v18.2/p4sag/Content/P4SAG/about.html), [2018.1,](https://www.perforce.com/manuals/v18.1/p4sag/index.html#P4SAG/about.html) [2017.2](https://www.perforce.com/manuals/v17.2/p4sag/index.html#P4SAG/about.html), [2017.1](https://www.perforce.com/manuals/v17.1/p4sag/index.html#P4SAG/about.html)

# <span id="page-14-0"></span>What's new in this guide

<span id="page-14-1"></span>This section provides a summary with links to topics in this Guide. For a complete list of what's new in this release, see the *[Release](http://www.perforce.com/perforce/r19.1/user/relnotes.txt) Notes*.

# 2019.1

- Carefully follow the steps at "From 2013.3 or later to 2019.1 (distributed [environment\)"](#page-49-0) on page 50 or "From 2013.3 or later to 2019.1 (single server) " on [page 48](#page-47-0) because they are different from previous upgrades.
- **Extensions**, a new technology that is similar to Triggers, but with advantages and additional capabilities. See "Triggers and [Extensions"](#page-245-0) on page 246.
- <sup>n</sup> When the server is busy with the maximum number of commands and therefore blocking **standard** users,the **super** and **operator** "User types" on [page 199](#page-198-1) can still issue a subset of commands. See "Limiting [simultaneous](#page-228-0) connections" on page 229 > "Too many [commands"](#page-228-1) on [page 229](#page-228-1).
- You can save disk space when creating an archive depot by using the option that includes lazy copies, which are small references to the location of potentially large files. A new database table, **db.storage**, replaces the **db.archmap** table to provide a link count for archive files on the server. This tracking reduces the complexity of identifying lazy-copies, allowing +S*n* [files](https://www.perforce.com/manuals/cmdref/Content/CmdRef/file.types.synopsis.modifiers.html) to be lazy copied by reference instead of being duplicated with their full contents. See **p4 [archive](https://www.perforce.com/manuals/cmdref/Content/CmdRef/p4_archive.html) -z** in*Helix Core P4 [Command](http://www.perforce.com/perforce/doc.current/manuals/cmdref/index.html) Reference*.
- Faster verification of archives (depot files) with  $p4$  [verify](https://www.perforce.com/manuals/cmdref/Content/CmdRef/p4_verify.html)
	- **.** such verification can also be done with a new command,  $p4$  [storage](https://www.perforce.com/manuals/cmdref/Content/CmdRef/p4_storage.html)  $-\mathbf{v}$
- Display, verify, or update physical archive [storage](https://www.perforce.com/manuals/cmdref/Content/CmdRef/p4_storage.html) with the new command, p4 storage
- Faster p4 [obliterate](https://www.perforce.com/manuals/cmdref/Content/CmdRef/p4_obliterate.html)
- <sup>n</sup> The procedure for setting up a high availability server for ["Failover"](#page-171-1) on page 172 has changed. See "A high availability standby within an existing [installation](#page-174-1) should not be initially deployed as [mandatory."](#page-174-1) on page 175
- Note that *Helix Core P4 [Command](http://www.perforce.com/perforce/doc.current/manuals/cmdref/index.html) Reference* indicates that the [net.autotune](https://www.perforce.com/manuals/cmdref/Content/CmdRef/configurables.configurables.html#net.autotune) configurable is on by default.
- <sup>n</sup> (Doc-only change: The "How protections are [implemented"](#page-143-1) on page 144 topic has been expanded.)

# <span id="page-14-2"></span>2018.2

- ["Failover"](#page-171-1) on page 172 to a new master server is now an easier process
- **n** Installation support for SUSE Linux Enterprise Server see "Linux [package-based](#page-26-0) installation" on

[page 27](#page-26-0)

- <sup>n</sup> Clarification on when trigger-based authentication can fall back to a password request: ["Single](#page-292-0) sign-on and [auth-check-sso](#page-292-0) triggers" on page 293
- <sup>n</sup> If you want to write a trigger that requires users to log in with additional security, see ["Triggering](#page-299-0) for multi-factor [authentication](#page-299-0) (MFA)" on page 300
- <sup>n</sup> "Multi-factor [authentication"](#page-127-1) on page 128 (MFA) is the current name for a feature that was originally introduced as second-factor authentication (2fa)
- <span id="page-15-0"></span>■ "Helix SAML" on [page 129](#page-128-0) is a new feature for authentication

# 2018.1 patch

If you want to write a trigger that requires users to log in with additional security, see ["Triggering](#page-299-0) for multifactor [authentication](#page-299-0) (MFA)" on page 300

<span id="page-15-1"></span>Installation support for SUSE Linux Enterprise Server 11 and 12 - see "Linux [package-based](#page-26-0) installation" on [page 27](#page-26-0)

# 2018.1 release

You no longer need to use the **-z** option to restore a compressed checkpoint or journal. This allows the chaining of files for the restore. For example:

**p4d -r . -jr checkpoint.42.gz journal.42 journal.43 journal**

See the topic named ""Database corruption, versioned files [unaffected"](#page-167-0) on page 168", which has a Note about Version 2018.1

See graph-push-reference triggers at ["Triggering](#page-303-0) with depots of type graph" on page 304

<span id="page-15-2"></span>A new structured log, **ldapsync.csv**, has been added to record the activity of p4 [ldapsync](https://www.perforce.com/perforce/doc.current/manuals/cmdref/#CmdRef/p4_labelsync.html). See "Enabling [structured](#page-189-0) logging" on page 190.

## <span id="page-15-3"></span>2017.2 release

### *["Triggers](#page-306-0) for external file transfer" on page 307*

<span id="page-15-4"></span>See "Triggers for external file transfer" on [page 307](#page-306-0)

## *Server background tasks*

See p4 [bgtask](https://www.perforce.com/perforce/doc.current/manuals/cmdref/#CmdRef/p4_bgtask.html) in the Command Reference

### <span id="page-16-0"></span>*Parallel threads*

p4 [shelve](https://www.perforce.com/perforce/doc.current/manuals/cmdref/#CmdRef/p4_shelve.html) now accepts the **--parallel** flag to specify that multiple files should be transferred in parallel, using independent network connections from automatically-invoked child processes. In addition, new configurables  $net.parallel.shape.*$  allow p4 shelve to automatically use parallel threads to transfer files. Please see **p4 help shelve** and **p4 help configurables** for complete information.

The [net.parallel.sync.svrthreads](https://www.perforce.com/perforce/doc.current/manuals/cmdref/#CmdRef/configurables.configurables.html#net.parallel.sync.svrthreads) configurable reduces the number of parallel transmit threads used by sync commands when the total number of "user-transmit" threads (from all commands) running concurrently in the server would exceed the value of this configurable. Server monitoring must be enabled for this new configurable to take effect.

### <span id="page-17-0"></span>**Overview**

Read *Solutions [Overview: Helix](http://www.perforce.com/perforce/doc.current/manuals/overview/index.html) Version Control System* before you read this guide.

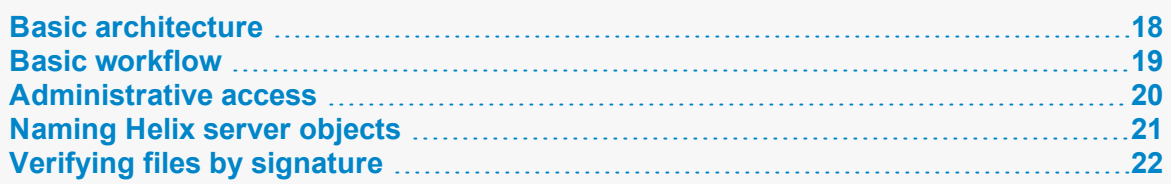

### <span id="page-17-1"></span>Basic architecture

The simplest Helix server configuration consists of a client application and server application communicating over a TCP/IP connection. The server application manages a single repository that consists of one or more depots. A client application communicates with the server to allow the user to view:

- $\blacksquare$  trees of versioned files
- n repository metadata (file history, users, groups, labels, permissions)

Clients also manage local workspaces (local directories) that contain a subset of the files in the repository. Users can view, check out, and modify these local files and submit changes back to the repository. Versioned files are stored on the server in depots of various types, such as:

- $\Box$  local
- <sup>n</sup> stream (Helix Core Server User Guide covers [Streams](https://www.perforce.com/perforce/doc.current/manuals/p4guide/#P4Guide/chapter.streams.html) in depth)
- graph, which supports Git repos (see the Helix4Git [Administrator](https://www.perforce.com/perforce/doc.current/manuals/helix-for-git/) Guide)

**Figure 4-1 Single server**

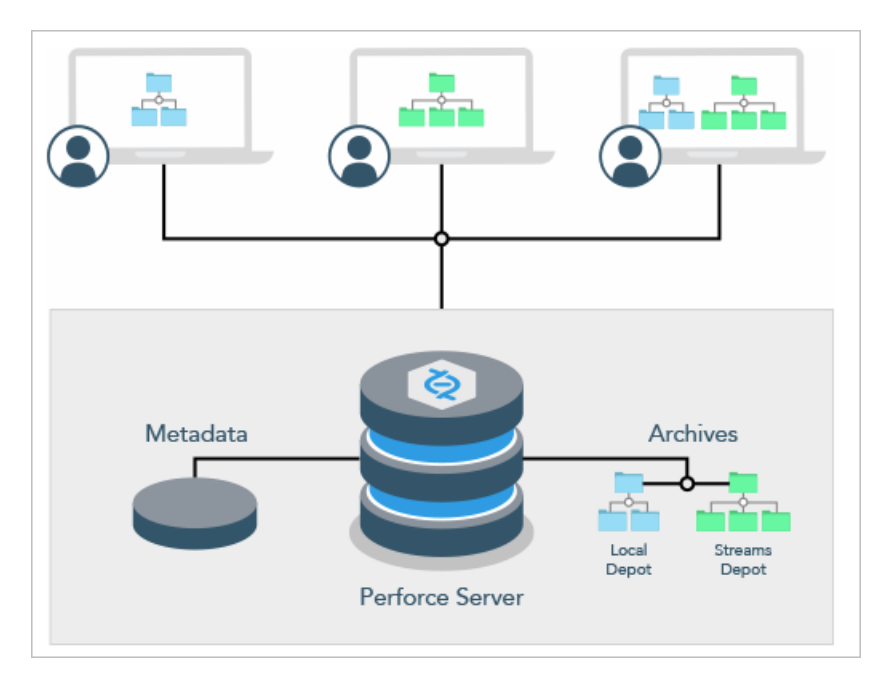

Administrators support this architecture by installing and configuring the server, setting up users and security, monitoring performance, managing the resources used by the server, and customizing the behavior of the server.

#### **Tip**

To learn about advanced options for servers and services, such as commit, edge, proxy, broker, and replica, see the Multi-Site [Deployment](https://www.perforce.com/perforce/doc.current/manuals/p4dist/) guide.

<span id="page-18-0"></span>See also "Centralized and distributed [architecture"](https://www.perforce.com/perforce/doc.current/manuals/dvcs/#DVCS/intro.central-and-distributed.html) in Using Helix Core for [Distributed](https://www.perforce.com/perforce/doc.current/manuals/dvcs/) Versioning (DVCS).

# **Basic workflow**

This book is roughly organized according to the administrator workflow. This section summarizes the basic workflow for setting up, configuring, and managing Helix server.

1. Set up the environment in which you will install Helix server.

Review installation pre-requisites in "Planning the [installation"](#page-23-0) on page 24.

2. Download and install Helix server.

See "Installing the server" on page 23.

3. Start the server.

See the appropriate section on starting the server in ["Installing](#page-22-0) the server" on page 23.

4. Execute the p4 [protect](https://www.perforce.com/perforce/doc.current/manuals/cmdref/#CmdRef/p4_protect.html) command to restrict access to the server.

See "When should [protections](#page-130-1) be set?" on page 131.

5. Configure the server.

Basic configuration includes enabling distributed versioning if needed, defining depots, defining case sensitivity and unicode, managing client requests, configuring logging,and configuring P4V settings. See "Configuring the server" on page 56.

6. Define additional depots if needed.

See ["Working](#page-91-0) with depots" on page 92.

7. Add users if they are not automatically added on login.

See ["Creating](#page-198-2) standard users" on page 199.

8. Secure the server: set up secure client-server connection. Set up authorization and authentication.

See ["Securing](#page-104-0) the server" on page 105.

9. Back up the server.

See "Securing the server" on page 105.

10. Monitor server performance and resource use.

See ["Monitoring](#page-180-0) the server" on page 181.

11. Manage the server and its resources: changelists, users, code sharing, disk space, and processes.

See "Managing the server and its [resources"](#page-192-0) on page 193.

12. Tune the server to improve performance.

See "Tuning Helix server for [performance"](#page-211-0) on page 212.

13. Customize Helix server by extending job definitions.

See "Customizing Helix server: job [specifications"](#page-235-0) on page 236.

14. Customize Helix server using trigger scripts.

See "Triggers and [Extensions"](#page-245-0) on page 246.

### <span id="page-19-0"></span>Administrative access

Helix server security depends on the security level that is set and on how authentication and access privileges are configured; these are described in ["Securing](#page-104-0) the server" on page 105. Access levels relevant for the administrator are **admin** and **super**:

- **a** admin grants permission to run Helix server commands that affect metadata, but not server operation. A user with admin access can edit, delete, or add files, and can use the **p4 obliterate** command.
- **super** grants permission to run all Helix server commands, allows the creation of depots and triggers, permits the definition of protections, and enables user management.

Users of type **operator** are allowed to run commands that affect server operation, but not metadata.

All server commands documented in the *Helix Core P4 [Command](http://www.perforce.com/perforce/doc.current/manuals/cmdref/index.html) Reference* indicate the access level needed to execute that command.

Until you define a Helix server superuser, every user is a superuser and can run any Helix server command on any file. After you start a new Perforce service, use the following command:

\$ **p4 protect**

<span id="page-20-0"></span>as soon as possible to define a Helix server superuser.

# Naming Helix server objects

As you work with Helix server, you will be creating a variety of objects: clients, depots, branches, jobs, labels, and so on. This section provides some guidelines you can use when naming these objects.

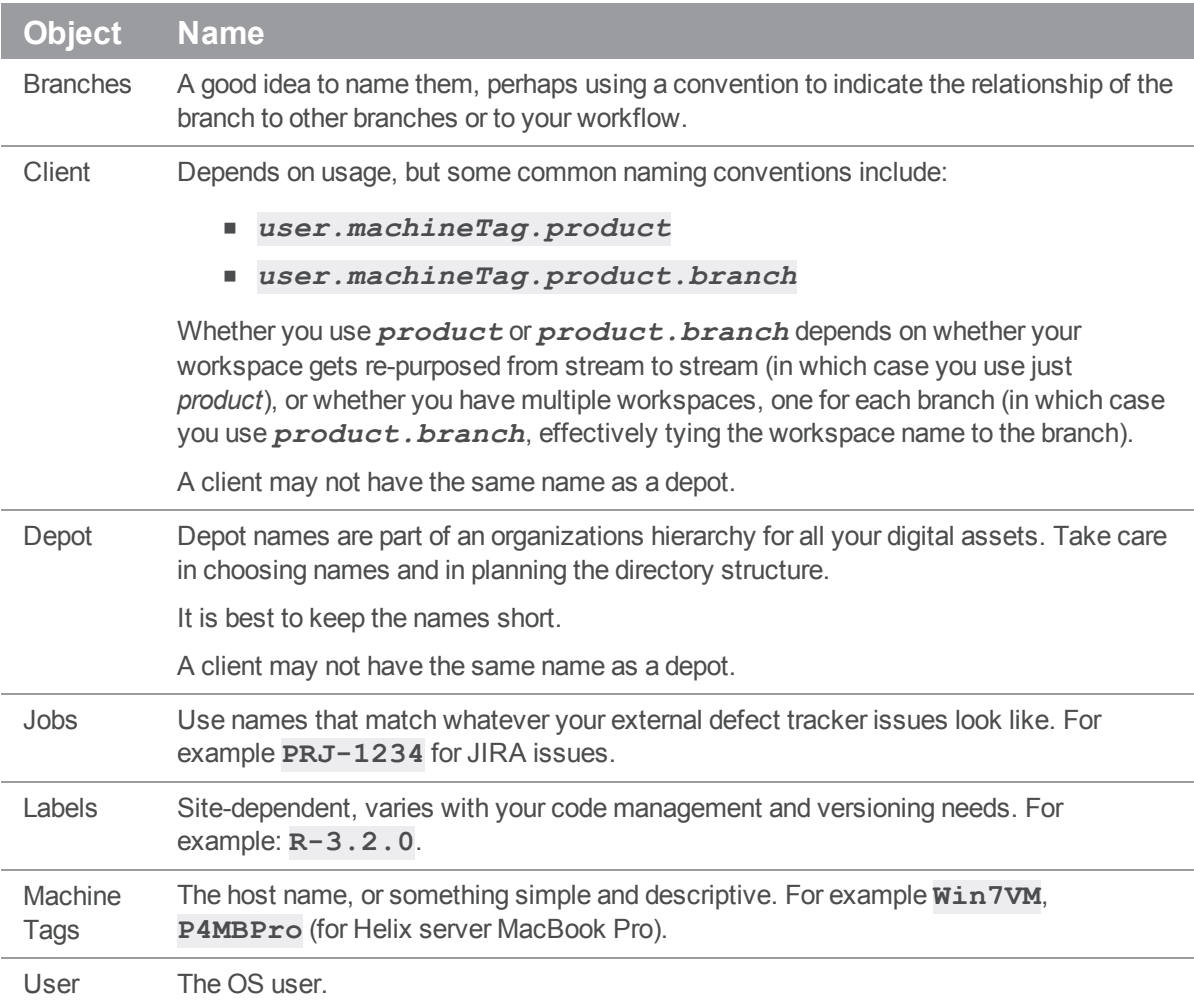

# <span id="page-21-0"></span>Verifying files by signature

Helix server administrators can use the **p4 verify** *filenames* command to validate stored MD5 digests of each revision of the named files. The signatures created when users store files in the depot can later be used to confirm proper recovery in case of a crash: if the signatures of the recovered files match the previously saved signatures, the files were recovered accurately. If a new signature does not match the signature in the Helix server database for that file revision, Helix server displays the characters **BAD!** after the signature, and you should contact Perforce Technical Support.

#### **Tip**

We recommend that administrators perform  $p4$  [verify](https://www.perforce.com/perforce/doc.current/manuals/cmdref/#CmdRef/p4_verify.html) weekly, rather than nightly. For large installations, the verification of files:

- $\blacksquare$  takes considerable time to run
- n puts the server under heavy load, which can impact the performance of other Helix server commands

# <span id="page-22-0"></span>Installing the server

This chapter describes how to install the Perforce service or upgrade an existing installation for connected clients. For information on how to install a server that supports clients who want to work disconnected, see the "Install" chapter of Using Helix Core Server for Distributed Versioning.

Many of the examples in this book are based on the UNIX version of the Perforce service. In most cases, the examples apply equally to both Windows and UNIX installations. The material for UNIX also applies to Mac OS X.

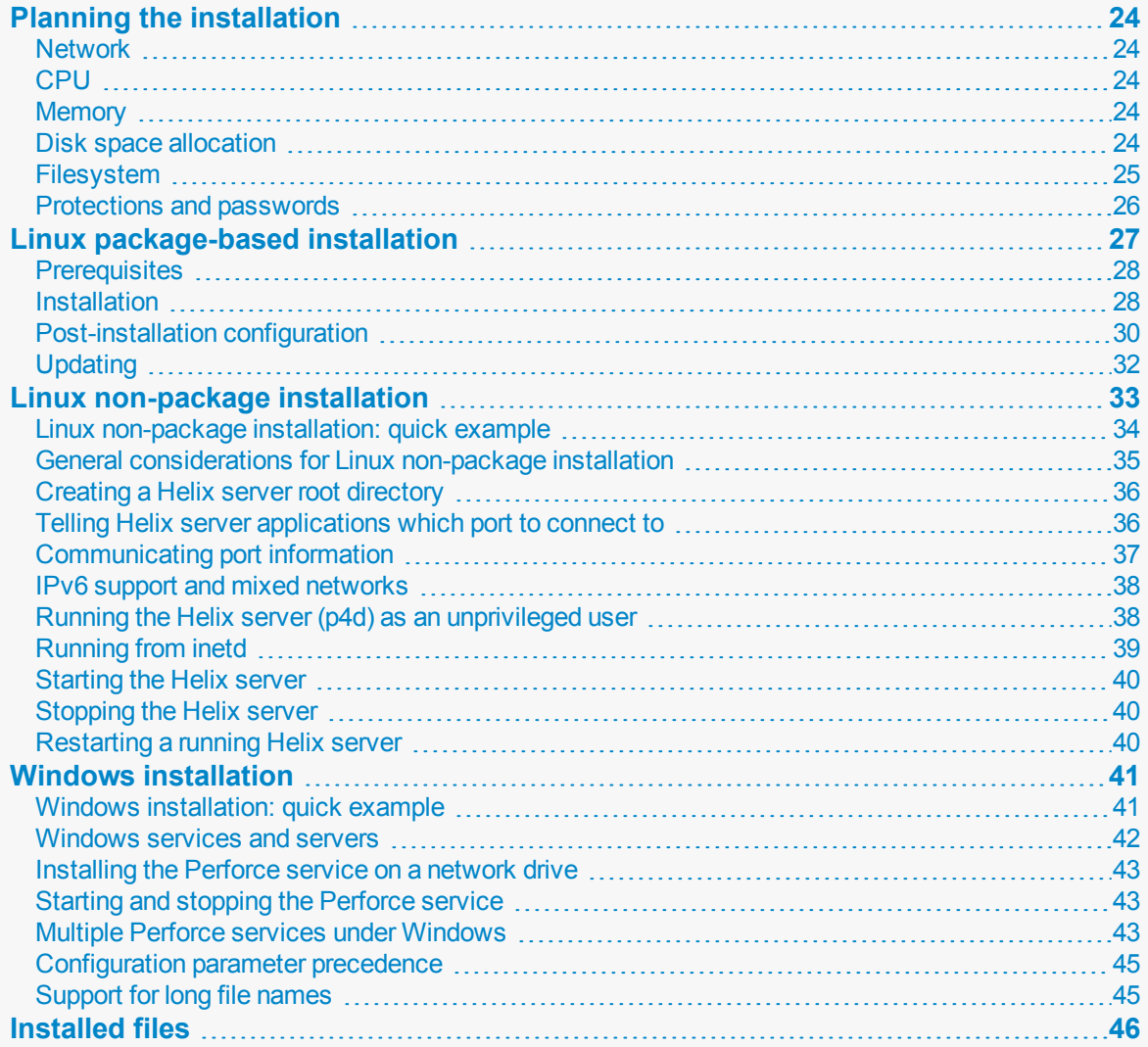

### <span id="page-23-0"></span>Planning the installation

The following sections describe some of the issues you need to think about before installing and configuring the server.

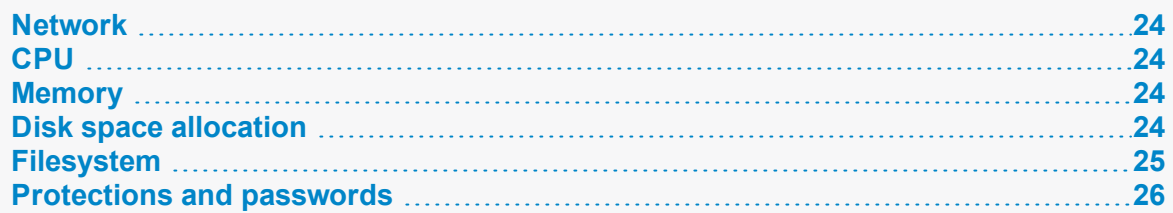

### <span id="page-23-1"></span>*Network*

Helix server can run over any TCP/IP network. For remote users or distributed configurations, Helix server offers options like proxies and the commit/edge architecture that can enhance performance over a WAN. Compression in the network layer can also help. For additional information about network and performance tuning, see "Tuning Helix server for [performance"](#page-211-0) on page 212.

# <span id="page-23-2"></span>*CPU*

CPU resource consumption can be adversely affected by compression, lockless reads, or a badly designed protections table. In general, there is a trade-off between speed and the number of cores. A minimum of 2.4 GHZ and 8 cores is recommended. With greater speed, fewer cores will do: for example, a 3.2 GHZ and 4-core processor will also work.

<span id="page-23-3"></span>For additional details, see "CPU" on [page 214](#page-213-1).

## *Memory*

There are a couple of guidelines you can follow to anticipate memory needs:

- Multiply the number of licensed users by 64MB.
- $\blacksquare$  Allocate 1.5 kilobytes of RAM per file in the depot.

In general, Helix server performs well on machines that have large memory footprints that can be used for file system cache. I/O to even the fastest disk will be slower than reading from the file cache. These guidelines only apply for a single server.

<span id="page-23-4"></span>For additional information about memory and performance tuning, see ["Tuning](#page-211-0) Helix server for [performance"](#page-211-0) on page 212.

## *Disk space allocation*

Perforce disk space usage is a function of three variables:

- Number and size of client workspaces
- Size of server database
- Size of server's archive of all versioned files

All three variables depend on the nature of your data and how heavily you use Perforce.

The client file space required is the size of the files that your users will need in their client workspaces at any one time.

The server's database size can be calculated with a fair level of accuracy; as a rough estimate, it requires 0.5 kilobytes per user per file. (For instance, a system with 10,000 files and 50 users requires 250 MB of disk space for the database). The database can be expected to grow over time as histories of the individual files grow.

The size of the server's archive of versioned files depends on the sizes of the original files stored and grows as revisions are added. A good guideline is to allocate sufficient space in your **P4ROOT** directory to hold three times the size of your users' present collection of versioned files, plus an additional 0.5KB per user per file to hold the database files that store the list of depot files, file status, and file revision histories.

The **db. have** file holds the list of files opened in client workspaces. This file tends to grow more rapidly than other files in the database. If you are experiencing issues related to the size of your **db.have** file and are unable to quickly switch to a server with adequate support for large files, deleting unused client workspace specifications and reducing the scope of client workspace views can help alleviate the problem.

### <span id="page-24-0"></span>*Filesystem*

File size and disk I/O are the key issues here. For more information, see "File [systems"](#page-213-0) on page 214.

### Filesystem performance

Helix server is judicious with its use of disk I/O. Helix server metadata is well-keyed, and accesses are mostly sequential scans of limited subsets of the data. The most disk-intensive activity is file check-in, where the Helix Core server must write and rename files in the archive. Server performance depends heavily on the operating system's filesystem implementation, and in particular, on whether directory updates are synchronous. Server performance is also highly dependent upon the capabilities of the underlying hardware's I/O subsystem.

Helix server does not recommend any specific hardware configuration or file system. Linux servers tend to have the best performance because of Linux's asynchronous directory updating. However, a Linux server might have poor recovery if power is cut at the wrong time.

Performance in systems where database and versioned files are stored on NFS-mounted volumes is typically dependent on the implementation of NFS and the underlying storage hardware. Helix server has been tested and is supported using implementations that support the **flock** protocol.

Under Linux and FreeBSD, database updates over NFS can be an issue because file locking is relatively slow. If the journal is NFS-mounted on these platforms, all operations will be slower. In general (particularly on Linux and FreeBSD), we recommend that the Helix server database, depot, and journal files be stored on disks that are local to the machine running the Helix Core server process or that they be stored on a low-latency SAN device.

These issues affect only the Helix Core server process (**p4d**). Helix server applications, (such as **p4**, the Helix server Command-Line Client) have always been able to work with client workspaces on NFSmounted drives (for instance, workspaces in the users' home directories).

### Separate physical drives for server root and journal

We recommend that the **P4ROOT** directory (that is, the directory containing your database and versioned files) be on a different physical drive than your journal file:

- <sup>n</sup> By storing the journal on a separate drive, you can be reasonably certain that, if a disk failure corrupts the drive containing **P4ROOT**, such a failure will *not* affect your journal file. You can then use the journal file to restore any lost or damaged metadata.
- Separating the live journal from the **db.** ★ files can also improve performance.

<span id="page-25-0"></span>See "Backup and [recovery"](#page-157-0) on page 158 and in "Journal and archive location" on [page 216](#page-215-1).

## *Protections and passwords*

Until you define a Helix Core server superuser, every user is a superuser and can run any Helix Core server command on any file. After you start a new Perforce service, use:

#### \$ **p4 protect**

as soon as possible to define a Helix server superuser. To learn more about how **p4 protect** works, see "Authorizing access" on page 131.

Without passwords, any user is able to impersonate any other Helix server user, either with the -u flag or by setting **P4USER** to an existing Helix server user name. Use of Helix server passwords prevents such impersonation. See the *Helix Core [Server](http://www.perforce.com/perforce/doc.current/manuals/p4guide/index.html) User Guide* for details.

To set (or reset) a user's password, either use **p4 passwd** *username* (as a Helix server superuser), and enter the new password for the user, or invoke **p4 user -f** *username* (also while as a Perforce superuser) and enter the new password into the user specification form.

The security-conscious Helix server superuser also uses **p4 protect** to ensure that no access higher than **list** is granted to unprivileged users, **p4 configure** to set the **security** level to a level that requires that all users have strong passwords, and **p4 group** to assign all users to groups (and, optionally, to require regular changes of passwords for users on a per-group basis, to set a minimum required password length for all users on the site, and to lock out users for predefined amounts of time after repeated failed login attempts).

#### **Note**

An alternate way to reduce security risk during initial setup or during a maintenance interval is to start the Helix Core server using **localhost:***port* syntax. For example:

#### \$ **p4d localhost:2019**

This forces the server to ignore non-local connection requests.

<span id="page-26-0"></span>For complete information about security, see ["Securing](#page-104-0) the server" on page 105.

### Linux package-based installation

#### **Note**

Helix server requires two executables:

- the Helix Core server, also referred to as the Perforce service (**p4d**)
- at least one Helix Core client application, such as the Command-Line Client (**p4**)

The Helix server and applications are available on the [Perforce web](https://www.perforce.com/downloads) page for Downloads.

Distribution packages simplify the installation, update, and removal of software because the tools that manage these packages are aware of the dependencies for each package.

The Perforce service is available in two distribution package formats:

- Debian  $($ **.** deb) for Ubuntu systems
- RPM (**. rpm**) for CentOS, RedHat Enterprise Linux (RHEL), and SUSE

You can install packages for the Perforce service on the following Linux (Intel x86\_64) platforms:

- **No Ubuntu 12.04 LTS (precise)**
- Ubuntu 14.04 LTS (trusty)
- Ubuntu 16.04 LTS (xenial)
- Ubuntu 18.04 LTS (bionic)
- CentOS or Red Hat 6.x
- CentOS or Red Hat 7.x
- **No. SUSE Linux Enterprise Server 12**

### <span id="page-27-0"></span>*Prerequisites*

- <sup>n</sup> root level access to the server that will host your Perforce service
- <sup>n</sup> knowing whether you will need to stop and restart your server or not see ["Release](#page-56-0) and license [information:](#page-56-0) adding or updating" on page 57.
- **n** reading:
	- "Case sensitivity and [multi-platform](#page-66-1) development" on page 67
	- "Setting up and managing Unicode [installations"](#page-67-2) on page 68

to prepare for the choices you must make during ["Installation"](#page-27-1) below

### <span id="page-27-1"></span>*Installation*

This topic assumes you have met the ["Prerequisites"](#page-27-0) above.

The Helix server is divided into multiple packages, so you can install the components you need. The component package names are:

- <sup>n</sup> **helix-p4d**
- <sup>n</sup> **helix-p4dctl**
- <sup>n</sup> **helix-proxy**
- <sup>n</sup> **helix-broker**
- <sup>n</sup> **helix-cli**

The **helix-p4d** package installs the main component of a Perforce service, **p4d**, as well as the command line interface (**p4**, which is distributed as **helix-cli**), the service controller (**p4dctl**), and a configuration script to set them up.

At minimum, you need to install the **helix-p4d** package. To install a different package, substitute its name for **helix-p4d** in the commands below.

Package installation requires sudo or root level privileges.

### Verify the Public Key

To ensure you have the correct public key for installing Perforce packages, verify the fingerprint of the Perforce public key against the fingerprint shown below.

- 1. Download the public key at <https://package.perforce.com/perforce.pubkey>
- 2. To obtain the fingerprint of the public key, run: **gpg --with-fingerprint perforce.pubkey**
- 3. Verify that it matches this fingerprint: **E581 31C0 AEA7 B082 C6DC 4C93 7123 CB76 0FF1 8869**

Follow the instructions that apply to you:

- "For APT [\(Ubuntu\)](#page-28-0) " below
- "For YUM (Red Hat [Enterprise](#page-28-1) Linux or CentOS)" below
- "For SUSE Linux [Enterprise](#page-29-1) Server" on the facing page

### <span id="page-28-0"></span>For APT (Ubuntu)

- 1. Add the Perforce packaging key to your APT keyring **wget -qO - https://package.perforce.com/perforce.pubkey | sudo apt-key add -**
- 2. Add the Perforce repository to your APT configuration. Create a file called **/etc/apt/sources.list.d/perforce.list** with the following line:

```
deb http://package.perforce.com/apt/ubuntu {distro} release
```
Where **{distro}** is replaced by one of the following: **precise**, **trusty**, **xenial** or **bionic**.

- 3. Run **apt-get update**
- 4. Install the package by running **sudo apt-get install helix-p4d**

You can also browse the repository and download a Deb file directly from <https://package.perforce.com/apt/>

See ["Post-installation](#page-29-0) configuration" on the facing page.

### <span id="page-28-1"></span>For YUM (Red Hat Enterprise Linux or CentOS)

- 1. Add Perforce's packaging key to your RPM keyring: **sudo rpm --import https://package.perforce.com/perforce.pubkey**
- 2. Add Perforce's repository to your YUM configuration. Create a file called /etc/yum.repos.d/perforce.repo with the following content:

```
[perforce]
name=Perforce
baseurl=http://package.perforce.com/yum/rhel/{version}/x86_64
enabled=1
gpgcheck=1
```
where **{***version***}** is either 6 for RHEL 6 or 7 for RHEL 7

- 3. Install the package by running **sudo yum install helix-p4d**
- You can also browse the repository and download an RPM file directly: <https://package.perforce.com/yum/>

See ["Post-installation](#page-29-0) configuration" on the facing page.

### <span id="page-29-1"></span>For SUSE Linux Enterprise Server

- 1. Add Perforce's packaging key to your RPM keyring: **sudo rpm --import http://package.perforce.com/perforce.pubkey**
- 2. Add the Perforce repository. **sudo zypper addrepo http://package.perforce.com/yum/rhel/7/x86\_64/ helix**
- 3. Install the package by running **sudo zypper install helix-p4d**
- You can also browse the repository and download an RPM file directly: <https://package.perforce.com/yum/>

<span id="page-29-0"></span>See ["Post-installation](#page-29-0) configuration" below.

### *Post-installation configuration*

After the **helix-p4d** package has been installed, additional configuration is required to create a Helix server.

Perform the following steps:

1. Use the **configure-helix-p4d.sh** script to configure a Perforce service.

#### **Note**

The **configure-helix-p4d.sh** script can be used in a few different ways. The steps below outline the most straightforward configuration using interactive mode, but you can review the options by running:

```
$ sudo /opt/perforce/sbin/configure-helix-p4d.sh -h
```
Run in interactive mode:

```
$ sudo /opt/perforce/sbin/configure-helix-p4d.sh
```
In interactive mode, the configuration script begins by displaying a summary of default settings and those which have optionally been set with a command line argument.

2. Provide information to the configuration script.

After the summary, the configuration script prompts for information it needs to set up your Helix server.

#### **Note**

If you already have a Helix server configured, and you supply its **service name**, then the configuration script only prompts for settings that you can change on an existing service.

At each prompt, you can accept the proposed default value by pressing **Enter**, or you can specify your own value.

The list below contains details about the options for each prompt:

a. The Service Name:

The name used when managing this service with **p4dct1**, for instance when starting and stopping the service.

This name is also used to set the Perforce **serverid** attribute on this underlying **p4d** instance, to distinguish it from others that might be in your overall installation.

b. The Server Root (**P4ROOT**):

The directory where versioned files and metadata should be stored.

c. The Unicode Mode for the server:

This is off by default.

#### **Warning**

If you turn Unicode mode on, you will not be able to turn it off. Be sure you are familiar with Unicode functionality when selecting this mode. See "Setting up and [managing](#page-67-2) Unicode [installations"](#page-67-2) on page 68 for information.

d. The Case Sensitivity for the server:

This is on by default.

See "Case sensitivity and [multi-platform](#page-66-1) development" on page 67 for information.

e. The Server Address (**P4PORT**):

This specifies the host and port where the Helix server should listen, and whether to communicate in plaintext or over SSL. For more information, see ["Communicating](#page-36-0) port [information"](#page-36-0) on page 37.

f. Superuser login:

The desired userid for a new user to be created with **super** level privileges.

For more information about superusers, see "Access levels" on [page 134](#page-133-0).

g. Superuser password:

The desired password to be set for the new superuser.

Due to the unlimited privileges granted to this user, a strong password is required.

After you answer all prompts, the script begins configuration according to your choices. As it runs, the script displays information about the configuration taking place.

After the configuration has completed successfully, a summary is displayed with details about what was done, and where settings are stored.

You can now connect to the service, or you can manage the service using the **p4dctl** utility. For more information, see "Helix Core server Control (p4dctl)" on [page 337](#page-336-0).

## <span id="page-31-0"></span>*Updating*

#### **Important**

The package update commands with **apt-get**, **yum,** or **zypper** do not complete the process of updating your Perforce service. Packages for Linux simplify only certain steps of that process.

Updating packages without completing the rest of the update process leaves your Helix server in a precarious state. Make sure to read and understand the entire process before updating any packages.

- 1. Review the update (upgrading) process.
	- a. See ["Upgrading](#page-46-0) the server" on page 47.
	- b. Packages for Linux help you accomplish only **specific steps** from the **general process**. If you are attempting to update your Helix server using packages, you should still follow the **general process** linked above, but with the package-specific modifications below:
		- i. You may be able to stop, checkpoint, and start your Helix server using **p4dctl**:

```
$ sudo -u perforce p4dctl [stop|checkpoint|start]
servicename
```
ii. You do not need to manually retrieve the new component binaries (such as **p4d**) from the Perforce website. The package update commands with **apt-get** or **yum** accomplish this step.

Platform-specific package update commands are below.

iii. You still need to upgrade the Helix server database to use the new versions of components delivered by the packages.

As a convenience, 2016.1 and newer packages attempt to present tailored instructions and commands on-screen for upgrading those Helix server databases that are discovered automatically.

2. Determine if an updated package is available.

#### **Note**

To update a different package, substitute its name for **helix-p4d** in the commands below.

Run one of the following:

<sup>n</sup> **For Ubuntu:**

\$ **sudo apt-get update**

- \$ **apt-cache madison helix-p4d**
- <sup>n</sup> **For CentOS/RHEL:**

\$ **yum --showduplicates list helix-p4d**

- <sup>n</sup> **For SUSE Linux Enterprise Server:**
	- \$ **sudo zypper search -s helix-p4d**
- 3. Install an updated package.

#### **Note**

To update a different package, substitute its name for **helix-p4d** in the commands below. The command to update is the same used to install initially.

Run one of the following:

<sup>n</sup> **For Ubuntu:**

```
$ sudo apt-get update
```
- \$ **sudo apt-get install helix-p4d**
- <sup>n</sup> **For CentOS/RHEL:**

```
$ sudo yum install helix-p4d
```
<sup>n</sup> **For SUSE Linux Enterprise Server:**

```
$ sudo zypper install helix-p4d
```
#### **Important**

Failure to complete all update steps could result in continued downtime for your Helix server.

## <span id="page-32-0"></span>Linux non-package installation

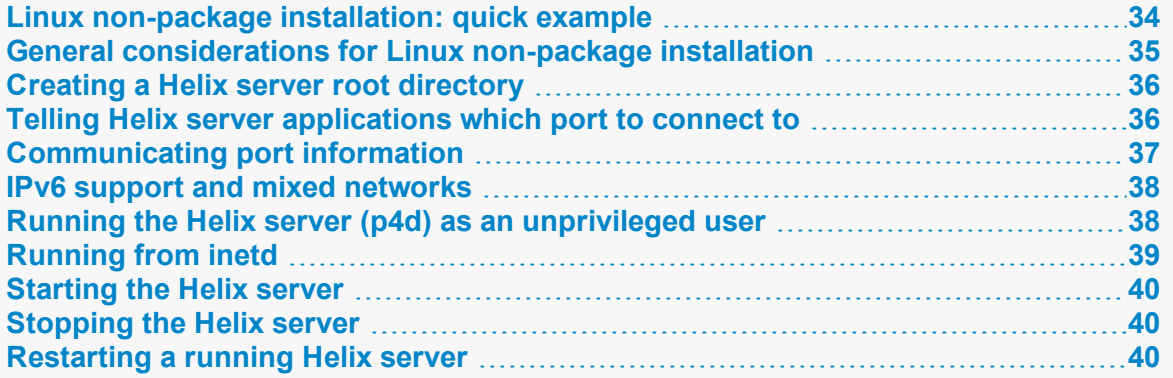

### <span id="page-33-0"></span>*Linux non-package installation: quick example*

The quickest way to get started:

- 1. Make a directory for your installation: **mkdir** *newinstall*
- 2. Navigate to the newly-created directory: **cd** *newinstall*
- 3. Go to <https://www.perforce.com/downloads/helix-core-p4d>
	- a. Under **Family**, click **Linux**
	- b. Under **Platform**, click **Linux**
	- c. Click **Download**
- 4. Copy the **p4d** file in your newly-created directory.
- 5. Give the OS user execution permission for the **p4d** file: **chmod 755 p4d**
- 6. Configure the OS environment to have a Perforce user: **export P4USER=perforce**
- 7. Configure the OS environment to have a Helix server port: **export P4PORT=localhost:1666**
- 8. Invoke the server executable, **p4d**, while specifying the current directory with **`pwd`** enclosed in backticks and the port as **-p 1666**:

```
./p4d -r `pwd` -p 1666 -J journal -L log -d
```
The output is:

```
Perforce db files in '/home/bruno/newinstall' will be created
if missing...
Perforce Server starting...
```
- 9. Go to <https://www.perforce.com/downloads/helix-command-line-client-p4>
	- a. Under **Family**, click **Linux**
	- b. Under **Platform**, click **Linux (x64)**
	- c. Click **Download**
- 10. Copy the **p4** file to the same directory where you copied the **p4d** file.
- 11. Give the OS user execution permission for the **p4** file: **chmod 755 p4**
- 12. Issue the p4 [info](https://www.perforce.com/perforce/doc.current/manuals/cmdref/Content/CmdRef/p4_info.html) command as follows, with **./** before **p4 info**: **./p4 info**

13. From the output, write down for future use the **Server address** value:

```
User name: perforce
Client name: linux-bruno
Client host: linux-bruno
Client unknown.
Current directory: /home/bruno/newinstall
Peer address: 127.0.0.1:12345
Client address: 127.0.0.1
Server address: localhost:1666
Server root: /home/bruno/newinstall
Server date: 2018/11/14 15:18:55 -0800 PST
Server uptime: 00:00:09
Server version: P4D/LINUX26X86_64/2018.2/1234567 (2018/11/02)
Server license: none
Case Handling: sensitive
```
- 14. Download the Helix Visual Client application that has a graphical user interface, P4V, from [P4V](https://www.perforce.com/downloads/helix-visual-client-p4v) [Download.](https://www.perforce.com/downloads/helix-visual-client-p4v) Depending on your flavor of Linux, the steps might be similar to:
	- a. Extract **p4v.tgz**
	- b. Install the application.
	- c. Invoke the executable: **./p4v**
- 15. As shown in the ["Connecting](https://www.perforce.com/video-tutorials/connecting-p4v) with P4V" video, connect the client to the "remote" server by using the **Server address** from Step 13:
- <span id="page-34-0"></span>16. Watch the videos on "Setting up [Workspaces](https://www.perforce.com/video-tutorials/setting-workspaces-p4v) in P4V" and "Basic [Operations](https://www.perforce.com/video-tutorials/basic-operations-p4v) in P4V".

### *General considerations for Linux non-package installation*

#### **Note**

Helix server requires two executables:

- the Helix Core server, also referred to as the Perforce service (**p4d**)
- $\blacksquare$  at least one Helix Core client application, such as the Command-Line Client ( $p4$ )

The Helix server and applications are available on the [Perforce web](https://www.perforce.com/downloads) page for Downloads.

Although you can install **p4** and **p4d** in any directory, on Linux the Helix server applications typically reside in **/usr/local/bin**, and the Perforce service is usually located either in **/usr/local/bin** or in its own server root directory. You can install Helix server applications on any machine that has TCP/IP access to the **p4d** host.

To limit access to the Perforce service's files, ensure that the **p4d** executable is owned and run by a Helix server user account that has been created for the purpose of running the Perforce service.

#### **Note**

To maximize performance, configure the server root (**P4ROOT**) to reside on a local disk and not an NFS-mounted volume. It is best to place metadata and journal data on separate drives.

Helix server applications (such as **p4**, the Helix server Command-Line Client) work with client workspaces on NFS-mounted drives, such as client workspaces located in users' home directories.

### <span id="page-35-0"></span>*Creating a Helix server root directory*

This topic assumes that you have download the **p4** and **p4d** binaries and have made **p4** and **p4d** executable.

The Perforce service stores all user-submitted files and system-generated metadata in files and subdirectories beneath its own root directory. This directory is called the *server root*.

To specify a server root, either set the environment variable **P4ROOT** to point to the server root, or use the -r *server\_root* flag when invoking **p4d**.

#### **Note**

**p4d** is the only process that uses the **P4ROOT** variable. Helix Core client applications never use the **P4ROOT** directory or environment variable.

Because all Helix server files are stored by default beneath the server root, the contents of the server root can grow over time. See "Disk space [allocation"](#page-23-4) on page 24 for information about diskspace requirements.

The Perforce service requires no privileged access; there is no need to run **p4d** as **root** or any other privileged user. For more information, see "Running the Helix server (p4d) as an [unprivileged](#page-37-1) user" on [page 38.](#page-37-1)

The server root can be located anywhere, but the account that runs **p4d** must have **read**, **write**, and **execute** permissions on the server root and all directories beneath it. For security purposes, set the **umask(1)** file-creation-mode mask of the account that runs **p4d** to a value that denies other users access to the server root directory.

### <span id="page-35-1"></span>*Telling Helix server applications which port to connect to*

The **p4d** service and Helix server applications communicate with each other using TCP/IP. When **p4d** starts, it listens (by default) for plaintext connections on port **1666**. Helix server applications like **p4** assume (also by default) that the corresponding **p4d** is located on a host named **perforce**, listening on port **1666**, and that communications are performed in plaintext.

If **p4d** is to listen on a different host or port and/or use a different protocol, either specify the configuration with the -p *protocol*:*host*:*port* flag when you start **p4d** (as in, **p4d -p ssl:perforce:1818**), or by the contents of the **P4PORT** environment variable.
Plaintext communications are specified with **tcp:***host***:***port* and SSL encryption is specified with **ssl:***port*. (To use SSL, you must also supply or generate an x509 certificate and private key, and store them in a secure location on your server. See "Using SSL to encrypt [connections](#page-106-0) to a Helix server" on [page 107](#page-106-0)  for details.)

The preferred syntax for specifying the port is the following:

#### *protocol***:***host***:***port*

There are situations, for example if you are using multiple network cards, where you might want to specify the port on which to listen using syntax like the following:

#### **P4PORT=ssl::1666**

The use of the double colon directs the server to bind to all available network addresses and to listen on port 1666. This can be useful if the host has multiple network addresses.

#### **Note**

To enable IPv6 support, specify the wildcard address with two colons when starting **p4d**. For example:

\$ **p4d -p tcp64:[::]:1818**

starts a Perforce service that listens for plaintext connections, on both IPv6 and IPv4 transports, on port 1818. Similarly,

#### \$ **p4d -p ssl64:[::]:1818**

starts a Perforce service that requires SSL and listens on IPv6 and IPv4, and

#### \$ **p4d -p ssl6:[::]:1818**

starts a Perforce service that requires SSL connections, and listens for IPv6 connections exclusively.

See "IPv6 support and mixed [networks"](#page-37-0) on the facing page for more information about IPv6 and IPv4 transports.

Unlike **P4ROOT**, the environment variable **P4PORT** is used by both the Perforce service and the Helix server applications, so it must be set both on the machine that hosts the Perforce service and on individual user workstations.

### *Communicating port information*

Helix server applications need to know on what machine the **p4d** service is listening, on which TCP/IP port **p4d** is listening, and whether to communicate in plaintext or over SSL.

Set each Helix server user's [P4PORT](https://www.perforce.com/perforce/doc.current/manuals/cmdref/#CmdRef/P4PORT.html) environment variable to *protocol:host***:***port*, where protocol is the communications protocol (beginning with **ssl:** for SSL, or **tcp:** for plaintext), *host* is the name of the machine on which **p4d** is running, and *port* is the number of the port on which **p4d** is listening. For example:

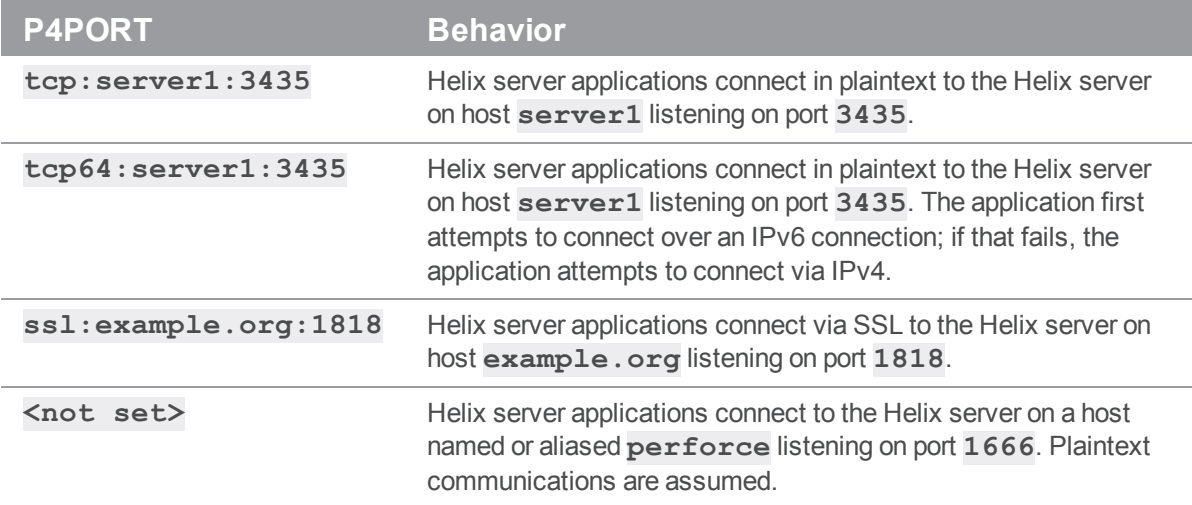

If you have enabled SSL, users are shown the server's fingerprint the first time they attempt to connect to the service. If the fingerprint is accurate, users can use the **p4 trust** command (either **p4 trust -y**, or **p4 -p ssl:***host***:***port* **trust -i** *fingerprint*) to install the fingerprint into a file (pointed to by the [P4TRUST](https://www.perforce.com/perforce/doc.current/manuals/cmdref/#CmdRef/P4TRUST.html) environment variable) that holds a list of known and trusted Helix servers and their respective fingerprints. If **P4TRUST** is unset, this file is **.p4trust** in the user's home directory.

# <span id="page-37-0"></span>*IPv6 support and mixed networks*

As of Release 2013.1, Helix server supports connectivity over IPv6 networks as well as over IPv4 networks. For details, see [P4PORT](https://www.perforce.com/perforce/doc.current/manuals/cmdref/#CmdRef/P4PORT.html) in Helix Core Server Administrator Guide: Fundamentals.

#### **Note**

In multi-server environments, the [net.rfc3484](https://www.perforce.com/perforce/doc.current/manuals/cmdref/#CmdRef/configurables.configurables.html#net.rfc3484) configurable, when set server-side, also controls the behavior of host resolution when initiating communications for server-to-server, proxy, or broker.

# *Running the Helix server (p4d) as an unprivileged user*

Helix server does not require privileged access. For security reasons, do not run **p4d** as **root** or otherwise grant the owner of the **p4d** process **root**-level privileges.

Create an unprivileged UNIX user (for example, **perforce**) to manage **p4d** and (optionally) a UNIX group for it (for example, **p4admin**). Use the **umask(1)** command to ensure that the server root (**P4ROOT**) and all files and directories created beneath it are writable only by the UNIX user **perforce**, and (optionally) readable by members of the UNIX group **p4admin**.

Under this configuration, the Perforce service (**p4d**), running as UNIX user **perforce**, can write to files in the server root, but no users are able to read or overwrite its files. To grant access to the files created by **p4d** (that is, the depot files, checkpoints, journals, and so on) to trusted users, you can add the trusted users to the UNIX group **p4admin**.

# *Running from inetd*

Under a normal installation, the Perforce service runs on Linux as a background process that waits for connections from users. To have **p4d** start up only when connections are made to it, using **inetd** and **p4d -i**, add the following line to **/etc/inetd.conf**:

*p4dservice* stream tcp nowait *username* /usr/local/bin/p4d p4d -i -r

#### *p4droot*

and then add the following line to **/etc/services**:

```
p4dservice nnnn /tcp
```
where:

- **p4dservice** is the service name you choose for this Helix server
- <sup>n</sup> **/usr/local/bin** is the directory holding your **p4d** binary
- *p4droot* is the root directory (P4DROOT) to use for this Helix server (for example, **/usr/local/p4d**)
- username is the UNIX user name to use for running this Helix server
- **nnnn** is the port number for this Helix server to use

The "extra" **p4d** on the **/etc/inetd.conf** line must be present; **inetd** passes this to the OS as **argv[0]**. The first argument, then, is the **-i** flag, which causes **p4d** not to run as a background process, but rather to serve the single client connected to it on stdin/stdout. (This is the convention used for services started by **inetd**.)

This method is an alternative to running **p4d** from a startup script. It can also be useful for providing special services; for example, at Perforce, we have a number of test servers running on UNIX, each defined as an **inetd** service with its own port number.

There are caveats with this method:

- **inetd** may disallow excessive connections, so a script that invokes several thousand **p4** commands, each of which spawns an instance of **p4d** via **inetd** can cause **inetd** to temporarily disable the service. Depending on your system, you might need to configure **inetd** to ignore or raise this limit.
- There is no easy way to disable the server, since the **p4d** executable is run each time; disabling the server requires modifying **/etc/inetd.conf** and restarting **inetd**.
- <sup>n</sup> To use Helix server with this license, you will need to request a server license that does not specify a port. Contact Perforce licensing for more information.

#### **Note**

For information about using **systemd** to launch services and daemons at boot time, see the Support Knowledgebase article, [Example](https://community.perforce.com/s/article/10832) systemd Perforce Service File.

### *Starting the Helix server*

After you set **p4d**'s **P4PORT** and **P4ROOT** environment variables, start the server by running **p4d** in the background with the command:

#### \$ **p4d &**

Although the example shown is sufficient to run **p4d**, you can specify other flags that control such things as error logging, checkpointing, and journaling.

#### **E x a m p l e Starting the Helix server**

You can override **P4PORT** by starting **p4d** with the  $-p$  flag (in this example, listen to port 1818 on IPv6 and IPv4 transports), and **P4ROOT** by starting **p4d** with the **-r** flag. Similarly, you can specify a journal file with the **-J** flag, and an error log file with the **-L** flag. A startup command that overrides the environment variables might look like this:

```
$ p4d -r /usr/local/p4root -J /var/log/journal -L /var/log/p4err
-p tcp64:[::]:1818 &
```
The **-r**, **-J**, and **-L** flags (and others) are discussed in "Backup and [recovery"](#page-157-0) on page 158. To enable SSL support, see "Using SSL to encrypt [connections](#page-106-0) to a Helix server" on page 107. A complete list of flags is provided in the "Helix Core server (p4d) [Reference"](#page-321-0) on page 322.

For information about the files that have been installed, see ["Installed](#page-45-0) files" on page 46.

# *Stopping the Helix server*

To shut down the Helix server, use the command:

```
$ p4 admin stop
```
Only a Helix server superuser can use **p4 admin stop**.

If you are having problems stopping your Helix Server, email [support@perforce.com](mailto:support@perforce.com).

# *Restarting a running Helix server*

To restart a running Helix server (for example, to read a new license file), use the command:

```
$ p4 admin restart
```
Only a Helix server superuser can use **p4 admin restart**. On UNIX platforms, you can also use **kill -HUP** to restart the service.

### Windows installation

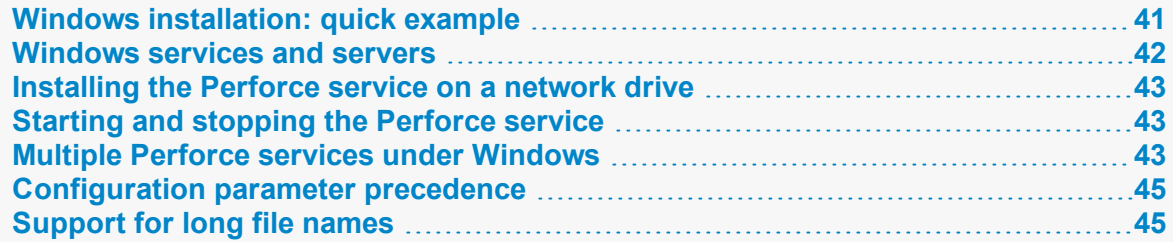

### <span id="page-40-0"></span>*Windows installation: quick example*

The quickest way to get started:

- 1. Log on to Windows with Adminstrator privileges to install the Helix server.
- 2. Download the Helix core server software from [https://www.perforce.com/downloads/helix](https://www.perforce.com/downloads/helix-versioning-engine-p4d)[versioning-engine-p4d](https://www.perforce.com/downloads/helix-versioning-engine-p4d)
- 3. Install the Perforce server using the downloaded installer binary.
	- a. Choose the features to install **Server (P4D)** and **Command-Line Client (P4)**.
	- b. Choose the default Port Number 1666 or specify another port number.
	- c. Choose the default server location or specify a new location.
	- d. When prompted for Client Configuration, type in **Server field <machine name>:1666** where **<machine name>** is the name of your machine, and type in the **User Name** field the Helix username you want to use.
	- e. The Windows services applet can be used to stop and start the **Perforce** service (the Helix Versioning Engine).
- 4. Verify that the Helix server is running by issuing in a command window **p4 -p <machine name>:1666 info**
- 5. To connect to your new Helix server, download Helix P4V from <https://www.perforce.com/downloads/helix-visual-client-p4v>
- 6. Install the Helix Visual Client.
- 7. As shown in the ["Connecting](https://www.perforce.com/video-tutorials/connecting-p4v) with P4V" video, connect the client to the "remote" server.
- 8. Watch the videos on "Setting up [Workspaces](https://www.perforce.com/video-tutorials/setting-workspaces-p4v) in P4V" and "Basic [Operations](https://www.perforce.com/video-tutorials/basic-operations-p4v) in P4V".

#### **Note**

If you see the following error message:

"Helix Versioning Engine cannot be installed because setup has detected that this machine is already configured for distributed version control."

Perform these steps:

- 1. Locate the **p4d.exe** file in the DVCS folder.
- 2. Remove it or rename it.
- 3. Run the installer.

<span id="page-41-0"></span>See also the Support Knowledgebase article, Error Installing Helix Server on [Windows](https://community.perforce.com/s/article/15114).

### *Windows services and servers*

In this manual, the terms *Perforce Service* and **p4d** are used interchangeably to refer to "the process which provides versioning services to Perforce applications" unless the distinction between a Windows server process or a service process is relevant.

The Perforce versioning service ( $p4d$ ) can be configured to run as a Windows service ( $p4s$ .exe) process that starts at boot time, or as a server ( $p4d$ ,  $exe$ ) process that you invoke manually from a command prompt. To run a task as a Windows server, the user must be logged in because shortcuts in a user's **startup** folder cannot be run until that user logs in.

The Perforce service ( $p4s$ , exe) and the Perforce server ( $p4d$ , exe) executables are copies of each other. They are identical except for the filenames. When run, the executables use the first three characters of the name with which they were invoked (either **p4s** or **p4d**) to determine their behavior. For example:

- <sup>n</sup> **p4sversioncontrol.exe** invokes a service
- <sup>n</sup> **p4dversioncontrol.exe** invokes a server

By default, the Perforce installer configures Perforce as a Windows service.

#### **Note**

On Windows, directory permissions are set securely by default; when Perforce runs as a Windows server, the server root is accessible only to the user who invoked **p4d.exe** from the command prompt. When Perforce is installed as a service, the files are owned by the **LocalSystem** account, and are accessible only to those with **Administrator** access.

To allow the Perforce service to run under a regular user account, make sure that the user has read/write access to the registry key and that the user has access to the directory structure under **P4ROOT**.

See the Knowledge Base article ["Changing](https://community.perforce.com/s/article/3925) the user account the Windows service runs under".

### <span id="page-42-0"></span>*Installing the Perforce service on a network drive*

By default, the Perforce service runs under the local **System** account. Because the **System** account has no network access, a real userid and password are required in order to make the Perforce service work if the metadata and depot files are stored on a network drive. The Perforce service is then configured with the supplied data and run as the specified user instead of **System**.

If you are installing your server root on a network drive, the Helix server installer (**helixversioning-engine-x64.exe** or **helix-versioning-engine-x86.exe**) requests a valid combination of userid and password at the time of installation. This user must have administrator privileges.

Although the Perforce service runs reliably using a network drive as the server root, there is still a marked performance penalty due to increased network traffic and slower file access. Consequently, Perforce recommends that the depot files and Helix server database reside on a drive local to the machine on which the Perforce service is running.

### <span id="page-42-1"></span>*Starting and stopping the Perforce service*

If you install Helix server as a service under Windows, the service starts whenever the machine boots.

To stop the Perforce service, Helix server superuser issues the command:

#### C:\> **p4 admin stop**

or uses **Control Panel > Administrative Tools > Services** to control the Helix service behavior.

#### **Warning**

Do NOT use tools like Windows Process Explorer to stop any "threads" or "processes". Instead, stop the top-level application itself.

<span id="page-42-2"></span>If you are having problems stopping your Helix Server, email [support@perforce.com](mailto:support@perforce.com).

### *Multiple Perforce services under Windows*

By default, the Helix server installer for Windows installs a single Helix Core server as a single service. If you want to host more than one Helix server installation on the same machine (for instance, one for production and one for testing), you can either manually start Helix servers from the command line, or use the Perforce-supplied utility svcinst.exe, to configure additional Perforce services.

#### **Warning**

Setting up multiple services to increase the number of users you support without purchasing more user licenses is a violation of the terms of your Perforce End User License Agreement.

Understanding the precedence of environment variables in determining Perforce configuration is useful when configuring multiple Perforce services on the same machine. Before you begin, read and understand ["Configuration](#page-44-0) parameter precedence" on page 45.

To set up a second Perforce service:

- 1. Create a new directory for the Perforce service.
- 2. Copy the server executable, service executable, and your license file into this directory.
- 3. Create the new Perforce service using the **svcinst.exe** utility, as described in the example below. (The **svcinst.exe** utility comes with the Helix server installer, and can be found in your Helix server root.)
- 4. Set up the environment variables and start the new service.

We recommend that you install your first Perforce service using the Helix server installer. This first service is called **Perforce** and its server root directory contains files that are required by any other Perforce services you create on the machine.

#### **E x a m p l e Adding a second Perforce service**

You want to create a second Perforce service with a root in  $C:\pmb{\geq}1$  root 2 and a service name of **Perforce2**. The **svcinst** executable is in the server root of the first Helix server installation you installed in **C:\perforce**.

Create a **P4ROOT** directory for the new service:

```
C:\> mkdir c:\p4root2
```
Copy the server executables, both  $p4d$ . exe (the server) and  $p4s$ . exe (the service), and your license file into the new directory:

```
C:\> copy c:\perforce\p4d.exe c:\p4root2
```
C:\> **copy c:\perforce\p4d.exe c:\p4root2\p4s.exe**

```
C:\> copy c:\perforce\license c:\p4root2\license
```
Use **svcinst.exe** (the service installer) to create the **Perforce2** service:

```
C:\> svcinst create -n Perforce2 -e c:\p4root2\p4s.exe -a
```
After you create the **Perforce2** service, set the service parameters for the **Perforce2** service:

```
C:\> p4 set -S Perforce2 P4ROOT=c:\p4root2
C:\> p4 set -S Perforce2 P4PORT=1667
C:\> p4 set -S Perforce2 P4LOG=log2
C:\> p4 set -S Perforce2 P4JOURNAL=journal2
Finally, use the  Perforce  service installer to start the Perforce2 service:
```
\$ **svcinst start -n Perforce2.**

The second service is now running, and both services will start automatically the next time you reboot.

# <span id="page-44-0"></span>*Configuration parameter precedence*

#### **Tip**

You can specify client settings such as port, user, and workspace names by using any of the following:

- 1. On the command line, using options.
- 2. In the configuration file(s) specified by a [P4CONFIG](https://www.perforce.com/perforce/doc.current/manuals/cmdref/#CmdRef/P4CONFIG.html) environment variable, where each config file can be specific to a workspace.
- 3. In the [P4ENVIRO](https://www.perforce.com/perforce/doc.current/manuals/cmdref/#CmdRef/P4ENVIRO.html) configuration file, which is for variables that remain constant for all the workspaces on a given computer.
- 4. User environment variables.
- 5. System environment variables (on Windows, system-wide environment variables are not necessarily the same thing as user environment variables)
- 6. In the user registry or settings set by issuing the **p4 [set](https://www.perforce.com/perforce/doc.current/manuals/cmdref/index.html#CmdRef/p4_set.html)** command.
- 7. In the system registry or system settings set by issuing the **p4 set -s** command.

where

- Command line overrides [P4CONFIG](https://www.perforce.com/perforce/doc.current/manuals/cmdref/#CmdRef/P4CONFIG.html)
- [P4CONFIG](https://www.perforce.com/perforce/doc.current/manuals/cmdref/#CmdRef/P4CONFIG.html) overrides P4ENVIRO, and so on.

The output of **p4 [set](https://www.perforce.com/perforce/doc.current/manuals/cmdref/index.html#CmdRef/p4_set.html)** lists the values of the variables (and if a given variable was set by **config**, **enviro**, **set**, or **set -s**).

# <span id="page-44-1"></span>*Support for long file names*

Support for long file names is enabled by default in Helix server versions 2015.2 or later. For older versions of Helix server, you can enable long filename support on the server with the **filesys.windows.lfn** configurable.

#### **Note**

The server root or client root cannot be a long path.

Set **filesys.windows.lfn** to **1** to support filenames longer than 260 characters on Windows platforms. A file name length of up to 32,767 characters is allowed. Each component of the path is limited to 255 characters.

To set on the server, use a command like the following:

```
C:\> p4 configure set filesys.windows.lfn=1
```
Depending on the depth of your workspace path, you might also need to set this configurable on the client and/or proxy (which acts as a client). To set the configurable for a proxy, use a command like the following:

<span id="page-45-0"></span>C:\> **p4 set -S "Perforce Proxy" P4DEBUG=filesys.windows.lfn=1**

# Installed files

Installation adds three types of files to the Helix server host:

- Database files
- $\blacksquare$  The Journal file
- The Helix server binary

By default, the database files and the Journal file are placed in the server root directory ([P4ROOT](https://www.perforce.com/perforce/doc.current/manuals/cmdref/index.html#CmdRef/P4ROOT.html)) of the Helix Core server.

Eventually, as users and administrators work with Helix Server, other files are added to the Helix Server root directory: archived files (also called depot files), checkpoint and rotated journal files, and log files [\(P4LOG](https://www.perforce.com/perforce/doc.current/manuals/cmdref/#CmdRef/P4LOG.html)).

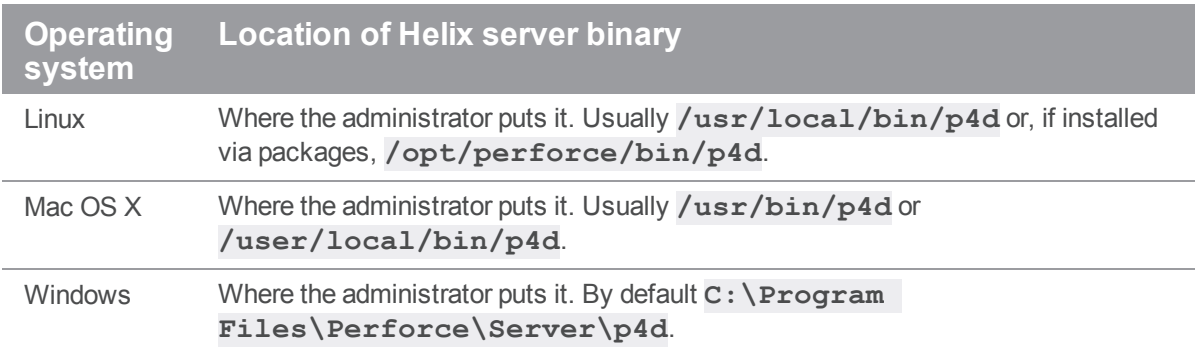

# Upgrading the server

Older Helix Core applications continue to work with newer versions of Helix Core server. However, to enable your users to benefit from the features introduced in subsequent versions of the server, you must upgrade the server.

#### **Important**

To upgrade Helix Server to a newer version, your Helix Server license file must be current.

#### **Important**

- You *must* back up your Helix server installation (see "Backup [procedure"](#page-164-0) on page 165) as part of any upgrade process.
- <sup>n</sup> In replicated and distributed environments (see *Helix Core Server [Administrator](http://www.perforce.com/perforce/doc.current/manuals/p4dist/index.html) Guide: Multi-Site [Deployment](http://www.perforce.com/perforce/doc.current/manuals/p4dist/index.html)*), all replicas must be at the same release level as the master.
- <sup>n</sup> Before you upgrade the Helix server, read the release notes associated with your upgraded installation.

#### **Note**

- <sup>n</sup> This chapter describes how to upgrade an existing installation for connected clients. For information on how to install a server that supports clients who want to work disconnected, see the "Installation" chapter of *Using Helix Core Server for [Distributed](http://www.perforce.com/perforce/doc.current/manuals/dvcs/index.html) Versioning*.
- The examples in this chapter apply to both Windows and Linux/MacOS installations.

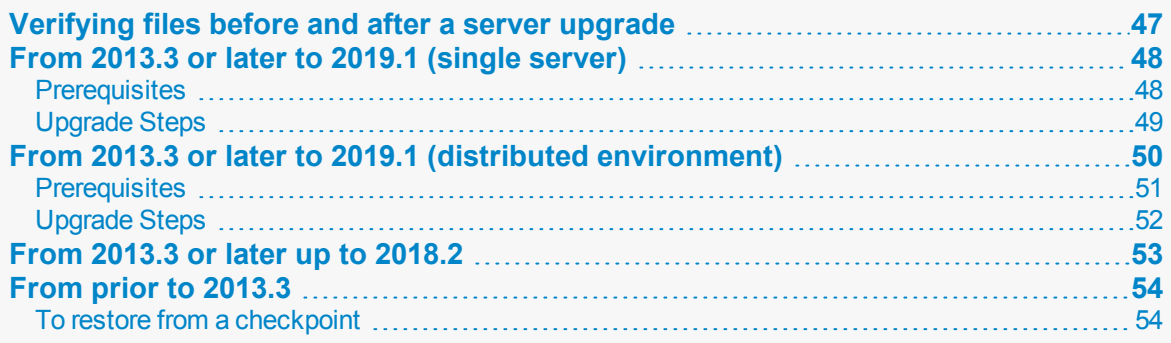

# <span id="page-46-0"></span>Verifying files before and after a server upgrade

It is good practice to use **p4 verify** as follows before and after server upgrades:

1. Before the upgrade, run:

\$ **p4 verify -q //...**

to verify the integrity of your server before the upgrade.

- 2. Take a checkpoint and copy the checkpoint and your versioned files to a safe place.
- 3. Perform the server upgrade.
- 4. After the upgrade, run:

\$ **p4 verify -q //...**

to verify the integrity of your new system.

# <span id="page-47-0"></span>From 2013.3 or later to 2019.1 (single server)

The 2019.1 upgrading steps are different from those of previous releases.

#### **Note**

The new **[db.storage](https://www.perforce.com/perforce/doc.current/schema/#db.storage)** table replaces **[db.archmap](https://www.perforce.com/perforce/doc.current/schema/#db.archmap)** to provide a link count for archive files on the server. This allows **+Sn** type files to be lazy copied, which saves disk space. The upgrade also improves the performance of p4 [obliterate,](https://www.perforce.com/manuals/cmdref/Content/CmdRef/p4_obliterate.html) especially on servers with significant integration history.

These instructions assume you have a single server. If not, see "From [2013.3](#page-49-0) or later to 2019.1 (distributed [environment\)"](#page-49-0) on page 50.

#### **Note**

- A proxy or broker only needs the get the latest binary.
- You do NOT need to run **p4d** -xu against offline db.\* files.

### <span id="page-47-1"></span>*Prerequisites*

#### **Important**

- $\blacksquare$  To upgrade Helix Server to a newer version, your Helix Server license file must be current.
- 1. Time:
	- <sup>n</sup> ["Phase](#page-48-1) 1" on the next page of the upgrade requires that the servers be down for several minutes.
	- n "Phase 2" on [page 50](#page-49-1) of the upgrade runs in the background so users can work. This phase might take several hours. Performance might be slower while the **db.** storage table is being built.
- **Environments with a db. rev table larger than 200 GB might take a couple hours to** complete.
- Smaller environments might only take several minutes.
- 2. Available disk space should be at least equal to the size of the [db.rev](https://www.perforce.com/perforce/doc.current/schema/#db.rev) table. (The journal file can grow to the size of the new **db.storage** table. Typically, the journal is on a separate partition.)
- 3. Make sure that **journaling is enabled** because journal replication is how the new upgraded table will be copied to other servers.
- 4. Be prepared to upgrade all the servers in a single upgrade session.

#### **Important**

- We strongly recommend that you take a checkpoint so that you know you can recover if something goes wrong during the upgrade. (See ["Checkpoint](#page-158-0) files" on [page 159.](#page-158-0)) It is best to take the checkpoint at a time when the end-users are not active.
- $\blacksquare$  Let the users know that the server will be down several minutes for maintenance, followed by several hours in which performance might be slower and the following commands are blocked:
	- [archive](https://www.perforce.com/manuals/cmdref/Content/CmdRef/p4_push.html) (for administration)
	- [obliterate](https://www.perforce.com/manuals/cmdref/Content/CmdRef/p4_obliterate.html) (for administration)
	- [populate](https://www.perforce.com/manuals/cmdref/Content/CmdRef/p4_populate.html)
	- $\bullet$  [push](https://www.perforce.com/manuals/cmdref/Content/CmdRef/p4_push.html) (for DVCS)
	- [unload](https://www.perforce.com/manuals/cmdref/Content/CmdRef/p4_unload.html) (for administration)
	- [unsubmit](https://www.perforce.com/manuals/cmdref/Content/CmdRef/p4_unsubmit.html) (for DVCS)
	- [unzip](https://www.perforce.com/manuals/cmdref/Content/CmdRef/p4_unzip.html) (for administration)

# <span id="page-48-0"></span>*Upgrade Steps*

In the following steps, replace

- **F [[P4ROOT](https://www.perforce.com/manuals/cmdref/Content/CmdRef/P4ROOT.html)]** with the path to the P4ROOT directory
- **F [P4JOURNAL]** with the directory path and name of the journal file

#### <span id="page-48-1"></span>Phase 1

- 1. Shut down the server by running **p4 admin stop**
- 2. Install the 19.1 version of the **p4d** binary on the system.
- 3. As the OS account owner of the Helix server, run **p4d -r** *[P4ROOT]* **-J** *[P4JOURNAL]* **-xu**

4. Wait until you see this sequence of messages complete and expect a pause after the first message:

```
2019.1: building db.storage from db.rev, db.revsh and
db.revtx
[pause]
2019.1: Adding default namespace to Extension configurations
...upgrades done
```
- 5. As the OS account owner of the Helix server, start the server. This starts a background process to build the **db.storage** table, a new table in the Helix server [schema](https://www.perforce.com/perforce/doc.current/schema/).
- 6. Inform your users that they can resume work.

#### <span id="page-49-1"></span>Phase 2

- 1. To know when the background upgrade process is complete, run p4 [storage](https://www.perforce.com/manuals/cmdref/Content/CmdRef/p4_storage.html) **-w** on the the innermost server.
- 2. Wait for p4 [storage](https://www.perforce.com/manuals/cmdref/Content/CmdRef/p4_storage.html) **-w** to return the following message: "**The storage upgrade process is complete**".
- 3. To monitor progress, on a separate command-line terminal, run **ls -l db.storage** from time to time to verify that the timestamp or filesize is increasing.

### <span id="page-49-0"></span>From 2013.3 or later to 2019.1 (distributed environment)

The 2019.1 upgrading steps are different from those of previous releases.

#### **Note**

The new **[db.storage](https://www.perforce.com/perforce/doc.current/schema/#db.storage)** table replaces **[db.archmap](https://www.perforce.com/perforce/doc.current/schema/#db.archmap)** to provide a link count for archive files on the server. This allows **+Sn** type files to be lazy copied, which saves disk space. The upgrade also improves the performance of p4 [obliterate,](https://www.perforce.com/manuals/cmdref/Content/CmdRef/p4_obliterate.html) especially on servers with significant integration history.

These instructions assume you have a distributed environment. If not, see "From [2013.3](#page-47-0) or later to 2019.1 (single server) " on [page 48](#page-47-0).

#### **Note**

- A proxy or broker only needs the get the latest binary.
- You DO need to run **p4d** -xu against all servers and replicas.
- You do NOT need to run **p4d**  $-xu$  against offline db.\* files.

### <span id="page-50-0"></span>*Prerequisites*

#### **Important**

- **The Uperam To upgrade Helix Server to a newer version, your Helix Server license file must be current.**
- 1. Time:
	- **n** "Phase 1" on [page 53](#page-52-1) of the upgrade requires that the servers be down for several minutes.
	- n "Phase 2" on [page 53](#page-52-2) of the upgrade runs in the background so users can work. This phase might take several hours. Performance might be slower while the **db.storage** table is being built and its contents are being replicated to the outer servers.
		- **Environments with a db. rev** table larger than 200 GB might take a couple hours to complete.
		- Smaller environments might only take several minutes.
- 2. Available disk space should be at least equal to the size of the [db.rev](https://www.perforce.com/perforce/doc.current/schema/#db.rev) table. (The journal file can grow to the size of the new **db.storage** table. Typically, the journal is on a separate partition.)
- 3. Make sure that **journaling is enabled** because journal replication is how the new upgraded table will be copied to other servers.
- 4. Be prepared to upgrade all the servers in a single upgrade session.

#### **Important**

- It is no longer possible to have some servers at a different version than other servers.
- We strongly recommend that you take a checkpoint so that you know you can recover if something goes wrong during the upgrade. (See ["Checkpoint](#page-158-0) files" on [page 159.](#page-158-0)) It is best to take the checkpoint at a time when the end-users are not active.
- Let the users know that all the servers will be down several minutes for maintenance, followed by several hours in which performance might be slower and the following commands are blocked:
	- [archive](https://www.perforce.com/manuals/cmdref/Content/CmdRef/p4_push.html) (for administration)
	- [obliterate](https://www.perforce.com/manuals/cmdref/Content/CmdRef/p4_obliterate.html) (for administration)
	- [populate](https://www.perforce.com/manuals/cmdref/Content/CmdRef/p4_populate.html)
	- $\bullet$  [push](https://www.perforce.com/manuals/cmdref/Content/CmdRef/p4_push.html) (for DVCS)
	- [unload](https://www.perforce.com/manuals/cmdref/Content/CmdRef/p4_unload.html) (for administration)
	- [unsubmit](https://www.perforce.com/manuals/cmdref/Content/CmdRef/p4_unsubmit.html) (for DVCS)
	- [unzip](https://www.perforce.com/manuals/cmdref/Content/CmdRef/p4_unzip.html) (for administration)

### <span id="page-51-0"></span>*Upgrade Steps*

In the following steps, replace

- **F [[P4ROOT](https://www.perforce.com/manuals/cmdref/Content/CmdRef/P4ROOT.html)]** with the path to the P4ROOT directory
- **F [P4JOURNAL]** with the directory path and name of the journal file

In the case of commit edge, the "innermost server" is the commit server and the outer servers are edge servers. In the case of a standard server and replicas of that standard server, the "innermost server" is a standard server.

- $\blacksquare$  The upgrade proceeds from the outermost server toward the innermost server
- **Restarting will proceed from innermost server towards the outermost server.**

### On the outermost server

- 1. Shut down the server by running **p4 admin stop**
- 2. Install the 19.1 version of the **p4d** binary on the system.
- 3. As the OS account owner of the Helix server, run **p4d -r** *[P4ROOT]* **-J** *[P4JOURNAL]* **-xu**
- 4. Wait until you see this sequence of messages complete and expect a pause after the first message:

```
2019.1: building db.storage from db.rev, db.revsh and
db.revtx
[pause]
2019.1: Adding default namespace to Extension configurations
...upgrades done
```
5. **Leave this server down.**

### On the servers between the outermost server and the innermost server

- 1. Shut down by running **p4 admin stop**
- 2. Install the 19.1 version of the **p4d** binary on the system.
- 3. As the OS account owner of the Helix server, run **p4d -r** *[P4ROOT]* **-J** *[P4JOURNAL]* **-xu**
- 4. Wait until you see this sequence of messages complete and expect a pause after the first message: **2019.1: building db.storage from db.rev, db.revsh and db.revtx** [pause]

**2019.1: Adding default namespace to Extension configurations**

- **...upgrades done**
- 5. **Leave this server down.**

### On the innermost server

#### <span id="page-52-1"></span>Phase 1

- 1. Shut down by running **p4 admin stop**
- 2. Install the 19.1 version of the **p4d** binary on the system.
- 3. As the OS account owner of the Helix server, run **p4d -r** *[P4ROOT]* **-J** *[P4JOURNAL]* **-xu**
- 4. Wait until you see this sequence of messages complete and expect a pause after the first message:

```
2019.1: building db.storage from db.rev, db.revsh and
db.revtx
[pause]
2019.1: Adding default namespace to Extension configurations
...upgrades done
```
- 5. As the OS account owner of the Helix server, start the **innermost** server. This starts a background process to build the **db.storage** table, a new table in the Helix server [schema](https://www.perforce.com/perforce/doc.current/schema/).
- 6. As the OS account owner of the Helix server, start the servers **between the innermost server and the outermost server**.
- 7. As the OS account owner of the Helix server, start the **outermost** server.
- 8. Inform your users that they can resume work.

### <span id="page-52-2"></span>Phase 2

- 1. To know when the background upgrade process is complete, run p4 [storage](https://www.perforce.com/manuals/cmdref/Content/CmdRef/p4_storage.html) **-w** on the the innermost server.
- 2. Wait for p4 [storage](https://www.perforce.com/manuals/cmdref/Content/CmdRef/p4_storage.html) **-w** to return the following message: "**The storage upgrade process is complete**".
- 3. To monitor progress, on a separate command-line terminal, run **ls -l db.storage** from time to time to verify that the timestamp or filesize is increasing.

# <span id="page-52-0"></span>From 2013.3 or later up to 2018.2

Follow these instructions in this section if both the old and new versions of Helix server are between 2013.3 and 2018.2.

For complete information on upgrade procedures, see the [Release](https://www.perforce.com/support/release-notes) Notes for your version.

#### **Important**

To upgrade Helix Server to a newer version, your Helix Server license file must be current.

- 1. Verify your files. See ["Verifying](#page-46-0) files before and after a server upgrade" on page 47.
- 2. Make a checkpoint and back up your old installation. (See "Backup [procedure"](#page-164-0) on page 165.)
- 3. Stop the Perforce service (**p4 admin stop**).
- 4. Replace the **p4d** executable with the upgraded version.
	- a. On UNIX, replace the old version of **p4d** executable with the new version downloaded from the Perforce website.
	- b. On Windows, use the Helix server installer (**helix-versioning-enginex64.exe or helix-versioning-engine-x86.exe**). The installer replaces the old version of **p4d** executable with the new version.
- 5. Upgrade the database by running:

**p4d -r** *server\_root* **-J** *journal\_file* **-xu**

- 6. Restart the Perforce service with your site's usual parameters.
- 7. Verify your files. See ["Verifying](#page-46-0) files before and after a server upgrade" on page 47.

#### **Tip**

<span id="page-53-0"></span>If you have any questions during an upgrade, contact [technical](https://www.perforce.com/support/request-support) support.

# From prior to 2013.3

Follow these instructions if your old version is 2013.2 or earlier.

#### **Important**

- Compared to earlier versions, the 2013.3 version (and later) contains major changes to the database implementation. These changes allow for increased concurrency and scalability, and increase the size limit for the **db.\*** database files to 16TB.
- Although the **db.** ★ database file format has changed, the checkpoint and journal file formats are identical. **To upgrade from 2013.2 or earlier to a version between 2013.3 and 2018.2**, you *must* restore the database from a checkpoint.
- To upgrade Helix server to a newer version, your license file must be current.

### <span id="page-53-1"></span>*To restore from a checkpoint*

- 1. Stop the Perforce service (**p4 admin stop**).
- 2. Make a checkpoint and back up your old installation. (see "Backup [procedure"](#page-164-0) on page 165)

3. If a file called **tiny. db** exists in your old server root, you must back it up separately by running the following command with the old **p4d**:

**p4d -xf 857 > tiny.ckp**

4. Remove the old **db.\*** files, or preferably, move them to a safe location in the event that the upgrade fails by using **mv** (Linux) or **move** (Windows). For example:

**mv** *your\_root\_dir* **/db.\* /tmp**

There must be no **db.\*** files in the **P4ROOT** directory when you rebuild a database from a checkpoint. Although the old **db.\*** files will not be used again, it's good practice not to delete them until you're certain your upgrade was successful.

5. Remove the **rdb.lbr** file, if it exists.

The rdb. 1br file keeps track of files that need to be transferred to the (local) replica, and may become out of date while the upgrade is underway. Note that this file only exists if your Perforce service was configured as a replica.

6. Replace the old (2013.2 or earlier) **p4d** executable with the new (2013.3 or later) **p4d** executable.

Do *not* run **p4d -xu** after replacing **p4d** at this time. In this upgrade scenario, you are not upgrading an existing database, you have removed it completely and will rebuild it from the checkpoint that you just took.

7. Use the upgraded **p4d** to replay the checkpoint and rebuild the new database tables:

```
p4d -r your/P4ROOT/directory -jr checkpoint_file
```
8. If your site uses localized server messages from a message file obtained through Perforce technical support, retrieve the original **message.txt** file and re-create **db.message** in the new database format by running the following command with the new **p4d**:

```
p4d -jr absolute/path/to/message.txt
```
See "Localizing server error [messages"](#page-70-0) on page 71 for more information.

9. If you created a **tiny.ckp** file as part of your backup process, restore **tiny.db** by running the following command with the new **p4d**:

**p4d -xf 857 tiny.ckp**

- 10. If you are upgrading to:
	- $\blacksquare$  2019.1, follow the steps at:
		- "From 2013.3 or later to 2019.1 (single server)" on [page 48](#page-47-0) or
		- "From 2013.3 or later to 2019.1 (distributed [environment\)"](#page-49-0) on page 50
	- $\blacksquare$  a version prior to 2019.1, continue with the steps on this page.
- 11. Update the database schema by running the following command: **p4d -r** *your***/**[P4ROOT](https://www.perforce.com/perforce/doc.current/manuals/cmdref/Content/CmdRef/P4ROOT.html)**/***directory* **-J myJournal -xu**
- 12. Restart the Perforce service and resume operations.

# Configuring the server

The Perforce service is highly configurable and this is accomplished through the setting of server, client, and proxy configurables. Available configurables number in the hundreds, and it is probably best to set them as you continue to work with the server. This chapter limits itself to describing the configurables you might initially want to configure before you begin working with the server.

See also the [p4 configure](https://www.perforce.com/manuals/cmdref/Content/CmdRef/p4_configure.html) command and the server, client, and proxy [Configurables](https://www.perforce.com/manuals/cmdref/Content/CmdRef/appendix.configurables.html) in the *[Helix](http://www.perforce.com/perforce/doc.current/manuals/cmdref/index.html) Core P4 [Command](http://www.perforce.com/perforce/doc.current/manuals/cmdref/index.html) Reference* as well as the command-line output of **p4 help configurables**.

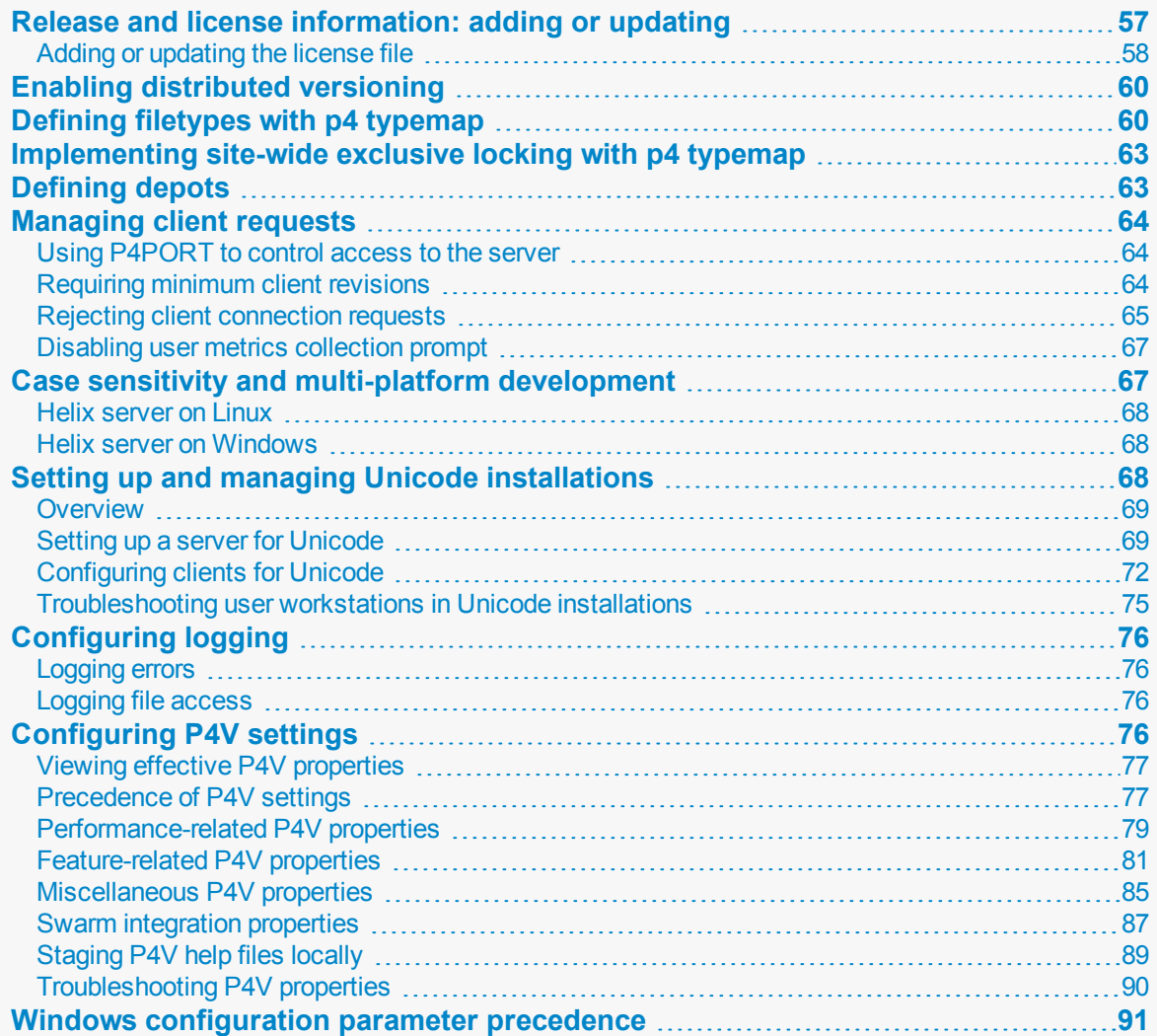

# <span id="page-56-0"></span>Release and license information: adding or updating

### License by standard users

The Perforce versioning service is licensed according to how many standard users it supports. There are three types of Perforce users: **standard** users, **operator** users, and **service** users.

■ A **standard** user is a traditional user of Perforce.

Standard users are the default, and each standard user consumes one Perforce license.

**n** An **operator** user is intended for human or automated system administrators.

An **operator** user does not require a Perforce license.

<sup>n</sup> A **service** user is used for server-to-server authentication, whether in the context of remote depots (see "Remote depots and distributed [development"](#page-97-0) on page 98) or in distributed environments.

Service users do not require licenses, but are restricted to automated inter-server communication processes in replicated and multi-server environments.

### Limits for unlicensed use depend on the release

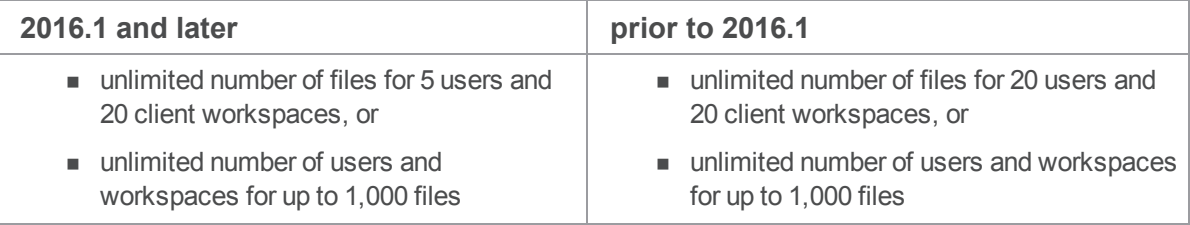

### License information

You can update an existing license file without stopping Perforce by using the **p4 [license](https://www.perforce.com/manuals/cmdref/Content/CmdRef/p4_license.html)** command. See "Adding or [updating](#page-57-0) the license file" on the facing page.

If the service is running, any user can use  $p4 \text{ in } f \circ f$  to view basic licensing [info](https://www.perforce.com/perforce/doc.current/manuals/cmdref/#CmdRef/p4_info.html)rmation.

#### **Tip**

We recommend that you hide sensitive [info](https://www.perforce.com/perforce/doc.current/manuals/cmdref/#CmdRef/p4_info.html)rmation from unauthorized users of  $p4 \text{ in } f \circ b$  setting the [dm.info.hide](https://www.perforce.com/perforce/doc.current/manuals/cmdref/#CmdRef/configurables.configurables.html#dm.info.hide) configurable.

- Administrators can use **p4 license** -**u** to obtain more detailed information about how many users and files are in use.
- If the service is down, you can also obtain licensing information by running **p4d** -**V** from the server root directory where the **license** file resides, or by specifying the server root directory

either on the command line  $(\text{p4d} - \text{v -r} \text{ server root})$  or in the **P4ROOT** environment variable.

<span id="page-57-0"></span>The server version is also displayed when you invoke  $p4d -V$  or  $p4 -V$ .

# *Adding or updating the license file*

#### **Note**

When you receive your license file, its name might include the license host, an IP address, or other identifying information.

Rename the new license file to **license**.txt.

#### **Important**

If you have purchased Helix4Git in addition to Helix Core, you will receive:

- The email for Helix4Git, which contains the license file that enables both Helix Core and Helix4Git. You will install this license file.
- The email for Helix Core, contains a license file that does NOT enable Helix4Git. Do NOT install this license file, but do keep it for your records.

If your [P4ROOT](https://www.perforce.com/perforce/doc.current/manuals/cmdref/#CmdRef/P4ROOT.html) directory has a file named **license**, remove it.

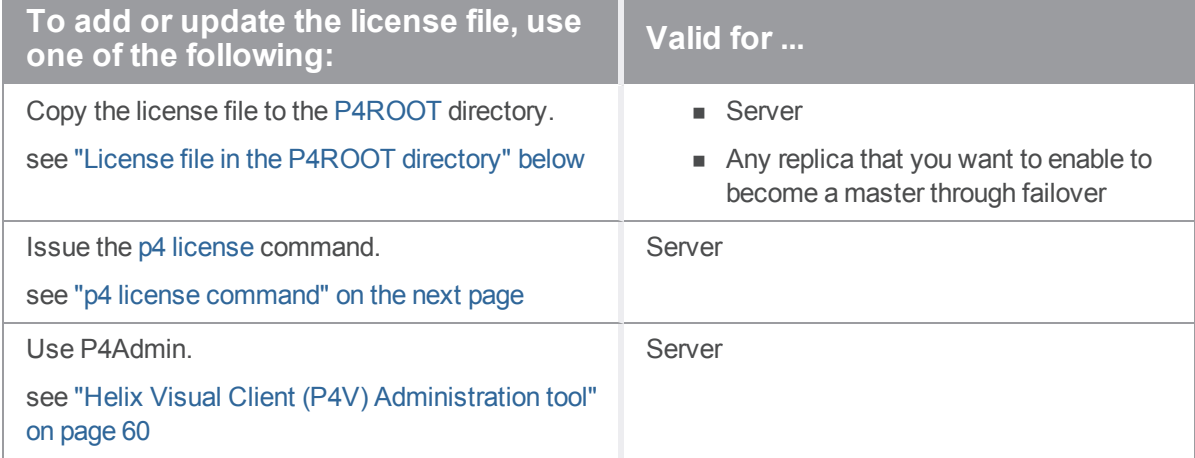

### <span id="page-57-1"></span>License file in the P4ROOT directory

- 1. Copy the new license file over the existing license in the **P4ROOT** directory.
- 2. Determine whether you need to restart the server or not.

### **Stop and restart the server if ... No server restart required if ...**

Any of the following are true:

- Server's IP address changes
- $\blacksquare$  Port number in the license file changes
- You are adding a server license to a previously unlicensed replica to prepare for a possible failover

Additional information is available in the Knowledge Base article P4D: [Installing](https://community.perforce.com/s/article/2461) A New [License](https://community.perforce.com/s/article/2461) File.

All of the following are true:

- Server's IP address remains as-is
- $\blacksquare$  Port number in the license file remains as-is
- n Any unlicensed replica remains unlicensed, and thus is not prepared to become the new master in case of a failover

#### **Note**

An edge server is a filtered replica and therefore not eligible to be a standby server.

If you need to stop and restart the server ...

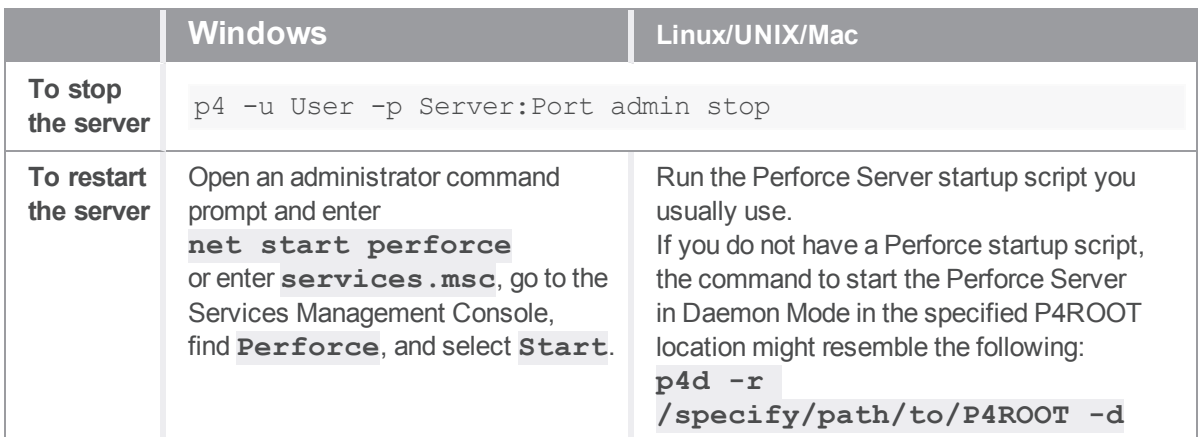

### <span id="page-58-0"></span>p4 license command

If a valid license file is already in the server root directory, as a **super** user, you can update it.

- 1. Display your current license with **p4 license -o**.
- 2. Install your new license with **cat license.txt | p4 license -i** or **p4 license -i < license.txt**.

#### **Tip**

If the server IP address or port number has changed in the license file, the p4 license command will not work. For example, if the IP address changed in the new license file, you will receive the following message: "**Server license IPaddress changed, cannot proceed.**" In this case, stop and restart the server as detailed above.

If p4 [info](https://www.perforce.com/perforce/doc.current/manuals/cmdref/#CmdRef/p4_info.html) does not indicate a license file update, stop and restart the server instance, then check the log file.

**Tip**

We recommend that you hide sensitive [info](https://www.perforce.com/perforce/doc.current/manuals/cmdref/#CmdRef/p4_info.html)rmation from unauthorized users of  $p4 \text{ inf of }$  by setting the [dm.info.hide](https://www.perforce.com/perforce/doc.current/manuals/cmdref/#CmdRef/configurables.configurables.html#dm.info.hide) configurable.

### <span id="page-59-2"></span>Helix Visual Client (P4V) Administration tool

If the IP address or port number has not changed,

- 1. Launch P4V as a Helix server superuser.
- 2. Choose **Tools** > **Administration**.
- 3. On the Administration Home page, click **Load new license file** and browse to the license file on your local disk.
- 4. After successful installation, verify that the Administration tool Home page is updated with the new license information.

#### **Tip**

<span id="page-59-0"></span>For more information, see the Support Knowledgebase article, "Moving the [Perforce](https://community.perforce.com/s/article/2558) Server".

# Enabling distributed versioning

<span id="page-59-1"></span>If you need to enable the transfer of files between a user's local repository and the shared repository, you must set the following configurables: [server.allowfetch](https://www.perforce.com/manuals/cmdref/Content/CmdRef/configurables.configurables.html#server.allowfetch) and [server.allowpush](https://www.perforce.com/manuals/cmdref/Content/CmdRef/configurables.configurables.html#server.allowpush).

# Defining filetypes with p4 typemap

Helix server uses the **filesys.binaryscan** configurable to determine how many bytes to examine when determining if a file is of type **text** or **binary**. By default, **filesys.binaryscan** is 65536; if the high bit is clear in the first 65536 bytes, Helix server assumes it to be **text**; otherwise, it is assumed to be **binary**. Files compressed in the **.zip** format (including **.jar** files) are also automatically detected and assigned the type **ubinary**.

Although this default behavior can be overridden by the use of the **-t** *filetype* flag, it's easy for users to overlook this consideration, particularly in cases where files' types are usually (but not always) detected correctly. Certain file formats, such as RTF (Rich Text Format) and Adobe PDF (Portable Document Format), can start with a series of comment fields or other textual data. If these comments are sufficiently long, such files can be erroneously detected by Helix server as being of type **text**.

The **p4 typemap** command solves this problem by enabling system administrators to set up a table that links Helix server file types with filename specifications. If an entry in the typemap table matches a file being added, it overrides the file type that would otherwise be assigned by the Helix server application. For example, to treat all PDF and RTF files as **binary**, use **p4 typemap** to modify the typemap table as follows:

```
Typemap:
        binary //....pdf
        binary //....rtf
```
The first three periods ("**...**") in the specification are a Helix server wildcard specifying that all files beneath the root directory are to be included in the mapping. The fourth period and the file extension specify that the specification applies to files ending in **.pdf** (or **.rtf**).

**File type Helix server file type Description asp text hexist** Active server page file **.avi binary+F** Video for Windows file **.bmp binary** Windows bitmap file **but binary** Btrieve database file **text text** Conference link file **.css text** Cascading style sheet file **.doc binary** Microsoft Word document **.dot binary** Microsoft Word template **.exp binary+w** Export file (Microsoft Visual C++) **.gif binary+F** GIF graphic file **.gz binary+F** Gzip compressed file **htm text HTML** file **.html text HTML** file .ico **binary** Icon file **text** text Active Server include file .ini **text+w** Initial application settings file **.jpg binary** JPEG graphic file **.js text** JavaScript language source code file

The following table lists recommended Helix server file types and modifiers for common file extensions.

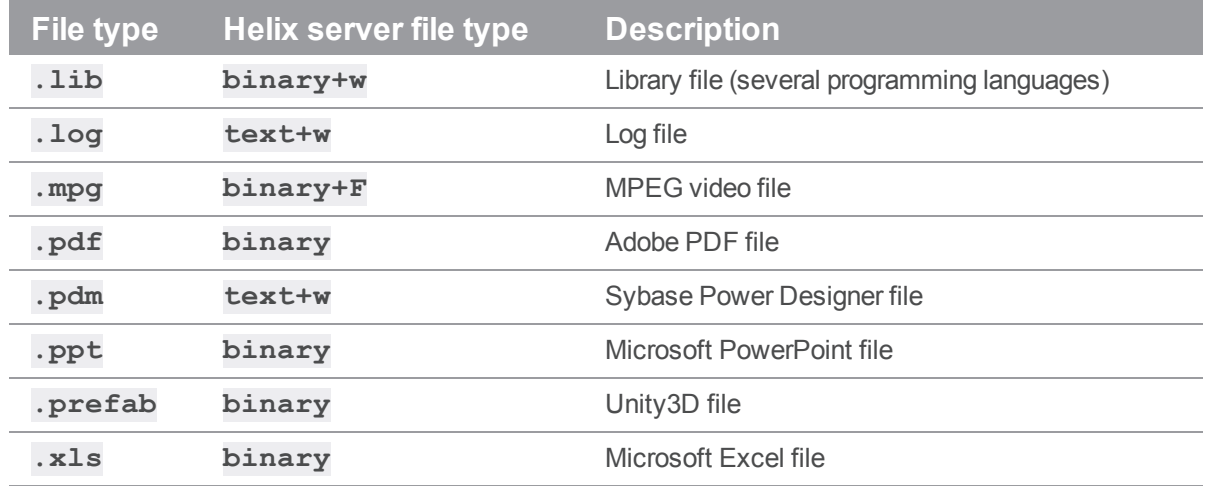

Use the following **p4 typemap** table to map all of the file extensions to the Helix server file types recommended in the preceding table.

```
# Perforce File Type Mapping Specifications.
#
# TypeMap: a list of filetype mappings; one per line.
# Each line has two elements:
# Filetype: The filetype to use on 'p4 add'.
# Path: File pattern which will use this filetype.
# See 'p4 help typemap' for more information.
TypeMap:
       text //....asp
       binary+F //....avi
       binary //....bmp
       binary //....btr
       text //....cnf
       text //....css
       binary //....doc
       binary //....dot
       binary+w //....exp
       binary+F //....gif
       binary+F //....gz
```
text //....htm

text //....html

```
binary //....ico
text //....inc
text+w //....ini
binary //....jpg
text //....js
binary+w //....lib
text+w //....log
binary+F //....mpg
binary //....pdf
text+w //....pdm
binary //....ppt
binary //....xls
```
If a file type requires the use of more than one file type modifier, specify the modifiers consecutively. For example, **binary+lFS10** refers to a **binary** file with exclusive-open (**l**), stored in full (**F**) rather than compressed, and for which only the most recent ten revisions are stored (**S10**).

<span id="page-62-0"></span>For more information, see the **p4 typemap** page in the *Helix Core P4 [Command](http://www.perforce.com/perforce/doc.current/manuals/cmdref/index.html) Reference*.

### Implementing site-wide exclusive locking with p4 typemap

By default, Helix server supports concurrent development, but environments in which only one person is expected to have a file open for edit at a time can implement site-wide exclusive locking by using the **+l** (exclusive open) modifier as a partial filetype. If you use the following typemap, the **+l** modifier is automatically applied to all newly added files in the depot:

Typemap:

+l //depot/...

If you use this typemap, any files your users add to the depot after you update your typemap automatically have the **+l** modifier applied, and may only be opened for edit by one user at a time. The typemap table applies only to new additions to the depot; after you update the typemap table for site-wide exclusive open, files previously submitted without **+l** must be opened for edit with **p4 edit -t+l** *filename* and resubmitted. Similarly, users with files already open for edit must update their filetypes with **p4 reopen -t+l** *filename*.

# <span id="page-62-1"></span>Defining depots

By default, the standard depot **Depot** is created in the server when the server starts up. Depending on your user's needs, you can change its name and you can create additional depots to serve your needs:

- Additional standard depots allow you to organize user's work in relevant categories.
- **EXTERM** Stream depots are dedicated to the organization and management of streams.
- Remote depots are used to facilitate the sharing of code.
- <sup>n</sup> A spec depot is used to track changes to user-edited forms such as workspace specifications, jobs, branch mappings, and so on.
- **n** Archive depots are used to offline storage of infrequently needed content.
- <sup>n</sup> Unload depots are used to offline storage of infrequently needed metadata.

<span id="page-63-0"></span>Please see "Working with depots" on page 92 for more information.

# Managing client requests

The following sections describe configuration options that relate to handling client requests.

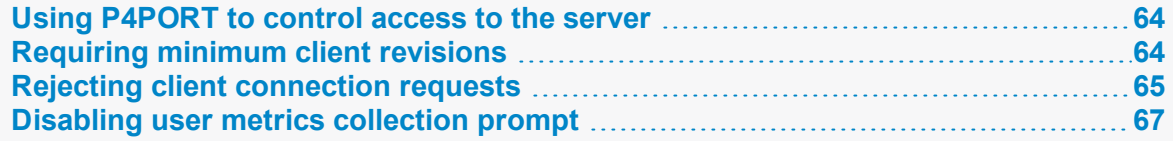

### <span id="page-63-1"></span>*Using P4PORT to control access to the server*

Under most circumstances, your Helix server's **P4PORT** setting consists of a port number. Users must know the IP address (or be able to resolve it from a hostname) of the Helix server in order to connect to it.

The value of **P4PORT** however, can also include an IP address or hostname that resolves to an IP address. You can set **P4PORT** to configure the following possibilities:

#### <sup>n</sup> **P4PORT=***portnumber*

In this case, the server listens on the specified port for every IP address associated with this host.

<sup>n</sup> **P4PORT=***ipaddress***|***hostname***:***portnumber*

In this case, the server listens on the specified port for the specified IP address or host name, and it ignores requests to any other IP address.

<sup>n</sup> **P4PORT=localhost:***portnumber*

In this case, the server listens on the specified port for requests that originate from users on this host. This forces the Helix server to ignore all non-local connection requests.

**P4PORT** might also specify a protocol (*protocol***:***address***:***port*), which further restricts possible connections to those using the specified protocol. For complete information, see the description of the **P4PORT** variable in the *Helix Core P4 [Command](http://www.perforce.com/perforce/doc.current/manuals/cmdref/index.html) Reference*.

### <span id="page-63-2"></span>*Requiring minimum client revisions*

Helix server offers a mechanism to control which revisions of client applications are able to connect to it.

To require a minimum revision, set the configurables **minClient** to the appropriate revision, and (optionally) set **minClientMessage** to the error message displayed when users of older applications connect to the server.

For example:

```
$ p4 configure set minClient=2010.2
$ p4 configure set minClientMessage="Please upgrade to 2010.2 or
higher"
```
### <span id="page-64-0"></span>*Rejecting client connection requests*

By default, **all** clients can access the server, but you can block one or more client programs from accessing the Helix server by setting the **[rejectList](https://www.perforce.com/perforce/doc.current/manuals/cmdref/#CmdRef/configurables.configurables.html#rejectList)** configurable. Changes to this configurable take effect immediately, so no server restart is required.

**Note**

- To learn how to verify the blocking, see the Knowledge Base article, ["How](https://community.perforce.com/s/article/15014) to Use the 'rejectList' Feature to Reject Client [Connections](https://community.perforce.com/s/article/15014)".
- $\blacksquare$  The log does not include information about the rejected connection attempt.

The syntax for setting **rejectList**:

```
rejectList = programName [[,programName]...]
```
The syntax of *programName*:

```
programName[,version=versionName]
```
**Tip** No wildcard character is allowed in the *programName*.

To block requests from **all** command line clients, regardless of the version:

```
$ p4 configure set "rejectList = p4"
```
### Block specific versions

To block requests from versions you specify, use the default separator, which is the comma (**,**):

```
$ p4 configure set "rejectList = p4, version=13.1, p4,
version=13.2"
```
### Block build number and platform

You can specify a version using a build number:

```
$ p4 configure set "rejectList = p4, version=1221235"
```
Or you can use platform information:

```
$ p4 configure set "rejectList = p4, version=DARWIN90X86_64"
```
Or you can block for build number AND platform:

```
$ p4 configure set "rejectList = p4, version=1221235, p4,
version=DARWIN90X86_64"
```
**Tip** Use quotation marks for strings that include spaces.

#### **Important**

If you accidentally lock out key clients needed to access the server, use the following command to unset the configurable:

\$ **p4d -r P4ROOT '-cunset rejectList'**

### Blocking P4V clients from accessing Helix server

To block specific P4V versions, specify strings. For example, to block P4V clients version 2015.2 on Windows and Linux platforms, as well as version 2012.1 on Windows:

```
$ p4 configure set "rejectList=P4V/NTX64/2015.2, P4V/NTX86/2012.1,
P4V/LINUX26X86_64/2015.2"
```
#### **Note**

You can only use the **version=** field in the **rejectList** configurable for clients that specify their version in the **version** field. P4V passes its version information on the **program** string, not a **version** string. When you connect to Helix server with the command line client, the client specifies its **program name** as **p4** and its **version** as, for example, **2015.1/NTX64/1227227**. However, when you connect with P4V, P4V tells Helix server that its **program name** is **P4V/MACOSX106X86/2012.3/578478** and its **version** is **NULL**.

# <span id="page-66-0"></span>*Disabling user metrics collection prompt*

P4V users have the option of enabling user metrics collection. By default, no data is collected. The first time a user connects to the server, a prompt is displayed asking if the user wants to send Perforce anonymous user data about system hardware and any non-default user preferences. The user can subsequently change collection preference using the **Preferences** menu.

If you do not want users to see the prompt, you can set a property on the server as follows:

\$ **p4 property -a -n P4.DataAnalyticsPrompt -v off**

This prevents users from seeing the prompt. However, this is an incomplete solution because if users connect to a server that does not have the property set, they will see the prompt and might choose to send the data. To fully disable this feature, you will need to have IT shut down any outgoing POST requests to udc.perforce.com.

# <span id="page-66-1"></span>Case sensitivity and multi-platform development

Very early (pre-97.2) releases of Helix server treated all filenames, pathnames, and database entity names with case significance, whether the server was running on UNIX or Windows.

For example, **//depot/main/file.c** and **//depot/MAIN/FILE.C** were treated as two completely different files. This caused problems where users on UNIX were connecting to a Helix Core server running on Windows because the filesystem underlying the server could not store files with the case-variant names submitted by UNIX users.

In release 97.3, the behavior was changed, and only the UNIX server supports case-sensitive names. However, there are still some case-sensitivity problems that users can encounter when sharing development projects across UNIX and Windows.

If you are running a pre-97.2 server on Windows, please contact [support@perforce.com](mailto:support@perforce.com)  to discuss upgrading your server and database.

For current releases of the server:

- $\blacksquare$  The Helix Core server on UNIX supports case-sensitive names.
- The Helix Core server on Windows ignores case differences.
- <sup>n</sup> Case is always ignored in keyword-based job searches, regardless of platform.

The following table summarizes these rules.

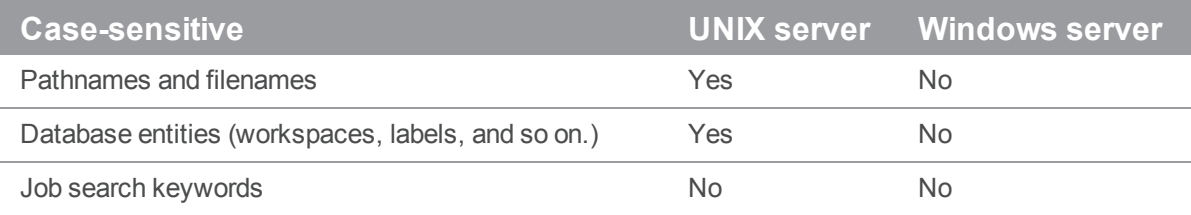

To find out what platform your Helix Core server runs on, use **p4 info**.

## <span id="page-67-0"></span>*Helix server on Linux*

If your Helix Core server is on Linux, and you have users on both Linux and Windows, your Linux users must be careful not to submit files whose names differ only by case. Although the Linux server can support these files, when Windows users sync their workspaces, some files might overwrite each other.

Conversely, Windows users will have to be careful to use case consistently in filenames and pathnames when adding new files. They might not realize that files added as **//depot/main/one.c** and **//depot/MAIN/two.c** will appear in two different directories when synced to a Linux user's workspace.

The Linux Helix server always respects case in client names, label names, branch view names, and so on. Windows users connecting to a Linux server should be aware that the lowercased workstation names are used as the default names for new client workspaces. For example, if a new user creates a client workspace on a Windows machine named **ROCKET**, this client workspace is named **rocket** by default. If the user later sets **P4CLIENT** to **ROCKET** (or **Rocket**), the Helix server will display a message that the workspace is undefined. The user must set **P4CLIENT** to **rocket** (or unset it) to use the client workspace defined.

# <span id="page-67-1"></span>*Helix server on Windows*

If your Helix Core server is running on Windows, your UNIX users must be aware that it will store casevariant files in the same namespace.

For example, users who try something like this:

C:\> **p4 add dir/file1** C:\> **p4 add dir/file2**

C:\> **p4 add DIR/file3**

should be aware that all three files will be stored in the same depot directory. The depot pathnames and filenames assigned to the Windows server will be those first referenced. (In this case, the depot pathname would be **dir**, and not **DIR**.)

### <span id="page-67-2"></span>Setting up and managing Unicode installations

The following sections describe the benefits of running the Helix server in Unicode mode and explain how you enable this mode.

#### **Warning**

Converting a server to Unicode mode is a one-way operation! You cannot restore a Unicode server to its previous state.

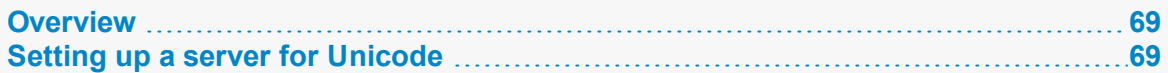

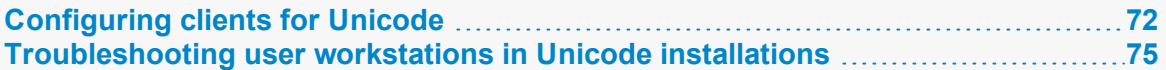

### <span id="page-68-0"></span>*Overview*

The Helix Core server can be run in Unicode mode to convert certain elements from their unicode representation on the server, to the particular character set used on clients and triggers that communicate with the server. The following elements are converted:

- File names or directory names that contain Unicode characters
- <sup>n</sup> Helix server identifiers (for example, user names) and specifications (for example, changelist descriptions or jobs) that contain Unicode characters

If you need to manage textual files that contain Unicode characters, but do not need the features listed above, you do not need to run your server in Unicode mode. For such installations, assign the Helix server **utf16** file type to textual files that contain Unicode characters.

**n** unicode files and metadata. These are converted to the character set configured on the user's machine.

The Helix server also verifies that the unicode files and metadata contain valid UTF-8 characters.

Normally, setting the server in Unicode mode should automatically configure the appropriate rendering for each client, independently of the platform where it runs. However, there are some cases in which you might also have to configure the client. The following subsections describe how you set up the server and the client if needed, and offer some troubleshooting tips.

In addition to affecting the client, Unicode settings also affect trigger scripts that communicate with the server. You should check your trigger's use of the elements noted above (file names, Helix server identifiers, etc.) and make sure that these are consistent with the character set used by the server.

#### **Note**

All p4d error and info logs are in UTF8 for a server in unicode mode. You need an UTF8 console or editor to properly render this log information.

### <span id="page-68-1"></span>*Setting up a server for Unicode*

How you configure a Unicode-mode server and the workstations that access it, depends on whether you are starting a server for the first time or whether you are converting an existing non-unicode server to unicode mode. The following sections explain each use case.

#### **Note**

The Perforce service limits the lengths of strings used to index job descriptions, to specify filenames and view mappings, and to identify client workspaces, labels, and other objects. The most common limit is 2,048 bytes. Because no basic Unicode character expands to more than three bytes, you can ensure that no name exceeds this limit by limiting the length of object names and view specifications to 682 characters for Unicode-mode servers.

### Configuring a new server for Unicode

To configure a new server for Unicode, start the server using the following command:

```
$ p4d -xi -r server_root [other options]
```
This command verifies that all existing metadata is valid UTF8, and then sets the protected counter **unicode** to indicate that the server now runs in Unicode mode. If you stop and restart the server, it remains in Unicode mode. Once you have placed the server in this mode, you cannot change it to nonunicode mode.

When a client connects to the server, it attempts to discover what the server's setting is, and it sets the **P4** *port* CHARSET variable to reflect that setting. If the server is not in unicode mode, the variable is set to **none**. If the server is set to Unicode, the variable is set to **auto**. Likewise, the client sets the **P4CHARSET** variable to **auto**. The client then examines its environment to figure out what character set it needs to select.

The **P4\_***port***\_CHARSET** variable is stored in a file called **.p4enviro**. By default, this file is stored in the user's home directory. To change the file location, the user must set the **P4ENVIRO** variable to the desired path.

### Configuring an existing server for Unicode

To convert an existing server to Unicode mode, perform the following steps:

- 1. Stop the server by issuing the **p4 admin stop** command.
- 2. Create a server checkpoint, as described in "Backup and [recovery"](#page-157-0) on page 158.
- 3. Convert the server to Unicode mode by invoking the server (**p4d**) and specifying the **-xi** flag, for example:

#### **p4d -xi -r** *server\_root*

The server verifies that its existing metadata contains only valid UTF-8 characters, then creates and sets a protected configurable called **unicode** that is used as a flag to ensure that the next time you start the server, it runs in Unicode mode. After validating metadata and setting the configurable, **p4d** exits and displays the following message:

Server switched to Unicode mode.

If the server detects invalid characters in its metadata, it displays error messages like the following:

Table db.job has 7 rows with invalid UTF8.

In case of such errors, contact Perforce Technical Support for instructions on locating and correcting the invalid characters.

4. Restart **p4d**, specifying server root and port as you normally do. The server now runs in Unicode mode.

When a client connects to the server, it attempts to discover what the server's setting is, and it sets the **P4** port CHARSET variable to reflect that setting. If the server is not in Unicode mode, the variable is set to **none**. If the server is set to Unicode, the variable is set to **auto**. Likewise, the client sets the **P4CHARSET** variable to **auto**. The client then examines its environment to figure out what character set it needs to select.

The default location of the **P4\_***port***\_CHARSET** variable depends on your operating system:

- On UNIX or on the Mac, the **P4** *port* **CHARSET** variable is stored in a file called **.p4enviro**. By default, this file is stored in the user's home directory. To change the file location, the user must set the **P4ENVIRO** variable to the desired path.
- On Windows, the **P4** *port* CHARSET variable is stored in the registry. To store it in a file, use the **p4 set P4ENVIRO** command and specify the path of the file where you want to store the value.

### <span id="page-70-0"></span>Localizing server error messages

By default, informational and error messages are in English. You can localize Helix server messages. To ensure best results, contact Perforce Technical Support. The following overview explains the localization process.

To localize Helix server messages:

- 1. Obtain the message file from Perforce Technical Support.
- 2. Edit the message file, translating messages to the target language. Each message includes a two-character language code. Change the language code from **en** (English) to the code for the target language. Do not translate any of the key parameters or named parameters (which are specified between percent signs and single quotes, for example, **%depot%**). You can change the order in which the parameters appear in the message.

Original English:

```
@en@ 0 @db.message@ @en@ 822220833 @Depot '%depot%' unknown - use
'depot' to create it.@
```
Correct translation to Portuguese (note reordered parameters):

```
@pt@ 0 @db.message@ @pt@ 822220833 @Depot '%depot' inexistente - use
o comando 'depot' para criar-lo.@
```
Although you are free to use any two-letter language code to designate the target language (so long as it's not "en," you might want to use a standard convention, such as the one described here:

[http://www.w3schools.com/tags/ref\\_language\\_codes.asp](http://www.w3schools.com/tags/ref_language_codes.asp)

Many messages use Helix server command names. It is important to distinguish the word as a command name from the word as a description. For example:

@Depot '%depot%' unknown - use 'depot' to create it.@

In this case, **depot** and **%depot%** should not be translated.

3. Load the translated messages into the server by issuing the following command:

```
$ p4d -jr /fullpath/message.txt
```
This command creates a db. message file in the server root. The Perforce service uses this database file when it displays error messages. The proxy can also use this **db.message** file; see the section on localizing **P4P** in *Helix Core Server Administrator [Guide: Multi-Site](http://www.perforce.com/perforce/doc.current/manuals/p4dist/index.html) [Deployment](http://www.perforce.com/perforce/doc.current/manuals/p4dist/index.html)*

4. The character set of the resulting translation needs to be UTF-8 for unicode mode servers. That file should not have a leading Byte-order-mark (BOM).

If the target server is not in Unicode mode, the translation file does not need to be in UTF-8. In this case you might want multiple instances of the translated messages in multiple character sets. You can effect this by combining the language code field with a character set name. For example, **@ru\_koi8-r@** to indicate Russian with a **koi8-r** encoding versus **@ru\_iso8859-5@** to indicate Russian with an ISQ encoding.

5. You can load translated message files into a p4d server by recovering them with the server's journal recovery command:

```
$ p4d -r server_root -jr translated_message_file
```
To view localized messages, set the **P4LANGUAGE** environment variable on user workstations to the language code you assigned to the messages in the translated message file. For example, to have your messages returned in Portuguese, set **P4LANGUAGE** to **pt**.

<span id="page-71-0"></span>To view localized messages using P4V, you must set the **LANG** environment variable to the language code that you use in the messages file.

### *Configuring clients for Unicode*

When you set up a server to work in unicode mode, the client determines what character set to use by examining the current environment and, generally, you should have nothing more to do to get a correct translation. For example a UNIX client examines the **LANG** or **LOCALE** variables to determine the appropriate character set. However, there might be situations when you need to override the selection made by the client:

■ The automatically selected setting is producing bad translations.

See ["Troubleshooting](#page-74-0) user workstations in Unicode installations" on page 75 for more information.

<sup>n</sup> You want to use separate workspaces (clients) and each of these needs to use a different character set. In this case, you must set a different **P4CHARSET** value for each client.
$\blacksquare$  The files you check out need to be accessed by applications for which byte order is important.

See "Unicode character sets and Byte Order [Markers \(BOMs\)"](#page-72-0) below or more information.

<sup>n</sup> You need to set **P4CHARSET** to an **utf16** or **utf32** setting.

See "Controlling translation of server output" on the facing page for more information.

 $\blacksquare$  The file is checked out using Helix server client applications that handle Unicode environments in different ways.

See "Using other Helix server client [applications"](#page-73-1) on the facing page for more information.

In each of these cases, you will need to explicitly set **P4CHARSET** to an appropriate value or take some other action. To get a list of the possible values for **P4CHARSET**, use the command:

#### \$ **p4 help P4CHARSET**

#### **Warning**

Do not submit a file using a **P4CHARSET** that is different than the one you used to sync it; the file is translated in a way that is likely to be incorrect. That is to say, do not change the value of **P4CHARSET** while files are checked out.

#### <span id="page-72-0"></span>Unicode character sets and Byte Order Markers (BOMs)

Byte order markers (BOMs) are used in Unicode files to specify the order in which multi-byte characters are stored and to identify the file content as Unicode. Not all extended-character file formats use BOMs.

To ensure that such files are translated correctly by the Helix server when the files are synced or submitted, you must set **P4CHARSET** to the character set that corresponds to the format used on your workstation by the applications that access them, such as text editors or IDEs. Typically the formats are listed when you save the file using the Save As... menu option.

The following table lists valid settings for **P4CHARSET** for specifying byte order properties of Unicode files.

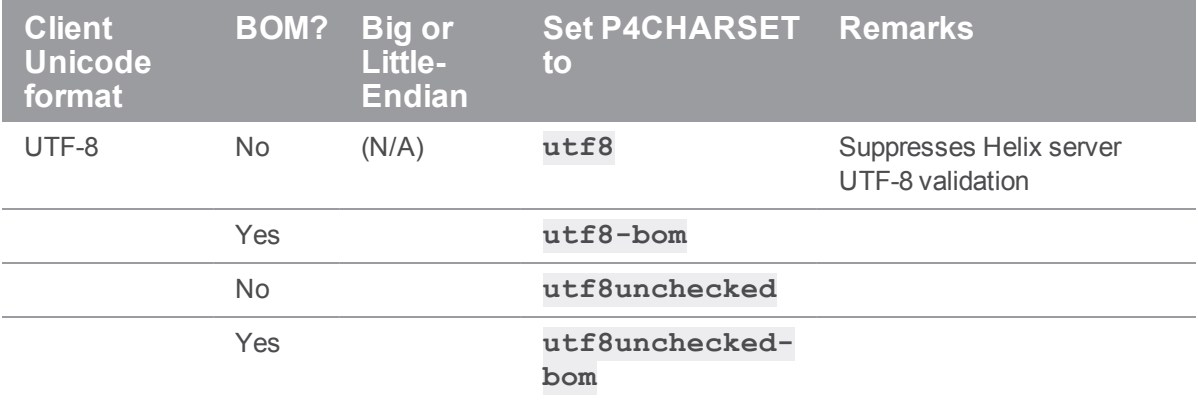

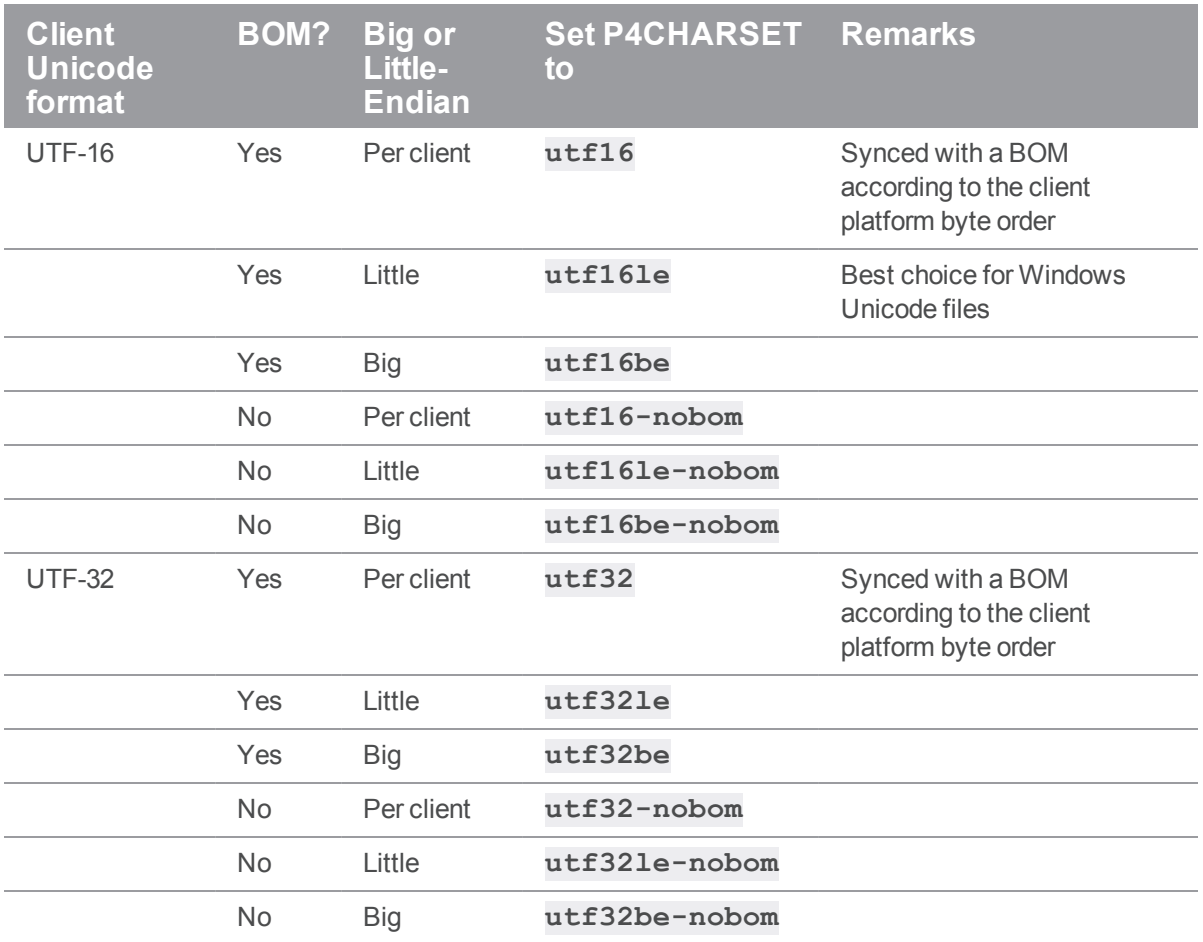

If you set **P4CHARSET** to a UTF-8 setting, the Helix server does not translate text files when you sync or submit them. Helix server does verify that such files contain valid UTF-8 data.

### <span id="page-73-0"></span>Controlling translation of server output

If you set **P4CHARSET** to any **utf16** or **utf32** setting, you must set the **P4COMMANDCHARSET** to a non-**utf16** or non-**utf32** character set in which you want server output displayed. "Server output" includes informational and error messages, diff output, and information returned by reporting commands.

To specify **P4COMMANDCHARSET** on a per-command basis, use the **-Q** flag. For example, to display all filenames in the depot, as translated using the **winansi** code page, issue the following command:

```
C:\> p4 -Q winansi files //...
```
#### <span id="page-73-1"></span>Using other Helix server client applications

If you are using other Helix server client applications, note how they handle Unicode environments:

- **P4V (Helix Visual Client):** the first time you connect to a Unicode-mode server, you are prompted to choose the character encoding. Thereafter, P4V retains your selection in association with the connection. P4V also has a global default setting for Charset. If you set this, it will be used instead of asking you to provide a charset.
- **P4Eclipse** will ask for a charset when connecting to a Unicode-mode server.
- **P4Web:** when you invoke P4Web, you can specify the character encoding on the command line using the **-C** flag. P4Web uses this flag when it sends commands to a Unicode-mode server. This approach means that each instance of P4Web can handle a single character encoding and that browser machines must have compatible fonts installed.
- **P4Merge:** To configure the character encoding used by P4Merge, choose P4Merge's File > Character Encoding... menu option. When launched from P4V, P4Merge uses P4V's **P4CHARSET** instead of the one defined in it's preferences.
- **IDE SCC plug-in:** the first time you connect to a Unicode-mode server, you are prompted to choose the character encoding. Thereafter, the plug-in retains your selection in association with the connection.
- **P4GT** and **P4EXP**, the Helix Plugin for File Explorer, use environmental settings and will fail with a Unicode-mode server.

## *Troubleshooting user workstations in Unicode installations*

To prevent file corruption, it is essential that you configure your workstation correctly. The following section describes common problems and provides solutions.

■ "Cannot Translate" error message

This message is displayed if your workstation is configured with a character set that does not include characters that are being sent to it by the Helix server. Your workstation cannot display unmapped characters. For example, if **P4CHARSET** is set to **shiftjis** and your depot contains files named using characters from the Japanese EUC character set that do not have mappings in shift-JIS, you see the "Cannot translate" error message when you list the files by issuing the **p4 files** command.

To ensure correct translation, do not use unmappable characters in Helix server user specifications, client specifications, jobs, or file names.

■ Strange display of file content

If you attempt to display an extended-character text file and see odd-looking text, your workstation might lack the font required to display the characters in the file. Typical symptoms of this problem include the display of question marks or boxes in place of characters. To solve this problem, install the required font.

# Configuring logging

You might want to address the following issues in setting up logging. For information on setting up structured logging, see "Logging and [structured](#page-187-0) log files" on page 188.

<span id="page-75-0"></span>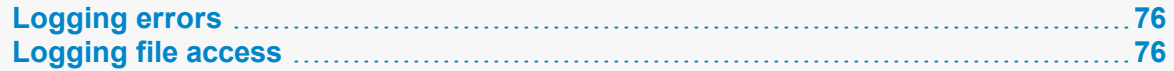

## *Logging errors*

Use the **-L** flag to **p4d** or the environment variable **P4LOG** to specify the Helix server error output file. If no error output file is defined, errors are dumped to the **p4d** process' standard error. Although **p4d** tries to ensure that all error messages reach the user, if an error occurs and the user application disconnects before the error is received, **p4d** also logs these errors to its error output.

<span id="page-75-1"></span>Helix server also supports trace flags used for debugging. See "Diagnostic flags for monitoring the server" on [page 185](#page-184-0) for details.

# *Logging file access*

If your site requires that user access to files be tracked, use the **-A** flag to **p4d** or the environment variable **P4AUDIT** to activate auditing and specify the Helix server audit log file. When auditing is active, every time a user accesses a file, a record is stored in the audit log file. This option can consume considerable disk space on an active installation.

See "Auditing user file access" on [page 188](#page-187-1) for details.

## Configuring P4V settings

Not every site (nor every user at every site) requires the full suite of functionality in P4V, the Helix Visual Client. By using the **p4 property** command, it is possible for a user with at least *admin* privileges to control which P4V features are available for a given site, group, or user. Properties relate to performance, features, and Helix Swarm integration. Performance- and feature-related properties set at the server level override local P4V settings. Some properties can only be set on the server side.

If you add or update a property while P4V is running, P4V requires a restart before the new value takes effect. P4V reads properties that control features once, at startup, from the Helix server to which the user connects. For performance-related properties, if a user connects to a new Helix server after P4V startup, P4V reloads the properties from the server most recently connected to.

For information about configuring settings locally in P4V, see the *P4V User [Guide](http://www.perforce.com/perforce/doc.current/manuals/p4v/index.html)*.

This section provides information about:

For more information on the **p4 property** command, see p4 [property](https://www.perforce.com/perforce/doc.current/manuals/cmdref/#CmdRef/p4_property.html%23p4_property%3FTocPath%3DCommands%2520-%2520alphabetical%2520list|p4%2520property|_____0) in the *[Helix](http://www.perforce.com/perforce/doc.current/manuals/cmdref/index.html) Core P4 [Command](http://www.perforce.com/perforce/doc.current/manuals/cmdref/index.html) Reference*.

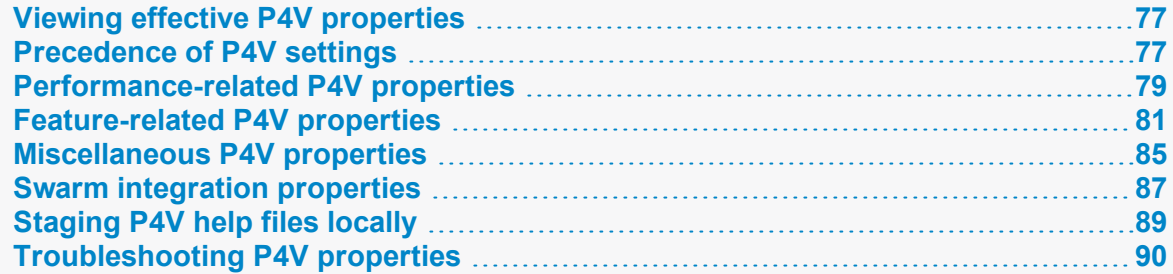

#### <span id="page-76-0"></span>*Viewing effective P4V properties*

To list P4V properties from the command line, run the **p4 property** command, as follows:

```
p4 property -l -n P4V.Features // List enabled/disabled features
p4 property -l -n P4V.Performance // List performance-related settings
If no properties are listed, the user's local P4V preferences take effect.
```
### <span id="page-76-1"></span>*Precedence of P4V settings*

P4V settings take precedence based on how they were set and, if set on multiple levels, the sequence number.

Settings added using the **p4 property** command have the highest precedence. They override:

- Any central settings that may have been set using a P4JSAPI **centralsettings.js** file (for more information, see [Administering](https://www.perforce.com/perforce/doc.current/manuals/p4jsapi/01_p4jsapi.html#1106891) P4V Settings Centrally in the *[Javascript](https://www.perforce.com/perforce/doc.current/manuals/p4jsapi/) API for Visual Tools User [Guide](https://www.perforce.com/perforce/doc.current/manuals/p4jsapi/)*)
- Any settings configured locally in the P4V user interface

If a system-wide value is set and other values exist for the same property, such as for individual users and one or more groups, the precedence depends on the sequence number for the property.

For example, the following output shows that the **P4V.Features.Integration** property is set system-wide, but also on a user and group level. User **bill** is a member of the **p4users** and **dev** groups. Which settings apply?

```
$ p4 property -l -A -n P4V.Features.Integration
P4V.Features.Integration = Off
P4V.Features.Integration = On (user bill)
P4V.Features.Integration = Off (group p4users)
P4V.Features.Integration = On (group dev)
```
If all versions of **P4V.Features.Integration** were created using the same sequence number, the answer would be:

- 1. System-wide, which takes precedence over
- 2. User, which takes precedence over
- 3. Group

However, if the sequence number is set to anything above 1, the highest sequence number wins. This means that if **P4V.Features.Integration** for user **bill** was created with a sequence number of 500 and the other versions have the default sequence number (1), the setting for **bill** takes precedence.

To view the sequence number for a property, an administrator can use the **-ztag** flag. For example:

```
$ p4 -ztag property -l -A -n P4V.Features.Integration
... name P4V. Features. Integration
... sequence 500
... value On
... time 1363106274
... modified 2013/03/12 16:37:54
... modifiedBy swood
... appliesToType user
... appliesTo bill
... name P4V. Features. Integration
... sequence 1
... value Off
... time 1363105851
... modified 2013/03/12 16:30:51
... modifiedBy swood
... name P4V. Features. Integration
... sequence 1
... value On
... time 1363102022
... modified 2013/03/12 15:27:02
... modifiedBy swood
... appliesToType group
... appliesTo dev
... name P4V. Features. Integration
... sequence 1
... value Off
... time 1363102040
... modified 2013/03/12 15:27:20
```
- ... modifiedBy swood
- ... appliesToType group
- <span id="page-78-0"></span>... appliesTo p4users

## *Performance-related P4V properties*

If a user connects to a new Perforce service, performance-related properties are reloaded for the Perforce service to which the user has most recently connected.

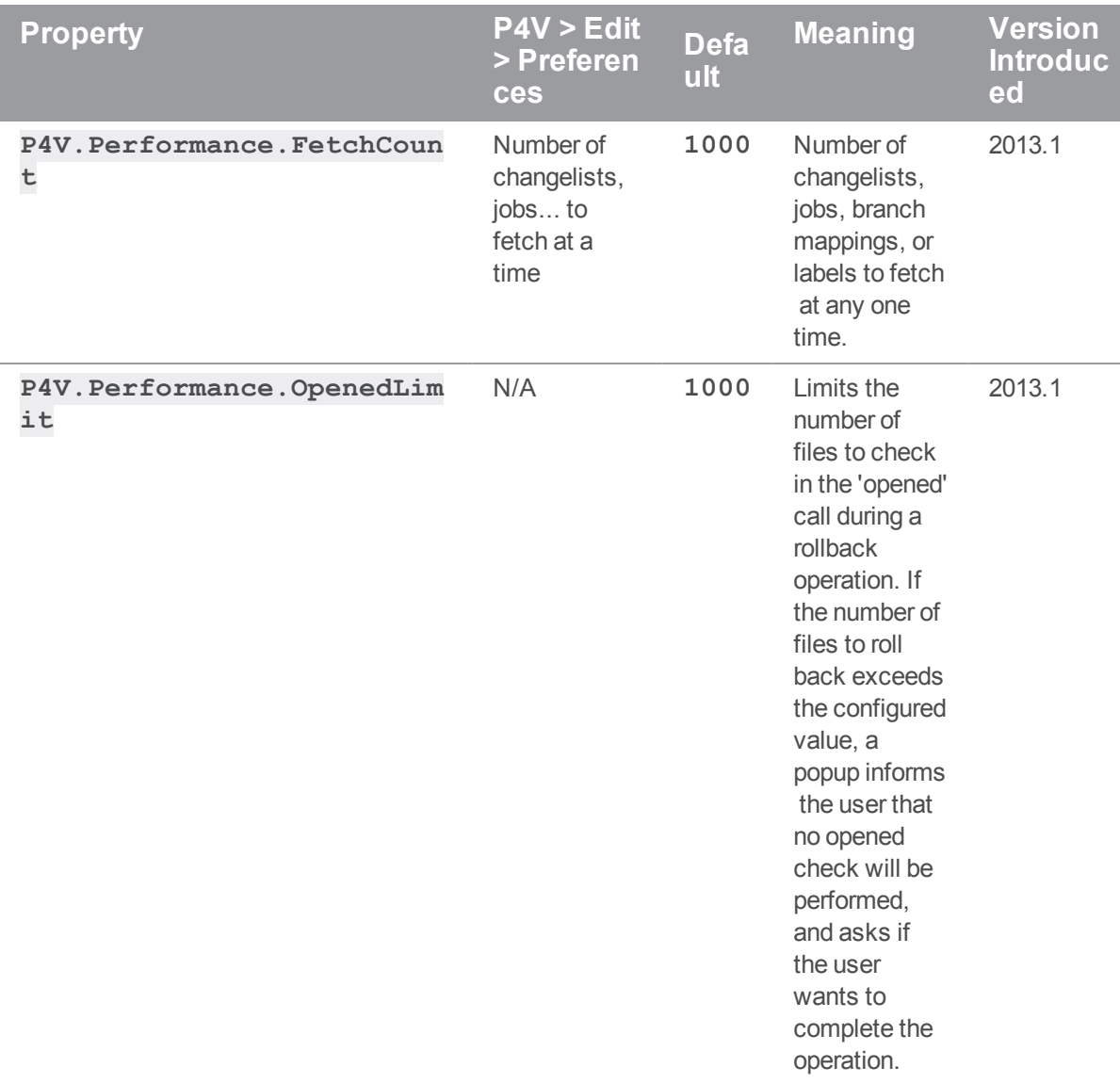

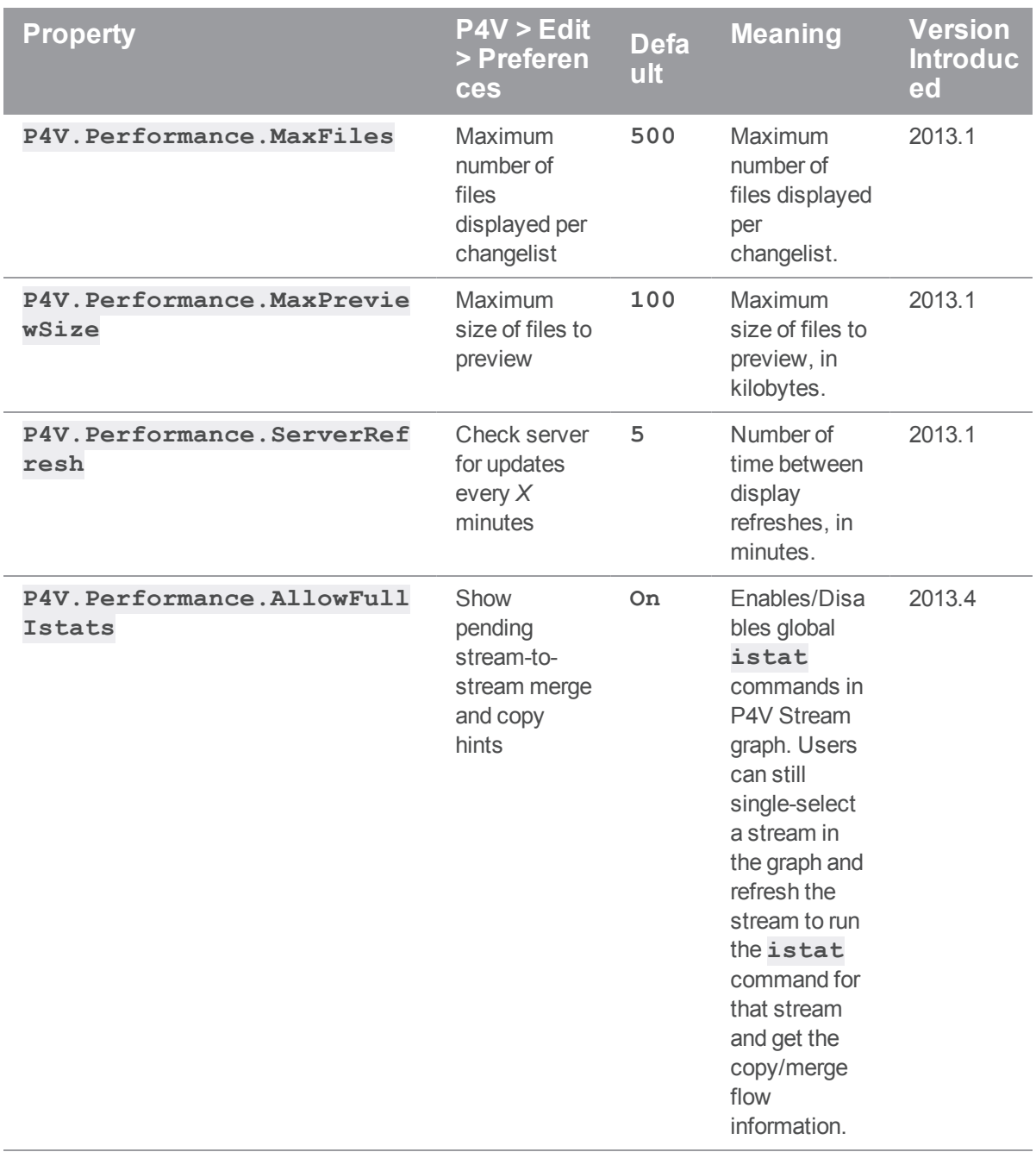

# <span id="page-80-0"></span>*Feature-related P4V properties*

You can use the following properties to enable or disable features. These properties are read once, upon P4V startup, from the first service to which the user connects. Features that are deactivated by setting a property to **Off** are unavailable in P4V. They may still display in the P4V **Preferences** dialog, but you cannot override the configuration on the server side.

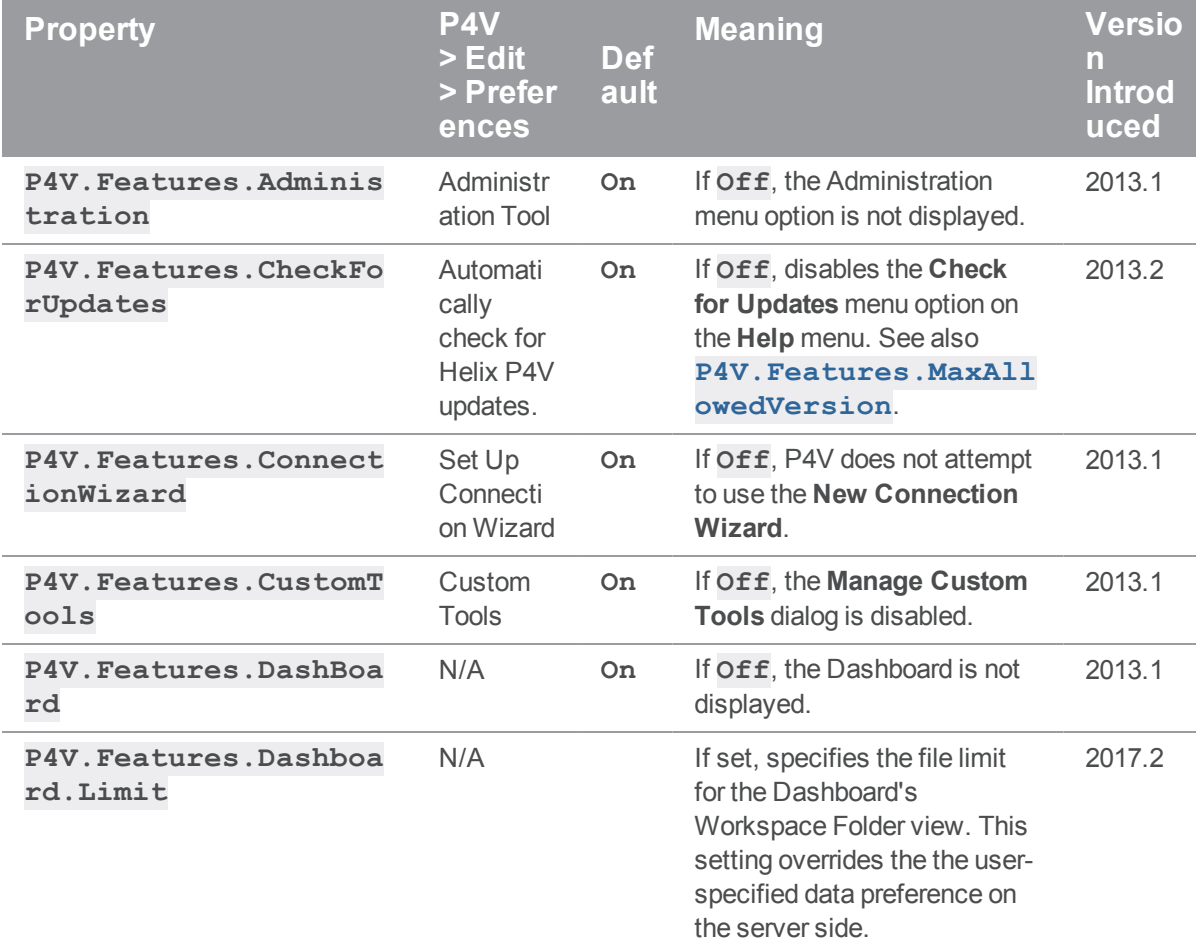

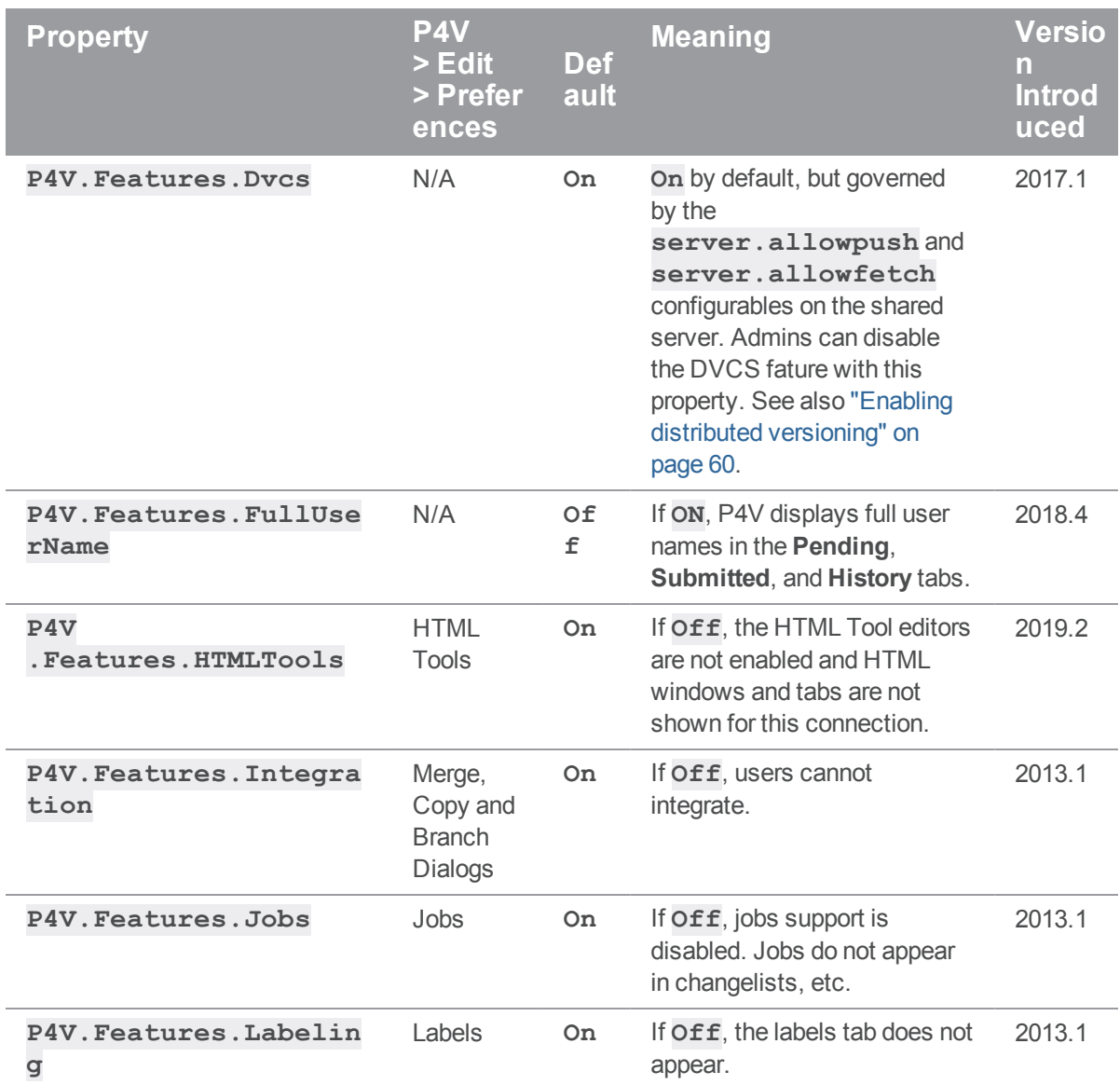

<span id="page-82-0"></span>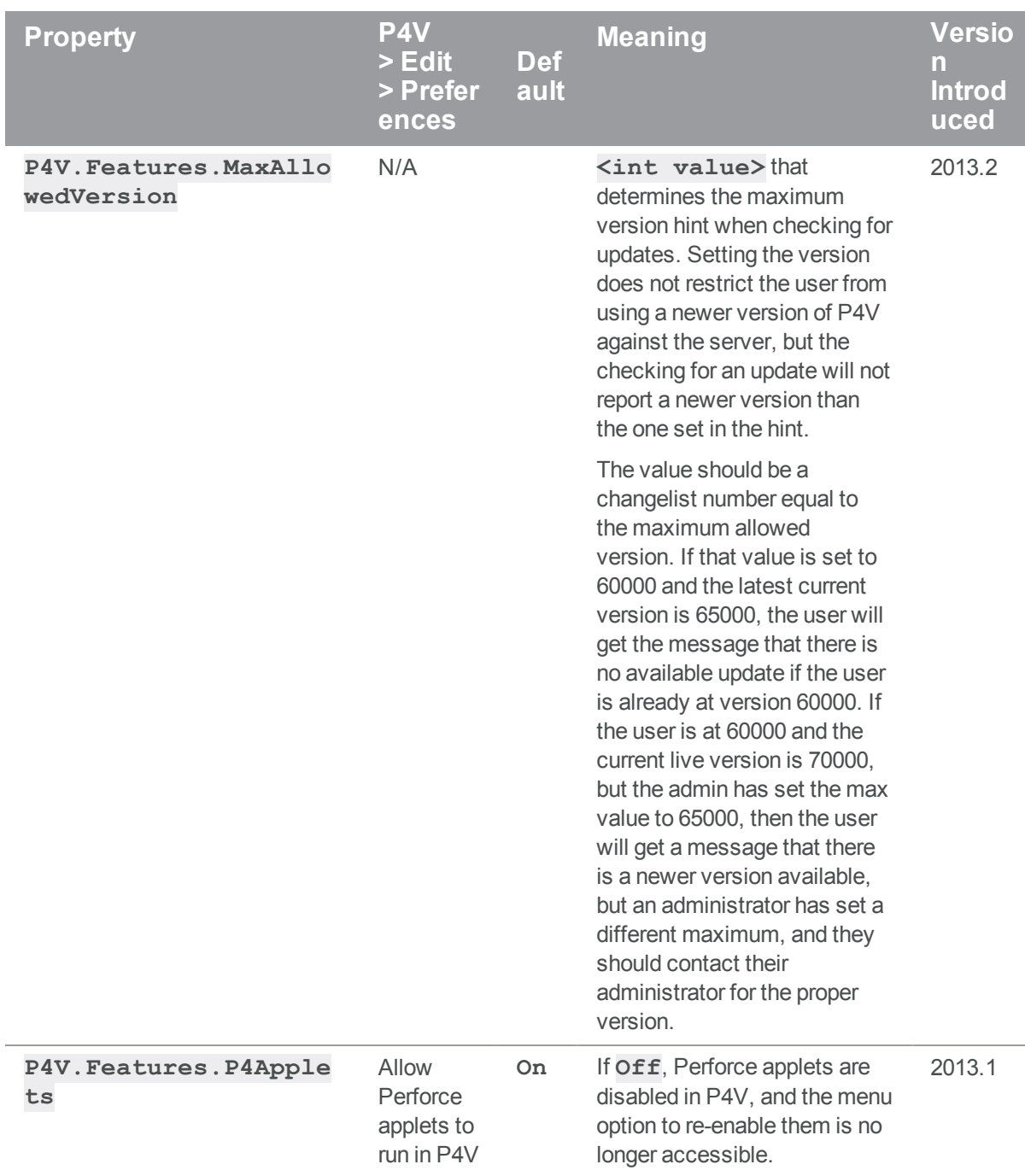

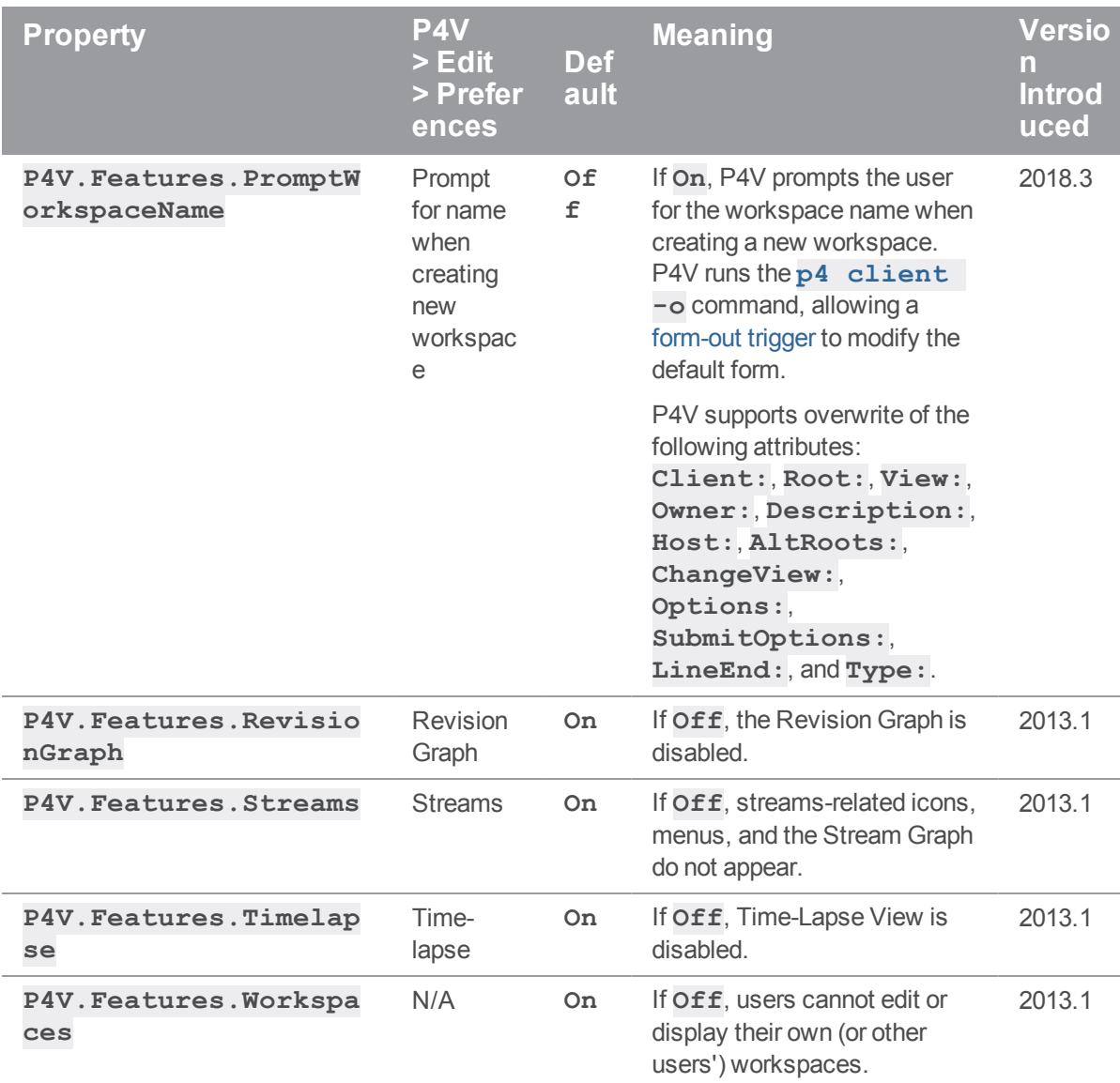

For example, the administrator of a site that does not use Perforce's built-in defect tracking can disable access to jobs from within P4V by running:

#### \$ **p4 property -a -n P4V.Features.Jobs -v Off**

A new property is added/updated (**-a**), it is named (**-n**) **P4V.Features.Jobs**, and it is assigned the value (**-v**) of **Off**.

If one group of users within the organization has a need to use the jobs functionality of P4V, the feature can be selectively (and centrally) re-enabled for those users with:

\$ **p4 property -a -n P4V.Features.Jobs -v On -g jobusers**

<span id="page-84-0"></span>The jobs feature of P4V is re-enabled by setting its value to **On**, but only for users in the **jobusers** group.

# *Miscellaneous P4V properties*

You can use the following properties to set P4V properties not related to performance or features.

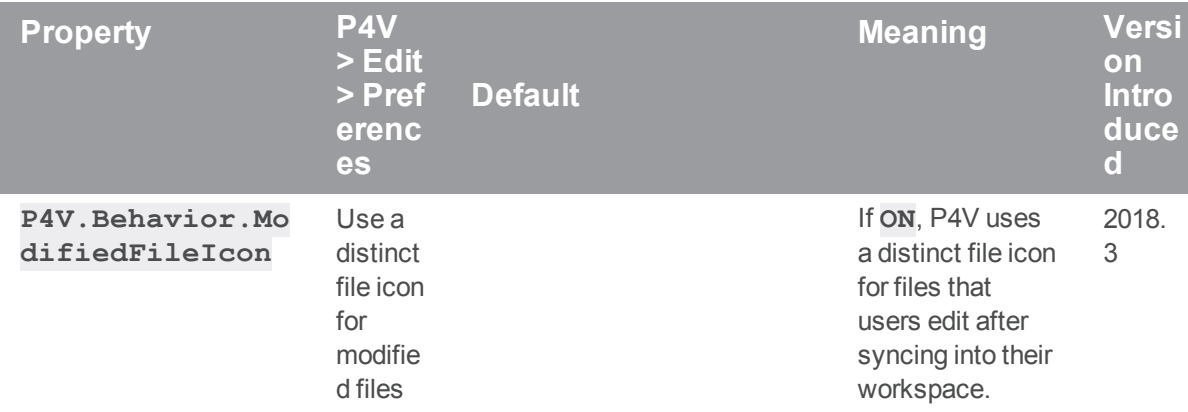

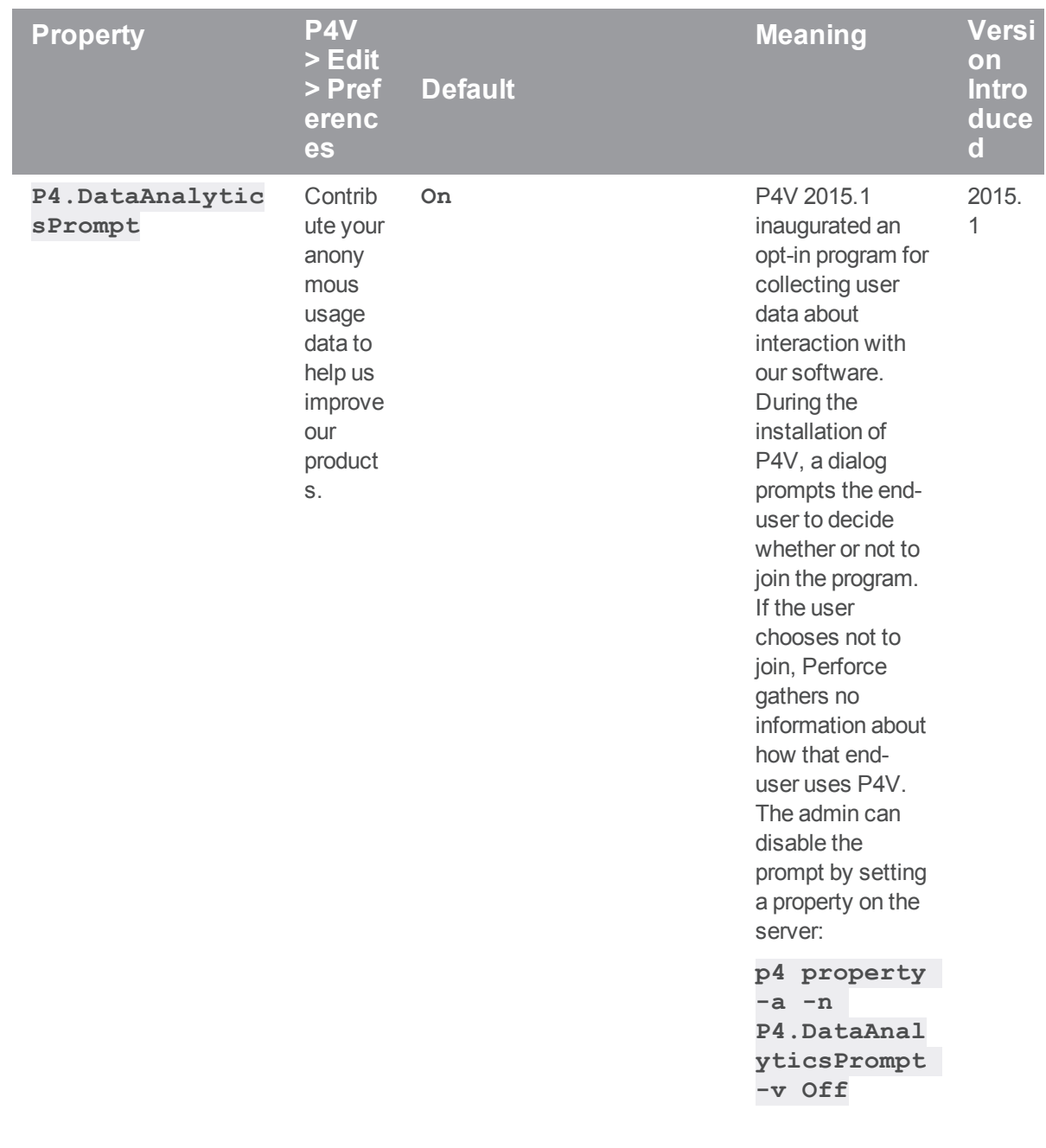

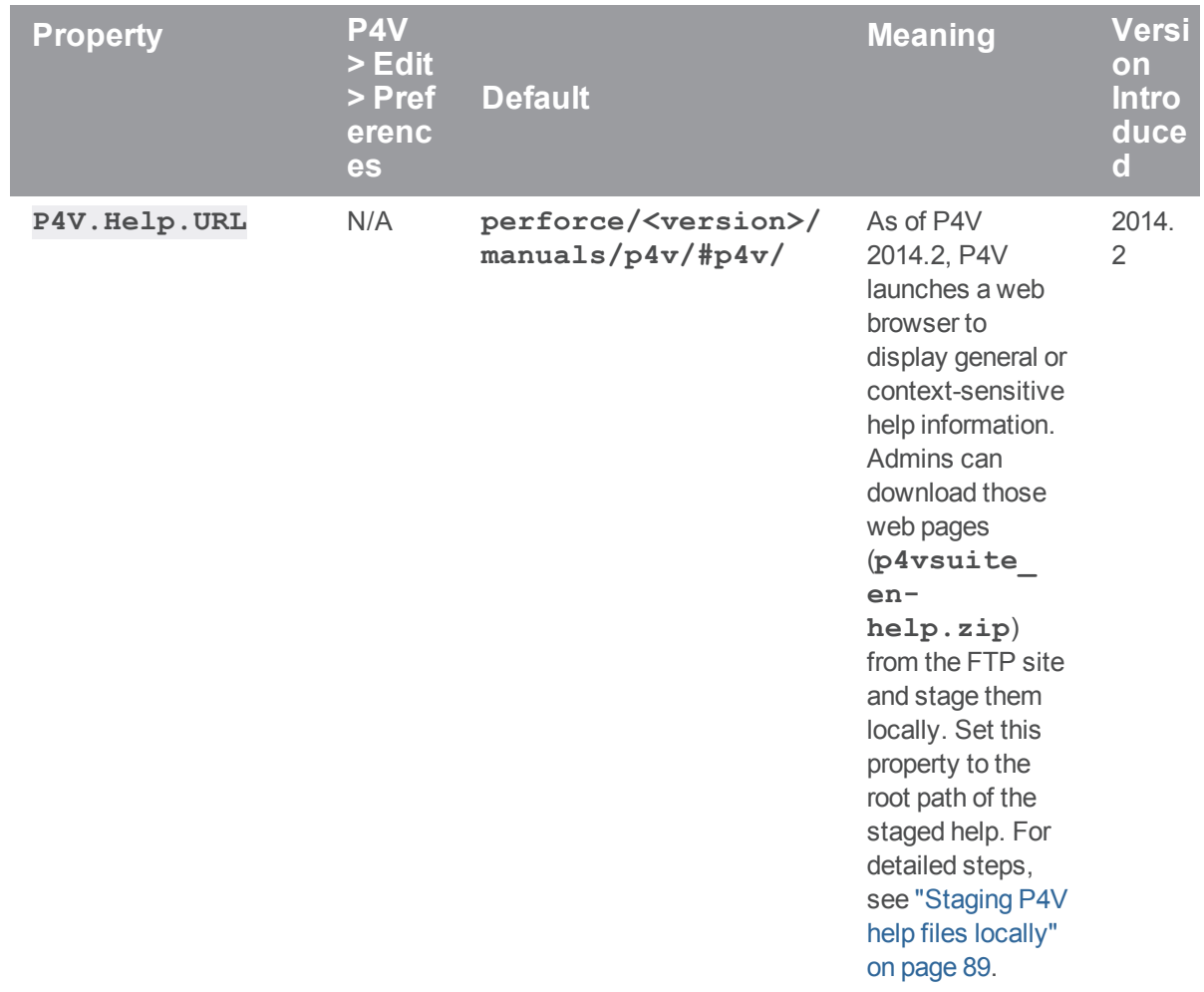

# <span id="page-86-0"></span>*Swarm integration properties*

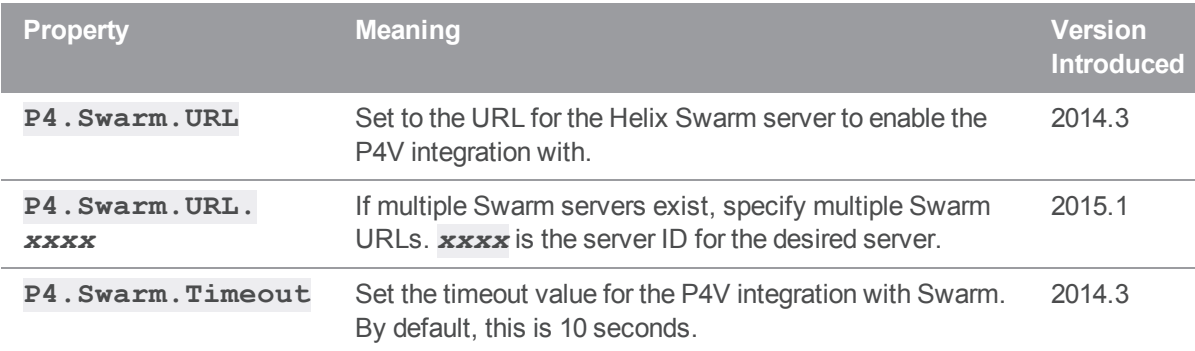

#### Configuring Swarm connections

In order for P4V to connect to a Swarm server, it must know where the server is installed. Because Swarm is a web application, a URL can specify its location.

The Swarm or P4V administrator uses the **P4. Swarm. URL**[.serverid] property to specify the location of a Swarm server.

<sup>n</sup> To identify the location of a single Swarm server, use either the **P4.Swarm.URL** or the **P4.Swarm.URL[.serverid]** syntax, depending on whether the server has a serverid. For example, the following command specifies that the location of the server given by **10.5.40.145:1666** is [https://my\\_swarm\\_server.com](https://my_swarm_server.com/).

```
$ p4 -p "10.5.40.145:1666" property -a -n P4.Swarm.URL -v
"https://my_swarm_server.com"
```
■ To identify the location of several Swarm server instances, use the **P4. Swarm. URL** [.serverid] syntax, and specify the server id for each Swarm server each time you invoke the **p4 property** command. For example:

```
$ p4 -p "10.5.40.145:1666" property -a -n P4.Swarm.URL.svr1 -
v "https://my_swarm_server1.com"
$ p4 -p "10.5.40.145:1667" property -a -n P4.Swarm.URL.svr2 -
v "https://my_swarm_server2.com"
```
Using the server id format is only necessary if you are using an authentication server (and multiple **p4d** instances are funneling through it) or if you are deploying multiple instances of Swarm against replicas or edge servers.

When P4V attempts to connect to a server that has no serverid, it checks to see if the property **P4. Swarm. URL** is set, and it uses that URL to access Swarm. If the property is not set, P4V does not attempt to talk to Swarm.

When P4V attempts to connect to a server that has a serverid,

- 1. P4V asks the server for its server id and gets, for example, **svr1**.
- 2. P4V checks the setting of **p4.Swarm.URL.svr1**, and it uses that URL to talk to Swarm.
- 3. If **p4.Swarm.URL.svr1** is not set, P4V checks the value of **p4.Swarm.URL** and uses that value to access the Swarm server.
- 4. If **p4.Swarm.URL** is not set, P4V does not attempt to talk to Swarm.

If there is a value both for **p4. Swarm. URL** and for **p4. Swarm. URL.myserverid** when P4V attempts to connect to a Swarm server, the serverid match takes precedence over the generic match.

The user issuing the **p4 property** command must have an account on the specified Swarm server.

You can use the **p4 property** command to list the current properties of the Swarm server; for example:

```
$ p4 -p "10.5.40.145:1666" property -l -A
  P4.Swarm.Timeout = 10 (any) #1
  P4.Swarm.URL.master-1666 = https://my_swarm_server1.com
```
## <span id="page-88-0"></span>*Staging P4V help files locally*

If the P4V host does not have internet access, P4V cannot access the help files by default. In this case, you can make them available from a locally staged location.

#### **Prerequesites**

For locally staged help to work, both P4V and the Helix server need to be running version 2014.2 or later.

#### Staging location types

The following types of staging locations are known to work; others may work if a standard URI is available:

- A file system local to the P4V client host (or locally accessible). This could be a share mapped to a local drive letter on Windows, or a remote Unix filesystem mounted locally. This shared file location is not cross platform because you can only specify one path (Unix/Mac/Windows).
- A UNC share accessible to the P4V client host. This is only applicable to Windows clients.
- <sup>n</sup> A website accessible to the P4V client. This can be made cross platform provided every client platform has access to the website.

#### Procedure

To stage help files locally:

- 1. Download the help files (**p4vsuite\_en-help.zip**) from the FTP server. The exact location of this file varies depending on the version of P4V. The generic path looks as follows:
	- For 2014.2, 2014.3, and 2015.1:

**http://ftp.perforce.com/perforce/<** *version***>/doc/help/p4vsuite/p4vsuite\_en-help.zip**

 $\blacksquare$  For 2015.2 and later:

**http://ftp.perforce.com/perforce/<** *version***>/doc/manuals/p4vsuite\_en-help.zip**

where **<***version***>** takes on a format of **r***xx***.***x*, such as **r14.2** or **r17.1**.

2. Unzip **p4vsuite** en-help.zip to the required staging location.

The staging location must be accessible to the P4V client, either as a file path or a URI.

Following are examples for each type of staging location:

- Local P4V client file system on Windows: C: \p4vsuite\_en-help
- **n** Local P4V client file system on Linux/Unix: /var/www/html/p4vsuite\_en**help**
- **n** UNC share: \\myserver\myshare\p4vsuite en-help
- <sup>n</sup> Web server (if you type this URL into a browser, it should list the "perforce" folder that is a subfolder of p4vsuite\_en-help): http://mywebserver/p4vsuite\_en-help
- 3. On the Helix server, set the **P4V.Help.URL** property.

#### **Note**

The property name is case sensitive.

Following are examples for setting **P4V. Help. URL** for each type of staging location:

■ When staging from a local file system on Windows (note the use of forward slashes (/) as path separator, not backward slashes (**\**) as expected on Windows):

```
p4 property -a -n P4V.Help.URL -v C:/p4vsuite_en-help/
```
■ When staging from a local file system on Linux/Unix:

```
p4 property -a -n P4V.Help.URL -v /var/www/html/p4vsuite_
en-help/
```
■ When staging from a UNC share (note the use of forward slashes (/) as path separator, not backward slashes (**\**)):

```
p4 property -a -n P4V.Help.URL -v
file://myserver/myshare/p4vsuite_en-help/
```
■ When staging from a Web server:

**p4 property -a -n P4V.Help.URL -v http://mywebserver/p4vsuite\_en-help/**

<span id="page-89-0"></span>4. Start P4V and go to **Help > P4V Help** to test if accessing the files works.

## *Troubleshooting P4V properties*

If P4V is not picking up the value or setting you expected, check the following:

- <sup>n</sup> Get the user to send full output from **Help > System Info** in P4V.
- **n** Ask the admin to send the output from the following commands:

p4 -ztag property -l -A -n P4V.Features p4 -ztag property -l -A -n P4V.Performance p4 groups -u <user>

#### **Important**

Property names are case sensitive, so **P4V.Features.Integration** and **P4V.Features.integration** are *not* the same thing.

## Windows configuration parameter precedence

Under Windows, Helix server configuration parameters can be set in many different ways. When a Helix server application (such as **p4** or P4V), or a Helix server program (**p4d**) starts up, it reads its configuration parameters according to the following precedence:

- 1. For Helix server applications or a Helix server (**p4d**), command-line flags have the highest precedence.
- 2. For a Helix server (**p4d**), persistent configurables set with **p4 configure**.
- 3. The **P4CONFIG** file, if **P4CONFIG** is set.
- 4. User environment variables.
- 5. System environment variables.
- 6. The Windows user registry (or OS X user preferences) (set by **p4 set**).
- 7. The Windows system registry (or OS X system preferences) (set by **p4 set -s**).

When a Perforce service ( $p4s$ ) starts up, it reads its configuration parameters from the environment according to the following precedence:

- 1. Persistent configurables set with **p4 configure** have the highest precedence.
- 2. Windows service parameters (set by **p4 set -S** *servicename*).
- 3. System environment variables.
- 4. The Windows system registry (or OS X user preferences) (set by **p4 set -s**).

User environment variables can be set with any of the following:

- <sup>n</sup> The MS-DOS **set** command
- **F** The **AUTOEXEC**. BAT file
- <sup>n</sup> The **User Variables** tab under the **System Properties** dialog box in the Control Panel

System environment variables can be set with:

<sup>n</sup> The **System Variables** tab under the **System Properties** dialog box in the Control Panel.

## Working with depots

All versioned files that users work with are stored in a shared repository called a *depot*. Files are checked out of the depot for modification and checked back into the depot to archive changes and to share changes with other users.

By default, a depot named **Depot** of type **local** is created in the server when the server starts up. This kind of depot is also referred to as a *classic* depot. In addition, Helix server creates a default depot of type **graph** named **repo**. A graph depot serves as a container for Git repos. To be able to store Git data in a graph depot, you need to license Helix4Git. For more information on graph depots, see the *Helix4Git [Administrator](http://www.perforce.com/perforce/doc.current/manuals/helix-for-git/index.html) Guide*.

You can also create additional depots of various types:

- <sup>n</sup> Additional **local** depots allow you to organize users' work in relevant categories. You might, for example, want to separate HR source docs from development source docs.
- <sup>n</sup> Stream depots are dedicated to the organization and management of streams.
- <sup>n</sup> A spec depot is used to track changes to user-edited forms such as workspace specifications, jobs, branch mappings, and so on.
- <sup>n</sup> Archive depots are used to offline storage of infrequently needed content.
- $\blacksquare$  Unload depots are used to offline storage of infrequently needed metadata.
- Remote depots are used to facilitate the sharing of code.
- <sup>n</sup> A tangent depot is generated by Helix server and used internally to store conflicting changes during fetch operations. The only action the administrator might want to take with respect to the tangent depot is to rename it if its default name of **tangent** is unacceptable.

This chapter includes general information about working with depots of different types. The **p4 depot** command, used to create any type of depot, is described in *Helix Core P4 [Command](http://www.perforce.com/perforce/doc.current/manuals/cmdref/index.html) Reference*.

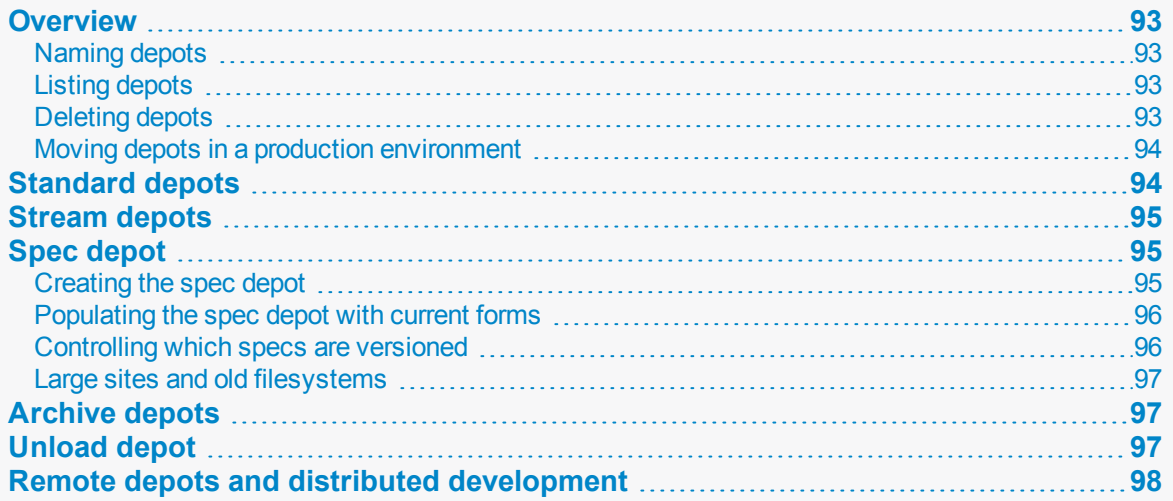

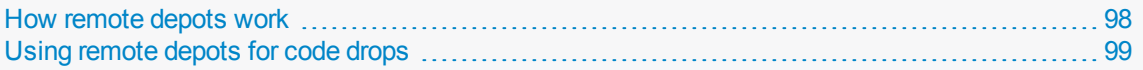

#### <span id="page-92-0"></span>**Overview**

New depots are defined with the command **p4 depot** *depotname*. Depots can be defined as **local**, **stream**, **remote**, **unload**, **archive**, or **spec** depots.

Helix servers can host multiple depots, and Helix server client applications can access files from multiple depots. These other depots can exist on the Helix server normally accessed by the Helix server client, or they can reside within other, *remote*, servers.

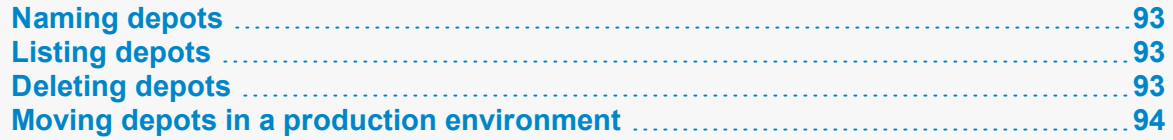

#### <span id="page-92-1"></span>*Naming depots*

<span id="page-92-2"></span>The name of a depot may not be the same as the name of a branch, client workspace, or label.

### *Listing depots*

<span id="page-92-3"></span>To list all depots known to the current Helix server, use the **p4 depots** command.

## *Deleting depots*

To delete a depot, use **p4 depot -d** *depotname*.

To delete a depot, it must be empty; you must first obliterate all files in the depot with **p4 obliterate**.

For **local** and **spec** depots, **p4 obliterate** deletes the versioned files as well as all their associated metadata. For **remote** depots, **p4 obliterate** erases *only* the locally held client and label records; the files and metadata still residing on the remote server remain intact.

Before you use **p4 obliterate**, and *especially* if you're about to use it to obliterate all files in a depot, read and understand the warnings in ["Reclaiming](#page-206-0) disk space by obliterating files" on page 207.

In a distributed environment, the unload depot may have different contents on each edge server. Since the commit server does not verify that the unload depot is empty on every edge server, you must specify **p4 depot -d -f** in order to delete the unload depot from the commit server. For more information, see *Helix Core Server Administrator [Guide: Multi-Site](http://www.perforce.com/perforce/doc.current/manuals/p4dist/index.html) Deployment*.

## <span id="page-93-0"></span>*Moving depots in a production environment*

Follow these steps to move a depot in a production environment:

- 1. Shut down the server where the depot resides.
- 2. Move the versioned file tree to its new location.
- 3. Restart the server so that it listens only on localhost (or on some port other than the one you normally use). For example:

\$ **p4d -p 127.0.0.1:1666** *flags\_you\_normally\_use*

- 4. Change the map field using the **p4 depot** *depotname* command.
- 5. Shut down the server using a command like the following:

```
$ p4d -p 127.0.0.1:1666 admin stop
```
<span id="page-93-1"></span>6. Restart the server normally.

### Standard depots

Standard or **local**-type depots reside on local, remote, or shared servers. Local-type depots reside on the Helix server normally accessed by the user's Helix server application. When using local depots, a Helix server application communicates with the Helix server specified by the user's **P4PORT** environment variable or equivalent setting.

To define a new local depot (that is, to create a new depot in the current Helix server namespace), call **p4 depot** with the new depot name, and edit only the **Map:** field in the resulting form.

For example, to create a new depot called **book** with the files stored in the local Helix server namespace in a root subdirectory called **book** (that is, **\$P4ROOT/book**), enter the command **p4 depot book**, and fill in the resulting form as follows:

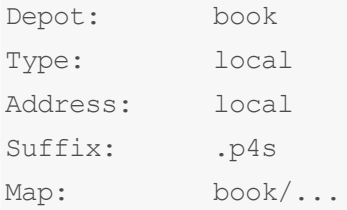

The **Address:** and **Suffix:** fields do not apply to local depots and are ignored.

By default, the **Map:** field on a local depot points to a depot directory matching the depot name, relative to the server root (**P4ROOT**) setting for your server. To store a depot's versioned files on another volume or drive, specify an absolute path in the **Map:** field. This path need not be under **P4ROOT**. Absolute paths in the **Map:** field on Windows must be specified with forward slashes (for instance, **d:/newdepot/**) in the **p4 depot** form.

## <span id="page-94-0"></span>Stream depots

Stream depots contain *streams*, a type of branch that includes hierarchy and policy. Like local depots, stream depots reside on the Helix server. If you are using the distributed versioning architecture [\(DVCS\)](https://www.perforce.com/perforce/doc.current/manuals/dvcs/Content/DVCS/Home-dvcs.html), the personal server uses a stream-type depot.

See also p4 [stream](https://www.perforce.com/manuals/cmdref/Content/CmdRef/p4_stream.html) in the *Helix Core P4 [Command](http://www.perforce.com/perforce/doc.current/manuals/cmdref/index.html) Reference* and the [Streams](https://www.perforce.com/manuals/p4guide/Content/P4Guide/chapter.streams.html) chapter of *[Helix](http://www.perforce.com/perforce/doc.current/manuals/p4guide/index.html) Core [Server](http://www.perforce.com/perforce/doc.current/manuals/p4guide/index.html) User Guide*.

## <span id="page-94-1"></span>Spec depot

The spec depot is used to track changes to user-edited forms such as client workspace specifications, jobs, branch mappings, and so on. There can be only one **spec** depot per server. (If you already have a spec depot, attempting to create another one results in an error message.)

In order to retrieve change histories of user-edited forms, you must enable versioned specifications. After you have enabled versioned specs by creating the spec depot, all user-generated forms (such as client workspace specifications, jobs, branch mappings, and so on) are automatically archived as text files in the spec depot. Filenames within the spec depot are automatically generated by the server, and are represented in Helix server syntax as follows:

//*specdepotname*/*formtype*/[*objectname*[*suffix*]]

Some *formtype*s (for example, the **protect**, **triggers**, and **typemap** forms) are unique to the server, and do not have corresponding *objectnames*.

#### **Note**

As of Release 2011.1, the first line of every saved form stored in the spec depot is a comment line that identifies the user who most recently changed the form:

# The form data below was edited by *username*

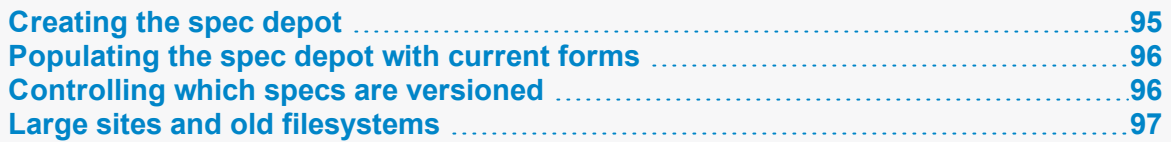

### <span id="page-94-2"></span>*Creating the spec depot*

To create a spec depot named **//spec**, enter **p4 depot spec**, and fill in the resulting form as follows:

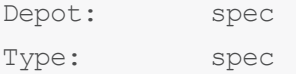

Address: local Map: spec/... SpecMap: //spec/... Suffix: .p4s

The **Address:** field does not apply to spec depots and is ignored.

Using a **Suffix:** is optional, but specifying a file extension for objects in the spec depot simplifies usability for users of applications such as P4V, because users can associate the suffix used for Helix server specifications with their preferred text editor. The default suffix for these files is **.p4s**.

For example, if you create a spec depot named **spec**, and use the default suffix of **.p4s**, your users can see the history of changes to **job000123** by using the command:

#### \$ **p4 filelog //spec/job/job000123.p4s**

or by using P4V to review changes to **job000123.p4s** in whatever editor is associated with the **.p4s** file extension on their workstation.

<span id="page-95-0"></span>The default **SpecMap:** of **//spec/...** indicates that all specs are to be versioned.

## *Populating the spec depot with current forms*

After you create a spec depot, you can populate it using the **p4 admin updatespecdepot** command. This command causes the Helix server to archive stored forms (specifically, **client**, **depot**, **branch**, **label**, **typemap**, **group**, **user**, and **job** forms) into the spec depot.

To archive all current forms, use the **-a** flag:

```
$ p4 admin updatespecdepot -a
```
To populate the spec depot with only one type of form (for instance, extremely large sites might elect to update only one table at a time), use the **-s** flag and specify the form *type* on the command line. For example:

```
$ p4 admin updatespecdepot -s job
```
<span id="page-95-1"></span>In either case, only those forms that have not yet been archived are added to the spec depot; after the spec depot is created, you only need to use **p4 admin updatespecdepot** once.

#### *Controlling which specs are versioned*

By default, all specs (**//spec/...**) are versioned. You can use the **SpecMap:** field to control which specs are versioned by adding lines in depot syntax that include (or exclude) paths in the spec depot.

For example, you can exclude the protections table from versioning by configuring your spec depot's **SpecMap:** field as follows:

SpecMap:

//spec/... -//spec/protect/...

In an environment such as a build farm, in which large numbers of temporary client workspaces and/or labels are created, you can configure the spec depot to exclude them, while keeping track of other changes to client workspaces and labels. For example, a spec depot configured with the following spec mapping:

```
SpecMap:
    //spec/...
    -//spec/client/build ws *
    -//spec/label/temp_label *
```
will no longer track changes to client workspaces whose names begin with **build** ws, nor will it track changes to labels whose names begin with **temp\_label\_**.

<span id="page-96-0"></span>Note that adding or changing the **SpecMap:** field only affects future updates to the spec depot; files already stored in the spec depot are unaffected.

## *Large sites and old filesystems*

Use the **spec.hashbuckets** configurable to define the number of buckets (subdirectories) into which files in the spec depot are hashed. By default, **spec.hashbuckets** is 99; for each type of object, directories associated with objects in the spec depot are allocated between 99 subdirectories.

To disable hashing, set **spec.hashbuckets** to 0, as follows:

```
$ p4 configure set spec.hashbuckets=0
```
With hashing disabled, for each subdirectory for each spec type, one sub-subdirectory is created for each object, and all of these sub-subdirectories are stored in one single subdirectory. Disabling hashing may subject your installation to filesystem-imposed limitations on the maximum number of subdirectories in any one directory (for example, the 32K limit imposed by older **ext2**, **ext3**, and **ufs** filesystems).

## <span id="page-96-1"></span>Archive depots

<span id="page-96-2"></span>Archive depots are used for near-line or offline storage of infrequently-accessed content. For details, see ["Reclaiming](#page-205-0) disk space by archiving files" on page 206.

## Unload depot

The unload depot is analogous to the archive depot, but provides a place to store infrequently-accessed metadata (specifically, metadata concerning client workspaces and labels) rather than old versioned files. There can be only one *unload* depot per server. For details, see "Unloading [infrequently-used](#page-229-0) [metadata"](#page-229-0) on page 230.

# <span id="page-97-0"></span>Remote depots and distributed development

Helix server is designed to cope with the latencies of large networks and inherently supports users with client workspaces at remote sites. A single Helix server installation is ready, out of the box, to support a shared development project, regardless of the geographic distribution of its contributors.

Partitioning joint development projects into separate Helix server installations does not improve throughput, and usually only complicates administration. If your site is engaged in distributed development (that is, developers in multiple sites working on the same body of code), it is better to set up a distributed Helix server installation. For information on setting up and monitoring a distributed Helix server configuration, see the *Helix Core Server Administrator [Guide: Multi-Site](http://www.perforce.com/perforce/doc.current/manuals/p4dist/index.html) Deployment* manual.

If, however, your organization regularly imports or exports material from other organizations, you might want to consider using Perforce's remote depot functionality to streamline your code drop procedures.

When using remote depots, the user's client application uses the Helix server specified by the user's **P4PORT** environment variable or equivalent setting as a means to access a second, *remote*, Helix server. The local Helix server communicates with the remote Helix server server to access a subset of its files.

Remote depots are designed to support shared *code*, not shared *development*. They enable independent organizations with separate Perforce installations to integrate changes between Perforce installations. Briefly:

- <sup>n</sup> A "remote depot" is a depot on your Helix server of type **remote**. It acts as a pointer to a depot of type "local" that resides on a second Helix server.
- <sup>n</sup> A user of a remote depot is typically a build engineer or handoff administrator responsible for integrating software between separate organizations.
- <sup>n</sup> Control over what files are available to a user of a remote depot resides with the administrator of the remote server, *not* the users of the local server.
- See ["Restricting](#page-100-0) access to remote depots" on page 101 for security requirements.

<span id="page-97-1"></span>For additional information about the options you have to share code, see "Distributed [development](#page-195-0) using Fetch and Push" on [page 196](#page-195-0).

## *How remote depots work*

The following diagram illustrates how Helix server applications use a user's default Helix Core server to access files in a depot hosted on another Helix Core server.

In this example, an administrator of a Helix server at  $\alpha_k:1234$  is retrieving a file from a remote server at **pine:1818**.

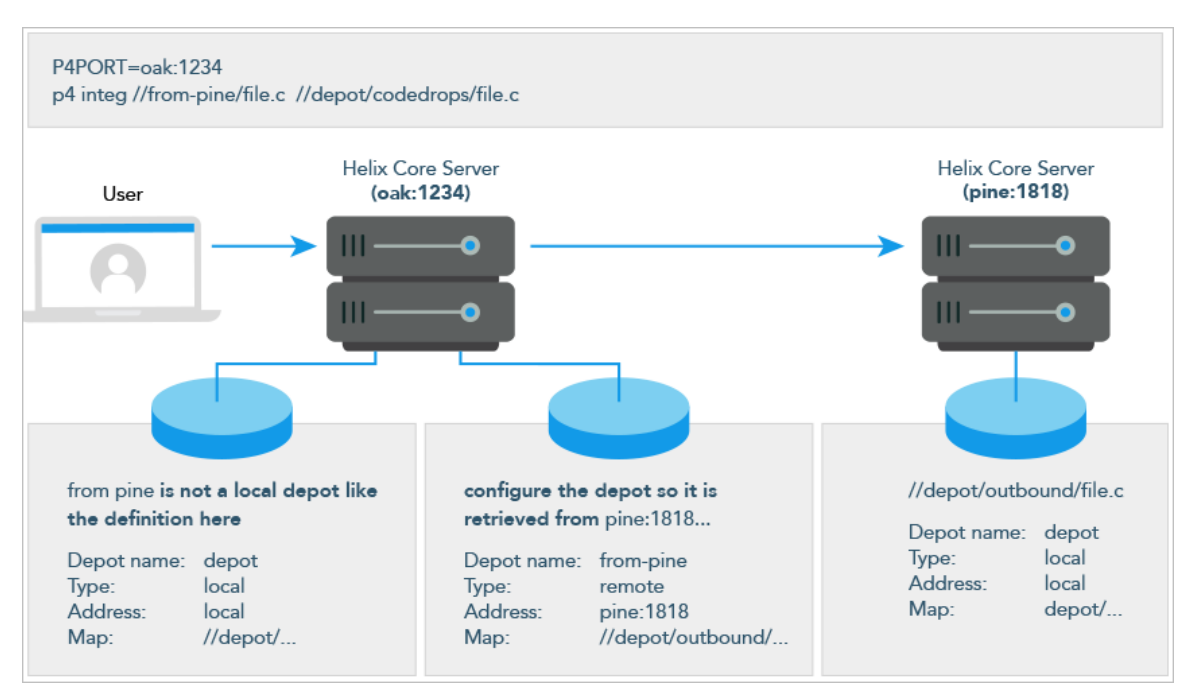

Although it is possible to permit individual developers to sync files from remote depots into their client workspaces, this is generally an inefficient use of resources.

The preferred technique for using remote depots is for your organization's build or handoff administrator to integrate files from a remote depot into an area of your local depot. After the integration, your developers can access copies of the files from the local depot into which the files were integrated.

To accept a code drop from a remote depot, create a branch in a local depot from files in a remote depot, and then integrate changes from the remote depot into the local branch. This integration is a one-way operation; you cannot make changes in the local branch and integrate them back into the remote depot. The copies of the files integrated into your Helix server installation become the responsibility of your site's development team; the files on the depot remain under the control of the development team at the other Helix server installation.

#### Restrictions on remote depots

Remote depots facilitate the sharing of code between organizations (as opposed to the sharing of development within a single organization). Consequently, access to remote depots is restricted to readonly operations, and server metadata (information about client workspaces, changelists, labels, and so on) cannot be accessed using remote depots.

# <span id="page-98-0"></span>*Using remote depots for code drops*

Performing a code drop requires coordination between two organizations, namely the site receiving the code drop and the site providing the code drop. In most cases, the following things must be configured:  $\blacksquare$  The Helix server administrator at the site receiving the code drop must create a remote depot on his or her Helix server that points to the site providing the code drop.

This is described in ["Defining](#page-99-0) remote depots" below.

n The Helix server administrator at the site providing the code drop should configure his or her Helix server to allow the recipient site's remote depot to access the providing site's Helix server.

This is described in ["Restricting](#page-100-0) access to remote depots" on the next page.

<sup>n</sup> The configuration manager or integration manager at the receiving site must integrate the desired files from the remote depot into a local depot under his or her control.

This is described in ["Receiving](#page-102-0) a code drop" on page 103.

#### <span id="page-99-0"></span>Defining remote depots

To define a new remote depot:

- 1. Create the depot with **p4 depot** *depotname*.
- 2. Set the **Type:** to **remote**.
- 3. Direct your Helix server to contact the remote Helix server by providing the remote server's name and listening port in the **Address:** field.

A remote server's host and port are specified in the **Address:** field just as though it were a **P4PORT** setting.

4. Set the **Map:** field to map into the desired portion of the remote server's namespace.

For remote depots, the mapping contains a subdirectory relative to the remote depot namespace. For example, **//depot/outbound/...** maps to the **outbound** subdirectory of the depot named **depot** hosted on the remote server.

The **Map:** field must contain a single line pointing to this subdirectory, specified in depot syntax, and containing the ". . . " wildcard on its right side.

If you are unfamiliar with client views and mappings, see the *Helix Core [Server](http://www.perforce.com/perforce/doc.current/manuals/p4guide/index.html) User Guide* for general information about how Perforce mappings work.

5. The **Suffix:** field does not apply to remote depots; ignore this field.

In order for anyone on your site to access files in the remote depot, the administrator of the remote server must grant **read** access to user **remote** to the depots and subdirectories within the depots specified in the **Map:** field.

#### **E x a m p l e Defining a remote depot**

Lisa is coordinating a project and wants to provide a set of libraries to her developers from a third-party development shop. The third-party development shop uses a Helix server on host **pine** that listens on port **1818**. Their policy is to place releases of their libraries on their server's single depot **depot** under the subdirectory **outbound**.

Lisa creates a new depot from which she can access the code drop; she'll call this depot **frompine**; she'd type **p4 depot from-pine** and fill in the form as follows:

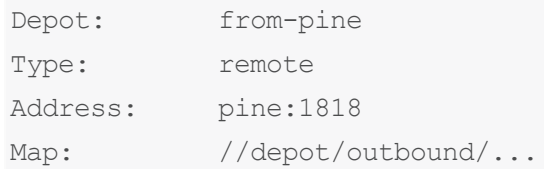

This creates a remote depot called **from-pine** on Lisa's Helix server; this depot (**//from-pine**) maps to the third party's **depot**'s namespace under its **outbound** subdirectory.

#### <span id="page-100-0"></span>Restricting access to remote depots

Remote depots are accessed either by a virtual user named **remote**, or (if configured) by the service user of the accessing server's **p4d**. Service users (including the virtual **remote** user) do not consume Perforce licenses.

#### **Note**

A Helix server at release 2010.2 authenticates as **remote** to an older Helix server and either as **remote** (if no service user is configured) or as the service user (if configured) to a Helix server at release 2010.2 and above.

By default, all files on a Helix server can be accessed remotely. To limit or eliminate remote access to a particular server, use **p4 protect** to set permissions for user **remote** (or the remote site's service user) on that server. Perforce recommends that administrators deny access to user **remote** across all files and all depots by adding the following permission line in the **p4 protect** table:

list user remote  $*$  -//...

Because remote depots can only be used for **read** access, it is not necessary to remove **write** or **super** access to user **remote** (or the service user). Keep in mind that the virtual user remote does not have access to anything unless that access is granted explicitly in the protection table.

#### **Note**

As of Helix server release 2010.2, it remains good practice to deny access to user **remote**. If the servers at partner sites are configured to use service users, you can use their service users to further restrict which portions of your server are available for code drops.

#### Example security configuration

Using the two organizations described in ["Receiving](#page-102-0) a code drop" on page 103, a basic set of security considerations for each site would include:

On the local (**oak**) site:

- <sup>n</sup> Deny access to **//from-pine** to all users. Developers at the **oak** site have no need to access files on the **pine** server by means of the remote depot mechanism.
- <sup>n</sup> Grant **read** access to **//from-pine** to your integration or build managers. The only user at the **oak** site who requires access the **//from-pine** remote depot is the user (in this example, adm) who performs the integration from the remote depot to the local depot.

The **oak** administrator adds the following lines to the **p4 protect** table:

```
list user * * -//from-pine/...
read user adm * //from-pine/...
```
On the remote (**pine**) site, access to code residing on **pine** is entirely the responsibility of the **pine** server's administrator. At a minimum, this administrator should:

■ Preemptively deny access to user **remote** across all depots from all IP addresses:

```
list user remote * -//...
```
Adding these lines to the **p4 protect** table is sound practice for any Helix server installation, whether its administrator intends to use remote depots or not.

<sup>n</sup> **If both servers are at Release 2010.2 or higher:** contact the **oak** site's administrator and obtain the name of the **oak** site's service user.

In this example, the **oak** site's service user is **service-oak**. When a user of the **oak** server accesses a remote depot hosted on **pine**, the **oak** server will authenticate with the **pine** server as a user named **service-oak**.

As administrator of the **pine** site, you must:

- <sup>l</sup> Create a service user on your site named **service-oak**. (see ["Service](#page-199-0) users" on [page 200\)](#page-199-0). This user's name must match the name of the receiving site's service user.
- Assign this user a strong password.
- <sup>l</sup> Inform the **oak** administrator of this password.

The administrator of the **oak** site must:

- **Use the password set by the pine administrator to obtain a ticket valid for pine for the user service-oak** (that is, run **p4 login service-oak** against the **pine** server).
- **Place the ticket somewhere where the oak server's p4d process can access it. (For** example, the **.p4tickets** file in the server's root directory, with **P4TICKETS** set to point to the location of the ticket file.)
- <sup>l</sup> Configure **oak** to work with the **pine** service user, either by starting **oak**'s **p4d** process with the **-u service-oak** flag, or configure the server with **p4 configure set serviceUser=service-oak**.)

<sup>l</sup> Grant **read** access to user **remote** (or the **oak** site's service user) to only those areas of the **pine** server into which code drops are to be placed. Further restrict access to requests originating from the IP address of the Helix server that is authorized to receive the code drop.

In this example, outgoing code drops reside in **//depot/outbound/...** on the **pine** server. If **oak**'s IP address is **192.168.41.2**, the **pine** site's protections table looks like:

```
list user remote * -//...read user remote 192.168.41.2 //depot/outbound/...
```
<sup>n</sup> **If both sites are at Release 2010.2 or higher**, and the **oak** server is configured to use **service-oak** as its service user, the **pine** site's protections table looks like:

```
list user remote * -//...list user service-oak * -//...
read user service-oak 192.168.41.2 //depot/outbound/...
```
Only servers at IP address 192.168.41.2 that have valid tickets for the **pine** site's **serviceoak** user, are permitted to access the **pine** server through remote depots, and only **//depot/outbound/...** is accessible.

#### <span id="page-102-0"></span>Receiving a code drop

To perform a handoff or code drop between two Helix server installations:

- 1. Developers on **pine:1818** complete work on a body of code for delivery.
- 2. The build or release manager on **pine:1818** branches the deliverable code into an area of **pine:1818** intended for outbound code drops. In this example, the released code is branched to **//depot/outbound/...**.
- 3. A Helix server administrator at **oak:1234** configures a remote depot called **//from-pine** on the **oak** server. This remote depot contains a **Map:** field that directs the **oak** server to the **//depot/outbound** area of **pine:1818**.
- 4. Upon notification of the release's availability, a build or release manager at **oak:1234** performs the code drop by integrating files in the **//from-pine/...** remote depot into a suitable area of the local depot, such as **//depot/codedrops/pine**.
- 5. Developers at **oak:1234** can now use the **pine** organization's code, now hosted locally under **//depot/codedrops/pine**. Should patches be required to **pine**'s code, **oak** developers can make such patches under **//depot/codedrops/pine**. The **pine** group retains

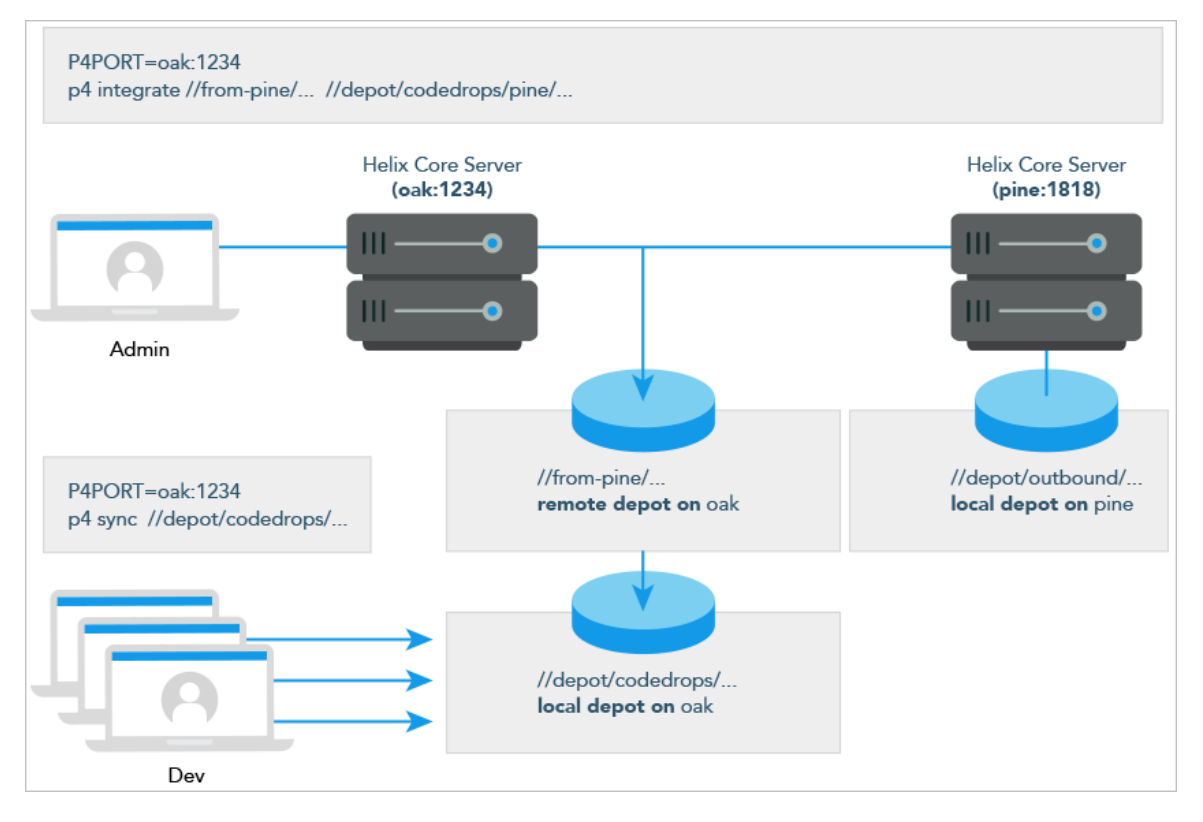

control over its code.

### Securing the server

You can set up secure communication between clients and servers as well as between servers.

<sup>n</sup> Communication between clients and servers can be secured using the SSL protocol, which you specify when connecting to the server. See "Using SSL to encrypt [connections](#page-106-0) to a Helix server" on [page 107](#page-106-0) for information on how you secure client-server communication.

Communication between clients and servers can also be secured using a firewall. For more information, see "Using [firewalls"](#page-111-0) on page 112.

- User authentication can be done using passwords or tickets, and the strength of the password can be defined by an administrator. Users can be authenticated against an Active Directory or LDAP server, or against an internal Helix server user database. See "Authentication options" on [page 112](#page-111-1) for information about how you can authenticate users.
- <sup>n</sup> Access is defined using a protections that determine which Helix server commands can be run, on which files, by whom, and from which host. See "Authorizing access" on page 131 to find out how you define protections.
- <sup>n</sup> Communication between servers in a distributed environment can be secured using a trust file and by setting permissions for the service users that own the different servers in the environment. For more information, see *Helix Core Server Administrator [Guide: Multi-Site](http://www.perforce.com/perforce/doc.current/manuals/p4dist/index.html) Deployment*.

Before you can configure access and authentication, you must create users as described in ["Managing](#page-198-0) users" on [page 199.](#page-198-0)

#### **Tip**

We recommend that you hide sensitive [info](https://www.perforce.com/perforce/doc.current/manuals/cmdref/#CmdRef/p4_info.html)rmation from unauthorized users of  $p4 \text{ in } f \circ b$  setting the [dm.info.hide](https://www.perforce.com/perforce/doc.current/manuals/cmdref/#CmdRef/configurables.configurables.html#dm.info.hide) configurable.

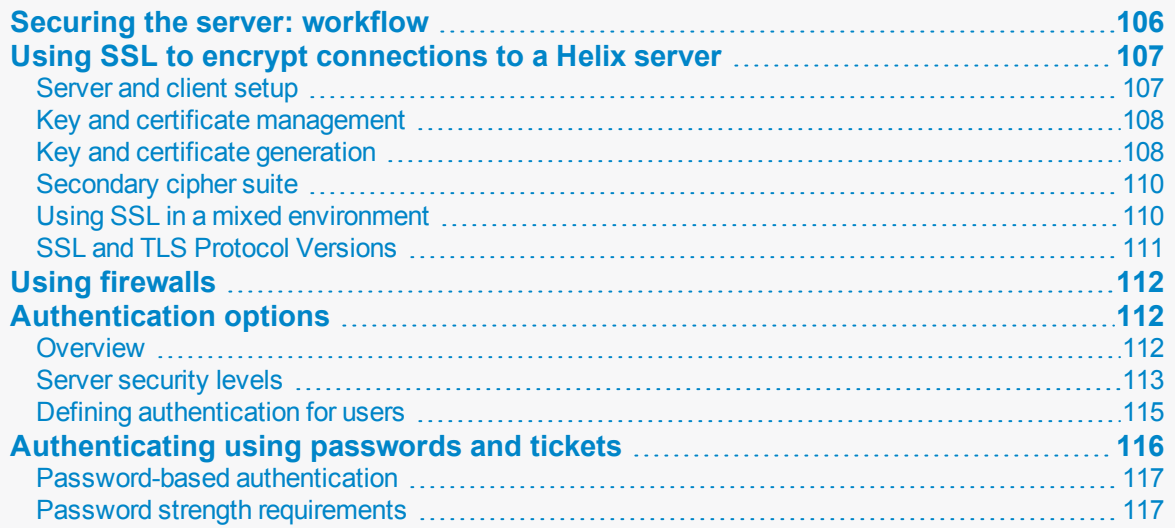

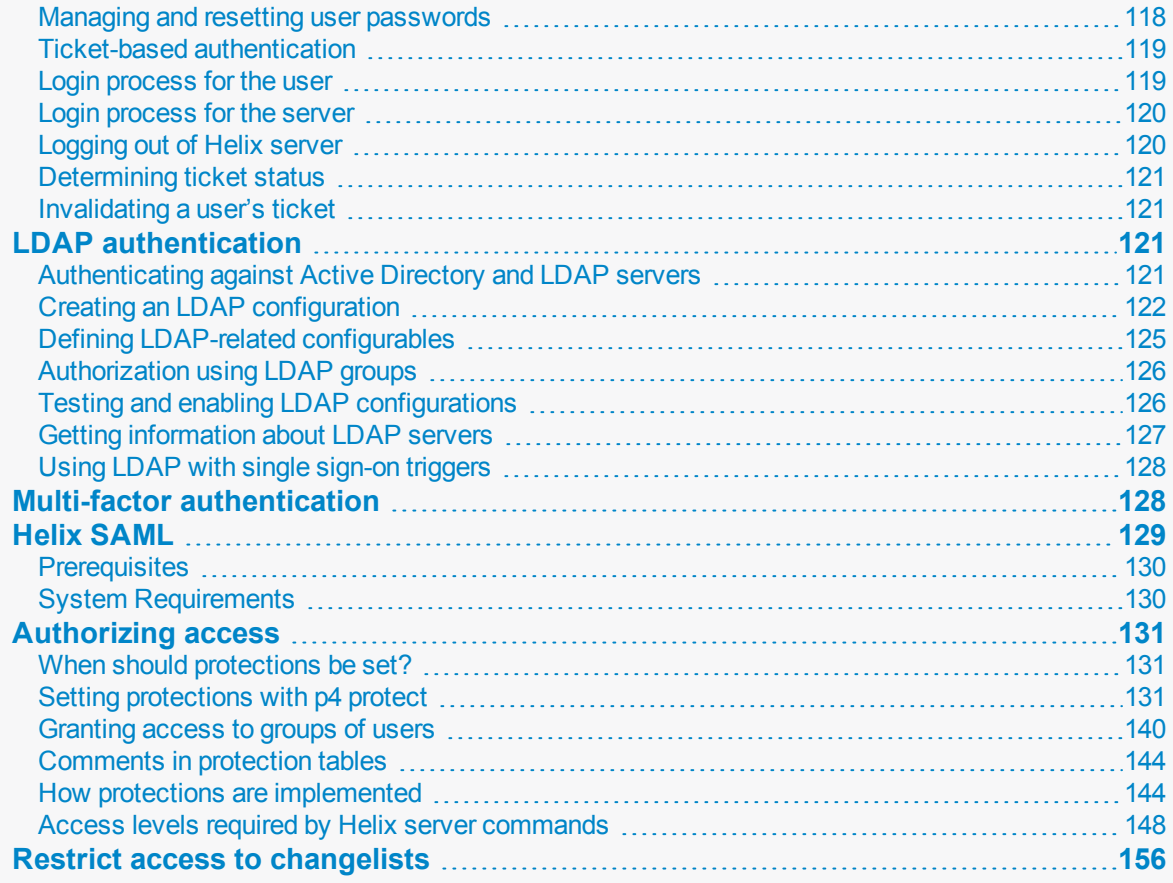

# <span id="page-105-0"></span>Securing the server: workflow

The following workflow summarizes the steps required to secure the server and authenticate users. The suggested order might vary, depending on the authentication method used and on whether users are automatically created.

- 1. Set up SSL if needed.
- 2. Set up a firewall if needed.
- 3. Set up protections for users and user groups.
- 4. Review available authentication options and server security levels.
- 5. Set the security level for the server.
- 6. Define the authentication to be used for existing users and new users.
- 7. Create authentication triggers if you are planning to use a non-standard LDAP server.
- 8. Enable and configure LDAP authentication if you are planning to authenticate users against an LDAP or Active Directory server.

<span id="page-106-0"></span>See also the Support Knowledgebase articles on "[Securing](https://community.perforce.com/s/article/2484) Your Perforce Server" and ["Connecting](https://community.perforce.com/s/article/2433) an ssh client to [Perforce](https://community.perforce.com/s/article/2433) through a firewall".

## Using SSL to encrypt connections to a Helix server

The following sections explain how you set up encrypted communications between a client and a Helix server.

For any given Helix server, proxy, or broker, SSL encryption is an all-or-nothing option: If a Helix server is configured to use SSL (presumably for security reasons), all Helix server applications must be configured to use SSL. Conversely, if a Helix server is configured to accept plaintext connections (either for performance reasons or for backwards compatibility), all client applications must connect in plaintext. It is possible however, if you have an intermediary (such as a proxy or a broker) between the client and the Helix server, that one leg of the communication is encrypted and the following is not. For more information, see "Using SSL in a mixed [environment"](#page-109-1) on page 110.

#### **Note**

For details on supported version and configuration, see the Knowledge Base article, ["SSL](https://community.perforce.com/s/article/15258) and TLS Protocol [Versions](https://community.perforce.com/s/article/15258)".

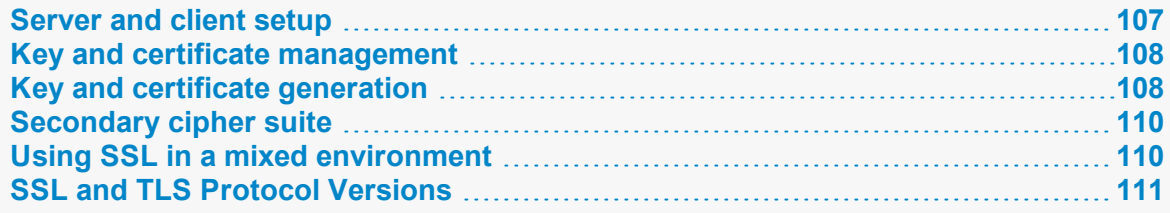

### <span id="page-106-1"></span>*Server and client setup*

By default, a **P4PORT** setting that does not specify a protocol is assumed to be in plaintext. It is good practice to configure Helix server applications to explicitly specify the protocol, either **tcp:***host***:***port* **for plaintext, or ssl:***host***:***port* for encrypted connections.

The first time a user connects to an SSL-enabled server, their Helix server applications will inform them of the fingerprint of the server's key.

If the user can independently verify that the fingerprint is accurate, they should add the server to their **P4TRUST** file (either by using the **p4 trust** command, by following the prompts in P4V or other Helix server applications, or by manually adding the fingerprint to the file).

### <span id="page-107-0"></span>*Key and certificate management*

When configured to accept SSL connections, all server processes (**p4d**, **p4p**, **p4broker**), require a valid certificate and key pair on startup. These files are stored in the directory specified by the **P4SSLDIR** environment variable. In order for an SSL-enabled server process to start, the following additional conditions must be met:

- **P4SSLDIR** must be set to a valid directory.
- **The P4SSLDIR** directory must be owned by the same userid as the one running the Helix server, proxy, or broker process. The **P4SSLDIR** directory must not be readable by any other user. On UNIX, for example, the directory's permissions must be set to 0700 (**drwx------**) or 0500 (**dr-x------**).
- <sup>n</sup> Two files, named **privatekey.txt** and **certificate.txt**, must exist in **P4SSLDIR**.

These files correspond to the PEM-encoded private key and certificate used for the SSL connection. They must be owned by the userid that runs the Helix server, proxy, and broker process, and must also have their permissions set such as to make them unreadable by other users. On UNIX, for example, the files' permissions must be set to 0600 (**-rw-------**) or 0400 (**-r--------**).

You can supply your own private key and certificate, or you can use **p4d**  $-Gc$  to generate a selfsigned key and certificate pair.

■ To generate a fingerprint from your server's private key and certificate, run p4d -Gf. (**P4SSLDIR** must be configured with the correct file names and permissions, and the current date must be valid for the certificate.)

After you have communicated this fingerprint to your end users, your end users can then compare the fingerprint the server offers with the fingerprint you have provided. If the two fingerprints match, users can use **p4 trust** to add the fingerprint to their **P4TRUST** files.

## <span id="page-107-1"></span>*Key and certificate generation*

To generate a certificate and private key for your server:

- 1. Set **P4SSLDIR** to a valid directory in a secure location. The directory specified by **P4SSLDIR** must be secure: owned by the same userid as the one generating the key pair, and it must not be readable by any other user.
- 2. Optionally, create a file named **config.txt** in your **P4SSLDIR** directory before running **p4d -Gc**, and format the file as follows:

```
# C: Country Name - 2 letter code (default: US)
C =# ST: State or Province Name - full name (default: CA)
```
```
ST =# L: Locality or City Name (default: Alameda)
L =# O: Organization or Company Name (default: Helix Autogen Cert)
\Omega =
# OU = Organization Unit - division or unit
OU =# CN: Common Name (usually the DNS name of the server)
# (default: the current server's DNS name)
CN =# EX: number of days from today for certificate expiration
# (default: 730, e.g. 2 years)
EX =# UNITS: unit multiplier for expiration (defaults to "days")
# Valid values: "secs", "mins", "hours"
UNITS =
```
3. Generate the certificate and key pair with the following command:

#### **p4d -Gc**

If **P4SSLDIR** (and optionally, **config.txt**) has been correctly configured, and if no existing private key or certificate is found, two files, named **privatekey.txt** and **certificate.txt**, are created in **P4SSLDIR**.

If a config.txt file is not present, the following default values are assumed, and a certificate is created that expires in 730 days (two years, excluding leap years).

C=US ST=CA L=Alameda O=Helix Autogen Cert  $OU=$ 

```
CN=the-DNS-name-of-your-server
EX=730
UNITS=days
```
4. Generate a fingerprint for your server's key and certificate pair.

### **p4d -Gf**

This command displays the fingerprint of the server's public key, and then exits.

```
Fingerprint:
CA:BE:5B:77:14:1B:2E:97:F0:5F:31:6E:33:6F:0E:1A:E9:DA:EF:E2
```
Record your server's fingerprint for your own records and communicate it to your users via an outof-band communications channel.

If a Helix server application reports a different fingerprint (and you have not recently installed a new certificate and key pair), your users should consider such changes as evidence of a potential man-in-the-middle threat.

### **Note**

Because Helix server can use self-signed certificates, you may also use third-party tools such as OpenSSL or PuTTY to generate the key pairs, or supply your own key pair. The **p4d -Gf** command accepts user-supplied credentials.

If you are supplying your own key, your **privatekey.txt** and **certificate.txt** files in **P4SSLDIR** must be PEM-encoded, with the private key file stripped of passphrase protection.

Whether you supply your own key and certificate pair or generate one with **p4d -Gc**, it is *imperative* that these files are stored in a secure location that is readable only by the **p4d** binary.

## *Secondary cipher suite*

By default, Helix server's SSL support is based on the AES256-SHA cipher suite. To use CAMELLIA256-SHA, set the **ssl.secondary.suite** tunable to **1**.

# *Using SSL in a mixed environment*

In a mixed environment, each link between Helix server, proxies, or brokers may be configured to be in either plaintext or SSL, independent of the encryption choice for any other link. Consider the following examples:

- <sup>n</sup> During a migration from cleartext to SSL, a Helix Broker may be configured to accept plaintext connections from older Helix server applications, and to forward those requests (encrypted by SSL) to a Helix server that requires SSL connections.
- A Helix Broker could be configured to listen on tcp:old-server: 1666, and redirect all requests to a **target** of **ssl:new-server:1667**. Users of new Helix server applications

could use SSL to connect directly to the upgraded Helix server (by setting **P4PORT** to **ssl:new-server:1667**), while users of older Helix server applications could continue to use plaintext when connecting to a Helix Broker (by setting **P4PORT** to **old-server:1666**). After migration is complete, the broker at  $old$ -server: 1666 could be deactivated (or reconfigured to require SSL connections), and any remaining legacy processes or scripts still attempting to connect via plaintext could be upgraded manually.

The Helix Proxy and the Helix Broker support the **-Gc** and **-Gf** flags, and use the **P4SSLDIR** environment variable. You generate certificate and key pairs for these processes (and confirm fingerprints) as you would with a single Helix server. In order for two servers to communicate over SSL, the administrator of the downstream server (typically a replica server, Proxy, or Broker process) must also use the **p4 trust** command to generate a **P4TRUST** file for the service user associated with the downstream server.

When migrating from a non-SSL environment to an SSL-based environment, it is your responsibility to securely communicate the new server's fingerprint to your users.

## *SSL and TLS Protocol Versions*

By default, new clients connecting to new servers use TLSv1.2.

Clients and servers choose the highest TLS version supported by both ends of the connection.

TLSv1.1 and TLSv1.0 are also supported.

Two server configurables restrict the allowed TLS versions when a new client connects to a new server:

[ssl.tls.version.min](https://www.perforce.com/manuals/cmdref/Content/CmdRef/configurables.configurables.html#ssl.tls.version.min) [default=**10**]

**ssl.tls.version.max** [default=**12**]

Each of these configurables can take one of the following values:

**10** specifies TLSv1.0

**11** specifies TLSv1.1

**12** specifies TLSv1.2

- <sup>n</sup> **ssl.tls.version.min** configurable specifies the lowest TLS version that will be accepted
- **ssl.tls.version.max** specifies the highest TLS version that will be accepted.

#### **Important**

After you change the value of these configurables, you must explicitly "stop" the server.

**p4 admin restart** is NOT sufficient.

The change takes effect after a complete "stop" and start.

- <sup>n</sup> For UNIX, see [Stopping](https://www.perforce.com/perforce/doc.current/manuals/p4sag/#P4SAG/install.unix.stop.html) the Perforce Service and Starting the [Perforce](https://www.perforce.com/perforce/doc.current/manuals/p4sag/#P4SAG/install.unix.start.html) Service.
- For Windows, see Starting and [stopping](https://www.perforce.com/perforce/doc.current/manuals/p4sag/#P4SAG/DB5-29733.html) the Helix server.

To force the use of TLSv1.1, set

ssl.tls.version.min=11

ssl.tls.version.max=11

To force the use of TLSv1.2, set

ssl.tls.version.min=12 ssl.tls.version.max=12

To allow TLSv1.1 or TLSv1.2, but exclude TLSv1.0, set

ssl.tls.version.min=11

ssl.tls.version.max=12

These configurables can also be used by clients for testing purposes or to prevent connecting to servers below a minimum version.

Values of either configurable outside of the legal range will be treated as if they were pinned to the nearest end of the range. Thus values below **10** will be treated as **10**, and values above **12** will be treated as **12**.

# Using firewalls

If available, remote clients can use a Virtual Private Network (VPN) or a Secure Shell (SSH) tunnel to access services on the inside trusted network. See the Support Knowledgebase article "[Connecting](https://community.perforce.com/s/article/2433) an ssh client to [Perforce](https://community.perforce.com/s/article/2433) through a firewall".

# Authentication options

This section introduces the options you have in authenticating users who log in to Helix server. It focuses on authenticating against Active Directory and LDAP servers without using authentication triggers.

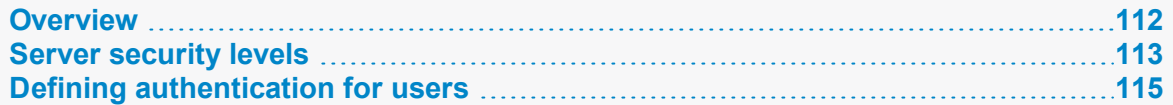

## <span id="page-111-0"></span>*Overview*

User authentication can take place using one of three options:

■ Against an Active Directory or LDAP server that is accessed according to an LDAP specification. Enabling this option disables trigger-based authentication.

This section focuses on this option. It notes the advantages of using this option, it explains how you create an LDAP configuration, it gives instructions on how you activate and test this configuration, and it provides reference information on the commands and configurables you use to implement this option.

<sup>n</sup> Against Helix server's internal user database, **db.user**.

This option allows plain-text password-based authentication. It is described in ["Authenticating](#page-115-0) using [passwords](#page-115-0) and tickets" on page 116.

■ Against an authentication server, using an authentication trigger.

These types of triggers are useful if you need to authenticate users against a non-standard authentication server. Authentication triggers fire when the **p4 login** or **p4 passwd** commands execute. This option is described in the section ["Triggering](#page-288-0) to use external [authentication"](#page-288-0) on page 289.

The authentication server you choose is used for user definitions, user authentication (passwords), group definitions, license details, and ticket generation.

Authentication is configured on a per-user basis (except for trigger-based authentication): for each user, you can specify what method should be used for authentication. Some options are mutually exclusive: enabling configuration-based LDAP authentication turns off trigger-based authentication. However, you can have some users authenticate using LDAP, while others authenticate against Helix server's internal user database. For more information, see "Defining [authentication](#page-114-0) for users" on page 115.

<span id="page-112-0"></span>When logging in using either authentication method, Helix server encrypts the password before passing it to the specified authentication agent.

### *Server security levels*

The authentication option you choose is partly determined by the security level set for the server. Helix server superusers can configure server-wide password usage requirements, password strength enforcement, and supported methods of user/server authentication by setting the **security** configurable.

To set or change the **security** configurable, issue the command:

```
$ p4 configure set security=securitylevel
```

```
where securitylevel is 0, 1,  2, 3, 4, 5, or 6:
```
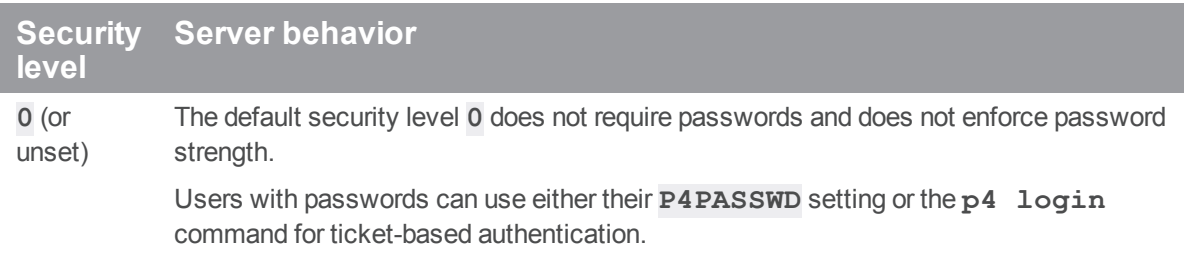

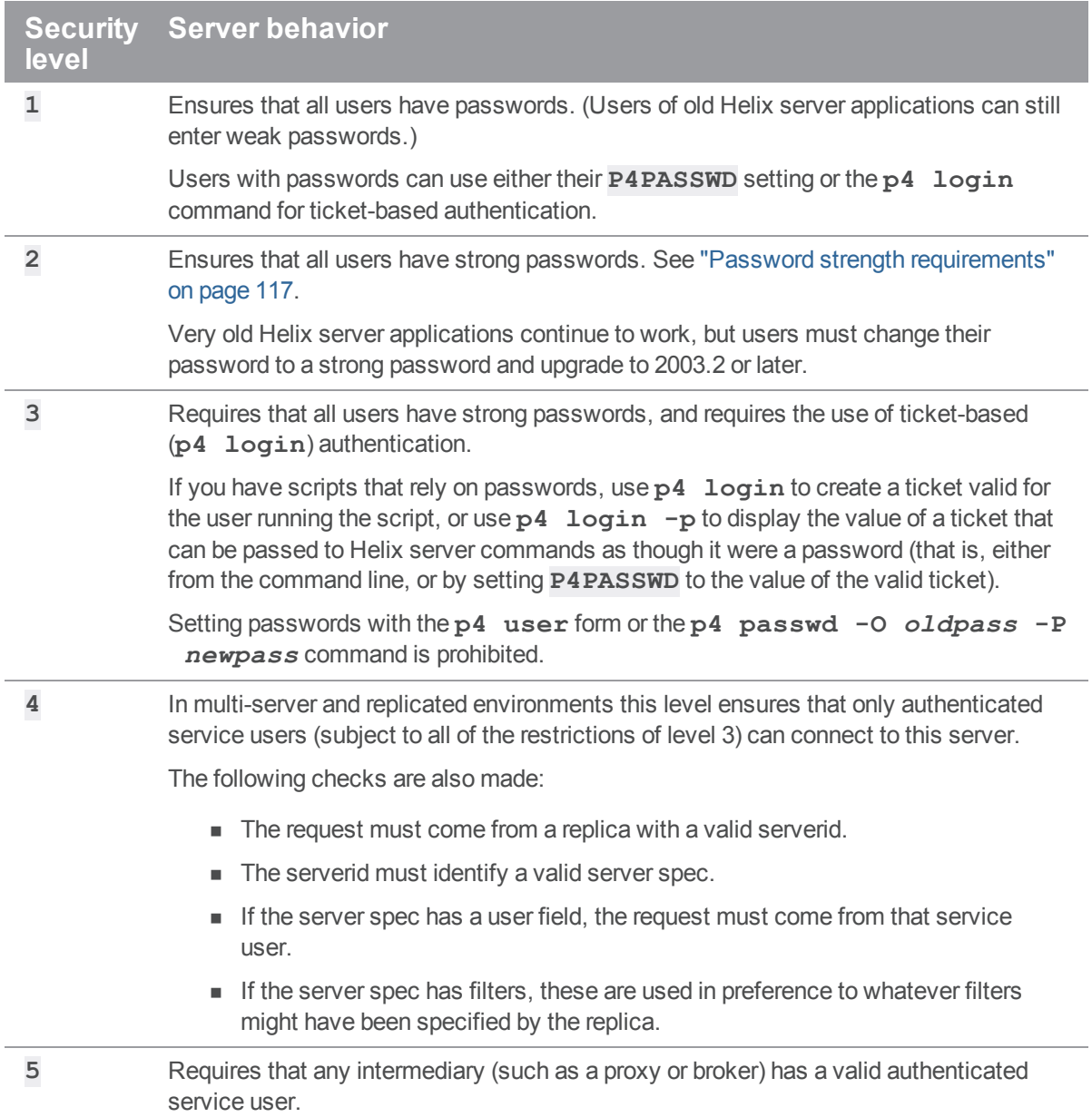

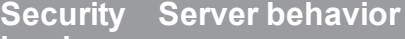

### **level**

**6** Requires each intermediary to have a valid server spec, where the service user must match the user named in the **User** field of the spec. The server spec is found by matching the intermediary's [P4PORT](https://www.perforce.com/perforce/doc.current/manuals/cmdref/#CmdRef/P4PORT.html) with a value in the **AllowedAddresses** field of the spec.

> For example, if connecting to a proxy on **10.0.0.100:1667**, a server spec with this IP address and port number in the **AllowedAddresses** field must exist and must specify the proxy's service user in the **User** field.

Errors relating to configuration of intermediaries are logged to the **route.csv** logfile, if structured logging is enabled. See "Enabling [structured](#page-189-0) logging" on page 190.

#### **Note**

Use the **dm.password.minlength** configurable to enforce a minimum password length at levels **1** - **3**.

### Authentication triggers or LDAP

#### **Important**

When user authentication occurs through authentication triggers or the native LDAP configuration, if **security** is:

- unset, or set to 0, 1, or 2, the server behaves as if the security level is set to 3
- set to 3 or higher, the server uses that setting

## <span id="page-114-0"></span>*Defining authentication for users*

Authentication is defined by the setting of the **AuthMethod** field of the user spec and also by configurables that affect user authentication.

The **AuthMethod** field of the [user](https://www.perforce.com/perforce/doc.current/manuals/cmdref/#CmdRef/p4_user.html) specification, created with the p4 user command, specifies the authentication method to be used for that user.

■ **ldap** indicates that the user is to be authenticated against the LDAP directory defined by an active LDAP configuration. User access can be further restricted to those users who belong to a particular LDAP group.

All authentication triggers are disabled when LDAP authentication is enabled.

**perforce** indicates that the user is to be authenticated by an authentication trigger script if such a script exists, or against Helix server's internal user database. This is the default setting.

A superuser must edit the user spec with the **p4 user -f** command to change the default value to **ldap** if desired.

The **[auth.default.method](https://www.perforce.com/perforce/doc.current/manuals/cmdref/#CmdRef/configurables.configurables.html#auth.default.method)** configurable defines the default value for the **AuthMethod** on *new* users. Possible values are **perforce** or **ldap**.

#### **Warning**

By default, Helix server creates a new user whenever a previously unknown user invokes any command that can update the repository or its metadata. When executed by a nonexistent user, most Perforce commands cause a user to be created. You can control this behavior by setting the [dm.user.noautocreate](https://www.perforce.com/perforce/doc.current/manuals/cmdref/Content/CmdRef/configurables.configurables.html#dm.user.noautocreate) configurable with the **p4 [configure](https://www.perforce.com/perforce/doc.current/manuals/cmdref/Content/CmdRef/p4_configure.html)** command. For greatest security, we recommend that only the Helix server superuser be allowed to create new users:

\$ **p4 configure set dm.user.noautocreate=2**

If you select the **ldap** configurable, only superusers are allowed to create new users (using the **p4 user** command). To have new users automatically created upon login, you must set [auth.ldap.userautocreate](https://www.perforce.com/perforce/doc.current/manuals/cmdref/#CmdRef/configurables.configurables.html#auth.ldap.userautocreate) to 1.

If you need more control over which LDAP users are allowed access to Helix server, you can use the group-related fields of the LDAP configuration to implement a basic authorization step that filters out non-Helix server users. For example, specifying a filter like the following limits access to LDAP users who belong to the LDAP group with the common name **perforce**.

Base DN: ou=groups,dc=example,dc=org

LDAP query: (&(cn=perforce)(memberUid=%user%))

In this case, only users who provide the proper credentials and who are members of the specified group are authenticated. For more information about the **auth.default.method** configurable, see the description of the p4 [configure](https://www.perforce.com/perforce/doc.current/manuals/cmdref/#CmdRef/p4_configure.html) command and the "[Configurables"](https://www.perforce.com/perforce/doc.current/manuals/cmdref/#CmdRef/appendix.configurables.html) section of the *[Helix](http://www.perforce.com/perforce/doc.current/manuals/cmdref/index.html) Core P4 [Command](http://www.perforce.com/perforce/doc.current/manuals/cmdref/index.html) Reference*.

#### **Note**

If a user is set to use LDAP-configuration based authentication, the user cannot update the password with the **[p4 passwd](https://www.perforce.com/perforce/doc.current/manuals/cmdref/#CmdRef/p4_passwd.html)** command.

## <span id="page-115-0"></span>Authenticating using passwords and tickets

Helix server supports two methods of authentication: password-based and ticket-based. Although it might be more accurate to say that you can use password-only authentication or authentication that uses passwords *and* associated tickets.

- <sup>n</sup> Password-only authentication is based on plain-text passwords that do not expire and that are passed around when the user executes a command.
- <sup>n</sup> Ticket-based authentication is based on tickets that are issued for a given amount of time and are generated after the user has logged in with a valid password. After log in, the ticket is used to authenticate the user (rather than the password being passed around).

#### **Warning**

Although ticket-based authentication is more secure than password-based authentication, it does not encrypt network traffic between client workstations and the Helix server.

To encrypt network traffic between client workstations and the Helix server, configure your installation to use SSL. See "Using SSL to encrypt [connections](#page-106-0) to a Helix server" on page 107.

## *Password-based authentication*

Plain-text password-based authentication is stateless; after a password is correctly set, access is granted for indefinite time periods. Passwords may be up to 1024 characters in length. To enforce password strength and existence requirements, set the server [security](#page-112-0) level. See "Server security levels" on [page 113](#page-112-0) for details. Plain-text password based authentication is supported only at security levels **0**, **1**, and **2**.

The default minimum password length is eight characters. Minimum password length is configurable by setting the **dm.password.minlength** configurable. For example, to require passwords to be at least 16 characters in length, a superuser can run:

#### \$ **p4 configure set dm.password.minlength=16**

To require users to change their passwords after a specified interval, assign your users to at least one group and set the **PasswordTimeout:** value for that group. For users in multiple groups, the largest defined **PasswordTimeout** (including **unlimited**, but ignoring **unset**) value applies.

The **p4 admin resetpassword** command forces specified users with existing passwords to change their passwords before they can run another command. (This command works only for users whose **authMethod** is set to **perforce**. However, you can use it in a mixed environment, that is an environment in which both Helix server-based and LDAP-based authentication are enabled.)

## <span id="page-116-0"></span>*Password strength requirements*

Certain combinations of security level and Helix server applications releases require users to set "strong" passwords. Helix Core server defines a strong password as:

- n at least [dm.password.minlength](https://www.perforce.com/perforce/doc.current/manuals/cmdref/#CmdRef/configurables.configurables.html#dm.password.minlength) long, which, by default, is 8 characters
- $\blacksquare$  contains at least two of the following :
	- $\bullet$  Uppercase letter(s)
	- $\bullet$  Lowercase letter(s)
	- Non-alphabetic character(s)

Although **abcd1234** is by default, considered a strong password in an environment with the [security](https://www.perforce.com/perforce/doc.current/manuals/cmdref/#CmdRef/configurables.configurables.html#security) configurable set to **2**, it is too easy to guess.

#### **Tip**

To create secure password that is easy-to-remember:

- 1. Start with a phrase, such as **Perforce Enterprise-class Version Control.**
- 2. Make the phrase resemble a single word, such as **PEnterprise-classVC.**
- 3. Represent some letters with non-alphabetical characters: **PN2prI\$-k|@zV(.**

See also Server [security](https://www.perforce.com/perforce/doc.current/manuals/p4sag/#P4SAG/DB5-49899.html) levels in *Helix Core Server Administrator [Guide: Fundamentals](http://www.perforce.com/perforce/doc.current/manuals/p4sag/index.html)*.

You can configure a minimum password length requirement on a site-wide basis by setting the **dm.password.minlength** configurable. For example, to require passwords to be at least 16 characters in length, a superuser can run:

\$ **p4 configure set dm.password.minlength=16**

Passwords may be up to 1,024 characters in length. The default minimum password length is eight characters.

## *Managing and resetting user passwords*

Helix server superusers can manually set a user's password with:

#### \$ **p4 passwd** *username*

When prompted, enter a new password for the user.

To force a user with an existing password to reset his or her own password the next time they use Helix server, use the following command:

#### \$ **p4 admin resetpassword -u** *username*

You can force all users with passwords (including the superuser that invokes this command) to reset their passwords by using the command:

#### \$ **p4 admin resetpassword -a**

Running **p4 admin resetpassword -a** resets only the passwords of users who already exist (and who have passwords). If you create new user accounts with default passwords, you can further configure your installation to require that all newly-created users reset their passwords before issuing their first command. To do this, set the **dm.user.resetpassword** configurable as follows:

\$ **p4 configure set dm.user.resetpassword=1**

# <span id="page-118-0"></span>*Ticket-based authentication*

Ticket-based authentication is based on time-limited tickets that enable users to connect to Helix server. Helix server creates a ticket for a user when they log in using the **p4 login -a** command. Helix server applications store tickets in the file specified by the **P4TICKETS** environment variable. If this variable is not set, tickets are stored in  $\texttt{SUSERROFILE\$} \pmb{\text{Atickets}.txt on Windows, and in}$ **\$HOME/.p4tickets** on UNIX and other operating systems.

By default, tickets have a finite lifespan, after which they cease to be valid. By default, tickets are valid for 12 hours (43200 seconds). To set different ticket lifespans for groups of users, edit the **Timeout:** field in the **p4 group** form for each group. The timeout value for a user in multiple groups is the largest timeout value (including **unlimited**, but ignoring **unset**) for all groups of which a user is a member. To create a ticket that does not expire, set the **Timeout:** field to **unlimited**.

Although tickets are not passwords, a Helix server accepts valid tickets wherever users can specify Helix server passwords (except when logging in with the **p4 login** command). This behavior provides the security advantages of ticket-based authentication with the ease of scripting afforded by password authentication. Ticket-based authentication is supported at all server security levels, and is required at security level **3** and **4**.

A ticket expires:

- If the user's AuthMethod is changed
- <sup>n</sup> If the user's password is changed and the user is using **AuthMethod** of **perforce**.
- <sup>n</sup> When the ticket's password expires. This assumes that password aging is in effect.

# *Login process for the user*

Users are authenticated in one of two ways:

■ The user logs in explicitly using the **p4 login** command.

The user enters a p4 command, and the command requires that the user be authenticated. If the user is not already authenticated, the command will prompt for login. If the login is successful, the original command continues.

To log in to Helix server, the user obtains a ticket from the server by using the **p4 login** command:

#### \$ **p4 login**

The user is prompted for a password, and a ticket is created for the user in the file specified by **P4TICKETS**. The user can extend the ticket's lifespan by calling **p4 login** while already logged in; this extends the ticket's lifespan by 1/3 of its initial timeout setting, subject to a maximum of the user's initial timeout setting.

The Helix server service rate-limits the user's ability to run **p4** login after multiple failed login attempts. To alter this behavior, set **dm.user.loginattempts** to the maximum allowable failed login attempts before the service imposes a 10-second delay on subsequent login attempts.

By default, Helix server tickets are valid for the user's IP address only. If the user has a shared home directory that is used on more than one machine, the user can log in to Helix server from both machines by using **p4 login -a** to create a ticket in the home directory that is valid from all IP addresses.

Tickets can be used by multiple clients on the same machine so long as they use the same user and port.

#### **Note**

The **auth.csv** log is used to log the results of **p4 login** attempts. If the login failed, the reason for this is included in the log. Additional information provided by the authentication method is included in the log entries.

## *Login process for the server*

The server uses the following process to login a user:

- 1. The user logs in, specifying a name and password.
- 2. The server checks to see if LDAP integration has been enabled for the server.
	- **n** If LDAP integration has been enabled, the server checks the user record as described in Step 3.
	- If LDAP integration has not been enabled, the server passes the user's credentials to an authentication script if one exists, or it validates credentials using the **db.user** table; it then issues a ticket if validation succeeds.
- 3. The server checks the user record to see which authentication method to use: **ldap** or **perforce**.
	- <sup>n</sup> If **ldap**, the server cycles through available LDAP configurations to find the user. If the user is found and the password is valid, a ticket is issued for the user.
	- <sup>n</sup> If **perforce**, the server validates the user against the **db.user** table and issues a ticket if the user exists and credentials are valid.

# *Logging out of Helix server*

To log out of Helix server from one machine by removing your ticket, use the command:

#### \$ **p4 logout**

The entry in your ticket file is removed. If you have valid tickets for the same Helix serverbut those tickets exist on other machines, those tickets remain present (and you remain logged in) on those other machines.

If you are logged in to Helix server from more than one machine, you can log out from all machines from which you were logged in by using the command:

#### \$ **p4 logout -a**

All of your Helix server tickets are invalidated and you are logged out.

## *Determining ticket status*

To see if your current ticket (that is, for your IP address, user name, and **P4PORT** setting) is still valid, use the command:

\$ **p4 login -s**

If your ticket is valid, the length of time for which it will remain valid is displayed.

To display all tickets you currently have, use the command:

#### \$ **p4 tickets**

The contents of your ticket file are displayed.

## *Invalidating a user's ticket*

As a super user, you can use the **-a** flag of the **p4 logout** command to invalidate a user's ticket. The following command invalidates Joe's ticket.

\$ **p4 logout -a joe**

## LDAP authentication

The following sections explain how you can authenticate against Active Directory and LDAP servers.

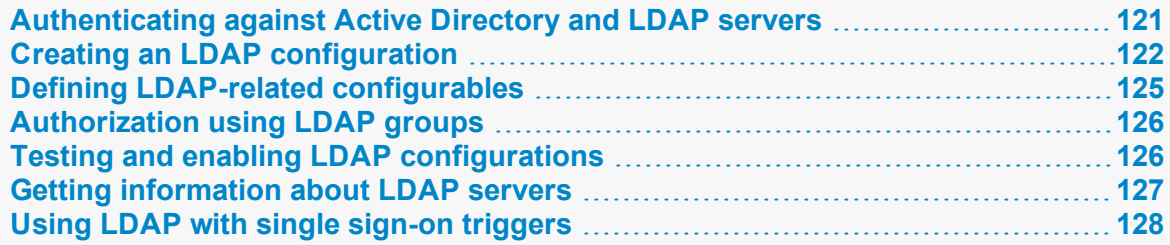

## <span id="page-120-0"></span>*Authenticating against Active Directory and LDAP servers*

LDAP, Lightweight Directory Access Protocol, is supported by many directory services; chief among these is Active Directory and OpenLDAP. Helix server offers two ways of authenticating against Active Directory or LDAP servers: using an authentication trigger or using an LDAP specification. The latter method offers a number of advantages: it is easier to use, no external scripts are required, it allows users who are not in the LDAP directory to be authenticated against the internal user database, and it is more secure.

**Note**

Create at least one account with **super** access that uses perforce authentication. This will allow you

to login if by some chance you lose AD/LDAP connectivity.

SASL authentication is supported; SAML is not.

The steps required to set up configuration-based LDAP authentication are described in the following sections. Throughout this section, information relating to LDAP authentication applies equally to using Active Directory. In broad strokes, the configuration process include the following steps:

- Use the **p4 ldap** command to create an LDAP configuration specification for each LDAP or Active Directory server that you want to use for authentication.
- <sup>n</sup> Define authentication-related configurables to enable authentication, to specify the order in which multiple LDAP servers are to be searched, and to provide additional information about how LDAP authentication is to be implemented.
- <sup>n</sup> Set the **AuthMethod** field of the user specification for existing users to specify how they are to be authenticated.
- <sup>n</sup> Test the LDAP configurations you have defined to make sure searches are conducted as you expect.
- If this is the first time you have enabled LDAP authentication, restart the server.

#### **Note**

You must restart the Helix server whenever you enable or disable LDAP authentication:

- You enable LDAP authentication the first time you enable an LDAP configuration by setting the **auth.ldap.order.***N* configurable.
- You disable LDAP authentication by removing or disabling all existing LDAP configurations. You remove an LDAP configuration by using the **-d** option to the **p4 ldap** command. You disable all LDAP configurations by having no **auth.ldap.order.***N* configurables set.
- LDAP implies at least security level 3.

## <span id="page-121-0"></span>*Creating an LDAP configuration*

An *LDAP configuration* specifies an Active Directory or other LDAP server against which the Helix server can authenticate users. You use the **p4 ldap** command to create configurations.

To define an LDAP configuration specification, you provide values that specify the host and port of the Active Directory or LDAP service, bind method information, and security parameters. Here is a sample LDAP configuration using the search bind method:

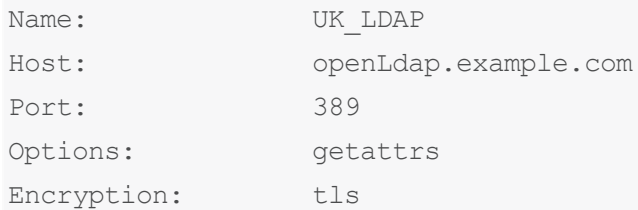

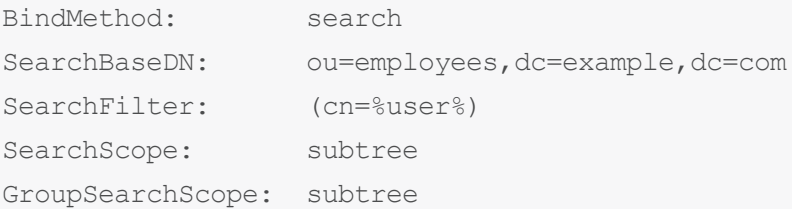

You can choose among the following bind methods: SASL, simple, and search.

**SASL:** One complication of the non-SASL bind methods is that the administrator needs to know about the structure of the directory. Most LDAP and Active Directory servers have the option of binding using SASL, which only requires a username and password to authenticate a user.

If the LDAP server supports SASL DIGEST-MD5 (Active Directory does), this method defers the user search to the LDAP server and does not require a distinguished name to be discovered before the bind is attempted. This method is recommended for Active Directory. Look how simple this is:

BindMethod: sasl

If your LDAP server has multiple realms (or domains in Active Directory), you might need to specify which one the LDAP configuration should be using. In this case, you'll need to set the **SaslRealm** field too. For example:

```
BindMethod: sasl
SaslRealm: example
```
Active Directory supports SASL out of the box, and most LDAP servers support SASL.

**Simple**: This method is suitable for simple directory layouts. It uses a pattern and the user's username to produce a distinguished name that the Helix server attempts to bind against, validating the user's password. The name given is set on the Simple Pattern field. For example:

```
BindMethod: simple
SimplePattern: uid=%user%,ou=users,dc=example,dc=com
```
This pattern is expanded when a user is logging in. For example, if the user is **jsmith**, the Helix server would attempt to bind against the DN shown below, using the password the user provided.

uid=jsmith,ou=users,dc=example,dc=com

This bind method only works in environments where the user's username is part of their DN and all of the users you want to authenticate are in the same organizational unit (OU).

**Search:** This method performs a search for the user's record in the directory, overcoming the restrictions of the simple bind method Instead of a DN pattern, an LDAP search query is provided to identify the user's record. The **%user%** placeholder is also used with this method. A starting point and scope for the search are provided, allowing control over how much of the directory is searched. The search relies on a known base DN and an LDAP search query; you provide these using the **SearchBaseDN**, **SearchFilter**, and **SearchScope** fields of the LDAP configuration specification. This method might also require the full distinguished name and password of a known read-only entity in the directory. You supply these using the

**SearchBindDN** and **SearchPasswd** fields of the LDAP configuration. Here are two sample search queries:

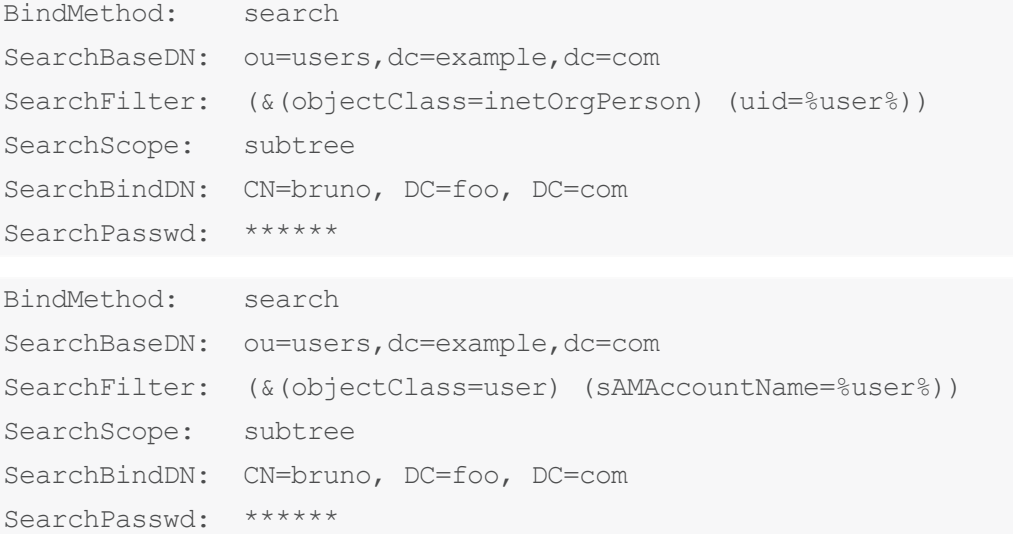

See the *Helix Core P4 [Command](http://www.perforce.com/perforce/doc.current/manuals/cmdref/index.html) Reference* for information about the p4 [ldap](https://www.perforce.com/perforce/doc.current/manuals/cmdref/#CmdRef/p4_ldap.html) command and the LDAP specification. The LDAP spec also allows you to fine tune the behavior of LDAP integration. In particular, three options allows you to control the following behavior:

- <sup>n</sup> Set the **downcase** option to specify that user names should be downcased from the directory on an LDAP sync.
- <sup>n</sup> Set the **getattrs** option to specify that the Fullname and Email fields should be populated for autocreated users; the information is taken from the LDAP server.
- <sup>n</sup> Set the **realminusername** option to specify that the realm should be taken for the SASL user name if it is in UNC or UPN format
- Test your LDAP configuration using a command like the following:

```
$ p4 ldap -t myuser myldapconfig
```
After you create the configuration, you must enable it using the **auth. Ldap.order.** N configurable. For example:

#### \$ **p4 configure set auth.ldap.order.1=UK\_LDAP**

(You must restart the server to enable LDAP.)

The configuration is now active and can be used for authentication. You might also have to define additional configurables to define the authentication process. These are described in ["Defining](#page-124-0) LDAPrelated [configurables"](#page-124-0) on the facing page.

If you are using multiple directory servers for failover or user management, you might need to create multiple LDAP configurations. In this case,

- create an LDAP configuration for each LDAP server
- <sup>n</sup> use the [auth.ldap.order.n](https://www.perforce.com/perforce/doc.current/manuals/cmdref/#CmdRef/configurables.configurables.html#auth.ldap.order.n) configurable to specify the order in which they should be searched. Configurables are keyed on their name, therefore you cannot have two LDAP configurations using the same order number for the same Helix server.

### <span id="page-124-0"></span>*Defining LDAP-related configurables*

To use LDAP authentication, you must set a number of authentication-related configurables:

- [auth.ldap.order.](https://www.perforce.com/manuals/cmdref/Content/CmdRef/configurables.configurables.html#auth.ldap.order.n)*N* enables an LDAP server and specifies the order in which it should be searched.
- n [auth.default.method](https://www.perforce.com/manuals/cmdref/Content/CmdRef/configurables.configurables.html#auth.default.method)-specifies whether new users should be authenticated by Helix server or using LDAP.
	- **If auth.default.method=perforce** and you want only the Helix server superuser to create new users, set **dm.user.noautocreate** to **2** explicitly.
	- <sup>l</sup> If **auth.default.method=ldap**, **dm.user.noautocreate** is **2** implicitly.
- n auth. Idap.userautocreate specifies whether new users should be automatically created on login when using LDAP authentication. This requires **auth.default.method=ldap**.

You can set the **getattrs** Options field of the LDAP configuration to have the **FullName** and **Email** fields populated from the directory.

- n [auth.ldap.timeout](https://www.perforce.com/manuals/cmdref/Content/CmdRef/configurables.configurables.html#auth.ldap.timeout) time to wait before giving up on a connection attempt.
- n auth. Idap.cafile the path to a file used for certification when the LDAP server uses SSL or TLS.
- $\blacksquare$  [auth.ldap.ssllevel](https://www.perforce.com/manuals/cmdref/Content/CmdRef/configurables.configurables.html#auth.ldap.ssllevel)-level of SSL certificate validation.
- $\blacksquare$  auth.  $ldap.paqesize$  helps you manage LDAP searches with paged results by setting limits to page size.

For example, the following commands define the define the search order for active directories and the default authentication method for new users to be **perforce**:

\$ p4 [configure](https://www.perforce.com/manuals/cmdref/Content/CmdRef/p4_configure.html) **set auth.ldap.order.1=UK\_LDAP** \$ **p4 configure set auth.ldap.order.2=US\_LDAP** \$ **p4 configure set auth.ldap.order.5=RU\_LDAP** \$ **p4 configure set auth.default.method=perforce**

For additional information about authentication-related configurables, see the "Configurables" appendix in the *Helix Core P4 [Command](http://www.perforce.com/perforce/doc.current/manuals/cmdref/index.html) Reference*.

# <span id="page-125-0"></span>*Authorization using LDAP groups*

You use bind methods to configure user authentication, but you don't want to give everyone in your organization the ability to log in to your Helix server, especially if everyone is in the same directory. Rather, you should create a group object in the directory that contains only authorized users. The new LDAP integration provides support for checking group membership.

LDAP groups work just like the search bind method, where an LDAP search query determines whether a user is a member of an allowed group and whether a search base and scope are also provided. For example, if there is a group in the LDAP directory named **perforce**, whose users are allowed to access a Helix server, you might have a configuration like this:

```
GroupBaseDN: ou=groups, dc=example, dc=com
GroupSearchFilter: (&(objectClass=posixGroup) (cn=perforce)
(memberUid=%user%))
GroupSearchScope: subtree
```
Group objects in Active Directory are slightly different from those in OpenLDAP: rather than containing a list of member's user names, they contain a list of the member's full DNs. These are not typically easy to match; however, back references are added to the member's User objects, which can be matched. Therefore, when using group authorization against Active Directory, you will probably need to search for the user's User object and check that it contains a **memberOf** reference to the group. For example:

```
GroupBaseDN: ou=users, dc=example, dc=com
SearchFilter: (&(objectClass=user) (sAMAccountName=%user%)
(memberOf=cn=perforce,ou=groups,dc=example,dc=com))
SearchScope: subtree
```
# <span id="page-125-1"></span>*Testing and enabling LDAP configurations*

Before you enable LDAP configurations, you should create at least one account with **super** access that uses **perforce** authentication. This will allow you to log in if you lose AD/LDAP connectivity.

Having created an LDAP configuration, you must test and enable the configuration. The ability to test your LDAP configurations allows you to make sure everything is working properly without impacting existing users, even if they are already using an authentication trigger to authenticate against LDAP. Once the LDAP configuration proves successful, you can switch users to the new mechanism without having to recreate them. The following steps illustrate the process of testing and activating a configuration.

1. Test the configuration using the **-t** flag on the **p4 ldap** command. For example:

```
$ p4 ldap -t Cleopatra olivia
```
You will be prompted for the user's password. If the password is correct, the command completes successfully.

The amount of information returned by testing depends on the bind method used:

- A simple bind returns only pass/fail feedback.
- <sup>n</sup> A search-based bind returns information about whether the user's credentials are bad and whether the user could be found.
- **n** SASL binds usually provide more diagnostics than simple binds, but results can vary.
- 2. Define the **auth. Ldap.order.** *N* to tell Helix server in what order to use this configuration; for example:

```
$ p4 configure set auth.ldap.order.1=bruno
```
You must set this configurable even if you are only using one configuration.

3. Check active configurations by running the following command:

\$ **p4 ldaps -A**

4. Restart the server:

```
$ p4 admin restart
```
### **Note**

This disables authentication trigger support.

5. Check that the server is running in LDAP authentication mode by running the following command:

```
$ p4 -ztag info
```
Then check to see that **ldapAuth** is enabled.

- 6. Create additional LDAP servers if needed, and repeat steps 1, 2, 3 for each. Of course, if you add more configurations, you will need to assign a different priority to each.
- 7. Migrate users to LDAP authentication by setting the **authMethod** to **ldap** for each user to be authenticated by LDAP.

In addition to testing authentication against a single LDAP server, you can test against multiple servers using the **p4 ldaps -t** command. For more information, see the description of the see the description of the **p4 ldaps -t** command in the *Helix Core P4 [Command](http://www.perforce.com/perforce/doc.current/manuals/cmdref/index.html) Reference*.

### <span id="page-126-0"></span>*Getting information about LDAP servers*

You can use two commands to get information about LDAP servers:

- The **p4 ldap** -**o** command displays information about a single server.
- <sup>n</sup> The **p4 ldaps** command lists all defined servers or, using the **-A** option, lists only enabled servers in order of priority.

<span id="page-127-0"></span>For more information, see the description of the two commands in *Helix Core P4 [Command](http://www.perforce.com/perforce/doc.current/manuals/cmdref/index.html) Reference*.

# *Using LDAP with single sign-on triggers*

You have the option of using **auth-check-sso** type triggers when LDAP authentication is enabled. In this case, users authenticated by LDAP can define a client-side SSO script instead of being prompted for a password. If the trigger succeeds, the active LDAP configurations are used to confirm that the user exists in at least one LDAP server. The user must also pass the group authorization check if it is configured. Triggers of type **auth-check-sso** will not be called for users who do not authenticate against LDAP.

For information about SSO triggers, see "Triggering to use external [authentication"](#page-288-0) on page 289. For information about group authorization, see the next section.

## Multi-factor authentication

Most Perforce instances are behind a secure [firewall](https://en.wikipedia.org/wiki/Firewall_(computing)) and require user passwords. Multi-Factor authentication adds an additional layer of security, in case a user password is compromised.

Multi-factor [authentication](https://en.wikipedia.org/wiki/Multi-factor_authentication) (MFA) is a method of confirming a user's claimed identity. A user is granted access only after successfully presenting two or more pieces of evidence (or factors) to an authentication mechanism: knowledge (something they and only they know), possession (something they and only they have), and inheritance (something they and only they are).

Helix MFA is designed to support the most common factors:

- One Time [Password](https://en.wikipedia.org/wiki/One-time_password) (OTP) codes
- <sup>n</sup> Third party or external prompts, such as a mobile app authentication or a phone call

To learn how Helix can support MFA, see:

- the Perforce Okta MFA trigger at https://swarm.workshop.perforce.com/projects/perforce [software-mfa/files/main/okta/okta-mfa.rb](https://swarm.workshop.perforce.com/projects/perforce_software-mfa/files/main/okta/okta-mfa.rb)
- "Triggering for multi-factor [authentication](#page-299-0) (MFA)" on page 300, which:
	- explains the three types of triggers necessary for Helix MFA ( $\alpha$ uth-pre-2fa,  $\alpha$ uth**init-2fa**, and **auth-check-2fa**)
	- **.** shows an example of an **auth-check-2fa** trigger that Perforce has validated with Okta. To find out more about Okta and the factors it supports, contact your Okta administrator or see <https://support.okta.com/help>
	- Includes comments intended to make this example a starting point for working with the API of other MFA services

Helix clients that support MFA require no configuration, just the installation of the standalone [Helix](https://www.perforce.com/downloads/helix-mfa-authenticator) MFA [Authenticator](https://www.perforce.com/downloads/helix-mfa-authenticator) app, which:

- n provides the MFA login screen for Helix Core clients and plugins and is based on settings already configured on the server. (Helix clients that do not yet support MFA display an error about requiring MFA, but either the command-line interface or the standalome Helix MFA [Authenticator](https://www.perforce.com/downloads/helix-mfa-authenticator) can be run manually to complete authentication.)
- <sup>n</sup> comes pre-packaged with the P4V installer, so when your users upgrade to the latest P4V, the app will already be part of the installer

## Helix SAML

Helix Swarm is a browser-based web app that supports web browser single sign-on, the primary use case for the Security Assertion Markup [Language](https://en.wikipedia.org/wiki/Security_Assertion_Markup_Language) (SAML) standard.

The Helix Core clients are not browser-based web apps. Such clients include:

- $\blacksquare$  Helix Command-Line Client (P4)
- Helix Visual Client (P4V)
- Helix Plugin for Visual Studio (P4VS)
- Helix Plugin for File Explorer (P4EXP)

For such clients, the Helix SAML feature provides an integration with SAML 2.0 for authentication that enables the following flow:

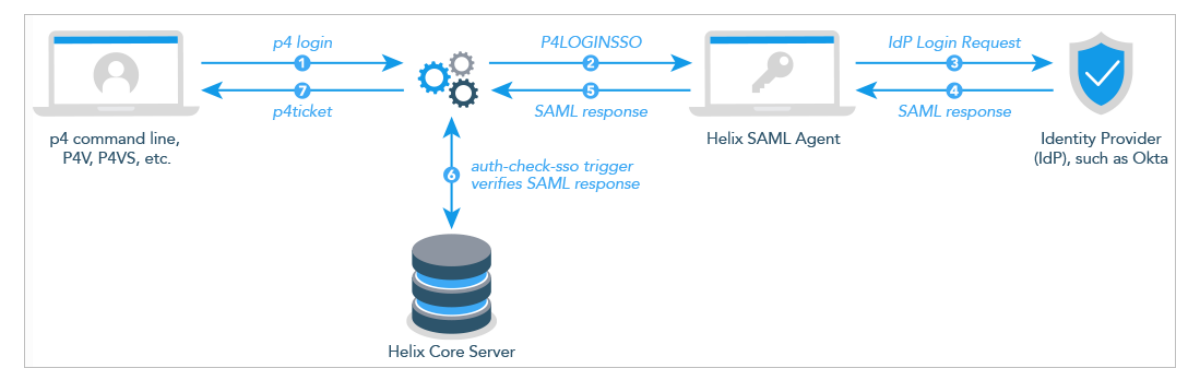

When the user of a Helix Core client application attempts any command or action that requires logging in, the Helix SAML agent prompts the user for credentials. The organization's Identity Provider sends a response that the **auth-check-sso** trigger validates. If the user credentials are verified, the user gains access to the Helix Core client application through the usual "Ticket-based [authentication"](#page-118-0) on [page 119](#page-118-0).

## *Prerequisites*

- On the server, configure an **auth-check-sso** trigger that works with your IdP:
	- Read ""Triggering to use external [authentication"](#page-288-0) on page 289"
	- See the instructions at [https://swarm.workshop.perforce.com/projects/perforce\\_software](https://swarm.workshop.perforce.com/projects/perforce_software-helix-saml)[helix-saml](https://swarm.workshop.perforce.com/projects/perforce_software-helix-saml)

#### **Note**

Supported server operating systems include CentOS and Ubuntu. If you are using Windows Server, contact Perforce [Consulting.](https://www.perforce.com/contact-us)

<sup>n</sup> On the Helix Core client, each end-user machine needs an installation of the Helix SAML agent (see "Installation of the Helix SAML agent" below)

### **Note**

Helix Swarm is a browser-based web app, and therefore does not need an installation of the Helix SAML agent. For instructions on configuring the Swarm server for this feature, see "[Helix](https://www.perforce.com/perforce/doc.current/manuals/swarm/Content/Swarm/admin-saml_php_config.html) SAML [authentication](https://www.perforce.com/perforce/doc.current/manuals/swarm/Content/Swarm/admin-saml_php_config.html) PHP config" in the *Helix [Swarm](http://www.perforce.com/perforce/doc.current/manuals/swarm/index.html) Guide*.

## *System Requirements*

### Server

Helix Core18.2 patch server (December 2018 or later)

### Client

A Helix Core client, such as:

- P4 (December 2018 or later)
- $P4V 18.4$
- $P4VS$  18.4
- $P4EXP 18.4$

### Installation of the Helix SAML agent

- P4V has a Windows installer that includes an option to install the Helix SAML agent
- P4V on Mac or Linux and all of the other Helix Core clients require running the standalone installer for the Helix SAML agent
- Helix Swarm is a web-based application, and therefore does not require an installation of the the Helix SAML agent

For further details, see the release notes for your client.

## Authorizing access

Helix server provides a protection scheme to prevent unauthorized or inadvertent access to files in the depot. The protections determine which Helix server commands can be run, on which files, by whom, and from which host. You configure protections with the **p4 protect** command.

#### **Note**

Protections apply to files in the depot only. They do not apply to forms: changelists, workspace views, and so on.

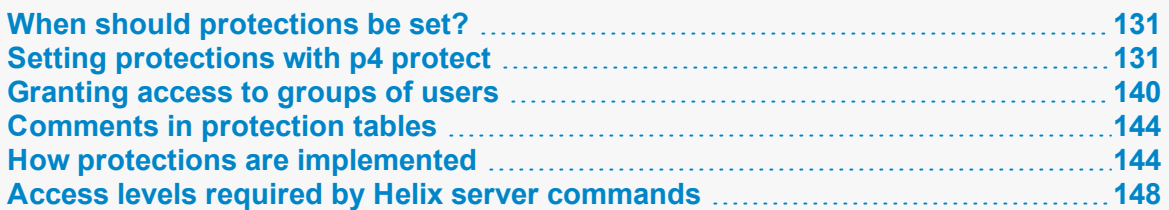

# <span id="page-130-0"></span>*When should protections be set?*

Run **p4 protect** immediately after installing Helix server for the first time. Before the first call to **p4 protect**, every Helix server user is a superuser and thus can access and change anything in the depot. The first time a user runs **p4 protect**, a protections table is created that gives superuser access to the user from all IP addresses, and lowers all other users' access level to **write** permission on all files from all IP addresses.

The Helix server protections table is stored in the db.protect file in the server root directory; if p4 **protect** is first run by an unauthorized user, the depot can be brought back to its unprotected state by removing this file.

### <span id="page-130-1"></span>*Setting protections with p4 protect*

The p4 [protect](https://www.perforce.com/perforce/doc.current/manuals/cmdref/#CmdRef/p4_protect.html) form contains a single form field called **Protections:** that consists of multiple lines. Each line in **Protections:** contains subfields, and the table looks like this:

### **E x a m p l e A sample protections table**

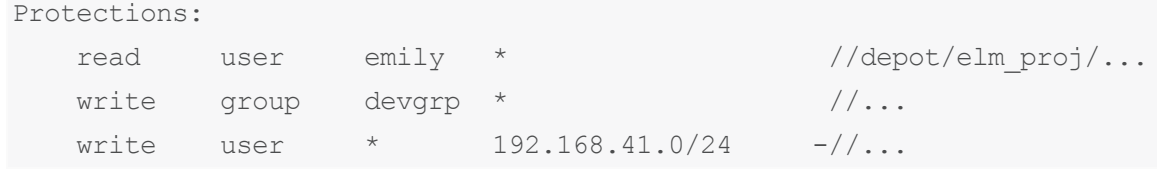

```
write user * [2001:db8:1:2::]/64 - //...write user joe * -///...write user lisag * -//depot/...
write user lisag * //depot/doc/...
super user edk * //...
```
(The five fields might not line up vertically on your screen; they are aligned here for readability.)

### Proxy and protections

To apply the IP address of a Helix Proxy user's workstation against the protections table, prepend the string **proxy**- to the workstation's IP address.

### **Important**

Before you prepend the string **proxy-** to the workstation's IP address, make sure that a broker or proxy is in place.

For instance, consider an organization with a remote development site with workstations on a subnet of **192.168.10.0/24**. The organization also has a central office where local development takes place; the central office exists on the **10.0.0.0/8** subnet. A Perforce service resides in the **10.0.0.0/8** subnet, and a Helix Proxy resides in the 192.168.10.0/24 subnet. Users at the remote site belong to the group **remotedev**, and occasionally visit the central office. Each subnet also has a corresponding set of IPv6 addresses.

To ensure that members of the **remotedev** group use the proxy while working at the remote site, but do not use the proxy when visiting the local site, add the following lines to your protections table:

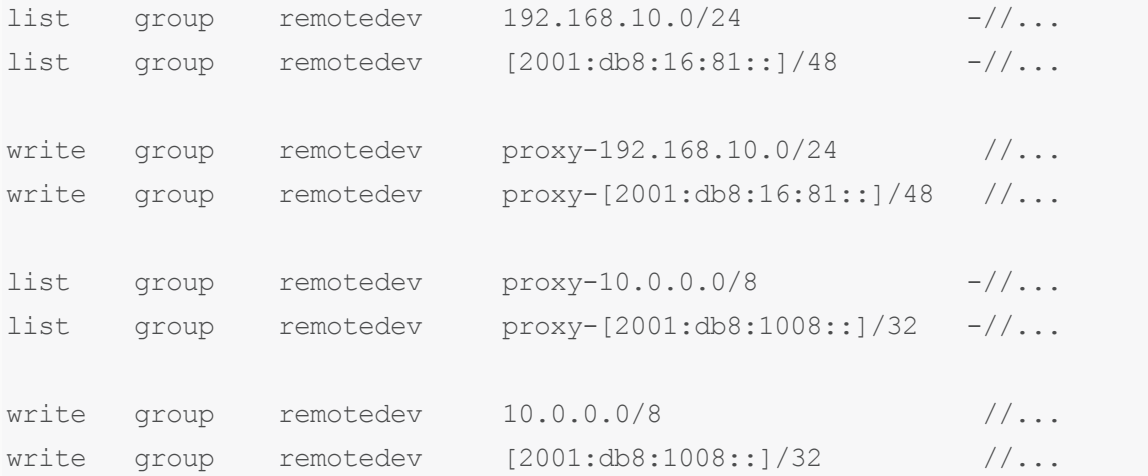

The first line denies **list** access to all users in the **remotedev** group if they attempt to access Helix server without using the proxy from their workstations in the **192.168.10.0/24** subnet. The second line denies access in identical fashion when access is attempted from the IPV6 **[2001:db8:16:81::]/48** subnet.

The third line grants **write** access to all users in the **remotedev** group if they are using a Helix Proxy server and are working from the 192.168.10.0/24 subnet. Users of workstations at the remote site must use the proxy. (The proxy server itself does not have to be in this subnet, for example, it could be at **192.168.20.0**.) The fourth line grants access in identical fashion when access is attempted from the IPV6 **[2001:db8:16:81::]/48** subnet.

Similarly, the fifth and sixth lines deny **list** access to **remotedev** users when they attempt to use the proxy from workstations on the central office's subnets (**10.0.0.0/8** and

**[2001:db8:1008::]/32**). The seventh and eighth lines grant write access to **remotedev** users who access the Helix server directly from workstations on the central office's subnets. When visiting the local site, users from the **remotedev** group must access the Helix server directly.

When the Perforce service evaluates protections table entries, the  $dm$ ,  $prox$ ,  $protects$ configurable is also evaluated.

**dm.proxy.protects** defaults to **1**, which causes the **proxy-** prefix to be prepended to all client host addresses that connect via an intermediary (proxy, broker, replica, or edge server), indicating that the connection is not direct.

Setting **dm.proxy.protects** to **0** removes the **proxy-** prefix and allows you to write a single set of protection entries that apply both to directly-connected clients as well as to those that connect via an intermediary. This is more convenient but less secure if it matters that a connection is made using an intermediary. If you use this setting, all intermediaries must be at release 2012.1 or higher.

### Permission subfields

Each line specifies values for the subfields:

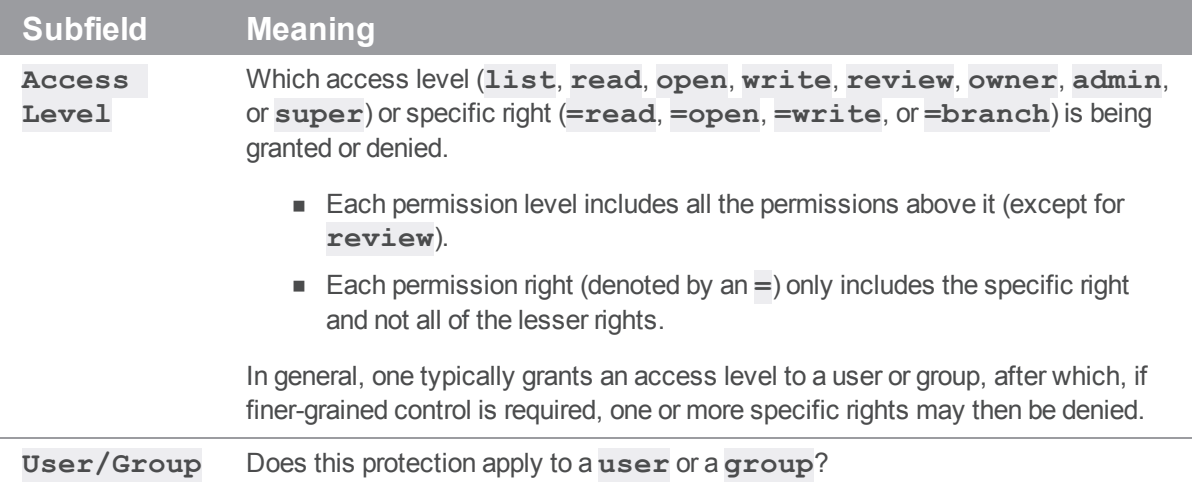

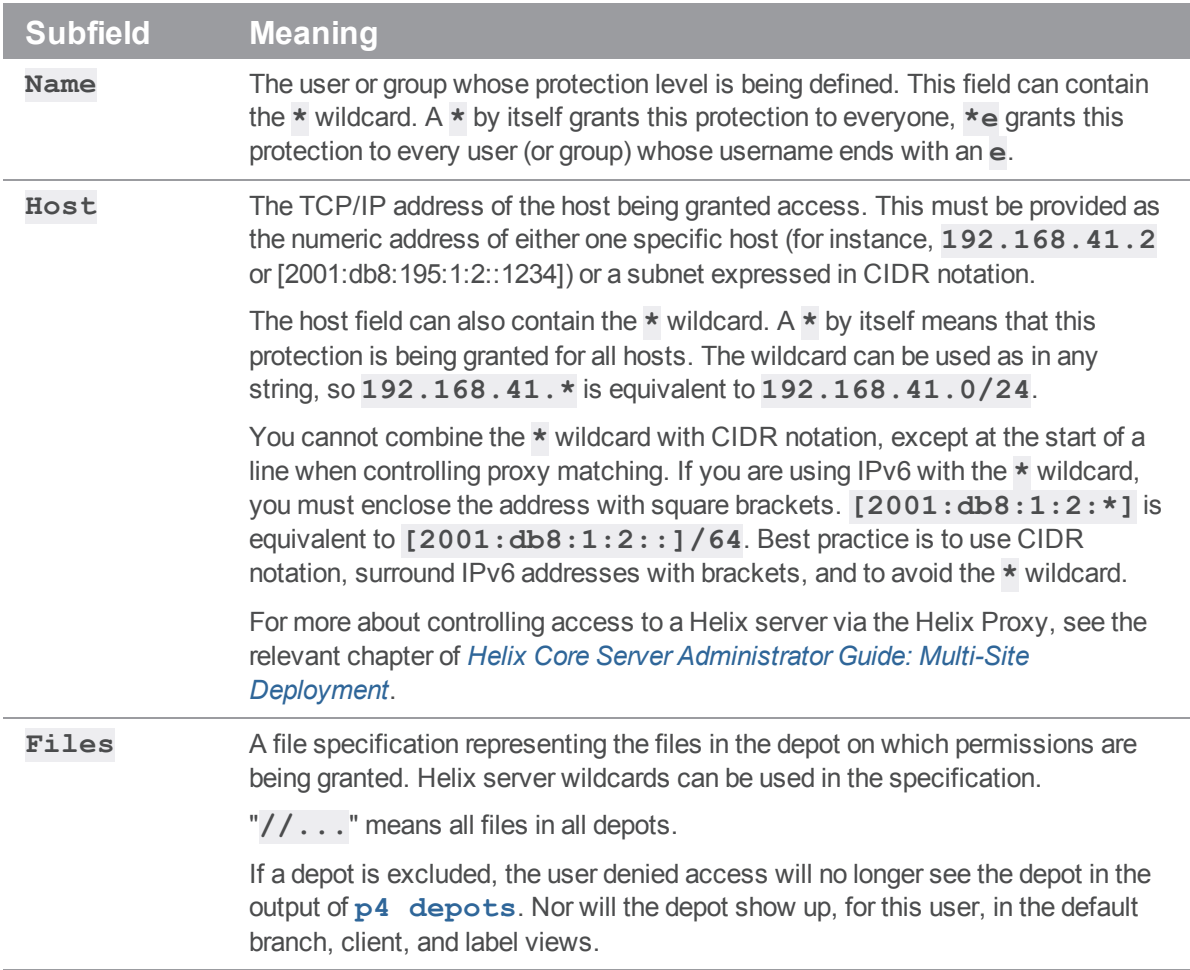

## Access levels

The access level is described by the first value on each line. The permission levels and access rights are described in the following table:

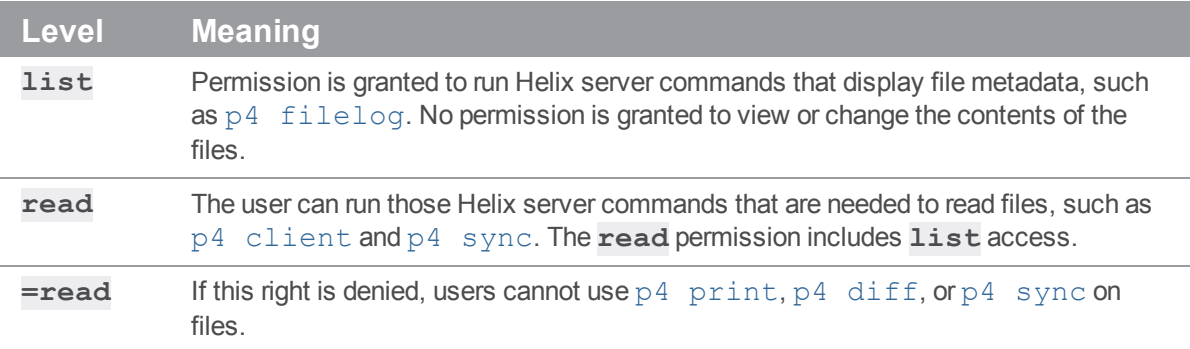

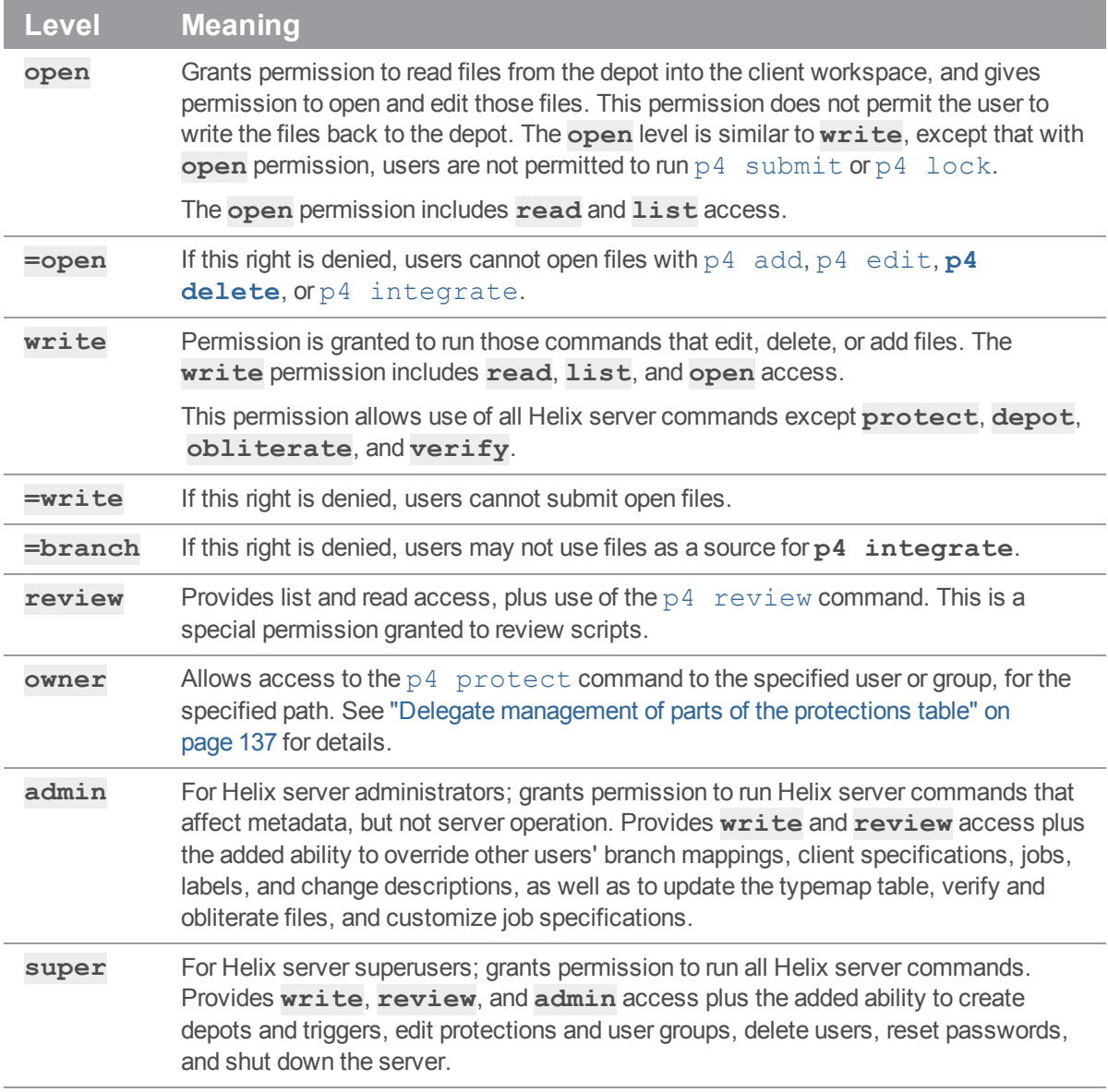

Each Helix server command is associated with a particular minimum access level. For example, to run [p4 sync](https://www.perforce.com/perforce/doc.current/manuals/cmdref/#CmdRef/p4_sync.html) or [p4 print](https://www.perforce.com/perforce/doc.current/manuals/cmdref/#CmdRef/p4_print.html) on a particular file, the user must have been granted at least **read** access on that file. For a full list of the minimum access levels required to run each Helix server command, see "How protections are [implemented"](#page-143-1) on page 144.

The specific rights of **=read**, **=open**, **=write**, and **=branch** can be used to override the automatic inclusion of lower access levels. This makes it possible to deny individual rights without having to then re-grant lesser rights.

For example, if you want administrators to have the ability to run administrative commands, but to deny them the ability to make changes in certain parts of the depot, you could set up a permissions table as follows:

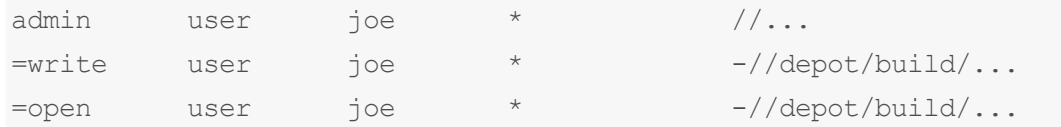

In this example, user **joe** can perform administrative functions, and this permission applies to all depots in the system. Because the **admin** permission level also implies the granting of all lower access levels, **joe** can also write, open, read and list files anywhere in the system, including **//depot/build/**. To protect the build area, the **=write** and **=open** exclusionary lines are added to the table. User **joe** is prevented from opening any files for edit in the build area. He is also prevented from submitting any changes in this area he might already have open. He can continue to create and modify files, but only if those files are outside of the protected **//depot/build/...** area.

### Default protections

Before **p4 protect** is invoked, every user has superuser privileges. When **p4 protect** is first run, two permissions are set by default. The default protections table looks like this:

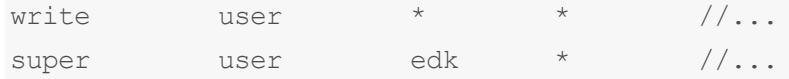

This indicates that **write** access is granted to all users, on all hosts, to all files. Additionally, the user who first invoked  $p4$  **protect** (in this case, **edk**) is granted superuser privileges.

## Which users should receive which permissions?

The simplest method of granting permissions is to give **write** permission to all users who don't need to manage the Helix server system and **super** access to those who do, but there are times when this simple solution isn't sufficient.

**Read** access to particular files should be granted to users who never need to edit those files. For example, an engineer might have **write** permission for source files, but have only **read** access to the documentation, and managers not working with code might be granted **read** access to all files.

Because **open** access enables local editing of files, but does not permit these files to be written to the depot, **open** access is granted only in unusual circumstances. You might choose **open** access over **write** access when users are testing their changes locally but when these changes should not be seen by other users. For instance, bug testers might need to change code in order to test theories as to why particular bugs occur, but these changes are not to be written to the depot. Perhaps a codeline has been frozen, and local changes are to be submitted to the depot only after careful review by the development team. In these cases, **open** access is granted until the code changes have been approved, after which time the protection level is upgraded to **write** and the changes submitted. **open** access is also useful with shelves. Using **open** is enough to shelve changes but not submit them and can be useful for code reviews.

### Interpreting multiple permission lines

The access rights granted to any user are defined by the union of mappings in the protection lines that match her user name and client IP address. (This behavior is slightly different when exclusionary protections are provided and is described in the next section.)

### **E x a m p l e**

Lisa, whose Helix server username is **lisag**, is using a workstation with the IP address **195.42.39.17**. The protections file reads as follows:

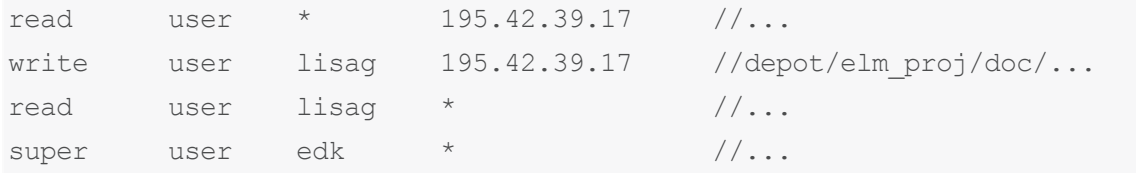

The union of the first three permissions applies to Lisa. Her username is **lisag**, and she's currently using a client workspace on the host specified in lines 1 and 2. Thus, she can **write** files located in the depot's **elm\_proj/doc** subdirectory but can only **read** other files. Lisa tries the following:

She types **p4 edit depot/elm\_proj/doc/elm-help.1**, and is successful.

She types **p4 edit //depot/elm\_proj/READ.ME**, and is told that she doesn't have the proper permission. She is trying to write to a file to which has only **read** access. She types **p4 sync depot/elm\_proj/READ.ME**, and this command succeeds, because only **read** access is needed, and this is granted to her on line 1.

Lisa later switches to another machine with IP address **195.42.39.13**. She types **p4 edit //depot/elm\_proj/doc/elm-help.1**, and the command fails because on this host, only the third permission applies to her, and she only has **read** privileges.

### <span id="page-136-0"></span>Delegate management of parts of the protections table

It is possible to delegate management of parts of the protections table to non-super users or groups by creating an entry with the mode **owner**. These entries must have a unique path, without wildcards, except for a trailing ellipsis (**…**).

Users with **super** or that have been granted **owner** for a path can run the **p4 protect** command specifying the granted path as an argument, accessing the sub-protections table for that path.

The server appends any entries in this table to the effective protections table directly below the **owner** entry; if an **owner** entry is removed, so are any entries in the sub-protections table for that path. Neither **owner** nor **super** entries can be added to a sub-protections table, and any other entries' paths must be within the scope of the sub-protections table's path.

If a path argument is specified, and an **owner** entry with the same path exists, the sub-protections table for that path will be accessed instead of the main protections table.

Suppose super user Bruno issues the following commands:

```
# Create a user called Sally
$ p4 user -f sally
# Create a depot called stats
$ p4 depot stats
# Edit the protections table
```
\$ **p4 protect**

The last command opens the protections table in an editor. Let's suppose the protections table contains the following lines:

```
Protections:
    write user * *//...
    super user bruno * //...
```
Suppose Bruno wants to delegate control of the sub-protections table for the path **//stats/dev/…**to Sally. He edits the protections table to append the necessary line to the protections table, which now looks like this:

```
Protections:
```

```
write user * *//...
super user bruno * //...
owner user sally * //stats/dev/...
```
### Exclusionary protections

A user can be denied access to particular files by prefacing the fifth field in a permission line with a minus sign (**-**). This is useful for giving most users access to a particular set of files, while denying access to the same files to only a few users.

To use exclusionary mappings properly, it is necessary to understand some of their peculiarities:

- <sup>n</sup> When an exclusionary protection is included in the protections table, the order of the protections is relevant: the exclusionary protection is used to remove any matching protections above it in the table.
- <sup>n</sup> No matter what access level is provided in an exclusionary protection, all access levels for the matching files and IP addresses are denied. The access levels provided in exclusionary protections are irrelevant. See "How protections are [implemented"](#page-143-1) on page 144 for a more detailed explanation.
- <sup>n</sup> Without exclusionary mappings, the order of items in the protections table is not important.

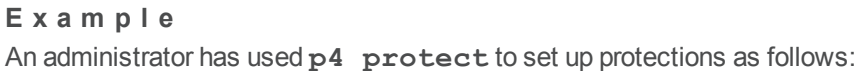

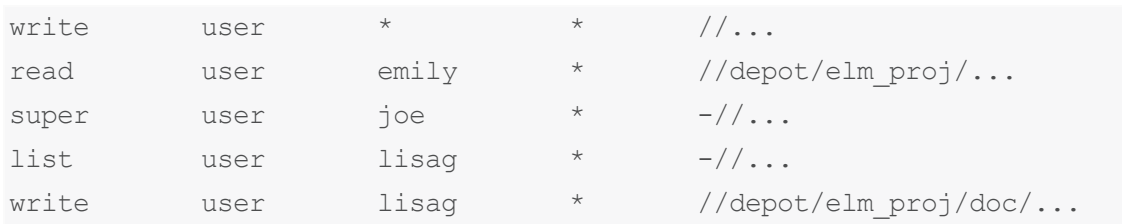

The first permission looks like it grants write access to all users to all files in all depots, but this is overruled by later exclusionary protections for certain users.

The third permission denies Joe permission to access any file from any host. No subsequent lines grant Joe any further permissions; thus, Joe has been effectively denied any file access.

The fourth permission denies Lisa all access to all files on all hosts, but the fifth permission gives her back **write** access on all files within a specific directory. If the fourth and fifth lines were switched, Lisa would be unable to run any Helix server command.

### Displaying protections for a user, group, or path.

Use the **p4 protects** command to display the lines from the protections table that apply to a user, group, or set of files.

With no options,  $p4$  **protects** displays the lines in the protections table that apply to the current user. If a *file* argument is provided, only those lines in the protection table that apply to the named files are displayed. Using the **-m** flag displays a one-word summary of the maximum applicable access level, ignoring exclusionary mappings.

Helix server superusers can use **p4 protects -a** to see all lines for all users, or **p4 protects -u** *user*, -g *group*, or -h *host* flags to see lines for a specific user, group, or host IP address.

Use the  $-s$  option to display protection information from a protect table referenced by the file revision specified with the *spec* argument. For example, the following command returns information about the user sam in the third revision of the protections table:

```
C:\> p4 -u super protects -s //spec/protect.p4s#3 -u sam
write user* *//...
```
This is useful when users lose access privileges at a given point in time and you want to check what changes were made to the protection table just before that date.

### **Note**

To use this option, you must define a spec depot for protect forms; this automatically saves revisions to the protect specification every time you edit the protection table. See the description of the **p4 depot** command in the *Helix Core P4 [Command](http://www.perforce.com/perforce/doc.current/manuals/cmdref/index.html) Reference* for information on how to create a spec depot.

## <span id="page-139-0"></span>*Granting access to groups of users*

Helix server *groups* simplify maintenance of the protections table. The names of users with identical access requirements can be stored in a single group. The group name can then be entered in the table, and all the users in that group receive the specified permissions.

Groups are maintained with  $p4$  [group](https://www.perforce.com/perforce/doc.current/manuals/cmdref/#CmdRef/p4_group.html), and their [protect](https://www.perforce.com/perforce/doc.current/manuals/cmdref/#CmdRef/p4_protect.html)ions are assigned with  $p4$  protect. Only Helix server superusers can use these commands. (Helix server administrators can use **p4 group - A** to administer a group, but only if the group does not already exist.)

For information about groups and LDAP, see ["Synchronizing Helix](#page-140-0) server users and groups with LDAP [groups"](#page-140-0) on the facing page.

### Creating and editing groups

If **p4 group** *groupname* is called with a nonexistent *groupname*, a new group named *groupname* is created. Calling **p4 group** with an existing *groupname* allows editing of the user list for this group.

To add users to a group, add user names in the **Users:** field of the form generated by the **p4 group**  *groupname* command. User names are entered under the **Users:** field header. Each user name must be typed on its own line, indented. A single user can be listed in any number of groups. Group owners are not necessarily members of a group. If a group owner is to be a member of the group, the userid must also be added to the **Users:** field.

Groups can contain other groups as well as individual users. To add all users in a previously defined group to the group you're working with, include the group name in the **Subgroups:** field of the **p4 group** form. User and group names occupy separate namespaces, so groups and users can have the same names.

Adding nonexistent users to group definitions does not actually create the users, nor does it consume licenses. To create users, use the **p4 user** command.

### Groups and protections

To use a group with the **p4 protect** form, specify a group name instead of a user name in any line in the protections table and set the value of the second field on the line to **group** instead of **user**. All the users in that group are granted the specified access.

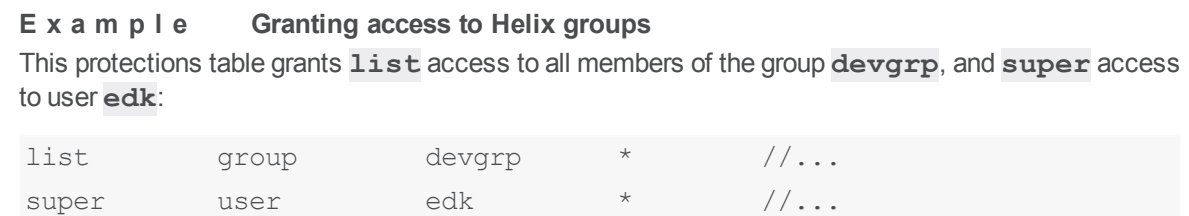

According to the following three permission lines, group ac1 will have write access to **//ac1/...** while giving the group read-only access to **//ac1/ac1\_dev/...** 

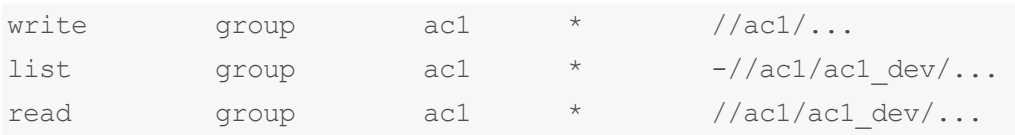

If a user belongs to multiple groups, one permission can override another. For instance, if you use exclusionary mappings to deny access to an area of the depot to members of **group1**, but grant access to the same area of the depot to members of **group2**, a user who is a member of both **group1** and **group2** is either granted or denied access based on whichever line appears last in the protections table. The actual permissions granted to a specific user can be determined by replacing the names of all groups to which a particular user belongs with the user's name within the protections table and applying the rules described earlier in this chapter.

### <span id="page-140-0"></span>Synchronizing Helix server users and groups with LDAP groups

You can configure Helix server to automatically synchronize the contents of a given Helix server user or user group with that of an LDAP user or group. Protections are still assigned based on the identity of the Helix server user or group (using the  $p4$  [protect](https://www.perforce.com/perforce/doc.current/manuals/cmdref/#CmdRef/p4_protect.html) command), but which users are included in the Helix server group is determined by the membership of the LDAP group.

Synchronization can happen once or at specified intervals. See the Description of the p4 [ldapsync](https://www.perforce.com/perforce/doc.current/manuals/cmdref/#CmdRef/p4_ldapsync.html) command in the *Helix Core P4 [Command](http://www.perforce.com/perforce/doc.current/manuals/cmdref/index.html) Reference*.

Before you configure group synchronization, you need to define an LDAP configuration.

### **Note**

If the LDAP server requires login for read-only queries, the LDAP configuration must contain valid bind credentials in the LDAP spec's **SearchBindDN** and **SearchPasswd** fields.

To configure group synchronization, you must do the following:

- 1. Define the following fields in the Helix server**group** spec:
	- <sup>n</sup> **LdapConfig**: The name of an LDAP configuration created using the **p4 ldap** command.

The LDAP configuration:

- provides the hostname, port, and encryption for the LDAP connection
- **specifies how authentication is to be done using the SearchBindDN, SearchPasswd**, and **GroupSearchBaseDN** fields.
- **LdapSearchQuery:** The search query to identify the group member records.
- <sup>n</sup> **LdapUserAttribute**: The attribute that contains the group member's user id. This user name is added to the Helix server group.
- 2. Define a group owner for the Helix server group. The owner does not have to be a member of the corresponding LDAP group.
- 3. Use the **p4 ldapsync** command, specifying which Helix server group(s) should be

synchronized, to test the anticipated results using a command like the following.

\$ **p4 ldapsync -g -n my-perforce-group1 my-perforce-group2**

**p4 ldapsync** uses the context provided by the LDAP configuration to execute the search query and collect all the defined attributes from the results that are returned. The resultant list becomes the members list of the group.

4. If you are satisfied with the preview results, run **p4 ldapsync** again (without **-n**) to synchronize the groups.

To schedule synchronization to occur at regular intervals, make the **p4 ldapsync** command run at startup time and specify the value of the interval. See the Examples in the p4 [ldapsync](https://www.perforce.com/perforce/doc.current/manuals/cmdref/#CmdRef/p4_ldapsync.html) command in *Helix Core P4 [Command](http://www.perforce.com/perforce/doc.current/manuals/cmdref/index.html) Reference*.

The following examples, included in "Synchronizing with [Active Directory"](#page-141-0) below and ["Synchronizing](#page-142-0) with [OpenLDAP"](#page-142-0) on the facing page, demonstrate two ways in which you can define group synchronization. These examples illustrate how configurations depend on how references to users and groups are stored on different servers:

- <sup>n</sup> OpenLDAP stores a list of memberUid's in its group records. These can often be used directly as Helix server user names.
- Active Directory stores a list of member's full DN's in its group records, and the full DN of each group a user belongs to in its user records. In this case, look for the user records that contain the back reference to the group instead of finding the group record directly.

Note the difference in the GroupBaseDn in the LDAP spec. In Active Directory, we're looking for users who are in the group. In OpenLDAP, we're looking for groups that contain users. This affects the path we're searching under.

In the following examples, both servers have user under the DN **ou=users,dc=example,dc=com**. We will be creating a Helix server group called **development** that is populated from the LDAP group **cn=development,ou=groups,dc=example,dc=com.**

### <span id="page-141-0"></span>Synchronizing with Active Directory

We begin with a sample LDAP configuration named  $my-ad-example$  defined as follows:

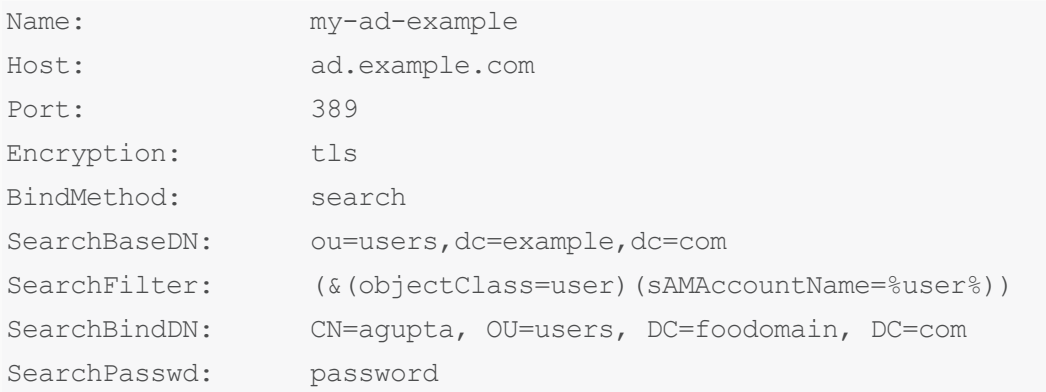

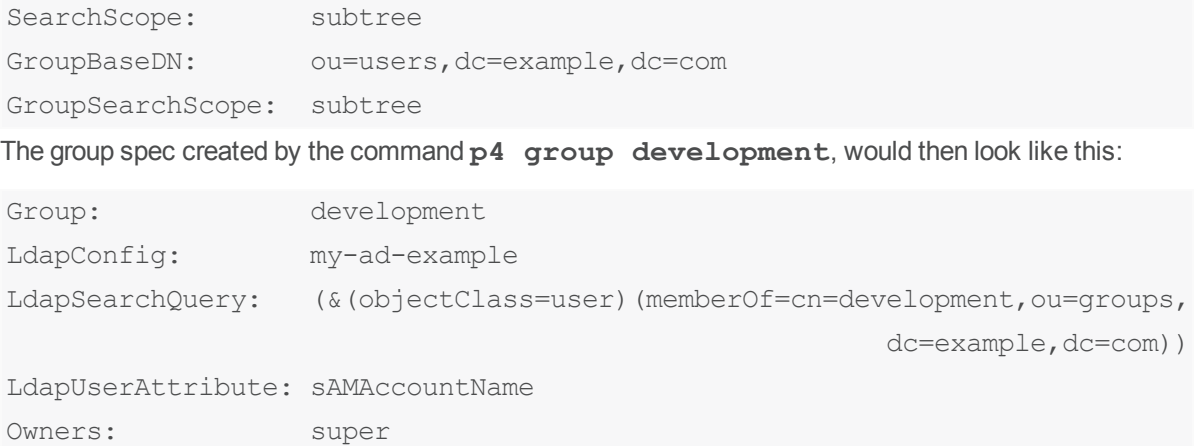

### <span id="page-142-0"></span>Synchronizing with OpenLDAP

We begin with a sample LDAP configuration named  $my$ -openldap-example defined as follows:

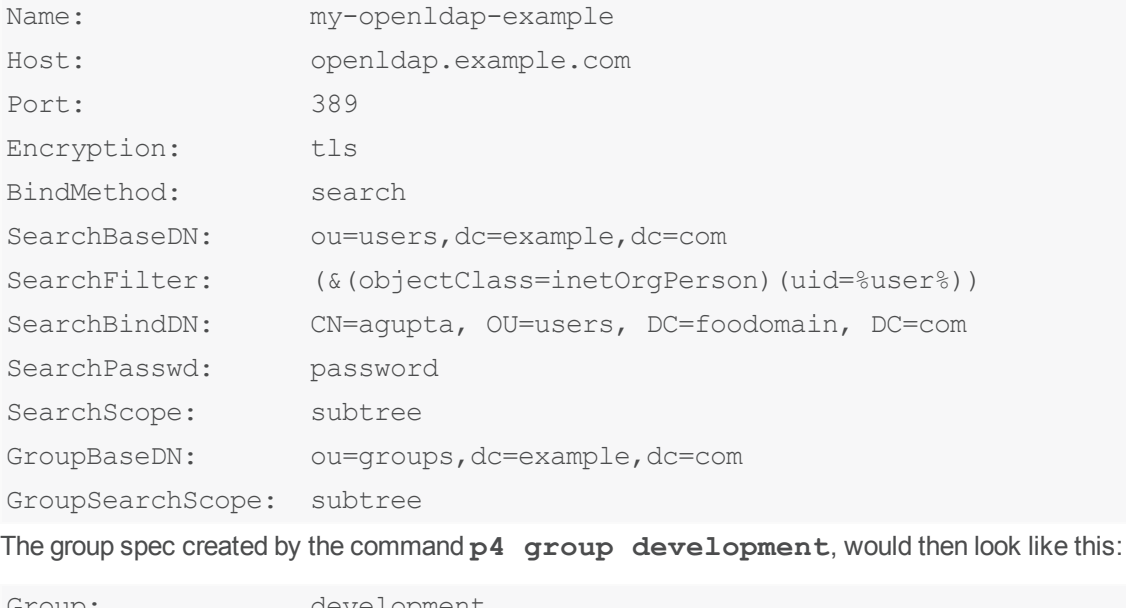

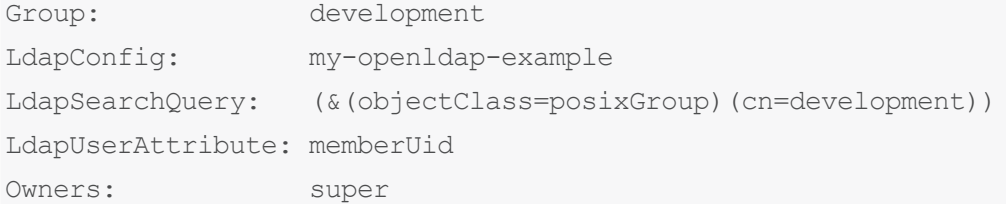

# Deleting groups

To delete a group, invoke

#### \$ **p4 group -d** *groupname*

<span id="page-143-0"></span>Alternately, invoke **p4 group** *groupname* and delete all users, subgroups, and owners from the group in the resulting editor form. The group will be deleted when the form is closed.

### *Comments in protection tables*

Protection tables can be difficult to interpret and debug. Including comments can make this work much easier.

■ You can append comments at the end of a line using the ## symbols:

```
write user * 10.1.1.1 //depot/test/... ## robinson crusoe
```
• Or you can write a comment line by prefixing the line with the ## symbols:

```
## robinson crusoe
write user * 10.1.1.1 //depot/test/...
```
#### **Warning**

Comments you have created using the P4Admin tool are not compatible with comments created using the 2016.1 version of  $p4$  **protect**. You can use the following command to convert a file containing comments created with P4Admin into a file containing **p4 protect** type comments:

```
$ p4 protect --convert-p4admin-comments -o
Then save the resulting file.
```
# <span id="page-143-1"></span>*How protections are implemented*

This topic assumes you have read p4 [protect](https://www.perforce.com/manuals/cmdref/Content/CmdRef/p4_protect.html) in *Helix Core P4 [Command](http://www.perforce.com/perforce/doc.current/manuals/cmdref/index.html) Reference*.

For any given command by any user, the server reads the protections table for a line matching user or group, IP address, file path, and access level.

If more than one line matches, the last line "wins".

The table contains the following columns:

- <sup>n</sup> access level, such as **write** or **super**
- <sup>n</sup> **group** or **user** to keep the table short, we recommend combining users into groups
- name of that **group** or **user** although **\*** is allowed, we recommend using specific groups
- IP Address for the server (host), or **\*** for any IP Address
- Comments, which have the ## prefix

A protections table might look like this:
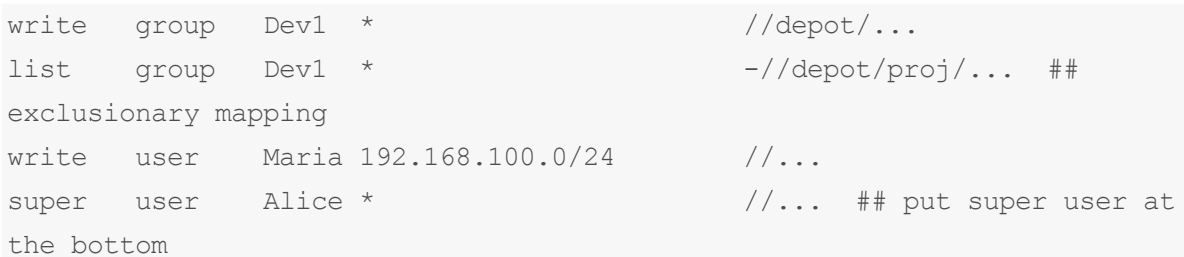

Suppose that user **Maria** is a member of **Dev1**, the organization is using IPv4 connections, and Maria attempts four operations:

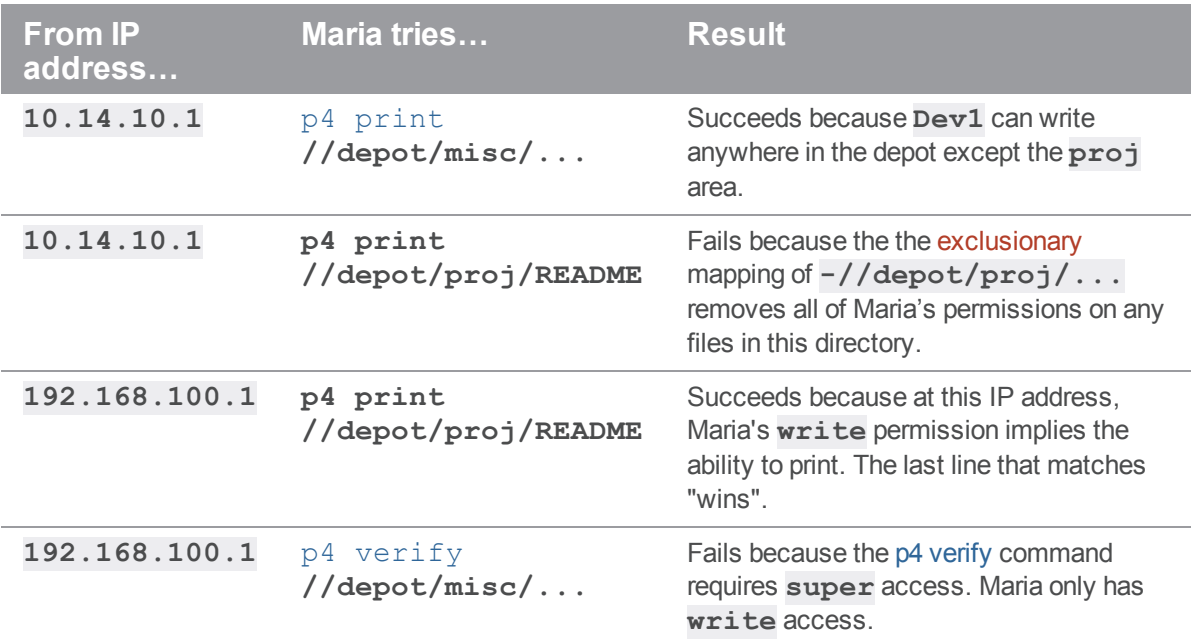

## Without an exclusionary mapping, the most permissive line rules

An exclusionary mapping begins with the minus sign (**-**). For example, **- //depot/dev/productA/...**

Suppose user Maria is a member of **Dev1** and **Dev2**, and the protections table contains no exclusionary mapping:

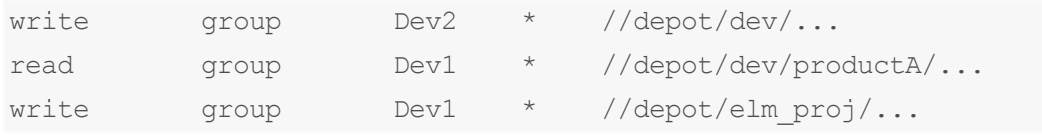

Maria can run **p4 edit //depot/dev/productA/readme.txt** because all members of the **Dev2** group can do so.

#### **Note**

If at least one group to which the user belongs can run the command, that user can run the command.

## Exclusion overrides prior inclusion

Suppose the protections table contains an exclusionary mapping, **- //depot/dev/productA/...**, that prevents Maria from editing files in the **productA** directory:

```
write group Dev1 * //depot/dev/... ## Maria is a member
of Dev1
list group Dev1 * -//depot/dev/productA/... ## exclusionary
mapping overrides the line above
super group super-users * //... ## Maria is NOT a
member
```
If Maria attempts to run **p4 edit //depot/dev/productA/readme.txt**, she cannot because she is excluded from **/depot/dev/productA/...** and no lower line overrides that exclusion.

## Exclusionary mappings and admin

In this case,

```
write group Dev1 * //depot/dev/...
write group Dev1 * -//depot/dev/productA/...
super group super-users * //...
```
the members of Dev1 have no access to productA.

However, in this case,

```
admin group Admins * //depot/...
write group Admins * -//depot/dev/productA/...
super group super-users * //...
```
although the members of Admins cannot edit the files in productA, they can run administrative commands, such as p4 [changes.](https://www.perforce.com/manuals/cmdref/Content/CmdRef/p4_changes.html)

# Consider whether any exclusionary mappings are present

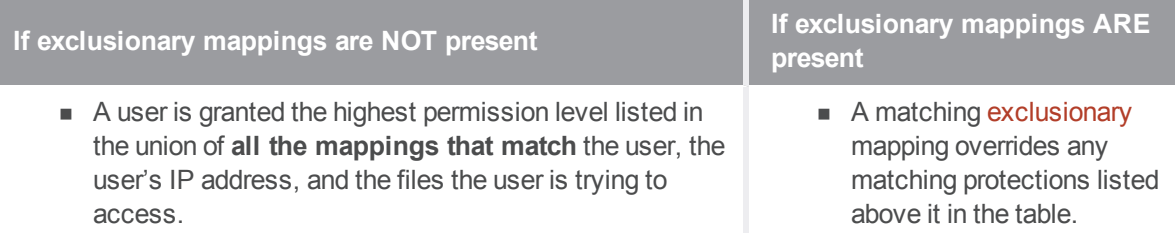

### **Exclusionary mapping and** =

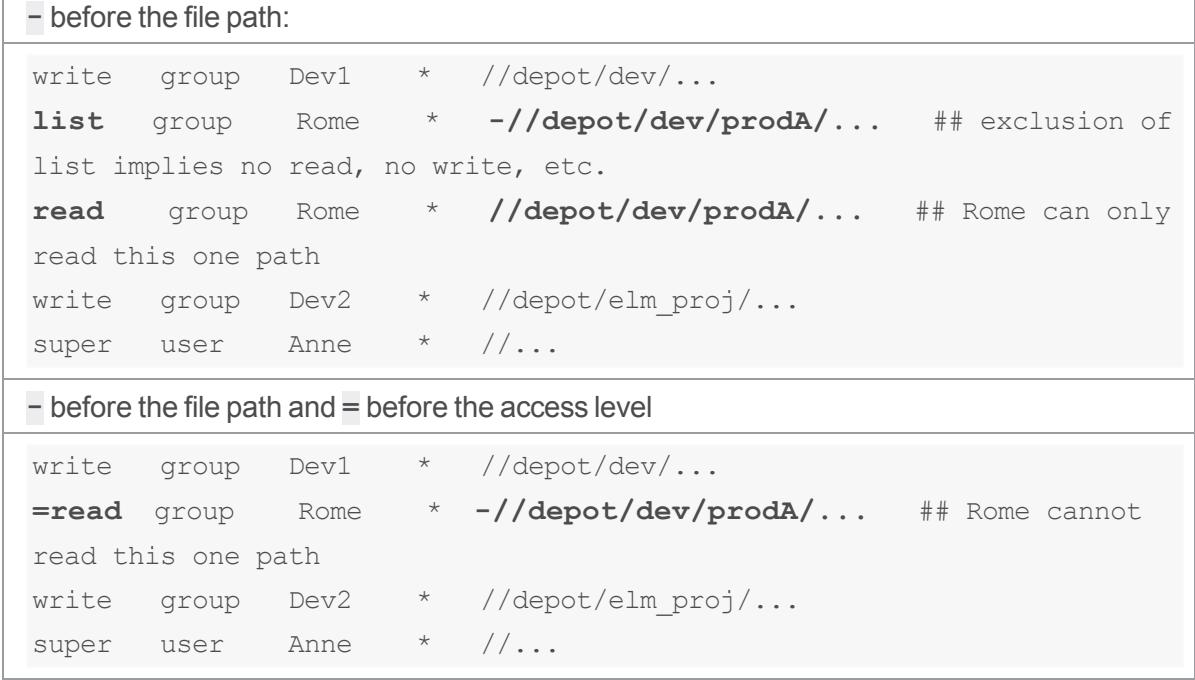

See also the "Permission levels and access rights" in the description of p4 [protect](https://www.perforce.com/manuals/cmdref/Content/CmdRef/p4_protect.html) in the *[Helix](http://www.perforce.com/perforce/doc.current/manuals/cmdref/index.html) Core P4 [Command](http://www.perforce.com/perforce/doc.current/manuals/cmdref/index.html) Reference*.

# Access levels and =

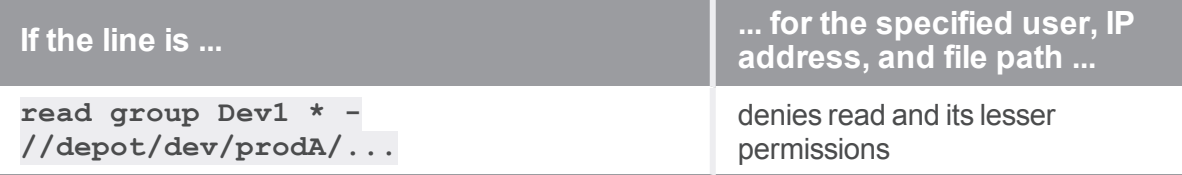

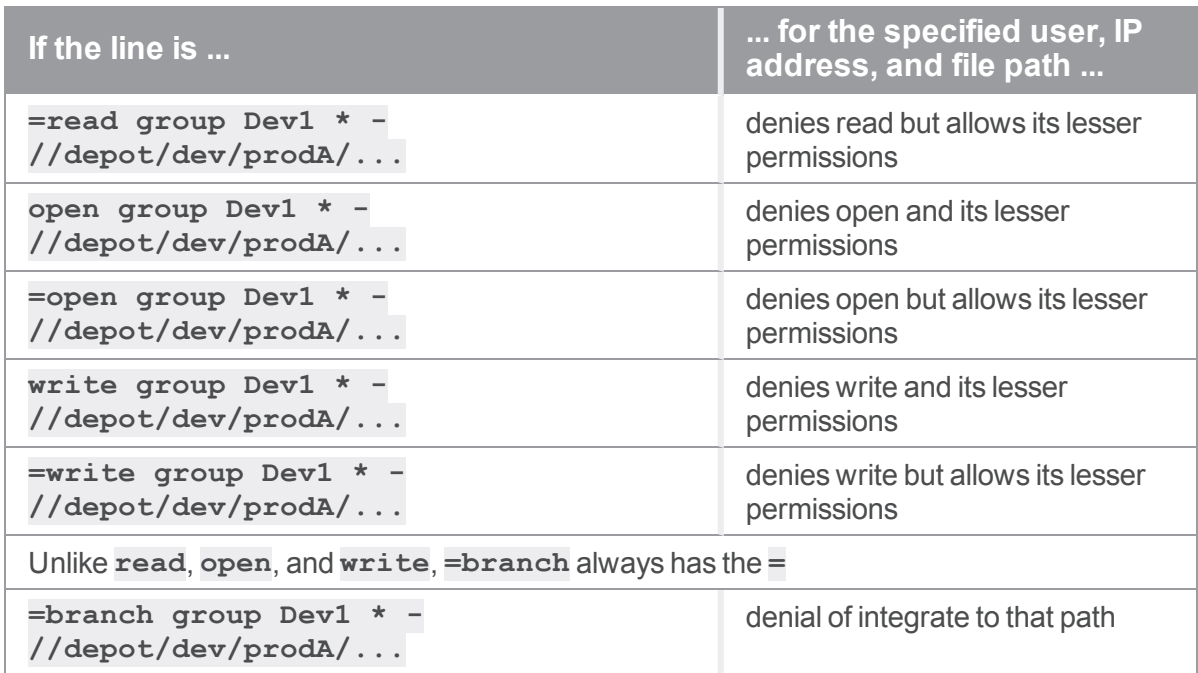

# *Access levels required by Helix server commands*

The following table lists the minimum access level required to run each command. For example, because **p4 add** requires at least **open** access, you can run **p4 add** if you have **open**, **write**, **admin**, or **super** access.

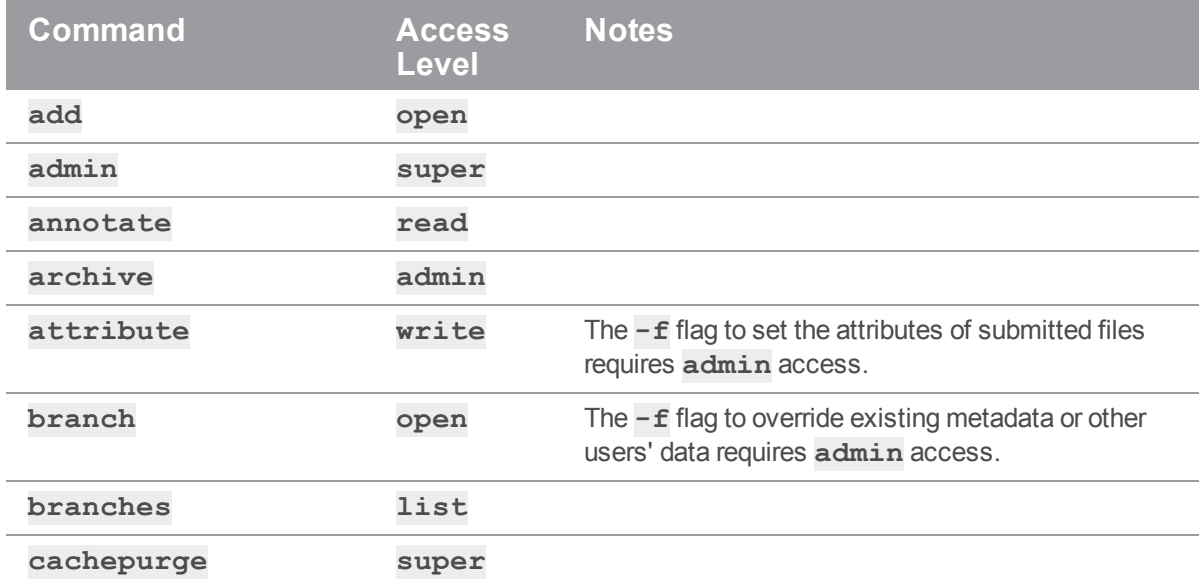

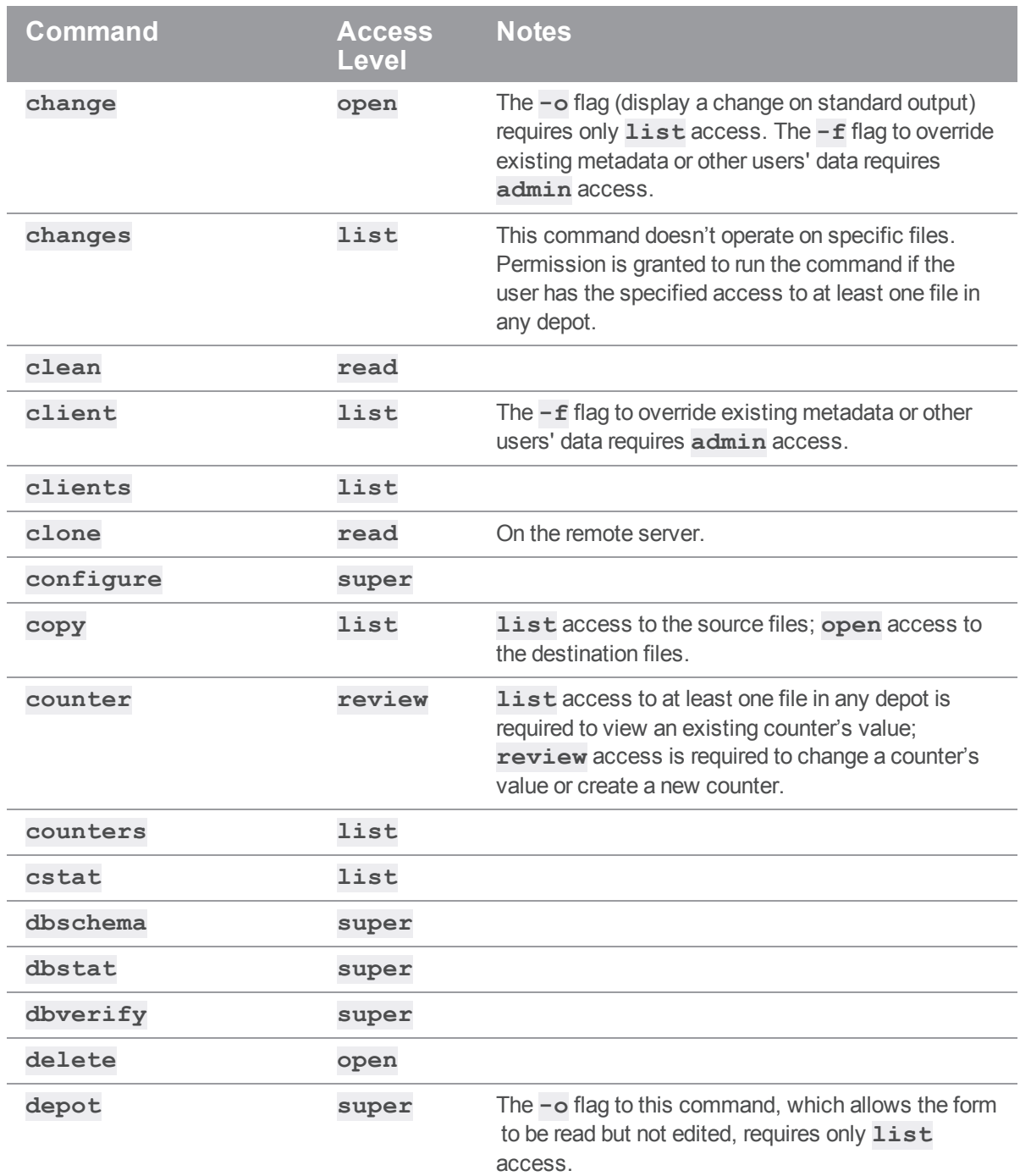

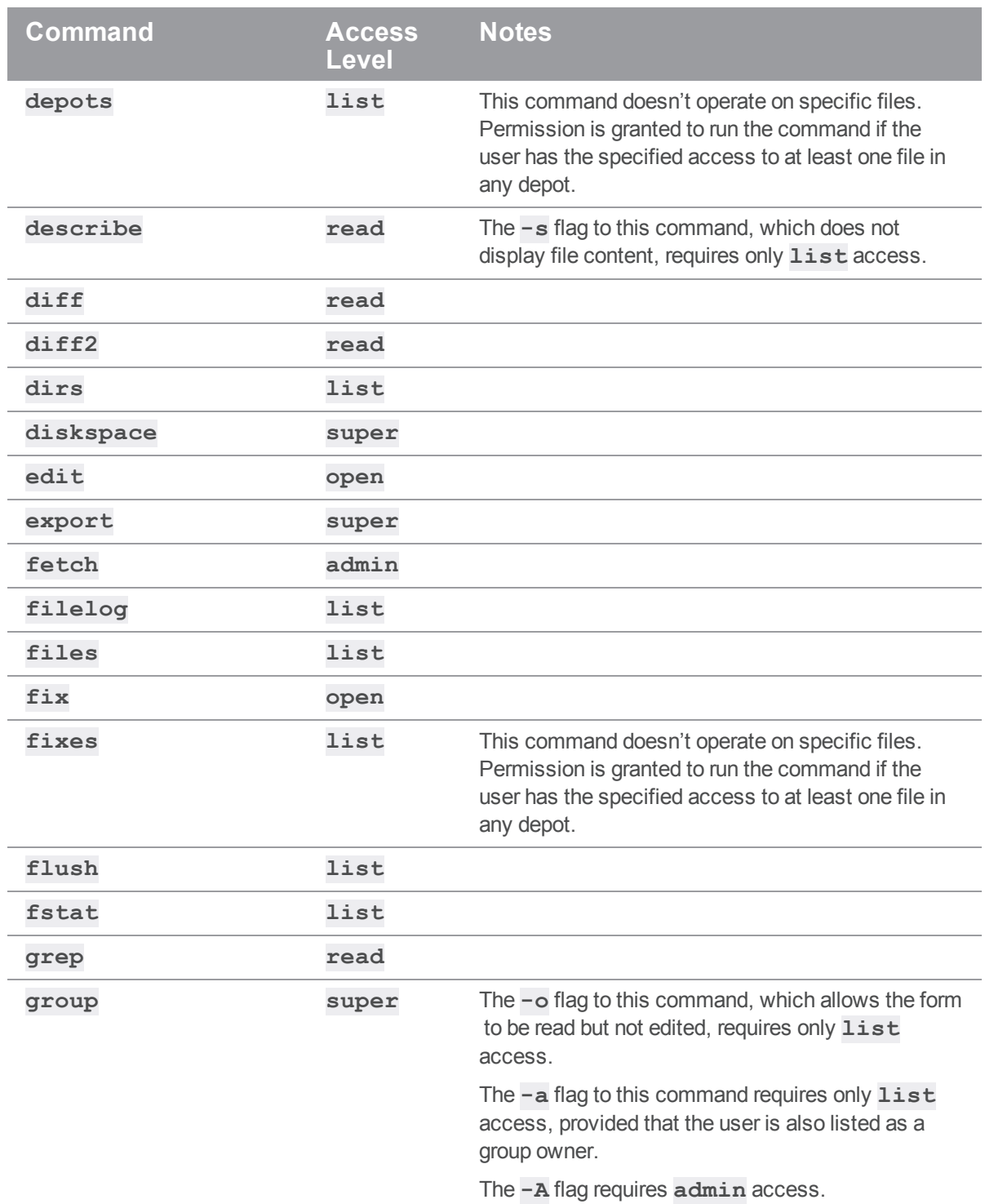

150

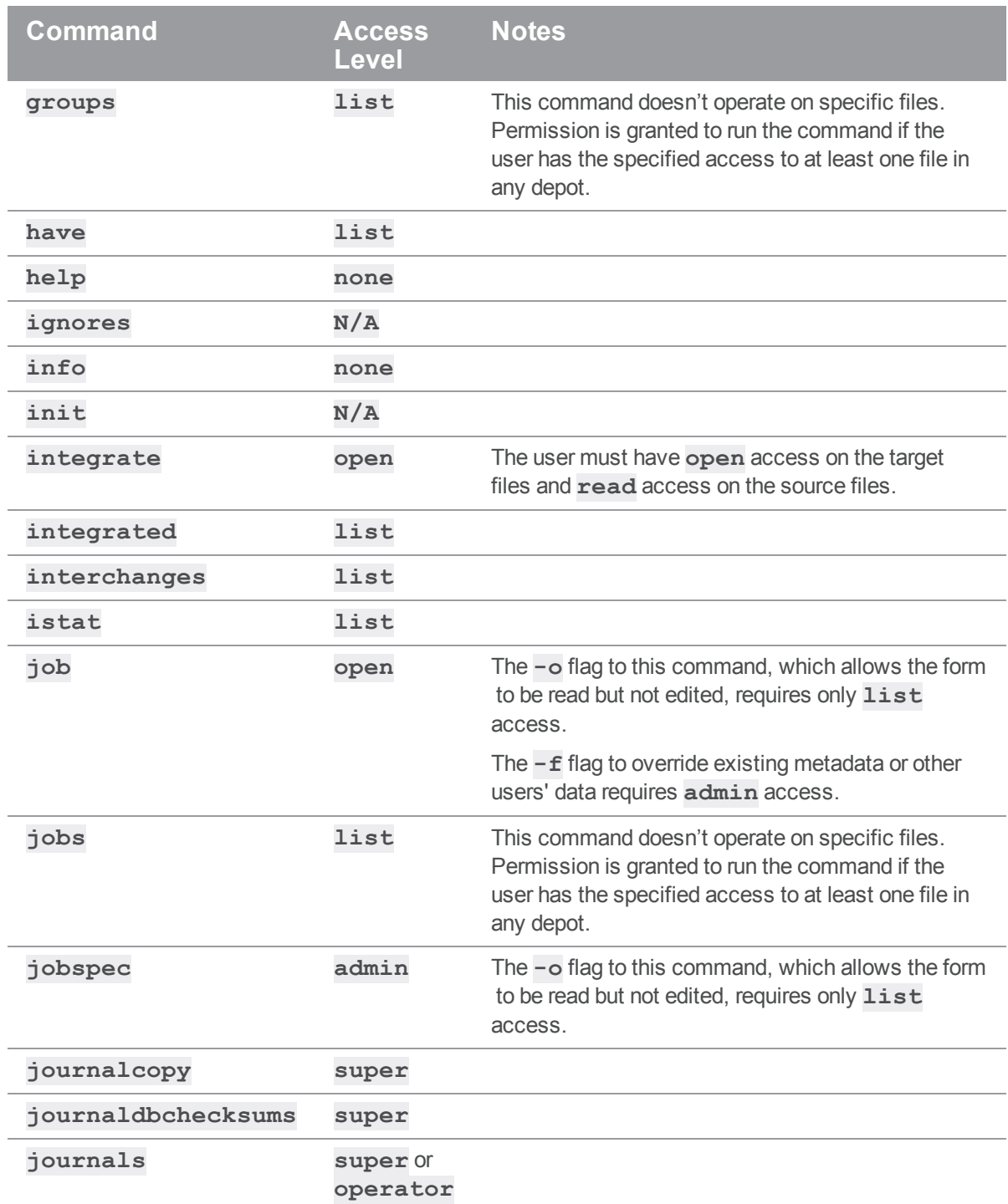

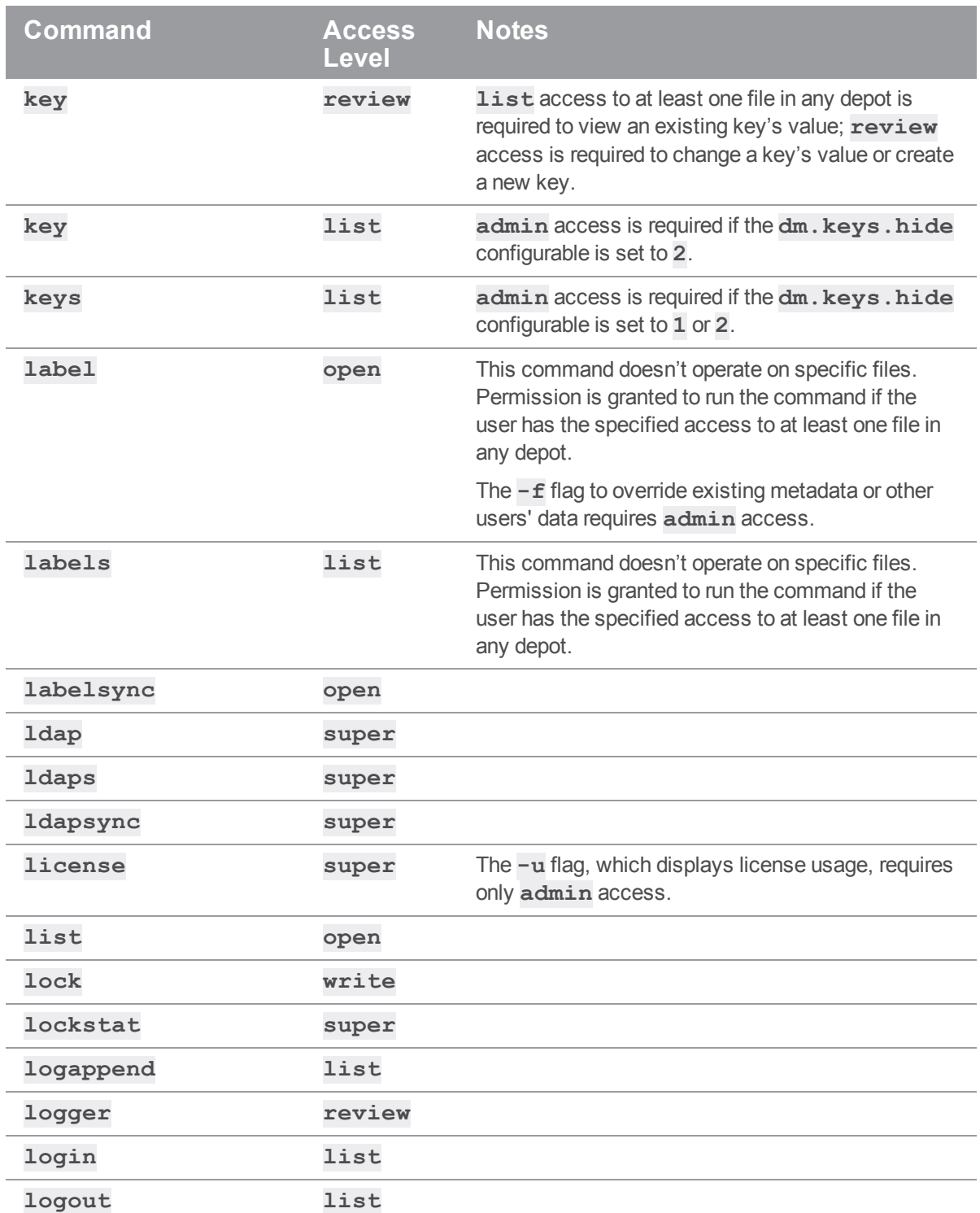

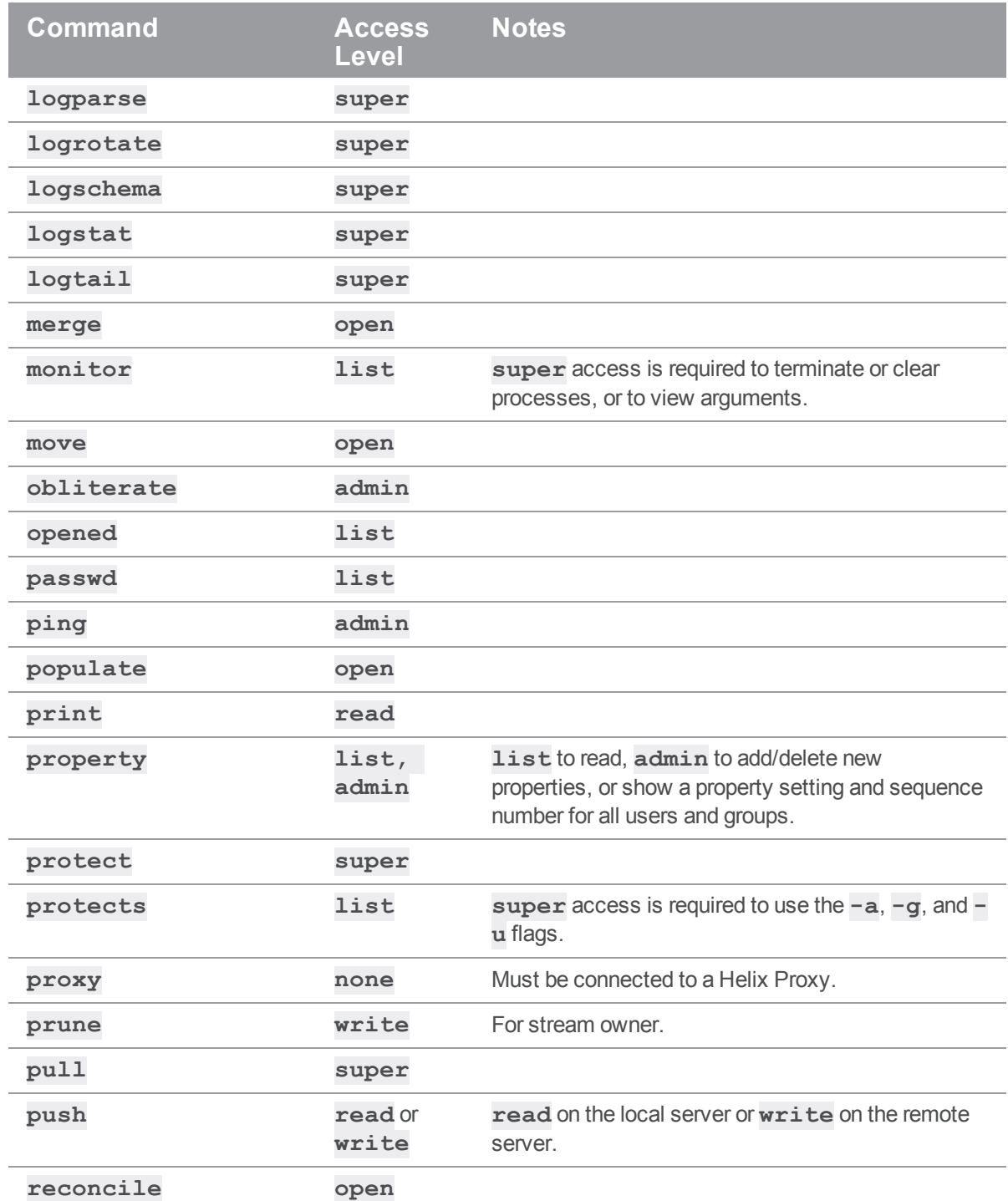

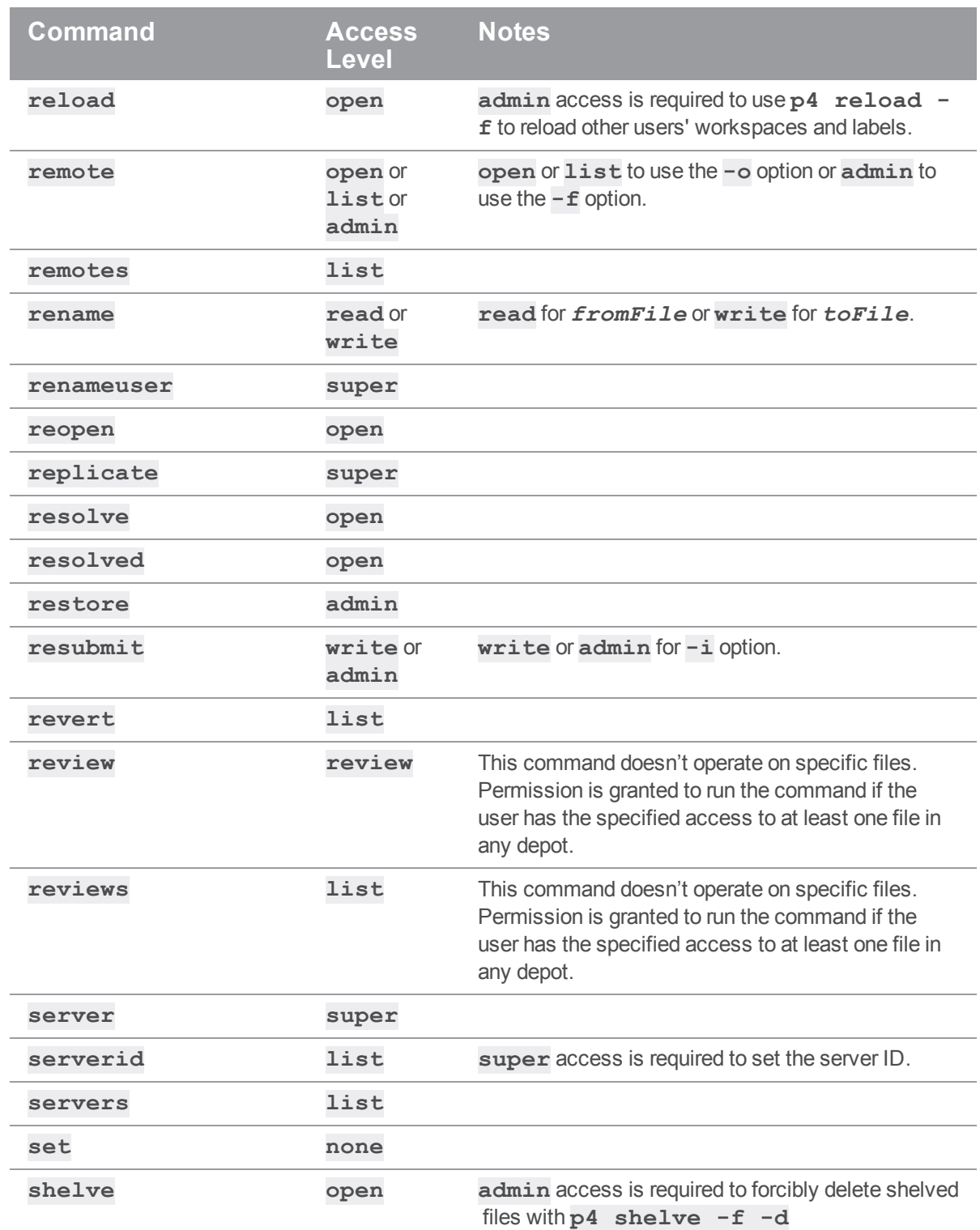

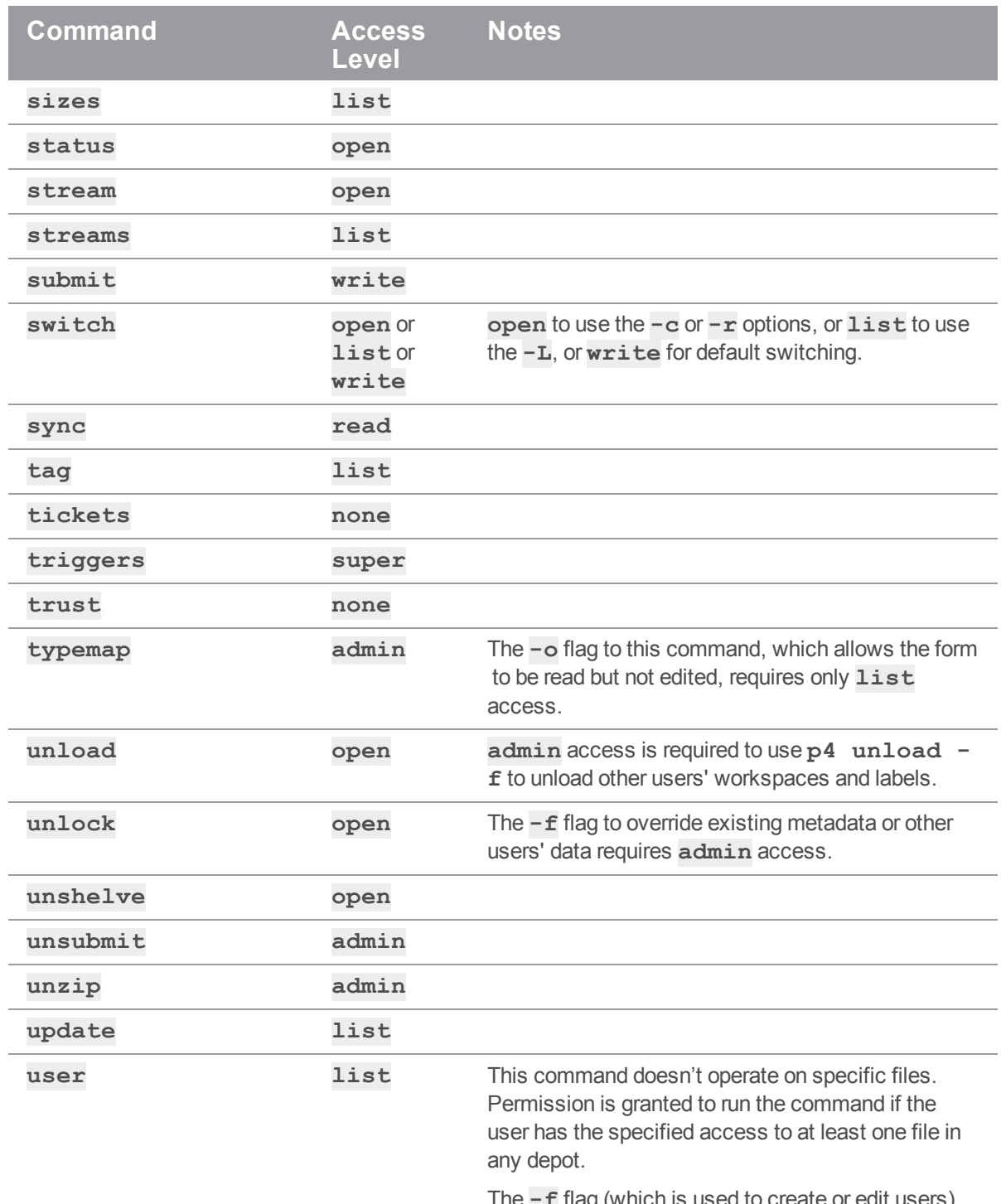

The **-f** flag (which is used to create or edit users) requires **super** access.

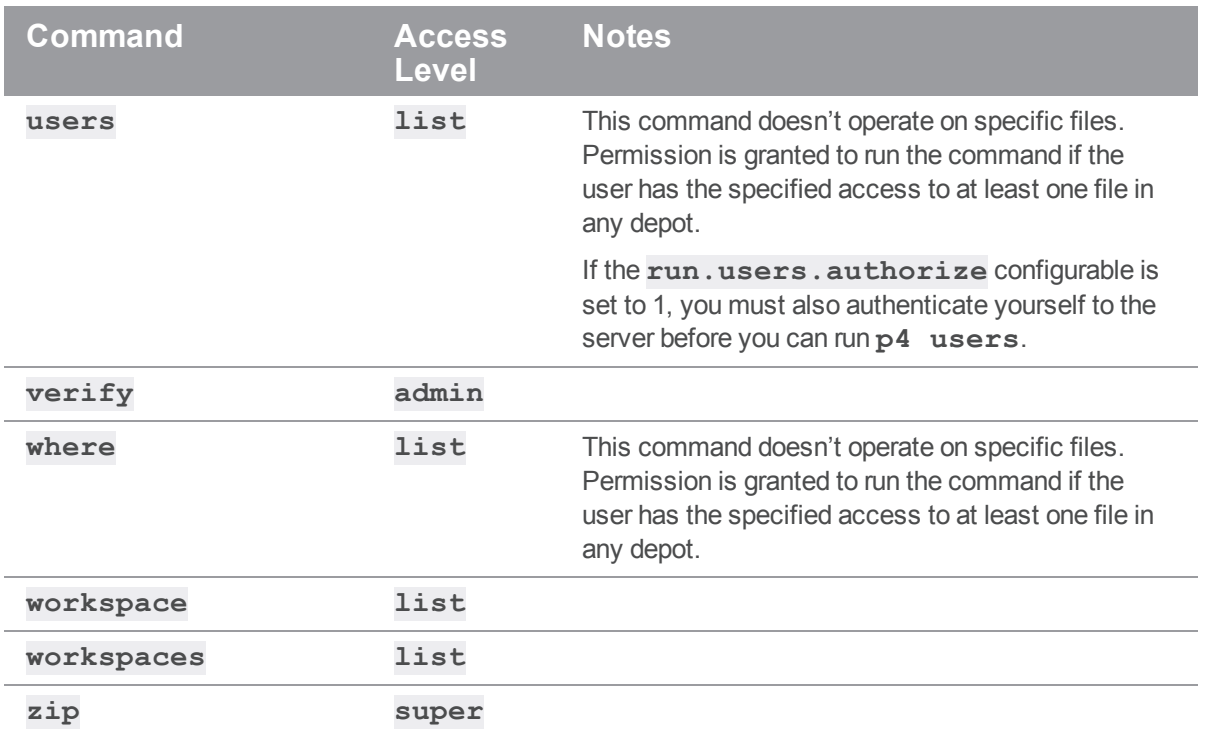

Commands that list files, such as **p4 describe**, list only those files to which the user has at least **list** access.

Some commands (for example, **p4 change**, when you edit a previously submitted changelist) take a  **f** flag that can only be used by Helix server superusers. See "Forcing [operations](#page-193-0) with the -f flag" on [page 194](#page-193-0) for details.

For additional details, see p4 [protect](https://www.perforce.com/manuals/cmdref/Content/CmdRef/p4_protect.html) in *Helix Core P4 [Command](http://www.perforce.com/perforce/doc.current/manuals/cmdref/index.html) Reference*.

# Restrict access to changelists

We recommend that you restrict access to changelists by issuing this command:  $p4$  [configure](https://www.perforce.com/manuals/cmdref/Content/CmdRef/p4_configure.html) **set [defaultChangeType=](https://www.perforce.com/manuals/cmdref/Content/CmdRef/configurables.configurables.html#defaultChangeType)restricted**

By default, all users can view a pending or submitted changelist, regardless of whether they are permitted access to the files in the changelist by the protections table.

The visibility of restricted changelists:

- **Pending changelists**: Visible only to owner, regardless of whether other users have access to checked-out files.
- <sup>n</sup> **Pending changelists containing shelved files**: Users with *list* (or higher) permission (as specified in the protection table) to one or more of the shelved files can view those files but cannot view the changelist description.

<sup>n</sup> **Submitted changelists**: Users with *list* (or higher) permission (as specified in the protection table) to one or more of the submitted files can list those files and read the changelist description.

# Backup and recovery

The Perforce service stores two kinds of data: *versioned files* and *metadata*.

<sup>n</sup> *Versioned files* are files submitted by Helix server users. Versioned files are stored in directory trees called *depots*.

There is one subdirectory under the server's root directory for each depot in your Helix server installation. The versioned files for a given depot are stored in a tree of directories beneath this subdirectory.

■ *Database files* store *metadata*, including changelists, opened files, client workspace specifications, branch mappings, and other data concerning the history and present state of the versioned files.

Database files appear as **db.\*** files in the top level of the server root directory. Each **db.\*** file contains a single, binary-encoded database table.

This chapter describes the commands and processes you use to back up and recover your Helix Core server. For information about backup and recovery of distributed systems, see *Helix Core [Server](http://www.perforce.com/perforce/doc.current/manuals/p4dist/index.html) Administrator [Guide: Multi-Site](http://www.perforce.com/perforce/doc.current/manuals/p4dist/index.html) Deployment*.

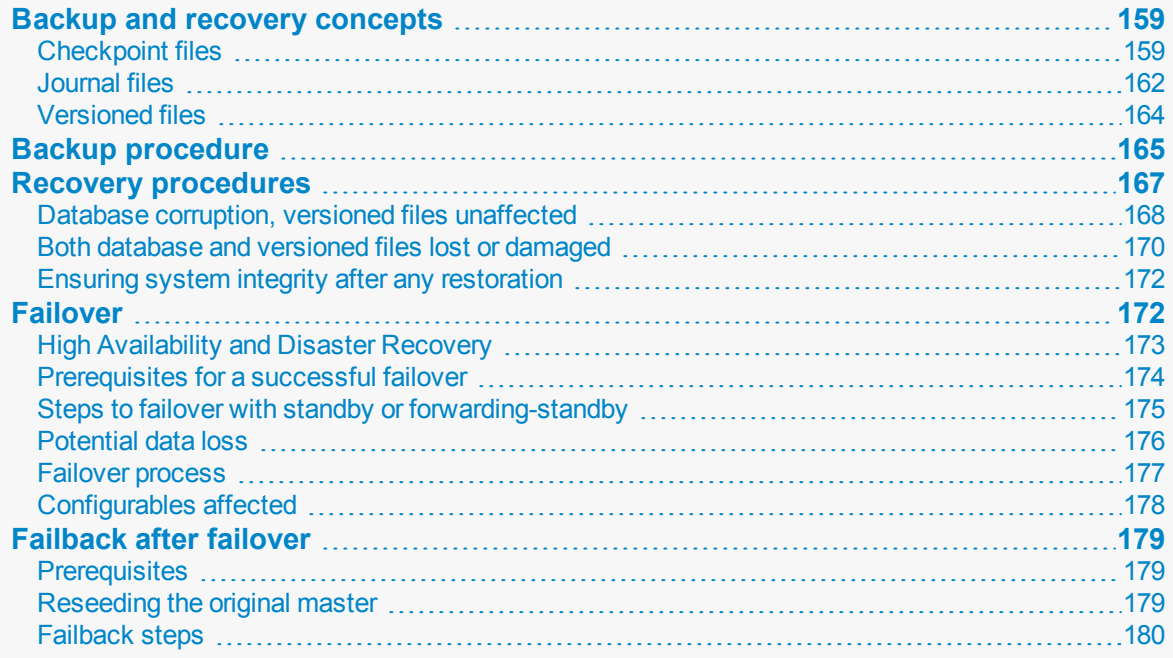

# <span id="page-158-0"></span>Backup and recovery concepts

Disk space shortages, hardware failures, and system crashes can corrupt any Helix server files. That's why the entire Helix server root directory structure (your versioned files and your database) must be backed up regularly.

The versioned files are stored in subdirectories beneath your Helix server root and can be restored directly from backups without any loss of integrity.

The files that constitute the Helix server database, on the other hand, are not quaranteed to be in a state of transactional integrity if archived by a conventional backup program. Restoring the **db.\*** files from regular system backups can result in an inconsistent database. The only way to guarantee the integrity of the database after it's been damaged is to reconstruct the  $db \cdot *$  files from Helix server checkpoint and journal files:

- <sup>n</sup> A *checkpoint* is a snapshot or copy of the database at a particular moment in time.
- <sup>n</sup> A *journal* is a log of updates to the database since the last snapshot was taken.

The checkpoint file is often much smaller than the original database, and it can be made smaller still by compressing it. The journal file, on the other hand, can grow quite large. It is truncated whenever a checkpoint is made, and the older journal is renamed. The older journal files can then be backed up offline, freeing up more space locally.

Both the checkpoint and journal are text files, and have the same format. A checkpoint and (if available) its subsequent journal can restore the Helix server database.

### **Warning**

Checkpoints and journals archive only the Helix server database files, **not** the versioned files stored in the depot directories!

You must always back up the depot files (your versioned file tree) with the standard OS backup commands after checkpointing.

Because the information stored in the Helix server database is as irreplaceable as your versioned files, checkpointing and journaling are an integral part of administering Helix server, and must be part of your regular backup cycle.

# <span id="page-158-1"></span>*Checkpoint files*

A *checkpoint* is a file that contains all information necessary to re-create the metadata in the Helix server database. When you create a checkpoint, the database is locked, enabling you to take an internally consistent snapshot of that database.

Versioned files are backed up separately from checkpoints. This means that a checkpoint does *not* contain the contents of versioned files, and as such, **you cannot restore any versioned files from a checkpoint.** You can, however, restore all changelists, labels, jobs, and so on, from a checkpoint.

To guarantee database integrity upon restoration, the checkpoint must be as old as, or older than, the versioned files in the depot. This means that the database must be checkpointed, and the checkpoint generation must be complete, before the backup of the versioned files starts.

Regular checkpointing is important to keep the journal from getting too long. Making a checkpoint immediately before backing up your system is good practice.

## Creating a checkpoint

Checkpoints are not created automatically; someone or something must run the checkpoint command on the Helix server machine. To create a checkpoint, invoke the **p4d** program with the **-jc** (journal-create) flag:

### \$ **p4d -r** *server\_root* **-jc**

You can create a checkpoint while the Perforce service ( $p4d$ ) is running. The checkpoint is created in your server root directory (that is, **P4ROOT** if no *server\_root* is specified).

To make the checkpoint, **p4d** locks the database and then dumps its contents to a file named **checkpoint.***n* in the **P4ROOT** directory, where *n* is a sequence number.

Before unlocking the database, **p4d** also copies (on UNIX where the journal is uncompressed, renames) the journal file to a file named **journal.***n-1* in the **P4ROOT** directory (regardless of the directory in which the current journal is stored), and then truncates the current journal. The MD5 checksum of the checkpoint is written to a separate file, **checkpoint.***n***.md5**, and the **lastCheckpointAction** counter is updated to reflect successful completion.

### **Note**

When verifying the MD5 signature of a compressed checkpoint, the checkpoint must first be uncompressed into a form that reflects the line ending convention native to the system that produced the checkpoint. (That is, a compressed checkpoint generated by a Windows server should have CR/LF line endings, and a compressed checkpoint generated on a UNIX system should have LF line endings.)

This guarantees that the last checkpoint (**checkpoint.***n*) combined with the current journal (**journal**) always reflects the full contents of the database at the time the checkpoint was created.

The sequence numbers reflect the roll-forward nature of the journal. To restore databases to older checkpoints, match the sequence numbers. That is, you can restore the state of Helix server as it was when **checkpoint.6** was taken by restoring **checkpoint.5** and then loading **journal.5** which contains all the changes made between **checkpoint.5** and **checkpoint.6**. In most cases, you're only interested in restoring the current database, which is reflected by the highestnumbered **checkpoint.***n* rolled forward with the changes in the current **journal**.

To specify a prefix or directory location for the checkpoint and journal, use the **-jc** option. For example, you might create a checkpoint with:

\$ **p4d -jc** *prefix*

In this case, your checkpoint and journal files are named  $prefix$ , ckp.*n* and  $prefix$ , jnl.*n* respectively, where  $prefix$  is as specified on the command line and n is a sequence number. If no *prefix* is specified, the default filenames **checkpoint.***n* and **journal.***n* are used. You can store checkpoints and journals in the directory of your choice by specifying the directory as part of the prefix. For example:

```
$ p4 -r . -J /where/my/journal/lives/journal -z -jc
             /Users/bruges/server151/checkpoints/mybackup
```
#### returns

Checkpointing to

/Users/bruges/server151/checkpoints/mybackup.ckp.299.gz...

MD5 (/Users/bruges/server151/checkpoints/mybackup.ckp.299) =

5D7D8E548D080B16ECB66AD6CE0F2E5D

Rotating journal to

/Users/bruges/server151/checkpoints/mybackup.jnl.298.gz...

You can also specify the prefix for a server with:

### \$ **p4 configure set journalPrefix=***prefix*

When the **journalPrefix** configurable is set, the configured **prefix** takes precedence over the default filenames. This behavior is particularly useful in multi-server and replicated environments.

To create a checkpoint without being logged in to the machine running the Perforce service, use the command:

### \$ **p4 admin checkpoint [-z | -Z] [***prefix***]**

Running **p4 admin checkpoint** is equivalent to **p4d -jc** except that using **p4 admin checkpoint** requires that you be connected to the server. You must be a Helix server superuser to use **p4 admin**.

You can set up an automated program to create your checkpoints on a regular schedule. Be sure to always check the program's output to ensure that checkpoint creation was started. Compare the checkpoint's actual MD5 checksum with that recorded in the **.md5** file, and back up the **.md5** file along with the checkpoint. After successful creation, a checkpoint file can be compressed, archived, or moved onto another disk. At that time or shortly thereafter, back up the versioned files stored in the depot subdirectories.

To restore from a backup, *the checkpoint must be at least as old as the files in the depots*, that is, the versioned files can be newer than the checkpoint, but not the other way around. As you might expect, the shorter this time gap, the better.

If the checkpoint command itself fails, [Request](https://www.perforce.com/support/request-support) Support immediately. Checkpoint failure is usually a symptom of a resource problem that can put your database at risk if not handled correctly.

**Note** You can verify the integrity of a checkpoint using the  $p4d -j\mathbf{v}$  command.

# <span id="page-161-0"></span>*Journal files*

The *journal* is the running transaction log that keeps track of all database modifications since the last checkpoint. It's the bridge between two checkpoints.

If you have Monday's checkpoint file and the journal file that was collected from then until Wednesday, those two files contain the same information as a checkpoint made Wednesday. If a disk crash were to cause corruption in your Helix server database on Wednesday at noon, for instance, you could still restore the database even though Wednesday's checkpoint hadn't yet been made.

### **Warning**

By default, the current journal filename is **journal**, and the file resides in the **[P4ROOT](https://www.perforce.com/perforce/doc.current/manuals/cmdref/#CmdRef/P4ROOT.html)** directory. However, if a disk failure corrupts that root directory, your journal file will be inaccessible too.

We strongly recommend that you set up your system so that the journal is written to a filesystem other than the **P4ROOT** filesystem. To do this, specify the name of the journal file in the environment variable [P4JOURNAL](https://www.perforce.com/perforce/doc.current/manuals/cmdref/#CmdRef/P4JOURNAL.html) or use the **-J** *filename* flag when starting **p4d**.

To restore your database, you only need to keep the most recent journal file accessible, but it doesn't hurt to archive old journals with old checkpoints, should you ever need to restore to an older checkpoint.

Journaling is automatically enabled on all Windows and UNIX platforms. If [P4JOURNAL](https://www.perforce.com/perforce/doc.current/manuals/cmdref/#CmdRef/P4JOURNAL.html) is left unset (and no location is specified on the command line), the default location for the journal is **\$P4ROOT/journal**.

The journal file grows until a checkpoint is created; you'll need make regular checkpoints to control the size of the journal file. An extremely large current journal is a sign that a checkpoint is needed.

Every checkpoint after your first checkpoint starts a new journal file and renames the old one. The old **journal** is renamed to **journal.***n*, where *n* is a sequence number, and a new **journal** file is created.

By default, the journal is written to the file **journal** in the server root directory ([P4ROOT](https://www.perforce.com/perforce/doc.current/manuals/cmdref/#CmdRef/P4ROOT.html). Because there is no sure protection against disk crashes, the journal file and the Helix server root should be located on different filesystems, ideally on different physical drives. The name and location of the journal can be changed by specifying the name of the journal file in the environment variable **P4JOURNAL** or by providing the **-J** *filename***]** flag to **p4d**.

### **Warning**

If you create a journal file with the **-J** *filename* flag, make sure that subsequent checkpoints use the same file, or the journal will not be properly renamed.

Whether you use **P4JOURNAL** or the  $-J$  *journal file* option to p4d, the journal filename can be provided either as an absolute path, or as a path relative to the server root.

### **E x a m p l e Specifying journal files**

Starting the service with:

```
$ p4d -r $P4ROOT -p 1666 -J /usr/local/perforce/journalfile
Perforce Server starting...
```
requires that you either checkpoint with:

### \$ **p4d -r \$P4ROOT -J /usr/local/perforce/journalfile -jc**

Checkpointing to checkpoint.19...

Saving journal to journal.18...

```
Truncating /usr/local/perforce/journalfile...
```
or set **P4JOURNAL** to **/usr/local/perforce/journalfile** and use the following command:

#### \$ **p4d -r \$P4ROOT -jc**

Checkpointing to checkpoint.19... MD5(checkpoint.19)=48769A82387B04987568309823E784C9 Rotating /usr/local/perforce/journalfile to journal.18

If your **P4JOURNAL** environment variable (or command-line specification) doesn't match the setting used when you started the Perforce service, the checkpoint is still created, but the journal is neither saved nor truncated. This is highly undesirable!

## Checkpoint and journal history

You can use the  $p4$  [journals](https://www.perforce.com/perforce/doc.current/manuals/cmdref/#CmdRef/p4_journals.html) command to display the history of checkpoint and journal activity for the server. This history includes information about the following events: the server takes a checkpoint, journal rotation, journal replay, checkpoint scheduling. For detailed information about command output and options, see the description of the **p4 journals** command in the *Helix Core P4 [Command](http://www.perforce.com/perforce/doc.current/manuals/cmdref/index.html) [Reference](http://www.perforce.com/perforce/doc.current/manuals/cmdref/index.html)*.

## Verifying journal integrity

You can verify the integrity of a checkpoint using the  $p4d -j\mathbf{v}$  command.

## Automating maintenance work after journal rotation

To configure Helix server to run trigger scripts when journals are rotated, use the **journal-rotate** and **journal-rotate-lock** type triggers. Journal-rotate triggers are executed after the journal is rotated on a running server, but only if journals are rotated with the  $p4$  [admin](https://www.perforce.com/perforce/doc.current/manuals/cmdref/#CmdRef/p4_admin.html) **journal** or  $p4$ **admin checkpoint** commands. Journals are not rotated if you invoke the **p4d -jc** or **p4d - jj** commands.

Journal-rotate triggers allow you to run maintenance routines on servers after the journal has been rotated, either while the database tables are still locked or after the locks have been released. These triggers are intended to be used on replicas or edge servers where journal rotation is triggered by journal records. The server must be running for these triggers to be invoked.

See ["Triggering](#page-276-0) on journal rotation" on page 277 for more information.

# Disabling journaling

<span id="page-163-0"></span>To disable journaling, stop the service, remove the existing journal file (if it exists), set the environment variable **P4JOURNAL** to **off**, and restart **p4d** without the **-J** flag.

# *Versioned files*

Your checkpoint and journal files are used to reconstruct the Helix server database files only. Your versioned files are stored in directories under the Helix server root, and must be backed up separately.

## Versioned file formats

Versioned files are stored in subdirectories beneath your server root. Text files are stored in RCS format, with filenames of the form *filename*, **v**. There is generally one RCS-format  $($ , **v**) file per text file. Binary files are stored in full in their own directories named *filename***,d**. Depending on the Helix server file type selected by the user storing the file, there can be one or more archived binary files in each *filename***,d** directory. If more than one file resides in a *filename***,d** directory, each file in the directory refers to a different revision of the binary file, and is named **1.***n*, where *n* is the revision number.

Helix server also supports the AppleSingle file format for Macintosh. These files are stored in full and compressed, just like other binary files. They are stored in the Mac's AppleSingle file format; if need be, the files can be copied directly from the server root, uncompressed, and used as-is on a Macintosh.

Because Helix server uses compression in the depot file tree, do not assume compressibility of the data when sizing backup media. Both text and binary files are either compressed by **p4d** (and are denoted by the **.gz** suffix) before storage, or they are stored uncompressed. At most installations, if any binary files in the depot subdirectories are being stored uncompressed, they were probably incompressible to begin with. (For example, many image, music, and video file formats are incompressible.)

## Backing up after checkpointing

In order to ensure that the versioned files reflect all the information in the database after a post-crash restoration, the **db.**  $\star$  files must be restored from a checkpoint that is at least as old as (or older than) your versioned files. For this reason, create the checkpoint before backing up the versioned files in the depot directory or directories.

Although your versioned files can be newer than the data stored in your checkpoint, it is in your best interest to keep this difference to a minimum; in general, you'll want your backup script to back up your versioned files immediately after successfully completing a checkpoint.

# <span id="page-164-0"></span>Backup procedure

To back up your Helix server installation, perform the following steps as part of your nightly backup procedure.

1. Make a checkpoint by invoking **p4d** with the **-jc** (journal-create) flag, or by using the p4 [admin](https://www.perforce.com/perforce/doc.current/manuals/cmdref/#CmdRef/p4_admin.html) command. Use one of the following:

On the host, where you might have a script that runs daily and also manages checkpoint files:

\$ **p4d -jc**

or, on the client that is physically separate from the host:

#### \$ **p4 admin checkpoint**

Because **p4d** locks the entire database when making the checkpoint, you do not generally have to stop the Perforce service during any part of the backup procedure.

#### **Note**

If your site is very large (gigabytes of **db.\*** files), creating a checkpoint might take a considerable length of time.

Under such circumstances, you might want to defer checkpoint creation and journal truncation until times of low system activity. You might, for instance, archive only the **journal** file in your nightly backup, and only create checkpoints and roll the journal file on a weekly basis.

2. Ensure that the checkpoint has been created successfully before backing up any files. If a disk crash occurs, it is important to know that the checkpoints you've been backing up are complete.

Verifying either of the following:

- <sup>n</sup> **p4d -jc** (or **p4 admin checkpoint**) returns the value of **0**
- $\blacksquare$  the current journal file is truncated

You can also use the command  $p4d -j\mathbf{v}$  to verify the integrity of a checkpoint.

3. Confirm that the checkpoint was correctly written to disk by comparing the MD5 checksum of the checkpoint with the **.md5** file created by the checkpoint process.

The checksum in the **.md5** file corresponds to the checksum of the file as it existed before any compression was applied, and assumes UNIX-style line endings even if the service is hosted on Windows.

If your checkpoint file was created with the **-z** compression option, you might need to decompress it and account for line ending differences. On Windows, after decompressing a checkpoint, Windows line endings must be re-added before calculating the **.md5** sum.

4. Once the checkpoint has been created successfully, back up:

- the checkpoint file and its **.md5** file
- $\blacksquare$  the rotated journal file. If the checkpoint is *n*, the rotated journal is  $\uparrow$ ournal.  $n-1$ . See also "Journal files" on [page 162.](#page-161-0)
- $\blacksquare$  the license file
- $\blacksquare$  the versioned files

### **Tip**

OPTIONAL for backup:

- $\blacksquare$  log files
- n readonly clients see "Using read-only and partitioned clients in [automated](#page-216-0) builds" on [page 217](#page-216-0)

There is no use case for backing up the following:

- <sup>n</sup> **db.\*** files
- server.locks directory

#### **Note**

There are rare instances (for instance, users obliterating files during backup, or submitting files on Windows servers during the file backup portion of the process) in which your versioned file tree can change during the interval between the time the checkpoint was taken and the time at which the versioned files are backed up by the backup utility.

Most sites are unaffected by these issues. Having Helix server available on a 24/7 basis is generally a benefit worth this minor risk, especially if backups are being performed at times of low system activity.

If, however, the reliability of every backup is of paramount importance, consider stopping the Perforce service before checkpointing, and restart it only after the backup process has completed.

#### **Note**

On Windows, if you make your system backup while the Perforce service is running, you must ensure that your backup program doesn't attempt to back up the db. \* files.

If you try to back up the **db.** \* files with a running server, Windows locks them while the backup program backs them up. During this brief period, Helix server is unable to access the files. Therefore, if a user attempts to perform an operation that would update the file, the server can fail.

If your backup software doesn't allow you to exclude the **db.\*** files from the backup process, stop the server with p4 [admin](https://www.perforce.com/manuals/cmdref/Content/CmdRef/p4_admin.html) stop before backing up, and restart the service after the backup process is complete.

5. If you have used the p4 [serverid](https://www.perforce.com/manuals/cmdref/Content/CmdRef/p4_serverid.html) command to identify your server with a **server.id** file, the **server.id** file, which is in the server's root directory, must be backed up.

#### **Tip**

We recommend that administrators perform  $p4$  [verify](https://www.perforce.com/perforce/doc.current/manuals/cmdref/#CmdRef/p4_verify.html) weekly, rather than nightly. For large installations, the verification of files:

- $\blacksquare$  takes considerable time to run
- <sup>n</sup> puts the server under heavy load, which can impact the performance of other Helix server commands

The command is:

```
$ p4 verify //...
```
or

```
$ p4 verify -q //...
```
The **-q** (quiet) option produces output only if errors are detected.

By running **p4 verify**, you confirm whether the archive data on the server is correct. Regular use of **p4 verify** is good practice because it enables you to:

- **n** locate any corruption
- <sup>n</sup> determine whether or not the files restored from your backups following a crash are in good condition

For more about the **p4 verify** command, see "Verifying files by [signature"](#page-21-0) on page 22.

#### **Tip**

The instructions on this page are basic. If you organization has a large data set, see the reference implementation that features zero-downtime checkpoints, near-zero downtime upgrades, and more: the Server Deployment Package (SDP) at [https://swarm.workshop.perforce.com/projects/perforce](https://swarm.workshop.perforce.com/projects/perforce-software-sdp/)[software-sdp/](https://swarm.workshop.perforce.com/projects/perforce-software-sdp/).

# <span id="page-166-0"></span>Recovery procedures

If the database files become corrupted or lost either because of disk errors or because of a hardware failure such as a disk crash, the database can be re-created with your stored checkpoint and journal.

There are many ways in which systems can fail. Although this guide cannot address all failure scenarios, it can at least provide a general guideline for recovery from the two most common situations, specifically:

- **n** corruption of your Helix server database only, without damage to your versioned files
- corruption to both your database and versioned files.

The recovery procedures for each failure are slightly different and are discussed separately in the following two sections.

If you suspect corruption in either your database or versioned files, contact Perforce Technical Support.

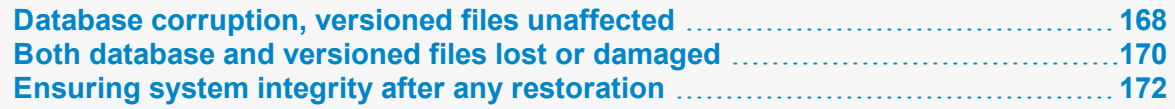

## <span id="page-167-0"></span>*Database corruption, versioned files unaffected*

If only your database has been corrupted, (that is, your **db.** \* files were on a drive that crashed, but you were using symbolic links to store your versioned files on a separate physical drive), you need only recreate your database.

You *will* need:

- <sup>n</sup> The last checkpoint file, which should be available from the latest **P4ROOT** directory backup. If, when you backed up the checkpoint, you also backed up its corresponding **.md5** file, you can confirm that the checkpoint was restored correctly by comparing its checksum with the contents of the restored **.md5** file.
- <sup>n</sup> The current journal file, which should be on a separate filesystem from your **P4ROOT** directory, and which should therefore have been unaffected by any damage to the filesystem where your **P4ROOT** directory was held.

You will *not* need:

<sup>n</sup> Your backup of your versioned files; if they weren't affected by the crash, they're already up to date.

## To recover the database

1. Stop the current instance of **p4d**:

```
$ p4 admin stop
```
(You must be a Helix server superuser to use **p4 admin**.)

2. Rename (or move) the database (**db.\***) files:

```
$ mv your_root_dir /db.* /tmp
```
There can be no **db.\*** files in the **P4ROOT** directory when you start recovery from a checkpoint. Although the old  $db$ . \* files are never used during recovery, it's good practice not to delete them until you're certain your restoration was successful.

3. Verify the integrity of your checkpoint using a command like the following:

```
$ p4d -jv my_checkpoint_file
```
The command tests the following:

- Can the checkpoint be read from start to finish?
- $\blacksquare$  If it's zipped can it be successfully unzipped?
- If it has an MD5 file with its MD5, does it match?
- Does it have the expected header and trailer?

Use the **-z** flag with the **-jv** flag to verify the integrity of compressed checkpoints.

4. Invoke **p4d** with the **-jr** (journal-restore) flag, specifying your most recent checkpoint and current journal. If you explicitly specify the server root (**P4ROOT**), the **-r \$P4ROOT** argument must precede the **-jr** flag. Also, because the **p4d** process changes its working directory to the server root upon startup, any relative paths for the *checkpoint* file and *journal* file must be specified relative to the **P4ROOT** directory:

```
$ p4d -r $P4ROOT -jr checkpoint_file journal_file
```
This recovers the database as it existed when the last checkpoint was taken, and then applies the changes recorded in the journal file since the checkpoint was taken.

### **Note**

### **Version 2018.1**

Starting with Version 2018.1, you no longer need to specify the **-z** option when restoring compressed journals and checkpoints. This is especially useful when restoring a compressed checkpoint and multiple journals in the same operation. For example:

```
p4d -r . -jr checkpoint.42.gz journal.42 journal.43 journal
```
### **Prior to version 2018.1**

If you're using the **-z** (compress) option to compress your checkpoints upon creation, you'll have to restore the uncompressed journal file separately from the compressed checkpoint.

That is, instead of using:

```
$ p4d -r $P4ROOT -jr checkpoint_file journal_file
```
you'll use two commands:

```
$ p4d -r $P4ROOT -z -jr checkpoint_file.gz
```
\$ **p4d -r \$P4ROOT -jr** *journal\_file*

```
You must explicitly specify the .gz extension yourself  when using the -z flag, and ensure that the -
r $P4ROOT argument precedes the -jr flag.
```
## Check your system

Your restoration is complete. See "Ensuring system integrity after any [restoration"](#page-171-0) on page 172 to make sure your restoration was successful.

## Your system state

The database recovered from your most recent checkpoint, after you've applied the accumulated changes stored in the current journal file, is up to date as of the time of failure.

After recovery, both your database and your versioned files should reflect all changes made up to the time of the crash, and no data should have been lost. If restoration was successful, the **lastCheckpointAction** counter will indicate "checkpoint completed".

# <span id="page-169-0"></span>*Both database and versioned files lost or damaged*

If both your database and your versioned files were corrupted, you need to restore both the database and your versioned files, and you'll need to ensure that the versioned files are no older than the restored database.

You *will* need:

- <sup>n</sup> The last checkpoint file, which should be available from the latest **P4ROOT** directory backup. If, when you backed up the checkpoint, you also backed up its corresponding **.md5** file, you can confirm that the checkpoint was restored correctly by comparing its checksum with the contents of the restored **.md5** file.
- <sup>n</sup> Your versioned files, which should be available from the latest **P4ROOT** directory backup.

You will *not* need:

• Your current journal file.

The journal contains a record of changes to the metadata and versioned files that occurred between the last backup and the crash. Because you'll be restoring a set of versioned files from a backup taken *before* that crash, the checkpoint alone contains the metadata useful for the recovery, and the information in the journal is of limited or no use.

## To recover the database

1. Stop the current instance of **p4d**:

```
$ p4 admin stop
```
(You must be a Helix server superuser to use **p4 admin**.)

2. Rename (or move) the corrupt database (**db.\***) files:

\$ **mv** *your\_root\_dir* **/db.\* /tmp**

The corrupt **db.\*** files aren't actually used in the restoration process, but it's safe practice not to delete them until you're certain your restoration was successful.

3. Compare the MD5 checksum of your most recent checkpoint with the checksum generated at the time of its creation, as stored in its corresponding **.md5** file.

The **.md5** file written at the time of checkpointing holds the checksum of the file as it existed before any compression was applied, and assumes UNIX-style line endings even if the service is hosted on Windows. (If your checkpoint file was created with the **-z** compression option, you may need to decompress them and account for line ending differences.)

4. Invoke **p4d** with the **-jr** (journal-restore) flag, specifying *only* your most recent checkpoint:

```
$ p4d -r $P4ROOT -jr checkpoint_file
```
This recovers the database as it existed when the last checkpoint was taken, but does not apply any of the changes in the journal file. (The **-r \$P4ROOT** argument must precede the **-jr** flag. Also, because the **p4d** process changes its working directory to the server root upon startup, any relative paths for the *checkpoint file* must be specified relative to the **P4ROOT** directory.)

The database recovery without the roll-forward of changes in the journal file brings the database up to date as of the time of your last backup. In this scenario, you do not want to apply the changes in the journal file, because the versioned files you restored reflect only the depot as it existed as of the last checkpoint.

## To recover your versioned files

After you recover the database, you then need to restore the versioned files according to your system's restoration procedures (for instance, the UNIX  $\texttt{res} \texttt{tor}$  (1) command) to ensure that they are as new as the database.

## Check your system

Your restoration is complete. See "Ensuring system integrity after any [restoration"](#page-171-0) on the facing page to make sure your restoration was successful.

Files submitted to the depot between the time of the last system backup and the disk crash will not be present in the restored depot.

### **Note**

Although "new" files (submitted to the depot but not yet backed up) do not appear in the depot after restoration, it's possible (indeed, highly probable!) that one or more of your users will have up-to-date copies of such files present in their client workspaces.

Your users can find such files by using the following Helix server command to examine how files in their client workspaces differ from those in the depot. If they run this command:

### \$ **p4 diff -se**

They are provided with a list of files in their workspace that differ from the files Helix server believes them to have. After verifying that these files are indeed the files you want to restore, you may want to have one of your users open these files for **edit** and submit the files to the depot in a changelist.

## Your system state

After recovery, your depot directories might not contain the newest versioned files. That is, files submitted after the last system backup but before the disk crash might have been lost.

- n In most cases, the latest revisions of such files can be restored from the copies still residing in your users' client workspaces.
- n In a case where *only* your versioned files (but *not* the database, which might have resided on a separate disk and been unaffected by the crash) were lost, you might also be able to make a separate copy of your database and apply your journal to it in order to examine recent changelists to track down which files were submitted between the last backup and the disk crash.

<span id="page-171-0"></span>In either case, contact Perforce Technical Support for further assistance.

# *Ensuring system integrity after any restoration*

After any restoration, use the command:

```
$ p4 counter lastCheckpointAction
```
to confirm that the **lastCheckpointAction** counter has been updated to reflect the date and time of the checkpoint completion.

You should also run **p4 verify** to ensure that the versioned files are at least as new as the database:

### \$ **p4 verify -q //...**

This command verifies the integrity of the versioned files. The **-q** (quiet) option tells the command to produce output only on error conditions. Ideally, this command should produce no output.

If any versioned files are reported as **MISSING** by the **p4 verify** command, you'll know that there is information in the database concerning files that didn't get restored. The usual cause is that you restored from a checkpoint and journal made after the backup of your versioned files (that is, that your backup of the versioned files was older than the database).

If (as recommended) you've been using **p4 verify** as part of your backup routine, you can run **p4 verify** after restoration to reassure yourself that the restoration was successful.

<span id="page-171-1"></span>If you have any difficulties restoring your system after a crash, contact Perforce Technical Support for assistance.

# Failover

Failover is the process by which a **standby server** takes over as the new master or commit server.

### **Tip**

If your scenario is a replica and a master with no standby, see the Knowledge Base article on ["Failing](https://community.perforce.com/s/article/2495) over to a [replica](https://community.perforce.com/s/article/2495) server".

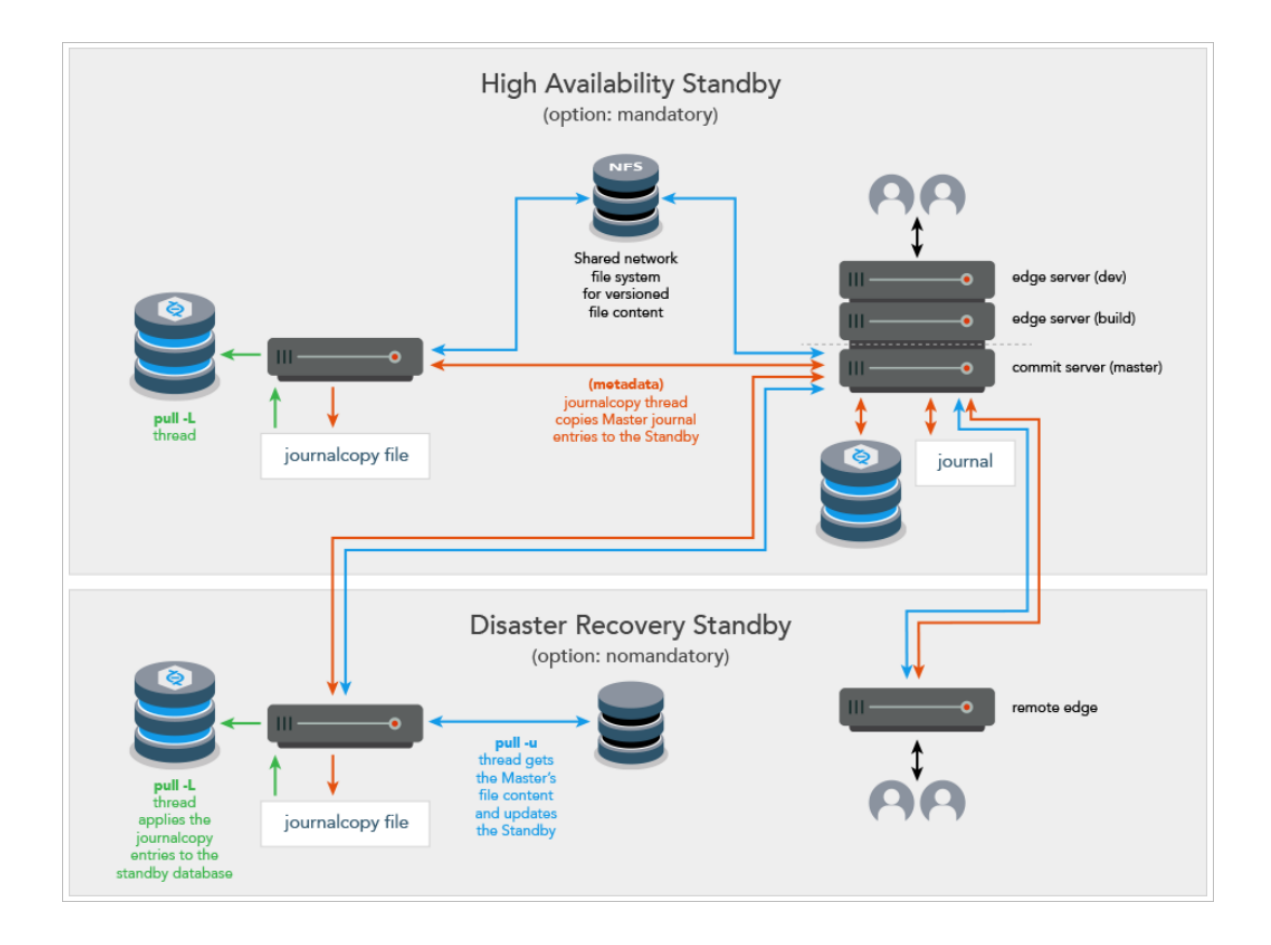

# <span id="page-172-0"></span>*High Availability and Disaster Recovery*

The Failover feature supports two scenarios:

- <sup>n</sup> **High Availability (HA)**
	- The master can be configured as a master server, a commit server, or an edge server.
	- Typically, the standby server is in the same hardware rack as the master server
	- Typical use case: scheduled maintenance, but also possible if the master hardware fails
	- Typically, the master server participates in the failover process:
		- disabling itself in an orderly fashion
		- waiting for the journalcopy of the remaining transactions to the standby
		- allowing the standby to stop the master

### **Note**

If the master server does not participate in the failover, a check is made to ensure that the standby server to which failover is to occur has the **mandatory** option set. Without the participation of the master server, failing over to a **mandatory** standby server is required to ensure that the other replicas remain consistent with the new master server after failover. Consistency is assured because during production operations, metadata must be journalcopy'd by all **mandatory** standby servers before that metadata is replicated to the other replicas. Deploying one or more **mandatory** standby servers local to the master server is recommended. This is because journalcopy performance of the **mandatory** standby servers can affect the production replication to the other replicas.

#### <sup>n</sup> **Disaster Recovery (DR)**

- Typical use case: due to a sudden catastrophe, the master server (and any HA standbys) are unable to operate.
- Contact support for assistance with failing over to a non-mandatory standby server when the master server is inaccessible.

Consistency of the downstream replicas is assured for failing over when:

- <sup>n</sup> **the master server participates**, in which case:
	- the standby server need not be a "mandatory" standby
	- <sup>l</sup> the standby server's **journalcopy**, **pull -L**, and **pull -u** threads are an integral part of the failover
- **n** the master server does not participate and the standby server is a "mandatory" standby, in which case only the standby server's  $\frac{\text{pull}}{\text{Full}} - \frac{\text{L}}{\text{Thread}}$  is an integral part of the failover

# <span id="page-173-0"></span>*Prerequisites for a successful failover*

- **n** The **p4 [failover](https://www.perforce.com/perforce/doc.current/manuals/cmdref/#CmdRef/p4_failover.html)** command must be run on a server of Type **standby** or **forwarding standby**
- n The server from which failover can occur is usually called the master. However, failover can occur from a server that provides **standard**, **commit-server**, or **edge-server** services.
- Make sure that [monitor](https://www.perforce.com/perforce/doc.current/manuals/cmdref/#CmdRef/p4_monitor.html)ing (p4 monitor) is enabled for the new standby server (former master or commit server).
	- <sup>l</sup> Monitoring must be enabled at server startup of the standby prior to running the **p4 failover** command because the monitor subsystem is used to terminate the **journalcopy**, **pull -L**, and **pull -u** threads during the failover sequence.
- <sup>n</sup> Open the server spec for each **standby** and **forwarding-standby** server. In the **ReplicatingFrom** field, enter the value of the master server's [P4PORT](https://www.perforce.com/manuals/cmdref/Content/CmdRef/P4PORT.html). This will allow the **statefailover** file in the [P4ROOT](https://www.perforce.com/perforce/doc.current/manuals/cmdref/#CmdRef/P4ROOT.html) of the new master server to be automatically deleted

when it is no longer needed.

- <sup>n</sup> If an edge server is being failed over, the service user of the edge server should be logged into the commit (or master) server using the file specified by the P4TICKETS configurable (and likely the [P4TRUST](https://www.perforce.com/manuals/cmdref/Content/CmdRef/P4TRUST.html) configurable) defined for the standby of the edge server. For example, issue the following command on the standby server that will become the new master: **p4 -E P4TICKETS=***directory***/.p4tickets -p** *master***:***port* **-u** *service-user***:login**
- n The standby server must be appropriately licensed for its new role following the failover.
- <sup>n</sup> We recommend that a DNS alias point to the IP address of the master server. This allows the same DNS alias to point the new master server (former standby server).

# <span id="page-174-0"></span>*Steps to failover with standby or forwarding-standby*

For a streamlined failover, consider a dedicated **standby**.

For situations where failover completion is less time-critical, a **forwarding-standby** might reduce hardware costs.

## High availability with the mandatory server specification option

### **Important**

A high availability standby within an existing installation should not be initially deployed as mandatory.

To deploy standby servers with minimal interruption to replication, make sure the **journalcopy** thread of the new standby server is caught up with the server from which is it journalcopying BEFORE you set the standby to **mandatory**. Follow this process:

- 1. Deploy the standby with the default, which is **nomandatory**
- 2. To monitor the progress of the standby's journalcopy, on the server from which the standby is journalcopying, invoke p4 [servers](https://www.perforce.com/manuals/cmdref/Content/CmdRef/p4_servers.html) **-J**

In this example, we have invoked p4 [servers](https://www.perforce.com/manuals/cmdref/Content/CmdRef/p4_servers.html) **-J** on **master**, and we see that **standby2** has **400**, which does not yet match the **682** value on **master**:

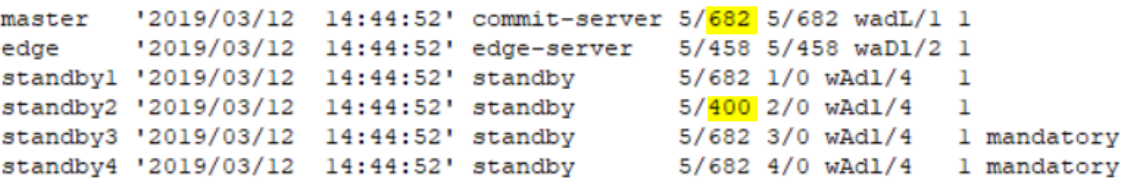

Later, again on **master**, that is, the server from which the standby is journalcopying, we invoke p4 [servers](https://www.perforce.com/manuals/cmdref/Content/CmdRef/p4_servers.html) **-J** again.

This example shows that that **standby2** has progressed to **682**, which matches **master** and indicates that **standby2** has a current journalcopy.

```
'2019/03/12 14:45:60' commit-server 5/682 5/682 wadL/1 1
master
       '2019/03/12 14:45:60' edge-server 5/458 5/458 waD1/2 1
edae
standbyl '2019/03/12 14:45:60' standby 5/682 1/0 wAd1/4 1
standby2 '2019/03/12 14:45:60' standby
                                        5/682 2/0 wAdl/4 1
                                       5/682 3/0 wAd1/4 1 mandatory
standby3 '2019/03/12 14:45:60' standby
standby4 '2019/03/12 14:45:60' standby
                                        5/682 4/0 wAdl/4 1 mandatory
```
3. Change the server spec for **standby2** to specify **mandatory**

On the innermost master server, in the server specification for **standby2**, under Options, **mandatory** is now appropriate for a **standby** (or **forwarding-standby**) server. This option ensures that no replica has metadata that has not been copied to the journalcopy of all mandatory **standby** (or **forwarding-standby**) servers.

If the master were unavailable, **standby1**, which is not a mandatory standby, could not be used for failover

If the master is available, all four of the standbys could be used for failover.

#### **Note**

If the server from which failover is to occur is not participating in the failover (because the master is unavailable or the **-i** option causes the master to be ignored), the **p4 failover** command returns an error if it is running on a **standby** (or **forwarding-standby**) server that is not properly configured with the **mandatory** option.

### Disaster recovery with the nomandatory server specification option

For disaster recovery failover, the remote standby typically has a server specification with the Option set to default, which is **nomandatory**. This is because the journalcopy performance of a **mandatory** standby can affect the speed of replication to the replicas of the master.

# <span id="page-175-0"></span>*Potential data loss*

### If the master participates

- n Any commands that were not completed when failover began might need to be executed again on the new master server.
- $\blacksquare$  There should not be any data loss.

## If the master does not participate

- <sup>n</sup> Standby is **mandatory**
- n Any commands that were not completed when failover began might need to be executed again on the new master server.
- n The transactions that were done directly on the master prior to the failover that had not yet been journalcopy'd to the standby being used for the failover will be lost.
- $\blacksquare$  To minimize data loss, the standby used for the failover should be the standby that was the most current with the master at the time of the failover. Typically, this is the standby that is in the same rack with the master.
	- The downstream replicas are consistent with the new master server
	- The downstream replicas will not have data loss relative to the new master server

## <span id="page-176-0"></span>*Failover process*

The Failover feature allows the super user to:

1. Get a report of whether conditions look good for a successful failover.

#### **Warning**

If the report indicates that the existing master server is still accessible and ignoring that server has been requested with the **-i** option, this could result in two separate servers, each of which is unaware of the other. This ["split-brain](https://en.wikipedia.org/wiki/Split-brain_(computing))" situation can produce inconsistencies that compromise the integrity of your data.

- 2. Initiate the failover process.
	- a. This automatically stops the standby (or forwarding standby) server that will become the new master.
	- b. During the failover process, the master server does not process any new commands and end-users get the "**failoverMessage**" (see the p4 [failover](https://www.perforce.com/perforce/doc.current/manuals/cmdref/#CmdRef/p4_failover.html) command).
	- c. A verification process ensures that recent file content was correctly replicated to the new master. See the p4 [failover](https://www.perforce.com/perforce/doc.current/manuals/cmdref/#CmdRef/p4_failover.html) command for the  $-\mathbf{v}$  option.
	- d. During the failover process, the [P4ROOT](https://www.perforce.com/perforce/doc.current/manuals/cmdref/#CmdRef/P4ROOT.html) directory will get a new file named **statefailover**. This file is the last consistency point journalcopy'd by the standby immediately prior to the failover. This file will be deleted by the new master server when it is no longer needed.

For example, **p4 failover** Make sure the preview looks OK. If so, then run **p4 failover -y**

- 3. Monitor the steps that are reported during the process. If the Failover process encounters an error, the process is designed to inform the superuser and to stop the failover process so that corrective action can be taken and a new attempt can occur.
- 4. If an error is encountered after the standby server has stopped the master server, the standby server will not restart the master server.
- 5. Verify, after the completion of a successful failover, that the former standby (or forwarding standby) has been restarted as the new master by issuing the p4 [info](https://www.perforce.com/perforce/doc.current/manuals/cmdref/#CmdRef/p4_info.html) command and checking the **ServerID** to ensure that it is the same **ServerID** that the previous master server used.
- 6. Following a successful failover, site-specific changes might be needed to use the new master server. It might be necessary to make DNS changes so that users and replicas can connect to the new master server. For example,
	- <sup>n</sup> If you have a DNS alias set up, update the IP address of that DNS alias to point to IP address of new the master or commit server.
	- $\blacksquare$  If you do not a DNS alias set up,
		- change the [P4TARGET](https://www.perforce.com/manuals/cmdref/Content/CmdRef/P4TARGET.html) environment variable on each replica or edge server by issuing the p4 configure show allserver command and issuing **p4 configure set** "*replica-name***#P4TARGET=***new-masterserver***:***port-number*"
		- update your server specifications with the proper hostname and port number by issuing the **p4 server** *servername* command.

The end users can now issue new commands.

Note that you can ["Failback](#page-178-0) after failover" on the next page.

# <span id="page-177-0"></span><sup>n</sup> *Configurables affected*

The failover process:

- **.** makes no changes to the configurables on the *original* master server
- **can make changes to the following configurables for the** *new* **master so that the values are** appropriate for the new environment:

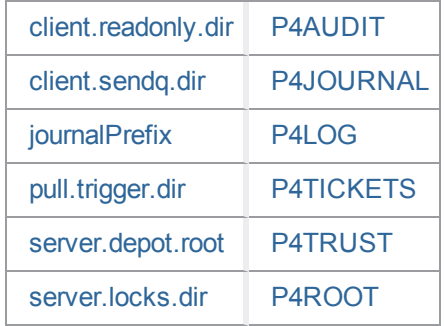

[statefile](https://www.perforce.com/perforce/doc.current/manuals/cmdref/#CmdRef/configurables.configurables.html#statefile)

## Configurables and edge server

When failing over to a standby from an edge (or other replica) server, the updated configurables for the edge server will need to be manually changed on the commit server. This is because the update of the configurables cannot be propagated back to the commit (or upstream) server automatically, given that the edge server might, or might not, be participating in the failover.

# <span id="page-178-0"></span>Failback after failover

After a successful failover, the former standby server has taken over as the new master or commit server. You might now want to "failback", that is, to restore the original master or commit server to its former role. Failback is common when the failover was done for testing purposes. Failback is also a valid choice after failover for disaster recovery or maintenance.

# <span id="page-178-1"></span>*Prerequisites*

- 1. Perform the steps at ["Prerequisites](#page-173-0) for a successful failover" on page 174.
- 2. Before starting the former master or commit server, which will now become a standby server, reconfigure the former master or commit server so that its **ServerID** is different from the **ServerID** of the current master.

# <span id="page-178-2"></span>*Reseeding the original master*

Generally, it is a best practice to reseed the original master from the new master before performing the failback steps. Consider the following:

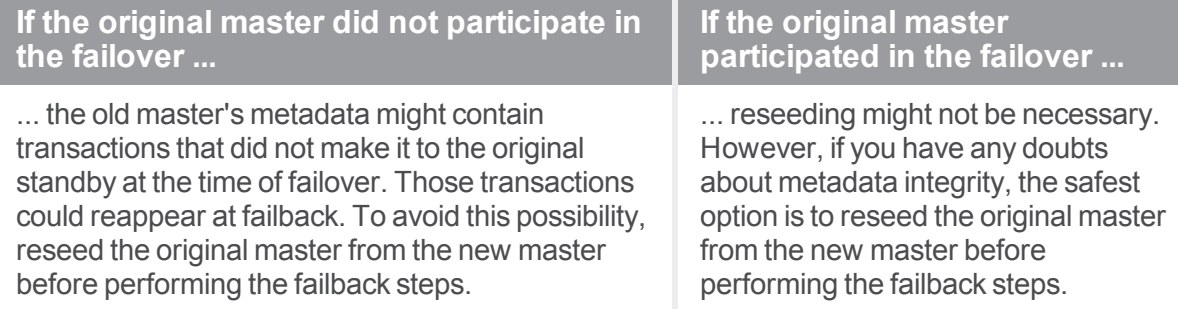

# <span id="page-179-0"></span>*Failback steps*

### At the new commit server

- 1. At the new commit server, verify that the standby is pulling from new commit server by issuing **p4 servers -J**
- 2. Check the result, which might be something like: **commit '2019/07/09 16:41:36' commit-server 40/13642 40/13642 wadL/1 1 standby '2019/07/09 16:41:31' standby 40/10000 40/10000 wAdl/4 1** where **10000** is lower than **13642**, which indicates that the standby is not yet fully caught up

with the commit server.

3. Wait a moment, then reissue **p4 servers -J** to verify that standby is fully caught up with the commit server. For example:

```
commit '2019/07/09 16:41:36' commit-server 40/13642 40/13642
wadL/1 1
standby '2019/07/09 16:41:36' standby 40/13642 40/13642
wAdl/4 1
```
### At the new standby that was the original commit

- 1. Issue the failover command: **p4 failover -y**
- 2. Follow the steps at ["Failover"](#page-171-1) on page 172.
# Monitoring the server

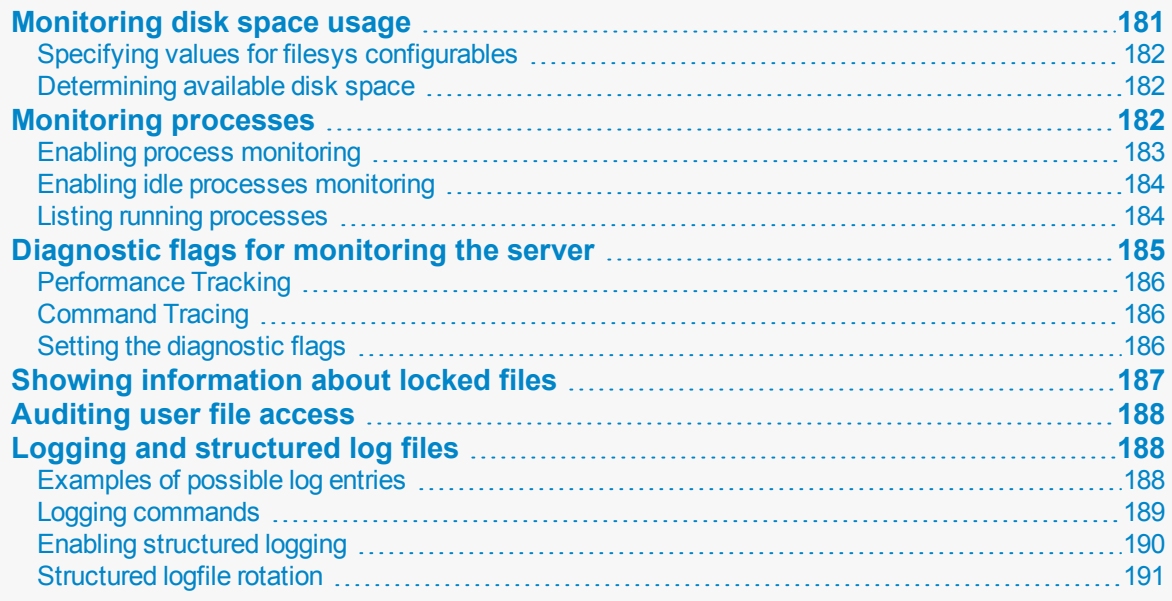

## <span id="page-180-0"></span>Monitoring disk space usage

Use the **p4 diskspace** command to monitor diskspace usage. By default, **p4 diskspace** displays the amount of free space, diskspace used, and total capacity of any filesystem used by Helix server.

By default, Helix server rejects commands when free space on the filesystems housing the **P4ROOT**, **P4JOURNAL**, **P4LOG**, or **TEMP** falls below 250 megabytes. To change this behavior, set the **filesys.P4ROOT.min** (and corresponding) configurables to your desired limits:

- <sup>n</sup> **[filesys.P4ROOT.min](https://www.perforce.com/perforce/doc.current/manuals/cmdref/#CmdRef/configurables.configurables.html#filesys.depot.min)**
- <sup>n</sup> **[filesys.P4JOURNAL.min](https://www.perforce.com/perforce/doc.current/manuals/cmdref/#CmdRef/configurables.configurables.html#filesys.P4JOURNAL.min)**
- <sup>n</sup> **[filesys.P4LOG.min](https://www.perforce.com/perforce/doc.current/manuals/cmdref/#CmdRef/configurables.configurables.html#filesys.P4LOG.min)**
- <sup>n</sup> **[filesys.TEMP.min](https://www.perforce.com/perforce/doc.current/manuals/cmdref/#CmdRef/configurables.configurables.html#filesys.TEMP.min)**
- <sup>n</sup> **[filesys.depot.min](https://www.perforce.com/perforce/doc.current/manuals/cmdref/#CmdRef/configurables.configurables.html#filesys.depot.min)**

If the user account that runs the Helix server process is subject to disk quotas, the Server observes these quotas with respect to the **filesys.\*.min** configurables, regardless of how much physical free space remains on the filesystem(s) in question. The next section explains the options you have in reconfiguring default values.

For more information, see [Configurables](https://www.perforce.com/perforce/doc.current/manuals/cmdref/#CmdRef/appendix.configurables.html%3FTocPath%3DConfigurables|_____0) in the *Helix Core P4 [Command](http://www.perforce.com/perforce/doc.current/manuals/cmdref/index.html) Reference*.

# <span id="page-181-0"></span>*Specifying values for filesys configurables*

In specifying  $filesys.* .min$  values, you have the option of specifying an absolute number or a percentage indicating a portion of the current space:

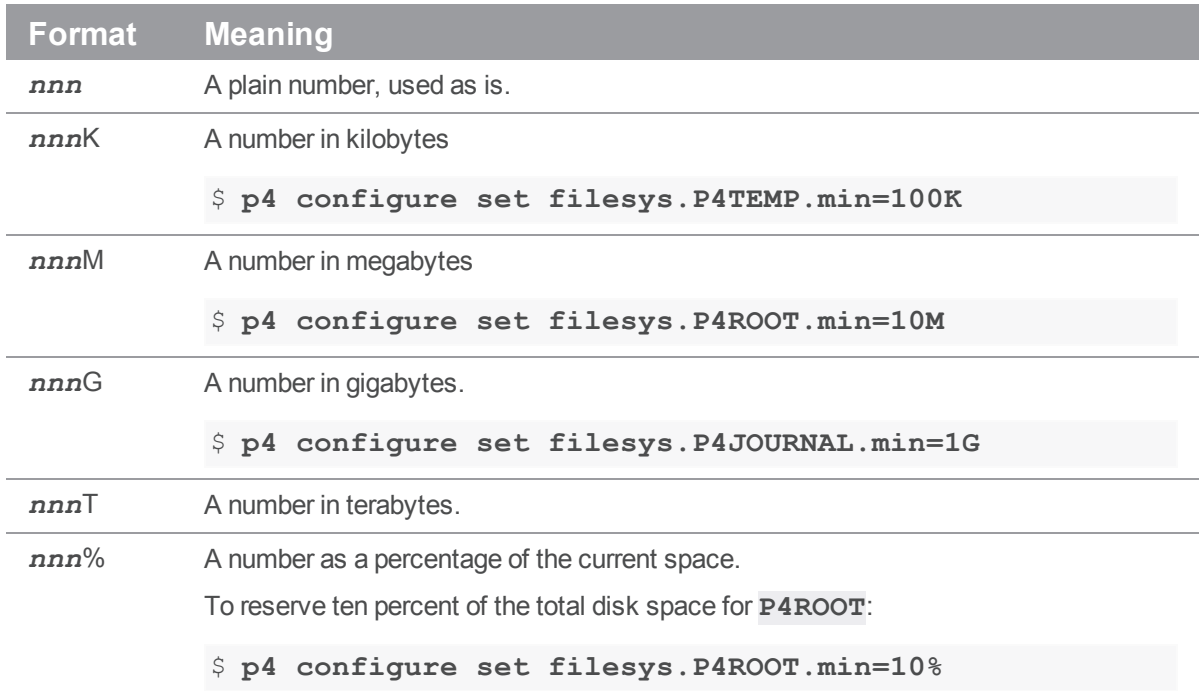

## <span id="page-181-1"></span>*Determining available disk space*

To estimate how much disk space is currently occupied by specific files in a depot, use the **p4 sizes** command with a block size corresponding to that used by your storage solution. For example, the command:

```
$ p4 sizes -a -s -b 512 //depot/...
```

```
shows the sum (-s) of all revisions (-a) in  //depot/..., as calculated with a block  size of 512
bytes.
```
//depot/... 34161 files 277439099 bytes 5429111 blocks

<span id="page-181-2"></span>The data reported by **p4 sizes** reflects the disk space required when files are synced to a client workspace, but can provide a useful estimate of server-side disk space consumption.

## Monitoring processes

Use the **p4** monitor command to observe and control Helix server-related processes running on your Helix server machine.

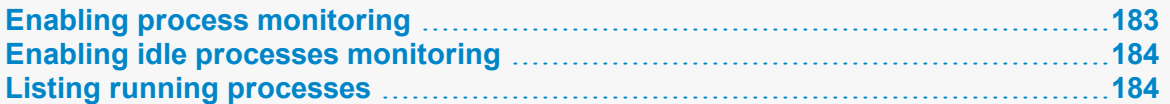

## <span id="page-182-0"></span>*Enabling process monitoring*

Server process monitoring requires minimal system resources, but you must enable process monitoring for p4 [monitor](https://www.perforce.com/perforce/doc.current/manuals/cmdref/#CmdRef/p4_monitor.html) to work.

For example, to monitor active commands, set the [monitor](https://www.perforce.com/perforce/doc.current/manuals/cmdref/#CmdRef/configurables.configurables.html#monitor) configurable to **1**:

#### \$ p4 [configure](https://www.perforce.com/perforce/doc.current/manuals/cmdref/#CmdRef/p4_configure.html) **set monitor=1**

To include idle processes, set to a value higher than **1**.

Valid values for the [monitor](https://www.perforce.com/perforce/doc.current/manuals/cmdref/#CmdRef/configurables.configurables.html#monitor) configurable are:

- **0**: Server process monitoring off. (Default)
- **1**: monitor active commands
- **2**: active commands and idle connections
- **3**: sames as **2**, but also includes connections that failed to initialize (stuck at the Init() phase)
- **5**: sames as 2, but also includes a list of the files locked by the command for more than one second
- **10**: same as **5**, but also includes lock wait times
- <sup>n</sup> **25**: sames as **10**, except that the list of files locked by the command includes files locked for *any* duration

### **Note**

The command **p4 monitor -ael** includes

- $\blacksquare$  the command arguments  $(-a)$
- the environment (**-e**)
- long-form output (-1), including the username and argument list.

If your rejected client version still appears in the output, ensure the **rejectList** setting is correct. See "Rejecting client [connection](#page-64-0) requests" on page 65.

#### **Note**

- <sup>n</sup> Regarding **5**, **10**, or **25**, for Linux and MacOS systems, see the p4 [monitor](https://www.perforce.com/perforce/doc.current/manuals/cmdref/#CmdRef/p4_monitor.html) topic on the **-L** option.
- <sup>n</sup> Microsoft Windows does not have the **lsof** utility to list open files, so **5**, **10**, or **25** are not relevant to Windows.

### **Important**

Setting [monitor](https://www.perforce.com/perforce/doc.current/manuals/cmdref/#CmdRef/configurables.configurables.html#monitor) to a valid non-zero value activates [db.monitor.interval](https://www.perforce.com/perforce/doc.current/manuals/cmdref/#CmdRef/configurables.configurables.html#db.monitor.interval). For example,

- 1. Set a valid non-zero value for [monitor](https://www.perforce.com/perforce/doc.current/manuals/cmdref/#CmdRef/configurables.configurables.html#monitor), such as **p4 configure set monitor=1**
- 2. (Optional): If you want a different monitoring interval than the default 30 seconds, set the [db.monitor.interval](https://www.perforce.com/perforce/doc.current/manuals/cmdref/#CmdRef/configurables.configurables.html#db.monitor.interval) configurable with a command such as **p4 configure set db.monitor.interval=120**

**Tip**

<span id="page-183-0"></span>See ["Terminating](#page-208-0) blocked processes" on page 209.

### *Enabling idle processes monitoring*

By default, **IDLE** processes, which are often associated with custom applications based on the [C/C++](https://www.perforce.com/perforce/doc.current/manuals/p4api/) [API](https://www.perforce.com/perforce/doc.current/manuals/p4api/), are not included in the output of p4 [monitor.](https://www.perforce.com/perforce/doc.current/manuals/cmdref/#CmdRef/p4_monitor.html) To include idle processes in the default output of **p4 monitor**, use monitoring level **2**.

```
$ p4 configure set monitor=2
```
To display idle processes, use the command:

```
$ p4 monitor show -s I
```
### *Listing running processes*

To list the processes monitored by Helix server, use the command:

```
$ p4 monitor show
```
To restrict the display to processes currently in the running state, use the command:

```
$ p4 monitor show -s R
```
By default, each line of **p4 monitor** output looks like this:

*pid status owner hh:mm:ss command* [*args*]

where *pid* is the UNIX process ID (or Windows thread ID), *status* is **R** or **T** depending on whether the process is running or marked for termination, *owner* is the Helix server user name of the user who invoked the command, *hh:mm:ss* is the time elapsed since the command was called, and *command* and *args* are the command and arguments as received by Helix server. For example:

#### \$ **p4 monitor show**

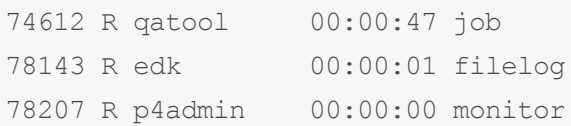

To show the arguments with which the command was called, use the **-a** (arguments) flag:

\$ **p4 monitor show -a** 74612 R qatool 00:00:48 job job004836

78143 R edk 00:00:02 filelog //depot/main/src/proj/file1.c //dep 78208 R p4admin 00:00:00 monitor show -a

To obtain more information about user environment, use the **-e** flag. The **-e** flag produces output of the form:

*pid client IP-address status owner workspace hh:mm:ss command* [*args*]

where *client* is the Helix server application (and version string or API protocol level), *IP-address* is the IP address of the user's Helix server application, and *workspace* is the name of the calling user's current client workspace setting. For example:

```
$ p4 monitor show -e
```
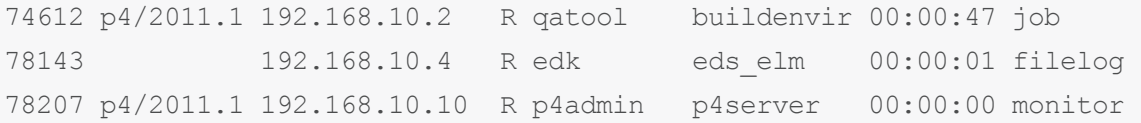

By default, all user names and (if applicable) client workspace names are truncated at 10 characters, and lines are truncated at 80 characters. To disable truncation, use the **-l** (long-form) option:

```
$ p4 monitor show -a -l
74612 R qatool 00:00:50 job job004836
78143 R edk 00:00:04 filelog //depot/main/src/proj/file1.c //dep
ot/main/src/proj/file1.mpg
78209 R p4admin 00:00:00 monitor show -a -l
```
<span id="page-184-0"></span>Only Helix server administrators and superusers can use the **-a**, **-l**, and **-e** options.

## Diagnostic flags for monitoring the server

Using diagnostic flags can help you monitor the server.

Any user commands that exceed certain thresholds for resource usage (such as CPU, lapse time, database I/O, network I/O) automatically get logged into the server error log specified by [P4LOG.](https://www.perforce.com/perforce/doc.current/manuals/cmdref/#CmdRef/P4LOG.html) Trace output appears in the log file, and shows the date, time, username, IP address, and the command for each request the server processes.

# <span id="page-185-0"></span>*Performance Tracking*

Performance tracking is on by default (determined by the number of users shown in the server license file) but can be turned off or adjusted with the **p4 configure set track=***x* command.

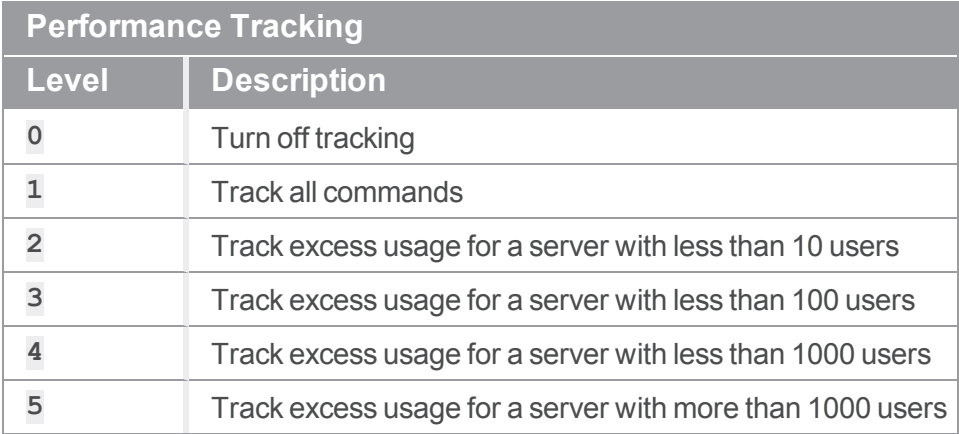

# <span id="page-185-1"></span>*Command Tracing*

Command Tracing is on by default but can be turned off or adjusted with the **p4 configure set server=***x* command:

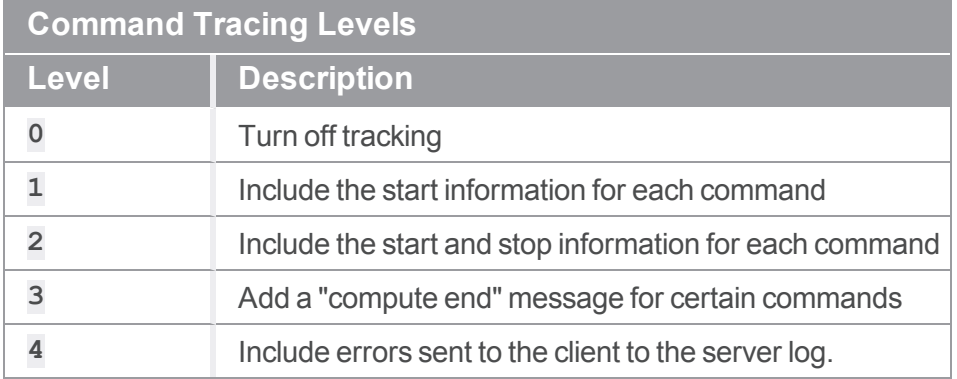

# <span id="page-185-2"></span>*Setting the diagnostic flags*

To modify the behavior of command tracing or performance tracking, use the p4 [configure](https://www.perforce.com/perforce/doc.current/manuals/cmdref/#CmdRef/p4_configure.html) command. For example:

\$ **p4 configure set server=3**

### **Tip**

Before you activate logging, make sure that you have at least the minimum required disk space (see [filesys.P4LOG.min](https://www.perforce.com/perforce/doc.current/manuals/cmdref/#CmdRef/configurables.configurables.html#filesys.P4LOG.min) in Helix Core P4 Command Reference) and be aware that you might need more.

Setting server debug levels on a Helix server server (p4d) has no effect on the debug level of a Helix Proxy (**p4p**) process, and vice versa.

### **Note**

The highest levels of the Helix server command tracing and tracking flags are typically recommended only for system administrators working with Perforce Technical Support to diagnose or investigate problems.

### To enable both **server** and **track** flags:

Issue these two commands:

```
p4 configure set track=1
```

```
p4 configure set server=3
```
#### **Note**

- Diagnostic flags can also be set using [P4DEBUG](https://www.perforce.com/perforce/doc.current/manuals/cmdref/#CmdRef/P4DEBUG.html) or on the server command line using the **-v** option.
- **For additional information, see the Knowledge Base article, [Interpreting](https://community.perforce.com/s/article/2525) server log files.**

# <span id="page-186-0"></span>Showing information about locked files

You can use the  $-L$  option of the **p4** monitor to show information about locked files. The information is collected only for the duration of the **p4 monitor** command and is not persisted. See the description of the **p4 monitor** command for more information about how to set up this kind of monitoring.

The following sample output to the **p4 monitor show -L** command, shows the information displayed about locked files:

```
8764 R user 00:00:00 edit
      [server.locks/clients/88,d/ws4(W),db.locks(R),db.rev(R)]
8766 R user 00:00:00 edit
      [server.locks/clients/89,d/ws5(W),db.locks(R),db.rev(R)]
8768 R user 00:00:00 monitor
```
Following pid, status, owner, and time information, output shows two edit commands that have various files locked, including the client workspace lock in exclusive mode for the workspaces **ws4** and **ws5**, and **db.locks** and **db.rev** tables in read-only mode.

### <span id="page-187-0"></span>Auditing user file access

Helix server is capable of logging individual file accesses to an audit logfile. Auditing is disabled by default, and is only enabled if **P4AUDIT** is set to point to the location of the audit log file, or if the server is started with the **-A** *auditlog* flag.

When auditing is enabled, the server adds a line to the audit log file every time file content is transferred from the server to the client. On an active server, the audit log file will grow very quickly.

Lines in the audit log appear in the form:

*date time user*@*client clientIP command file*#*rev*

For example:

```
$ tail -2 auditlog
```
2011/05/09 09:52:45 karl@nail 192.168.0.12 diff //depot/src/x.c#1

2011/05/09 09:54:13 jim@stone 127.0.0.1 sync //depot/inc/file.h#1

If a command is run on the machine that runs the Helix server, the *clientIP* is shown as **127.0.0.1**.

<span id="page-187-1"></span>If you are auditing server activity in a replicated environment, each of your build farm or forwarding replica servers must have its own **P4AUDIT** log set.

### Logging and structured log files

Helix server can be configured to write log files in a structured ( $\cdot$  csv) format.

Structured log files:

- n contain more detail than conventional log files
- n make it easier to import the data into other tools, such as spreadsheets, for further reporting and detailed analysis

### **Note**

Commands, such as p4 [logparse,](https://www.perforce.com/manuals/cmdref/Content/CmdRef/p4_logparse.html) p4 [logstat](https://www.perforce.com/manuals/cmdref/Content/CmdRef/p4_logstat.html) and p4 [logrotate](https://www.perforce.com/manuals/cmdref/Content/CmdRef/p4_logrotate.html), help you work with structured log files.

All **p4d** error and info logs are in UTF8 for a server in unicode mode. You need an UTF8 console or editor to properly render this log information.

## <span id="page-187-2"></span>*Examples of possible log entries*

The following is a subset of possible log entries:

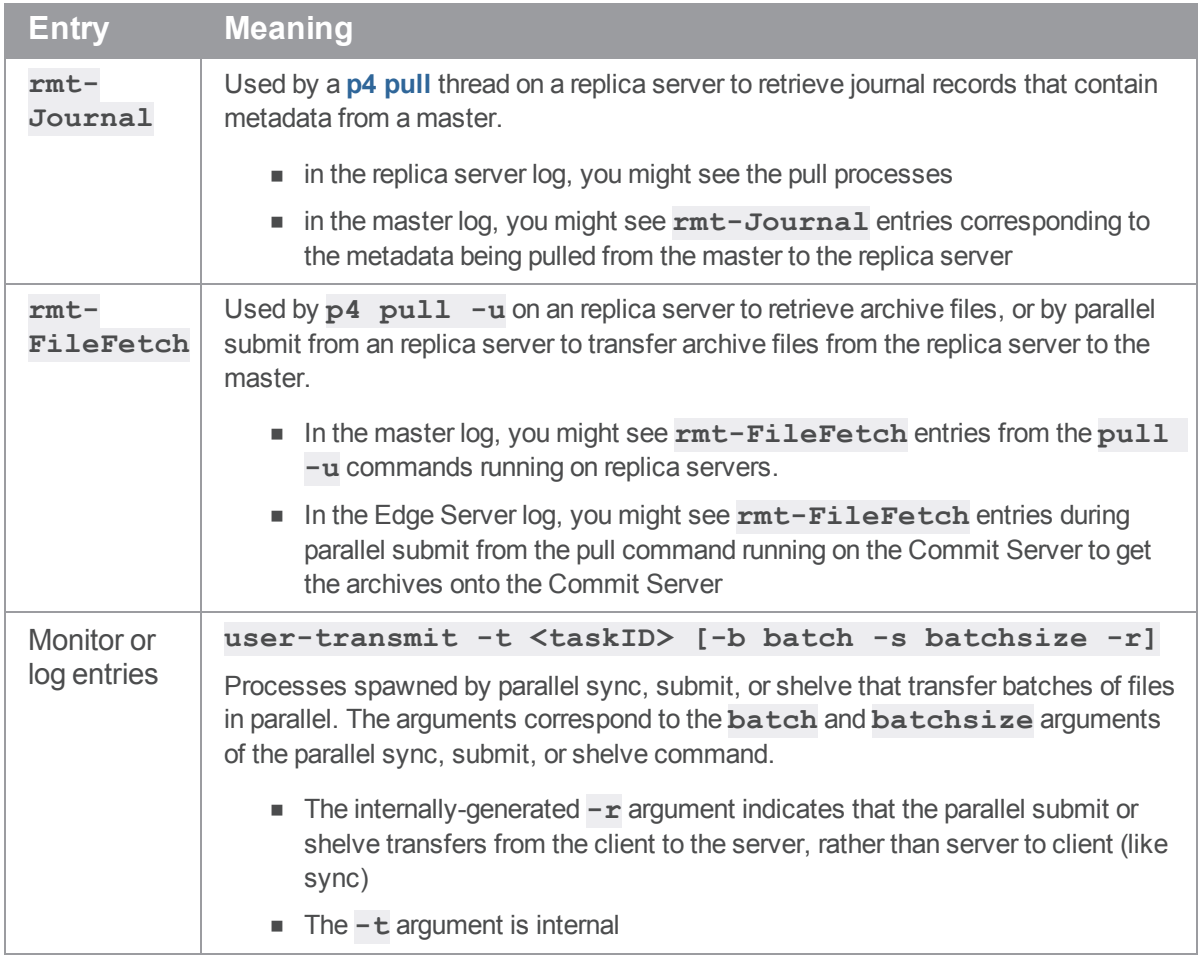

# <span id="page-188-0"></span>*Logging commands*

You can use the following commands to work with logs.

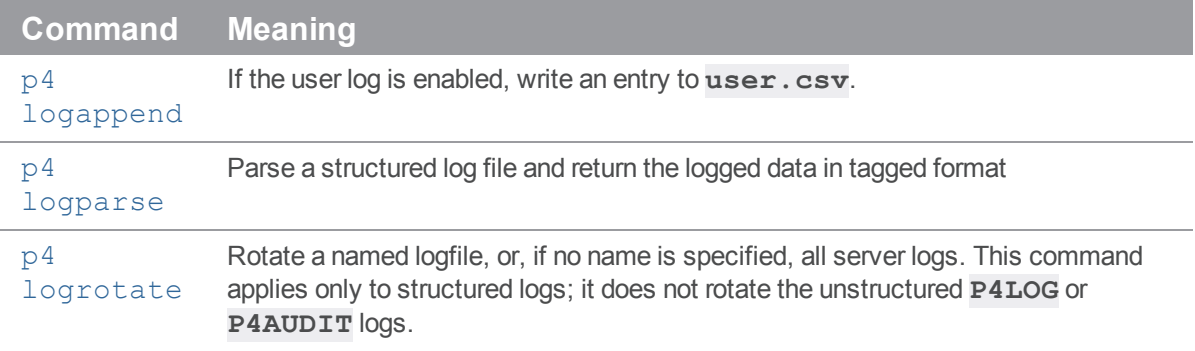

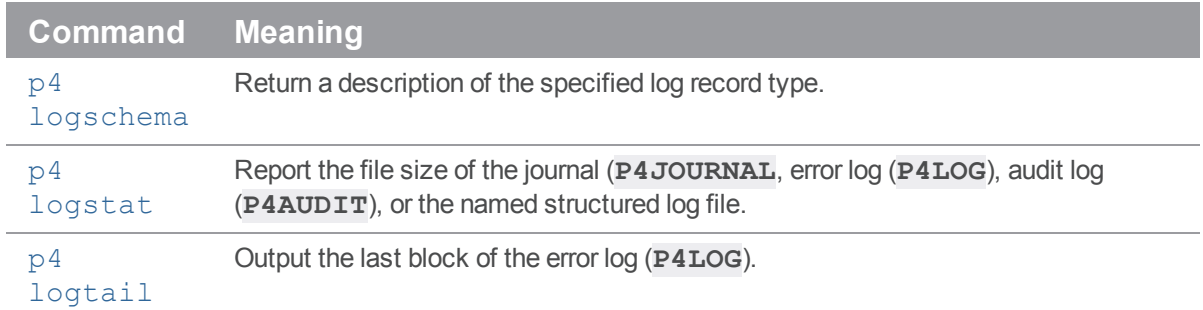

# <span id="page-189-0"></span>*Enabling structured logging*

To enable structured logging, set the **serverlog.file.***N* configurable to the name of the file.

Valid names for structured log files and the information logged are shown in the following table. You can use a file path in conjunction with the file name.

### **Warning**

You must use one of the file names specified in the table. If you use an arbitrary name, no data will be logged to the file you specify.

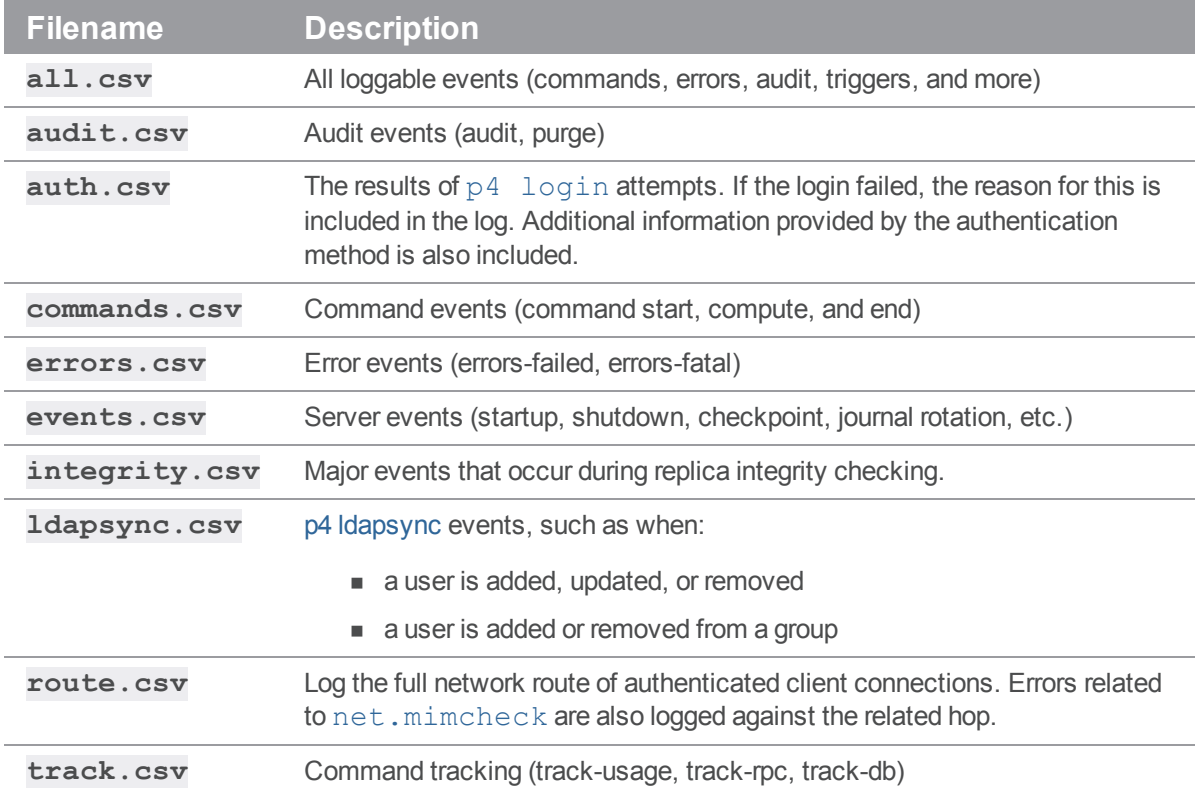

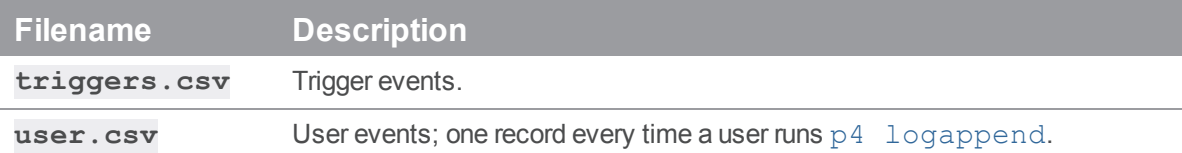

Files do not have to be set in consecutive order:

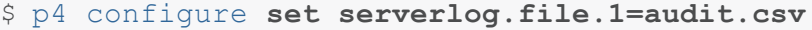

\$ **p4 configure set serverlog.file.2=auth.csv**

```
$ p4 configure set serverlog.file.4=track.csv
```

```
$ p4 configure set serverlog.file.3=triggers.csv
```
### **Note**

Enabling all structured logging files can consume considerable diskspace. See ["Structured](#page-190-0) logfile [rotation"](#page-190-0) below for information on how to manage the size of the log file and the number of log rotations.

<span id="page-190-0"></span>The value you specify for *N* may not exceed 500.

## *Structured logfile rotation*

Each of the configured **serverlog.file.** *N* files has its own corresponding serverlog.maxmb.*N* and serverlog.retain.*N* configurables. For each configured server log type, these configurables control the maximum size (in megabytes) of the logfile before rotation, and the number of rotated server logs retained by the server.

Structured log files are automatically rotated on checkpoint, journal creation, overflow of associated **serverlog.maxmb.***N* limit (if configured), and the **p4 logrotate** command. You can disable log rotation after journal rotation by setting the configurable  $dm$ .  $rotatedlogwidth in 1 to 0$ . Disabling this behavior can help when you're doing frequent journal rotations and you want the log rotated on a different schedule.

You can use the **serverlog.counter.** *N* configurable to create a counter that tracks the number of times a structured log file has been rotated. For example, the following command creates a rotation counter called **myErrorsCount**:

### \$ **p4 configure set serverlog.counter.3=myErrorsCount**

Each time the **errors.csv** log file is rotated, the counter is increased by one. In addition, the name of the log file is changed to specify the pre-incremented counter value. That is, if the counter **myErrors** is 7, the **errors.csv** file is named **errors-6.csv**.

You can create a counter for each file described in the preceding table. Do not use system reserved counter names for your counter: **change**, **maxCommitChange**, **job**, **journal**, **traits**, **upgrade**.

The **p4 logtail** command returns the current value of the counter when you logtail that log. It also returns the current size of the log at the end of the output (along with the ending offset in the log). The size and offset are identical if  $p4$  **logtail** reads to the end of the log. Security monitoring tools can use counters and the **p4 logtail** command in the process of scanning log files to monitor suspicious activity.

# Managing the server and its resources

This chapter describes common management, maintenance, and troubleshooting tasks:

- Managing the sharing of code
- **n** Managing distributed development
- **n** Managing users
- **n** Managing changelists
- Backing up a workspace
- Managing disk space
- **n** Managing processes
- Scripted client deployment
- $\blacksquare$  Troubleshooting Windows installations

These are all tasks that go beyond the initial configuration of the server.

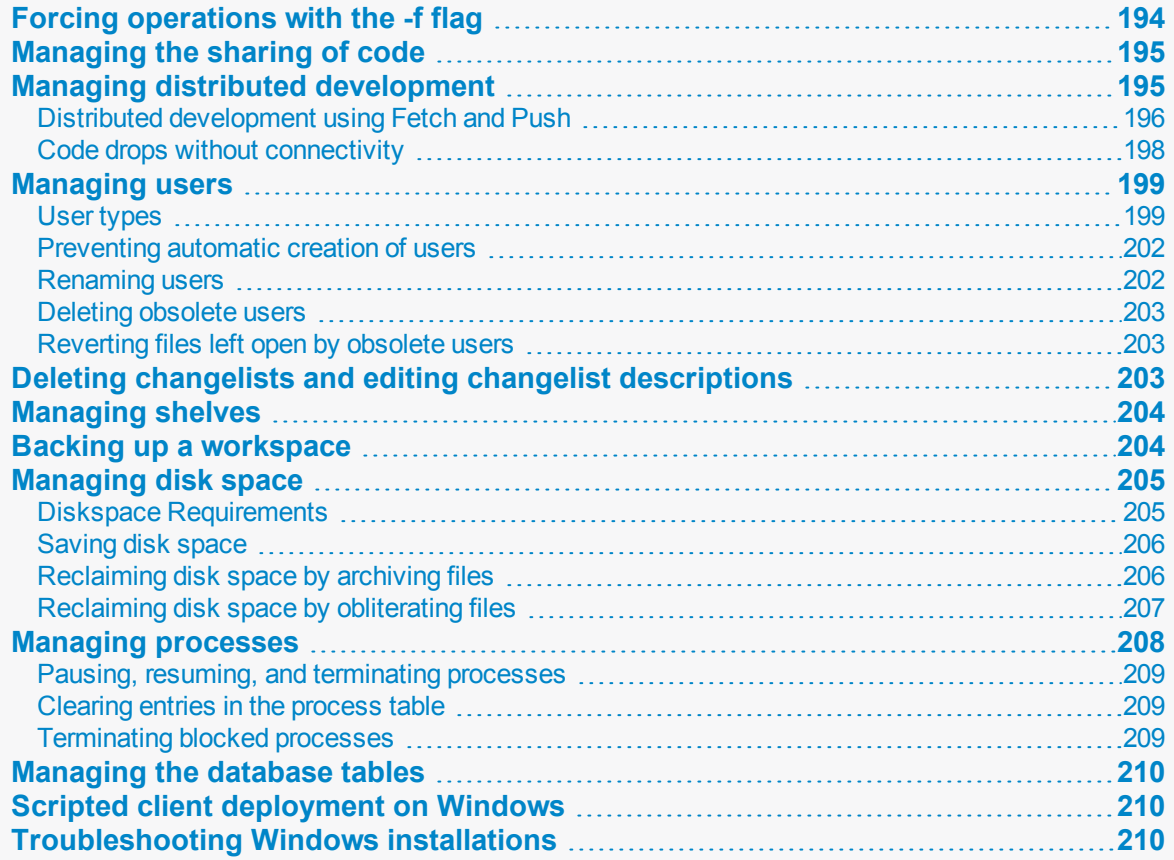

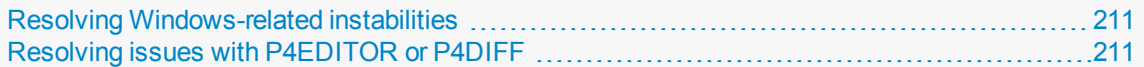

# <span id="page-193-0"></span>Forcing operations with the -f flag

Certain commands support the **-f** flag, which enables Helix server administrators and superusers to force certain operations unavailable to ordinary users. Helix server administrators can use this flag with **p4 branch**, **p4 change**, **p4 client**, **p4 job**, **p4 label**, and **p4 unlock**. Helix server superusers can also use it to override the **p4 user** command. The usages and meanings of this flag are as follows.

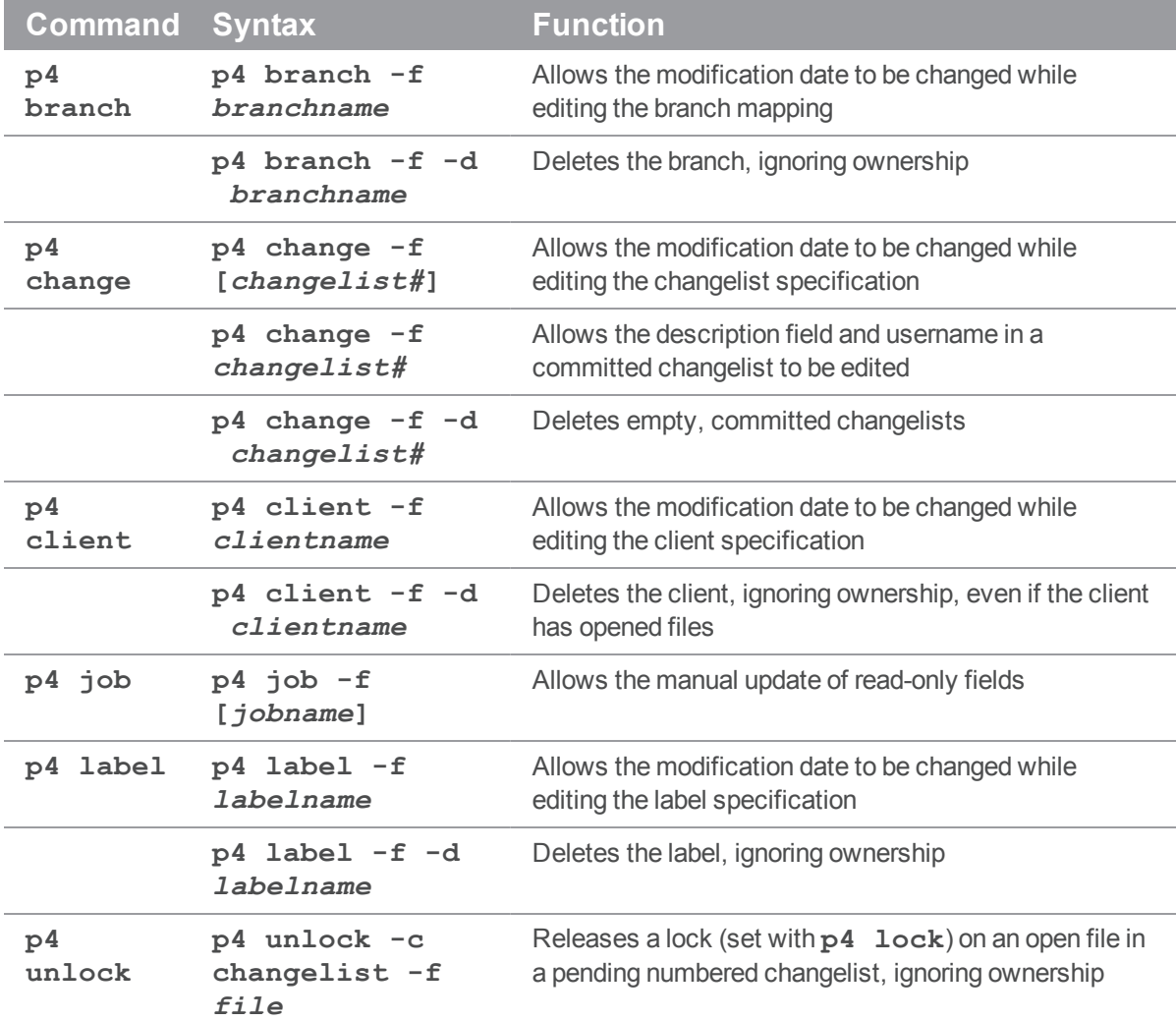

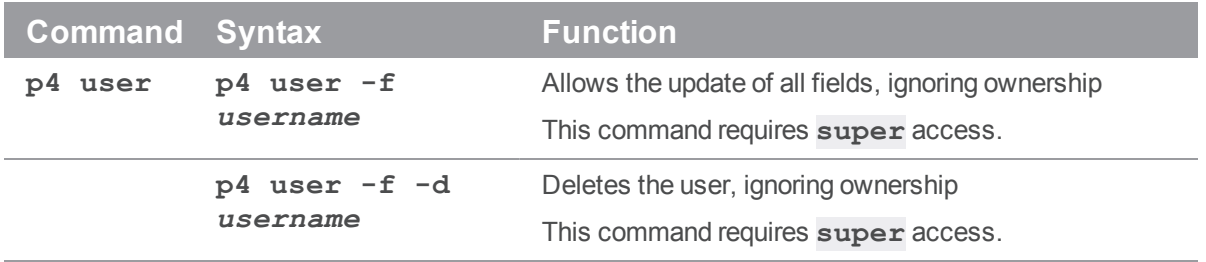

# <span id="page-194-0"></span>Managing the sharing of code

Users have three options in how they share code:

### <sup>n</sup> **Using distributed development**

This method allows users to share code and development. Using this option, users connect to a shared server and use the p4 push and p4 fetch commands to copy files to and from the shared server. Integration with the shared server is bi-directional and both file contents and history is shared. See "Distributed [development](#page-195-0) using Fetch and Push" on the next page for more information about this option.

### <sup>n</sup> **Using the p4 zip and p4 unzip commands**

This option allows users to share code. In addition to file contents, users can see the associated changelists, fixes, file attributes and integration history. See "Code drops without [connectivity"](#page-197-0) on [page 198](#page-197-0) for additional information about this option.

### <sup>n</sup> **Using remote depots**

This option enables independent organizations with separate Helix server installations to integrate changes between installations. Code integration is only one way, and metadata information cannot be accessed. This option allows code drops to expose only files and file content. This might be preferable for security reasons.

For additional information about this option, see ["Working](#page-91-0) with depots" on page 92.

### <span id="page-194-1"></span>Managing distributed development

This section explains the work you need to do to support code sharing between distributed sites. This functionality is similar to using remote depots to do code drops, except that you can move file history in addition to files.

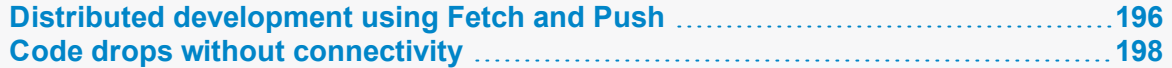

# <span id="page-195-0"></span>*Distributed development using Fetch and Push*

The following sections describe how you use the **p4 fetch** and **p4 push** commands to share code easily between distributed sites.

Consider the scenario described below.

The gaming company Ukko Productions has offices in France, Japan and the United States. Each site is responsible for a different part of the gaming code; each does development on the section of code or "component" for which it is responsible. This work happens on the office's Helix server, in a depot directory called **dev**. **dev** will contain locally submitted changes.

Let's suppose France is working on a widget which is used by the developers in Japan and the United States. First, France makes the widget code available to Japan and the United States by dropping the code — using the **p4 push** into drop directories on the servers in Japan and the United States (see "1" in the figure below). (Alternatively, the Japan and United States developers could use the **p4 fetch** to copy France's code into their drop directories.) The Japan and United States development teams can then merge the France widget code into their respective **dev** directories using **p4 merge** (See "2" in the figure below). They can then customize the widget for their own purposes, without sharing these customizations with the France developers.

If developers in the US and Japan have a subset of changes they do want to share with France, they use **p4 push** to copy this code into a special drop location on the France server — one location for Japan and one for the United States. (See "3" in the figure below). (Alternatively, France could use the **p4 fetch** to obtain the code and drop it into the appropriate locations.) The France developers can then merge the Japan and United States code into their **dev** directory using **p4 merge** (See "4" in the figure below).

Then the cycle repeats.

This scenario is illustrated in the following drawing:

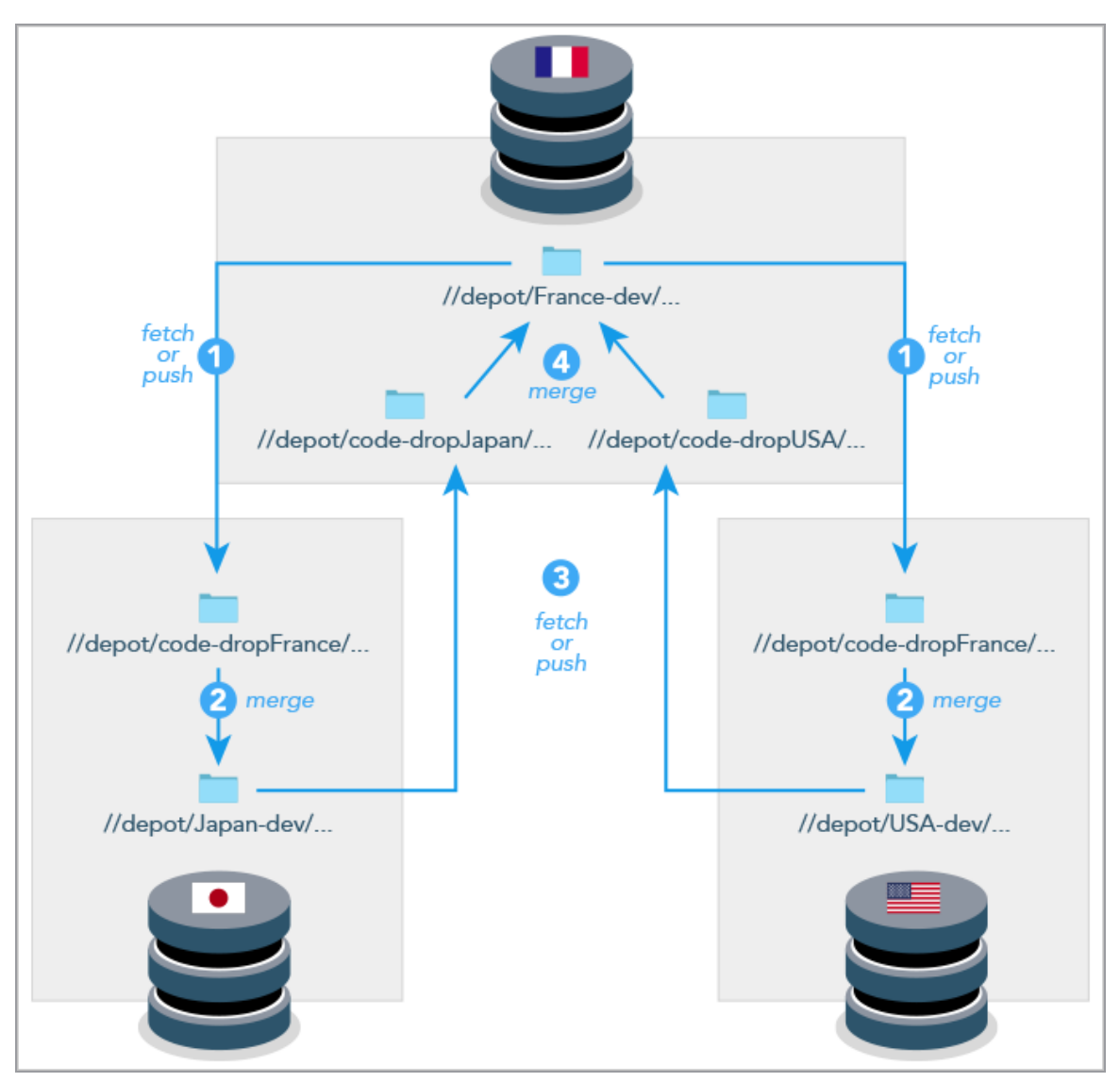

The next section explains how you must define remote specs to be able to implement this scenario.

## Configuring the remote specifications

In order for the **p4 push** and **p4 fetch** commands to work properly, each of the three servers — Japan's, the United States' and France's — must have properly configured remote specifications. Remote specifications determine which remote servers a local server can fetch from or push to and which files will be fetched and pushed. (For more information about remotes and remote specifications, see the section ["Understanding](https://www.perforce.com/perforce/doc.current/manuals/dvcs/#DVCS/chapter.remotes.html?Highlight="understanding remotes") Remotes" in *Using Helix Core Server for [Distributed](http://www.perforce.com/perforce/doc.current/manuals/dvcs/index.html) Versioning*.)

Because the Japan developers are fetching from or pushing to France's server, their server's remote spec would look as follows:

RemoteID: ServerFrance

Address: ServerFrance:1666

DepotMap:

//depot/code-dropA/... //depot/France-dev/...

//depot/Japan-dev/... //depot/code-dropS/...

Because the United States developers are fetching from or pushing to France's server, their server's remote spec would look as follows:

```
RemoteID: ServerFrance
Address: ServerFrance:1666
DepotMap:
  //depot/code-dropUSA/... //depot/France-dev/...
  //depot/USA-dev/... //depot/code-dropS/...
```
Because the France developers are fetching from or pushing to Japan, their server's remote spec would look as follows:

```
RemoteID: ServerJapan
Address: ServerJapan:1666
DepotMap:
  //depot/code-dropS/... //depot/Japan-dev/...
  //depot/France-dev/... //depot/code-dropA/...
```
Because the France developers are also fetching from or pushing to the United States, their server would have a second remote spec that would look as follows:

```
RemoteID: ServerUnitedStates
Address: ServerUnitedStates:1666
DepotMap:
  //depot/code-dropS/... //depot/USA-dev/...
  //depot/France-dev/... //depot/code-dropUSA/...
```
## <span id="page-197-0"></span>*Code drops without connectivity*

Helix server provides a pair of commands that enable you to move files and their associated change history between servers when there is no connectivity between the servers; they are **p4 zip** and its companion command **p4 unzip**.

The **p4 zip** takes the specified list of files and the changelists which submitted those files and writes them to the specified zip file. It lets you bundle up any depot path from a server — from a subset to all the files on the server — into a zip file. You can also bundle by changelist number, capturing any number of changes through history.

You can then use the **p4 unzip** to unzip the content of the zip file into any Helix server.

## <span id="page-198-0"></span>Managing users

This section describes the three types of Helix server users and explains how you can create users, add new licensed users, rename users, delete users, and manage the files of deleted users.

For information about authenticating users and granting them access, please see "Securing the server" on [page 105.](#page-104-0)

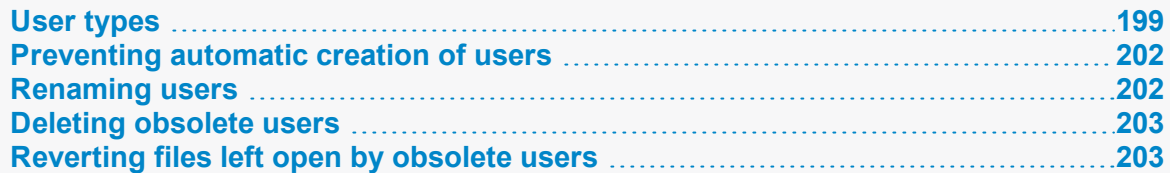

### <span id="page-198-1"></span>*User types*

There are three types of Helix server users: **standard** users, **operator** users, and **service** users.

■ A **standard** user is a traditional user of Helix server.

Standard users are the default, and each standard user consumes one Helix server license.

**n** An **operator** user is intended for human or automated system administrators.

An **operator** user does not require a Helix server license.

<sup>n</sup> A **service** user is used for server-to-server authentication, whether in the context of remote depots (see "Remote depots and distributed [development"](#page-97-0) on page 98) or in distributed environments (see *Helix Core Server Administrator [Guide: Multi-Site](http://www.perforce.com/perforce/doc.current/manuals/p4dist/index.html) Deployment*.)

Service users do not require licenses, but are restricted to automated inter-server communication processes in replicated and multi-server environments.

The following sections describe these types and how they need to be managed.

### **Important**

Once you set the user type, you cannot change it.

### Creating standard users

By default, Helix server creates a new user record in its database whenever a command is issued by a user who does not exist. Helix server superusers can also use the  $-F$  (force) flag to create a new user as follows:

### \$ **p4 user -f** *username*

Fill in the form fields with the information for the user you want to create.

The  $p4$  **user** command also has an option  $(-i)$  to take its input from the standard input instead of the forms editor. To quickly create a large number of users, write a script that reads user data, generates output in the format used by the **p4 user** form, and then pipes each generated form to **p4 user -i -f**.

### Service users

Creating a **service** user for each Perforce service you install can simplify the task of interpreting your server logs, and also improve security by requiring that any remote Perforce services with which yours is configured to communicate have valid login tickets for your installation. Service users do not consume Helix server licenses.

A service user can run the following commands:

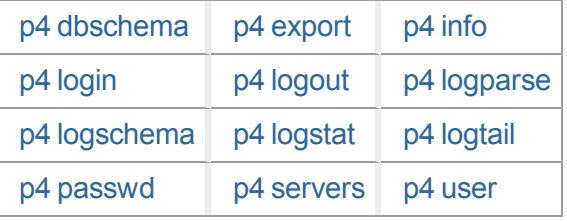

### **Note**

Although a service user cannot run p4 [pull](https://www.perforce.com/perforce/doc.current/manuals/cmdref/Content/CmdRef/p4_info.html) directly on the command line, the service user on a replica automatically runs this command to retrieve metadata and archive content (versioned files) from the master.

To create a service user, run the command:

### \$ **p4 user -f service1**

The standard user form is displayed. Enter a new line to set the new user's **Type:** to be **service**:

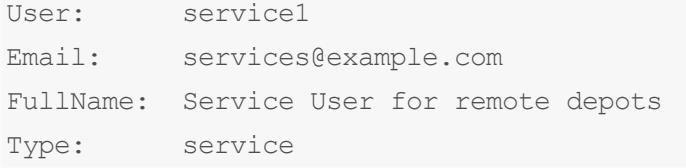

By default, the output of **p4 [users](https://www.perforce.com/perforce/doc.current/manuals/cmdref/Content/CmdRef/p4_users.html)** omits service users. To include service users, run **p4 users a**.

### Tickets and timeouts for service users

A newly-created service user that is not a member of any groups is subject to the default ticket timeout of 12 hours. To avoid issues that arise when a service user's ticket ceases to be valid, create a group for your service users that features an extremely long timeout, or set the value to **unlimited**. On the master server, issue the following command:

\$ **p4 group service\_users**

Add **service1** to the list of **Users:** in the group, and set the **Timeout:** and **PasswordTimeout:** values to a large value or to **unlimited**.

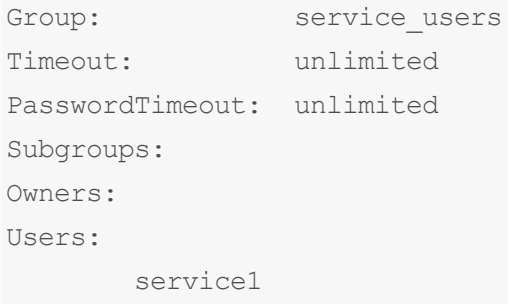

### Permissions for service users

On your server, use **p4 protect** to grant the service user **super** permission. Service users are tightly restricted in the commands they can run, so granting them **super** permission is safe. If you are only using the service user for remote depots and code drops, you may further reduce this user's permissions as described in ["Restricting](#page-100-0) access to remote depots" on page 101.

### Operator users

Organizations whose system administrators do not use Helix server versioning capabilities might be able to economize on licensing costs by using the **operator** user type.

The **operator** user type is intended for system administrators who, even though they have **super** or **admin** privileges, are responsible for the maintenance of the Helix Core server, rather than the development of software or other assets on the server.

An **operator** user does not require a Helix server license, and can run only the following commands:

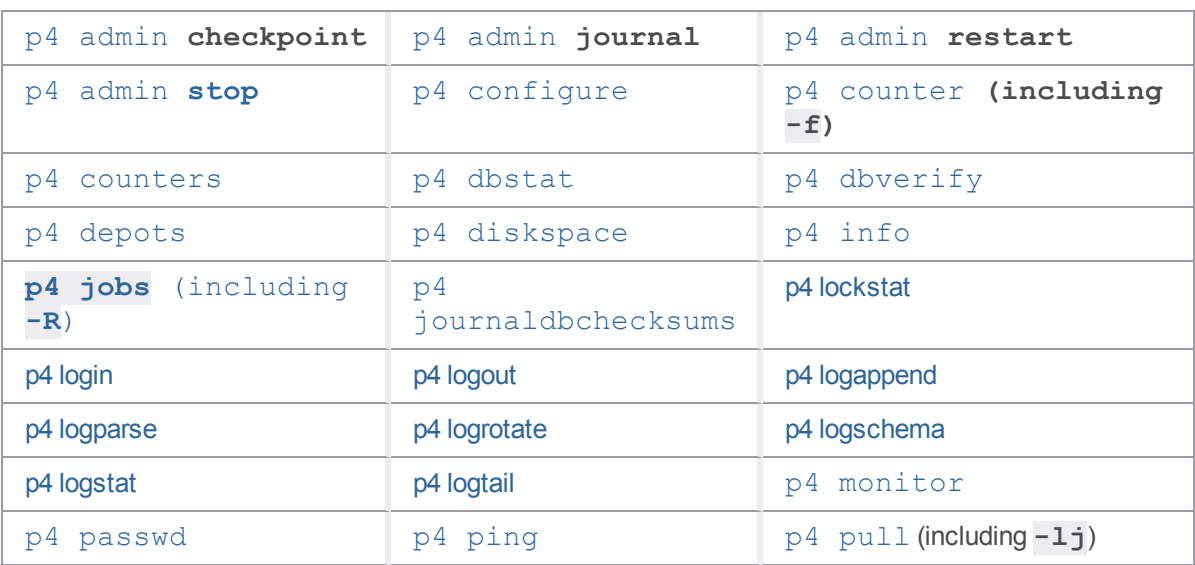

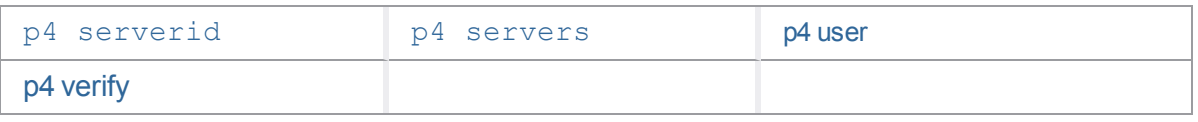

## <span id="page-201-0"></span>*Preventing automatic creation of users*

### **Warning**

By default, Helix server creates a new user whenever a previously unknown user invokes any command that can update the repository or its metadata. When executed by a nonexistent user, most Perforce commands cause a user to be created. You can control this behavior by setting the [dm.user.noautocreate](https://www.perforce.com/perforce/doc.current/manuals/cmdref/Content/CmdRef/configurables.configurables.html#dm.user.noautocreate) configurable with the **p4 [configure](https://www.perforce.com/perforce/doc.current/manuals/cmdref/Content/CmdRef/p4_configure.html)** command. For greatest security, we recommend that only the Helix server superuser be allowed to create new users:

<span id="page-201-1"></span>\$ **p4 configure set dm.user.noautocreate=2**

## *Renaming users*

You can use the **p4 renameuser** command to rename users. The command renames the user and modifies associated artifacts to reflect the change: the user record, groups that include the user, properties that apply to the user, and so on. For detailed information see the description of the **p4 renameuser** command in the *Helix Core P4 [Command](http://www.perforce.com/perforce/doc.current/manuals/cmdref/index.html) Reference*. In general, the user name is not changed in descriptive text fields such as change descriptions. It is only changed where the name appears as the owner or user field of the database record.

For best results, follow these guidelines:

- <sup>n</sup> Before you use this command, check to see that the new user name does not already exist. Using an existing name might result in the merging of data for the existing and the renamed user despite the best efforts of the system to prevent such merges.
- The user issuing this command should not be the user being renamed.
- <sup>n</sup> The user being renamed should not be using the server when this command executes. After the command completes, the user should log out and then log back in.
- <sup>n</sup> The **p4 renameuser** command does not process unloaded workspaces: all the user's workspaces should be reloaded (or deleted) first.

A distributed installation might contain local workspaces or local labels owned by the user; these workspaces and labels, which are bound to Edge Servers, should be deleted or moved to the Commit Server first.

■ Files of type +k which contain the \$Author\$ tag that were submitted by the user will have incorrect digests following this command. Use **p4 verify -v** to recompute the digest value after the rename.

### <span id="page-202-0"></span>*Deleting obsolete users*

Each standard user on the system consumes one Helix server license. A Helix server administrator can free up licenses by deleting users with the following command:

#### \$ **p4 user -d -f** *username*

Before you delete a user, you must first revert (or submit) any files a user has open in a changelist. If you attempt to delete a user with open files, Helix server displays an error message to that effect.

<span id="page-202-1"></span>Deleting a user frees a Helix server license but does not automatically update the group and protections tables. Use **p4 group** and **p4 protect** to delete the user from these tables.

## *Reverting files left open by obsolete users*

If files have been left open by a nonexistent or obsolete user (for instance, a departing employee), a Helix server administrator can revert the files by deleting the client workspace specification in which the files were opened.

As an example, if the output of **p4 opened** includes:

```
//depot/main/code/file.c#8 - edit default change (txt) by jim@stlouis
```
you can delete the **stlouis** client workspace specification with:

```
$ p4 client -d -f stlouis
```
Deleting a client workspace specification automatically reverts all files opened in that workspace, deletes pending changelists associated with the workspace, and any pending fix records associated with the workspace. Deleting a client workspace specification does *not* affect any files in the workspace actually used by the workspace's owner; the files can still be accessed by other employees.

### <span id="page-202-2"></span>Deleting changelists and editing changelist descriptions

Helix server administrators can use the **-f** (force) flag with **p4 change** to change the description, date, or user name of a submitted changelist. The syntax is **p4 change -f** *changenumber*. This command presents the standard changelist form, but also enables superusers to edit the changelist's time, description, date, and associated user name.

You can also use the **-f** flag to delete any submitted changelists that have been emptied of files with **p4 obliterate**. The full syntax is **p4 change -d -f** *changenumber*.

**E x a m p l e Updating changelist 123 and deleting changelist 124** Use **p4 change** with the **-f** (force) flag:

\$ **p4 change -f 123** \$ **p4 change -d -f 124**

The **User:** and **Description:** fields for change **123** are edited, and change **124** is deleted.

## <span id="page-203-0"></span>Managing shelves

It's a good idea to check periodically for stale or abandoned shelves. Based on the last time a shelf was accessed, you might decide to delete the shelf.

The command **p4 -Ztag change -o** displays, in addition to other information, the access time for shelved files. You can use this information to determine if a shelved file has been abandoned and needs to be removed.

```
p4 -Ztag change -o 38
... Change 38
... Date 2015/10/01 16:54:47
... Client edge-one
... User markm
... Status pending
... Description shelve file
... Files0 //depot/new/code/dma/dmajob.cc
... Type public
... extraTag0 IsPromoted
... extraTagType0 int
... IsPromoted 1
... extraTag1 shelveAccess
```
- ... extraTagType1 date
- ... shelveAccess 2015/10/08 15:53:12

### **Note**

When a shelf is viewed or modified, its access time is updated if its last access time was longer than the limit specified by the value of **dm.shelve.accessupdate**.

# <span id="page-203-1"></span>Backing up a workspace

You can use the **-o** flag to the **p4 unload** command to unload a client, label, or task stream to a flat file on the client rather than to a file in the unload depot. This can be useful for seeding a client into another database or for creating a private backup of the client. The flat file uses standard journal format. The client, label, or task stream remains fully loaded after the command is run.

# <span id="page-204-0"></span>Managing disk space

You can manage disk space by minimizing the amount of space taken up by journal files and checkpoints and by relocating files. The following sections describe the strategies available for minimizing disk space use.

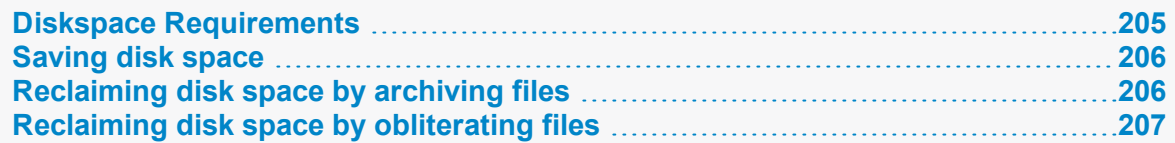

## <span id="page-204-1"></span>*Diskspace Requirements*

By default, the Helix server rejects commands when free space on the filesystems housing the **P4ROOT**, **P4JOURNAL**, **P4LOG**, or **TEMP** fall below 10 megabytes. To change this behavior, set the **filesys.P4ROOT.min** (and corresponding) configurables to your desired limits:

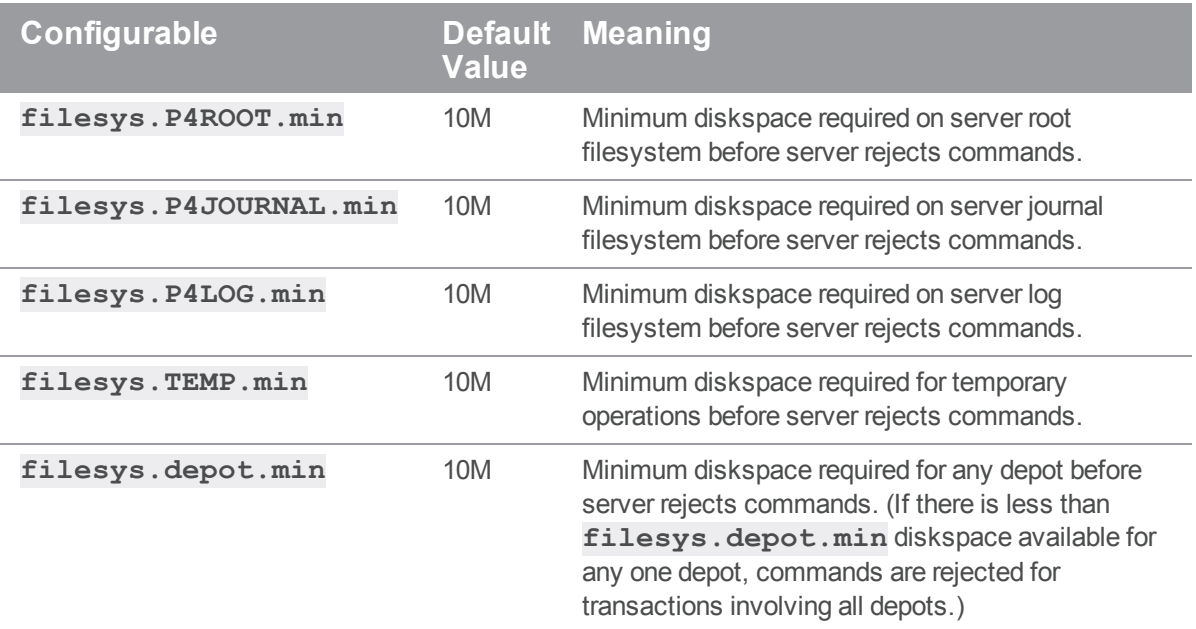

You can use the following abbreviations to specify size:

**t** or **T** for tebibytes **g** or **G** for gibibytes **m** or **M** for mebibytes **k** or **K** for kibibytes

You can also use a percentage to specify the relative amount of free diskspace required. For example, setting **filesys. P4JOURNAL.** min to 5% means that at least 5% of total diskspace must be free for the server to continue to accept commands.

## <span id="page-205-0"></span>*Saving disk space*

All files versioned by Helix server reside in subdirectories beneath the server root, as do the database files, and (by default) the checkpoints and journals. If you are running low on disk space, consider the following approaches to limit disk space usage:

- <sup>n</sup> Configure Helix server to store the journal file on a separate physical disk. Use the **P4JOURNAL** environment variable or  $p4d -J$  to specify the location of the journal file.
- $\blacksquare$  Keep the journal file short by taking checkpoints on a daily basis.
- <sup>n</sup> Compress checkpoints, or use the **-z** option to tell **p4d** to compress checkpoints on the fly.
- **Use the -jc**  $prefix$  **option with the**  $p4d$  **command to write the checkpoint to a different disk.** Alternately, use the default checkpoint files, but back up your checkpoints to a different drive and then delete the copied checkpoints from the root directory. Moving checkpoints to separate drives is good practice not only in terms of diskspace, but also because old checkpoints are needed when recovering from a hardware failure, and if your checkpoint and journal files reside on the same disk as your depot, a hardware failure could leave you without the ability to restore your database.
- **n** On UNIX systems, you can relocate some or all of the depot directories to other disks by using symbolic links. If you use symbolic links to shift depot files to other volumes, create the links only after you stop the Perforce service.
- <sup>n</sup> If your installation's database files have grown to more than 10 times the size of a checkpoint, you might be able to reduce the size of the files by re-creating them from a checkpoint. See ["Checkpoints](#page-234-0) for database tree rebalancing" on page 235.
- <sup>n</sup> Use the **p4 diskspace** and **p4 sizes** commands to monitor the amount of disk space currently consumed by your entire installation, or by selected portions of your installation. See ["Monitoring](#page-180-0) disk space usage" on page 181.
- <sup>n</sup> If you have large binary files that are no longer accessed frequently, consider creating an archive depot and using the **p4 archive** command to transfer these files to bulk, near-line, or off-line storage. See ["Reclaiming](#page-205-1) disk space by archiving files" below.

# <span id="page-205-1"></span>*Reclaiming disk space by archiving files*

Over time, Helix server accumulates many revisions of files from old projects that are no longer in active use. Because **p4 delete** merely marks files as deleted in their head revisions, it cannot be used to free up disk space on the server.

Archive depots are a solution to this problem. You use archive depots to move infrequently-accessed files to bulk storage. To create one, mount a suitable filesystem, and use the **p4 archive** (and related **p4 restore**) commands to populate an archive depot located on this storage.

### **Note**

Archive depots are *not* a backup mechanism.

Archive depots are merely a means by which you can free up diskspace by reallocating infrequentlyaccessed files to bulk storage, as opposed to **p4 obliterate**, which removes file data and history.

Archiving is restricted to files that meet all of the following criteria:

- By default, files must be stored in full (**+F**) or compressed (**+C**) format. To archive text files (or other files stored as deltas), use **p4 archive -t**, but be aware that the archiving of RCS deltas is computationally expensive.
- Files must not be copied or branched from other revisions
- Files must not be copied or branched to other revisions
- $\blacksquare$  Files must already exist in a local depot.

To create an archive depot and archive files to it:

- 1. Create a new depot with **p4 depot** and set the depot's **Type:** to **archive**. Set the archive depot's **Map:** to point to a filesystem for near-line or detachable storage.
- 2. Mount the volume to which the archive depot is to store its files.
- 3. Use **p4 archive** to transfer the files from a local depot to the archive depot.
- 4. (Optionally), unmount the volume to which the archive files were written.

Disk space is freed up on the (presumably high-performance) storage used for your local depot, and users can no longer access the contents of the archived files, but all file history is preserved.

To restore files from an archive depot:

- 1. Mount the volume on which the archive depot's files are stored.
- 2. Use the **p4 verify -A** command to verify files before you restore them.
- 3. Use **p4 restore** to transfer the files from the archive depot to a local depot.
- 4. (Optionally), unmount the volume to which the archive files were restored.

To purge data from an archive depot

- 1. Mount the volume on which the archive depot's files are stored.
- 2. Use **p4 archive -p** to purge the archives of the specified files in the archive depot.

On completion, the action for affected revisions is set to **purge**, and the purged revisions can no longer be restored. The data is permanently lost.

<span id="page-206-0"></span>3. (Optionally), unmount the volume from which the archive files were purged.

## *Reclaiming disk space by obliterating files*

A version management system maintains the history (metadata) of what operations were performed on which files.

If certain files and their history are no longer in use, you might want to recover disk space on the central server. You can do one of the following:

- $\blacksquare$  Move them into an [archive](https://www.perforce.com/manuals/cmdref/Content/CmdRef/p4_archive.html) depot by using the  $p4$  archive command. If you later decide you want to use those file and recover their history, use the  $p4$  [restore](https://www.perforce.com/manuals/cmdref/Content/CmdRef/p4_restore.html) command.
- Permanently delete the files by using the  $p4$  [obliterate](https://www.perforce.com/manuals/cmdref/Content/CmdRef/p4_obliterate.html) command. One use case is to eliminate a submit or a branch that was created by mistake. However, the operations of **p4 obliterate** are computationally expensive. Avoid using **p4 obliterate** during peak usage periods because a large amount of metadata must be processed.

### **Warning**

Use **p4 obliterate** with caution. This is the one of only two commands in Helix server that actually remove file data. (The other command that removes file data is the archive-purging option for **p4 archive**.)

### **Warning**

Do not use operating system commands (**erase**, **rm**, and their equivalents) to remove files from the Helix server root by hand.

By default, **p4 obliterate** *filename* does nothing. It merely reports on what it would do. To actually destroy the file and its metadata, use **p4 obliterate -y** *filename*.

To destroy only one revision of a file, specify only the desired revision number on the command line. For instance, to destroy revision **5** of a file, use:

```
$ p4 obliterate -y file#5
```
Revision ranges are also acceptable. To destroy revisions 5 through 7 of a file, use:

```
$ p4 obliterate -y file#5,7
```
### **Warning**

If you intend to obliterate a revision range, be certain you've specified it properly. If you fail to specify a revision range, **all** revisions of the file are obliterated.

The safest way to use **p4 obliterate** is to use it **without** the **-y** flag until you are certain the files and revisions are correctly specified.

### <span id="page-207-0"></span>Managing processes

The following sections describe the circumstances under which you might want to pause or terminate a process, and explain why you might need to do some clean-up work after a process has terminated.

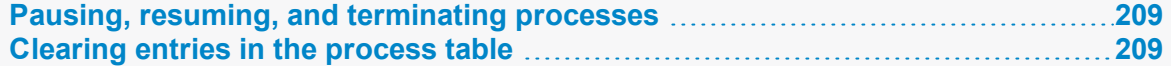

<span id="page-208-1"></span>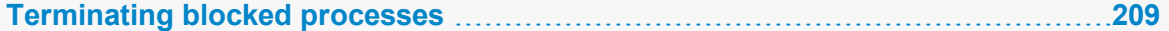

## *Pausing, resuming, and terminating processes*

To pause and resume long-running processes (such as **p4 verify** or **p4 pull**), a Helix server superuser can use the commands **p4 monitor pause** and **p4 monitor resume**. If a process on a Helix Core server machine consumes excessive resources, it can also be marked for termination with **p4 monitor terminate**.

Once marked for termination, the process is terminated by the Helix server within 50,000 scan rows or lines of output. Only processes that have been running for at least ten seconds can be marked for termination.

Users of terminated processes are notified with the following message:

Command has been canceled, terminating request

Processes that involve the use of interactive forms (such as **p4 job** or **p4 user**) can also be marked for termination, but data entered by the user into the form is preserved. Some commands, such as **p4 obliterate**, cannot be terminated.

### <span id="page-208-2"></span>*Clearing entries in the process table*

Under some circumstances (for example, a Windows machine is rebooted while certain Helix server commands are running), entries may remain in the process table even after the process has terminated.

Helix server superusers can remove these erroneous entries from the process table altogether with  $p4$ [monitor](https://www.perforce.com/perforce/doc.current/manuals/cmdref/#CmdRef/p4_monitor.html) **clear** *pid*, where *pid* is the erroneous process ID. To clear all processes from the table (running or not), use **p4 monitor clear all**.

<span id="page-208-0"></span>Running processes removed from the process table with **p4 monitor clear** continue to run to completion.

## *Terminating blocked processes*

As soon as you are done "Enabling process [monitoring"](#page-182-0) on page 183, each process that is added to the monitor table is eligible for a termination request. You can issue the following command:

p4 [monitor](https://www.perforce.com/perforce/doc.current/manuals/cmdref/#CmdRef/p4_monitor.html) terminate *pid*

where *pid* is a process identifier.

You then wait the full [db.monitor.interval](https://www.perforce.com/perforce/doc.current/manuals/cmdref/#CmdRef/configurables.configurables.html#db.monitor.interval), and if the process was blocked waiting for client input, you can confirm that the Helix server terminated the process by looking at the output of **p4 monitor show -ael**.

# <span id="page-209-0"></span>Managing the database tables

Use the **p4 dbstat** command to display statistics on the internal state of the Helix server database. For example,

\$ **p4 dbstat -a**

You can also specify the name of a database file in your server's root directory. This command is typically used in conjunction with Perforce Technical Support to estimate disk seeks due to sequential database scans.

Options allow you to display the following:

- $\blacksquare$  statistics for all tables
- n a page count, free pages, and percent free data for the specified table
- n a histogram showing distances between leaf pages
- a report on the file sizes of database tables

### **Warning**

Because **p4 dbstat** blocks write access to the database while it scans the tables, use this command with care. You will most often use this command when working with Perforce Technical Support.

# <span id="page-209-1"></span>Scripted client deployment on Windows

The Helix server installer supports scripted installation, enabling you to accelerate a deployment of Helix server across a large number of desktops.

Scripted installations are controlled by a configuration file that comes with the scriptable version of the installer for the Helix Core server. You can edit this file:

- $\blacksquare$  to preconfigure Helix server environment variables (such as  $\text{P4PORT}$  $\text{P4PORT}$  $\text{P4PORT}$ ) for your environment
- <sup>n</sup> to automatically select Helix server applications in use at your site
- and more

<span id="page-209-2"></span>For command-line options for automated deployment of Helix Client applications, see the Support Knowledgebase article, "Automated [Deployment](https://community.perforce.com/s/article/2456) of Perforce P4V".

## Troubleshooting Windows installations

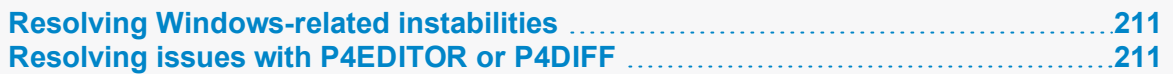

## <span id="page-210-0"></span>*Resolving Windows-related instabilities*

Many large sites run a Helix server on Windows without incident. There are also sites in which a Perforce service or Helix server installation appears to be unstable; the server dies mysteriously, the service can't be started, and in extreme cases, the system crashes. In most of these cases, this is an indication of recent changes to the machine or a corrupted operating system.

Though not all Helix server failures are caused by OS-level problems, a number of symptoms can indicate the OS is at fault. Examples include: the system crashing, the Helix Core server exiting without any error in its log and without Windows indicating that the server crashed, or the Perforce service not starting properly.

In some cases, installing third-party software *after* installing a service pack can overwrite critical files installed by the service pack; reinstalling your most-recently installed service pack can often correct these problems. If you've installed another application after your last service pack, and server stability appears affected since the installation, consider reinstalling the service pack.

# <span id="page-210-1"></span>*Resolving issues with P4EDITOR or P4DIFF*

Your Windows users might experience difficulties using the Helix server Command-Line Client (**p4.exe**) if they use the **P4EDITOR** or **P4DIFF** environment variables.

The reason for this is that Helix server applications sometimes use the DOS shell (cmd.exe) to start programs such as user-specified editors or diff utilities. Unfortunately, when a Windows command is run (such as a GUI-based editor like **notepad.exe**) from the shell, the shell doesn't always wait for the command to complete before terminating. When this happens, the Helix server client then mistakenly behaves as if the command has finished and attempts to continue processing, often deleting the temporary files that the editor or diff utility had been using, leading to error messages about temporary files not being found, or other strange behavior.

You can get around this problem in two ways:

- <sup>n</sup> Unset the environment variable **SHELL**. Helix server applications under Windows use **cmd.exe** only when **SHELL** is set; otherwise they call **spawn()** and wait for the Windows programs to complete.
- <sup>n</sup> Set the **P4EDITOR** or **P4DIFF** variable to the name of a batch file whose contents are the command:

start /wait *program* %1 %2

where *program* is the name of the editor or diff utility you want to invoke. The **/wait** flag instructs the system to wait for the editor or diff utility to terminate, enabling the Helix server application to behave properly.

Some Windows editors (most notably, Wordpad) do not exhibit proper behavior, even when instructed to wait. There is presently no workaround for such programs.

# Tuning Helix server for performance

This chapter explains factors that can affect the performance of Helix server, provides tips on diagnosing network-related difficulties, and offers suggestions on decreasing server load for larger installations.

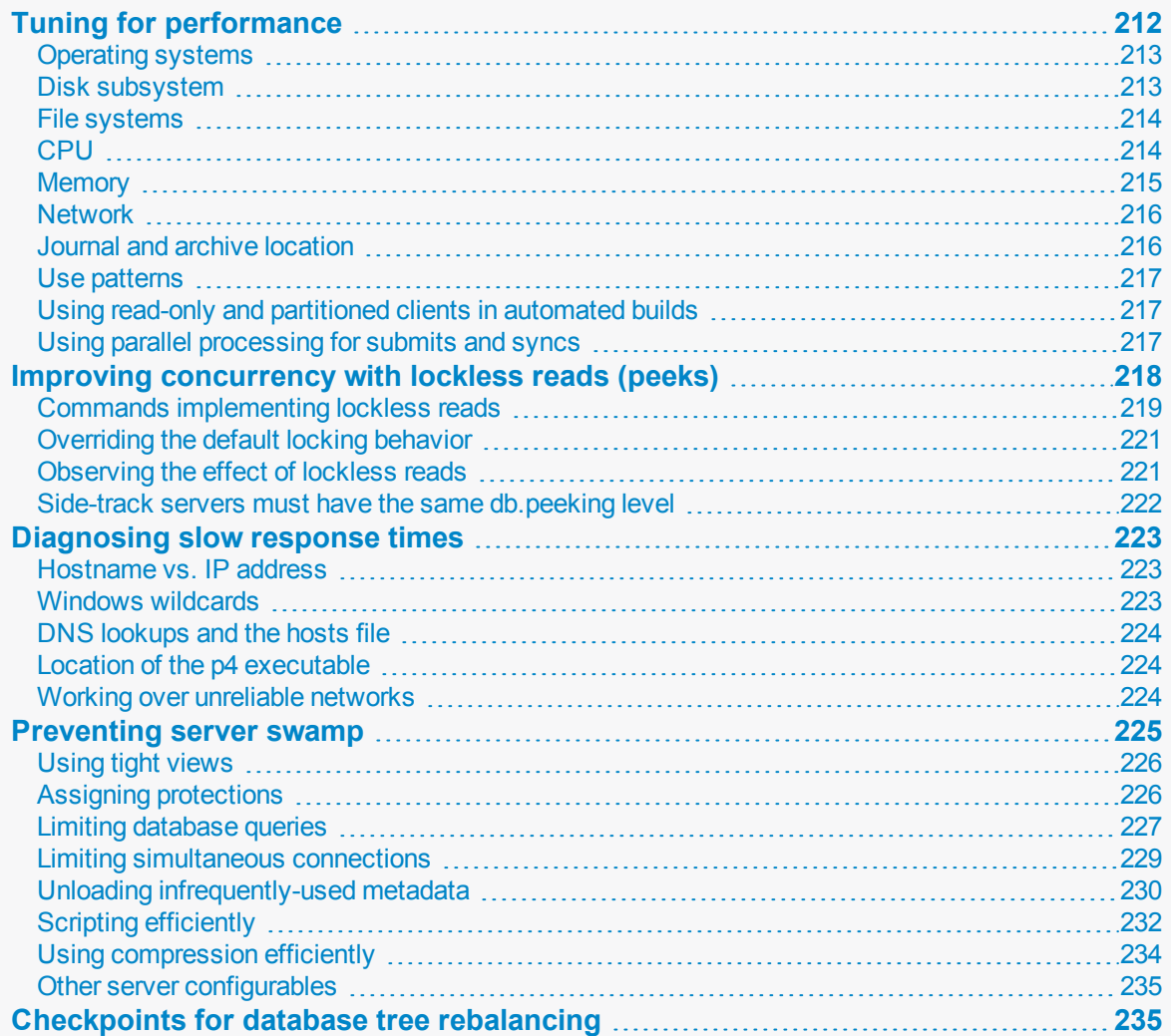

# <span id="page-211-0"></span>Tuning for performance

In general, Helix server performs well on any server-class hardware platform. The following variables can affect the performance of Helix server.

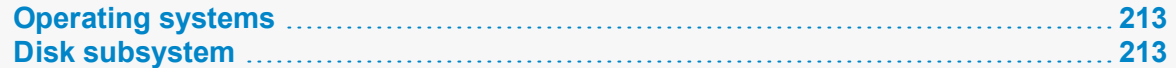

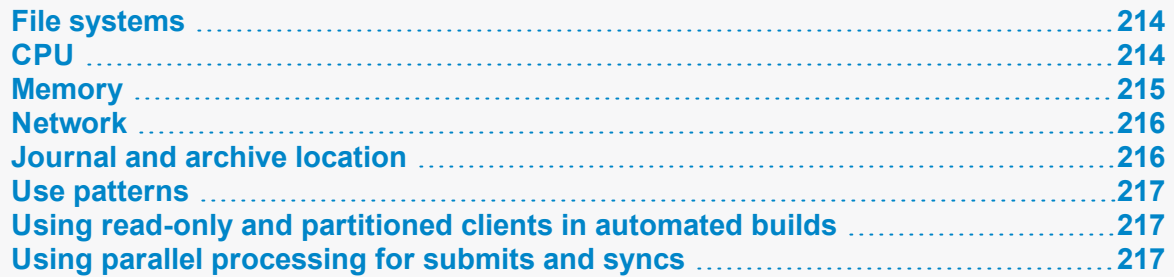

## <span id="page-212-0"></span>*Operating systems*

32-bit operating systems might not be able to address large amounts of physical memory, which can restrict the effective size of the filesystem cache. The various 64-bit operating systems each have their own performance characteristics that can favor a particular Helix server workload. In general, Linux distributions using later Linux 2.6 64-bit kernels have good performance characteristics for most Helix server workloads.

# <span id="page-212-1"></span>*Disk subsystem*

For I/O requests that must be satisfied from beyond the filesystem cache, we recommend that:

- The storage subsystem containing the **db.** ★ files have a memory cache, and that it be maximized.
- <sup>n</sup> Write-back caching be enabled, which requires that the storage subsystem's memory have battery backup power.
- I/O latency to the logical drive where the **db. \\*** files are located be minimized, including the rotational latency of the physical drives. Minimizing I/O latency might require direct connections between the host and the storage subsystem, and usually requires physical drives with the fastest rotational speed (such as 15K RPM).

### **Tip**

Concerning solid state drives (SSDs), see "Disk Performance" in the Knowledge Base article, "[Recommended](https://community.perforce.com/s/article/2957) Server Hardware Configurations".

RAID 1+0 (or RAID 10) is usually performs well, and is recommended for the logical drive where the **db.\*** files are located. Generally, **p4d** performance improves as the number of physical drives in the logical drive increases. For a given amount of disk space required, better performance might result from using more smaller-capacity physical drives. The optimal stripe size might depend upon the number of physical drives in the logical drive.

Hardware-based RAID implementations usually have good performance characteristics. Software-based RAID implementations can require CPU cycles that could otherwise be used for **p4d** processes.

### <span id="page-213-0"></span>*File systems*

Filesystem performance is an important component of operating system performance. The various operating systems usually offer several filesystems, each with their own performance characteristics that can favor a particular Helix server workload. For best **p4d** performance, the **db.\*** files should be located on a high-performance filesystem. In general, the XFS filesystem has good performance characteristics for most Helix server workloads. The XFS filesystem is available on several operating systems, including Linux distributions using later Linux 2.6 64-bit kernels.

Reading pages into a cache in anticipation of being requested is an optimization that is often implemented within various I/O subsystem components. This optimization is commonly known as "readahead". In some implementations, read-ahead can be tuned, which might result in better performance. But tuning read-ahead can be a bit of an art. For example, increasing the read-ahead size might result in better performance for operations requiring mostly sequential reads. But the same increased read-ahead size applied consistently during random reads might unnecessarily discard previously-cached data that might have satisfied subsequent requests.

# <span id="page-213-1"></span>*CPU*

CPU resource consumption can be adversely affected by compression, lockless reads, or a badly designed protections table. In general, there is a trade-off between speed and the number of cores. A minimum of 2.4 GHZ and 8 cores is recommended. With greater speed, fewer cores will do: for example, a 3.2 GHZ and 4-core processor will also work.

Faster processors and memory in the machine where  $p4d$  executes might result in faster execution of **p4d** commands. Since portions of some commands acquire and hold resources that might block other commands, it is important that these portions of the commands execute as fast as possible. For example, most **p4d** commands have a compute phase, during which shared locks are acquired and held on some of the **db.\*** files. A shared lock on a **db.\\*** file blocks an operation that writes to the same **db.\\*** file. If the data needed for a command's compute phase is cached within the operating system's filesystem cache, only the processor and memory speed constrains the compute phase.

If you are using lockless reads, CPU speed is not as critical, but can still be helpful for good performance. Since some readers will no longer block a writer (and a writer will no longer block some readers), speeding commands through the server might not be as critical from a concurrency point of view. And since more commands might now run concurrently through the Helix Core server, more CPU cores might be better utilized.

The complexity of the site's protections table and of client views can affect CPU requirements. You can monitor CPU utilization using OS utilities such as **top** (on Linux and Unix) and **perfmon** (on Windows). Installations with high CPU utilization on the machine where **p4d** executes that are already using faster processors might need more processors and/or processors with more cores while maintaining the speed of the processors.

### **Note**

If you are using SSL to secure client-server connections, choose a CPU that supports the AES instruction set. Helix server normally uses AES-256 to encrypt its SSL connections, so using a CPU that supports AES will minimize the encryption overhead: in most CPUs, it will eliminate the performance penalty.

Some processors and operating systems support dynamic frequency scaling, which allows the processor to vary power consumption by dynamically adjusting the processor voltage and core frequency. As more demand is placed on the processor, the voltage and core frequency increase. Until the processor is ramped up to full speed, **p4d** performance might be impacted. Although the powersaving capability of the dynamic frequency scaling feature is useful for mobile computers, it is not recommended for the machine where **p4d** executes.

Examples of dynamic frequency scaling include the following:

- n Intel SpeedStep available on some Xeon processors and generally available on mobile computers
- AMD PowerNow! available on an array of AMD processors, including server-level processors

Both features are supported on Linux (and enabled by default in some SuSE distributions), Windows, and Mac OS X platforms. If this feature is enabled on the machine where **p4d** executes, we recommend disabling it. In some Linux distributions, such as SuSE, this feature can be disabled by setting the "powersaved" service to "off".

You might be able to determine the current speed of the processors on your computer. On Linux, the current speed of each core is reported on the "cpu MHz" line in the output from the **cat /proc/cpuinfo** OS command.

## <span id="page-214-0"></span>*Memory*

Server performance is highly dependent upon having sufficient memory. Two bottlenecks are relevant. The first bottleneck can be avoided by ensuring that the server doesn't page when it runs large queries, and the second by ensuring that the **db. rev** table (or at least as much of it as practical) can be cached in main memory:

- **•** Determining memory requirements for large queries is fairly straightforward: the server requires about 1 kilobyte of RAM per file to avoid paging; 10,000 files will require 10 MB of RAM.
- <sup>n</sup> To cache **db.rev**, the size of the **db.rev** file in an existing installation can be observed and used as an estimate. New installations of Helix server can expect **db.rev** to require about 150- 200 bytes per revision, and roughly three revisions per file, or about 0.5 kilobytes of RAM per file.
- <sup>n</sup> I/O requests that can be satisfied from a larger filesystem cache complete faster than requests that must be satisfied from beyond the filesystem cache.

Thus, if there is 1.5 kilobytes of RAM available per file, or 150 MB for 100,000 files, the server does not page, even when performing operations involving all files. It is still possible that multiple large operations can be performed simultaneously and thus require more memory to avoid paging. On the other hand, the vast majority of operations involve only a small subset of files.

One way to determine if you have allocated sufficient memory is to look at the physical read rate on the device that contains *only* the database files. This read rate should be trivial.

## <span id="page-215-0"></span>*Network*

Helix server can run over any TCP/IP network. For remote users or distributed configurations, Perforce offers options like proxies and the commit/edge architecture that can enhance performance over a WAN. Compression in the network layer can also help.

Helix server uses a TCP/IP connection for each client interaction with the server. The server's port address is defined by **P4PORT**, but the TCP/IP implementation picks a client port number. After the command completes and the connection is closed, the port is left in **TIME\_WAIT** state for two minutes. Although the port number ranges from **1025** to **32767**, generally only a few hundred or thousand can be in use simultaneously. It is therefore possible to occupy all available ports by invoking a Helix server command many times in rapid succession, such as with a script.

### TCP keepalive

By default, keepalives are enabled if that functionality is supported by the OS. If your network silently drops idle connections, users might experience unexpected connectivity issues. The following p4 server configurables override the behavior configured in the operating system:

- [net.keepalive.count](https://www.perforce.com/perforce/doc.current/manuals/cmdref/#CmdRef/configurables.configurables.html#net.keepalive.count)
- $n$  [net.keepalive.disable](https://www.perforce.com/perforce/doc.current/manuals/cmdref/#CmdRef/configurables.configurables.html#net.keepalive.disable)
- [net.keepalive.idle](https://www.perforce.com/perforce/doc.current/manuals/cmdref/#CmdRef/configurables.configurables.html#net.keepalive.idle)
- $n$  [net.keepalive.interval](https://www.perforce.com/perforce/doc.current/manuals/cmdref/#CmdRef/configurables.configurables.html#net.keepalive.interval)

For a general explanation of keepalive technology, see:

<http://tldp.org/HOWTO/TCP-Keepalive-HOWTO/overview.html>

<span id="page-215-1"></span><http://tldp.org/HOWTO/TCP-Keepalive-HOWTO/usingkeepalive.html>

## *Journal and archive location*

For recoverability, the live journal should not be on the same physical device that contains the **db.** \* files. Separating the live journal and the **db.\\*** files also improves performance. During operations that write to the **db.** \* files, entries are written to the live journal as records are written to the **db.** \\* files. If the live journal and the  $db \cdot \cdot$  files are on the same physical device, the I/O throughput to the  $db \cdot \cdot \cdot$ files is degraded. For best performance, the live journal should be on a separate storage subsystem connected to a separate host adapter. The live journal should be on a logical drive and filesystem that is optimized for sequential writes.

The versioned files should be located on a separate logical drive than the logical drives where the db. \* files and the live journal are located. For best performance, the logical drive where the versioned files are located should be on a separate storage subsystem connected to a separate host adapter. Since the versioned files typically require significantly more disk space and the I/O throughput is not as critical as for the **db.** \\* files, a more economical RAID configuration, such as RAID 5, can be used for the logical drive where the versioned files are located.
## *Use patterns*

Helix server usage can affect performance. There are several usage patterns that can have a direct effect on performance. Since the depot filenames are the leading portion of the key in several important **db.\\*** files (**db.rev**, **db.revhx**, and **db.integed** are among the more notable), the length of paths in the depot filenames have a direct effect on performance. As the length of paths increase, performance decreases. It is therefore prudent to discourage the use of overly-descriptive paths in the depot filenames.

The development methodology can also have a direct effect on performance. If the development methodology calls for frequent creation of full branches (perhaps branching for each bug fix), then the amount of metadata rapidly increases, resulting in more levels within the **db.\*** file B-trees. As the number of levels increase, more key comparisons and I/O requests are required to traverse to the leaf pages, which will impact performance. Creating full branches also requires more metadata read and written; the additional metadata read and written might affect the filesystem cache to the detriment of other Helix server tasks. Rather than frequent creation of full branches, it might be prudent to branch only those files needed for each bug fix, or consider a development methodology in which multiple bug fixes can occur on the same branch.

# *Using read-only and partitioned clients in automated builds*

Build automation scripts frequently create, sync, and tear down clients. This can fragment the **db.have** table and cause your end-users to experience slower sync operations. To avoid this problem, consider adding one or more additional client workspaces of type **readonly** or **partitioned** for the exclusive use of automated builds. For details, see the Support Knowledgebase article, [Readonly](https://community.perforce.com/s/article/15372) and Partitioned Client [Workspaces](https://community.perforce.com/s/article/15372).

#### **Tip**

Although a **readonly** client cannot be changed into a **writeable** client, a **readonly** client can be converted to a **partitioned** client.

# *Using parallel processing for submits and syncs*

You can configure the server to transfer files in parallel for submit and sync processing. Parallel processing is most effective with long-haul, high latency networks or with other network configuration that prevents the use of available bandwidth with a single TCP flow. Parallel processing might also be appropriate when working with large compressed binary files, where the client must perform substantial work to decompress the file.

- <sup>n</sup> Use the **[net.parallel.max](http://www.perforce.com/manuals/cmdref/Content/CmdRef/configurables.configurables.html#net.parallel.max)** configurable to:
	- Transfer files in parallel during the submit process.
	- Speed up [sync](http://www.perforce.com/manuals/cmdref/Content/CmdRef/p4_sync.html) processing by having the **p4 sync** command transfer files using multiple threads. You do this by setting the **net.parallel.max** configuration variable to a value greater than one and by using the **--parallel** option to the **p4 sync** command.
- $\blacksquare$  Use the **[net.parallel.submit.threads](http://www.perforce.com/manuals/cmdref/Content/CmdRef/configurables.configurables.html#net.parallel.submit.threads)** configurable to specify the number of threads to be used for sending files in parallel for each submit (P4V 2017.3 and later).
- **u** Use the **[net.parallel.threads](http://www.perforce.com/manuals/cmdref/Content/CmdRef/configurables.configurables.html#net.parallel.threads)** configurable to turn on parallel sync in a server. This parameter specifies the number of independent network connections that can be used for syncing files concurrently for each sync. When this parameter is set, parallel sync is automatically enabled in P4V as well (P4V 2017.3 and later).
- $\blacksquare$  To reduce lock contention during parallel syncs, set the [client.sendq.dir](http://www.perforce.com/manuals/cmdref/Content/CmdRef/configurables.configurables.html#client.sendq.dir) configurable.

For more information see the **p4 submit** command and the **p4 sync** command in *[Helix](http://www.perforce.com/perforce/doc.current/manuals/cmdref/index.html) Core P4 [Command](http://www.perforce.com/perforce/doc.current/manuals/cmdref/index.html) Reference*.

## Improving concurrency with lockless reads (peeks)

Prior to Release 2013.3, commands that only read data from the database take a read-lock on one (or more) database tables. Although other commands can read from the tables at the same time, any commands attempting to write to the read-locked tables are forced to wait for the read-lock to complete before writing could begin. Currently, the default behavior is to allow some commands to perform lockfree reads (or "**peeks**") on these tables, without sacrificing consistency or isolation. This provides significant performance improvement by ensuring that write operations on these tables can run immediately, rather than being held until the read-lock is released.

#### **Note**

Lockless reads require that server locks be enabled. Because this can cause issues for long duration syncs, the default value for controlling the **sync** server lock ([server.locks.sync](https://www.perforce.com/manuals/cmdref/Content/CmdRef/configurables.configurables.html#server.locks.sync)) is currently disabled by default.

**maxlocktime** has been changed when peeking is enabled. To revert to the old behavior, set the **dbpeeking.usemaxlock** configurable to **1**.

To change the setting of lockless reads on your Helix Core server, use the p4 [configure](https://www.perforce.com/perforce/doc.current/manuals/cmdref/#CmdRef/p4_configure.html) **set db.peeking=***N* command.

#### **Tip**

[db.peeking](https://www.perforce.com/perforce/doc.current/manuals/cmdref/#CmdRef/configurables.configurables.html#db.peeking) is a dynamic configurable, but prior to the 2017.1 release, a change to the value of this configurable required a server restart.

Possible values for **db.peeking** are as follows:

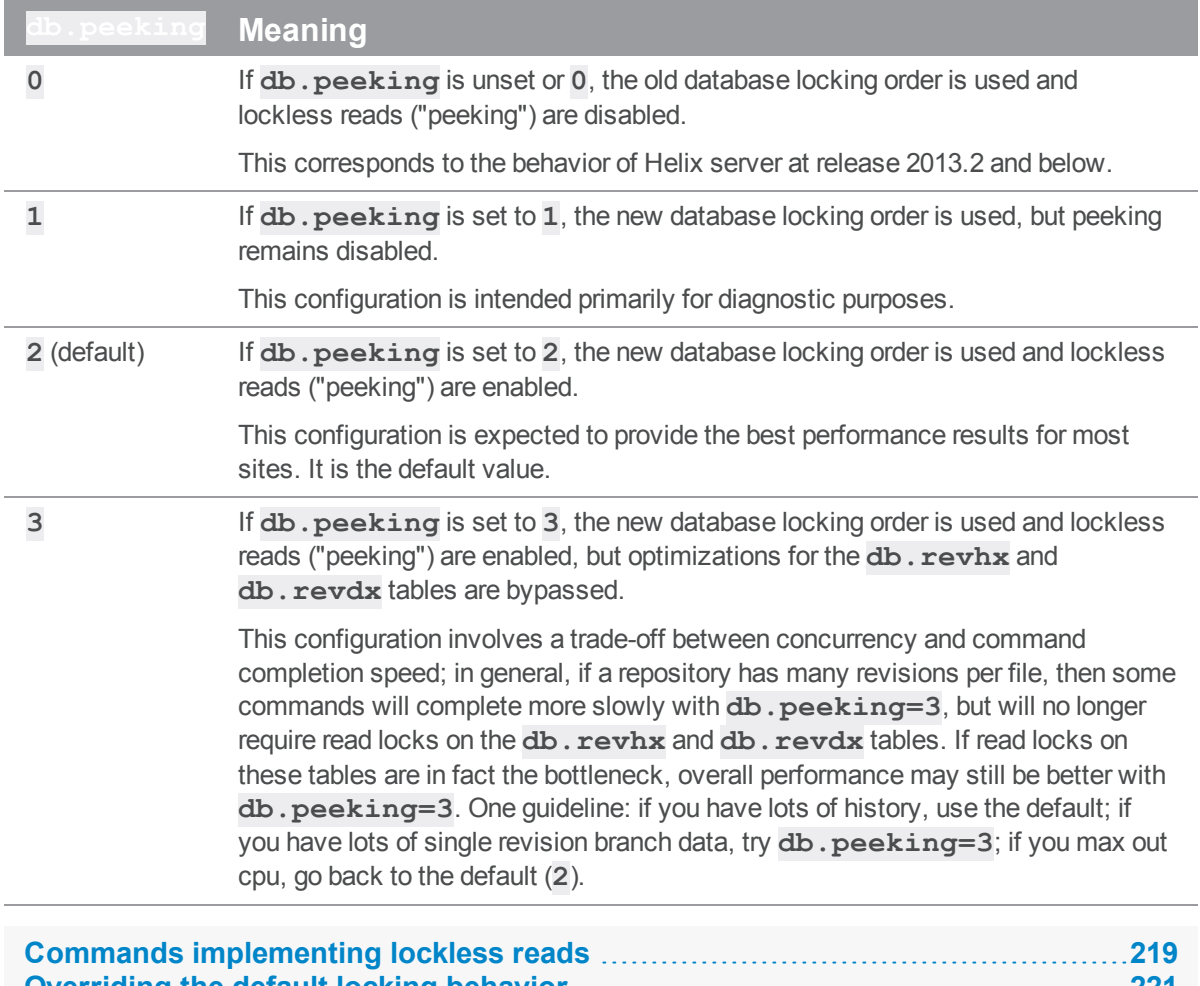

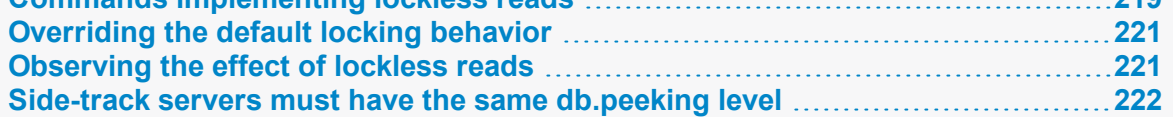

# <span id="page-218-0"></span>*Commands implementing lockless reads*

When peeking is enabled, the following commands run lockless:

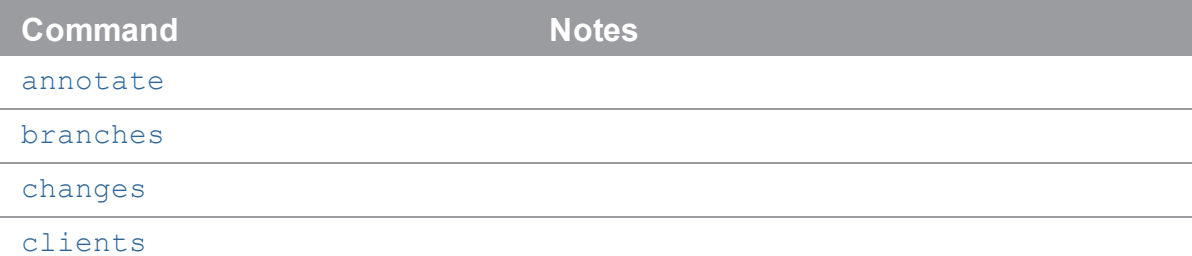

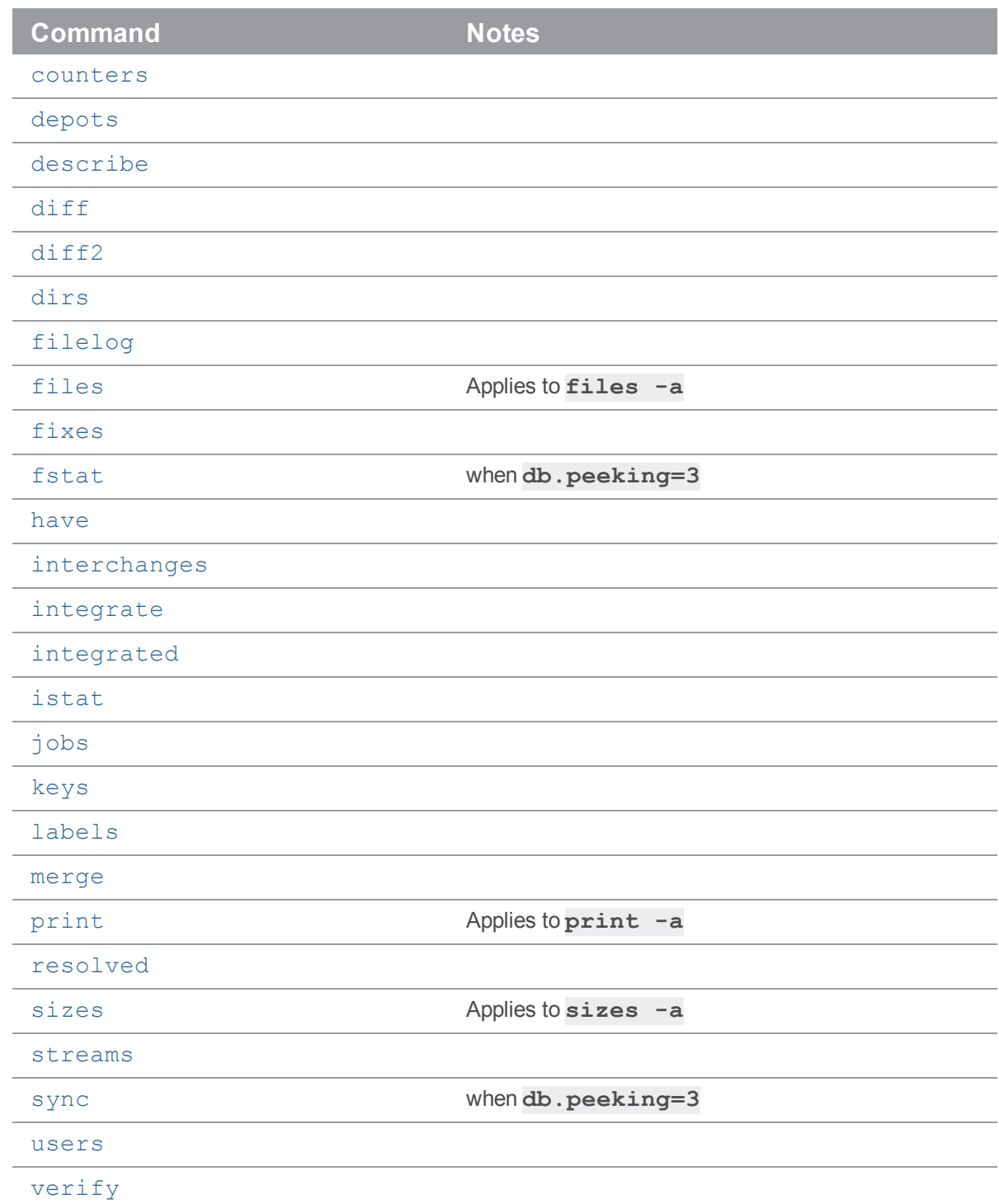

In most cases the following commands operate lock-free, but lockless operation is not guaranteed:

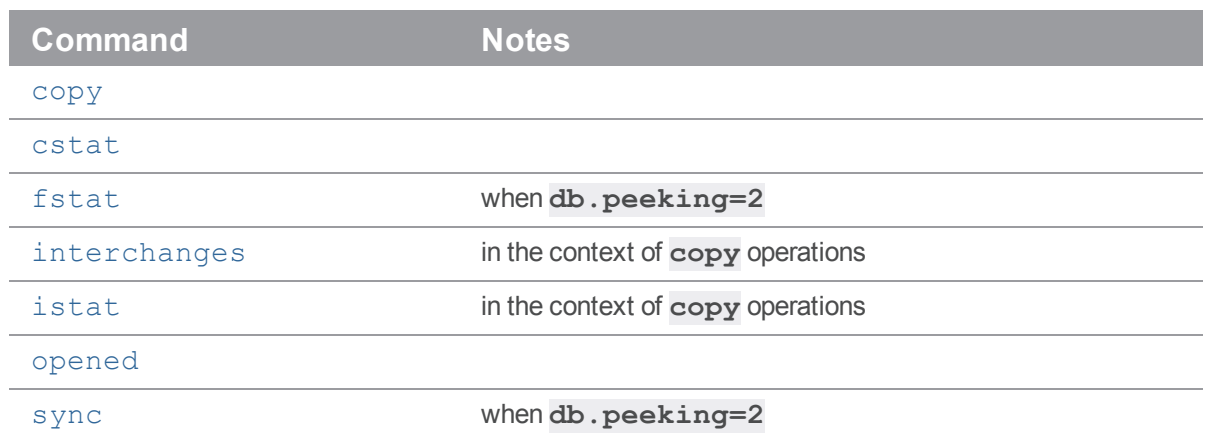

## <span id="page-220-0"></span>*Overriding the default locking behavior*

You can override the **[db.peeking](https://www.perforce.com/manuals/cmdref/Content/CmdRef/configurables.configurables.html#db.peeking)** setting on a per-command basis by using the **-Zpeeking=** flag followed by your preferred value. For example, to disable peeking for p4 [fstat:](https://www.perforce.com/manuals/cmdref/Content/CmdRef/p4_fstat.html)

```
$ p4 -Ztrack -Zpeeking=1 fstat <a_file>
...
— db.working
— pages in+out+cached 3+0+2
— locks read/write 1/0 rows get+pos+scan put+del 0+1+1 0+0
...
and compare the results with:
$ p4 -Ztrack -Zpeeking=2 fstat <a_file>
...
— db.working
— pages in+out+cached 3+0+2
— locks read/write 0/0 rows get+pos+scan put+del 0+1+1 0+0
— peek count 1 wait+held total/max 0ms+0ms/0ms+0ms
...
```
## <span id="page-220-1"></span>*Observing the effect of lockless reads*

To determine whether read locks are impacting performance (and the extent to which enabling lockless reads has improved performance), you can examine the server logs, or you can use the **-Ztrack** flag to output, for any given command, the lines that would be written to the **P4LOG**. For example:

#### \$ **p4 -Zpeeking=1 -Ztrack sync**

produces output for 11 database tables. The relevant lines here are those that refer to "**locks read/write**".

```
...
--- db.counters
--- pages in+out+cached 3+0+2
--- locks read/write 1/0 rows get+pos+scan put+del 1+0+0 0+0
--- db.user--- pages in+out+cached 3+0+2
--- locks read/write 1/0 rows get+pos+scan put+del 1+0+0 0+0
...
```
The **1** appearing in ("**locks read/write 1/0**") every table's locking results shows one read lock taken per table. By contrast, the diagnostic output from:

#### \$ **p4 -Zpeeking=2 -Ztrack sync**

```
...
--- db.counters
--- pages in+out+cached 3+0+2
--- locks read/write 0/0 rows get+pos+scan put+del 1+0+0 0+0
...
```
shows that the sync operation completed without any read or write locks required on **db.counters** (if you try it yourself, on many other tables); when peeking is enabled, many commands will show **read/write 0/0** locks (or at least, fewer locks) taken.

### <span id="page-221-0"></span>*Side-track servers must have the same db.peeking level*

A single Helix server instance can detect and ignore inadvertent attempts to override  $db$ ,  $peeking$  that would change table locking order and risk deadlock.

For example, if you attempt to use **db.peeking=3** on a server for which peeking is disabled ( **db.peeking** is set to **0** or unset), the attempt is ignored.

However, this protection is not available with the "side-track servers" described in the Support Knowledgebase article,"Setting Up a ['Side-track'](https://community.perforce.com/s/article/3132) Server to Control Priority".

#### **Warning**

All side-track servers must have the same **db.peeking** setting as the main server or server deadlock might occur.

## Diagnosing slow response times

Helix server is normally a light user of network resources. Although it is possible that an extremely large user operation could cause the Helix server to respond slowly, consistently slow responses to **p4** commands are usually caused by network problems. Any of the following can cause slow response times:

- 1. Misconfigured domain name system (DNS)
- 2. Misconfigured Windows networking
- 3. Difficulty accessing the **p4** executable on a networked file system

A good initial test is to run **p4 info**. If this does not respond immediately, then there is a network problem. Although solving network problems is beyond the scope of this manual, here are some suggestions for troubleshooting them.

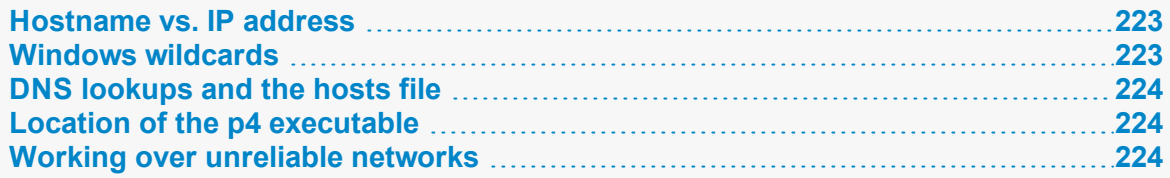

### <span id="page-222-0"></span>*Hostname vs. IP address*

Try setting **P4PORT** to the service's IP address instead of its hostname. For example, instead of using:

```
P4PORT=host.domain:1666
```
try using:

```
P4PORT=1.2.3.4:1666
```
with your site-specific IP address and port number.

On most systems, you can determine the IP address of a host by invoking:

#### \$ **ping** *hostname*

<span id="page-222-1"></span>If **p4 info** responds immediately when you use the IP address, but not when you use the hostname, the problem is likely related to DNS.

### *Windows wildcards*

In some cases, **p4** commands on Windows can result in a delayed response if they use unquoted file patterns with a combination of depot syntax and wildcards, such as:

#### \$ **p4 files //depot/\***

You can prevent the delay by putting double quotes around the file pattern, like this:

### \$ **p4 files "//depot/\*"**

The cause of the problem is the **p4** command's use of a Windows function to expand wildcards. When quotes are not used, the function interprets **//depot** as a networked computer path and spends time in a futile search for a machine named **depot**.

## <span id="page-223-0"></span>*DNS lookups and the hosts file*

On Windows, the **%SystemRoot%\system32\drivers\etc\hosts** file can be used to hardcode IP address-hostname pairs. You might be able to work around DNS problems by adding entries to this file. The corresponding UNIX file is **/etc/hosts**.

### <span id="page-223-1"></span>*Location of the p4 executable*

If none of the above diagnostic steps explains the sluggish response time, it's possible that the **p4** executable itself is on a networked file system that is performing very poorly. To check this, try running:

\$ **p4 -V**

This merely prints out the version information, without attempting any network access. If you get a slow response, network access to the **p4** executable itself might be the problem. Copying or downloading a copy of **p4** onto a local filesystem should improve response times.

## <span id="page-223-2"></span>*Working over unreliable networks*

To set a hard upper bound on how long a connection is willing to wait on any single network read or write, set the [net.maxwait](https://www.perforce.com/perforce/doc.current/manuals/cmdref/#CmdRef/configurables.configurables.html#net.maxwait) configurable to the number of seconds to wait before disconnecting with a network error. Users working over unreliable connections can set  ${\bf net}.$  maxwait value either in their [P4CONFIG](https://www.perforce.com/perforce/doc.current/manuals/cmdref/#CmdRef/P4CONFIG.html) files, or use **-vnet.maxwait=***t* on a per-command basis, where *t* is the number of seconds to wait before timing out.

#### **Note**

Although **net.maxwait** can be set on the Helix Core server, it is generally inadvisable to do so. For example, if **net.maxwait** is set to **60** on the server, users of the Command-Line Client must complete every interactive form within one minute before the command times out. If, however, individual users set **net.maxwait** in their own **P4CONFIG** files (which reside on their own workstations) their connections are not subject to this limitation; commands only fail if the versioning service takes more than 60 seconds to respond to their requests.

It is useful to combine **net.maxwait** with the **-rN** global option, where *N* is the number of times to attempt reconnection in the event that the network times out. For example:

#### \$ **p4 -r3 -vnet.maxwait=60 sync**

attempts to sync the user's workspace, making up to three attempts to resume the sync if interrupted. The command fails after the third 60-second timeout.

Because the format of the output of a command that times out and is restarted cannot be guaranteed (for example, if network connectivity is broken in the middle of a line of output), avoid the use of  $-x$  on any command that reads from standard input. For example, the behavior of the following command, which reads a list of files from **stdin** and passes it to p4 [add,](https://www.perforce.com/perforce/doc.current/manuals/cmdref/#CmdRef/p4_add.html) can result in the attempted addition of "half a filename" to the depot.

\$ **find . -print** | **p4 -x - -r3 add**

To prevent this from happening (for example, if adding a large number of files over a very unreliable connection), consider an approach like the following:

\$ **find** *directoryname* **-type f -exec p4 -r5 -vmax.netwait=60 add {} \;**

```
All files (-type f) in directoryname  are found, and added one at a time, by invoking the
command "p4 -r5 -vmax.netwait=60 add" for each file individually.
```
After all files have been added, assign the changelist a changelist number with p4 [change,](https://www.perforce.com/perforce/doc.current/manuals/cmdref/#CmdRef/p4_change.html) and submit the numbered atomically with:

\$ **p4 -r5 -vmax.netwait=60 submit -c** *changenum*

If connectivity is interrupted, the numbered changelist submission is resumed.

### Preventing server swamp

Generally, the performance of Helix server depends on the number of files a user tries to manipulate in a single command invocation, not on the size of the depot. That is, syncing a client view of 30 files from a 3,000,000-file depot should not be much slower than syncing a client view of 30 files from a 30-file depot.

The number of files affected by a single command is largely determined by the following factors:

**p4** command-line arguments (or selected folders in the case of GUI operations)

Without arguments, most commands operate on, or at least refer to, all files in the client workspace view.

■ Client views, branch views, label views, and protections

Because commands without arguments operate on all files in the workspace view, it follows that the use of unrestricted views and unlimited protections can result in commands operating on all files in the depot.

When the server answers a request, it locks down the database for the duration of the computation phase. For normal operations, this is a successful strategy, because the server can "get in and out" quickly enough to avoid a backlog of requests. Abnormally large requests, however, can take seconds, sometimes even minutes. If frustrated users press **CTRL+C** and retry, the problem gets even worse; the server consumes more memory and responds even more slowly.

#### **Warning**

The **p4 obliterate** command scans the entire database once per file argument and locks the entire database while scanning. It is best to do this during off hours for large sites.

At sites with very large depots, unrestricted views and unqualified commands are not optimal. Users and administrators can ease load on their servers:

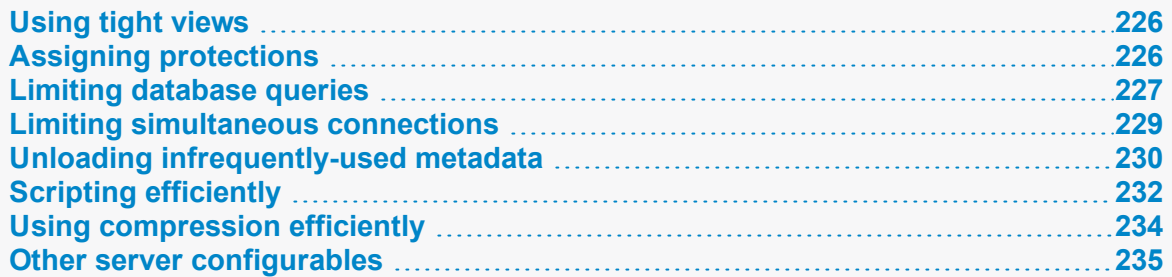

## <span id="page-225-0"></span>*Using tight views*

The following "loose" view is trivial to set up but could invite trouble on a very large depot:

//depot/... //workspace/...

In the loose view, the entire depot was mapped into the client workspace; for most users, this can be "tightened" considerably. The following view, for example, is restricted to specific areas of the depot:

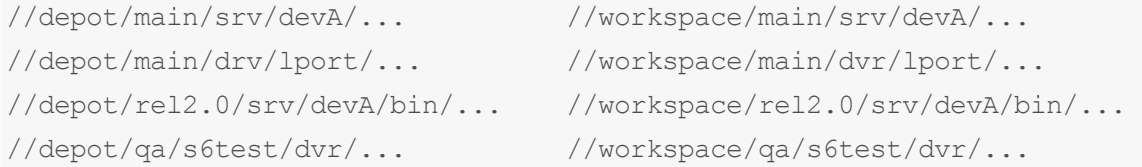

Client views, in particular, but also branch views and label views, should also be set up to give users just enough scope to do the work they need to do.

Client, branch, and label views are set by a Helix server administrator or by individual users with the **p4 client**, **p4 branch**, and **p4 label** commands, respectively.

Two of the techniques for script optimization (described in "Using branch views" on [page 233](#page-232-0) and ["Using](#page-233-1) a temporary client [workspace"](#page-233-1) on page 234) rely on similar techniques. By limiting the size of the view available to a command, fewer commands need to be run, and when run, the commands require fewer resources.

## <span id="page-225-1"></span>*Assigning protections*

Protections (see ["Authorizing](#page-130-0) access" on page 131) are actually another type of Helix server view. Protections are set with the **p4 protect** command and control which depot files can be affected by commands run by users.

Unlike client, branch, and label views, however, the views used by protections can be set only by Helix server superusers. (Protections also control read and write permission to depot files, but the permission levels themselves have no impact on server performance.) By assigning protections in Helix server, a Helix server superuser can effectively limit the size of a user's view, even if the user is using "loose" client specifications.

Protections can be assigned to either users or groups. For example:

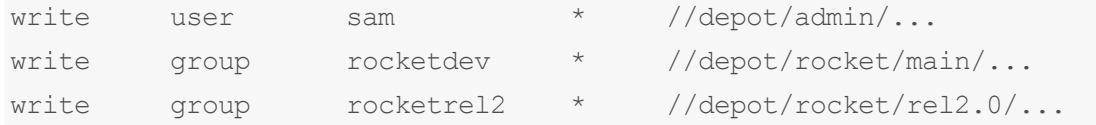

Helix server groups are created by superusers with the **p4 group** command. Not only do they make it easier to assign protections, they also provide useful fail-safe mechanisms in the form of  $maxresults$ and **maxscanrows**, described in the next section.

## <span id="page-226-0"></span>*Limiting database queries*

Each Helix server group has an associated *maxresults*, *maxscanrows*, and *maxlocktime* value. The default for each is **unset**, but a superuser can use **p4 group** to limit it for any given group.

**MaxResults** prevents the server from using excessive memory by limiting the amount of data buffered during command execution. Users in limited groups are unable to run any commands that buffer more database rows than the group's **MaxResults** limit. (For most sites, **MaxResults** should be larger than the largest number of files anticipated in any one user's individual client workspace.)

Like **MaxResults**, **MaxScanRows** prevents certain user commands from placing excessive demands on the server. (Typically, the number of rows scanned in a single operation is roughly equal to **MaxResults** multiplied by the average number of revisions per file in the depot.)

Finally, **MaxLockTime** is used to prevent certain commands from locking the database for prolonged periods of time. Set **MaxLockTime** to the number of milliseconds for the longest permissible database lock.

To set these limits, fill in the appropriate fields in the **p4 group** form. If a user is listed in multiple groups, the *highest* of the **MaxResults** (or **MaxScanRows**, or **MaxLockTime**) limits (including **unlimited**, but *not* including the default **unset** setting) for those groups is taken as the user's **MaxResults** (or **MaxScanRows**, or **MaxLockTime**) value.

#### **E x a m p l e Effect of setting maxresults, maxscanrows, and maxlocktime**

As an administrator, you want members of the group **rocketdev** to be limited to operations of 20,000 files or less, that scan no more than 100,000 revisions, and lock database tables for no more than 30 seconds:

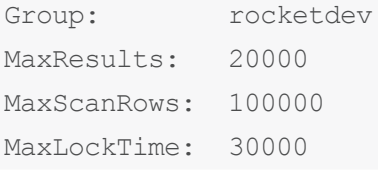

Timeout: 43200 Subgroups: Owners: Users: bill ruth sandy

Suppose that Ruth has an unrestricted (*loose*) client view. She types:

#### \$ **p4 sync**

Her **sync** command is rejected if the depot contains more than 20,000 files. She can work around this limitation either by restricting her client view, or, if she needs all of the files in the view, by syncing smaller sets of files at a time, as follows:

```
$ p4 sync //depot/projA/...
```

```
$ p4 sync //depot/projB/...
```
Either method enables her to sync her files to her workspace, but without tying up the server to process a single extremely large command.

Ruth tries a command that scans every revision of every file, such as:

```
$ p4 filelog //depot/projA/...
```
If there are fewer than 20,000 revisions, but more than 100,000 integrations (perhaps the **projA** directory contains 1,000 files, each of which has fewer than 20 revisions and has been branched more than 50 times), the **MaxResults** limit does not apply, but the **MaxScanRows** limit does.

Regardless of which limits are in effect, no command she runs will be permitted to lock the database for more than the **MaxLockTime** of 30,000 milliseconds.

To remove any limits on the number of result lines processed (or database rows scanned, or milliseconds of database locking time) for a particular group, set the **MaxResults** or **MaxScanRows**, or **MaxLockTime** value for that group to **unlimited**.

Because these limitations can make life difficult for your users, do not use them unless you find that certain operations are slowing down your server. Because some Helix server applications can perform large operations, you should typically set **MaxResults** no smaller than 10,000, set **MaxScanRows** no smaller than 50,000, and **MaxLockTime** to somewhere within the 1,000-30,000 (1-30 second) range.

For more information, including a comparison of Helix server commands and the number of files they affect, type:

```
$ p4 help maxresults
```

```
$ p4 help maxscanrows
```

```
$ p4 help maxlocktime
```
<span id="page-228-1"></span>from the command line.

### MaxResults, MaxScanRows and MaxLockTime for users in multiple groups

As mentioned earlier, if a user is listed in multiple groups, the highest numeric **MaxResults** limit of all the groups a user belongs to is the limit that affects the user.

The default value of **unset** is *not* a numeric limit; if a user is in a group where **MaxResults** is set to **unset**, he or she is still limited by the highest numeric **MaxResults** (or **MaxScanRows** or **MaxLockTime**) setting of the other groups of which he or she is a member.

<span id="page-228-0"></span>A user's commands are truly unlimited only when the user belongs to no groups, or when any of the groups of which the user is a member have their **MaxResults** set to **unlimited**.

## *Limiting simultaneous connections*

If monitoring is enabled (**p4 [configure](https://www.perforce.com/manuals/cmdref/Content/CmdRef/p4_configure.html) set monitor=1** or higher), you can set the server. maxcommands configurable to limit the number of simultaneous command requests that the service will attempt to handle.

Ideally, this value should be set low enough to detect a runaway script or denial of service attack before the underlying hardware resources are exhausted, yet high enough to maintain a substantial margin of safety between the typical average number of connections and your site's peak activity.

If [P4LOG](https://www.perforce.com/manuals/cmdref/Content/CmdRef/P4LOG.html) is set, the server log contain lines of the form:

Server is now using *nnn* active threads.

#### **Tip**

You can use the server log to determine what levels of activity are typical for your site. Set server. maxcommands to a value higher than your anticipated peak activity. We recommend at least 200% to 500% higher.

### Too many commands

Starting in 2019.1, if a problem occurs with [server.maxcommands](https://www.perforce.com/manuals/cmdref/Content/CmdRef/configurables.configurables.html#server.maxcommands), users who are super or **operator** (see "User types" on [page 199](#page-198-0) can still run commands to diagnose the problem.

Even if end-users see the **TooManyCommands** error, a user who is **super** can still run the following commands:

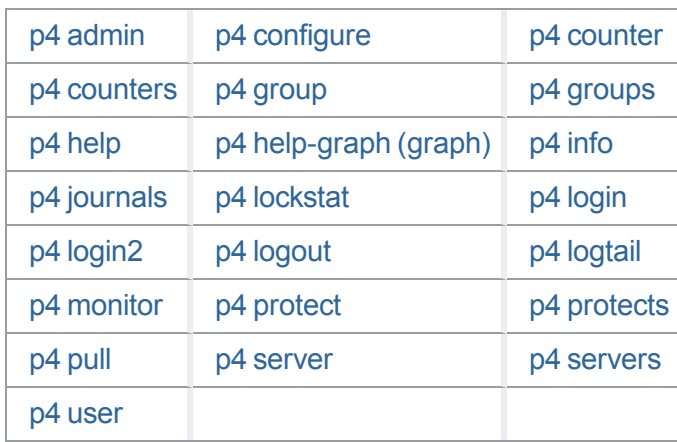

and a user who is **operator**, such as the administrator of an edge server, can still run the following commands:

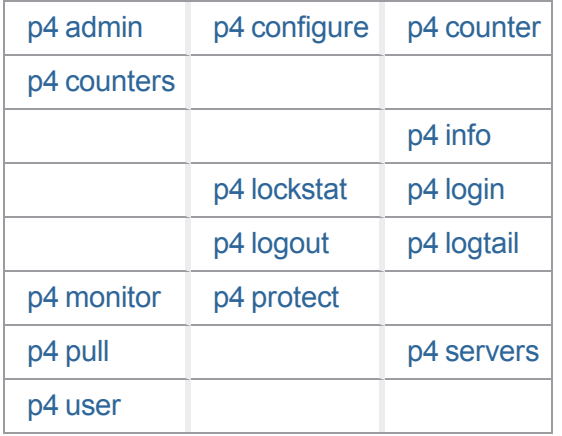

# <span id="page-229-0"></span>*Unloading infrequently-used metadata*

Over time, Helix server accumulates metadata associated with old projects that are no longer in active development. On large sites, reducing the working set of data, (particularly that stored in the db. have and **db. labels** tables) can significantly improve performance.

### Create the unload depot

To create an unload depot named **//unload**, enter **p4 depot unload**, and fill in the resulting form as follows:

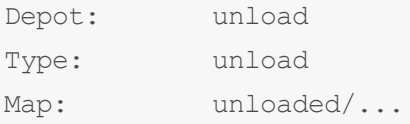

In this example, unloaded metadata is stored in flat files in the **/unloaded** directory beneath your server root (that is, as specified by the **Map:** field).

After you have created the unload depot, you can use **p4 unload** and **p4 reload** to manage your installation's handling of workspace and label-related metadata.

```
Note
```
The output of **p4 -ztag info** includes **unloadSupport enabled** if the administrator has created a depot of type **unload**. If not, the output includes **unloadSupport disabled**.

### Unload old client workspaces, labels, and task streams

The **p4 unload** command transfers infrequently-used metadata from the Helix Core server db. \* files to a set of flat files in the unload depot.

Individual users can use the **-c**, **-l**, and **-s** flags to unload client workspaces, static labels, or task streams that they own. For example, maintainers of build scripts that create one workspace and/or label per build, particularly in continuous build environments, should be encouraged to unload the labels after each build:

```
$ p4 unload -c oldworkspace
```
\$ **p4 unload -l** *oldlabel*

Similarly, developers should be encouraged to unload (**p4 unload -s** *oldtaskstream*) or delete (**p4 stream -d** *oldtaskstream*) task streams after use.

To manage old or obsolete metadata in bulk, administrators can use the **-a**, **-al**, or **-ac** flags in conjunction with the **-d** *date* and/or **-u** *user* flags to unload all static labels and workspaces older than a specific *date*, owned by a specific *user*, or both.

By default, only unlocked labels or workspaces are unloaded; use the **-L** flag to unload locked labels or workspaces.

To unload or reload a workspace or label, a user must be able to scan *all* the files in the workspace's have list and/or files tagged by the label. Set **MaxScanrows** and **MaxResults** high enough (see "MaxResults, [MaxScanRows](#page-228-1) and MaxLockTime for users in multiple groups" on page 229) that users do not need to ask for assistance with **p4 unload** or **p4 reload** operations.

### Accessing unloaded data

By default, Helix server commands such as **p4 clients**, **p4 labels**, **p4 files**, **p4 sizes**, and **p4 fstat** ignore unloaded metadata. Users who need to examine unloaded workspaces and labels (or other unloaded metadata) can use the -**U** flag when using these commands. For more information, see the *Helix Core P4 [Command](http://www.perforce.com/perforce/doc.current/manuals/cmdref/index.html) Reference*.

### Reloading workspaces and labels

If it becomes necessary to restore unloaded metadata back into the **db.have** or **db.labels** table, use the **p4 reload** command.

## <span id="page-231-0"></span>*Scripting efficiently*

The Helix server Command-Line Client, **p4**, supports the scripting of any command that can be run interactively. Helix server can process commands far faster than users can issue them, so in an allinteractive environment, response time is excellent. However, **p4** commands issued by scripts triggers, or command wrappers, for example — can cause performance problems if you haven't paid attention to their efficiency. This is not because **p4** commands are inherently inefficient, but because the way one invokes **p4** as an interactive user isn't necessarily suitable for repeated iterations.

This section points out some common efficiency problems and solutions.

### Iterating through files

Each Helix server command issued causes a connection thread to be created and a **p4d** subprocess to be started. Reducing the number of Helix server commands your script runs might make it more efficient if the command is lockless. Depending on the use of shared locks however, it might be more efficient to have several commands operate on smaller sets of files than having one command operate on a large set of files.

To minimize the number of commands, try this approach:

```
for i in p4 diff2 path1/... path2/...
do
     [process diff output]
done
Instead of an inefficient approach like:
```

```
for i in p4 files path1/...
do
   p4 diff2 path1/$i path2/$i[process diff output]
```
done

### Using list input files

Any Helix server command that accepts a list of files as a command-line argument can also read the same argument list from a file. Scripts can make use of the list input file feature by building up a list of files first, and then passing the list file to  $p4 - x$ .

For example, if your script might look something like this:

```
for components in header1 header2 header3
do
   p4 edit ${component}.h
```
done

A more efficient alternative would be:

for components in header1 header2 header3

do

```
echo ${component}.h >> LISTFILE
```
done

**p4 -x LISTFILE edit**

The  $-x$  *file* flag instructs **p4** to read arguments, one per line, from the named file. If the file is specified as **-** (a dash), the standard input is read.

By default, the server processes arguments from **-x** *file* in batches of 128 arguments at a time; you can change the number of arguments processed by the server by using the **-b** *batchsize* flag to pass arguments in different batch sizes.

### <span id="page-232-0"></span>Using branch views

Branch views can be used with **p4 integrate** or **p4 diff2** to reduce the number of Helix server command invocations. For example, you might have a script that runs:

```
$ p4 diff2 pathA/src/... pathB/src/...
$ p4 diff2 pathA/tests/... pathB/tests/...
$ p4 diff2 pathA/doc/... pathB/doc/...
```
You can make it more efficient by creating a branch view that looks like this:

```
Branch: pathA-pathB
```
View:

```
pathA/src/... pathB/src/...
pathA/tests/... pathB/tests/...
pathA/doc/... pathB/doc/...
```
…and replacing the three commands with one:

```
$ p4 diff2 -b pathA-pathB
```
### Limiting label references

Repeated references to large labels can be particularly costly. Commands that refer to files using labels as revisions will scan the whole label once for each file argument. To keep from hogging the Helix Core server, your script should get the labeled files from the server, and then scan the output for the files it needs.

For example, this:

```
$ p4 files path/...@label | egrep "path/f1.h|path/f2.h|path/f3.h"
imposes a lighter load on the Helix Core server than either this:
```
\$ **p4 files path/f1.h@label path/f1.h@label path/f3.h@label**

or this:

```
$ p4 files path/f1.h@label
```

```
$ p4 files path/f2.h@label
```

```
$ p4 files path/f3.h@label
```
The "temporary client workspace" trick described below can also reduce the number of times you have to refer to files by label.

On large sites, consider unloading infrequently-referenced or obsolete labels from the database. See "Unloading [infrequently-used](#page-229-0) metadata" on page 230.

### <span id="page-233-1"></span>Using a temporary client workspace

Most Helix server commands can process all the files in the current workspace view with a single command-line argument. By making use of a temporary client workspace with a view that contains only the files on which you want to work, you might be able to reduce the number of commands you have to run, or to reduce the number of file arguments you need to give each command.

For instance, suppose your script runs these commands:

```
$ p4 sync pathA/src/...@label
$ p4 sync pathB/tests/...@label
$ p4 sync pathC/doc/...@label
```
You can combine the command invocations and reduce the three label scans to one by using a client workspace specification that looks like this:

```
Client: XY-temp
```
View:

```
pathA/src/... //XY-temp/pathA/src/...
pathB/tests/... //XY-temp/pathB/tests/...
pathC/doc/... //XY-temp/pathC/doc/...
```
Using this workspace specification, you can then run:

```
$ p4 -c XY-temp sync @label
```
## *Using compression efficiently*

There are cases where compression is automatically handled:

<sup>n</sup> By default, revisions of files of type **binary** are compressed when stored on the Helix Core server. Some file formats (for example, .GIF and .JPG images, .MPG and .AVI media content, files compressed with **.gz** compression) include compression as part of the file format.

Attempting to compress such files on the Helix Core server results in the consumption of server CPU resources with little or no savings in disk space. To disable server storage compression for these file types, specify such files as type **binary+F** (binary, stored on the server in full, without compression) either from the command line or from the **p4 typemap** table.

For more about **p4 typemap**, including a sample typemap table, see ["Defining](#page-59-0) filetypes with p4 [typemap"](#page-59-0) on page 60.

<sup>n</sup> By default compression is enabled between the Helix Core server and the proxy; if this connection is going across a VPN that is already doing compression at a lower layer, you might want to disable the compression for the proxy (**-c** flag).

## <span id="page-234-0"></span>*Other server configurables*

The Helix Core server has many configurables that may be changed for performance purposes.

A complete list of configurables may be found by running **p4 help configurables**.

## Checkpoints for database tree rebalancing

The internal database stores its data in structures called Bayer trees, more commonly referred to as Btrees. While B-trees are a very common way to structure data for rapid access, over time, the process of adding and deleting elements to and from the trees can eventually lead to imbalances in the data structure.

Eventually, the tree can become sufficiently unbalanced that performance is degraded. The Helix server checkpoint and restore processes (see "Backup and recovery [concepts"](#page-158-0) on page 159) re-create the trees in a balanced manner, and consequently, you might see some improvement in server performance following a backup, a removal of the **db.\*** files, and the re-creation of the **db.\*** files from a checkpoint.

Given the length of time required for the trees to become unbalanced during normal Helix server use, we expect that the majority of sites will never need to restore the database from a checkpoint (that is, rebalance the trees) to improve performance.

(The changes to the B-trees between Helix server 2013.2 and 2013.3 require that any upgrade that crosses this release boundary must be performed by taking a checkpoint with the older release and restoring that checkpoint with the newer release. See the topic on upgrading "From prior to [2013.3"](#page-53-0) on [page 54.](#page-53-0))

## Customizing Helix server: job specifications

The Helix server jobs feature enables users to link changelists to enhancement requests, problem reports, and other user-defined tasks. Helix server also offers P4DTG (Helix Defect Tracking Gateway) as a means to integrate third-party defect tracking tools with Helix server. See "Working with [third-party](#page-244-0) defect tracking [systems"](#page-244-0) on page 245 for details.

The Helix server user's use of the p4 [job](https://www.perforce.com/manuals/cmdref/Content/CmdRef/p4_job.html) command is discussed in the *Helix Core [Server](http://www.perforce.com/perforce/doc.current/manuals/p4guide/index.html) User Guide*. This chapter covers administrator modification of the jobs system.

The default jobs template has five fields for tracking jobs. These fields are sufficient for small-scale operations, but as projects managed by Helix server grow, the information stored in these fields might be insufficient. To modify the job template, use the  $p4 \text{ jobspec command}$  $p4 \text{ jobspec command}$  $p4 \text{ jobspec command}$ . You must be a Helix server administrator to use **p4 jobspec**.

This chapter explains how to modify the Helix server job template.

#### **Warning**

Improper modifications to the Helix server job template can lead to corruption of your server's database. Recommendations, caveats, and warnings about changes to job templates are summarized at the end of this chapter.

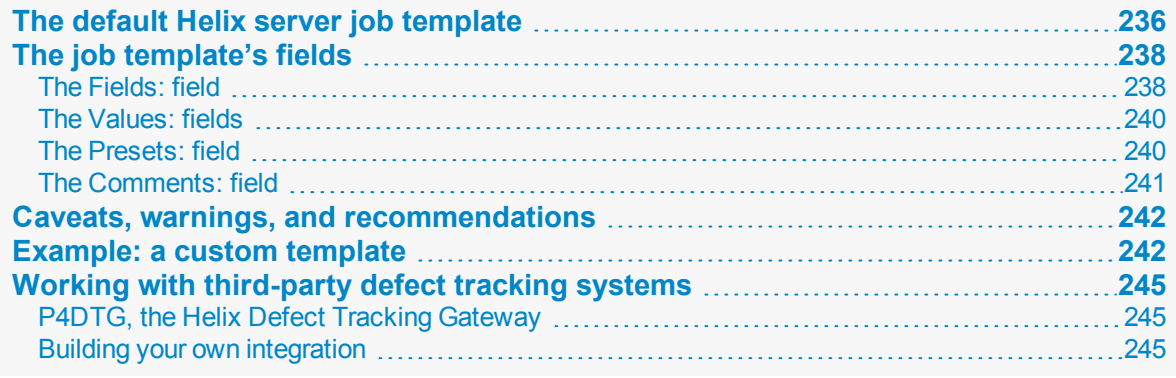

## <span id="page-235-0"></span>The default Helix server job template

To understand how Helix server jobs are specified, consider the default Helix server job template. The examples that follow in this chapter are based on modifications to the this template.

A job created with the default Helix server job template has this format:

```
# A Perforce Job Specification.
#
# Job: The job name. 'new' generates a sequenced job number.
# Status: Either 'open', 'closed', or 'suspended'. Can be changed.
```

```
# User: The user who created the job. Can be changed.
# Date: The date this specification was last modified.
# Description: Comments about the job. Required.
Job: new
Status: open
User: edk
Date: 2011/06/03 23:16:43
Description:
       <enter description here>
```
The template from which this job was created can be viewed and edited with **p4 jobspec**. The default job specification template looks like this:

```
# A Perforce Job Specification.
#
# Updating this form can be dangerous!
# See 'p4 help jobspec' for proper directions.
Fields:
     101 Job word 32 required
     102 Status select 10 required
     103 User word 32 required
     104 Date date 20 always
     105 Description text 0 required
Values:
      Status open/suspended/closed
Presets:
     Status open
     User $user
      Date $now
     Description $blank
Comments:
      # A Perforce Job Specification.
      #
      # Job: The job name. 'new' generates a sequenced job number.
      # Status: Either 'open', 'closed', or 'suspended'. Can be changed.
      # User: The user who created the job. Can be changed.
      # Date: The date this specification was last modified.
      # Description: Comments about the job. Required.
```
# <span id="page-237-0"></span>The job template's fields

There are four fields in the **p4 jobspec** form. These fields define the template for all Helix server jobs stored on your server.

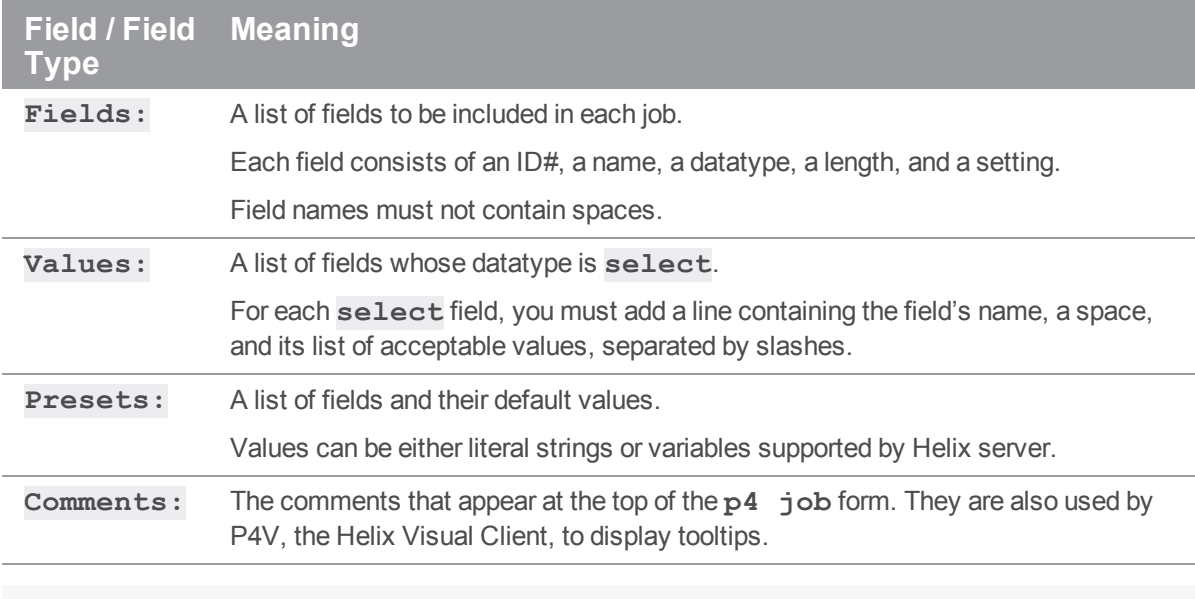

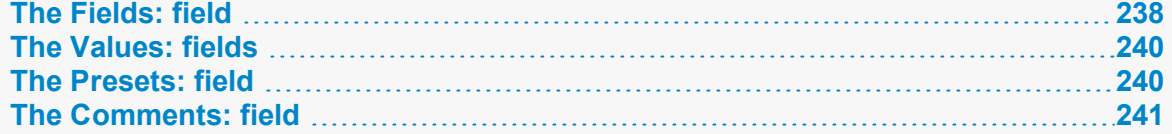

## <span id="page-237-1"></span>*The Fields: field*

The **p4 jobspec** field **Fields:** lists the fields to be tracked by your jobs and specifies the order in which they appear on the **p4 job** form.

The default **Fields:** field includes these fields:

```
Fields:
     101 Job word 32 required
      102 Status select 10 required
     103 User word 32 required
      104 Date date 20 always
      105 Description text 0 required
```
#### **Warning**

Do not attempt to change, rename, or redefine fields 101 through 105. Fields 101 through 105 are used

by Helix server and should not be deleted or changed. Use **p4 jobspec** only to add new fields (106 and above) to your jobs.

Each field must be listed on a separate line. A field is defined by a line containing each of the following five field descriptors.

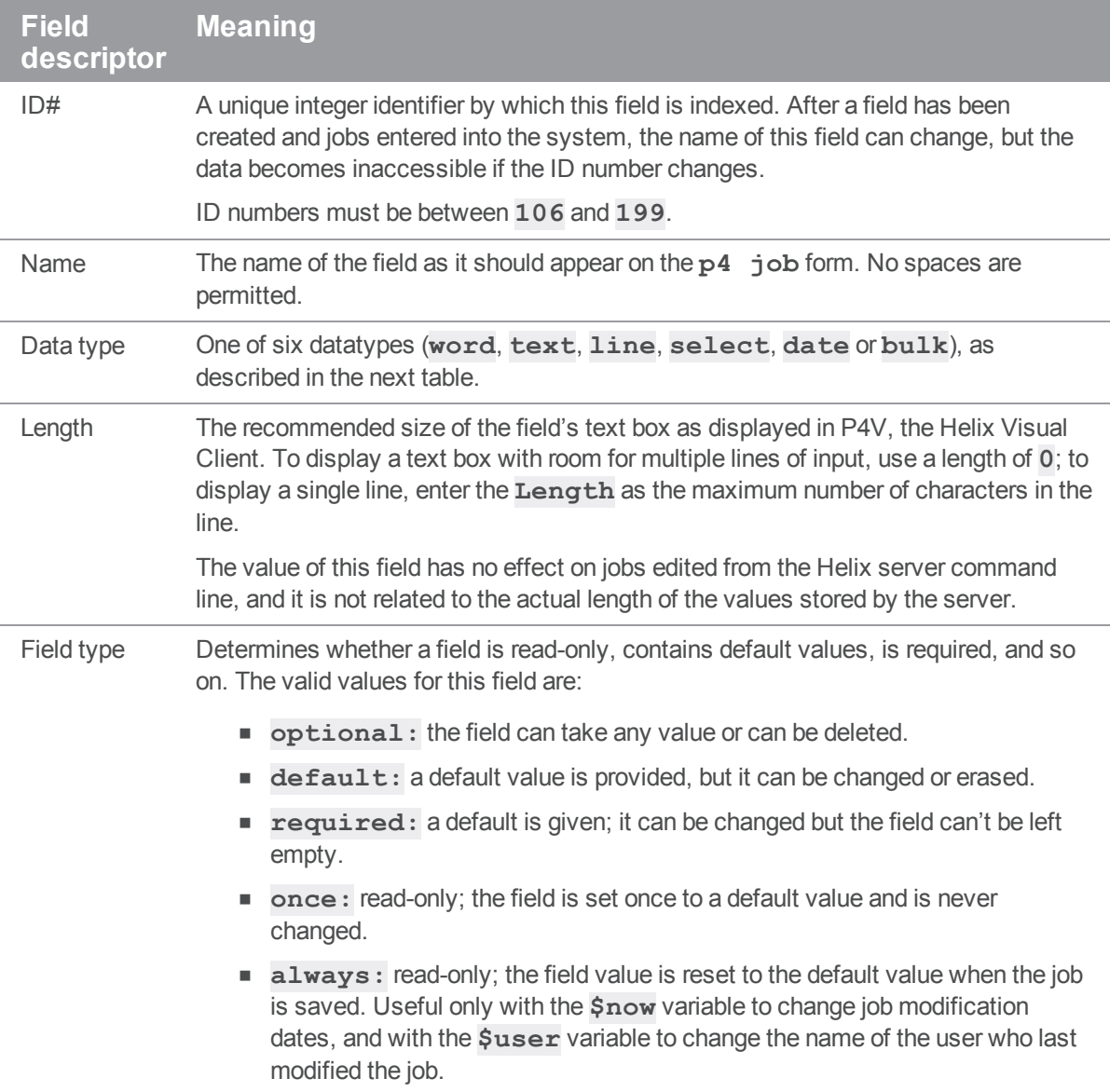

Fields have the following six datatypes.

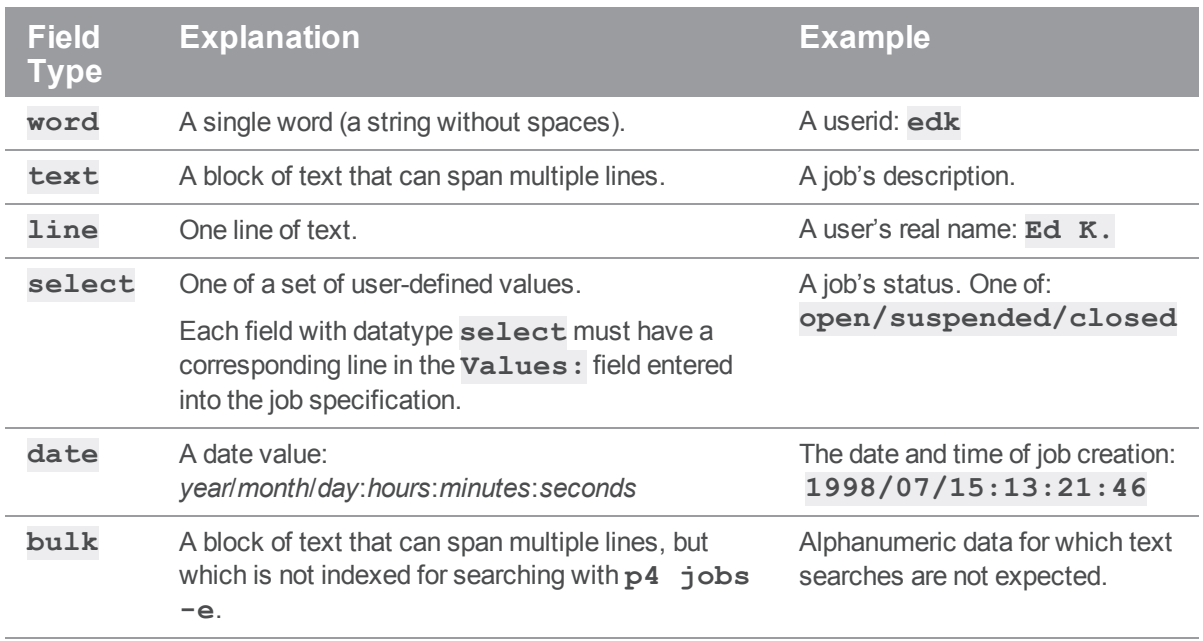

# <span id="page-239-0"></span>*The Values: fields*

You specify the set of possible values for any field of datatype **select** by entering lines in the **Values:** field. Each line should contain the name of the field, a space, and the list of possible values, separated by slashes.

In the default Helix server job specification, the **Status:** field is the only **select** field, and its possible values are defined as follows:

```
Values:
```

```
Status open/suspended/closed
```
# <span id="page-239-1"></span>*The Presets: field*

All fields with a field type of anything other than **optional** require default values. To assign a default value to a field, create a line in the jobspec form under **Presets** consisting of the field name to which you're assigning the default value. Any single-line string can be used as a default value.

The following variables are available for use as default values.

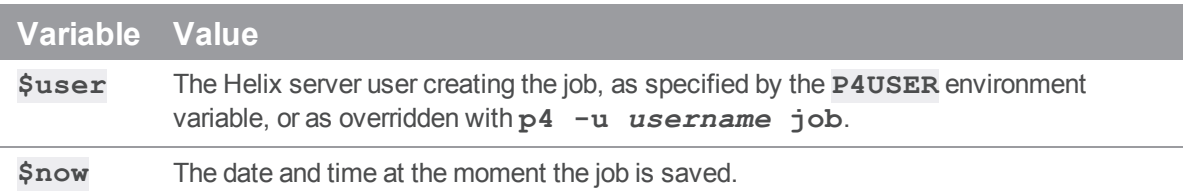

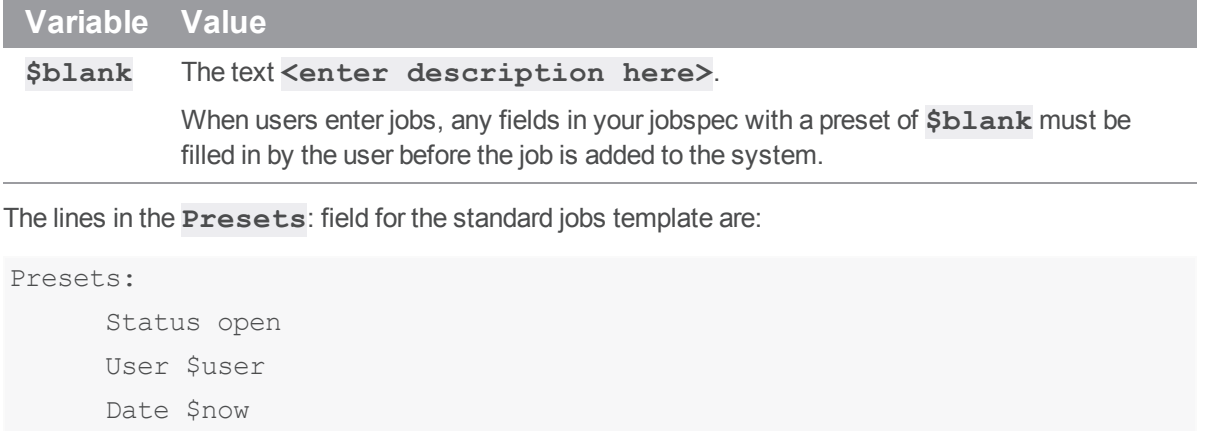

#### Description \$blank

### Using Presets: to change default fix status

The **Presets:** entry for the job status field (field 102) has a special syntax for providing a default fix status for p4 [fix](https://www.perforce.com/manuals/cmdref/Content/CmdRef/p4_fix.html), p4 [change](https://www.perforce.com/manuals/cmdref/Content/CmdRef/p4_change.html) **-s**, and [p4 submit](https://www.perforce.com/manuals/cmdref/Content/CmdRef/p4_submit.html) **-s**.

To change the default fix status from **closed** to some other *fixStatus* (assuming that your preferred *fixStatus* is already defined as a valid **select** setting in the **Values:** field), use the following syntax:

Presets:

Status *openStatus*,fix/*fixStatus*

In order to change the default behavior of **p4 fix**, **p4 change**, and **p4 submit** to leave job status unchanged after fixing a job or submitting a changelist, use the special *fixStatus* of **same**. For example:

```
Presets:
      Status open, fix/same
```
### *The Comments: field*

The **Comments:** field supplies the comments that appear at the top of the **p4 job** form. Because **p4 job** does not automatically tell your users the valid values of **select** fields, which fields are required,

and so on, your comments must tell your users everything they need to know about each field.

Each line of the **Comments:** field must be indented by at least one tab stop from the left margin, and must begin with the comment character **#**.

The comments for the default **p4 job** template appear as:

Comments:

# A Perforce Job Specification.

- # Job: The job name. 'new' generates a sequenced job number.
- # Status: Either 'open', 'closed', or 'suspended'. Can be changed
- # User: The user who created the job. Can be changed.
- # Date: The date this specification was last modified.
- # Description: Comments about the job. Required.

<span id="page-241-0"></span>These fields are also used by P4V, the Helix Visual Client, to display tooltips.

## Caveats, warnings, and recommendations

Although the material in this section has already been presented elsewhere in this chapter, it is important enough to bear repeating. Please follow the guidelines presented here when editing job specifications with **p4 jobspec**.

#### **Warning**

Please read and understand the material in this section before you attempt to edit a job specification.

Do not attempt to change, rename, or redefine fields 101 through 105. These fields are used by Helix server and should not be deleted or changed. Use **p4 jobspec** only to add new fields (106 and above) to your jobs.

Field 101 is required by Helix server and cannot be renamed nor deleted.

Fields 102 through 105 are reserved for use by Helix server applications. Although it is possible to rename or delete these fields, it is highly undesirable to do so. Helix server applications may continue to set the value of field 102 (the **Status:** field) to **closed** (or some other value defined in the **Presets:** for field 102) upon changelist submission, even if the administrator has redefined field 102 for use as a field that does not contain **closed** as a permissible value, leading to unpredictable and confusing results.

- <sup>n</sup> After a field has been created and jobs have been entered, do not change the field's ID number. Any data entered in that field through **p4 job** will be inaccessible.
- **Field names can be changed at any time. When changing a field's name, be sure to also change** the field name in other **p4 jobspec** fields that reference this field name. For example, if you create a new field **106** named **severity** and subsequently rename it to **bug-severity**, then the corresponding line in the jobspec's **Presets:** field must be changed to **bugseverity** to reflect the change.
- <sup>n</sup> The comments that you write in the **Comments:** field are the only way to let your users know the requirements for each field. Make these comments understandable and complete. These comments are also used to display tooltips in P4V, the Helix Visual Client.

## <span id="page-241-1"></span>Example: a custom template

The following example shows a more complicated jobspec and the resulting job form.

```
# A Custom Job Specification.
#
# Updating this form can be dangerous!
# See 'p4 help jobspec' for proper directions.
Fields:
       101 Job word 32 required
       102 Status select 10 required
       103 User word 32 required
       104 Date date 20 always
       111 Type select 10 required
       112 Priority select 10 required
       113 Subsystem select 10 required
        114 Owned_by word 32 required
       105 Description text 0 required
Values:
       Status open/closed/suspended
       Type bug/sir/problem/unknown
       Priority a/b/c/unknown
       Subsystem server/gui/doc/mac/unknown
Presets:
       Status open
       User $user
       Date $now
       Type unknown
       Priority unknown
       Subsystem unknown
       Owned_by $user
       Description $blank
Comments:
        # Custom Job fields:
        # Job: The job name. 'new' generates a sequenced job number.
        # Status: 'open', 'closed', or 'suspended'. Can be changed
        # User: The user who created the job. Can be changed.
        # Date: The date this specification was last modified.
        # Type: The type of the job:
```

```
'bug', 'sir', 'problem' or 'unknown'
       # Priority: How soon should this job be fixed?
       # The value is 'a', 'b', 'c', or 'unknown'
       # Subsystem: The value is 'server', 'gui', 'doc', 'mac', or
'unknown'
       # Owned_by: Who's fixing the bug. Can be changed.
       # Description: Comments about the job. Required.
```
The order of the listing under **Fields:** in the **p4 jobspec** form determines the order in which the fields appear to users in job forms. Therefore, fields do not need not be ordered by numeric identifiers. If the user named **marie** runs **p4 job** against the example custom jobspec, it displays the following job form:

```
# Custom Job fields:
# Job: The job name. 'new' generates a sequenced job number.
# Status: 'open', 'closed', or 'suspended'. Can be changed
# User: The user who created the job. Can be changed.
# Date: The date this specification was last modified.
# Type: The type of the job:
# 'bug', 'sir', 'problem' or 'unknown'
# Priority: How soon should this job be fixed?
               The value is 'a', 'b', 'c', or 'unknown'
# Subsystem: The value is 'server', 'gui', 'doc', 'mac', or 'unknown'
# Owned_by: Who's fixing the bug. Can be changed.
# Description: Comments about the job. Required.
Job: new
Status: open
User: marie
Type: unknown
Priority: unknown
Subsystem: unknown
Owned_by: marie
Description:
       <enter description here>
```
## <span id="page-244-0"></span>Working with third-party defect tracking systems

Perforce currently offers two independent platforms to integrate Helix server with third-party defect tracking systems. Both platforms allow information to be shared between Helix server's job system and external defect tracking systems.

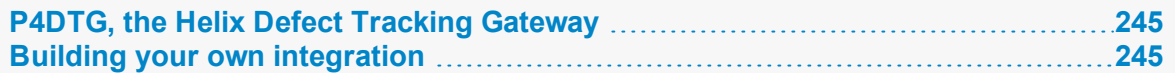

## <span id="page-244-1"></span>*P4DTG, the Helix Defect Tracking Gateway*

P4DTG, the Helix Defect Tracking Gateway, is an integrated platform that includes both a graphical configuration editor and a replication engine.

The P4DTG includes a graphical configuration editor that you can use to control the relationship between Helix server jobs and the external system. Propagation of the data between the two systems is coordinated by a replication engine. P4DTG comes with plug-ins for HP Quality Center, JIRA, Redmine, and Bugzilla.

For more information, see the product page at:

<https://www.perforce.com/plugins-integrations/defect-tracking-gateway>

Available from this page are an overview of P4DTG's capabilities, the download for P4DTG itself, and a link to the *Helix Defect Tracking [Gateway](http://www.perforce.com/perforce/doc.current/manuals/p4dtg/index.html) Guide*, which describes how to install and configure the gateway to replicate data between a Helix Core server and a defect tracker.

## <span id="page-244-2"></span>*Building your own integration*

Even if you don't use Helix server integrations as your starting point, you can still use the job system as the interface between Helix server and your defect tracker. Depending on the application, the interface you set up will consist of one or more of the following:

n A trigger or script on the defect tracking system side that adds, updates, or deletes a job in Helix server every time a bug is added, updated, or deleted in the defect tracking system.

The third-party system should generate the data and pass it to a script that reformats the data to resemble the form used by a manual (interactive) invocation of **p4 job**. The script can then pipe the generated form to the standard input of  $a \cdot p4$  **job**  $-i$  command.

The **-i** flag to **p4 job** is used when you want **p4 job** to read a job form directly from the standard input, rather than using the interactive "form-and-editor" approach typical of user operations. Further information on automating Helix server with the **-i** option is available in the *Helix Core P4 [Command](http://www.perforce.com/perforce/doc.current/manuals/cmdref/index.html) Reference*.

n A trigger on the Helix server side that checks changelists being submitted for any necessary bug fix information.

For more about triggers, including examples, see "Triggers and [Extensions"](#page-245-0) on page 246.

# <span id="page-245-0"></span>Triggers and Extensions

Triggers and server extensions allow you to customize parts of the Helix Core with user-supplied logic.

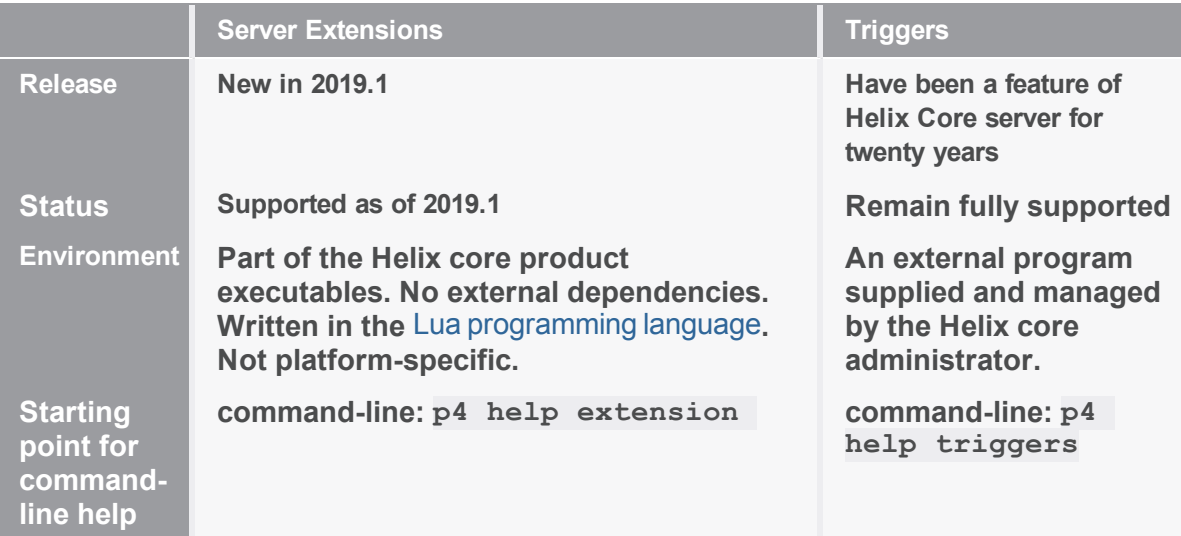

To learn about and begin using server extensions, see the *Helix Core [Extensions](http://www.perforce.com/perforce/doc.current/manuals/extensions/index.html) Developer Guide*.

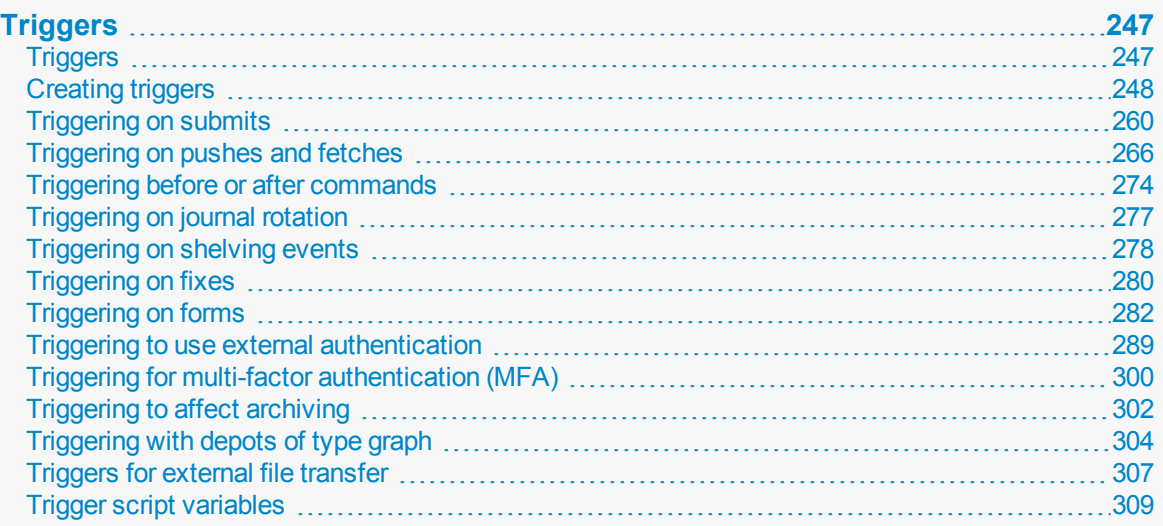

# <span id="page-246-1"></span><span id="page-246-0"></span>**Triggers**

# *Triggers*

Helix server supports **triggers**, which are user-written programs or scripts that are called when certain operations are performed. Examples of operations that might fire a trigger are changelist submits, changes to forms, and attempts by users to log in or change passwords.

If the script returns a value of **0**, the operation continues. If the script returns any other value, the operation fails.

Triggers allow you to extend or customize functionality. Consider the following common uses:

- <sup>n</sup> To validate changelist contents beyond the mechanisms afforded by the protections table. For example, you can use a pre-submit trigger to ensure that whenever  $\texttt{file}1$  is submitted in a changelist, **file2** is also submitted.
- To perform some action before or after the execution of a particular command.
- $\blacksquare$  To validate forms, or to provide customized versions of forms. For example, you can use form triggers to generate a customized default workspace view when users run the  $p4$  [client](https://www.perforce.com/manuals/cmdref/Content/CmdRef/p4_client.html) command, or to ensure that users always enter a meaningful workspace description.
- <sup>n</sup> To configure Helix server to work with external authentication mechanisms, such as LDAP or Active Directory.

You might prefer to enable LDAP authentication by using an LDAP specification. For more information, see ["Authentication](#page-111-0) options" on page 112.

 $\blacksquare$  To retrieve content from data sources archived outside of the repository.

#### **Important**

Be aware that the client's settings might require adjustment. For example, to see the server's output, you might need to enable logging on the P4V client. See the Knowledge Base article, "[Debugging](https://community.perforce.com/s/article/1249) [Triggers](https://community.perforce.com/s/article/1249)".

#### **Note**

If the API level is 79 or greater, canonical filetypes are now displayed by default for all commands that display filetypes. If the API level is 78 or lower, filetype aliases are displayed instead. If your script depends on the display of filetype aliases, you will need either to change the API level or to change your script.

See also the "Triggers" topic in the ["Commit-edge"](https://www.perforce.com/perforce/doc.current/manuals/p4dist/#P4Dist/distributed.managing.triggers.html) chapter of the Multi-Site Deployment Guide.

## <span id="page-247-0"></span>*Creating triggers*

This section explains the basic workflow used to create a trigger, describes a sample trigger, discusses the trigger definition, and examines a trigger's execution environment.

To create a trigger and have Helix server execute it, you must do the following:

1. Write the program or script. Triggers can be written in a shell script such as Perl, Python, or Ruby; or they can be written in any programming language that can interface with Helix server, including UNIX shell and compiled languages like C/C+.

Triggers have access to *trigger variables* that can be used to get server state information, execution context, client information, information about the parameters passed to the trigger, and so on. For information about trigger variables, see "Trigger script [variables"](#page-308-0) on page 309.

Triggers communicate with the server using trigger variables or by using a dictionary of key/value pairs accessed via STDIN and STDOUT. For more information on these methods, see ["Communication](#page-253-0) between a trigger and the server" on page 254.

Triggers can also use the command-line client ( $p4 \cdot e \times e$ ) or the Helix server scripting APIs (P4Ruby, P4Python, P4PHP) when data is needed that cannot be accessed by trigger variables. For more information, see *Helix Core APIs for [Scripting](http://www.perforce.com/perforce/doc.current/manuals/p4script/index.html)*.

Triggers can be located on the server's file system or in the depot itself, for information on using a trigger that is located in the depot, see "Storing triggers in the depot" on [page 256.](#page-255-0)

Triggers can be written for portability across servers. For more information, see ["Writing](#page-258-0) triggers to support [multiple Helix](#page-258-0) servers" on page 259.

2. Use the **p4 triggers** command to create a trigger definition that determines when the trigger will fire. Trigger definitions are composed of four fields: these specify the trigger name, the event type that must occur, the location of the trigger and, in some cases, some file pattern that must be matched in order to fire the trigger.

For more information, see "Trigger [definition"](#page-249-0) on page 250.

#### **Warning**

When you use trigger scripts, remember that Helix server commands that write data to the depot are dangerous and should be avoided. In particular, do not run the **p4 submit** command from within a trigger script.

It's also important to avoid recursion and to watch out for client workspace locks. A trigger running commands as the requesting user could accidentally stall if it hits a lock.

### Sample trigger

The following code sample is a bash **auth-check** type trigger that tries to authenticate a user (passed to the script using the **%user%** variable) using the Active Directory. If that fails, all users have the same "secret" password, and special user bruno is able to authenticate without a password.

```
USERNAME=$1
echo "USERNAME is $USERNAME"
# read user-supplied password from stdin
read USERPASS
echo Trying AD authentication for $USERNAME
echo $USERPASS | /home/perforce/p4auth_ad 192.168.100.80 389
DC=ad, DC=foo, DC=com $USERNAME
if [ $? == 0 ]
then
     # Successful AD
     echo Active Directory login successful
     exit 0
fi
# Compare user-supplied password with correct password, "secret"
PASSWORD=secret
if [ "$USERPASS" = $PASSWORD ]
then
     # Success
   exit 0
fi
if [ "$USERNAME" = "bruno" ]
then
    # Always let user bruno in
    exit 0
f_1# Failure
# password $USERPASS for $USERNAME is incorrect;
exit 1
```
To define this trigger, use the **p4 triggers** command, and add a line like the following to the triggers form:

bypassad auth-check auth "/home/perforce/bypassad.sh %user%"

The auth-check trigger is fired, if it exists, after a user executes the **p4 login** command. For authentication triggers, the password is sent on STDIN.

**Note** Use an **auth-check** trigger rather than the **service-check** trigger for operator users.

### <span id="page-249-0"></span>Trigger definition

After you have written a trigger, you create the trigger definition by issuing the **p4 triggers** command and providing trigger information in the triggers form. You must be a Helix server superuser to run this command. The **p4 triggers** form looks like this:

Triggers:

```
relnotecheck change-submit //depot/bld/... "/usr/bin/rcheck.pl %user%"
verify jobs change-submit //depot/... "/usr/bin/job.py %change%"
```
As with all Helix server commands that use forms, field names (such as **Triggers:**) must be flush left (not indented) and must end with a colon, and field values (that is, the set of lines you add, one for each trigger) must be indented with spaces or tabs on the lines beneath the field name.

Each line in the trigger form you fill out when you use the **p4 triggers** command has four fields. These are briefly described in the following table. Values for three of these fields vary with the trigger type; these values are described in additional detail in the sections describing each type of trigger. The *name* field uses the same format for all trigger types.

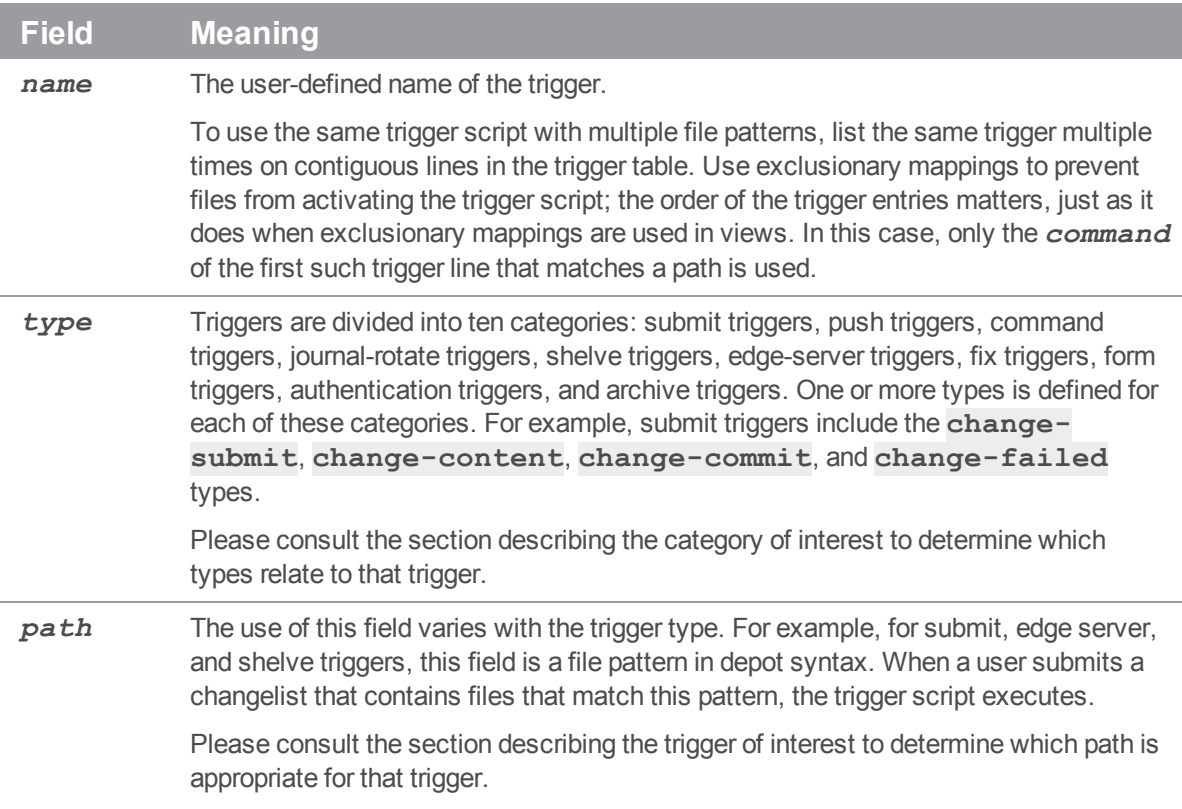

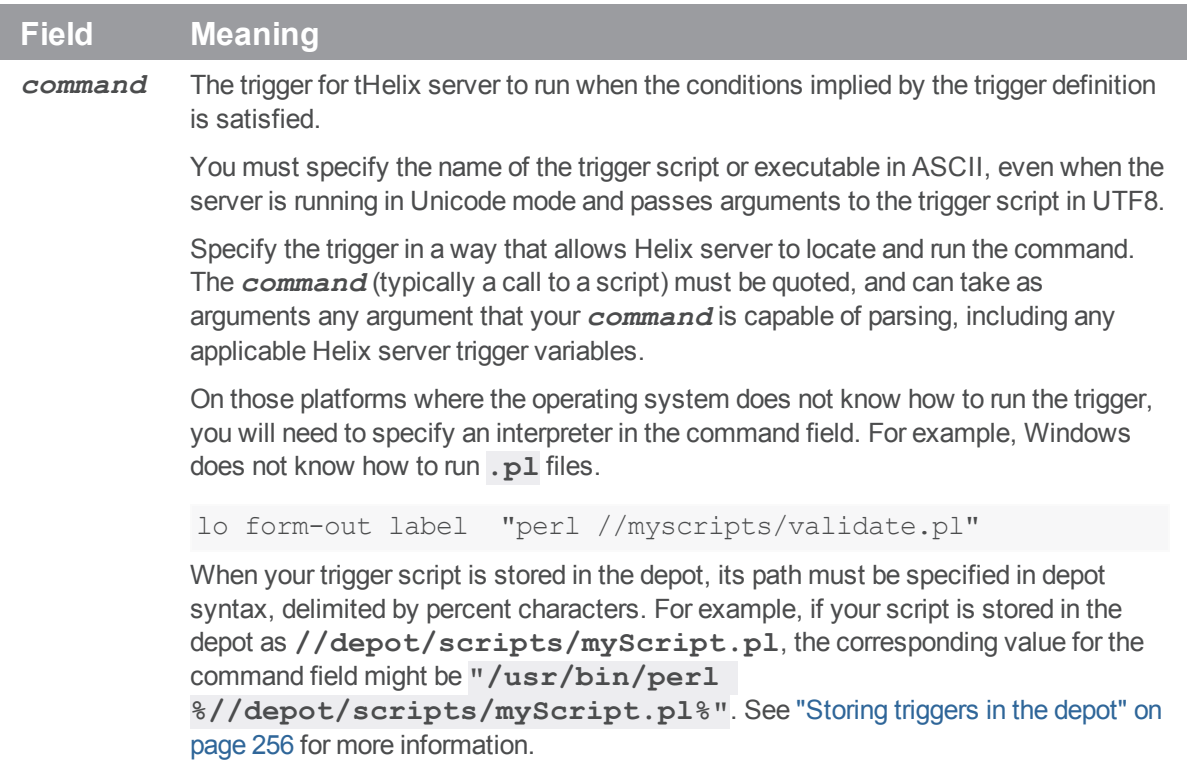

Triggers are run in the order listed in the trigger table; if a trigger script fails for a specified type, subsequent trigger scripts also associated with that type are not run.

The **p4 triggers** command has a very simple syntax:

```
p4 triggers [ -i | -o ]
```
- $\blacksquare$  With no flags, the user's editor is invoked to specify the trigger definitions.
- <sup>n</sup> The **-i** flag reads the trigger table from standard input.
- The **-o** flag displays all the trigger definitions stored in the trigger table.

### Execution environment

When testing and debugging triggers, remember that any  $p4$  commands invoked from within the script will run within a different environment (**P4USER**, **P4CLIENT**, and so on) than that of the calling user. You must therefore take care to initialize the environment you need from within the trigger script and not inherit these values from the current environment. For example:

```
export P4USER=george
export P4PASSWD=abR)aCad^ab9ra
cd /home/perforce/my-database-triggers
```
p4 admin checkpoint

ls -l checkpoint.\* journal\*

where **/home/perforce/my-database-triggers** represents the location of your triggers.

We recommend the following guidelines:

- Wherever possible, use the full path to executables.
- $\blacksquare$  For path names that contain spaces, use the short path name.

For example, **C:\Program Files\Perforce\p4.exe** is most likely located in **C:\PROGRA~1\Perforce\p4.exe**.

- <sup>n</sup> Unicode settings affect trigger scripts that communicate with the server. You should check your trigger's use of file names, directory names, Helix server identifiers, and files that contain Unicode characters, and make sure that these are consistent with the character set used by the server.
- **EXECT** Login tickets may not be located in the same place as they were during testing. For testing, you can pass in data with **p4 login < input.txt**.
- <sup>n</sup> If you are using LDAP authentication, or authentication triggers, you must authenticate using tickets (as with [security](https://www.perforce.com/perforce/doc.current/manuals/p4sag/index.html#P4SAG/DB5-49899.html) level 3). This prevents storing a plaintext password value in **P4PASSWD**. Instead, set **P4PASSWD** to the ticket value that **p4 login -p** returns.
- For troubleshooting, log output to a file. For example:

```
date /t >> trigger.log
p4 info >> trigger.log
C:\PROGRA~1\Perforce\p4.exe -p myServer:1666 info
```
If a trigger fails to execute, the event is now logged in the Server log and an error is sent to the user.

- Helix server commands in trigger scripts are always run by a specific Helix server user. If no user is specified, an extra Helix server license for a user named **SYSTEM** (or on UNIX, the user that owns the **p4d** process) is assumed. To prevent this from happening:
	- **Pass a**  $\text{g}$ **user**  $\text{g}$  argument to the trigger that calls each Helix server command to ensure that each command is called by that user. For example, if Joe submits a changelist that activates trigger script **trigger.pl**, and **trigger.pl** calls the **p4 changes** command, the script can run the command as **p4 -u %user% changes**.
	- Set **P4USER** for the account that runs the trigger to the name of an existing user. (If your Helix Core server is installed as a service under Windows, note that Windows services cannot have a **P4USER** value; on Windows, you must therefore pass a user value to each command as described above.)
- <sup>n</sup> You can access the following environment variables from a trigger: **P4USER**, **P4CLIENT**, **P4HOST**, **P4LANGUAGE**, **CWD**, **OS**.
- <sup>n</sup> Timeouts associated with the trigger user might affect trigger execution. To prevent an unwanted timeout, place the user running the trigger in a group that will not time out.
Timeout is the login ticket duration as defined by the group spec of the user the trigger is using to run commands; the ticket is the one created for use with the trigger. For example, the default login ticket duration is 8 hours, so if that is left unchanged for the trigger user, the trigger will have stopped working by the next day. Consider disabling the timeout so the trigger is not concerned about logins while it has access to the ticket file.

- <sup>n</sup> By default, the Perforce service runs under the Windows local **System** account. The **System** account may have different environmental configurations (including not just Helix server-related variables, but **PATH** settings and file permissions) than the one in which you are using to test or write your trigger.
- **Because Windows requires a real account name and password to access files on a network drive,** if the trigger script resides on a network drive, you must configure the service to use a real userid and password to access the script.
- n On Windows, standard input does not default to binary mode. In text mode, line ending translations are performed on standard input, which is inappropriate for binary files.

If you are using archive triggers against binary files on a Windows machine, you *must* prevent unwanted line-ending translations by ensuring that standard input is changed to binary mode (**O\_ BINARY**).

**N** When using triggers on Windows,  $\frac{1}{2}$  **formfile** and other variables that use a temp directory should use the **TMP** and **TEMP** system variables in Windows, *not* the user's **TEMP** variables.

## Trigger basics

This section contains information for working with triggers. Detailed information about implementing each type of trigger is found in the sections that follow. The information in this section applies to all types of triggers.

- <sup>n</sup> ["Communication](#page-253-0) between a trigger and the server" on the facing page describes how to select the method used for communication and how to parse dictionary input.
- <sup>n</sup> "Storing triggers in the depot" on [page 256](#page-255-0) describes how to format depot paths if you want to run a trigger from the depot.
- <sup>n</sup> "Using multiple triggers" on [page 258](#page-257-0) explains how Helix server interprets and processes the trigger table when it includes multiple trigger definitions.
- "Writing triggers to support multiple Helix servers" on page 259 describes how you can write a trigger so that it is portable across Helix server installations.
- "Triggers and distributed architecture" on page 260 explains the issues you must address when locating triggers on replicas.

For information about debugging triggers, see the Support Knowledgebase article, [Debugging](https://community.perforce.com/s/article/1249) Triggers,

### <span id="page-253-0"></span>Communication between a trigger and the server

Triggers can communicate with the server in one of two ways: by using the variables described in "Trigger script [variables"](#page-308-0) on page 309 or by using a dictionary of key/value pairs accessed via **STDIN** and **STDOUT**. The setting of the **triggers.io** configuration variable determines which method is used. The method chosen determines the content of **STDIN** and **STDOUT** and also affects how trigger failure is handled. The following table summarizes the effect of these settings. *Client* refers to the client application (Swarm, P4V, P4, etc) that is connected to the server where the trigger executes.

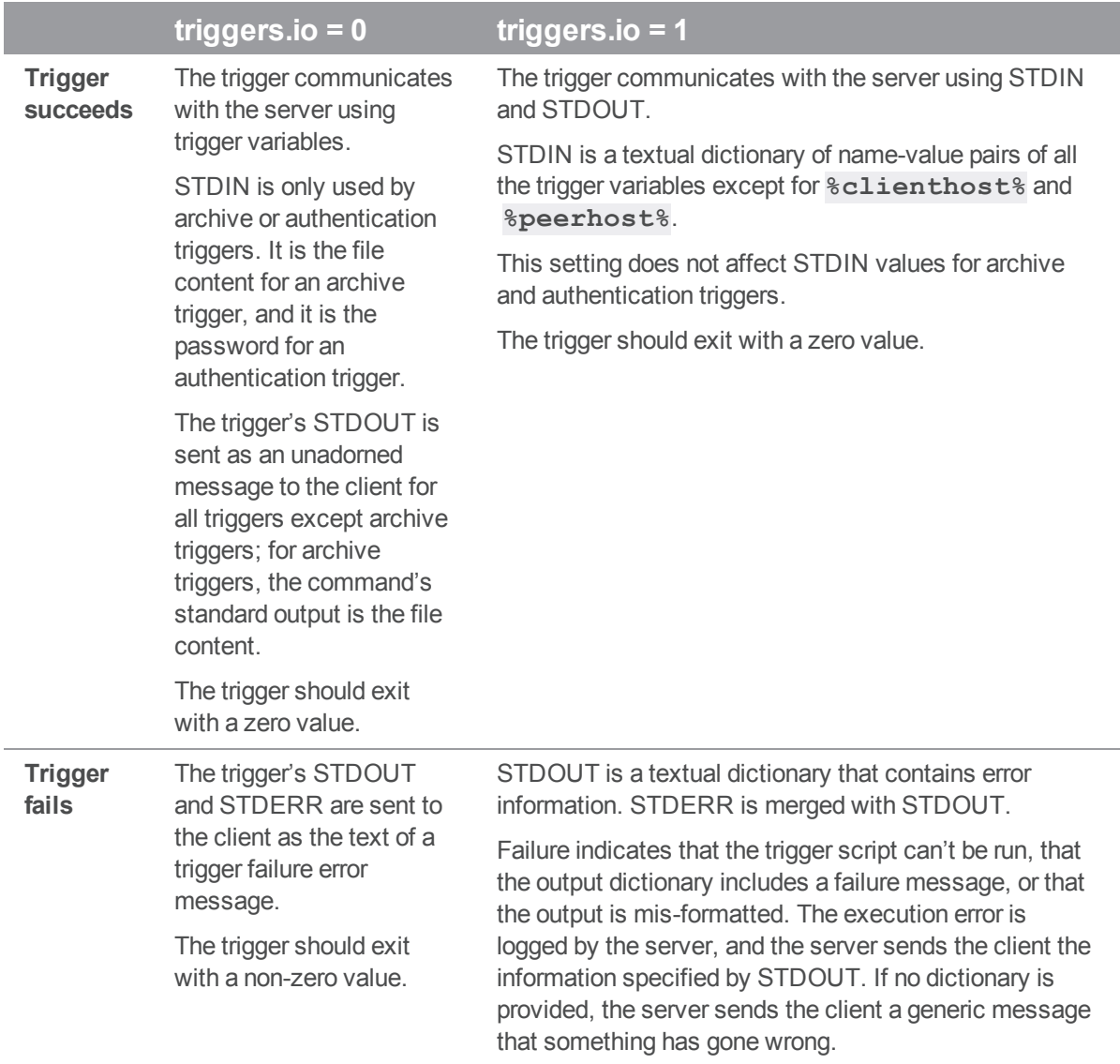

The dictionary format is a sequence of lines containing key:value pairs. Any non-printable characters must be percent-encoded. Data is expected to be UTF8-encoded on unicode-enabled servers. Here are some examples of how the %client%, %clientprog%, %command%, and %user% variables would be represented in the %dictionary:

client:jgibson-aaaatchoooo clientprog:P4/LINUX45X86\_128/2017.9.MAIN/1773263782 (2017/OCT/09). command:user-dwim

user:jgibson

The example above shows only a part of the dictionary. When variables are passed in this way, all the variables described in "Trigger script [variables"](#page-308-0) on page 309 are passed in STDIN, and the trigger script must read all of STDIN even if the script only references some of these variables. If the script does not read all of STDIN, the script will fail and the server will see errors like this:

write: yourTriggerScript: Broken pipe

The trigger must send back a dictionary to the server via STDOUT. The dictionary must at a minimum contain an action with an optional message. The action is either **pass** or **fail**. Non-printable characters must be percent encoded. For example:

```
action:fail
message:too bad!
```
Malformed trigger response dictionaries and execution problems are reported to the client with a generic error. A detailed message is recorded in the server log.

The introduction to this section suggested that the two ways of communicating with the server were mutually exclusive. In general, they are. There is one case, however, in which you must specify variables on the command line even if you set **triggers.io** to 1. This is when you want to reference the **%peerhost%** or **%clienthost%** variables. These variables are very expensive to pass. For their values to be included in the dictionary, you must specify one or both on the command line.

The following is a sample Perl program that echoes its input dictionary to the user:

```
use strict;
use warnings FATAL=>"all";
use open qw/ :std :utf8 /;
use Data::Dumper;
use URI::Escape;
$Data::Dumper::Quotekeys = 0;
$Data::Dumper::Sortkeys = 1;
my %keys = map { /(.*):(.*) } <STDIN>;
print "action:pass\nmessage:" . uri escape Dumper \ %keys;
```
The listing begins with some code that sets Perl up for basic Unicode support and adds some error handling. The gist of the program is in line  $8.$   $\leq$ **STDIN** $>$  is a file handle that is applied to the **map** { }. where the map takes one line of input at a time and runs the function between the map's  $\{\}$ . The expression  $(\cdot, *) : (\cdot, *)$  is a regular expression with a pair of capture groups that are split by the colon. No key the server sends has a colon in it, so the first  $\cdot *$  will not match. Since most non-printable characters (like newline) are percent-encoded in the dictionary, a trigger can expect every key/value pair to be a single line; hence the single regular expression can extract both the key and the value. The return values of the regular expression are treated as the return values for the map's function, which is a list of strings. When a list is assigned to a hash, Perl tries to make it into a list of key/value pairs. Because we know it's an even list, this works and we've gotten our data. The **print** command makes the result dictionary and sends it to the server. Calling it a pass action tells the server to let the command continue and that the message to send the user is the formated hash of the trigger's input dictionary.

### **Exceptions**

Setting **triggers.** io to 1 does not affect authentication and archive triggers; these behave as if **triggers.io** were set to 0 no matter what the actual setting is.

### Compatibility with old triggers

When you set the **triggers.io** variable to 1, it affects how the server runs all scripts, both old and new. If you don't want to rewrite your old trigger scripts, you can insert a shim between the trigger table and the old trigger script, which collects trigger output and formats it as the server now expects it. That is, the shim runs the old trigger, captures its output and return code, and then emits the appropriate dictionary back to the server. The following Perl script illustrates such a shim:

t form-out label unset "perl shim.pl original\_trigger.exe orig\_args..."

The **shim.pl** program might look like this:

```
use strict;
use warnings FATAL => "all";
use open qw/ :std :utf8 /;
use URI::Escape;
use IPC::Run3;
@_=<STDIN>;
run3 \@ARGV, undef, \sqrt{5}, \sqrt{5};
print 'action:' . (? ? 'fail' : 'pass' ) . "\nmessage:" . uri escape $ ;
```
### <span id="page-255-0"></span>Storing triggers in the depot

You can store a trigger in the depot. This has two advantages:

- It allows you to version the trigger and be able to access prior versions if needed.
- n In a distributed architecture, it enables Helix server to propagate the latest trigger script to every replica without your having to manually update the file in the filesystem of each server.

#### **Note**

Triggers that run from the depot do not work on replicas that are metadata-only.

See Server options to control [metadata](https://www.perforce.com/perforce/doc.current/manuals/p4dist/index.html#P4Dist/replication.concepts.options.html) and depot access and [configurable](https://www.perforce.com/perforce/doc.current/manuals/cmdref/#CmdRef/configurables.configurables.html#db.replication) that sets replication to [metadata](https://www.perforce.com/perforce/doc.current/manuals/cmdref/#CmdRef/configurables.configurables.html#db.replication) only

When you store a trigger in the depot, you must specify the trigger name in a special way in the command field of the trigger definition by enclosing the file path of the file containing the trigger in % signs. If you need to pass additional variables to the trigger, add them in the command field as you usually do. The server will create a temporary file that holds the contents of the file path name you have specified for the command field. (Working with a temporary file is preferable for security reasons and because depot files cannot generally be executed without some further processing.)

Multiple files can be loaded from the depot. In the next trigger definition, two depot paths are provided. Multiple depot paths may be used to load multiple files out of the depot when the trigger executes. For example, the triggers script might require a configuration file that is stored next to the script in the depot:

lo form-out label "perl %//admin/validate.pl% %//admin/validate.conf%"

The depot file must already exist to be used as a trigger. All file types are acceptable so long as the content is available. For text types on unicode-enabled servers, the temporary file will be in UTF8. Protections on the depot script file must be such that only trusted users can see or write the content.

If the file path name contains spaces or if you need to pass additional parameters, you must enclose the **command** field in quotes.

In the next trigger definition, note that an interpreter is specified for the trigger. Specifying the interpreter is needed for those platforms where the operating system does not know how to run the trigger. For example, Windows does not know how to run .pl files.

lo form-out label "perl %//admin/validate.pl%"

In the next trigger definition, the depot path is quoted because of the revision number. The absence of an interpreter value implies that the operating system knows how to run the script directly.

lo form-out branch "%//depot/scripts/validate.exe#123%"

### **Warning**

A depot file path name may not contain reserved characters. This is because the hex replacement contains a percent sign, which is the terminator for a **%var%**. For example, no file named **@myScript** can be used because it would be processed as **%40myScript** inside a var **%%40myScript%**.

### <span id="page-257-0"></span>Using multiple triggers

Submit and form triggers are run in the order in which they appear in the triggers table. If you have multiple triggers of the same type that fire on the same path, each is run in the order in which it appears in the triggers table.

### **E x a m p l e Multiple triggers on the same file**

All **\*.c** files must pass through the scripts **check1.sh**, **check2.sh**, and **check3.sh**:

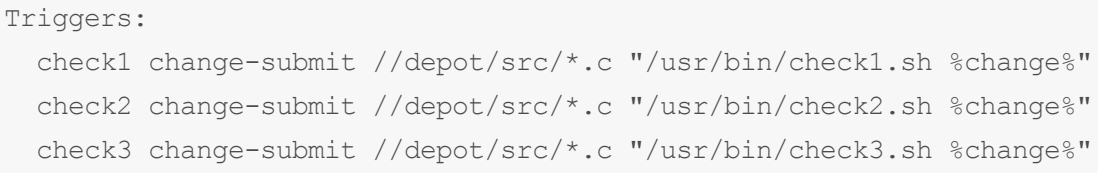

If any trigger fails (for instance, **check1.sh**), the submit fails immediately, and none of the subsequent triggers (that is, check2, sh and check3, sh) are called. Each time a trigger succeeds, the next matching trigger is run.

To link multiple file specifications to the same trigger (and trigger type), list the trigger multiple times in the trigger table.

#### **E x a m p l e Activating the same trigger for multiple filespecs**

```
Triggers:
```

```
bugcheck change-submit //depot/*.c "/usr/bin/check4.sh %change%"
  bugcheck change-submit //depot/*.h "/usr/bin/check4.sh %change%"
  bugcheck change-submit //depot/*.cpp "/usr/bin/check4.sh %change%"
In this case, the bugcheck trigger runs on the  *.c files, the *.h files, and the  *.cpp files.
```
Multiple submit triggers of different types that fire on the same path fire in the following order:

- 1. **change-submit** (fired on changelist submission, before file transmission)
- 2. **change-content** triggers (after changelist submission and file transmission)
- 3. **change-commit** triggers (on any automatic changelist renumbering by the server)

Similarly, form triggers of different types are fired in the following order:

- 1. **form-out** (form generation)
- 2. **form-in** (changed form is transmitted to the server)
- 3. **form-save** (validated form is ready for storage in the Helix server database)
- 4. **form-delete** (validated form is already stored in the Helix server database)

### Exclusionary mappings for triggers

### **E x a m p l e**

trig1 change-submit //depot/... "trig.pl %changelist%"

trig1 change-submit -//depot/products/doc/... "trig.pl %changelist%"

Submitting a change in **//depot/products/doc/...** results in the **/usr/bin/trig.pl** script NOT running.

Submitting a change in any other directory runs the first instance of a **trig1** script, that is, the script on the first **trig1** line and ignores the second instance of **usr/bin/trig.pl**.

### Rules for exclusionary mappings

- 1. Exclusions must be LAST.
- 2. The same script or action must be associated with each different line of the same named trigger. When the path or file check falls through to a triggerable path or file, the script or action runs that is associated with the FIRST trigger line.
- 3. If you want a submit to fail, associate an exit(1) return code with the successful match of the path or file.

### <span id="page-258-0"></span>Writing triggers to support multiple Helix servers

To call the same trigger script from more than one Helix Core server, use the **%serverhost%**, **%serverip%**, and **%serverport%** variables to make your trigger script more portable.

For instance, if you have a script that uses hardcoded port numbers and addresses...

```
#!/bin/sh
# Usage: jobcheck.sh changelist
CHANGE=$1
P4CMD="/usr/local/bin/p4 -p 192.168.0.12:1666"
$P4CMD describe -s $1 | grep "Jobs fixed...\n\n\t" > /dev/null
and you call it with the following line in the trigger table…
```

```
jc1 change-submit //depot/qa/... "jobcheck.sh %change%"
```
you can improve portability by changing the script:

```
#!/bin/sh
# Usage: jobcheck.sh changelist server:port
CHANGE=$1
P4PORT=$2
P4CMD="/usr/local/bin/p4 -p $P4PORT"
$P4CMD describe -s $1 | grep "Jobs fixed...\n\n\t" > /dev/null
```
and passing the server-specific data as an argument to the trigger script:

jc2 change-submit //depot/qa/... "jobcheck.sh %change% %serverport%"

Note that the **%serverport%** variable can contain a transport prefix: **ssl**, **tcp6**, or **ssl6**.

<span id="page-259-0"></span>For a complete list of variables that apply for each trigger type, see "Trigger script [variables"](#page-308-0) on page 309.

### Triggers and distributed architecture

Triggers installed on the master server must also exist on its replicas.

- $\blacksquare$  The trigger definition is automatically propagated to all replicas.
- It is your responsibility to make sure that the program file that implements the trigger exists on every replica where the trigger might be activated. Its location on every replica must correspond to the location provided in the **command** field of the trigger definition.

You can do this either by placing the trigger script in the same location in the file system on every server, or by storing the trigger script in the depot on the master or commit server and using depot syntax to specify the file name. In this case, the file is automatically propagated to all the replicas. See "Storing triggers in the depot" on [page 256](#page-255-0).

Triggers installed on the replicas must have the same execution environment for the triggers and the trigger bodies. This typically include trigger login tickets or trigger script runtimes, such as Perl or Python.

### **Note**

Edge servers have triggers that fire between client and edge server, and between edge server and commit server. See *Helix Core Server Administrator [Guide: Multi-Site](http://www.perforce.com/perforce/doc.current/manuals/p4dist/index.html) Deployment*.

## *Triggering on submits*

To configure Helix server to run trigger scripts when users submit changelists, use *submit triggers*: these are triggers of type **change-submit**, **change-content**, and **change-commit**. You can also use **change-failed** triggers for the **p4 submit** or the **p4 populate** command.

You might want to take into consideration file locking behavior associated with submits: Before committing a changelist, **p4 submit** briefly locks all files being submitted. If any file cannot be locked or submitted, the files are left open in a numbered pending changelist. By default, the files in a failed submit operation are left locked unless the submit.unlocklocked configurable is set. Files are unlocked even if they were manually locked prior to submit if submit fails when **submit.unlocklocked** is set.

The following table describes the fields of a submit trigger. For sample definitions, see the subsequent sections, describing each trigger subtype.

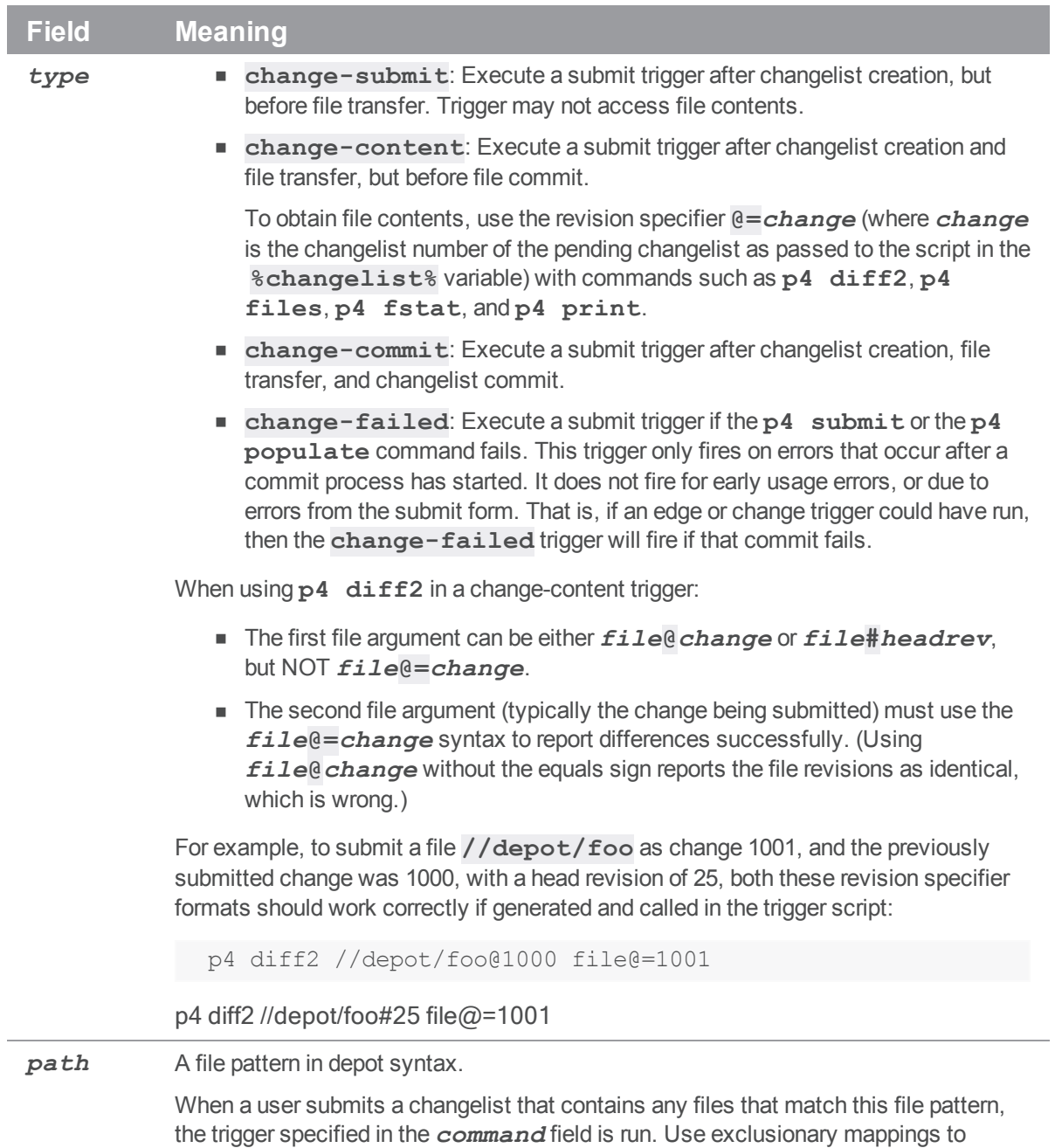

prevent triggers from running on specified files.

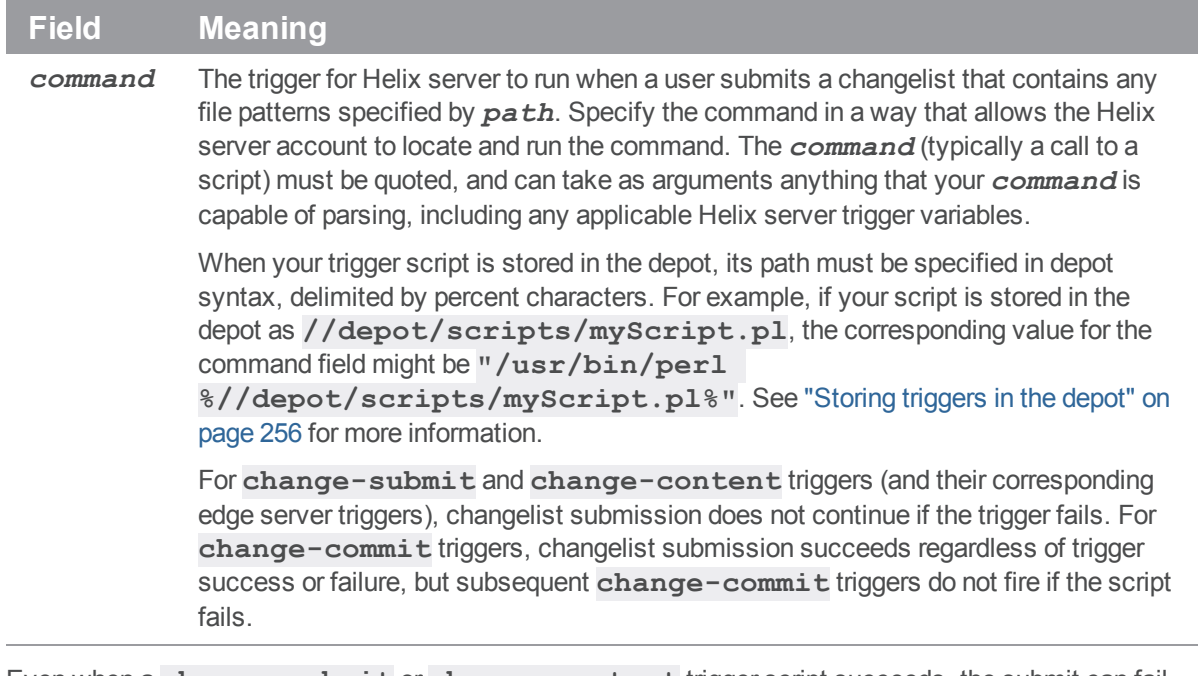

Even when a **change-submit** or **change-content** trigger script succeeds, the submit can fail because of subsequent trigger failures, or for other reasons. Use **change-submit** and **changecontent** triggers only for validation, and use **change-commit** triggers for operations that are contingent on the successful completion of the submit.

Be aware of edge cases: for example, if a client workspace has the **revertunchanged** option set, and a user runs **p4** submit on a changelist with no changed files, a changelist has been submitted with files contents, but no changes are actually committed. (That is, a **change-submit** trigger fires, a **change-content** trigger fires, but a **change-commit** trigger does not.)

## Change-submit triggers

Use the **change-submit** trigger type to create triggers that fire after changelist creation, but before files are transferred to the server. Because change-submit triggers fire before files are transferred to the server, these triggers cannot access file contents. Change-submit triggers are useful for integration with reporting tools or systems that do not require access to file contents.

In addition to the p4 [submit](https://www.perforce.com/manuals/cmdref/Content/CmdRef/p4_submit.html) command, the p4 [populate](https://www.perforce.com/manuals/cmdref/Content/CmdRef/p4_populate.html) command, which does an implicit submit as part of its branching action, fires a change-submit trigger to allow for validation before submission.

### **E x a m p l e**

The following change-submit trigger is an MS-DOS batch file that rejects a changelist if the submitter has not assigned a job to the changelist. This trigger fires only on changelist submission attempts that affect at least one file in the **//depot/qa** branch.

```
@echo off
rem REMINDERS
rem - If necessary, set Perforce environment vars or use config file
rem - Set PATH or use full paths (C:\PROGRA~1\Perforce\p4.exe)
rem - Use short pathnames for paths with spaces, or quotes
rem - For troubleshooting, log output to file, for instance:
rem - C:\PROGRA~1\Perforce\p4 info >> trigger.log
if not x%1==x goto doit
echo Usage is %0[change#]
:doit
p4 describe -s %1|findstr "Jobs fixed..." > nul
if errorlevel 1 echo No jobs found for changelist %1
p4 describe -s %1|findstr "Jobs fixed..." > nul
To use the trigger, add the following line to your triggers table:
```
sample1 change-submit //depot/qa/... "jobcheck.bat %changelist%"

Every time a changelist is submitted that affects any files under **//depot/qa**, the **jobcheck.bat** file is called. If the string **"Jobs fixed…"** (followed by two newlines and a tab character) is detected, the script assumes that a job has been attached to the changelist and permits changelist submission to continue. Otherwise, the submit is rejected.

The second **findstr** command ensures that the final error level of the trigger script is the same as the error level that determines whether to output the error message.

### Change-content triggers

Use the **change-content** trigger type to create triggers that fire after changelist creation and file transfer, but prior to committing the submit to the database. Change-content triggers can access file contents by using the **p4 diff2**, **p4 files**, **p4 fstat**, and **p4 print** commands with the **@=***change* revision specifier, where *change* is the number of the pending changelist as passed to the trigger script in the **%changelist%** variable.

Use change-content triggers to validate file contents as part of changelist submission and to abort changelist submission if the validation fails.

Even when a **change-submit** or **change-content** trigger script succeeds, the submit can fail because of subsequent trigger failures, or for other reasons. Use **change-submit** and **changecontent** triggers only for validation, and use **change-commit** triggers for operations that are contingent on the successful completion of the submit.

#### **E x a m p l e**

The following change-content trigger is a Bourne shell script that ensures that every file in every changelist contains a copyright notice for the current year.

The script assumes the existence of a client workspace called **copychecker** that includes all of **//depot/src**. This workspace does not have to be synced.

```
#!/bin/sh
# Set target string, files to search, location of p4 executable...
TARGET="Copyright 'date +%Y' Example Company"
DEPOT_PATH="//depot/src/..."
CHANGE=$1
P4CMD="/usr/local/bin/p4 -p 1666 -c copychecker"
XIT=0
echo ""
# For each file, strip off #version and other non-filename info
# Use sed to swap spaces w/"%" to obtain single arguments for "for"
for FILE in `$P4CMD files $DEPOT_PATH@=$CHANGE | \
  sed -e 's/\(.*\)\#[0-9]* - .*$/\1/' -e 's/ /%/g'`
do
  # Undo the replacement to obtain filename...
  FILE="'echo $FILE | sed -e 's/%/ /g''"
# ...and use @= specifier to access file contents:
  # p4 print -q //depot/src/file.c@=12345
  if $P4CMD print -q "$FILE@=$CHANGE" | grep "$TARGET" > /dev/null
  then echo ""
  else
      echo "Submit fails: '$TARGET' not found in $FILE"
      XIT=1
  fi
done
exit $XIT
To use the trigger, add the following line to your triggers table:
sample2 change-content //depot/src/... "copydate.sh %change%"
```
The trigger fires when any changelist with at least one file in **//depot/src** is submitted. The corresponding **DEPOT PATH** defined in the script ensures that of all the files in the triggering changelist, only those files actually under **//depot/src** are checked.

### Change-commit triggers

Use the **change-commit** trigger type to create triggers that fire after changelist creation, file transfer, and changelist commission to the database. Use change-commit triggers for processes that assume (or require) the successful submission of a changelist.

### **Warning**

When a **change-commit** trigger fires, any file in the committed changelist has already been submitted and could be changed by a user while the **change-commit** trigger executes.

### **E x a m p l e**

Here is a change-commit trigger that sends emails to other users who have files open in the submitted changelist.

```
#!/bin/sh
# mailopens.sh - Notify users when open files are updated
changelist="$1
workspace="$2"
user="$3"
p4 fstat -e "$changelist" //... | while read -r line
do
   # Parse out the name/value pair.
   name=$(echo "$line" | sed 's/[\. ]\+\([^ ]\+\) .\+/\1/')
   value=$(echo "$line" | sed 's/[\. ]\+[^ ]\+ \(.\+\)/\1/')
   if [ "$name" = "depotFile" ]
   then
     # Line is "... depotFile <depotFile>". Parse to get depotFile.
     depotfile="$value"
   elif \lceil "$(echo "$name" | cut -b-9)" = "otherOpen" \lceil && \
        [ "$name" != "otherOpen" ]
   then
     # Line is "... ... otherOpen[0-9]+ <otherUser@otherWorkspace>".
     # Parse to get otherUser and otherWorkspace.
     otheruser=\frac{2}{\pi}(echo "\frac{2}{\pi}value" | sed 's/\(.\+\)@.\+/\1/')
```

```
otherworkspace=$(echo "$value" | sed 's/.\+@\(.\+\)/\1/')
     # Get email address of the other user from p4 user -o.
     othermail=$(p4 user -o "$otheruser" | grep "Email:" | \
         grep -v \mid + | cut -b8-)
     # Mail other user that a file they have open has been updated
     mail -s "$depotfile was just submitted" "$othermail" <<EOM
The Perforce file: $depotfile
was just submitted in changelist $changelist by Perforce user $user
from the $workspace workspace. You have been sent this message
because you have this file open in the $otherworkspace workspace.
EOM
   f_1done
exit 0
To use the trigger, add the following line to your triggers table:
sample3 change-commit //... "mailopens.sh %change% %client% %user%"
```
Whenever a user submits a changelist, any users with open files affected by that changelist receive an email notification.

## <span id="page-265-0"></span>*Triggering on pushes and fetches*

#### **Note**

p4 [push](https://www.perforce.com/perforce/doc.current/manuals/cmdref/#CmdRef/p4_push.html) and p4 [fetch](https://www.perforce.com/perforce/doc.current/manuals/cmdref/#CmdRef/p4_fetch.html) are commands specific to the Perforce proprietary distributed version control system (DVCS). See Using Helix Server for [Distributed](https://www.perforce.com/perforce/doc.current/manuals/dvcs/) Versioning.

There is no requirement that any triggers be run at any point in the submission or push process.

To configure Helix server to run trigger scripts when the **p4 push**, **p4 unzip**, or **p4 fetch** commands are invoked, use *push triggers*: these include triggers of type **push-submit**, **pushcontent**, and **push-commit**.

This section describes the triggers that can be used when initiating a push or fetch for Perforce DVCS.

For a description of the triggers that can be used by the server receiving the pushed items or responding to the fetch request, see "Additional triggers for push and fetch [commands"](#page-275-0) on page 276.

## Similarity between p4 submit and p4 push

During a push, the local server acts as the client of the shared server. Therefore, there are similarities between submits and pushes:

- <sup>n</sup> Push actions are atomic: either everything is pushed or nothing is pushed.
- Pushes occur in three distinct phases and different types of push triggers are appropriate for each phase.

The following figure:

- <sup>n</sup> illustrates the similarities between submits and pushes
- <sup>n</sup> illustrates the path of submitted files, via a changelist, from the client, to the local server, and finally, to the shared server
- n includes all possible types of triggers and shows the types of triggers that can be run during each phase of these processes.

**Figure 13-1 Change and push triggers**

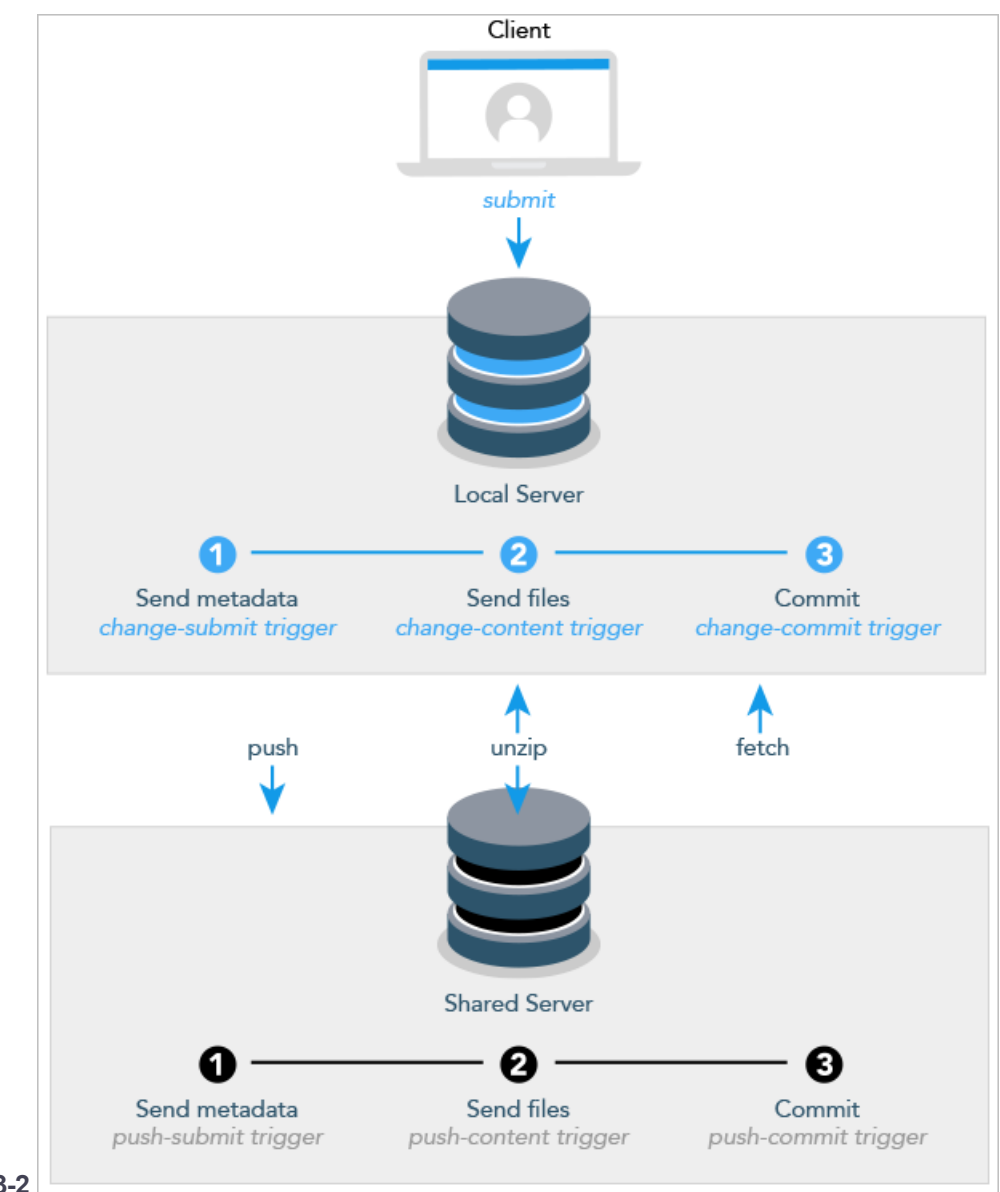

### **Figure 13-2**

The three phases of submits and pushes include the following:

1. **Send metadata** causes metadata to be sent.

Following this phase, a change-submit or push-submit trigger may test to see whether the user is allowed to perform the action, whether the file type is acceptable, and so on. Anything one can query about the metadata is actionable.

2. **Send files**. The Files are sent but changes are not yet committed.

Following this phase, a **content-submit** or **push-submit** trigger may parse the contents of the files and take appropriate action depending on what it discovers. During this phase, one might look to see whether the submitted files adhere to coding conventions or other policies.

3. **Commit**. The changes are committed.

Following this phase, the commit is irrevocable, but the trigger may take some action: send a notification, do some clean up, and so on.

## Differences between p4 submit and p4 push

Turning to look at the differences between submits and pushes, we discover the following:

- <sup>n</sup> While both submits and pushes are atomic, a submit encompasses a single changelist; a push may contain multiple changelists. Thus the failure of a push is more costly.
- Submits are unidirectional; pushes (which might happen as the result of a **p4 push**, **p4 fetch**, or **p4 unzip**) are bidirectional; depending on the command that causes the trigger to execute, either the local server or the shared server might play the role of client.
- **During the first phase of a push, metadata is read into memory, which limits the data that the push-commit** trigger (which is a separate process with its own per-instance memory) can access. See ["Push-submit](#page-270-0) triggers" on page 271 for more information.
- **n** If a submit fails, you're left with work in progress that you can change and retry. Having a push operation fail requires that you retrace your steps prior to the submit to the local server. For this reason, you might want to run triggers during the submit operation rather than the push operation if possible.
- Change triggers are involved in the processing of **p4** submit commands only. Push triggers are invoked in the context of three somewhat different scenarios: the execution of **p4 push**, **p4 fetch**, or **p4 unzip** commands.

You should keep these differences in mind when you decide how to define your triggers and at what stage to run them.

## Fields on a p4 push trigger

The following table describes the fields of a push trigger. For sample definitions, see the subsequent sections, describing each push trigger type.

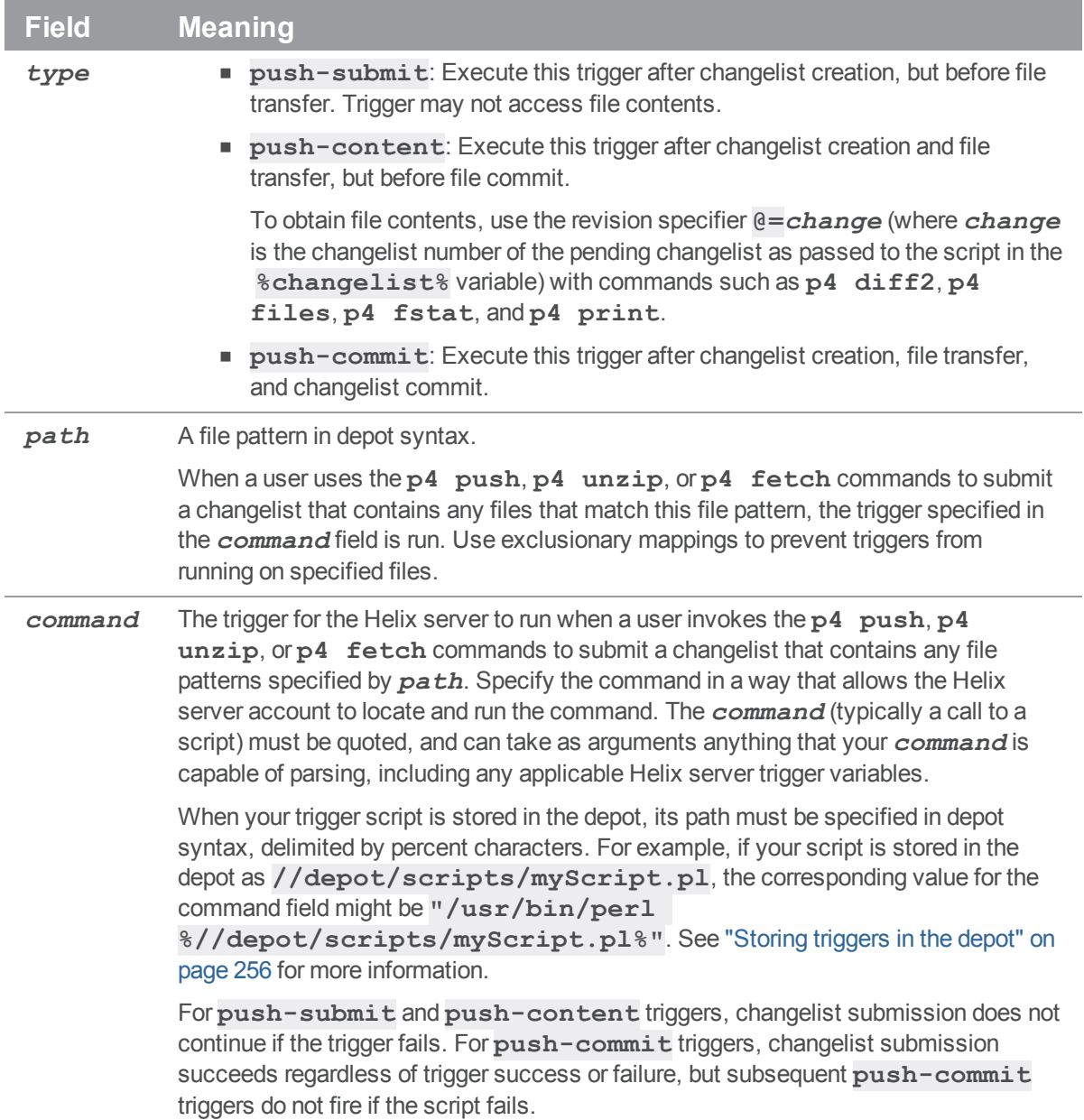

Even when a **push-submit** or **push-content** trigger script succeeds, the submission that caused the trigger to run can fail because of subsequent trigger failures, or for other reasons. Use **pushsubmit** and **push-content** triggers only for validation, and use **push-commit** triggers for operations that are contingent on the successful completion of the push or fetch.

## <span id="page-270-0"></span>Push-submit triggers

Use the **push-submit** trigger type to create triggers that fire after changelist creation, but before files are transferred to the shared server. Because push-submit triggers fire before files are transferred to the server, these triggers cannot access file contents. Push-submit triggers are useful for integration with reporting tools or systems that do not require access to file contents.

As mentioned in the previous section where submit and push processing was described, push processing limits the commands you can run in a push-submit trigger. Please use the following commands only:

```
p4 change -o %changelist%
p4 describe -s %changelist%
p4 files //path/...@=%changelist%
p4 fstat //path/...@=%changelist%
```
### **E x a m p l e**

The following push-submit trigger is an MS-DOS batch file that rejects a changelist being pushed if the changelist description does not contain a line of the form Reviewed and approved ("signed off") by: XXXXXXXX

```
@echo off
if not x%1==x goto doit
echo Usage is %0[change#]
exit 1
:doit
p4 describe -s %1 | findstr "Reviewed and signed off" > nul
if errorlevel 1 echo "Changelist %1 missing review information."
```
To use the trigger, add the following line to your triggers table:

sample1 push-submit //depot/qa/... "reviewcheck.bat %changelist%"

Every time a changelist is pushed that affects any files under **//depot/qa**, the **reviewcheck.bat** file is called. If the string "**Reviewed and signed off**" is detected, the script assumes that the required review has happened and permits the changelist push to continue. Otherwise the push is rejected.

### **Note**

The **p4 change** and **p4 describe** commands do not display associated fixes when run from the push-submit or push-content triggers, even if the changes being pushed have associated fixes that are added as part of the push.

### Push-content triggers

Use the **push-content** trigger type to create triggers that fire after changelist creation and file transfer, but prior to committing the push to the database. Push-content triggers can access file contents by using the **p4 diff2**, **p4 files**, **p4 fstat**, and **p4 print** commands with the **@=***change* revision specifier, where *change* is the number of the pending changelist as passed to the trigger script in the **%changelist%** variable.

Use push-content triggers to validate file contents as part of changelist submission and to abort changelist submission if the validation fails.

Even when a **push-submit** or **push-content** trigger script succeeds, the push can fail because of subsequent trigger failures, or for other reasons. Use **push-submit** and **push-content** triggers only for validation, and use  $\text{push}-\text{commit}$  triggers for operations that are contingent on the successful completion of the push.

### **E x a m p l e**

The following push-content trigger is a Bourne shell script that ensures that every file in every changelist contains a copyright notice for the current year. The script assumes the existence of a client workspace called **copychecker** that includes all of **//depot/src**. This workspace does not have to be synced.

```
#!/bin/sh
# Set target string, files to search, location of p4 executable...
TARGET="Copyright 'date +%Y' Example Company"
DEPOT_PATH="//depot/src/..."
CHANGE=$1
P4CMD="/usr/local/bin/p4 -p 1666 -c copychecker"
XTT=0echo ""
# For each file, strip off #version and other non-filename info
# Use sed to swap spaces w/"%" to obtain single arguments for "for"
for FILE in `$P4CMD files $DEPOT_PATH@=$CHANGE | \
  sed -e 's/\(.*\)\#[0-9]* - .*$/\1/' -e 's/ /%/q'`
do
  # Undo the replacement to obtain filename...
  FILE="'echo $FILE | sed -e 's/%/ /g''"
# ...and use @= specifier to access file contents:
  # p4 print -q //depot/src/file.c@=12345
  if $P4CMD print -q "$FILE@=$CHANGE" | grep "$TARGET" > /dev/null
  then echo ""
  else
```

```
echo "Submit fails: '$TARGET' not found in $FILE"
      XTT=1fi
done
exit $XIT
```
To use the trigger, add the following line to your triggers table:

sample2 push-content //depot/src/... "copydate.sh %change%"

The trigger fires when any changelist with at least one file in **//depot/src** is pushed. The corresponding **DEPOT PATH** defined in the script ensures that of all the files in the triggering changelist, only those files actually under **//depot/src** are checked.

### **Note**

The **p4 change** and **p4 describe** commands do not display associated fixes when run from the push-submit or push-content triggers, even if the changes being pushed have associated fixes that are added as part of the push.

## Push-commit triggers

Use the **push-commit** trigger type to create triggers that fire after changelist creation, file transfer, and changelist commission to the database. Use push-commit triggers for processes that assume (or require) the successful push of a changelist.

### **E x a m p l e**

Following is a push-commit trigger that sends emails to other users who have files open in the pushed changelist.

```
#!/bin/sh
# mailopens.sh - Notify users when open files are updated
changelist=$1
workspace=$2
user=$3
p4 fstat @$changelist,@$changelist | while read line
do
  # Parse out the name/value pair.
  name='echo $line | sed 's/[\. ]\+\([^ ]\+\) .\+/\1/''
  value='echo $line | sed 's/[\. ]\+[^ ]\+ \(.\+\)/\1/''
  if [ "$name" = "depotFile" ]
  then
```

```
# Line is "... depotFile <depotFile>". Parse to get depotFile.
    depotfile=$value
  elif [ "'echo $name | cut -b-9'" = "otherOpen" -a \
    "$name" != "otherOpen" ]
  then
    # Line is "... ... otherOpen[0-9]+ <otherUser@otherWorkspace>".
    # Parse to get otherUser and otherWorkspace.
    otheruser='echo $value | sed 's/\(.\+\)@.\+/\1/''
    otherworkspace='echo $value | sed 's/.\+@\(.\+\)/\1/''
    # Get email address of the other user from p4 user -o.
    othermail='p4 user -o $otheruser | grep Email: \
      | grep -v \# | cut -b8-'
    # Mail other user that a file they have open has been updated
    mail -s "$depotfile was just submitted" $othermail <<EOM
The Perforce file: $depotfile
was just pushed in changelist $changelist by Perforce user $user
from the $workspace workspace. You have been sent this message
because you have this file open in the $otherworkspace workspace.
EOM
  f_1done
exit 0Fo
To use the trigger, add the following line to your triggers table:
```
sample3 push-commit //... "mailopens.sh %change% %client% %user%"

Whenever a user pushes a changelist, any users with open files affected by that changelist receive an email notification.

The section "Triggering before or after [commands"](#page-273-0) below describes some additional options you have for triggers with push and fetch actions.

## <span id="page-273-0"></span>*Triggering before or after commands*

Triggers of type **command** allow you to configure Helix server to run a trigger before or after a given command executes. Generally, you might want to execute a script before a command runs to prevent that command from running; you might want to run a script after a command if you want to connect its action with that of another tool or process.

#### **Note**

You may use command type triggers with **p4 push** and **p4 fetch** commands.

The following table describes the fields of the **command** trigger.

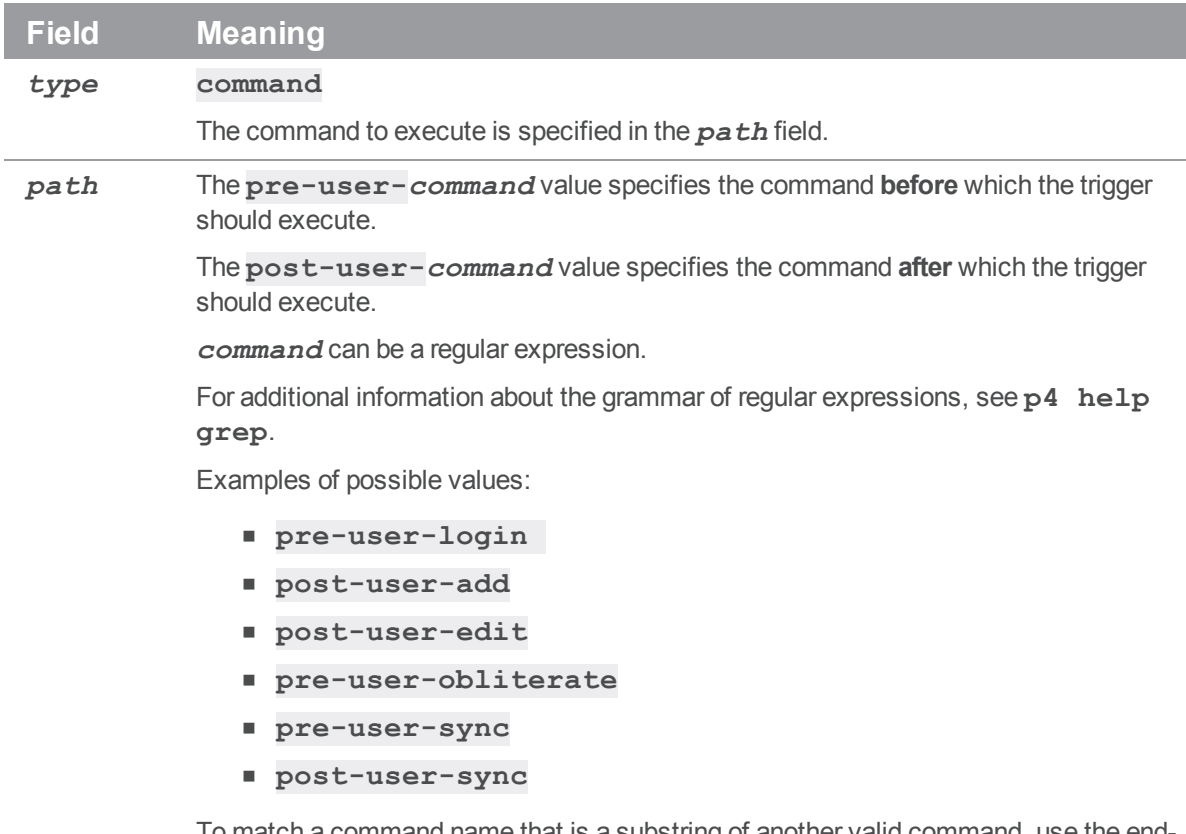

To match a command name that is a substring of another valid command, use the endof-line meta-character to terminate matching. For example, use **change\$** so you don't also match **changes**.

For additional information about path values with **p4 push** and **p4 change** commands, see "Additional triggers for push and fetch [commands"](#page-275-0) on the facing [page](#page-275-0).

You cannot create a **pre-user-info** trigger.

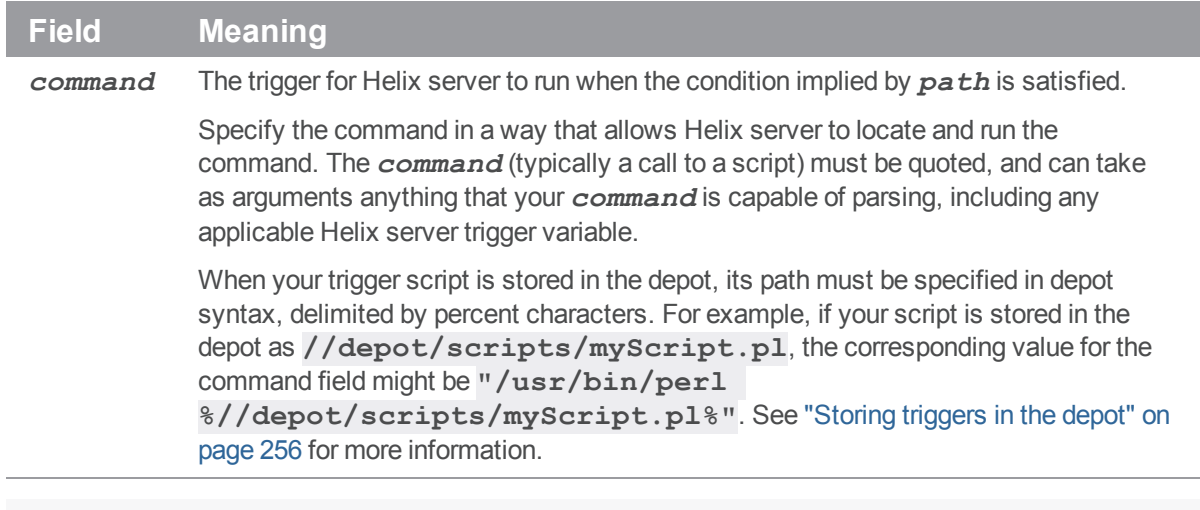

### <span id="page-275-0"></span>Additional triggers for push and fetch commands

The section "Triggering on pushes and fetches" on page 266 describes the triggers that you can run during the various phases of the **p4 push** and **p4 fetch** commands. These are triggers that are run by the server initiating the push or the fetch. However, for every initiator, there is a responder:

- <sup>n</sup> For every push by server A to server B, there is a server B receiving the items pushed by A.
- <sup>n</sup> For every fetch by server A from server B, there is a sever B that is being fetched from.

This creates additional trigger opportunities for the server receiving the push and the server responding to the fetch request. You can use **command** type triggers to take advantage of these opportunities. Within this context, **pre-user** and **post-user** actions refer to the server initiating the push or fetch; **prermt** and **post-rmt** actions refer to the responding server. The following table lists the triggers that can be used by the responding, or remote, server.

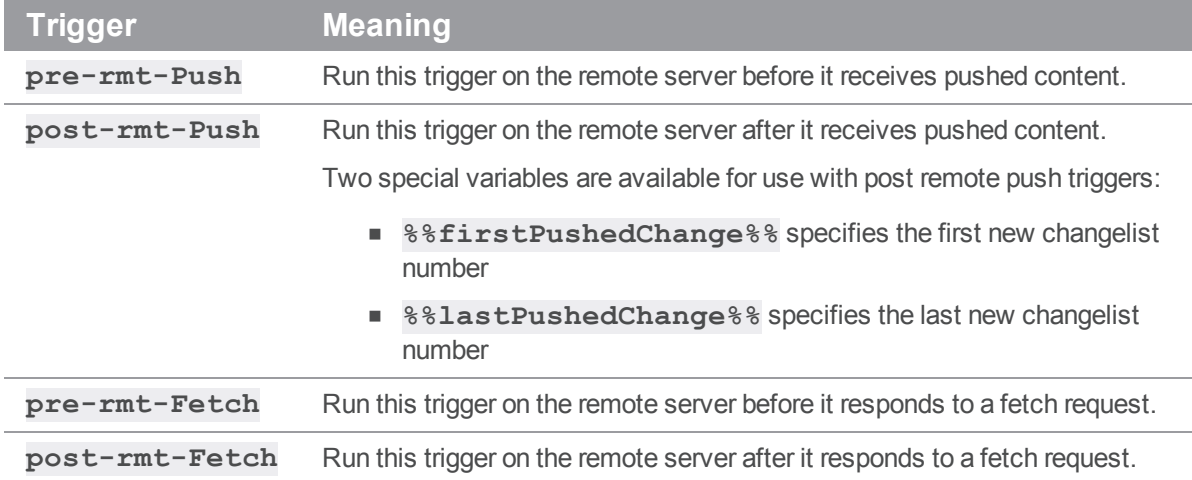

# *Triggering on journal rotation*

To configure Helix server to run trigger scripts when journals are rotated, use the **journal-rotate** and **journal-rotate-lock** type triggers. Journal-rotate triggers are executed after the journal is rotated on a running server, but only if journals are rotated with the **p4 admin journal** or **p4 admin checkpoint** commands. Journal rotate triggers will not execute when journals are rotated with the **p4d -jc** or **p4d --jj** commands.

Journal-rotate triggers allow you to run maintenance routines on servers after the journal has been rotated, either while the database tables are still locked or after the locks have been released. These triggers are intended to be used on replicas or edge servers where journal rotation is triggered by journal records. The server must be running for these triggers to be invoked.

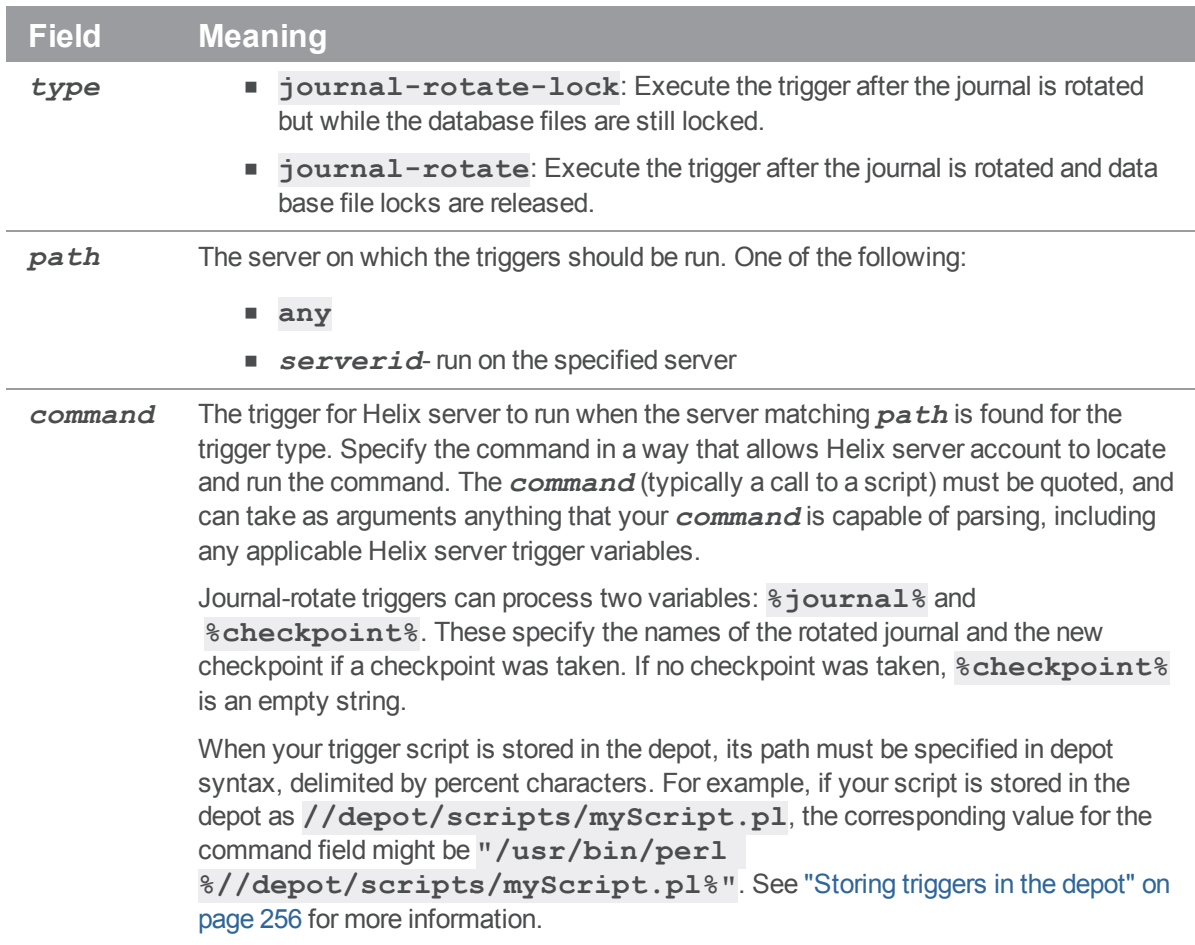

The following table describes the fields of a journal-rotate trigger:

# *Triggering on shelving events*

To configure Helix server to run trigger scripts when users work with shelved files, use *shelve triggers*: these are triggers of type **shelve-submit**, **shelve-commit**, and **shelve-delete**.

The following table describes the fields of a shelving type trigger:

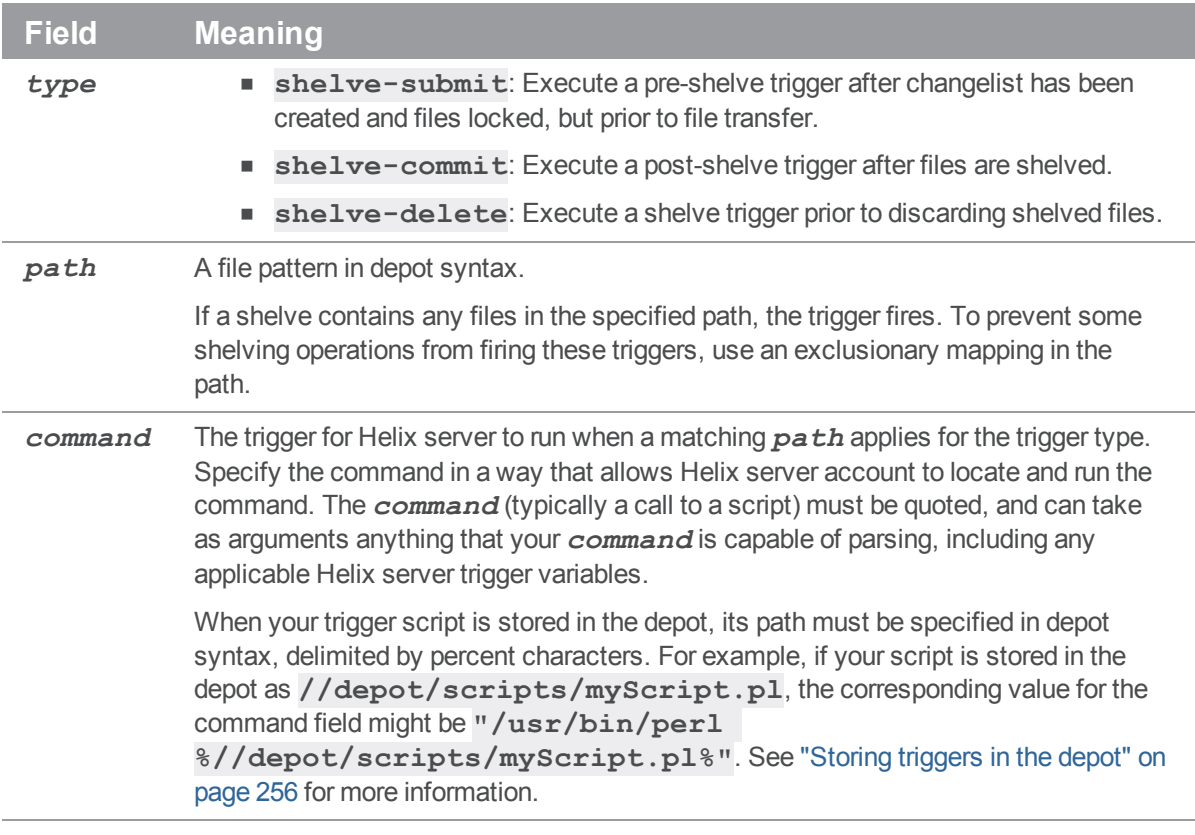

## Shelve-submit triggers

The shelve-submit trigger works like the **change-submit** trigger; it fires after the shelved changelist is created, but before before files are transferred to the server. Shelve-submit triggers are useful for integration with reporting tools or systems that do not require access to file contents.

### **E x a m p l e**

A site administrator wants to prohibit the shelving of large disk images; the following shelve-submit trigger rejects a shelving operation if the changelist contains .iso files.

#!/bin/sh

```
# shelve1.sh - Disallow shelving of certain file types
# This trigger always fails: when used as a shelve-submit trigger
# with a specified path field, guarantees that files matching that
# path are not shelved
echo "shelve1.sh: Shelving operation disabled by trigger script."
exit 1
```
To use the trigger, add the following line to your triggers table, specifying the path for which shelving is to be prohibited in the appropriate field, for example:

shelving1 shelve-submit //....iso shelve1.sh

Every time a changelist is submitted that affects any **.iso** files in the depot, the **shelve1.sh** script runs, and rejects the request to shelve the disk image files.

### Shelve-commit triggers

Use the **shelve-commit** trigger to create triggers that fire after shelving and file transfer. Use shelvecommit triggers for processes that assume (or require) the successful submission of a shelving operation.

#### **E x a m p l e**

Here is an example of a shelve-commit trigger that notifies users (in this case, reviewers) about a shelved changelist.

```
#!/bin/sh
# shelve2.sh - Send email to reviewers when open files are shelved
changelist=$1
workspace=$2
user=$3
mail -s "shelve2.sh: Files available for review" reviewers << EOM
   $user has created shelf from $workspace in $changelist"
EOM
exit 0
```
To use the trigger, add the following line to your triggers table:

```
shelving2 shelve-commit //... "shelve2.sh %change% %client% %user%"
Whenever a user shelves a changelist, reviewers receive an email  notification.
```
### Shelve-delete triggers

Use the **shelve-delete** trigger to create triggers that fire after users discard shelved files.

#### **E x a m p l e**

Here is an example of a shelve-delete trigger that notifies reviewers that shelved files have been abandoned.

```
#!/bin/sh
# shelve3.sh - Send email to reviewers when files deleted from shelf
changelist=$1
workspace=$2
user=$3
mail -s "shelve3.sh: Shelf $changelist deleted" reviewers << EOM
   $user has deleted shelved changelist $changelist"
EOM
exit 0
To use the trigger, add the following line to your triggers table:
```
shelving3 shelve-delete //... "shelve3.sh %change% %client% %user%"

Whenever a user deletes files from the shelf, reviewers receive an email notification. A more realistic example might check an external (or internal) data source to verify that code review was complete complete before permitting the user to delete the shelved files.

## *Triggering on fixes*

To configure Helix server to run trigger scripts when users add or delete fixes from changelists, use *fix triggers*: these are triggers of type **fix-add** and **fix-delete**.

The special variable **%jobs%** is available for expansion with fix triggers; it expands to one argument for every job listed on the **p4 fix** command line (or in the **Jobs:** field of a **p4 change** or **p4 submit** form), and must therefore be the last argument supplied to the trigger script.

### **Note**

Fix-add triggers might be also be run following the submission of a changelist if the job associated with the changelist exists both on the personal and the shared servers. For more information on push triggers, see ["Triggering](#page-265-0) on pushes and fetches" on page 266.

The following table describes the fields used for a fix trigger definition.

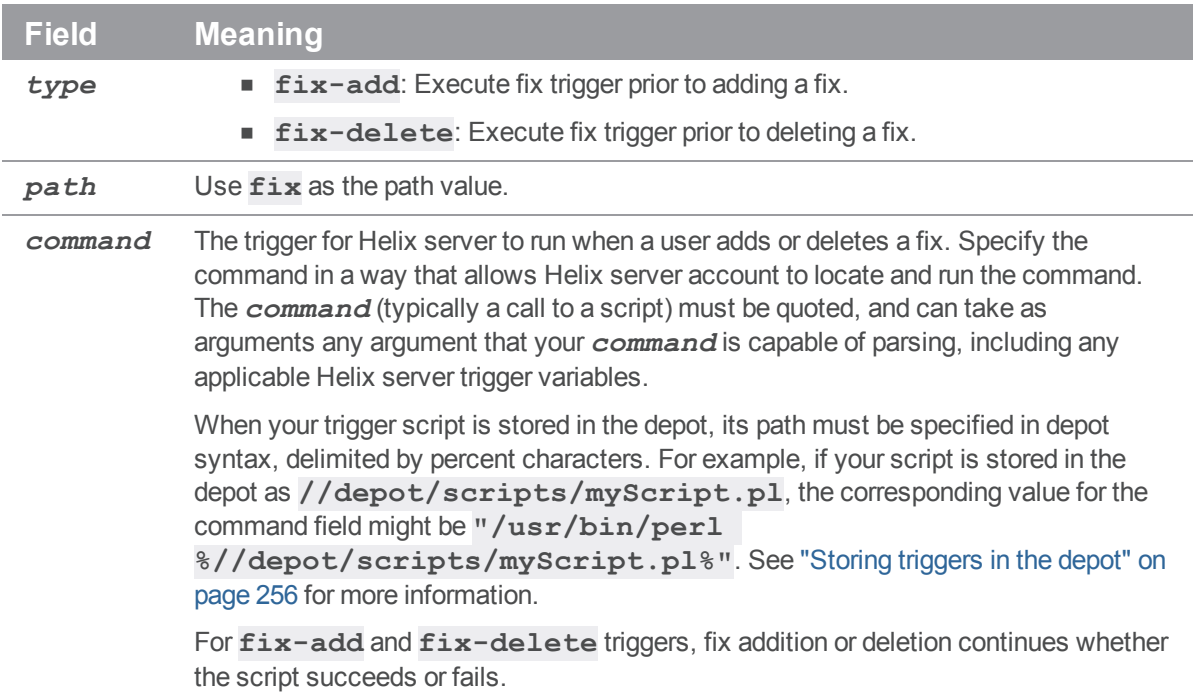

## Fix-add and fix-delete triggers

### **E x a m p l e**

The following script, when copied to fixadd.sh and fixdel.sh, fires when users attempt to add or remove fix records, whether by using the p4 fix command, or by modifying the Jobs: field of the forms presented by the p4 change and p4 submit commands.

```
#!/bin/bash
# fixadd.sh, fixdel.sh - illustrate fix-add and fix-delete triggers
COMMAND=$0
CHANGE=$1
NUMJOBS = $(($# - 1))
```
echo \$COMMAND: fired against \$CHANGE with \$NUMJOBS job arguments. echo \$COMMAND: Arguments were: \$\*

These **fix-add** and **fix-delete** triggers fire whenever users attempt to add (or delete) fix records from changelists. To use the trigger, add the following lines to the trigger table:

sample4 fix-add fix "fixadd.sh %change% %jobs%" sample5 fix-delete fix "fixdel.sh %change% %jobs%"

Using both copies of the script, observe that **fixadd.sh** is triggered by **p4 fix**, the **fixdel.sh** script is triggered by **p4 fix -d**, and either script may be triggered by manually adding (or deleting) job numbers from within the **Jobs:** field in a changelist form - either by means of **p4 change** or as part of the **p4 submit** process.

Because the **%jobs%** variable is expanded to one argument for every job listed on the **p4 fix** command line (or in the **Jobs:** field of a **p4 change** or **p4 submit** form), it must be the last argument supplied to any **fix-add** or **fix-delete** trigger script.

## *Triggering on forms*

To configure Helix server to run trigger scripts when users edit forms, use *form triggers*: these are triggers of type **form-save**, **form-in**, **form-out**, **form-delete**, and **form-commit**.

Use form triggers to generate customized field values for users, to validate data provided on forms, to notify other users of attempted changes to form data, and to otherwise interact with process control and management tools.

The **%specdef%** variable is defined for form triggers: it is expanded to the spec string of the form in question. This allows derived APIs to parse forms as part of triggers by loading the spec string as an argument.

If you write a trigger that fires on trigger forms, and the trigger fails in such a way that the **p4 triggers** command no longer works, the only recourse is to remove the **db.triggers** file in the server root directory.

The following table describes the fields of a form trigger definition:

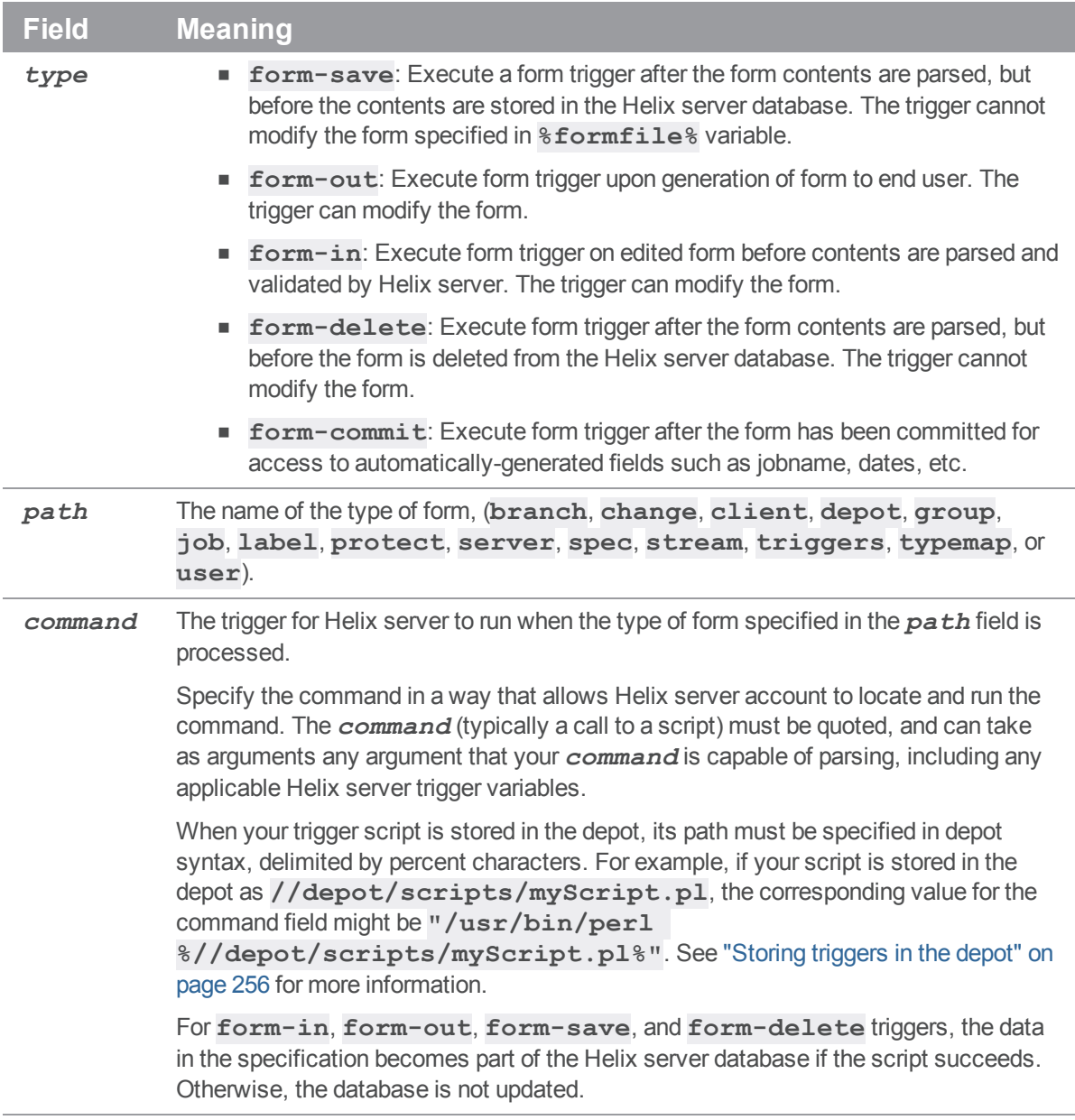

### Form-save triggers

Use the **form-save** trigger type to create triggers that fire when users send changed forms to the server. Form-save triggers are called after the form has been parsed by the server but before the changed form is stored in the Helix server metadata.

#### **E x a m p l e**

To prohibit certain users from modifying their client workspaces, add the users to a group called lockedws and use the following form-save trigger.

This trigger denies attempts to change client workspace specifications for users in the **lockedws** group, outputs an error message containing the user name, IP address of the user's workstation, and the name of the workspace on which a modification was attempted, and notifies an administrator.

```
#!/bin/bash
NOAUTH=lockedws
USERNAME=$1
WSNAME=$2
IPADDR=$3
GROUPS='p4 groups "$1"'
if echo "$GROUPS" | grep -qs $NOAUTH
then
   echo "$USERNAME ($IPADDR) in $NOAUTH may not change $WSNAME"
  mail -s "User $1 workspace mod denial" admin@127.0.0.1
   exit 1
else
   exit 0
fi
```
This **form-save** trigger fires on **client** forms only. To use the trigger, add the following line to the trigger table:

sample6 form-save client "ws lock.sh %user% %client% %clientip%"

Users whose names appear in the output of **p4 groups lockedws** have changes to their client workspaces parsed by the server, and even if those changes are syntactically correct, the attempted change to the workspace is denied, and an administrator is notified of the attempt.

### Form-out triggers

Use the **form-out** trigger type to create triggers that fire whenever the Helix Core server generates a form for display to the user.

### **Warning**

Never use a Helix server command in a **form-out** trigger that fires the same **form-out** trigger, or infinite recursion will result. For example, never run **p4 job -o** from within a **form-out** trigger script that fires on **job** forms.

#### **E x a m p l e**

The default Perforce client workspace view maps the entire depot //depot/... to the user's client workspace. To prevent novice users from attempting to sync the entire depot, this Perl script changes a default workspace view of //depot/... in the p4 client form to map only the current release codeline of //depot/releases/main/...

```
#!/usr/bin/perl
# default ws.pl - Customize the default client workspace view.
$p4 = "p4 -p localhost:1666";
$formname = $ARGV[0]; # from %formname% in trigger table
$formfile = $ARGV[1]; # from %formfile% in trigger table
# Default server-generated workspace view and modified view
# (Note: this script assumes that //depot is the only depot defined)
$defaultin = "\t//depth/... //$formname/... \n";
$defaultout = "\t//depot/releases/main/... //$formname/...\n";
# Check "p4 clients": if workspace exists, exit w/o changing view.
# (This example is inefficient if there are millions of workspaces)
open CLIENTS, "$p4 clients |" or die "Couldn't get workspace list";
while ( <CLIENTS> )
{
        if ( /^Client $formname .*/ ) { exit 0; }
}
# Build a modified workspace spec based on contents of %formfile%
$modifiedform = "";
open FORM, $formfile or die "Trigger couldn't read form tempfile";
while ( <FORM> )
        ## Do the substitution as appropriate.
        if ( m: $defaultin: ) { $ = "$defaultout"; }
        $modifiedform .= $_;
}
# Write the modified spec back to the %formfile%,
open MODFORM, ">$formfile" or die "Couldn't write form tempfile";
print MODFORM $modifiedform;
exit 0;
```
This **form-out** trigger fires on **client** workspace forms only. To use the trigger, add the following line to the trigger table:

sample7 form-out client "default ws.pl %formname% %formfile%"

New users creating client workspaces are presented with your customized default view.

### Form-in triggers

Use the **form-in** trigger type to create triggers that fire when a user attempts to send a form to the server, but before the form is parsed by the Helix Core server.

### **E x a m p l e**

All users permitted to edit jobs have been placed in a designated group called **jobbers**. The following Python script runs p4 [group](https://www.perforce.com/perforce/doc.current/manuals/cmdref/#CmdRef/p4_group.html) **-o jobbers** with the **-G** (Python marshaled objects) flag to determine if the user who triggered the script is in the **jobbers** group.

```
import sys, os, marshal
# Configure for your environment
tuser = "triggerman" # trigger username
job_group = "jobbers" # Perforce group of users who may edit jobs
# Get trigger input args
user = sys.argv[1]# Get user list
# Use global -G flag to get output as marshaled Python dictionary
CMD = "p4 -G -u %s -p 1666 group -o %s" % \
        (tuser, job_group)
result = \{\}result = marshall.load(os.popen(CMD, 'r'))job_users = []
for k in result.keys():
        if k[:4] == 'User': # user key format: User0, User1, ...u = result[k]job_users.append(u)
```

```
# Compare current user to job-editing users.
if not user in job_users:
        print "\n\t>>> You don't have permission to edit jobs."
        print "\n\t>>> You must be a member of '%s'.\n" % job group
        sys.exit(1)
else: # user is in job_group -- OK to create/edit jobs
        sys.exit(0)
```
This **form-in** trigger fires on **job** forms only. To use the trigger, add the following line to the trigger table:

sample8 form-in job "python jobgroup.py %user%"

If the user is in the **jobbers** group, the **form-in** trigger succeeds, and the changed job is passed to the Helix Core server for parsing. Otherwise, an error message is displayed, and changes to the job are rejected.

#### **Tip**

For detailed guidance for using the flag for Python marshaled objects, see the Support Knowledgebase article, ["Using](https://community.perforce.com/s/article/3518) p4 -G".

### Form-delete triggers

Use the **form-delete** trigger type to create triggers that fire when users attempt to delete a form, after the form is parsed by the Helix server, but before the form is deleted from the Helix server database.

#### **E x a m p l e**

An administrator wants to enforce a policy that users are not to delete jobs from the system, but must instead mark such jobs as closed.

```
#!/bin/sh
```
echo "Jobs may not be deleted. Please mark jobs as closed instead." exit 1

This **form-delete** trigger fires on **job** forms only. To use the trigger, add the following line to the trigger table:

sample9 form-delete job "nodeljob.sh"

Whenever a user attempts to delete a job, the request to delete the job is rejected, and the user is shown an error message.

### Form-commit triggers

Unlike the other form triggers, the **form-commit** trigger fires after a form is committed to the database. Use these triggers for processes that assume (or require) the successful submission of a form. In the case of job forms, the job's name is not set until after the job has been committed to the database; the **form-commit** trigger is the only way to obtain the name of a new job as part of the process of job creation.

### **E x a m p l e**

The following script, when copied to newjob.sh, shows how to get a job name during the process of job creation, and also reports the status of changelists associated with job fixes.

#!/bin/sh # newjob.sh - illustrate form-commit trigger COMMAND=\$0 USER=\$1 FORM=\$2 ACTION=\$3

echo \$COMMAND: User \$USER, formname \$FORM, action \$ACTION >> log.txt

To use the trigger, add the following line to the trigger table:

sample10 form-commit job "newjob.sh %user% %formname% %action%"

Use the **%action%** variable to distinguish whether or not a change to a job was prompted by a user directly working with a job by means of **p4 job**, or indirectly by means of fixing the job within the context of **p4 fix** or the **Jobs:** field of a changelist.

The simplest case is the creation of a new job (or a change to an existing job) with the **p4 job** command; the trigger fires, and the script reports the user, the name of the newly-created (or edited) job. In these cases, the **%action%** variable is null.

The trigger also fires when users add or delete jobs to changelists, and it does so regardless of whether the changed jobs are being manipulated by means of  $p4$   $fix$ ,  $p4$   $fix$   $-d$ , or by editing the **Jobs:** field of the changelist form provided by **p4 change** or **p4 submit** form). In these cases, the **%action%** variable holds the status of the changelist (**pending** or **submitted**) to which the jobs are being added or deleted. The **form-commit** trigger does not run if zero jobs are attached to the changelist.

Because the **%action%** variable is not always set, it must be the last argument supplied to any **form-commit** trigger script.
## *Triggering to use external authentication*

To configure Helix server to work with an external authentication manager (such as LDAP or Active Directory), use *authentication triggers* (**auth-check**, **auth-check-sso**, **service-check**, and **auth-set**). These triggers fire on the [p4 login](https://www.perforce.com/manuals/cmdref/Content/CmdRef/p4_login.html) and **p4 [passwd](https://www.perforce.com/manuals/cmdref/Content/CmdRef/p4_passwd.html)** commands.

#### **Note**

The Helix SAML authentication feature is described at "Helix SAML " on [page 129.](#page-128-0)

#### **Note**

You might prefer to enable LDAP authentication by using an LDAP specification. This option is recommended: it is easier to use, no external scripts are required, it provides greater flexibility in defining bind methods, it allows users who are not in the LDAP directory to be authenticated against Helix server's internal user database, and it is more secure. For more information, see "Authentication options" on [page 112](#page-111-0).

That being said, you also have the option of using **auth-check-sso** triggers when LDAP authentication is enabled. In this case, users authenticated by LDAP can define a client-side SSO script instead of being prompted for a password. If the trigger succeeds, the active LDAP configurations are used to confirm that the user exists in at least one LDAP server. The user must also pass the group authorization check if it is configured. Triggers of type **auth-check-sso** will not be called for users who do not authenticate against LDAP.

Authentication triggers differ from changelist and form triggers in that passwords typed by the user as part of the authentication process are supplied to authentication scripts as standard input; never on the command line. (The only arguments passed on the command line are those common to all trigger types, such as **%user%**, **%clientip%**, and so on.)

#### **Warning**

Be sure to spell the trigger name correctly when you add the trigger to the trigger table because a misspelling can result in all users being locked out of Helix server.

Be sure to fully test your trigger and trigger table invocation prior to deployment in a production environment.

Contact Perforce Technical Support if you need assistance with restoring access to your server.

The examples in this book are for illustrative purposes only. For a more detailed discussion, including links to sample code for an LDAP environment, see the Support Knowledgebase article, "[Authenticating](https://community.perforce.com/s/article/2590) with [LDAP](https://community.perforce.com/s/article/2590)".

You must restart the Helix Core server after adding an **auth-check** (or **service-check**) trigger in order for it to take effect. You can, however, change an existing **auth-check** trigger table entry (or trigger script) without restarting the server.

After an **auth-check** trigger is in place and the server restarted, the Helix server**security** configurable is ignored. Because authentication is now under the control of the trigger script, the server's default mechanism for password strength requirements is redundant.

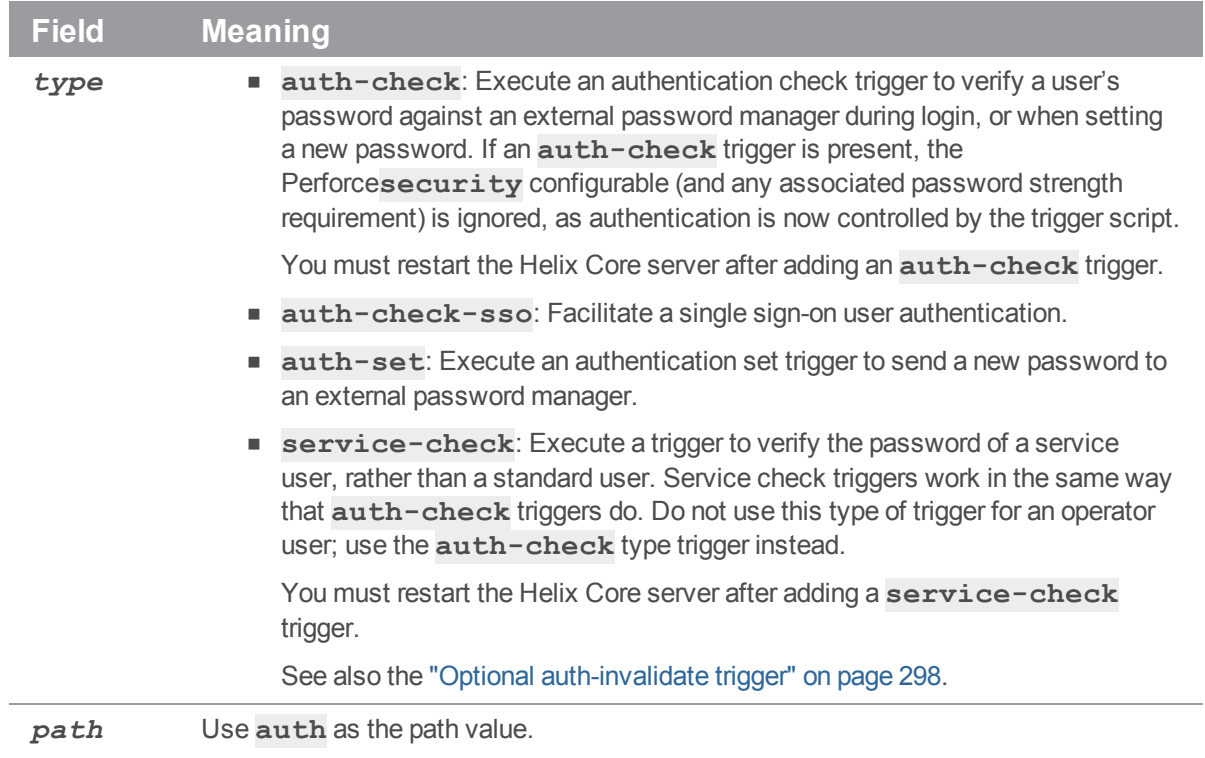

The following table describes the fields of an authentication trigger definition.

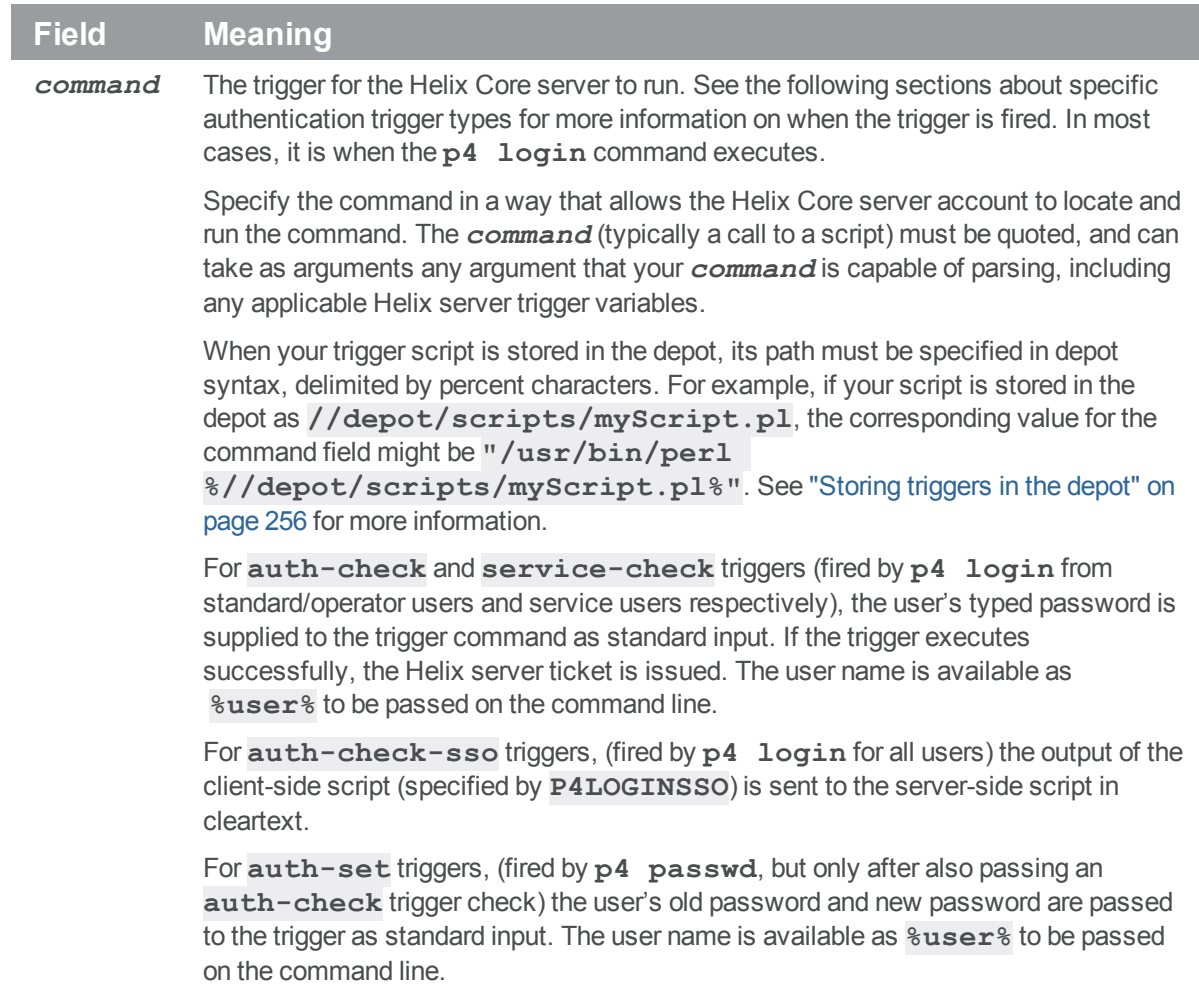

### Auth-check and service-check triggers

Triggers of type **auth-check** fire when standard or operator users run the **p4 login** command. Similarly, **service-check** triggers fire when service users users run the **p4 login** command. If the script returns **0**, login is successful, and a ticket file is created for the user.

The **service-check** trigger works exactly like an **auth-check** trigger, but applies only to users whose **Type:** has been set to **service**. The **service-check** trigger type is used by Helix server administrators who want to use LDAP to authenticate other Helix server s in replicated and other multiserver environments.

#### **Warning**

If you are using **auth-check** triggers, the Helix server superuser must also be able to authenticate against the remote authentication database. (If you, as the Helix server superuser, cannot use the

trigger, you may find yourself locked out of your own server, and will have to (temporarily) overwrite your auth-check trigger with a script that always passes in order to resolve the situation.)

#### **E x a m p l e A trivial authentication-checking script**

All users must enter the password "secret" before being granted login tickets. Passwords supplied by the user are sent to the script on STDIN.

```
#!/bin/bash
# checkpass.sh - a trivial authentication-checking script
# in this trivial example, all users have the same "secret" password
USERNAME=$1
PASSWORD=secret
# read user-supplied password from stdin
read USERPASS
# compare user-supplied password with correct password
if [ "$USERPASS" = $PASSWORD ]
then
    # Success
    exit 0
fi
# Failure
echo checkpass.sh: password $USERPASS for $USERNAME is incorrect
exit 1
This auth-check trigger fires whenever users run  p4 login. To use the trigger, add the
following line to the trigger table:
```
sample11 auth-check auth "checkpass.sh %user%" Users who enter the "secret" password are granted login tickets.

## Single sign-on and auth-check-sso triggers

### Client script and server script

Triggers of type **auth-check-sso** fire when standard users run the p4 [login](https://www.perforce.com/perforce/doc.current/manuals/cmdref/#CmdRef/p4_login.html) command. Two scripts are run: a client-side script is run on the user's workstation, and its output is passed (in plaintext) to the Helix Core server, where the server-side script runs.

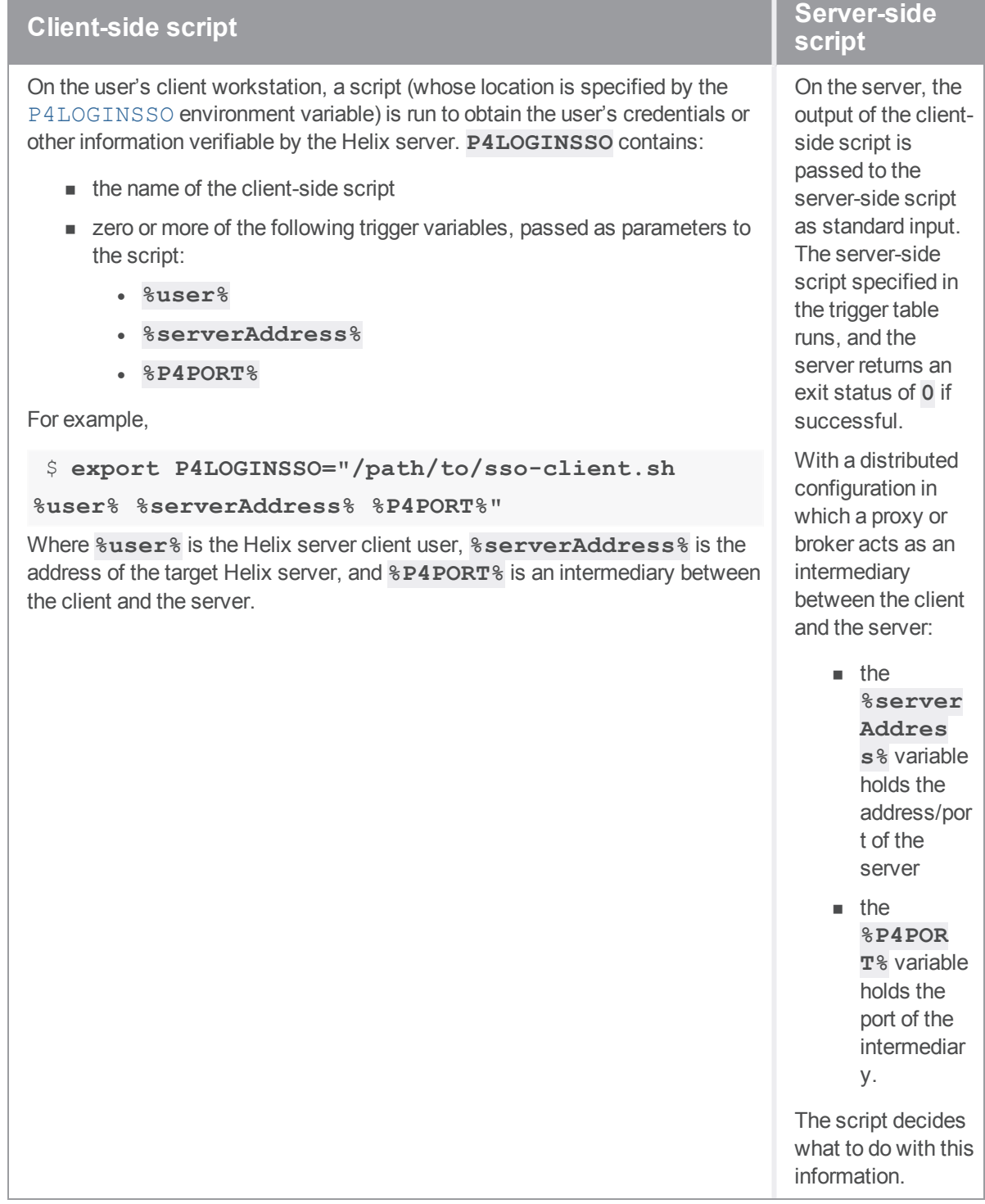

See also: "Helix SAML " on [page 129](#page-128-0).

### p4 login behavior with auth-check-sso trigger

The table below describes the behavior of p4 [login](https://www.perforce.com/perforce/doc.current/manuals/cmdref/#CmdRef/p4_login.html) when a trigger of type **auth-check-sso** is in place.

Depending on the configuration and environment:

- The **P4LOGINSSO** client-side script is executed, performing customizable SSO operations, potentially without user interaction.
- The user is prompted to authenticate by password. This is a fallback if no client-side **P4LOGINSSO** script is configured.
- <sup>n</sup> The user's login attempt is rejected until a valid **P4LOGINSSO** script is configured in the user's environment.

Version 2018.2 introduced two configurables that change the default behavior:

- <sup>n</sup> [auth.sso.allow.passwd](https://www.perforce.com/perforce/doc.current/manuals/cmdref/#CmdRef/configurables.configurables.html#auth.sso.allow.passwd) allows a user whose password is stored in the database (**db.user**) to fall back to password authentication if **P4LOGINSSO** is not configured.
- [auth.sso.nonldap](https://www.perforce.com/perforce/doc.current/manuals/cmdref/#CmdRef/configurables.configurables.html#auth.sso.nonldap) allows a user whose **[AuthMethod](https://www.perforce.com/perforce/doc.current/manuals/p4sag/Content/P4SAG/auth.users.html)** is set to **perforce** on an LDAP-enabled server to make use of **P4LOGINSSO**

If P4LOGINSSO is set:

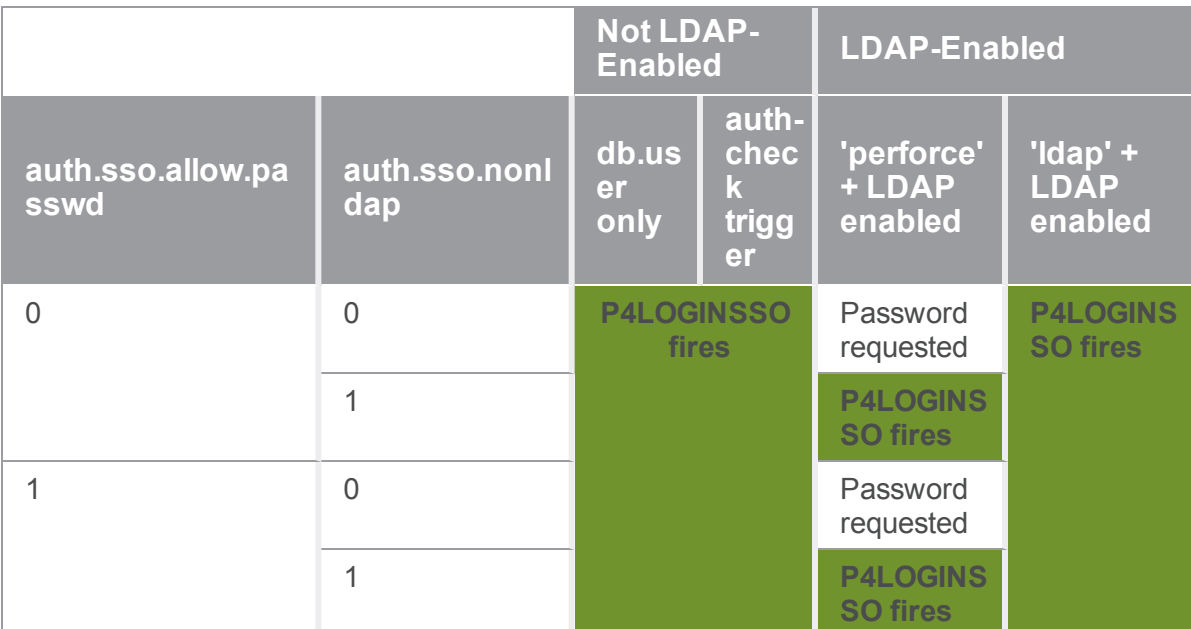

If P4LOGINSSO is not set:

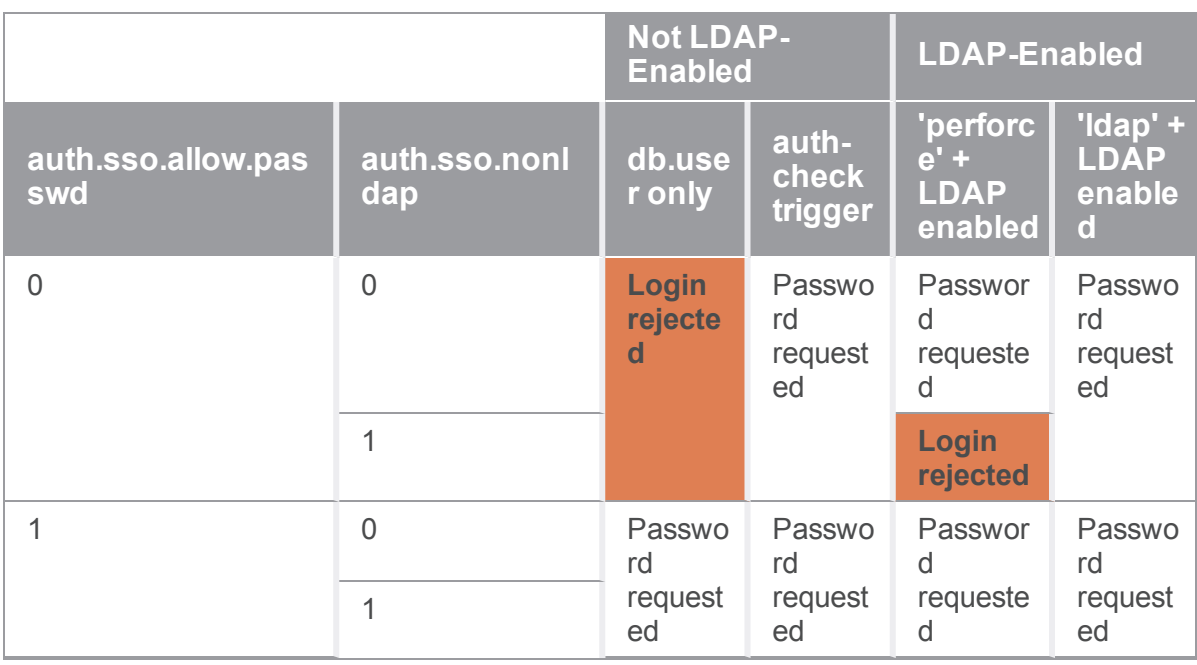

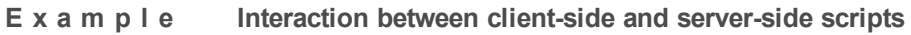

#### **Note**

What follows is a trivial example. For a substantial example and a step by step walk-through for both Linux and Windows, see the Knowledge Base article, "Setting up Single [Sign-On](https://community.perforce.com/s/article/1162) [\(P4LOGINSSO\)"](https://community.perforce.com/s/article/1162).

An **auth-check-sso** trigger fires whenever users run p4 [login](https://www.perforce.com/perforce/doc.current/manuals/cmdref/). The system administrator might add the following line to the trigger table to specify the script that should run on the server side:

sample13 auth-check-sso auth "serverside.sh %user%"

and each end user sets the following environment variable on the client side:

export P4LOGINSSO=/usr/local/bin/clientside.sh %serverAddress%

When the user attempts to log on, the [P4LOGINSSO](https://www.perforce.com/perforce/doc.current/manuals/cmdref/) script runs on the user's workstation:

```
##!/bin/bash
# clientside.sh - a client-side authentication script
#
# if we use %serverAddress% in the command-line like this:
# p4 -E P4LOGINSSO=clientside.sh %serverAddress%
# then this script receives the serverAddress as $1, and the user
# can use it for multiple connections to different Helix Servers.
```

```
#
# In this example, we simulate a client-side authentication process
# based on whether the user is connecting to the same Helix Server
# as is already configured in his or her environment.
# (We also output debugging information to a local file.)
input_saddr=$1
env saddr=`p4 info | grep "Server address" | awk '{printf "%s", $3}'`
if test "$input saddr" == "$env saddr"
  then
    # User is connected to the server specified by P4PORT - pass
   echo "sso pass"; echo pass "$input saddr" >> debug.txt; exit 0
  else
    # User is attempting to connect to another server - fail
    echo "no pass"; echo fail "$input saddr" >> debug.txt; exit 1
f_1
```
If the user is connected to the same Helix Core server as specified by **P4PORT** (that is, if the server address passed from the Server to this script matches the server that appears in the output of a plain **p4 info** command), client-side authentication succeeds. If the user is connected to another Helix Core server (for example, by running **p4 -p** *host***:***port* **login** against a different Helix Core server), client-side authentication fails.

The server-side script is as follows:

```
#!/bin/bash
#
# serverside.sh - a server-side authentication script
#
if test $# -eq 0
  then
    echo "No user name passed in.";
    exit 1;
fi
```

```
read msg </dev/stdin
if test "$msg" == ""
 then
    echo "1, no stdin"
    exit 1
fi
if test "$msg" == "sso pass"
  then
    exit 0
  else
    exit 1
f_1
```
In a more realistic example, the end user's [P4LOGINSSO](https://www.perforce.com/perforce/doc.current/manuals/cmdref/#CmdRef/P4LOGINSSO.html) script points to a **clientside.sh** script that contacts an authentication service to obtain a token of some sort. The client-side script then passes this token to Helix Core server's trigger script, and **serverside.sh** uses the single-signon service to validate the token.

In this example, **clientside.sh** merely checks whether the user is using the same connection as specified by [P4PORT](https://www.perforce.com/perforce/doc.current/manuals/cmdref/#CmdRef/P4PORT.html), and the output of **clientside**. sh is trivially checked for the string "**sso pass**"; if the string is present, the user is permitted to log on.

#### <span id="page-297-0"></span>Optional auth-invalidate trigger

The optional **auth-invalidate** trigger type is fired when a user's ticket is explicitly invalidated by p4 [logout](https://www.perforce.com/manuals/cmdref/Content/CmdRef/p4_logout.html). This trigger can propagate the logout to an authentication systems that is external to Helix Core. For example, the trigger can be used between the [SAML](https://en.wikipedia.org/wiki/Security_Assertion_Markup_Language) SSO agent and the identity provider (IdP ).

For an auth-invalidate trigger:

**%user%** -- the user's username

**%fullname%** -- the user's fullname

**%email%** -- the user's email address

**%host%** -- the host IP address of the ticket being invalidated or **all-hosts** for p4 [logout](https://www.perforce.com/manuals/cmdref/Content/CmdRef/p4_logout.html) **-a**

**%2fa%** -- **true** if the multi factor authentication status was reset, **false** if the user doesn't use multi factor authentication and **only2fa** for **p4 logout -2**

### Triggering for external authentication

Triggers of type **auth-set** fire when users (standard users or service users) run the **p4 passwd** command and successfully validate their old password with an **auth-check** (or **service-check**) trigger. The process is as follows:

- 1. A user invokes **p4 passwd**.
- 2. The Helix Core server prompts the user to enter his or her old password.
- 3. The Helix Core server fires an **auth-check** trigger to validate the old password against the external authentication service.
- 4. The script associated with the **auth-check** trigger runs. If the **auth-check** trigger fails, the process ends immediately: the user is not prompted for a new password, and the **auth-set** trigger never fires.
- 5. If the **auth-check** trigger succeeds, the server prompts the user for a new password.
- 6. The Helix Core server fires an **auth-set** trigger and supplies the trigger script with both the old password and the new password on the standard input, separated by a newline.

#### **Note**

In most cases, users in an external authentication environment will continue to set their passwords without use of Helix server. The **auth-set** trigger type is included mainly for completeness.

Because the Helix Core server must validate the user's current password, you must have a properly functioning **auth-check** trigger before attempting to write an **auth-set** trigger. A trivial authentication-setting script

#### **E x a m p l e A trivial authentication-setting script**

```
#!/bin/bash
# setpass.sh - a trivial authentication-setting script
USERNAME=$1
read OLDPASS
read NEWPASS
echo setpass.sh: $USERNAME attempted to change $OLDPASS to $NEWPASS
```
This **auth-set** trigger fires after users run **p4 passwd** and successfully pass the external authentication required by the **auth-check** trigger. To use the trigger, add the following two lines to the trigger table:

sample11 auth-check auth "checkpass.sh %user%" sample12 auth-set auth "setpass.sh %user%"

This trivial example doesn't actually change any passwords; it merely reports back what the user attempted to do.

## <span id="page-299-0"></span>*Triggering for multi-factor authentication (MFA)*

#### **Tip**

To get command-line help for MFA, type **p4 help mfa** to see the topic "MFA - Multi-Factor Authentication".

Support for multi-factor authentication is provided by installing three mandatory triggers:

- **n auth-pre-2fa**, which presents the user a list of authentication methods
- **auth-init-2fa**, which begins the flow for the chosen authentication method
- **n** auth-check-2fa, which checks whether passwords are valid

Only one trigger of each type can be defined and all three triggers must be present.

These triggers return JSON results to the server. Once installed, and the server has been restarted, the security level is set to **3** implicity, and can be explicitly set higher.

To configure a user to require MFA, the **AuthMethod** field in the user spec for that user must be modified to either **perforce+2fa** or **ldap+2fa**. This will require that this user run the p4 [login2](https://www.perforce.com/perforce/doc.current/manuals/cmdref/#CmdRef/p4_login2.html) command to perform the second authentication steps. If automatic login prompting is enabled, users will automatically perform this after their normal password based authentication. See the **p4 help login2** command-line help.

There are three phases to MFA, each based on the execution of that phase's trigger:

### The list-methods phase (auth-pre-2fa)

This phase presents the user with a list of available MFA methods. For example, users might be configured to use either SMS or a mobile authentication application. In interactive mode, if the user only has one method, this is chosen automatically. These methods are returned by the **auth-pre-2fa** trigger. The trigger can also indicate that this user doesn't require additional authentication in this instance, or that this user is not permitted access. This trigger is expected to return **0** on success and return a JSON string to the server via STDOUT.

The JSON response should be in the following format:

```
{
    "status" : 0,
    "methodlist" : [
        [ "method1" , "method description1" ],
```

```
[ "method2" , "method description2" ]
   ],
    "message" : "Error message"
}
```
The status field is required, and should be be **0** on success with the **methodlist** populated with a dictionary of authentication, where the key is the method name and the value is the method description.

If the status is set to **2**, MFA is not required for this user on this host at this time. Any other status value is considered to be a rejection of the authentication attempt. In these cases, the methodlist is not needed and instead a message can be provided to be relayed to the user.

For example:

```
{
    "status" : 2,
    "message" : "Second factor authentication not required"
}
```
### The init-auth phase (auth-init-2fa)

This phase begins the second authentication flow for the chosen method. It calls the **auth-init-2fa** trigger, returning the status (**0** for success) and the scheme. In the case of an error, the status would be non-zero and the scheme is not required. In addition, a message might be reported to the user in either case.

An optional challenge can be set to be presented to the user. For authentication flows that require state between init and check, a token can be set. This token is stored in the server but never reported to the user. The token is available to the next trigger via a trigger variable.

Here is an example JSON response:

```
{
    "status" : 0,
    "scheme" : "challenge",
    "message" : "Please enter your response",
    "challenge" : "ABBACD",
    "token" : "REQID:20003339189"
}
```
There are four possible values for scheme:

- <sup>n</sup> **otp-generated** A One-Time-Password generated by a user device
- <sup>n</sup> **otp-requested** A One-Time-Password sent to the user
- **n** challenge  $\overline{\phantom{a}}$  A challenge/response based on a token displayed to the user
- **external** A request to a 3rd-party prompting method, like an app-based push notification

### The check-auth phase (auth-check-2fa)

This phase performs the verification step for the authentication flow initialized by **init-auth**. If the scheme is "external", the **auth-2fa-check** trigger is called to query the status of the prompt from the authentication provider. Otherwise the user is prompted for her or his One-Time-Password or challenge response, which is passed to the **auth-2fa-check** trigger via STDIN and is validated against the second factor authentication provider. The response of this trigger is represented in JSON as a status field and an option message to the user. The status values are **0** for success and non-zero for failure (authentication rejected).

If the scheme is "external", it is possible that the authentication provider might still be waiting for the user's response. Returning a status value of **2** instructs the server to neither accept or reject the authentication attempt. For example:

```
{
    "status" : 2,
    "message" : "A token was sent to your phone"
}
```
### Variables for the three mandatory triggers

All three trigger's specific variables are:

**%user%** - the user's username

**%fullname%** - the user's fullname

**%email%** - the user's email address

**%host%** - the user's host's IP address

**%method%** - the authentication method from list-methods (can be set to "unknown")

**%scheme%** - the authentication scheme set by init-auth (can be set to "unknown")

**%token%** - the stashed token from the last init-auth (can be empty)

Given that the **%fullname%** and **%email%** fields are populated from fields in the user spec which are modifiable by default, if these are used, we recommend that you set **dm.user.allowselfupdate=0** to prevent users from modifying those fields.

## *Triggering to affect archiving*

The **archive** trigger type is used in conjunction with the **+X** filetype modifier in order to replace the mechanism by which the Helix Core server archives files within the repository. They are used for storing, managing, or generating content archived outside of the Helix server repository. See ["Execution](#page-250-0) [environment"](#page-250-0) on page 251 for platform-specific considerations.

The following table describes the fields of an archive trigger definition:

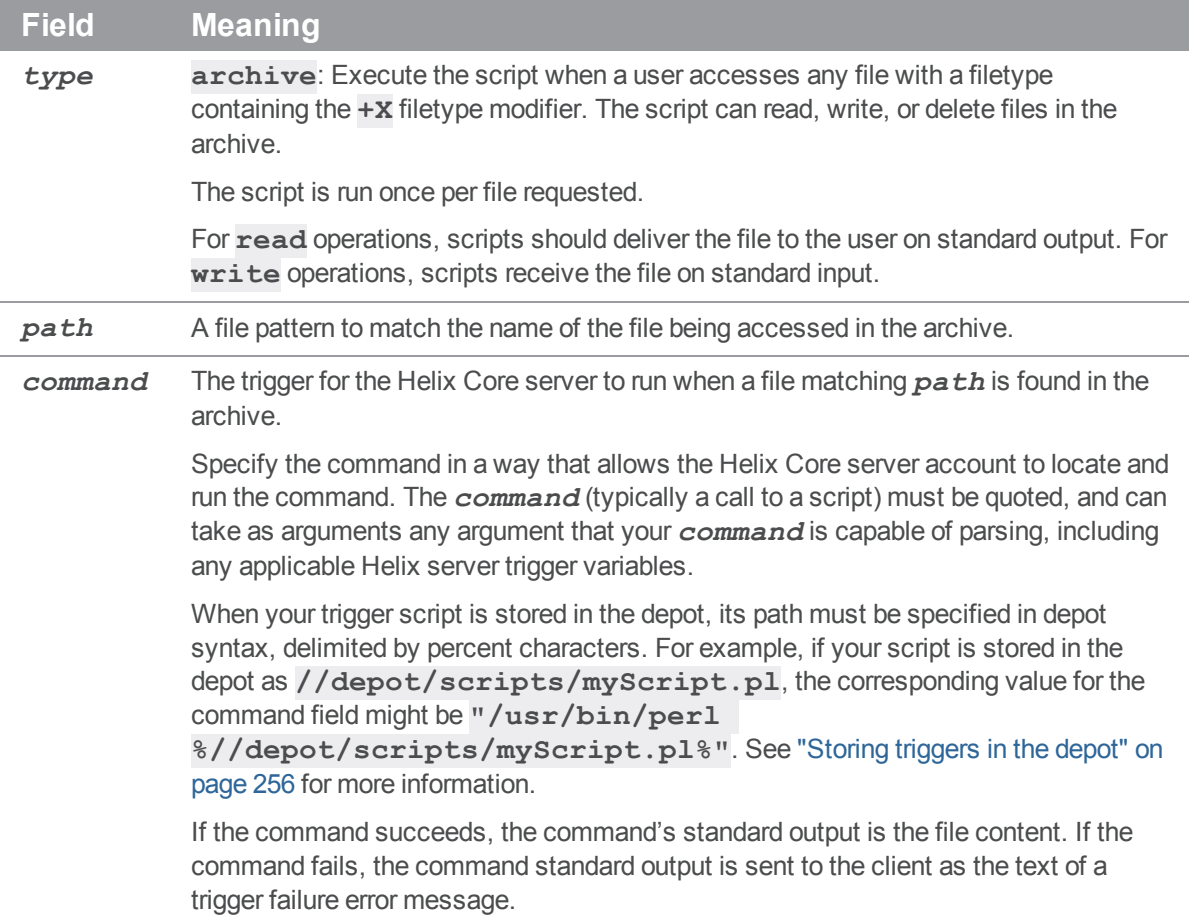

#### **E x a m p l e**

This **archive** trigger fires when users access files that have the **+X** (archive) modifier set.

```
#!/bin/sh
# archive.sh - illustrate archive trigger
OP=$1
FILE=$2
REV=$3
if [ "$OP" = read ]
then
   cat ${FILE}${REV}
```

```
fi
if [ "$OP" = delete ]
then
    rm ${FILE}${REV}
fi
if \lceil "$OP" = write \rceilthen
    # Create new file from user's submission via stdin
    while read LINE; do
        echo ${LINE} >> ${FILE}${REV}
    done
    ls -t ${FILE}* |
    {
        read first; read second;
        cmp -s $first $second
        if [ $? -eq 0 ]
        then
            # Files identical, remove file, replace with symlink.
            rm ${FILE}${REV}
            ln -s $second $first
        fi
    }
fi
```
To use the trigger, add the following line to the trigger table:

arch archive *path* "archive.sh %op% %file% %rev%"

When the user attempts to submit (write) a file of type  $+x$  in the specified  $path$ , if there are no changes between the current revision and the previous revision, the current revision is replaced with a symlink pointing to the previous revision.

## <span id="page-303-0"></span>*Triggering with depots of type graph*

To associate the trigger with a single repo named **//graphDepot1/repo8**, specify the path as **//graphDepot1/repo8/…**with **/…**at the end.

To associate the trigger with multiple repos, such as **//graphDepot1/repoA** and **//graphDepot2/repoB**, use asterisks (**\***) to specify **//graphDepot\*/repo\*/…**as the path.

For information about depots of type **graph**, see *Helix4Git [Administrator](http://www.perforce.com/perforce/doc.current/manuals/helix-for-git/index.html) Guide* and *[Helix](http://www.perforce.com/perforce/doc.current/manuals/cmdref/index.html) Core P4 [Command](http://www.perforce.com/perforce/doc.current/manuals/cmdref/index.html) Reference*.

Four variables apply:

- **B** & depotName <sup>8</sup> The depot the repo resides in
- **F**  $\text{\$rep}}\$  The name of the repo
- <sup>n</sup> **%repo%** The repo, which has **.git** as a suffix, but otherwise is identical to **%repoName%**
- **F**  $%$  **\*pusher**<sup>8</sup> The user credited with the push

The following types of graph triggers are described in the order they would normally execute: ["graph](#page-304-0)[push-start"](#page-304-0) below, ["graph-push-reference"](#page-304-1) below, ["graph-push-reference-complete"](#page-304-2) below["graph-push](#page-305-0)[complete](#page-305-0) " on the facing page

See also the ["Example](#page-305-1) of checking a commit" on the facing page

### <span id="page-304-0"></span>graph-push-start

- <sup>n</sup> Fires prior to any data being transferred as part of a **git push** operation through the connector
- Can enforce your workflow rules

### <span id="page-304-1"></span>graph-push-reference

- Fires for each reference that is being created or updated
- Can have logic to block the update, according to your workflow rules
- <sup>n</sup> If the trigger fails on any reference, the entire push is canceled

A graph-push-reference trigger passes the original reference value in the **%oldValue%** variable, the new value in the **%newValue%** variable, and the reference name in **%reference%**.

When such a trigger is fired from a push to the Git Connector:

- the reference type is passed in the  $%$ **refType**  $%$  variable.
- the <sup>§</sup>**refFlags** <sup>§</sup> variable is populated with a list of actions that are being applied to the reference.

### <span id="page-304-2"></span>graph-push-reference-complete

- <sup>n</sup> Fires **after** a reference has been created or updated as part of a **git push** operation through the connector
- same variables as graph-push-reference
- Any trigger failures are ignored

### <span id="page-305-0"></span>graph-push-complete

- Fires when a git **push** of a specified repo has successfully completed
- <sup>n</sup> You can use this trigger to signal that all the files are present and ready for a build, testing, or diagnostic tool.

### <span id="page-305-1"></span>Example of checking a commit

Suppose that the use case for a trigger is to enforce a business rule such as the following:

Your organization requires that all commits include a "Description" with a issue tracking number or BugIdNumber, such as P4-17870, or a Perforce Job Number, such as job097329.

The trigger code might be as follows.

```
#!/bin/bash
reference=$1
oldValue=$2
newValue=$3
refType=$4
pusher=$5
refFlags=$6
logFile='/home/perforce/triggers/helix4git/checkCommit.log'
time=`date`
echo "$time " >> $logFile
echo "Depot: $depotName" >> $logFile
echo "Repo: $repoName" >> $logFile
echo "Reference: $reference" >> $logFile
echo "oldValue: $oldValue" >> $logFile
echo "newValue: $newValue" >> $logFile
echo "refType: $refType" >> $logFile
echo "Pusher: $pusher" >> $logFile
echo "refFlags: $refFlags" >> $logFile
echo "" >> $logFile
requiredText="JIRA"
p4 graph cat-file commit $newValue >> $logFile
p4 graph cat-file commit $newValue | grep $requiredText >>
$logFile
res=`p4 graph cat-file commit $newValue | sed -n
"/$requiredText/p"`
if [ -n "$res" ] ; then
echo "contains the $requiredText job number" >> $logFile
exit 0
else
echo "NOT contains the $requiredText job number" >> $logFile
exit 1
fi
```
To call the trigger:

```
checkCommit graph-push-reference //repo/rtest/...
"/home/perforce/triggers/helix4git/checkCommit.sh %reference%
%oldValue% %newValue% %refType% %pusher% %refFlags%"
```
## <span id="page-306-1"></span>*Triggers for external file transfer*

Helix Core server can be integrated with third-party WAN acceleration software to provide extremely fast transfer of archive files in a high latency network using Helix Core server multi-site architecture. This feature supports external archive transfer with two approaches:

- ["Replica](#page-306-0) archive pull threads" below
- "Edge server [submits"](#page-307-0) on the facing page

### <span id="page-306-0"></span>Replica archive pull threads

To use external transfer with replica archive pull threads:

1. Set the following server configurables:

```
p4 configure set replica#pull.trigger.dir=/tmp/trigger
```

```
p4 configure set replica#lbr.replica.notransfer=1
```
p4 configure set lbr.autocompress=1

The [pull.trigger.dir](https://www.perforce.com/manuals/cmdref/Content/CmdRef/configurables.configurables.html#pull.trigger.dir) configurable specifies the location where the pull thread writes the temporary file to pass as **%archiveList%** to the pull-archive trigger.

#### **Note**

If a replica has the [lbr.replication](https://www.perforce.com/manuals/cmdref/Content/CmdRef/configurables.configurables.html#lbr.replication) configurable set to **cache** and the user performs p4 [sync](https://www.perforce.com/manuals/cmdref/Content/CmdRef/p4_sync.html) or p4 [print](https://www.perforce.com/manuals/cmdref/Content/CmdRef/p4_print.html) for a file that is not on the replica, the replica synchronously fetches the file directly. This is known as an "inline archive transfer". To instead force "external archive transfers" by the use of your pullarchive trigger, set [lbr.replica.notransfer](https://www.perforce.com/manuals/cmdref/Content/CmdRef/configurables.configurables.html#lbr.replica.notransfer) to **1**.

To make new files of type **text** eligible for external archive transfers, set [lbr.autocompress](https://www.perforce.com/manuals/cmdref/Content/CmdRef/configurables.configurables.html#lbr.autocompress) to **1**. This change only applies to text files that are created **after** you set [lbr.autocompress](https://www.perforce.com/manuals/cmdref/Content/CmdRef/configurables.configurables.html#lbr.autocompress)  to **1**.

2. Define a pull-archive trigger in the trigger table:

**externalPull pull-archive pull "pull.sh %archiveList%"**

to specify the trigger script that performs the archive transfers, where **%archiveList%** represents the name of a temporary file containing the list of files to transfer.

3. Configure replica archive pull threads with the **--trigger** option:

```
p4 configure set replica#startup.2="pull -u -i 1 --trigger --
batch=10"
```
**Note**

The optional **--min-size** and **--max-size** options enable you to partition archive pull threads for files of different sizes. For example,

```
p4 configure set replica#startup.3="pull -u -i 1 --trigger --
```

```
batch=5 --min-size=8192"
```
specifies that the trigger ignores small files.

The size unit is bytes, but K, M, G, and T modifiers can also be used.

#### **Important**

To have small files handled by the standard archive pull threads and larger files handled by external file transfer, configure standard archive pull threads along with archive pull threads that use external transfer. For example,

```
p4 configure set replica#startup.4="pull -u -i 1 --batch=1000 -
-min-size=1 --max-size=8K"
```
specifies that small file transfers occur without using external software.

#### **Tip**

For high-latency configurations, a larger **--batch** value might improve archive transfer speed for large numbers of small files.

### <span id="page-307-0"></span>Edge server submits

To use external transfer for submits from an edge server to a commit server:

1. Set [rpl.submit.nocopy](https://www.perforce.com/manuals/cmdref/Content/CmdRef/configurables.configurables.html#rpl.submit.nocopy)=1 to disable default submit archive copy:

```
p4 configure set rpl.submit.nocopy=1
```
2. Define a edge-content trigger:

```
edgeTransfer edge-content //... "submit.sh %changelist%
%serverroot%"
```
3. If the edge-content trigger needs to write temporary files, set the **[pull.trigger.dir](https://www.perforce.com/manuals/cmdref/Content/CmdRef/configurables.configurables.html#pull.trigger.dir)** configurable for the edge server:

```
p4 configure set edge#pull.trigger.dir=/tmp/edge-trigger
```
and update the trigger table entry for the edge-content trigger with **%triggerdir%** to pass the configured temporary location to the trigger:

```
edgeTransfer edge-content //... "submit.sh %changelist%
%serverroot% %triggerdir%"
```
#### **Tip**

For sample triggers and additional details, see the Support Knowledgebase article, "[External](https://community.perforce.com/s/article/15337) Archive Transfer using pull-archive and [edge-content](https://community.perforce.com/s/article/15337) triggers".

### *Trigger script variables*

You can use trigger script variables to pass data to a trigger script. All data is passed as a string; it is up to the trigger to interpret and use these appropriately.

It is also possible to have the server and trigger communicate using STDIN and STDOUT. For more information, see ["Communication](#page-253-0) between a trigger and the server" on page 254.

The **maxError**... variables refer to circumstances that prevented the server from completing a command; for example, an operating system resource issue. Note also that client-side errors are not always visible to the server and might not be included in the **maxError** count.

The **terminated** and **termReason** variables indicate whether the command exited early and why.

#### **Note**

The processing of unknown variables has changed. Previously, unknown variables were removed from the trigger invocation. Currently they are left as is. This preserves the trigger argument ordering, and might be a clue to authors that data they assumed to be available is not.

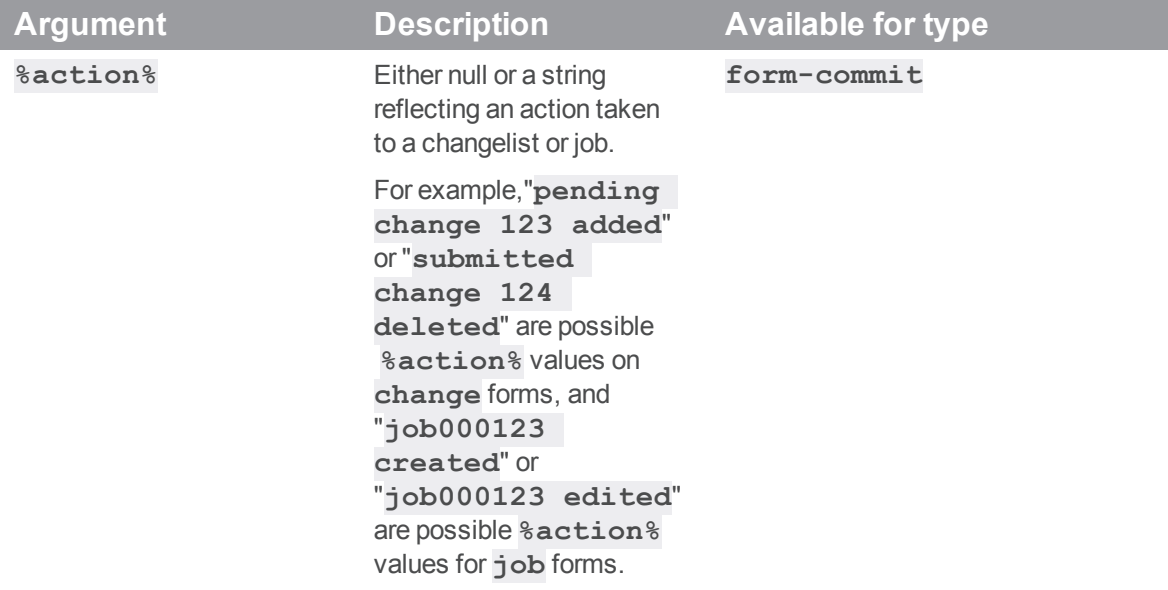

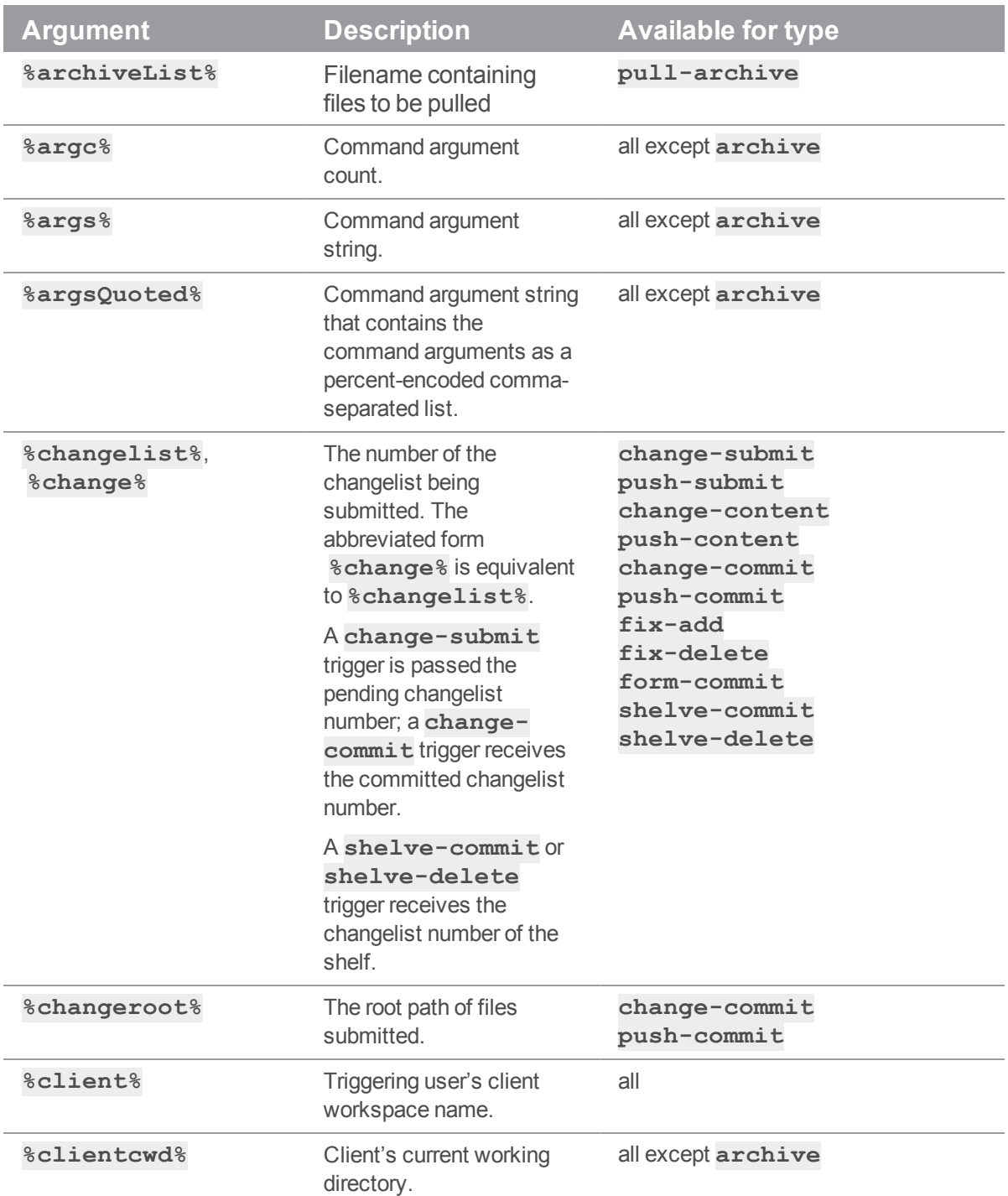

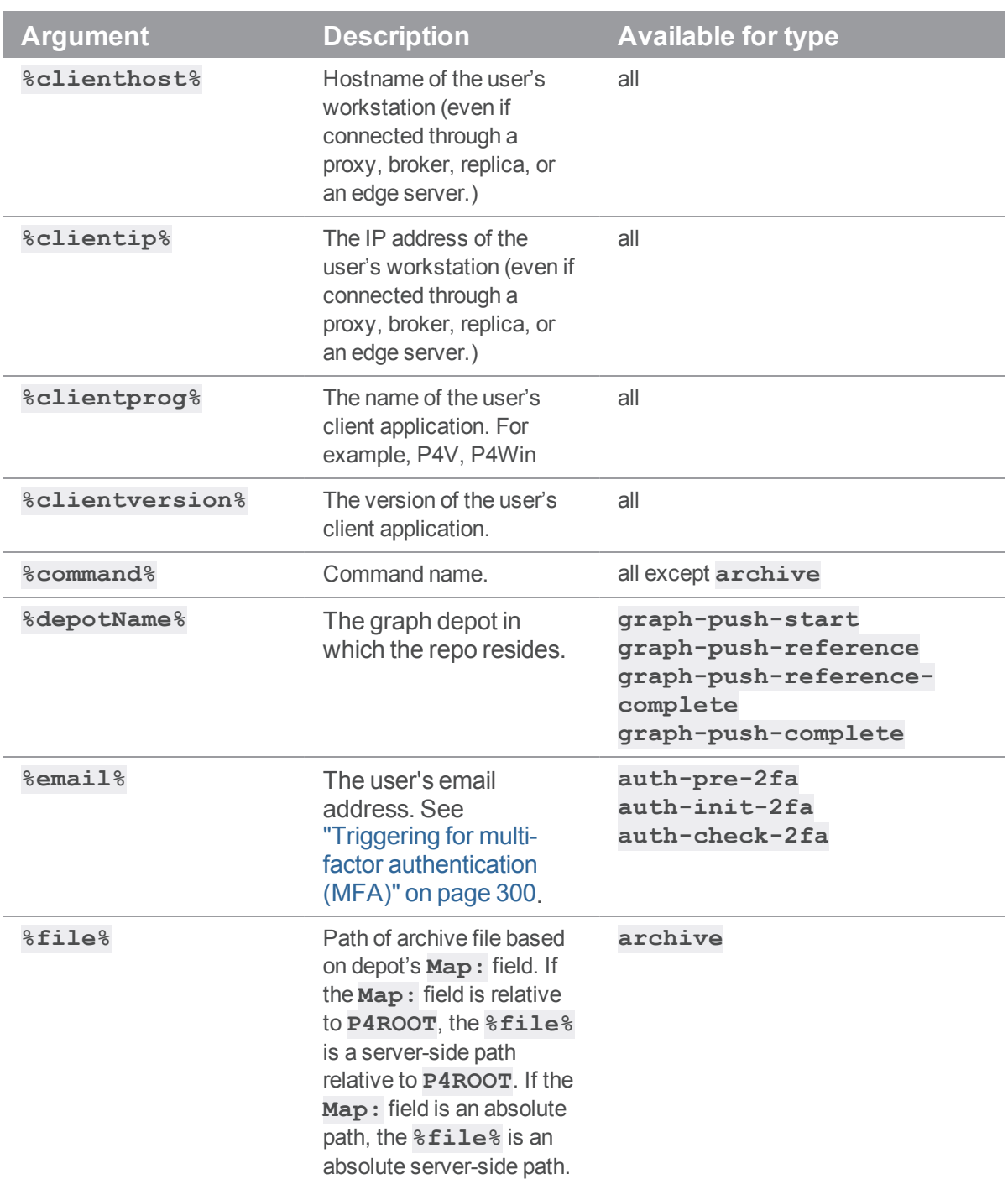

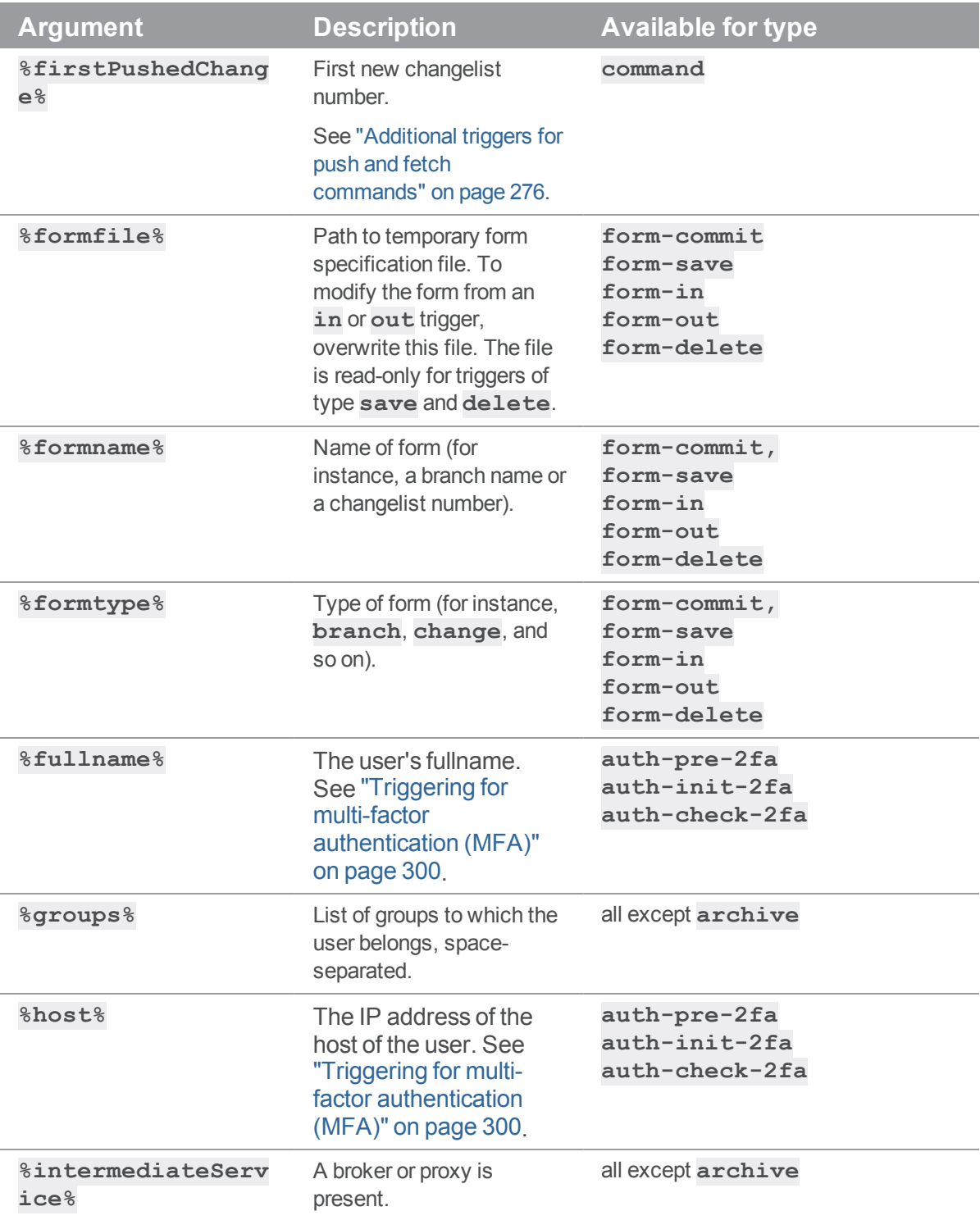

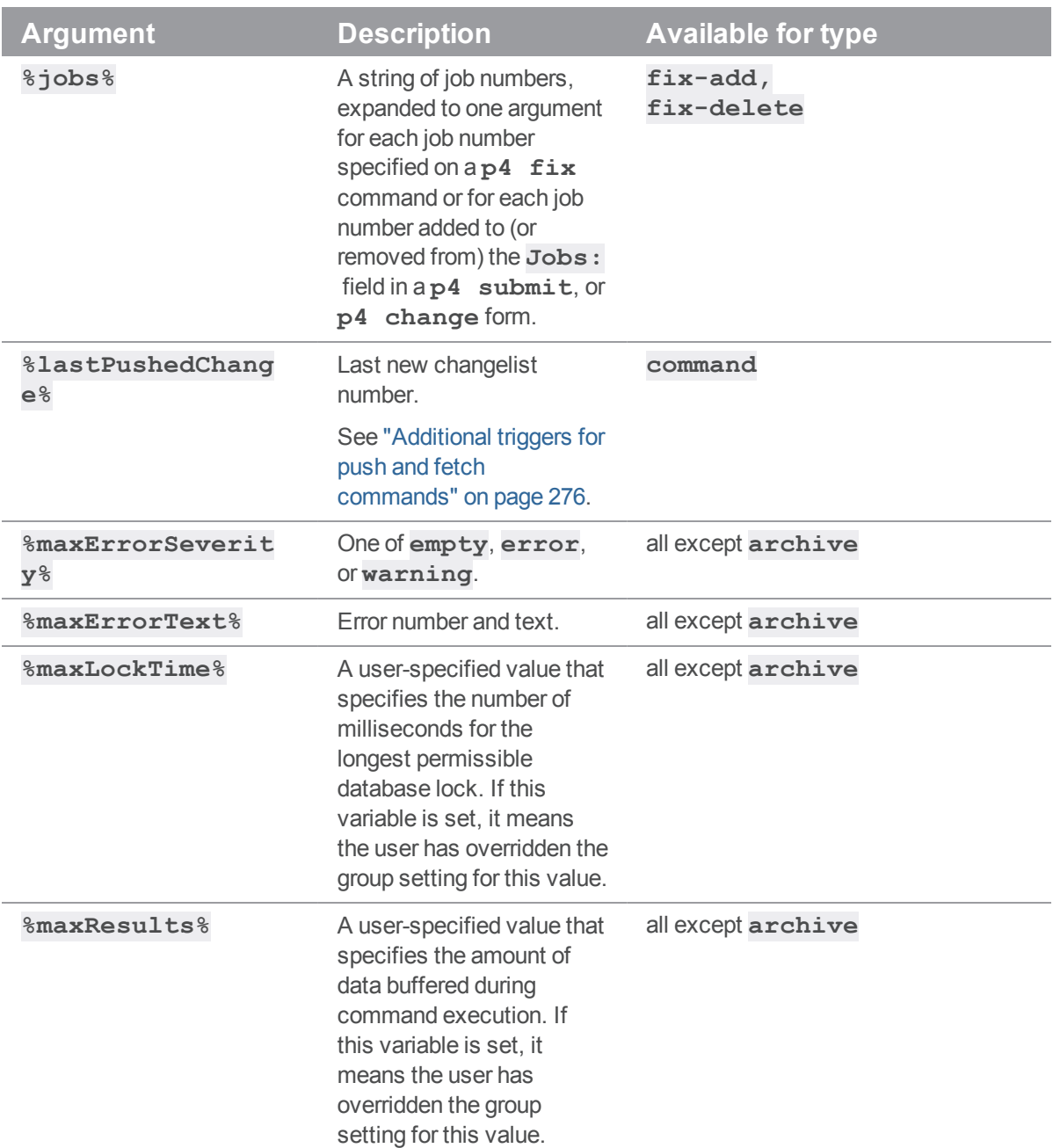

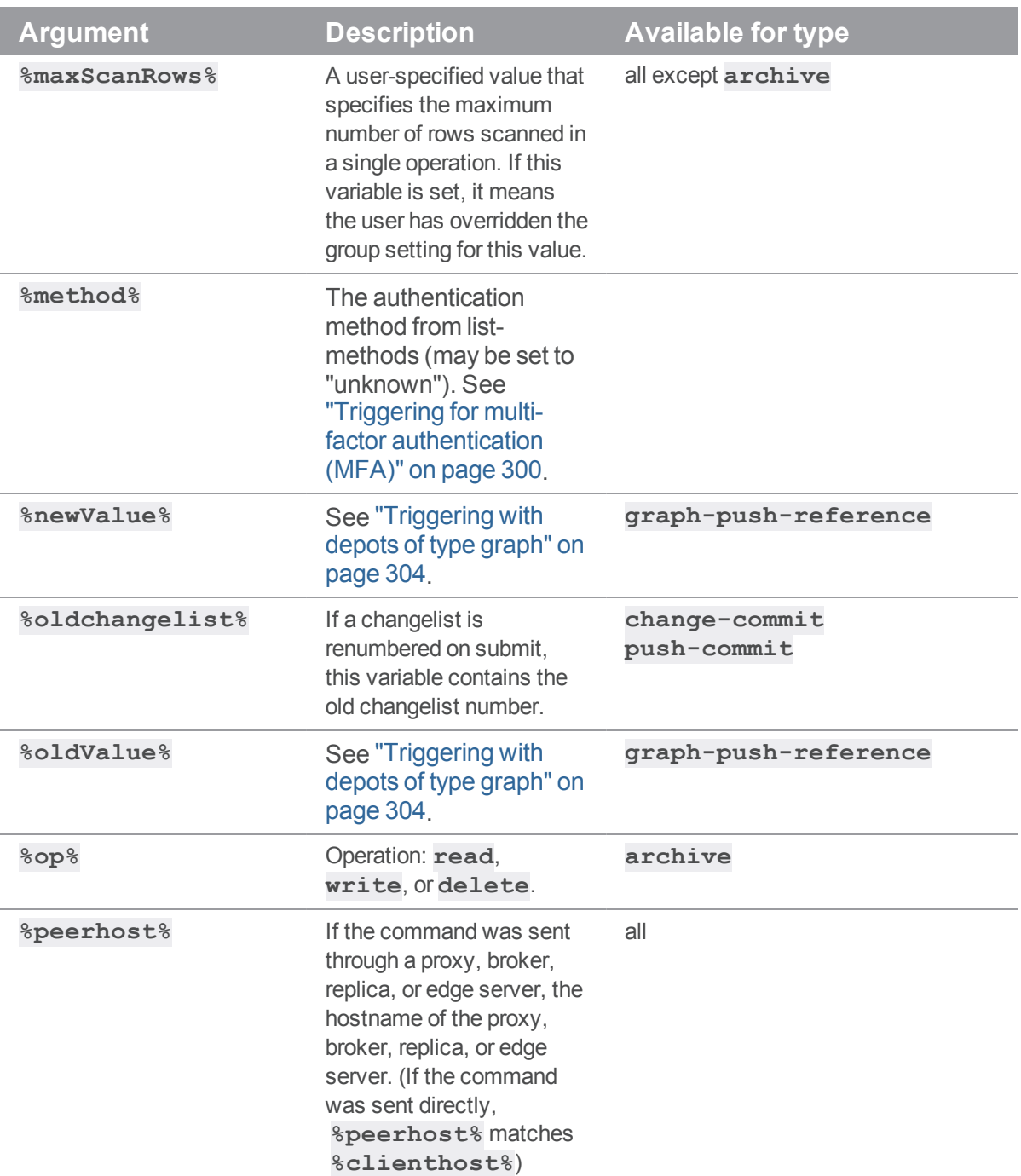

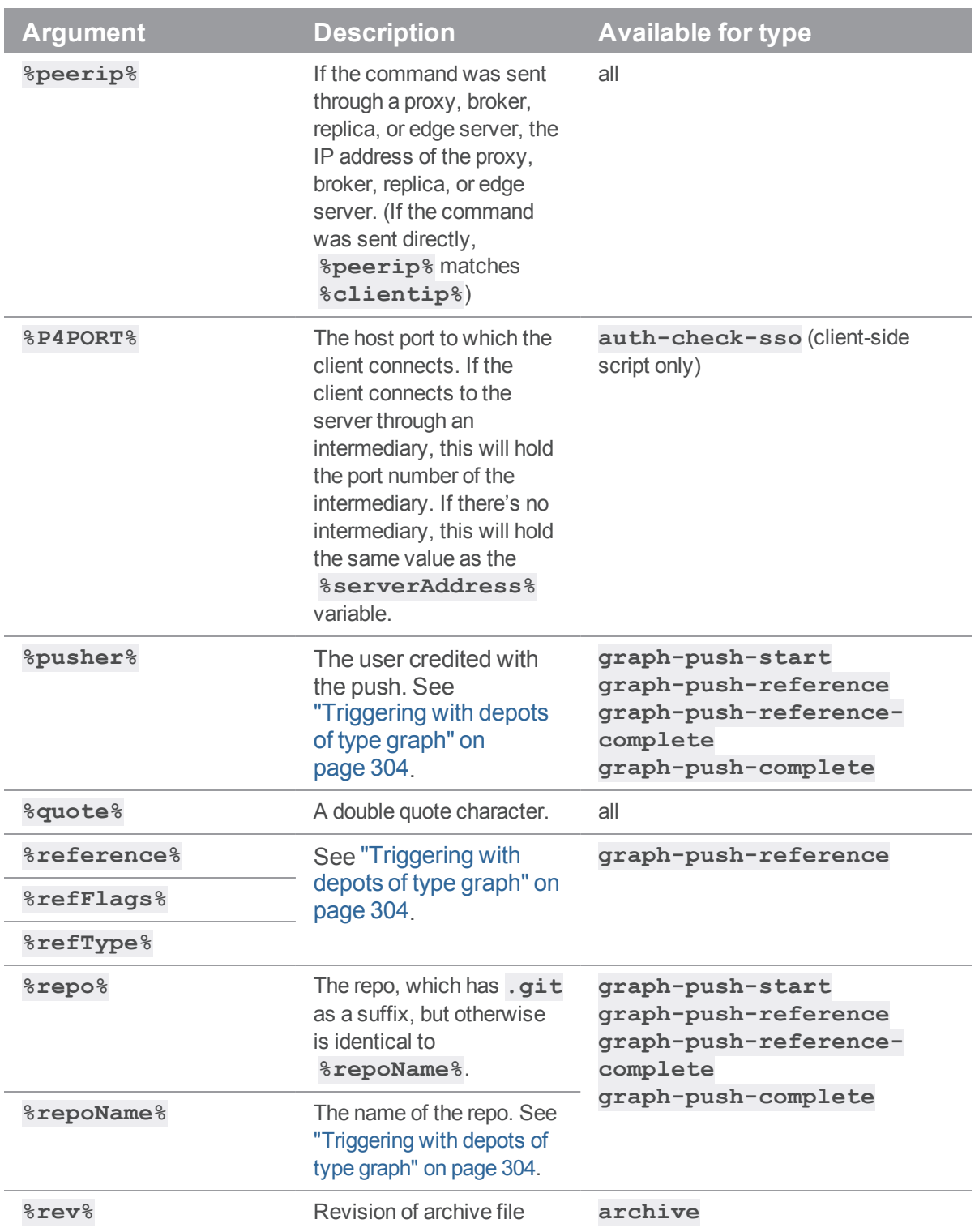

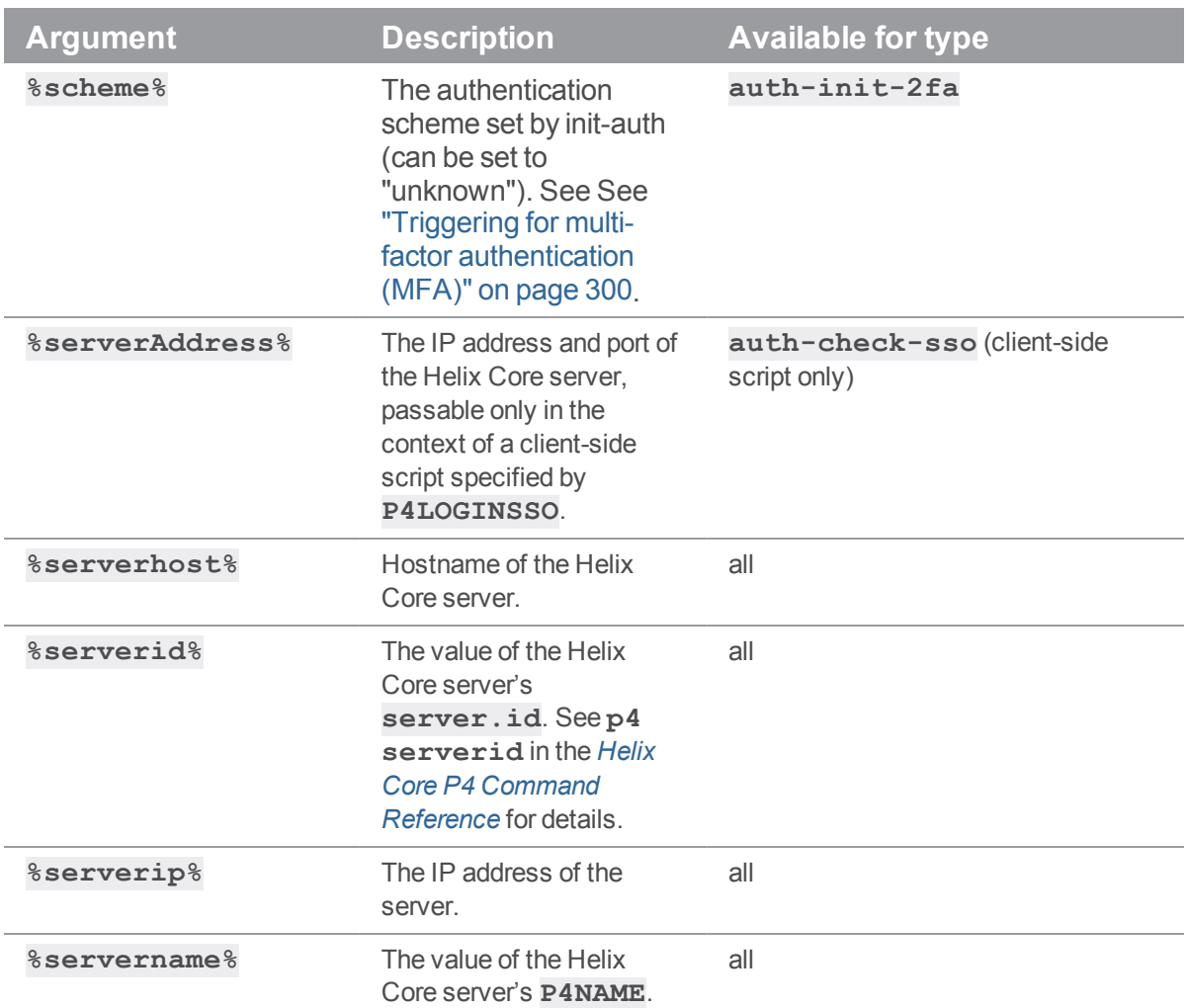

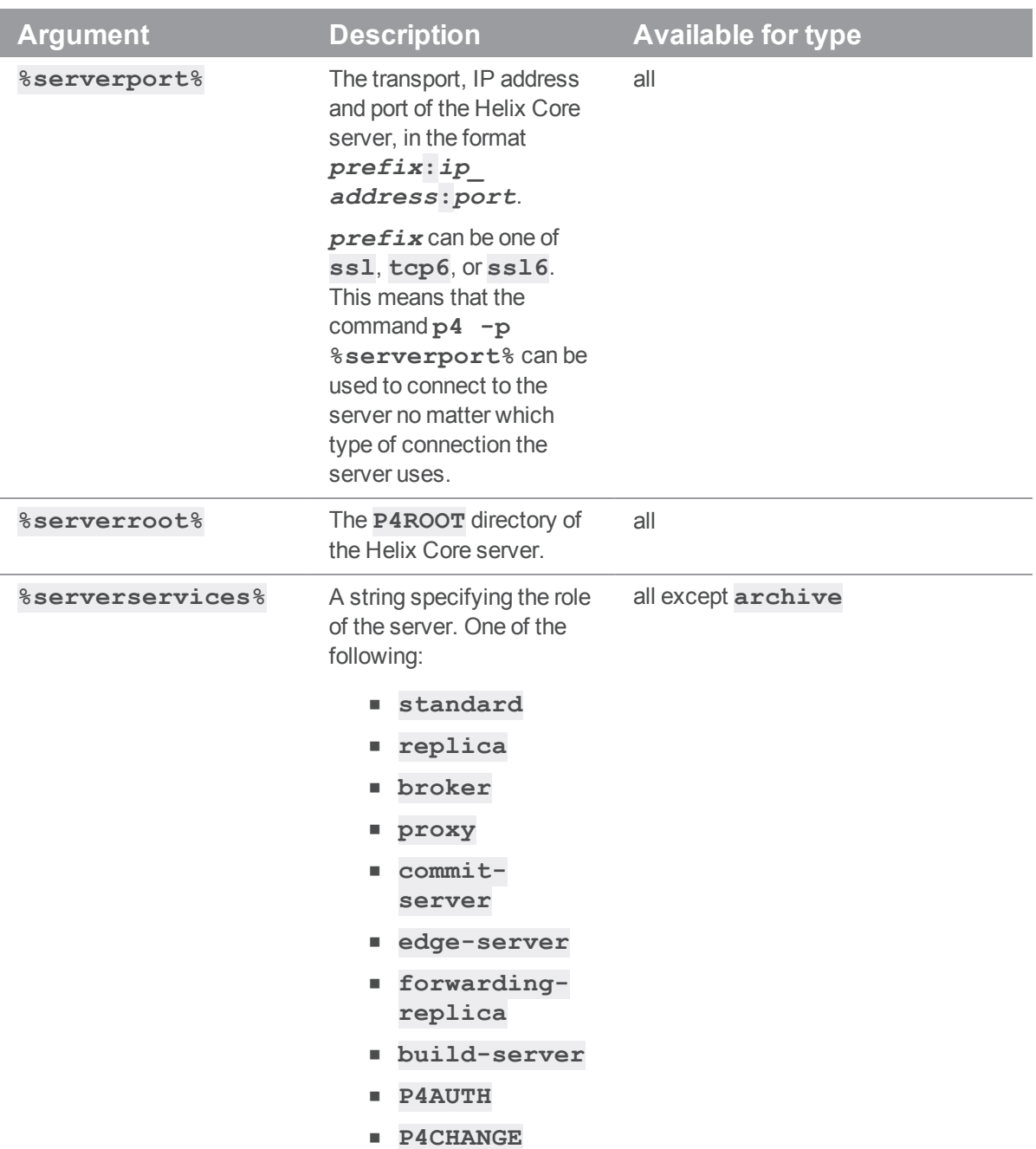

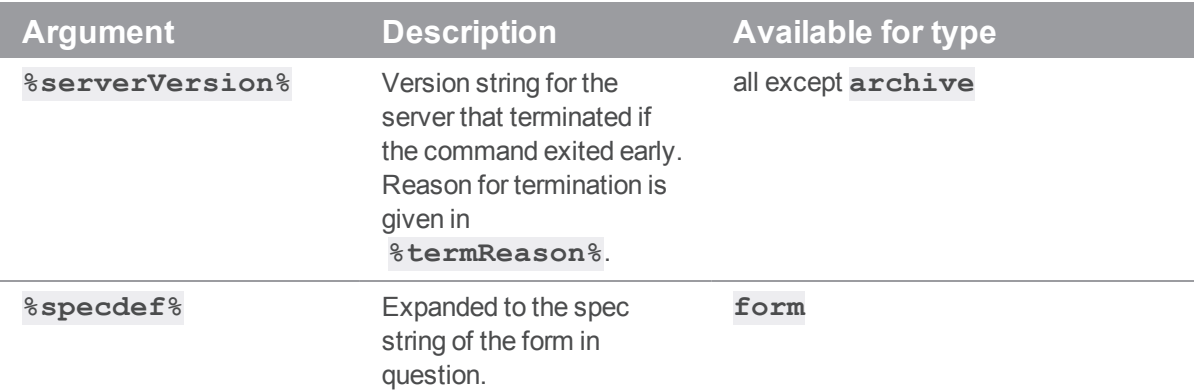

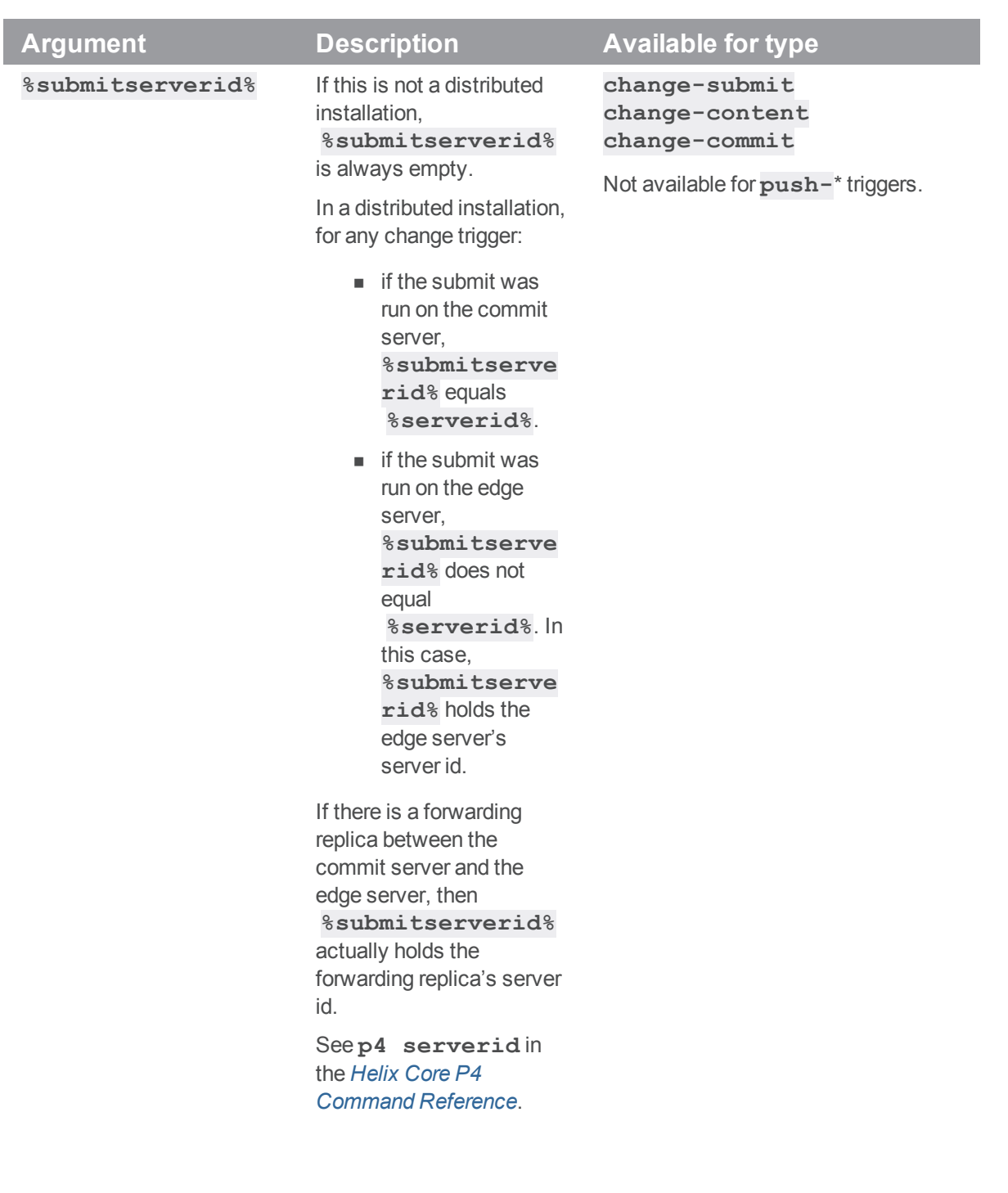

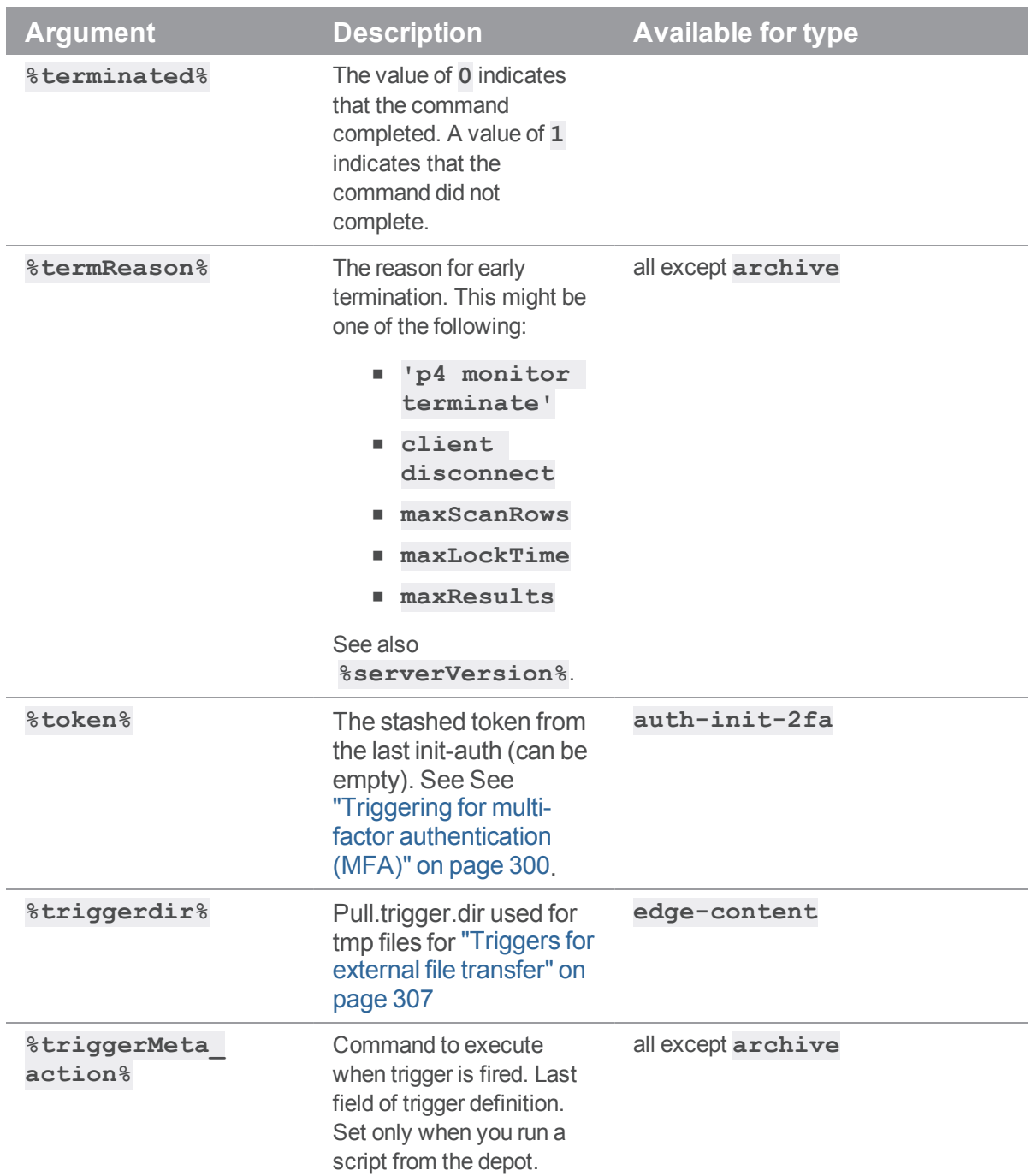

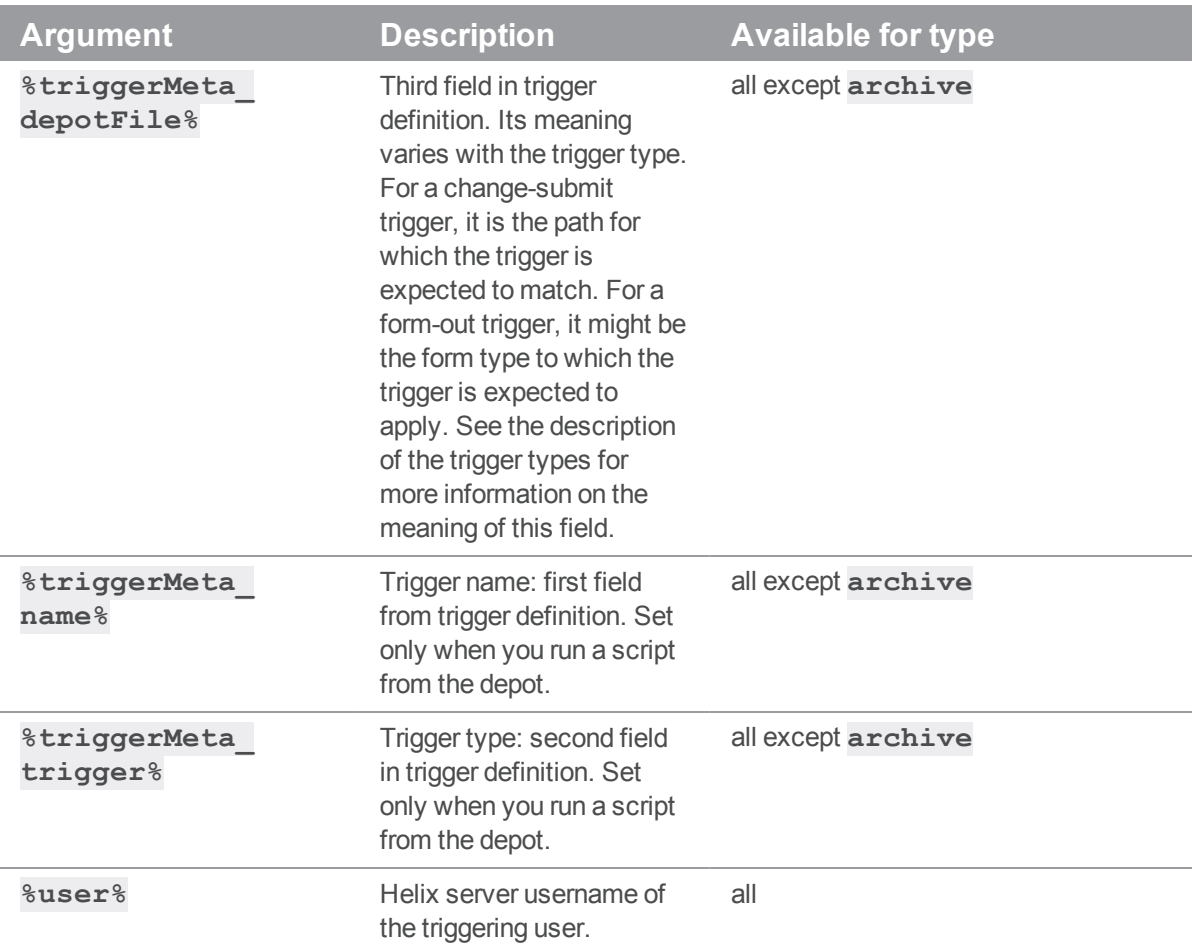

## Helix Core server (p4d) Reference

Start the Perforce service or perform checkpoint/journaling (system administration) tasks.

### **Syntax**

```
p4d [ options ]
p4d.exe [ options ]
p4s.exe [ options ]
p4d -j? [ -z | -Z ] [ args ... ]
```
## **Description**

The first three forms of the command invoke the background process that manages the Helix server versioning service.

The fourth form is for system administration tasks involving checkpointing and journaling.

#### **Note**

Rotating the journal means saving the existing journal and creating a new, empty journal for future transactions.

"Truncating" a journal refers to the new journal file starting out as an empty file.

On UNIX and Mac OS X, the executable is **p4d**.

On Windows, the executable is  $p4d$ . exe (running as a server) or  $p4s$ . exe (running as a service).

## Exit Status

After successful startup, **p4d** does not normally exit. It merely outputs the following startup message:

Perforce server starting...

and runs in the background.

On failed startup, **p4d** returns a nonzero error code.

Also, if invoked with any of the **-j** checkpointing or journaling options, **p4d** exits with a nonzero error code if any error occurs.

# **Options**

This section includes the following types of options: "Server [options"](#page-322-0) below, ["General](#page-325-0) options" on [page 326](#page-325-0), ["Checkpointing](#page-325-1) options" on page 326, "Journal restore options" on [page 329](#page-328-0), ["Replication](#page-329-0) and [multi-server options"](#page-329-0) on page 330, "Journal dump and restore filtering" on [page 331](#page-330-0), ["Certificate](#page-331-0) handling" on [page 332,](#page-331-0) and ["Configuration](#page-331-1) options" on page 332.

## <span id="page-322-0"></span>*Server options*

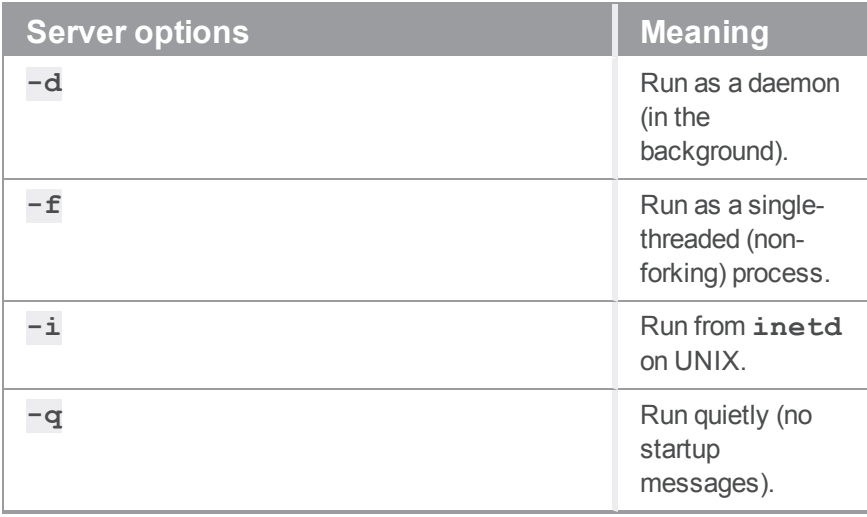

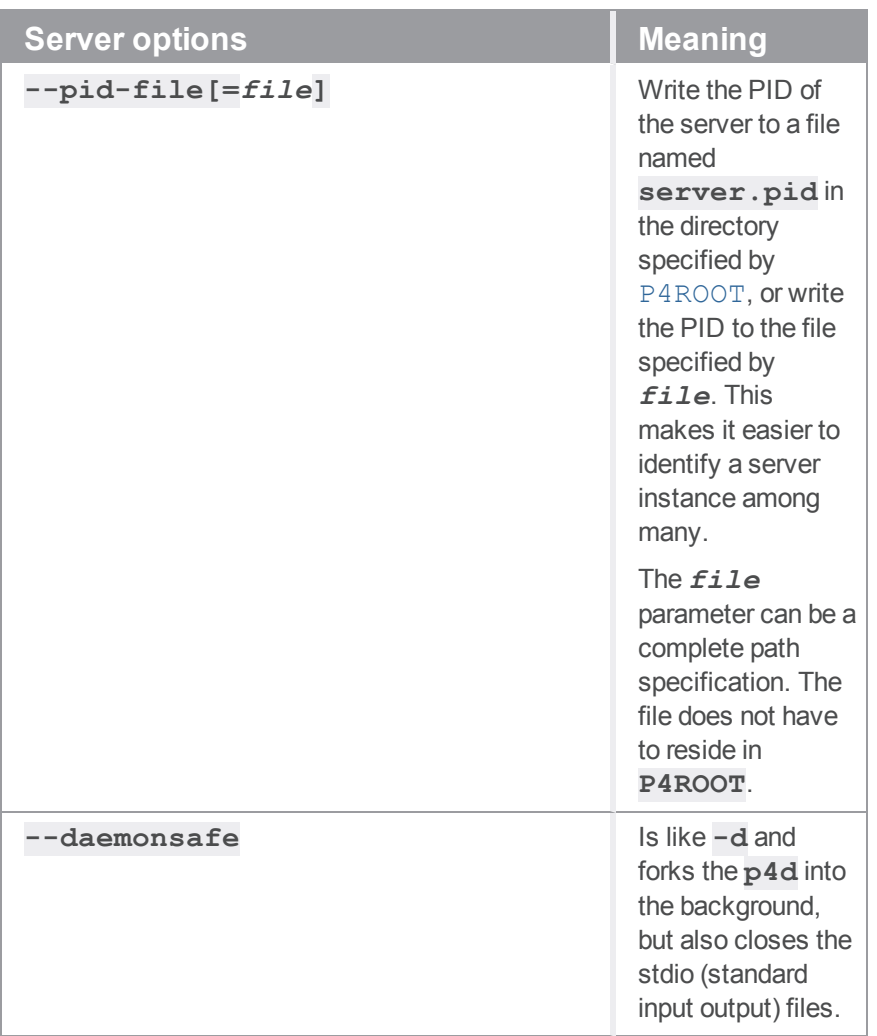
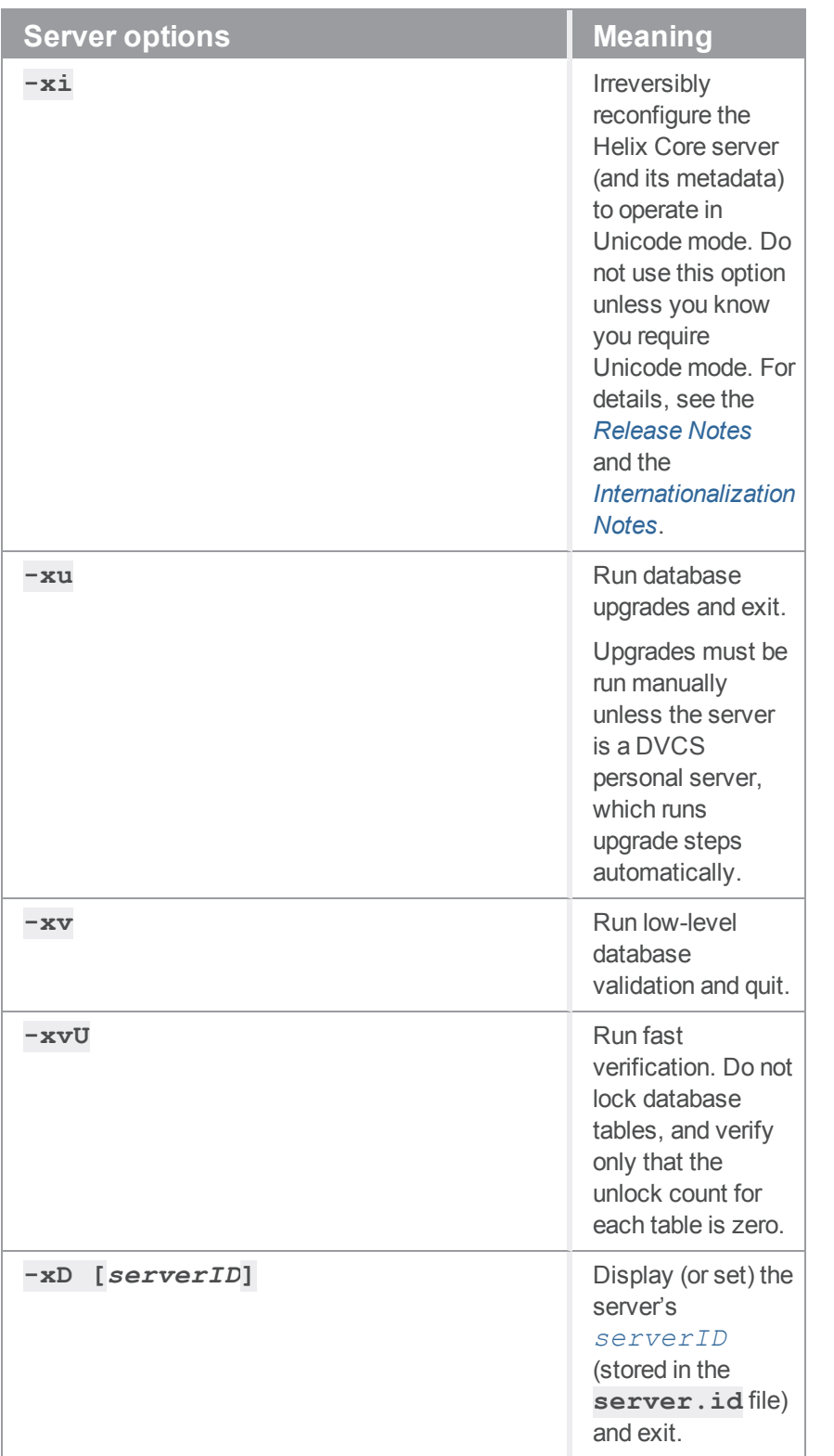

# *General options*

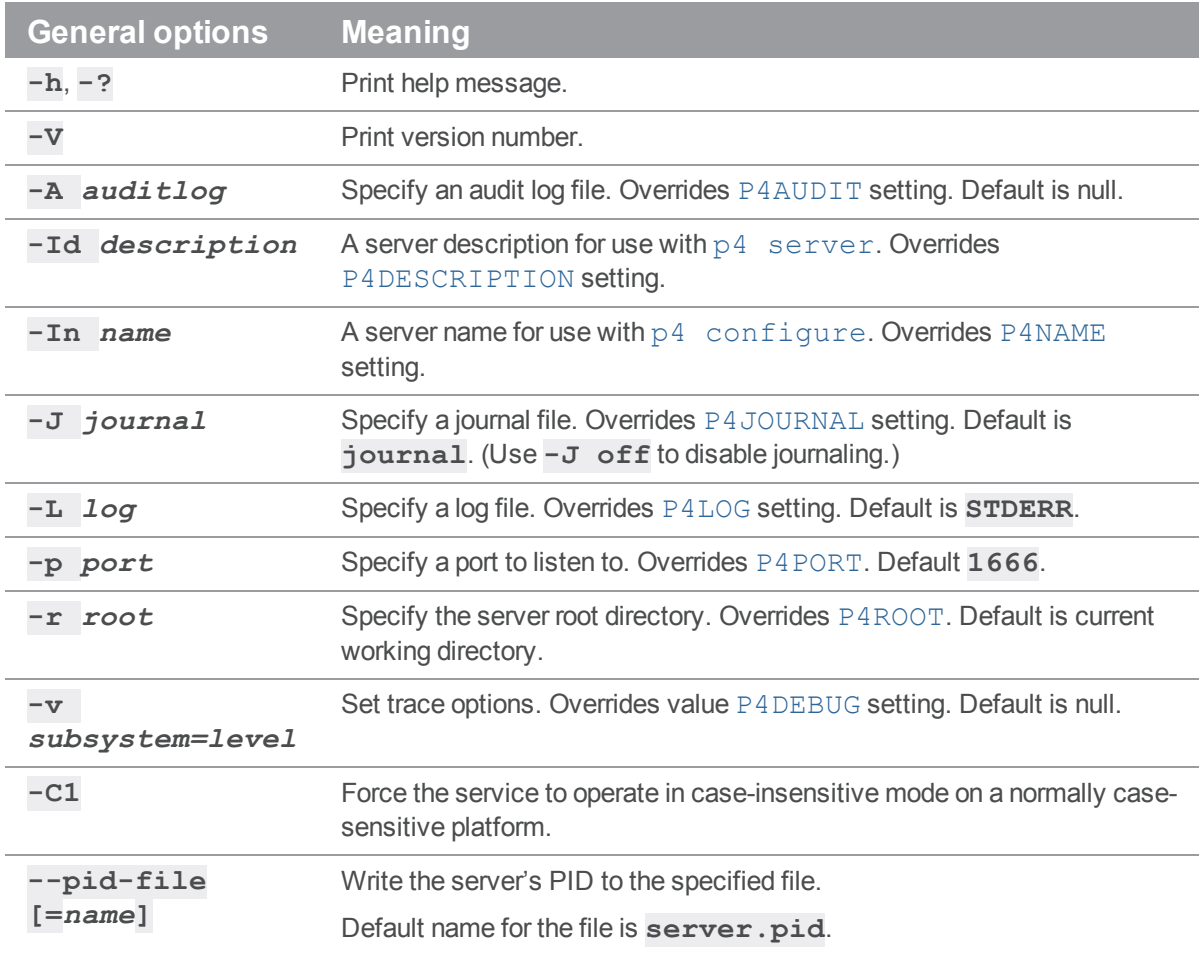

# *Checkpointing options*

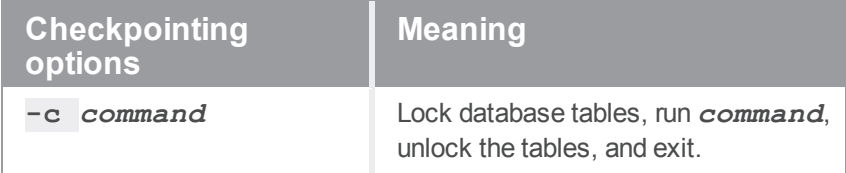

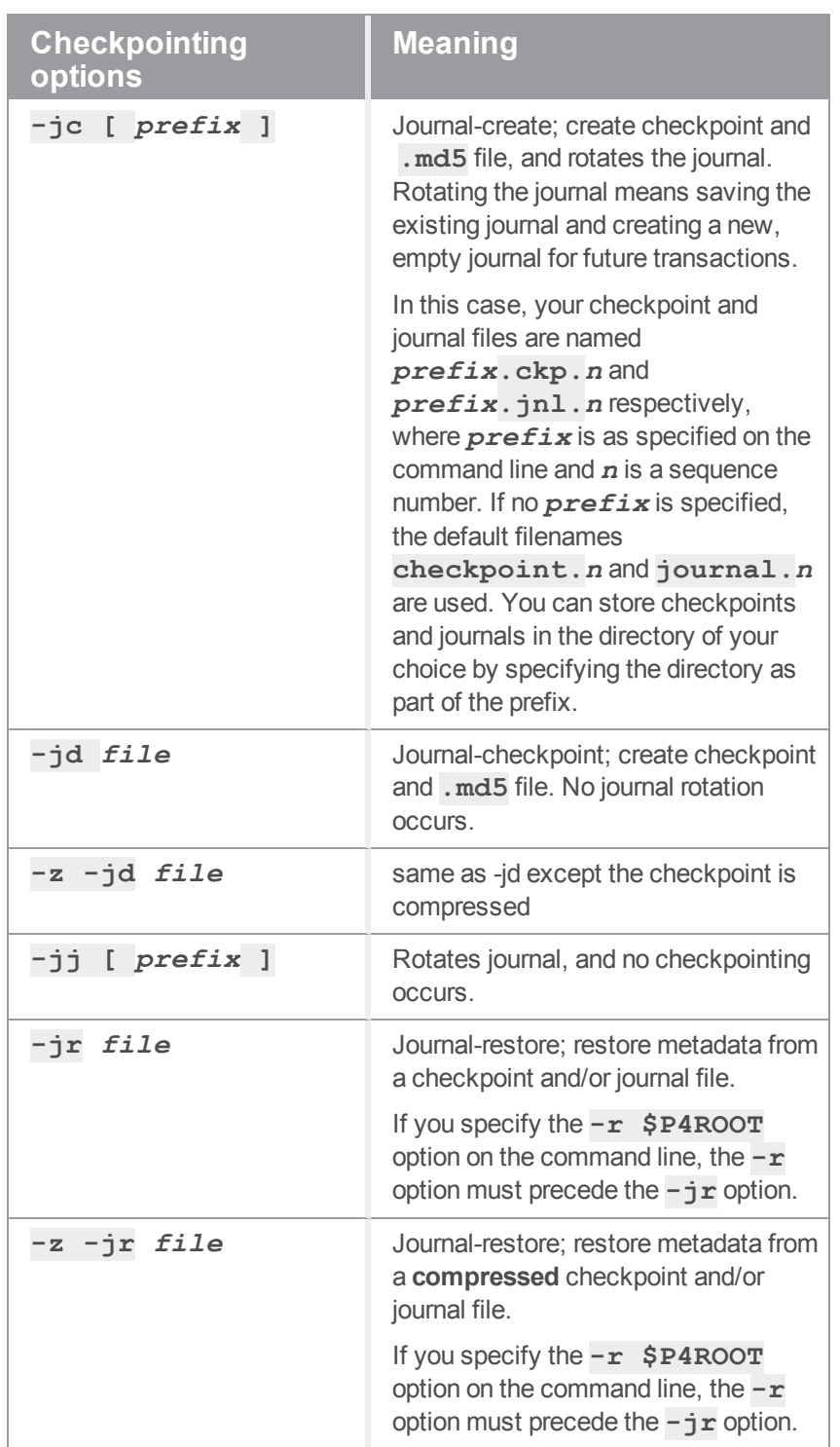

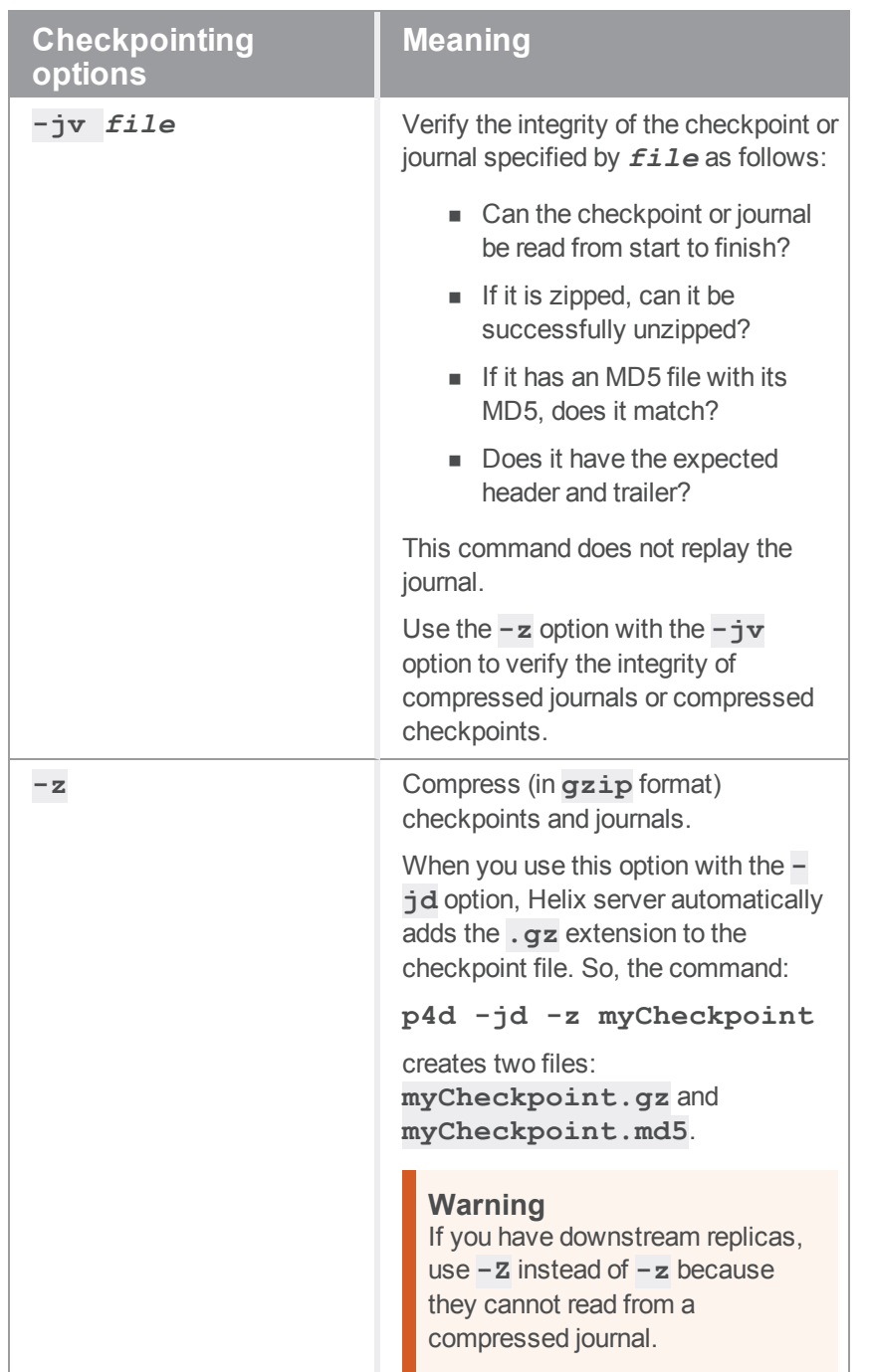

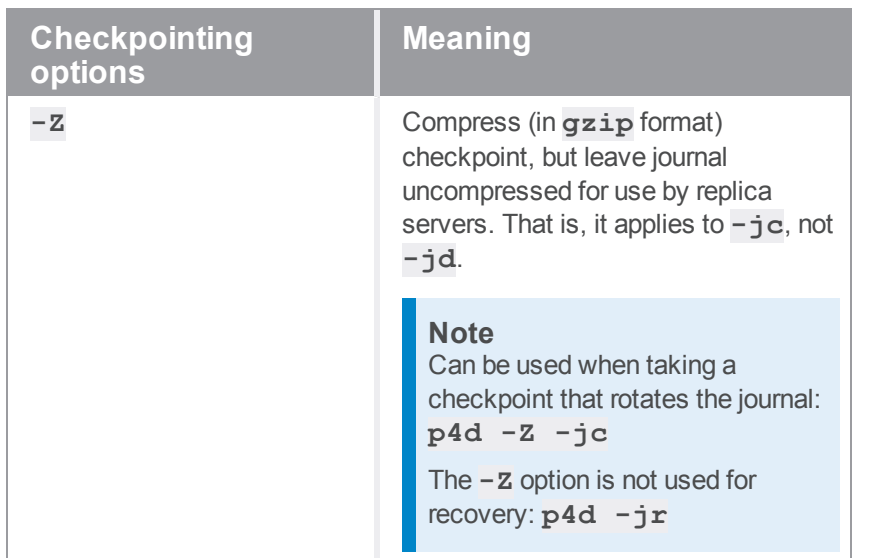

# *Journal restore options*

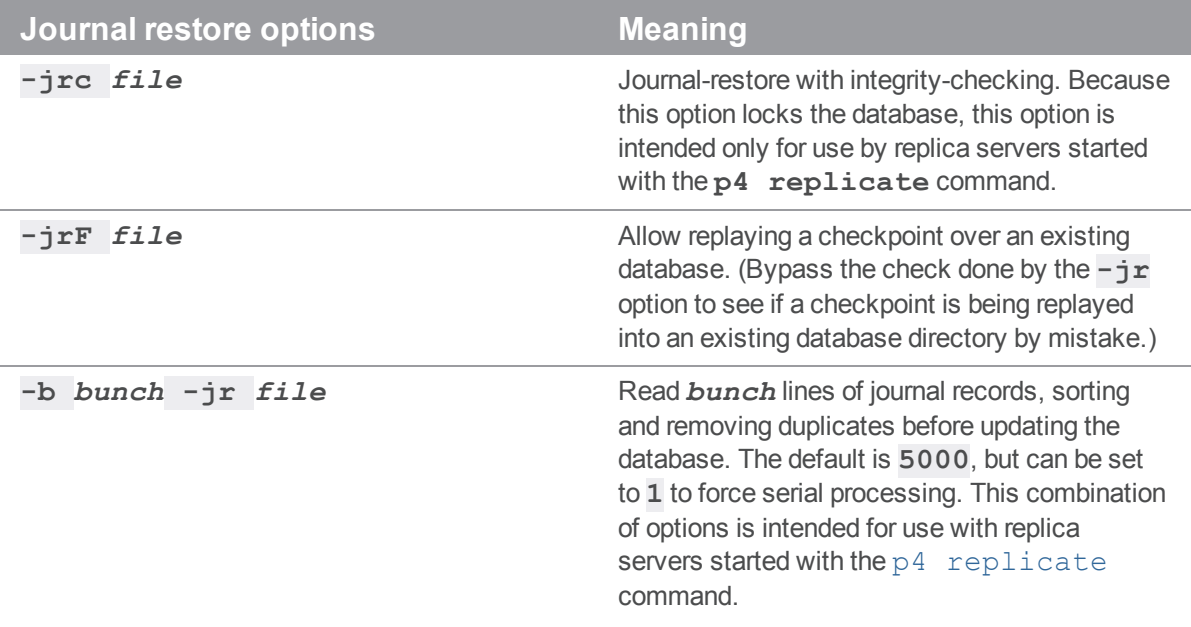

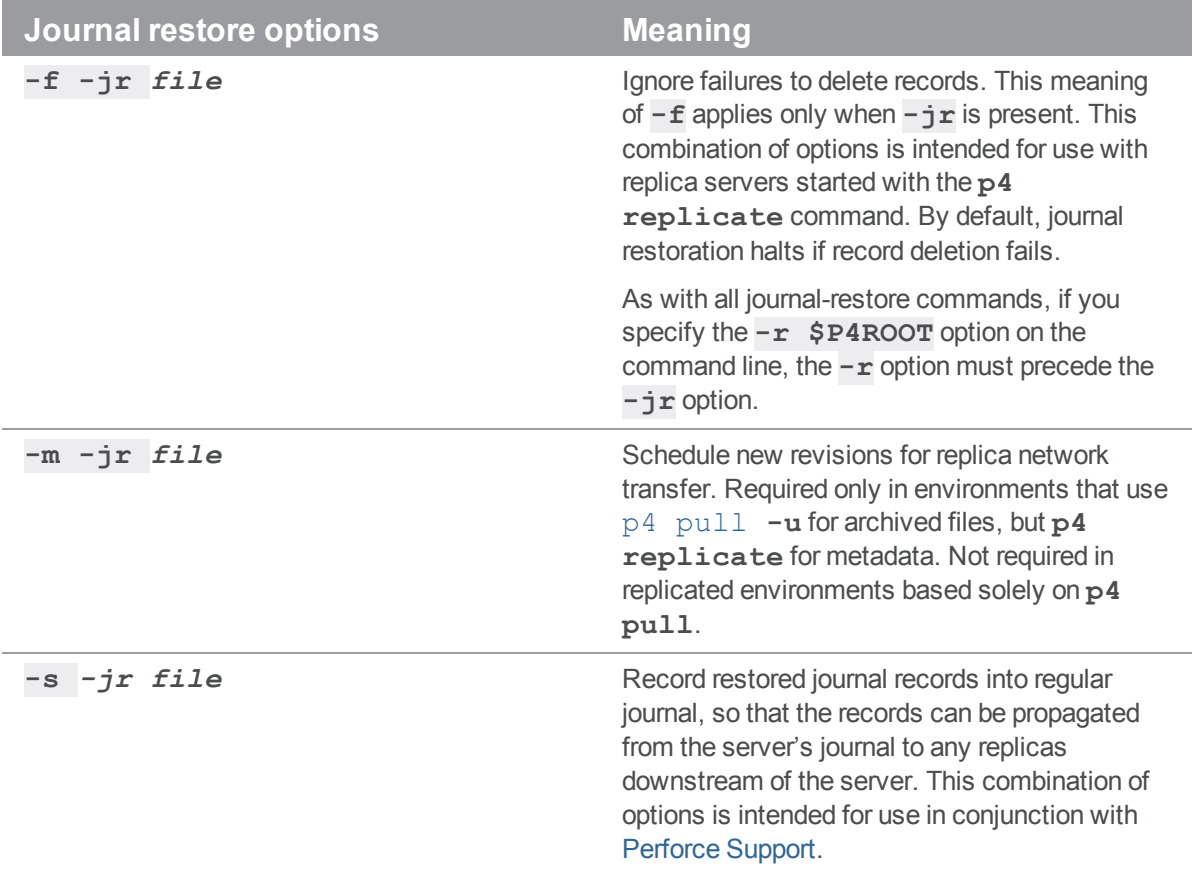

# *Replication and multi-server options*

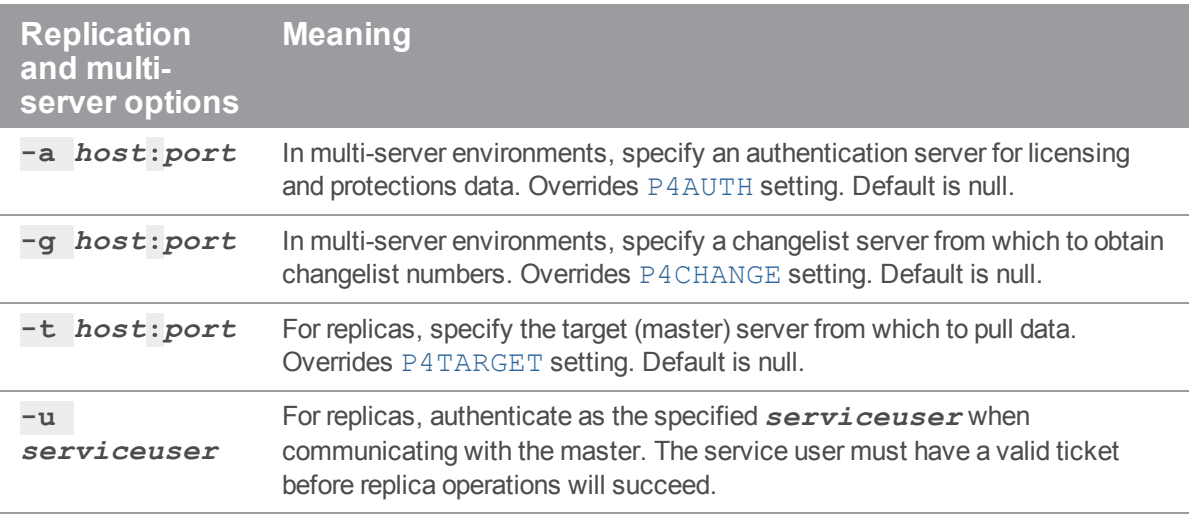

# *Journal dump and restore filtering*

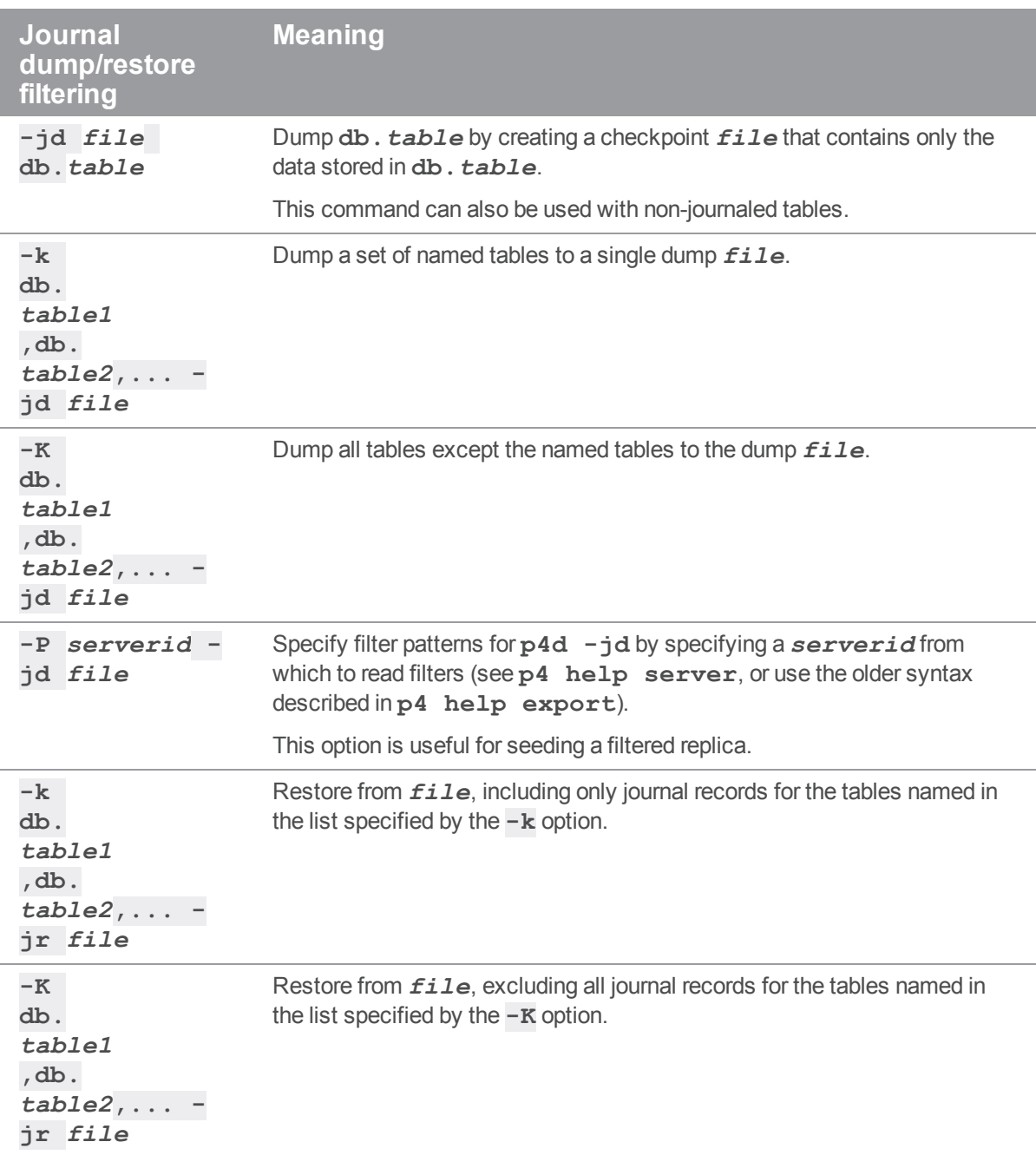

# *Certificate handling*

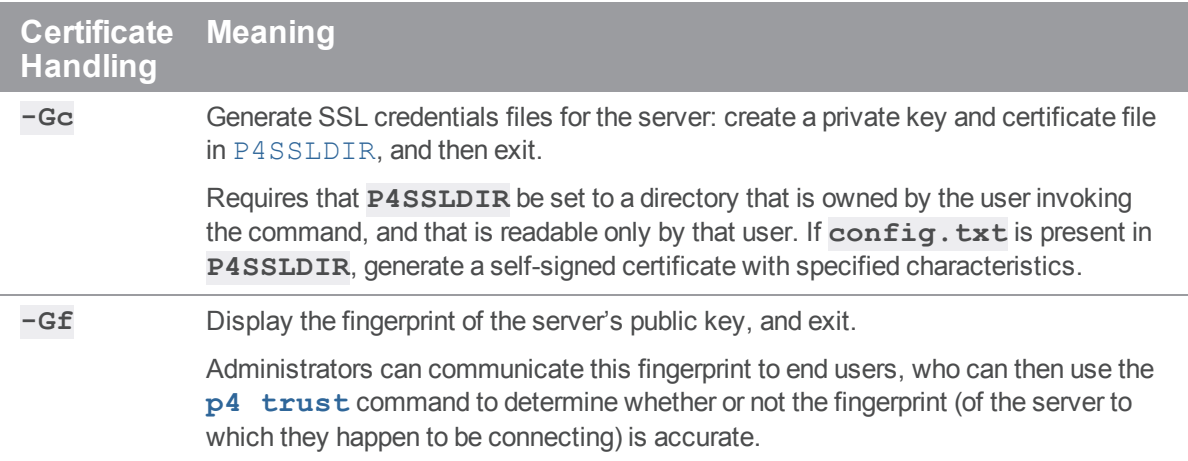

# *Configuration options*

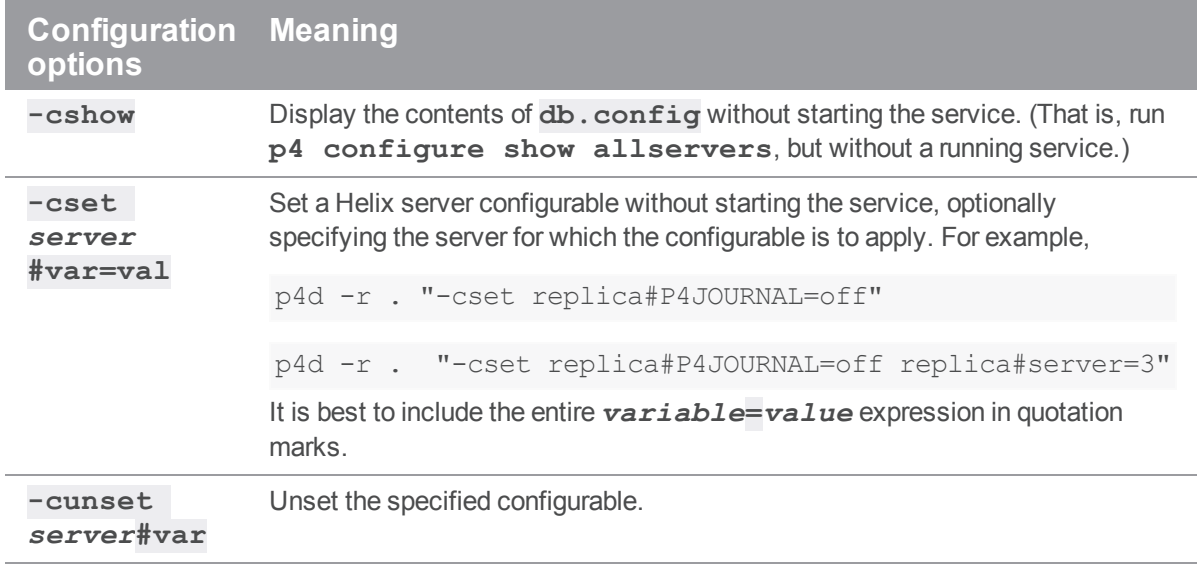

# Usage Notes

- <sup>n</sup> On all systems, journaling is enabled by default. If **P4JOURNAL** is unset when **p4d** starts, the default location for the journal is **\$P4ROOT**. If you want to manually disable journaling, you must explicitly set **P4JOURNAL** to **off**.
- $\blacksquare$  Take checkpoints and truncate the journal often, preferably as part of your nightly backup process.
- <sup>n</sup> Checkpointing and journaling preserve only your Helix server metadata (data *about* your stored files). The stored files themselves (the files containing your source code) reside under **P4ROOT** and must be also be backed up as part of your regular backup procedure.
- It is best to keep journal files and checkpoints on a different hard drive or network location than the Helix server database.
- If your users use triggers, don't use the  $-f$  (non-forking mode) option. To run trigger scripts, the Perforce service needs to be able to "fork" (spawn copies of itself).
- n After a hardware failure, the options required for restoring your metadata from your checkpoint and journal files can vary, depending on whether data was corrupted.
- Because restorations from backups involving loss of files under **P4ROOT** often require the journal file, we strongly recommend that the journal file reside on a separate filesystem from **P4ROOT**. This way, in the event of corruption of the filesystem containing **P4ROOT**, the journal is likely to remain accessible.
- The database upgrade option (-xu) can require considerable disk space. For details, see the *[Release](http://www.perforce.com/perforce/r19.1/user/relnotes.txt) Notes*.

# *Typical tasks*

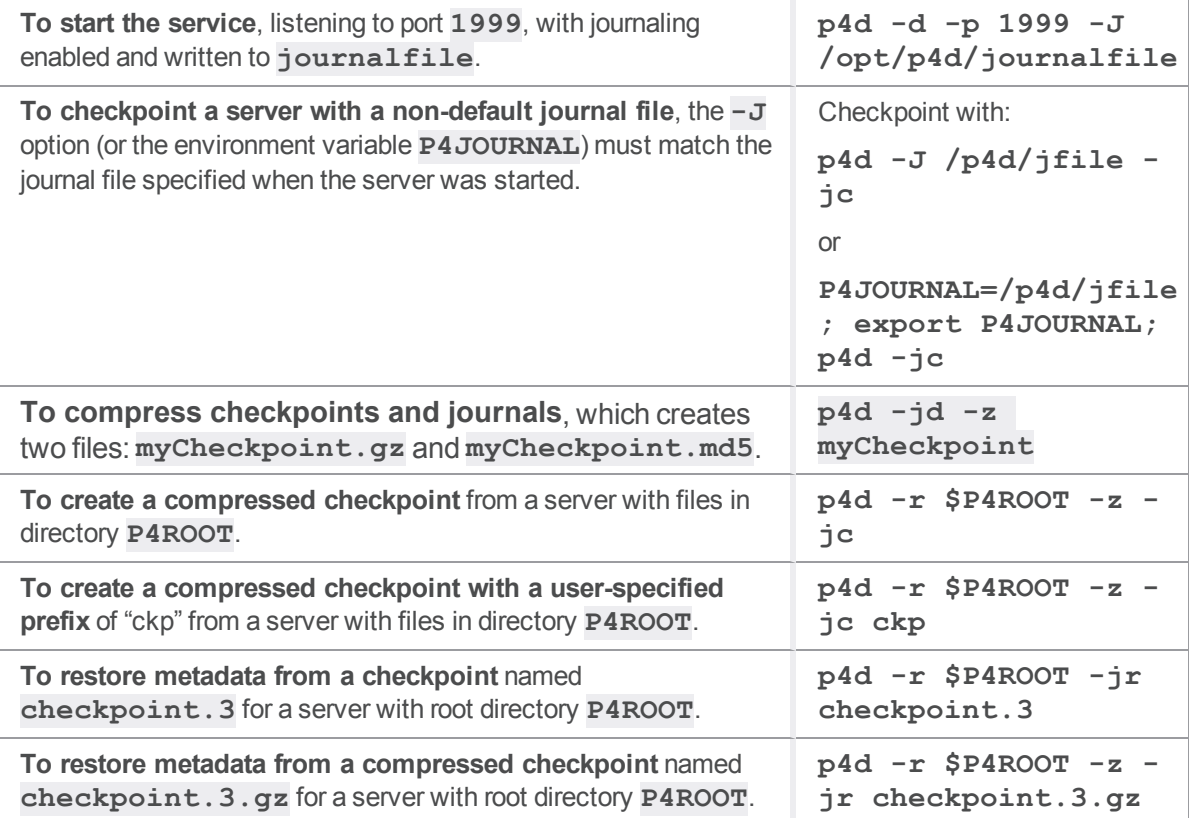

## Moving a Helix Core server to a new machine

How you move an existing Helix Core server from one machine to another depends on the following factors:

- whether the machines use the same byte order
- n whether the machines use different byte ordering, but the same text file (CR/LF) format
- whether the machines use different byte order *and* a different text file format.

Additional considerations apply if the new machine has a different IP address/hostname.

The Helix Core server stores two types of data under the Helix server root directory: *versioned files* and a *database* containing *metadata* describing those files. Your versioned files are the ones created and maintained by your users, and your database is a set of Helix server-maintained binary files holding the history and present state of the versioned files. In order to move a Helix Core server to a new machine, both the versioned files and the database must be successfully migrated from the old machine to the new machine.

For more information about the distinction between versioned files and database, as well as for an overview of backup and restore procedures in general, see "Backup and [recovery"](#page-157-0) on page 158.

Also see the Support Knowledgebase article, "[Moving](https://community.perforce.com/s/article/2558) a Helix Server".

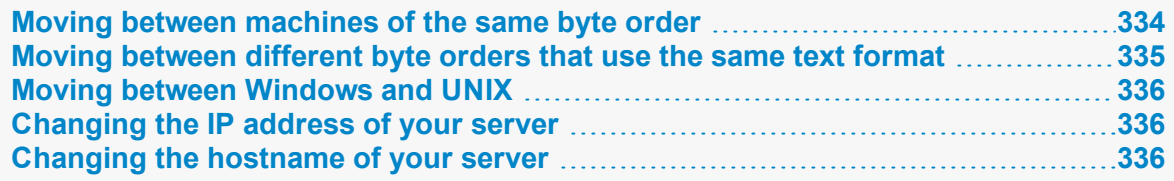

# <span id="page-333-0"></span>Moving between machines of the same byte order

If the architecture of the two machines uses the same byte order (for example, SPARC/SPARC, x86/x86, or even 32-bit Windows to 64-bit Windows), the versioned files and database can be copied directly between the machines, and you only need to move the server root directory tree to the new machine. You can use  $\tan$ , **cp**,  $\tan$ **xcopy.**  $\tan$ ,  $\tan$  or any other method. Copy everything in and under the **P4ROOT** directory - the **db.\*** files (your database) as well as the depot subdirectories (your versioned files).

- 1. Back up your server (including a **p4 verify** before the backup) and take a checkpoint.
- 2. On the old machine, stop **p4d**.
- 3. Copy the contents of your old server root (**P4ROOT**) and all its subdirectories on the old machine into the new server root directory on the new machine.
- 4. Start **p4d** on the new machine with the desired flags.

5. Run **p4 verify** on the new machine to ensure that the database and your versioned files were transferred correctly to the new machine.

(Although the backup, checkpoint, and subsequent **p4 verify** are not strictly necessary, it's always good practice to verify, checkpoint, and back up your system before any migration and to perform a subsequent verification after the migration.)

# <span id="page-334-0"></span>Moving between different byte orders that use the same text format

If the internal data representation (big-endian vs. little-endian) convention differs between the two machines (for example, Linux-on-x86/SPARC), but their operating systems use the same CR/LF text file conventions, you can still simply move the server root directory tree to the new machine.

Although the versioned files are portable across architectures, the database, as stored in the **db.\*** files, is not. To transfer the database, you will need to create a checkpoint of your Helix Core server on the old machine and use that checkpoint to re-create the database on the new machine. The checkpoint is a text file that can be read by a Helix Core server on any architecture. For more details, see ["Creating](#page-159-0) a [checkpoint"](#page-159-0) on page 160.

After you create the checkpoint, you can use **tar**, **cp**, **xcopy.exe**, or any other method to copy the checkpoint file and the depot directories to the new machine. (You don't need to copy the **db.\*** files, because they will be re-created from the checkpoint you took.)

- 1. On the old machine, use **p4 verify** to ensure that the database is in a consistent state.
- 2. On the old machine, stop **p4d**.
- 3. On the old machine, create a checkpoint:

p4d -jc *checkpointfile*

4. Copy the contents of your old server root (**P4ROOT**) and all its subdirectories on the old machine into the new server root directory on the new machine.

(To be precise, you don't need to copy the **db.\*** files, just the checkpoint and the depot subdirectories. The **db.**  $\star$  files will be re-created from the checkpoint. If it's more convenient to copy everything, then copy everything.)

- 5. On the new machine, if you copied the **db.**  $*$  files, be sure to remove them from the new **P4ROOT** before continuing.
- 6. Re-create a new set of **db.\*** files suitable for your new machine's architecture from the checkpoint you created:

p4d -jr *checkpointfile*

- 7. Start **p4d** on the new machine with the desired flags.
- 8. Run **p4 verify** on the new machine to ensure that the database and your versioned files were transferred correctly to the new machine.

## <span id="page-335-0"></span>Moving between Windows and UNIX

Migrating from Windows to UNIX means that both the architecture of the system *and* the CR/LF text file convention might be different. You still have to create a checkpoint, copy it, and re-create the database on the new platform, but when you move the depot subdirectories containing your versioned files, you also have to address the differing linefeed convention between the two platforms.

To migrate your Perforce Server between platforms with different case-sensitivity, architecture or text file formats, or to migrate your Perforce server by restoring a checkpoint, follow the instructions at the Support Knowledgebase article, [Cross-Platform](https://community.perforce.com/s/article/2538) Perforce Server Migration.

As with all other migrations, be sure to run p4 [verify](https://www.perforce.com/perforce/doc.current/manuals/cmdref/#CmdRef/p4_verify.html) after your migration.

## **Warning**

Migrations from UNIX servers to Windows are not supported because Windows ignores case. For example, two UNIX files named **Makefile** and **makefile** would appear to be the same file on Windows.

## <span id="page-335-1"></span>Changing the IP address of your server

If the IP address of the new machine is not the same as that of the old machine, you will need to update any IP-address-based protections in your protections table. See ["Authorizing](#page-130-0) access" on page 131 for information on setting protections for Helix server.

<span id="page-335-2"></span>If you are a licensed Helix server customer, you will also need a new license file to reflect the server's new IP address. Contact Perforce Technical Support to obtain an updated license.

## Changing the hostname of your server

If the hostname of the new machine serving Helix server is different from that of its predecessor, your users must change their **P4PORT** settings. If the old machine is being retired or renamed, consider setting an alias for the new machine to match that of the old machine, so that your users won't have to change their **P4PORT** settings.

# Helix Core server Control (p4dctl)

The Helix Core server Service Control (**p4dctl**) utility enables the management of Perforce services running on the local host.

The root user:

- is the Linux owner of the **/etc/perforce/** directory, and can start and stop all services
- can configure the /etc/perforce/p4dct1.confile to allow one or more non-root users, such as the **perforce** user, to start and stop certain services

## **Note**

**p4dctl** can only be obtained as part of the UNIX package installation. It is not supported on Windows.

You use the **p4dct1** utility to configure the environment in which services run and to manage the services themselves. The basic workflow for an administrator using the **p4dctl** utility is as follows:

- 1. Edit a configuration file that defines the environment for the services you want to control.
- 2. Execute **p4dctl** commands to start and stop services, to get information about services, and to checkpoint services.

You can use a single **p4dct1** command to manage all services or an arbitrary group of services by assigning them a common *name* in the **p4dctl** configuration file.

**p4dctl** introduces no new environment variables. It enforces strict control of the environment of any service it starts according to the directives in the **p4dctl** configuration file, **p4dctl**.conf. This prevents failures that stem from the differences between the user's environment and that of **root**.

## **Warning**

Helix environment variables:

- n must be defined in the P4DCTL configuration file
- <sup>n</sup> will NOT take effect if they are defined from the **perforce** user's shell environment, such as the **.bashrc** file

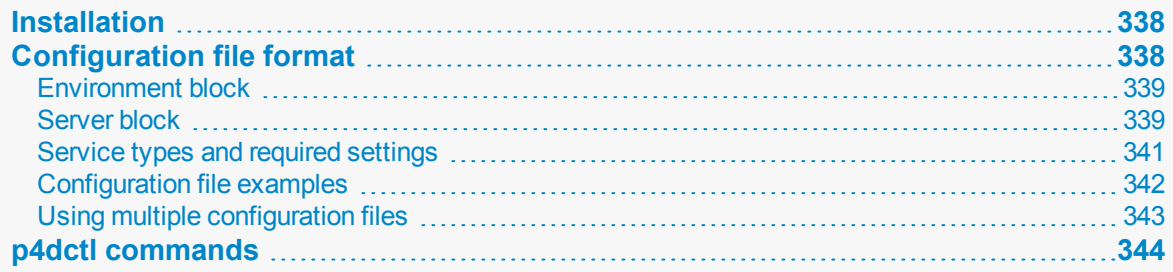

## <span id="page-337-0"></span>Installation

**p4dctl** is installed as part of the UNIX package installation. The installation process automatically creates a master configuration file located at **/etc/perforce/p4dctl.conf**.

As part of the package install, **p4dctl** is installed as a **setuid** root executable because it uses root privileges to maintain process identifier [\(pid](https://en.wikipedia.org/wiki/Process_identifier)) files for compatibility with systems that use them. For all other operations, **p4dctl** runs with the privileges of the executing user. This allows non-root users to start and stop the services they own while having the pid file remain up to date.

## <span id="page-337-1"></span>Configuration file format

**p4dctl** uses a configuration file, **p4dctl.conf**, to control the following:

- service settings for the services started with the **p4dctl** command.
- settings for the **p4dctl** utility itself
- service processes managed by **p4dctl**, for example checkpointing and journal rotation
- $\blacksquare$  the environment in which managed services are running

The environment is configured using environment variables that may be defined globally or for a specific service. The service type determines which variables must be defined. See ["Service](#page-340-0) types and required settings" on [page 341](#page-340-0).

A **p4dctl** configuration file is made up of an **environment** block and one or more **server** type blocks. The following sections describe each type in detail.

The configuration file may also contain comments. A comment is designated by starting the comment line with the **#** sign.

Settings specified outside of a server block are global and are merged into the settings of all services. They take the following form:

*setting\_name* = *value*

For example:

PATH = /bin:/user/bin

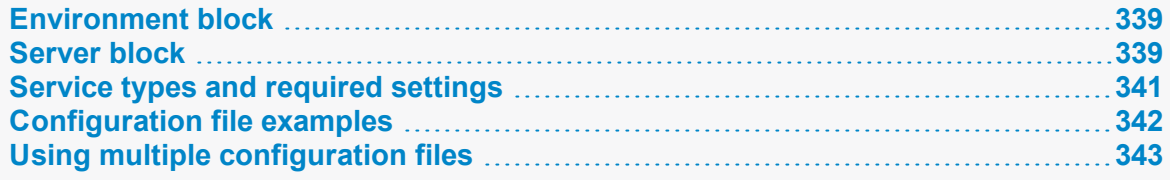

## <span id="page-338-0"></span>*Environment block*

An environment block defines environment variables that are applied to one or more services. You can have more than one environment block. Server-specific environment blocks settings override corresponding settings in global environment blocks.

An environment block is defined using the following syntax:

```
Environment
{
   variable = value
}
```
An environment block might be inside or outside of a server block.

- <sup>n</sup> If the block is outside a server block, the variables it contains are applied to the environment of all processes created by **p4dctl**.
- <sup>n</sup> If the block is inside a server block, the variables it defines are set only in the environment of that server's processes, but they do override corresponding settings at the environment level.

For example, the following settings outside a server block ensure that the owner is set to **perforce**, logging is enabled, and the correct **P4CONFIG** files are used.

```
Environment
```

```
{
    P4DEBUG = "server=1" # Embedded = requires quotes
    P4LOG = log
    P4CONFIG = .p4config
}
```
## <span id="page-338-1"></span>*Server block*

A server block defines settings and variables that apply only to the specified type of service:

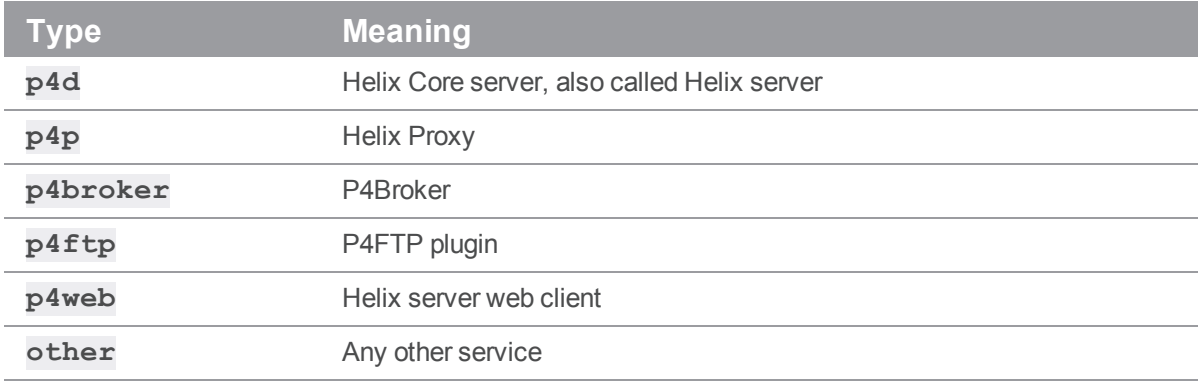

A server block is defined using the following syntax:

```
server_type name
{
  setting = value
  Environment
   {
       variable = value
   }
}
```
The specified **name** name must refer to services of a given type, but the name can include different types of servers. This allows you to control or query groups of heterogeneous servers that share the same name.

For example, a configuration that defines p4d, proxy, and p4ftp services all using the name **main** can use a single command to stop p4d, proxy, and p4ftp services without affecting any other services:

## \$ **p4dctl stop main**

You can define the following variables within server blocks. **Owner** and **Execute** are required for all server types.

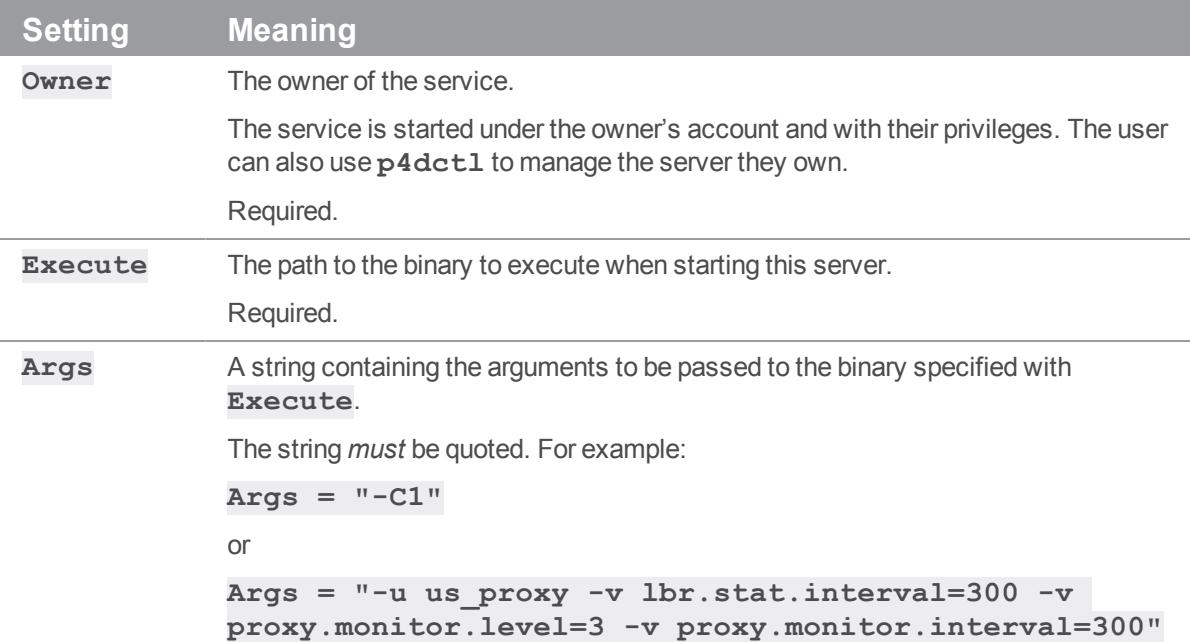

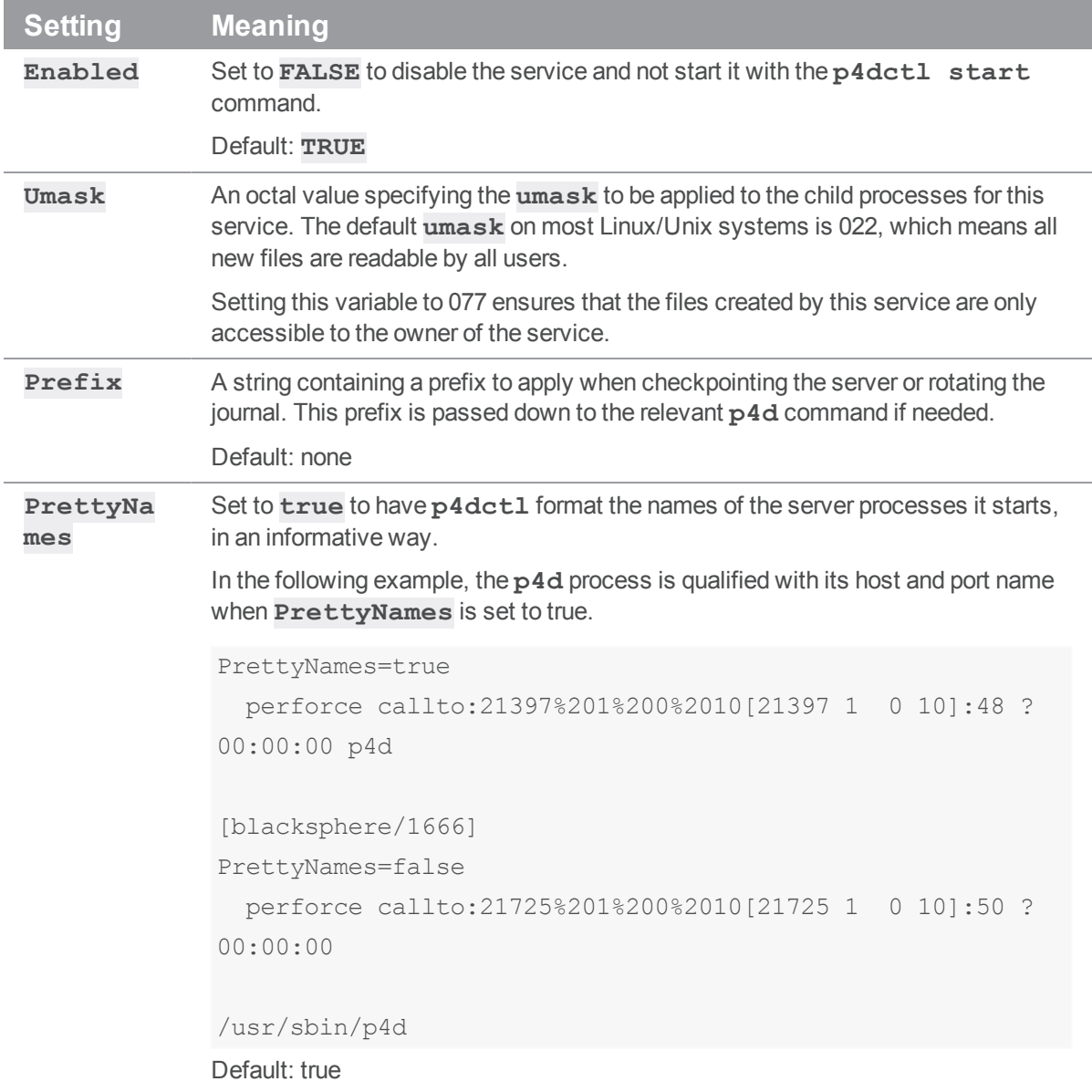

## <span id="page-340-0"></span>*Service types and required settings*

Each service type requires that you define the **owner** of the server (which cannot be **root**) and the **execute** path where its binary can be found. For example, for the **p4d** type, you specify the path to the **p4d** binary, for the broker, you must provide the path to the **p4broker** binary, and so on.

For each service type, you must define the environment variables:

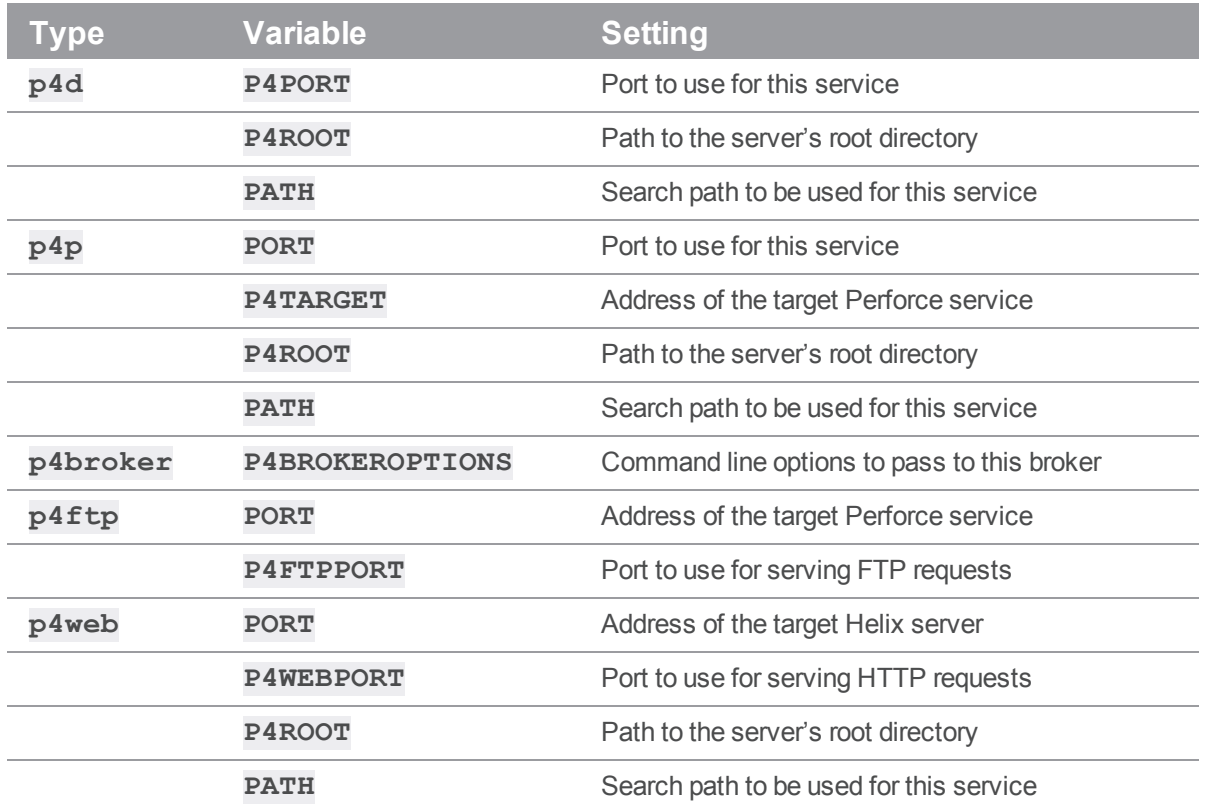

# <span id="page-341-0"></span>*Configuration file examples*

The following example shows a basic Helix Core server (**p4d**) configuration file.

```
p4d minimum
{
 Owner = perforce
 Execute = /usr/bin/p4d
  Environment
  {
  P4ROOT = /home/perforce/p4-main
  P4PORT = 1666<br>PATH = /bin
             = /bin:/usr/bin:/usr/local/bin
  }
}
```
In the following example, the **PATH** environment variable is defined once, globally for both the service and its proxy. Note how the name **test** is used to refer to both.

```
Environment
{
  PATH = /bin:/usr/bin:/usr/local/bin}
p4d test
{
  Owner = perforce
 Execute = /usr/bin/p4dEnvironment
  {
  P4ROOT = /home/perforce/p4-main
  P4PORT = "localhost:1667"
  }
}
p4p test
{
 Owner = perforce
 Execute = /usr/bin/p4pEnvironment
  {
  P4ROOT = /home/perforce/proxy-main
  P4PORT = 1666P4TARGET = "localhost:1667"
  }
}
```
## <span id="page-342-0"></span>*Using multiple configuration files*

You can modularize your configuration by creating multiple configuration files and directories and including these in your configuration.

 $\blacksquare$  To include a specific file, use the following syntax:

include *pathToFile*

 $\blacksquare$  To include directories, use the following syntax:

include *directoryPath*

When including directories,  $p4dct1$  requires that names for files included end with the . conf extension.

The following example shows a multiple file configuration.

```
Environment
{
 PATH = /bin:/usr/bin:/usr/local/bin}
 include /etc/perforce/p4dctl.conf.d
```
## <span id="page-343-0"></span>p4dctl commands

**p4dctl** commands can be divided into three categories: commands that stop and start services, commands that checkpoint services, and commands that return information about services.

The **p4dctl checkpoint** command is similar to the **p4d -jc** command.

The following table presents a summary of command syntax for each category. The parameter **-a** specifies all servers.

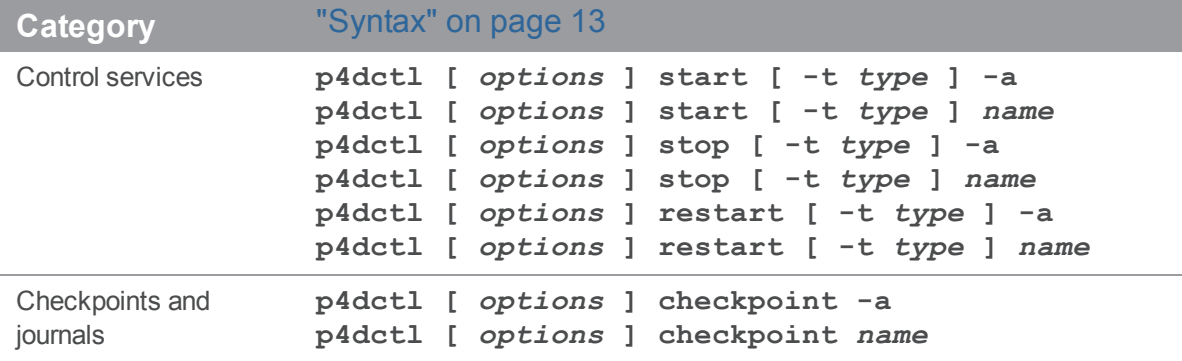

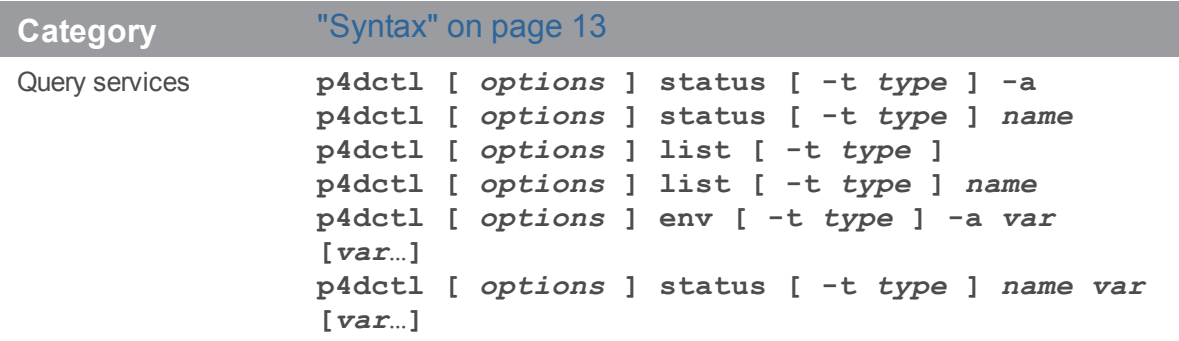

Options to **p4dctl** commands are described in the following table. The meaning of variable names other than option names is explained in ["Configuration](#page-337-1) file format" on page 338.

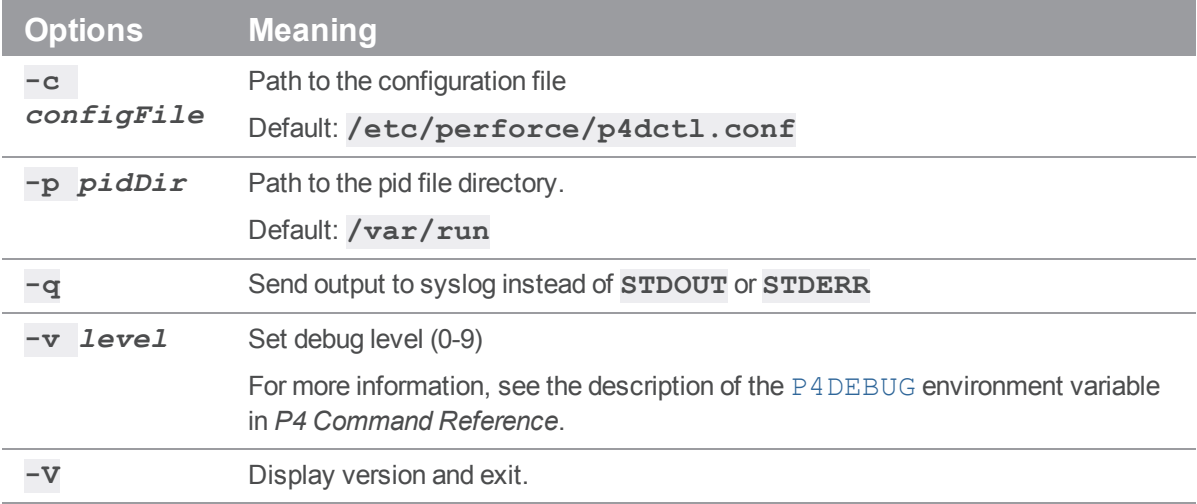

## **Glossary**

#### **A**

## **access level**

A permission assigned to a user to control which commands the user can execute. See also the 'protections' entry in this glossary and the 'p4 protect' command in the P4 Command Reference.

#### **admin access**

An access level that gives the user permission to privileged commands, usually super privileges.

## **APC**

The Alternative PHP Cache, a free, open, and robust framework for caching and optimizing PHP intermediate code.

## **archive**

1. For replication, versioned files (as opposed to database metadata). 2. For the 'p4 archive' command, a special depot in which to copy the server data (versioned files and metadata).

#### **atomic change transaction**

Grouping operations affecting a number of files in a single transaction. If all operations in the transaction succeed, all the files are updated. If any operation in the transaction fails, none of the files are updated.

## **avatar**

A visual representation of a Swarm user or group. Avatars are used in Swarm to show involvement in or ownership of projects, groups, changelists, reviews, comments, etc. See also the "Gravatar" entry in this glossary.

#### **B**

#### **base**

For files: The file revision, in conjunction with the source revision, used to help determine what integration changes should be applied to the target revision. For checked out streams: The public have version from which the checked out version is derived.

## **binary file type**

A Helix server file type assigned to a non-text file. By default, the contents of each revision are stored in full, and file revision is stored in compressed format.

## **branch**

(noun) A set of related files that exist at a specific location in the Perforce depot as a result of being copied to that location, as opposed to being added to that location. A group of related files is often referred to as a codeline. (verb) To create a codeline by copying another codeline with the 'p4 integrate', 'p4 copy', or 'p4 populate' command.

#### **branch form**

The form that appears when you use the 'p4 branch' command to create or modify a branch specification.

#### **branch mapping**

Specifies how a branch is to be created or integrated by defining the location, the files, and the exclusions of the original codeline and the target codeline. The branch mapping is used by the integration process to create and update branches.

## **branch view**

A specification of the branching relationship between two codelines in the depot. Each branch view has a unique name and defines how files are mapped from the originating codeline to the target codeline. This is the same as branch mapping.

### **broker**

Helix Broker, a server process that intercepts commands to the Helix server and is able to run scripts on the commands before sending them to the Helix server.

#### **C**

#### **change review**

The process of sending email to users who have registered their interest in changelists that include specified files in the depot.

## **changelist**

A list of files, their version numbers, the changes made to the files, and a description of the changes made. A changelist is the basic unit of versioned work in Helix server. The changes specified in the changelist are not stored in the depot until the changelist is submitted to the depot. See also atomic change transaction and changelist number.

#### **changelist form**

The form that appears when you modify a changelist using the 'p4 change' command.

## **changelist number**

An integer that identifies a changelist. Submitted changelist numbers are ordinal (increasing), but not necessarily consecutive. For example, 103, 105, 108, 109. A pending changelist number might be assigned a different value upon submission.

## **check in**

To submit a file to the Helix server depot.

## **check out**

To designate one or more files, or a stream, for edit.

### **checkpoint**

A backup copy of the underlying metadata at a particular moment in time. A checkpoint can recreate db.user, db.protect, and other db.\* files. See also metadata.

#### **classic depot**

A repository of Helix server files that is not streams-based. The default depot name is depot. See also default depot and stream depot.

## **client form**

The form you use to define a client workspace, such as with the 'p4 client' or 'p4 workspace' commands.

## **client name**

A name that uniquely identifies the current client workspace. Client workspaces, labels, and branch specifications cannot share the same name.

## **client root**

The topmost (root) directory of a client workspace. If two or more client workspaces are located on one machine, they should not share a client root directory.

## **client side**

The right-hand side of a mapping within a client view, specifying where the corresponding depot files are located in the client workspace.

#### **client workspace**

Directories on your machine where you work on file revisions that are managed by Helix server. By default, this name is set to the name of the machine on which your client workspace is located, but it can be overridden. Client workspaces, labels, and branch specifications cannot share the same name.

## **code review**

A process in Helix Swarm by which other developers can see your code, provide feedback, and approve or reject your changes.

## **codeline**

A set of files that evolve collectively. One codeline can be branched from another, allowing each set of files to evolve separately.

## **comment**

Feedback provided in Helix Swarm on a changelist, review, job, or a file within a changelist or review.

## **commit server**

A server that is part of an edge/commit system that processes submitted files (checkins), global workspaces, and promoted shelves.

## **conflict**

1. A situation where two users open the same file for edit. One user submits the file, after which the other user cannot submit unless the file is resolved. 2. A resolve where the same line is changed when merging one file into another. This type of conflict occurs when the comparison of two files to a base yields different results, indicating that the files have been changed in different ways. In this case, the merge cannot be done automatically and must be resolved manually. See file conflict.

## **copy up**

A Helix server best practice to copy (and not merge) changes from less stable lines to more stable lines. See also merge.

## **counter**

A numeric variable used to track variables such as changelists, checkpoints, and reviews.

## **CSRF**

Cross-Site Request Forgery, a form of web-based attack that exploits the trust that a site has in a user's web browser.

#### **D**

#### **default changelist**

The changelist used by a file add, edit, or delete, unless a numbered changelist is specified. A default pending changelist is created automatically when a file is opened for edit.

## **deleted file**

In Helix server, a file with its head revision marked as deleted. Older revisions of the file are still available. in Helix server, a deleted file is simply another revision of the file.

## **delta**

The differences between two files.

## **depot**

A file repository hosted on the server. A depot is the top-level unit of storage for versioned files (depot files or source files) within a Helix Core server. It contains all versions of all files ever submitted to the depot. There can be multiple depots on a single installation.

## **depot root**

The topmost (root) directory for a depot.

#### **depot side**

The left side of any client view mapping, specifying the location of files in a depot.

## **depot syntax**

Helix server syntax for specifying the location of files in the depot. Depot syntax begins with: //depot/

## **diff**

(noun) A set of lines that do not match when two files, or stream versions, are compared. A conflict is a pair of unequal diffs between each of two files and a base, or between two versions of a stream. (verb) To compare the contents of files or file revisions, or of stream versions. See also conflict.

## **donor file**

The file from which changes are taken when propagating changes from one file to another.

#### **E**

#### **edge server**

A replica server that is part of an edge/commit system that is able to process most read/write commands, including 'p4 integrate', and also deliver versioned files (depot files).

#### **exclusionary access**

A permission that denies access to the specified files.

## **exclusionary mapping**

A view mapping that excludes specific files or directories.

#### **extension**

Similar to a trigger, but more modern. See "Helix Core Server Administrator Guide: Fundamentals" on "Extensions".

#### **F**

## **file conflict**

In a three-way file merge, a situation in which two revisions of a file differ from each other and from their base file. Also, an attempt to submit a file that is not an edit of the head revision of the file in the depot, which typically occurs when another user opens the file for edit after you have opened the file for edit.

## **file pattern**

Helix server command line syntax that enables you to specify files using wildcards.

## **file repository**

The master copy of all files, which is shared by all users. In Helix server, this is called the depot.

## **file revision**

A specific version of a file within the depot. Each revision is assigned a number, in sequence. Any revision can be accessed in the depot by its revision number, preceded by a pound sign (#), for example testfile#3.

## **file tree**

All the subdirectories and files under a given root directory.

#### **file type**

An attribute that determines how Helix server stores and diffs a particular file. Examples of file types are text and binary.

### **fix**

A job that has been closed in a changelist.

### **form**

A screen displayed by certain Helix server commands. For example, you use the change form to enter comments about a particular changelist to verify the affected files.

## **forwarding replica**

A replica server that can process read-only commands and deliver versioned files (depot files). One or more replicate servers can significantly improve performance by offloading some of the master server load. In many cases, a forwarding replica can become a disaster recovery server.

#### **G**

## **Git Fusion**

A Perforce product that integrates Git with Helix, offering enterprise-ready Git repository management, and workflows that allow Git and Helix server users to collaborate on the same projects using their preferred tools.

## **graph depot**

A depot of type graph that is used to store Git repos in the Helix server. See also Helix4Git.

#### **group**

A feature in Helix server that makes it easier to manage permissions for multiple users.

#### **H**

#### **have list**

The list of file revisions currently in the client workspace.

## **head revision**

The most recent revision of a file within the depot. Because file revisions are numbered sequentially, this revision is the highest-numbered revision of that file.

## **Helix server**

The Helix server depot and metadata; also, the program that manages the depot and metadata, also called Helix Core server.

## **Helix TeamHub**

A Perforce management platform for code and artifact repository. TeamHub offers built-in support for Git, SVN, Mercurial, Maven, and more.

## **Helix4Git**

Perforce solution for teams using Git. Helix4Git offers both speed and scalability and supports hybrid environments consisting of Git repositories and 'classic' Helix server depots.

#### **I**

## **iconv**

A PHP extension that performs character set conversion, and is an interface to the GNU libiconv library.

## **integrate**

To compare two sets of files (for example, two codeline branches) and determine which changes in one set apply to the other, determine if the changes have already been propagated, and propagate any outstanding changes from one set to another.

#### **J**

#### **job**

A user-defined unit of work tracked by Helix server. The job template determines what information is tracked. The template can be modified by the Helix server system administrator. A job describes work to be done, such as a bug fix. Associating a job with a changelist records which changes fixed the bug.

## **job daemon**

A program that checks the Helix server machine daily to determine if any jobs are open. If so, the daemon sends an email message to interested users, informing them the number of jobs in each category, the severity of each job, and more.

## **job specification**

A form describing the fields and possible values for each job stored in the Helix server machine.

#### **job view**

A syntax used for searching Helix server jobs.

#### **journal**

A file containing a record of every change made to the Helix server's metadata since the time of the last checkpoint. This file grows as each Helix server transaction is logged. The file should be automatically truncated and renamed into a numbered journal when a checkpoint is taken.

## **journal rotation**

The process of renaming the current journal to a numbered journal file.

## **journaling**

The process of recording changes made to the Helix server's metadata.

## **L**

## **label**

A named list of user-specified file revisions.

#### **label view**

The view that specifies which filenames in the depot can be stored in a particular label.

#### **lazy copy**

A method used by Helix server to make internal copies of files without duplicating file content in the depot. A lazy copy points to the original versioned file (depot file). Lazy copies minimize the consumption of disk space by storing references to the original file instead of copies of the file.

## **license file**

A file that ensures that the number of Helix server users on your site does not exceed the number for which you have paid.

## **list access**

A protection level that enables you to run reporting commands but prevents access to the contents of files.

#### **local depot**

Any depot located on the currently specified Helix server.

#### **local syntax**

The syntax for specifying a filename that is specific to an operating system.

#### **lock**

1. A file lock that prevents other clients from submitting the locked file. Files are unlocked with the 'p4 unlock' command or by submitting the changelist that contains the locked file. 2. A database lock that prevents another process from modifying the database db.\* file.

## **log**

Error output from the Helix server. To specify a log file, set the P4LOG environment variable or use the p4d -L flag when starting the service.

## **M**

## **mapping**

A single line in a view, consisting of a left side and a right side that specify the correspondences between files in the depot and files in a client, label, or branch. See also workspace view, branch view, and label view.

## **MDS checksum**

The method used by Helix server to verify the integrity of versioned files (depot files).

## **merge**

1. To create new files from existing files, preserving their ancestry (branching). 2. To propagate changes from one set of files to another. 3. The process of combining the contents of two conflicting file revisions into a single file, typically using a merge tool like P4Merge.

#### **merge file**

A file generated by the Helix server from two conflicting file revisions.

## **metadata**

The data stored by the Helix server that describes the files in the depot, the current state of client workspaces, protections, users, labels, and branches. Metadata is stored in the Perforce database and is separate from the archive files that users submit.

#### **modification time or modtime**

The time a file was last changed.

### **MPM**

Multi-Processing Module, a component of the Apache web server that is responsible for binding to network ports, accepting requests, and dispatch operations to handle the request.

## **N**

## **nonexistent revision**

A completely empty revision of any file. Syncing to a nonexistent revision of a file removes it from your workspace. An empty file revision created by deleting a file and the #none revision specifier are examples of nonexistent file revisions.

## **numbered changelist**

A pending changelist to which Helix server has assigned a number.

## **O**

## **opened file**

A file that you are changing in your client workspace that is checked out. If the file is not checked out, opening it in the file system does not mean anything to the versioning engineer.

## **owner**

The Helix server user who created a particular client, branch, or label.

#### **P**

#### **p4**

1. The Helix Core server command line program. 2. The command you issue to execute commands from the operating system command line.

## **p4d**

The program that runs the Helix server; p4d manages depot files and metadata.

## **P4PHP**

The PHP interface to the Helix API, which enables you to write PHP code that interacts with a Helix server machine.

#### **PECL**

PHP Extension Community Library, a library of extensions that can be added to PHP to improve and extend its functionality.

## **pending changelist**

A changelist that has not been submitted.

## **Perforce**

Perforce Software, Inc., a leading provider of enterprise-scale software solutions to technology developers and development operations ("DevOps") teams requiring productivity, visibility, and scale during all phases of the development lifecycle.

## **project**

In Helix Swarm, a group of Helix server users who are working together on a specific codebase, defined by one or more branches of code, along with options for a job filter, automated test integration, and automated deployment.

#### **protections**

The permissions stored in the Helix server's protections table.

#### **proxy server**

A Helix server that stores versioned files. A proxy server does not perform any commands. It serves versioned files to Helix server clients.

#### **R**

## **RCS format**

Revision Control System format. Used for storing revisions of text files in versioned files (depot files). RCS format uses reverse delta encoding for file storage. Helix server uses RCS format to store text files. See also reverse delta storage.

#### **read access**

A protection level that enables you to read the contents of files managed by Helix server but not make any changes.

#### **remote depot**

A depot located on another Helix server accessed by the current Helix server.

#### **replica**

A Helix server that contains a full or partial copy of metadata from a master Helix server. Replica servers are typically updated every second to stay synchronized with the master server.

## **repo**

A graph depot contains one or more repos, and each repo contains files from Git users.

## **reresolve**

The process of resolving a file after the file is resolved and before it is submitted.

#### **resolve**

The process you use to manage the differences between two revisions of a file, or two versions of a stream. You can choose to resolve file conflicts by selecting the source or target file to be submitted, by merging the contents of conflicting files, or by making additional changes. To resolve stream conflicts, you can choose to accept the public source, accept the checked out target, manually accept changes, or combine path fields of the public and checked out version while accepting all other changes made in the checked out version.

#### **reverse delta storage**

The method that Helix server uses to store revisions of text files. Helix server stores the changes between each revision and its previous revision, plus the full text of the head revision.

## **revert**

To discard the changes you have made to a file in the client workspace before a submit.

#### **review access**

A special protections level that includes read and list accesses and grants permission to run the p4 review command.

#### **review daemon**

A program that periodically checks the Helix server machine to determine if any changelists have been submitted. If so, the daemon sends an email message to users who have subscribed to any of the files included in those changelists, informing them of changes in files they are interested in.

#### **revision number**

A number indicating which revision of the file is being referred to, typically designated with a pound sign (#).

## **revision range**

A range of revision numbers for a specified file, specified as the low and high end of the range. For example, myfile#5,7 specifies revisions 5 through 7 of myfile.

### **revision specification**

A suffix to a filename that specifies a particular revision of that file. Revision specifiers can be revision numbers, a revision range, change numbers, label names, date/time specifications, or client names.

#### **RPM**

RPM Package Manager. A tool, and package format, for managing the installation, updates, and removal of software packages for Linux distributions such as Red Hat Enterprise Linux, the Fedora Project, and the CentOS Project.

#### **S**

#### **server data**

The combination of server metadata (the Helix server database) and the depot files (your organization's versioned source code and binary assets).

#### **server root**

The topmost directory in which p4d stores its metadata (db.\* files) and all versioned files (depot files or source files). To specify the server root, set the P4ROOT environment variable or use the p4d -r flag.

#### **service**

In the Helix Core server, the shared versioning service that responds to requests from Helix server client applications. The Helix server (p4d) maintains depot files and metadata describing the files and also tracks the state of client workspaces.

## **shelve**

The process of temporarily storing files in the Helix server without checking in a changelist.

#### **status**

For a changelist, a value that indicates whether the changelist is new, pending, or submitted. For a job, a value that indicates whether the job is open, closed, or suspended. You can customize job
statuses. For the 'p4 status' command, by default the files opened and the files that need to be reconciled.

## **storage record**

An entry within the db.storage table to track references to an archive file.

## **stream**

A branch with additional intelligence that determines what changes should be propagated and in what order they should be propagated.

## **stream depot**

A depot used with streams and stream clients.

## **submit**

To send a pending changelist into the Helix server depot for processing.

## **super access**

An access level that gives the user permission to run every Helix server command, including commands that set protections, install triggers, or shut down the service for maintenance.

# **symlink file type**

A Helix server file type assigned to symbolic links. On platforms that do not support symbolic links, symlink files appear as small text files.

#### **sync**

To copy a file revision (or set of file revisions) from the Helix server depot to a client workspace.

#### **T**

## **target file**

The file that receives the changes from the donor file when you integrate changes between two codelines.

# **text file type**

Helix server file type assigned to a file that contains only ASCII text, including Unicode text. See also binary file type.

## **theirs**

The revision in the depot with which the client file (your file) is merged when you resolve a file conflict. When you are working with branched files, theirs is the donor file.

## **three-way merge**

The process of combining three file revisions. During a three-way merge, you can identify where conflicting changes have occurred and specify how you want to resolve the conflicts.

#### **trigger**

A script that is automatically invoked by Helix server when various conditions are met. (See "Helix Core Server Administrator Guide: Fundamentals" on "Triggers".)

### **two-way merge**

The process of combining two file revisions. In a two-way merge, you can see differences between the files.

#### **typemap**

A table in Helix server in which you assign file types to files.

### **U**

## **user**

The identifier that Helix server uses to determine who is performing an operation.

#### **V**

#### **versioned file**

Source files stored in the Helix server depot, including one or more revisions. Also known as an archive file. Versioned files typically use the naming convention 'filenamev' or '1.changelist.gz'.

# **view**

A description of the relationship between two sets of files. See workspace view, label view, branch view.

## **W**

### **wildcard**

A special character used to match other characters in strings. The following wildcards are available in Helix server: \* matches anything except a slash; ... matches anything including slashes; %%0 through %%9 is used for parameter substitution in views.

# **workspace**

See client workspace.

# **workspace view**

A set of mappings that specifies the correspondence between file locations in the depot and the client workspace.

#### **write access**

A protection level that enables you to run commands that alter the contents of files in the depot. Write access includes read and list accesses.

### **X**

# **XSS**

Cross-Site Scripting, a form of web-based attack that injects malicious code into a user's web browser.

#### **Y**

# **yours**

The edited version of a file in your client workspace when you resolve a file. Also, the target file when you integrate a branched file.

# License Statements

To get a listing of the third-party software licenses that Helix Core server uses, at the command line, type the **p4 help legal** command.

To get a listing of the third-party software licenses that the local client (such as P4V) uses, at the command line, type the **p4 help -l legal** command.